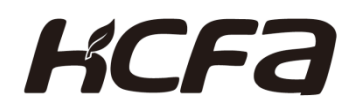

## 禾川 SV-X3E/D3E 系列 总线伺服产品

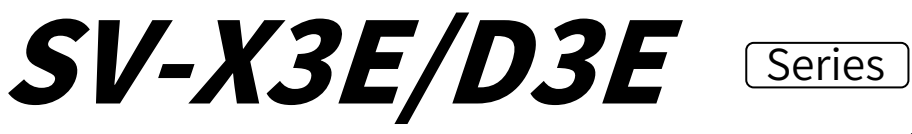

CANopen EtherCAT

中文操作手册 Ver: 1.6

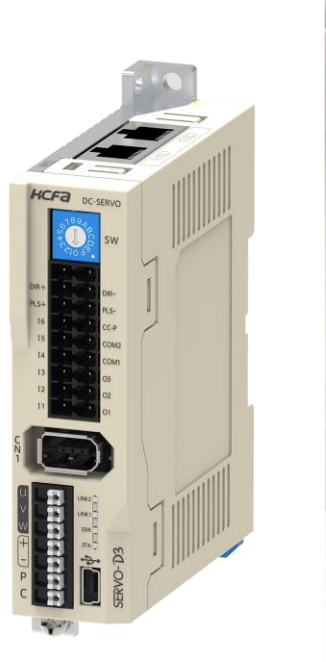

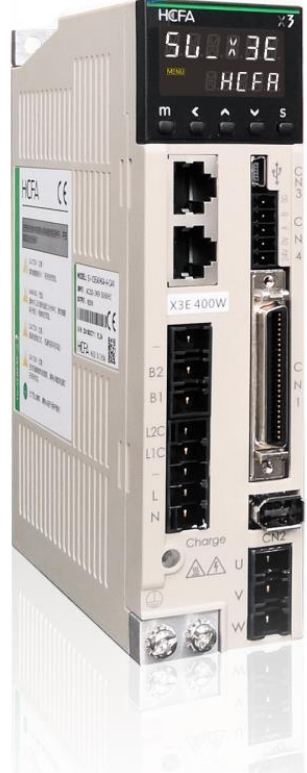

禾川-工业自动化方案的集大成者

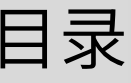

<span id="page-1-0"></span>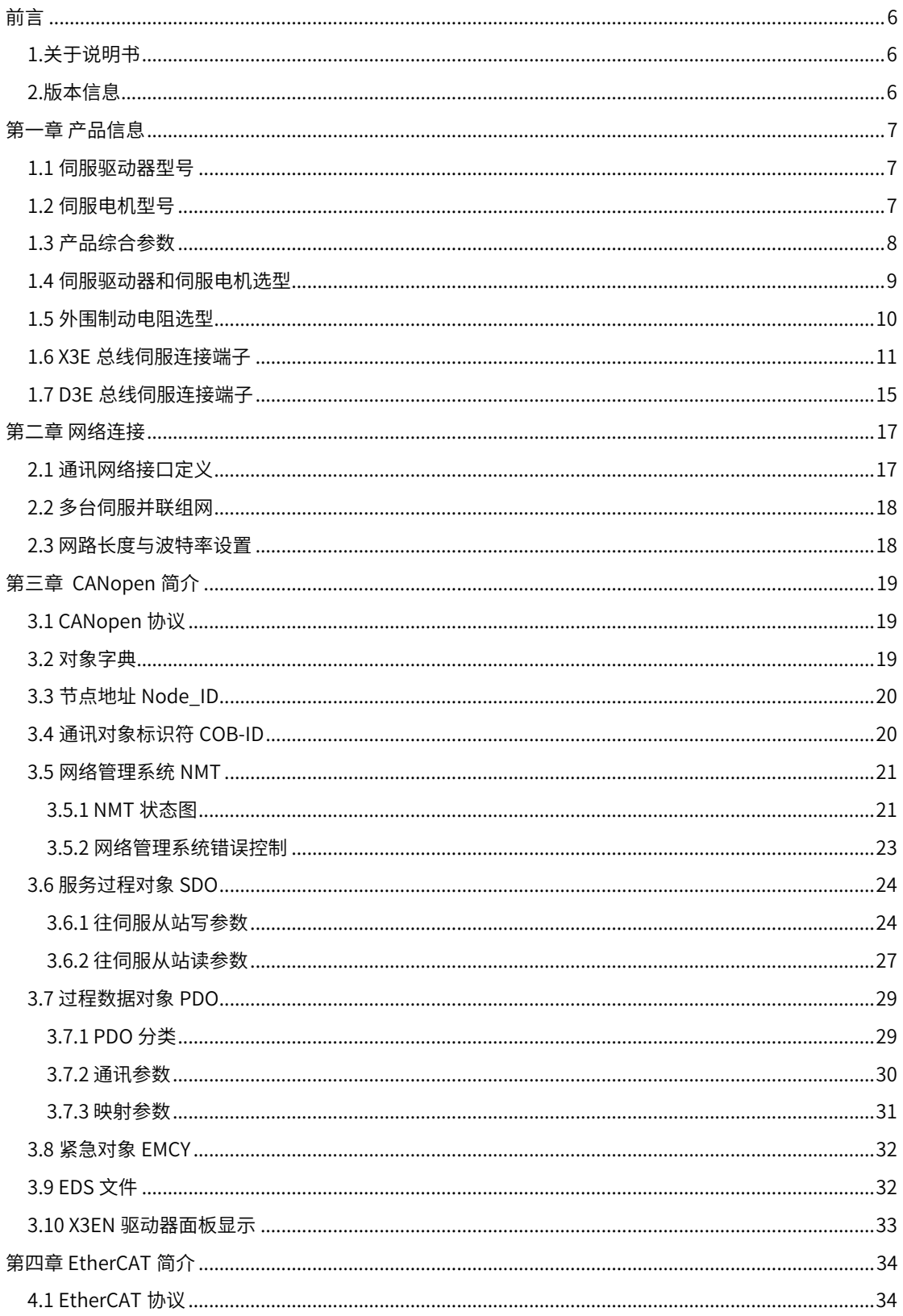

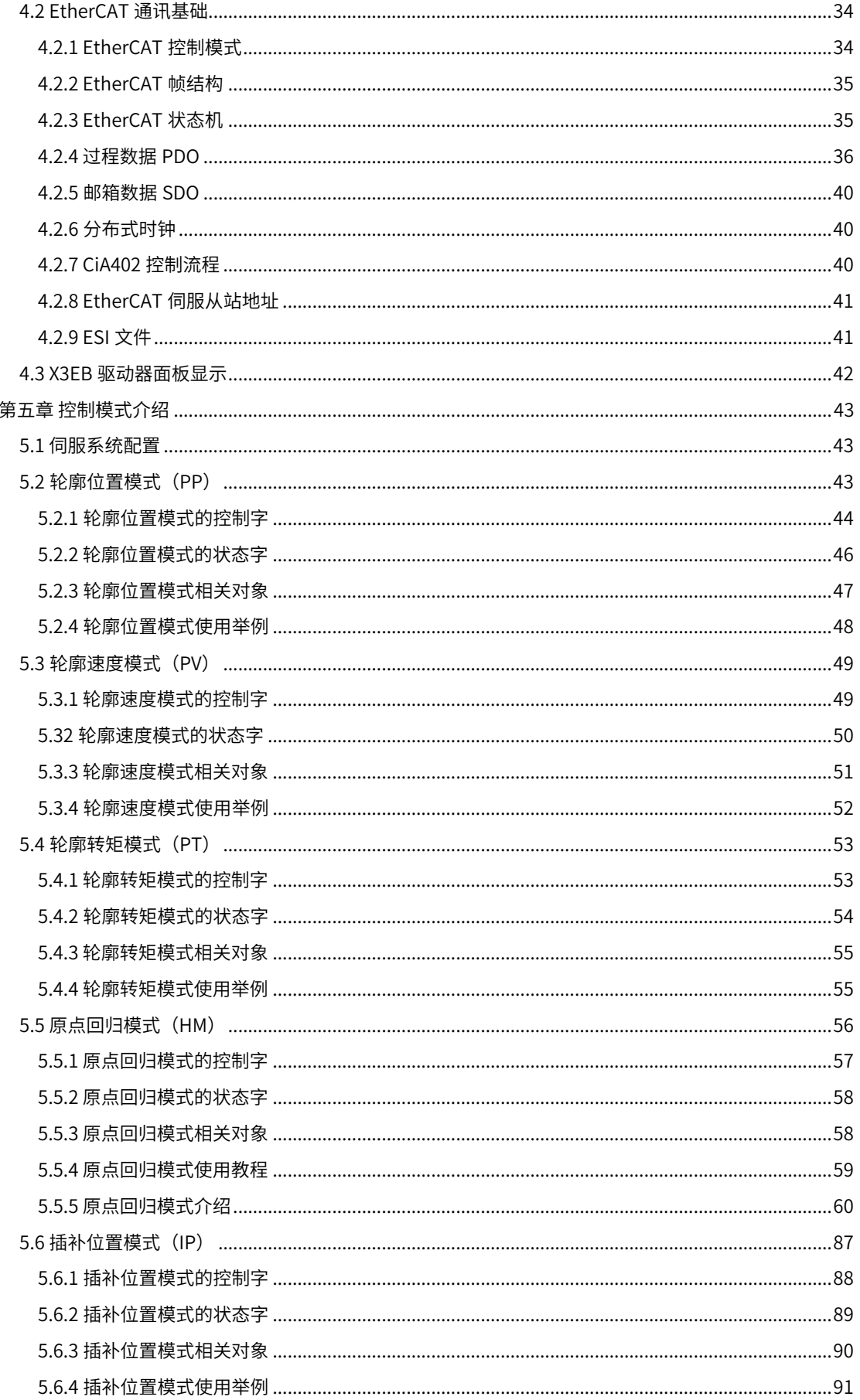

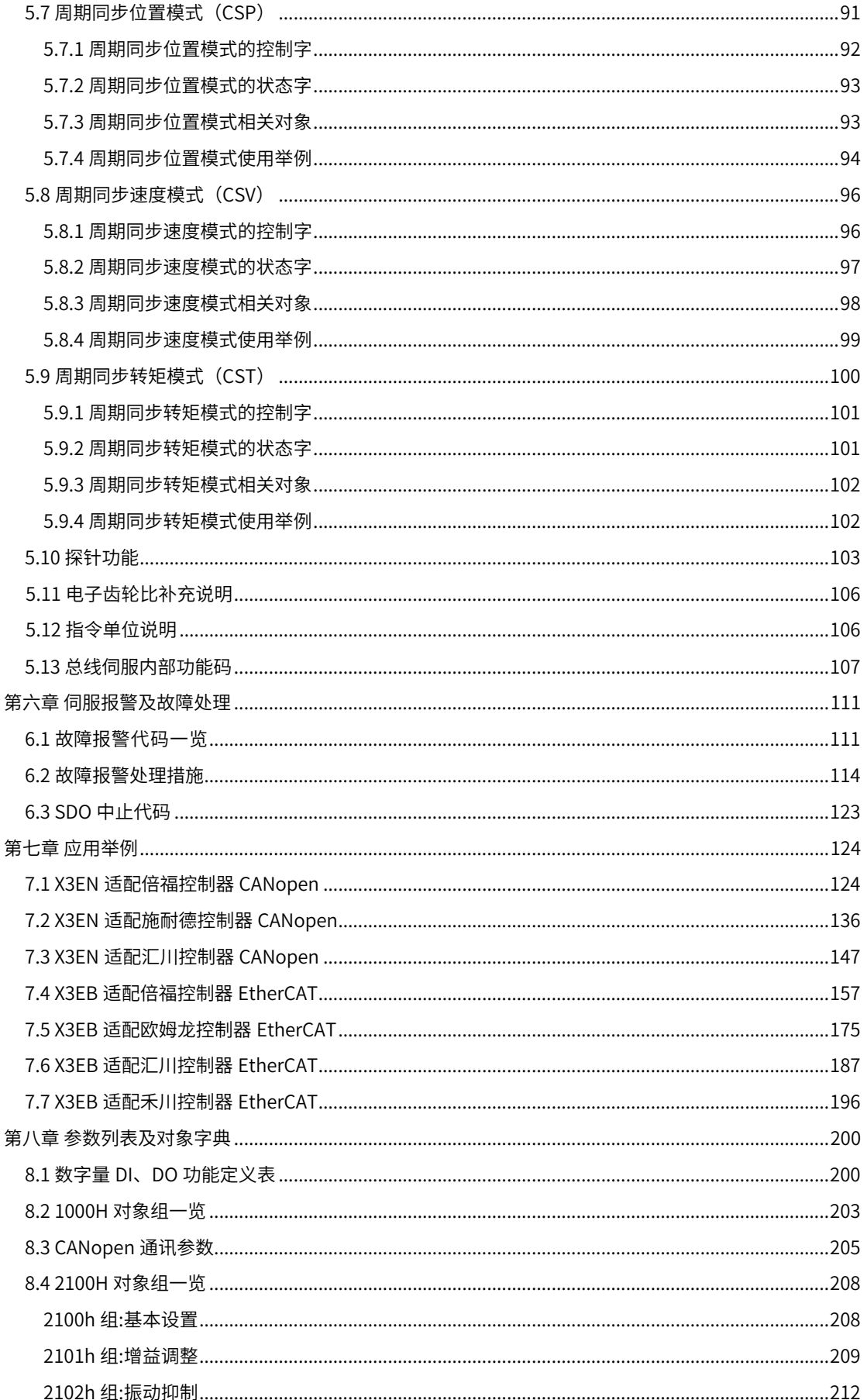

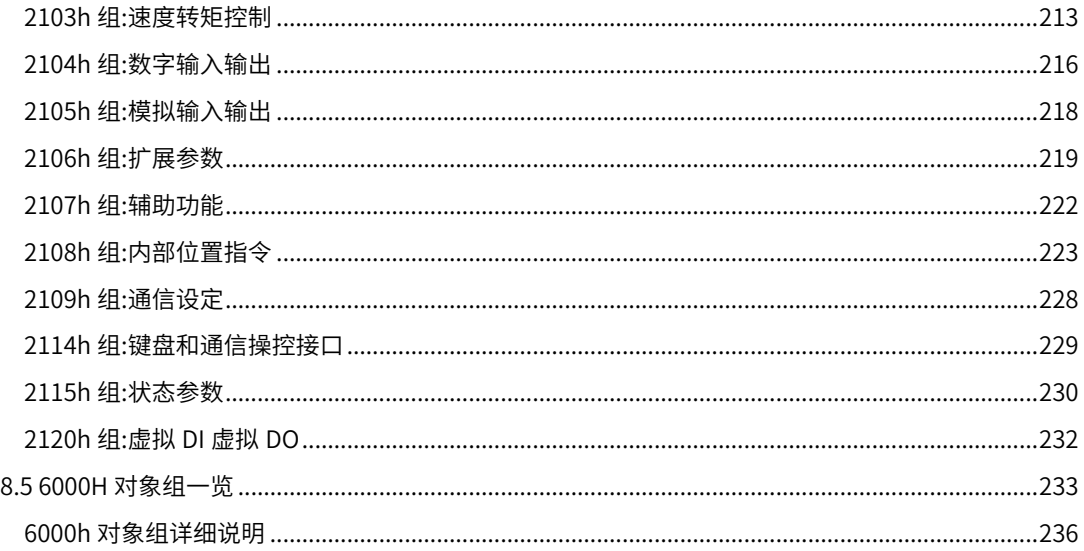

前言

<span id="page-5-1"></span><span id="page-5-0"></span>感谢购买禾川产品,本使用说明书介绍 X3E/D3E 系列带 CANopen/EtherCAT 总线伺 服驱动器的 CANopen/EtherCAT 相关功能的使用,其它详细功能和硬件接线等请参考通用 版本说明书《X3E 伺服驱动器用户手册》和《D3E 伺服驱动器用户手册》。

虽然已经对本说明书内容核对极力完善,仍难免有缺漏不足之处,欢迎提出您的宝贵 意见。如果对 CANopen/EtherCAT 使用上有疑惑, 请咨询我司相关技术人员。

另外,本说明书将根据需求不定期更新内容,如有需要最新版本说明书,请联系咨询 本公司技术人员或者上官网下载。

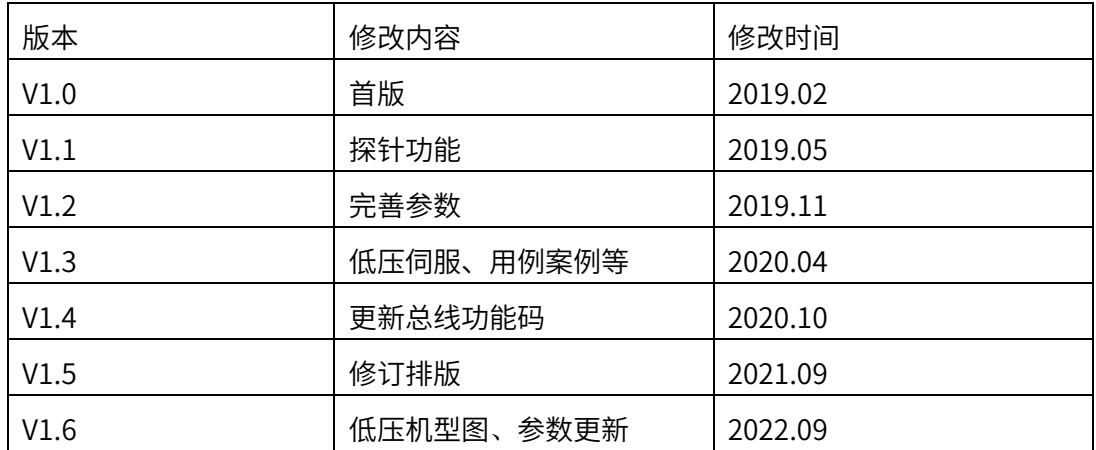

<span id="page-5-2"></span>2.版本信息

## <span id="page-6-0"></span>第一章 产品信息 第一章 产品信息

<span id="page-6-1"></span>1.1 伺服驱动器型号

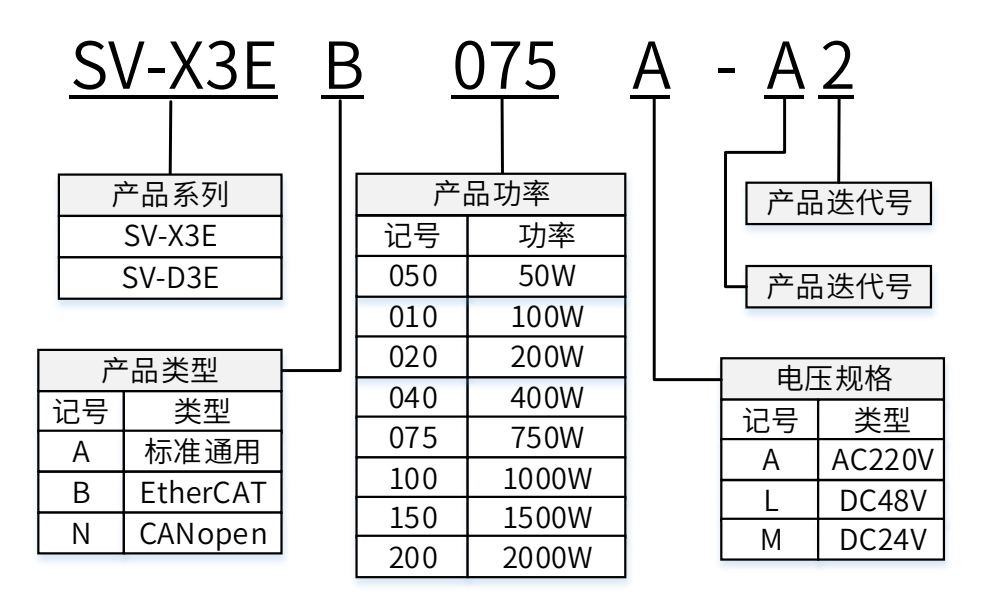

#### <span id="page-6-2"></span>1.2 伺服电机型号

<span id="page-6-3"></span>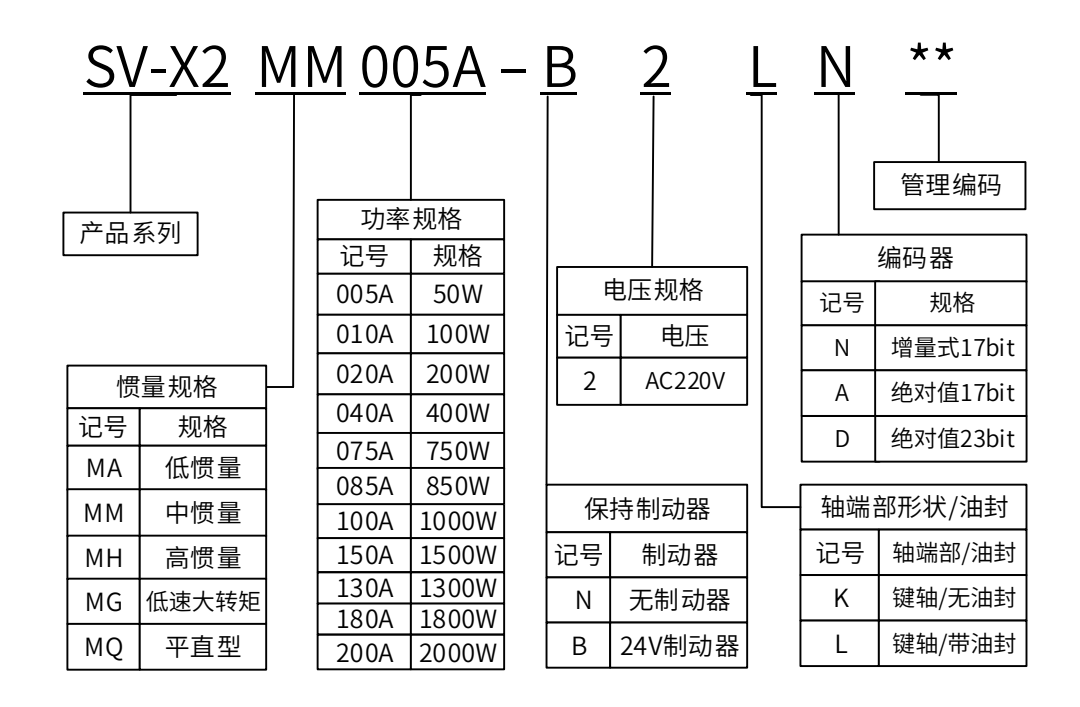

## 1.3 产品综合参数

表 1-1 和表 1-2,分别列出了支持 CANopen 和支持 EtherCAT 通信的伺服驱动器参数。

| 项目        | 参数规格                                                                                                    |
|-----------|----------------------------------------------------------------------------------------------------|
| 支持协议      | CANopen 协议                                                                                                    |
| 帧类型       | 标准帧,包含 8 个字节数据和 11 位标识符                                                                                                    |
| NMT       | 从设备                                                                                                    |
| PDO 传输类型  | 支持事件触发,时间触发,同步周期,同步非周期                                                                                                    |
| TxPDO 数量  | 4组                                                                                                    |
| RxPDO 数量  | 4组                                                                                                    |
| 紧急服务对象    | 支持                                                                                                    |
| 节点保护/心跳保护 | 支持,但不能同时使用                                                                                                    |
| EDS 文件    | 有                                                                                                    |
| 终端电阻      | 120 欧姆                                                                                                    |
| 波特率       | 20K bit/s, 50K bit/s, 100Kbit/s, 125K bit/s, 250Kbit/s,<br>500Kbit/s(默认),800Kbit/s ,1Mbit/s                                                               |
| 支持控制模式    | 轮廓位置模式 (profile position mode)<br>原点回零模式(homing mode)<br>插补位置模式(Interpolated Position Mode)<br>轮廓速度模式(profile speed mode)<br>轮廓转矩模式 (profile torque mode) |
| 从站数量      | 建议不超过 64 台                                                                                                    |
| DI 数量     | X3EN 系列有 9 个 DI, D3EN 系列有 6 个 DI 输入                                                                                                    |
| DO 数量     | X3EN 系列有 5 个 DO, D3EN 系列有 3 个 DO 输出                                                                                                    |
| RS485 通讯  | X3EN 系列支持; D3EN 系列支持                                                                                                    |
| 通讯口       | 标准 RJ45 8Pin 网口 2 个                                                                                                    |

表 1-1, CANopen 伺服驱动器参数

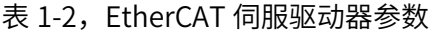

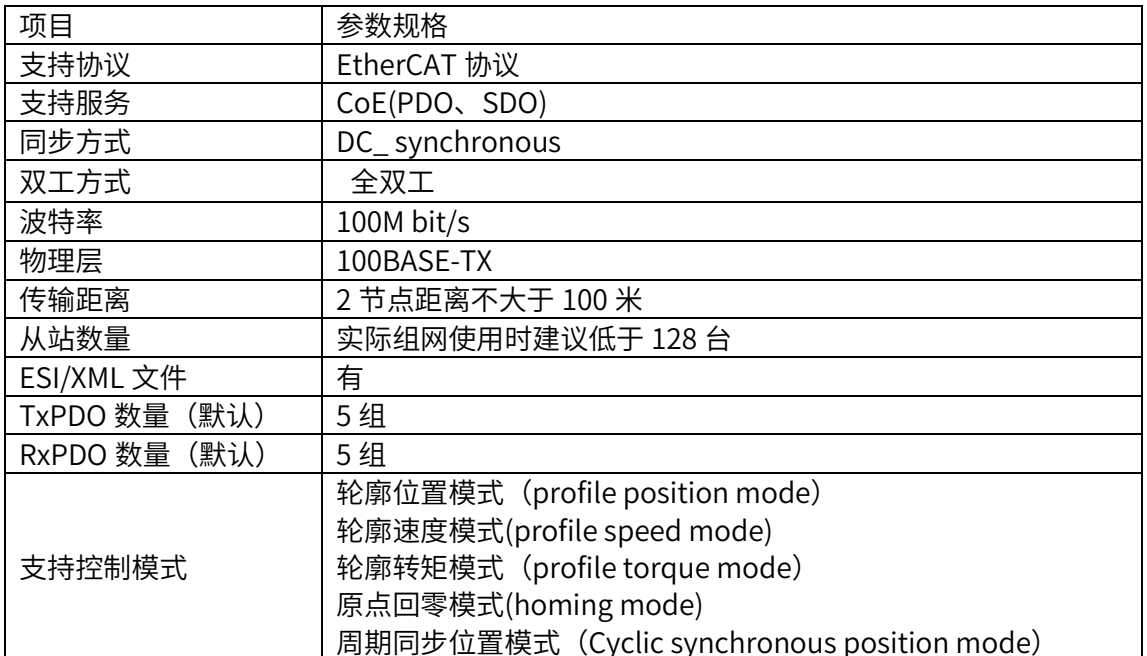

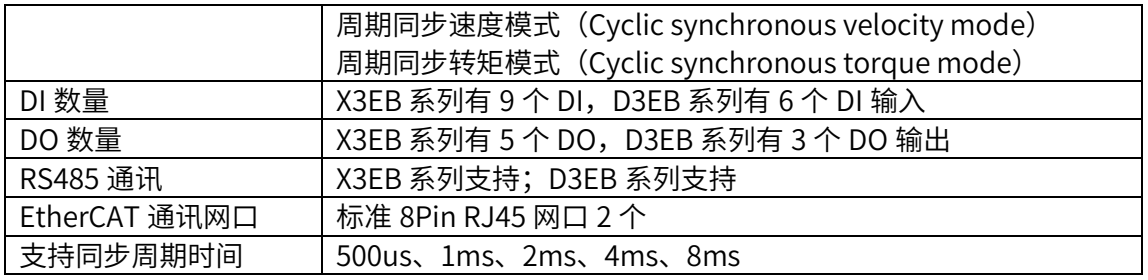

## <span id="page-8-0"></span>1.4 伺服驱动器和伺服电机选型

■ 以 SV-X3EB□□□A-A2 Ethercat 伺服驱动器选型为例:

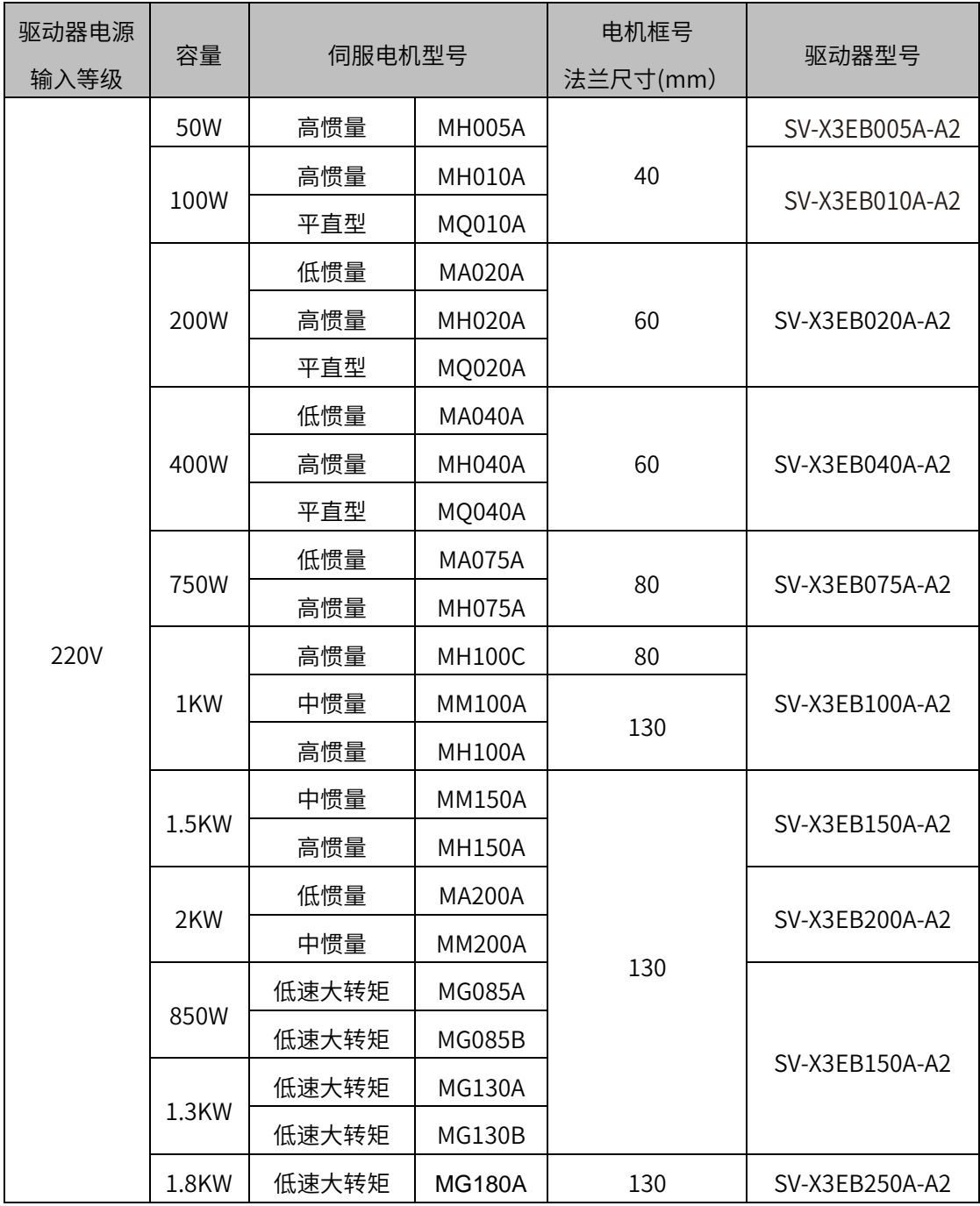

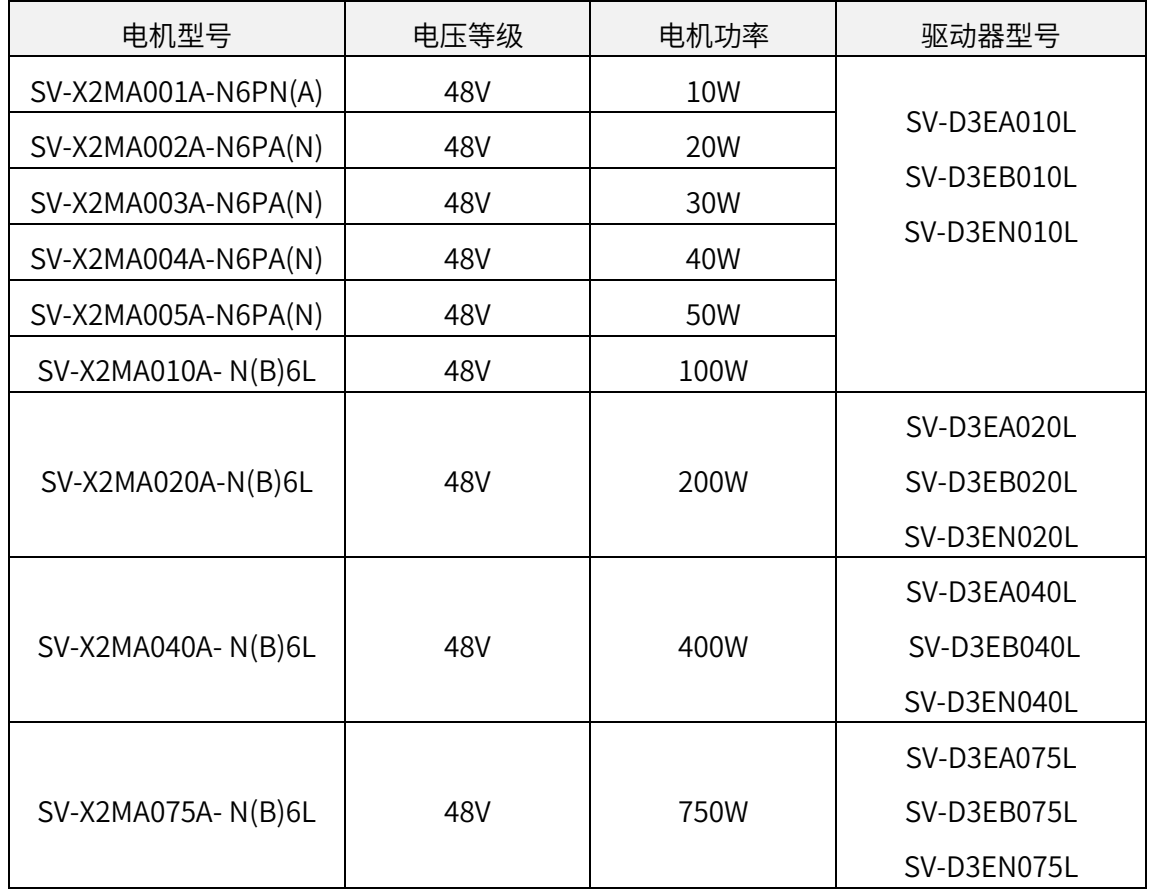

■ 以 SV-D3E□□□L 低压伺服驱动器选型为例:

## <span id="page-9-0"></span>1.5 外围制动电阻选型

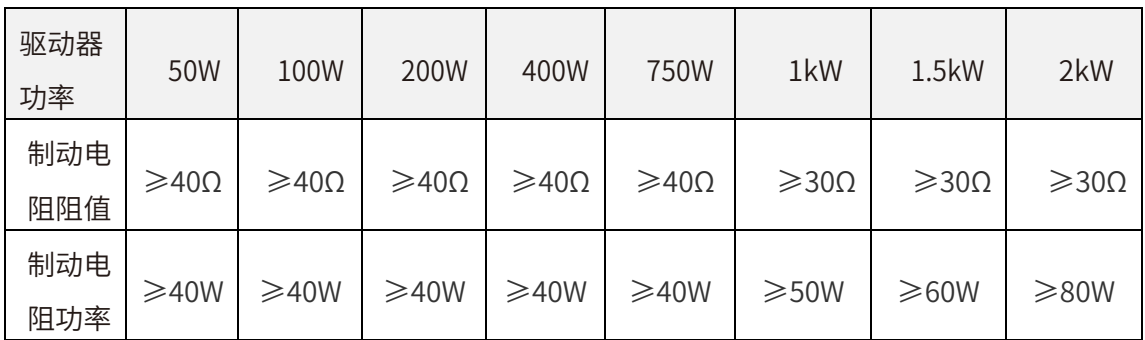

表 1-X3E 系列外围制动电阻选型

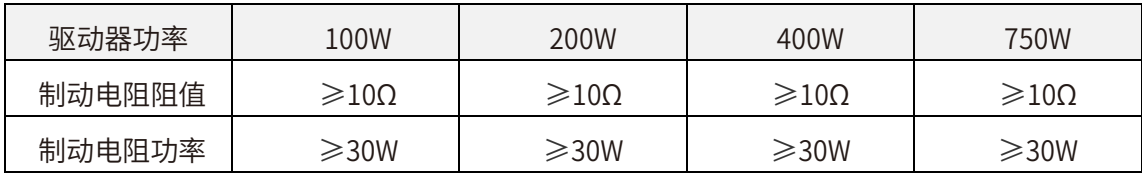

表 2-D3E 系列外围制动电阻选型

注意:如果应用现场机器制动动作频繁,电阻发热温度过高,请更换更大的功率电阻。

## <span id="page-10-0"></span>1.6 X3E 总线伺服连接端子

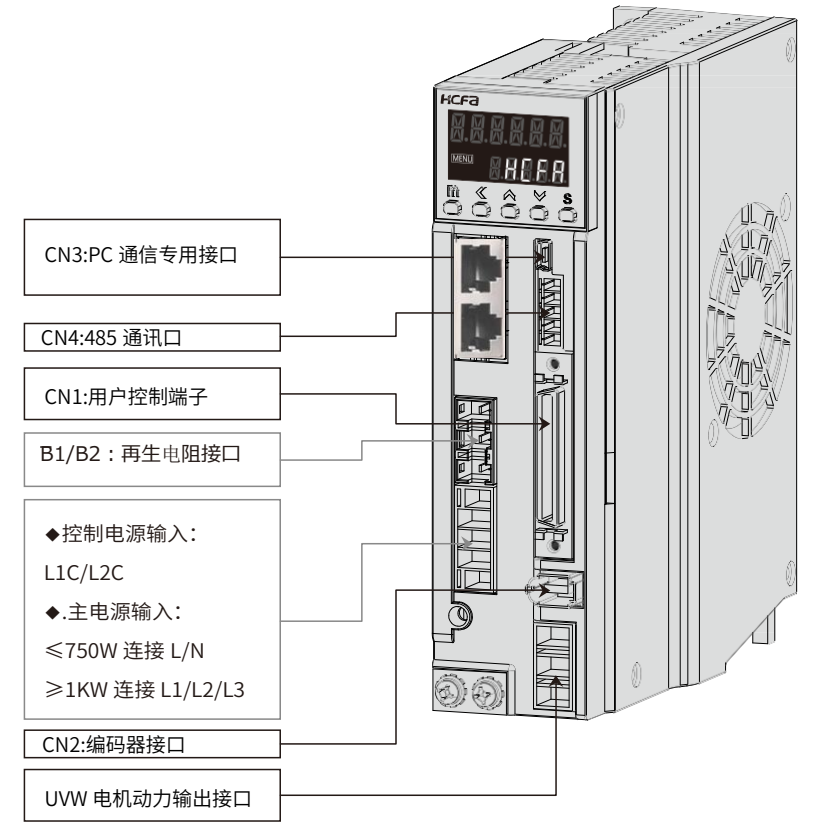

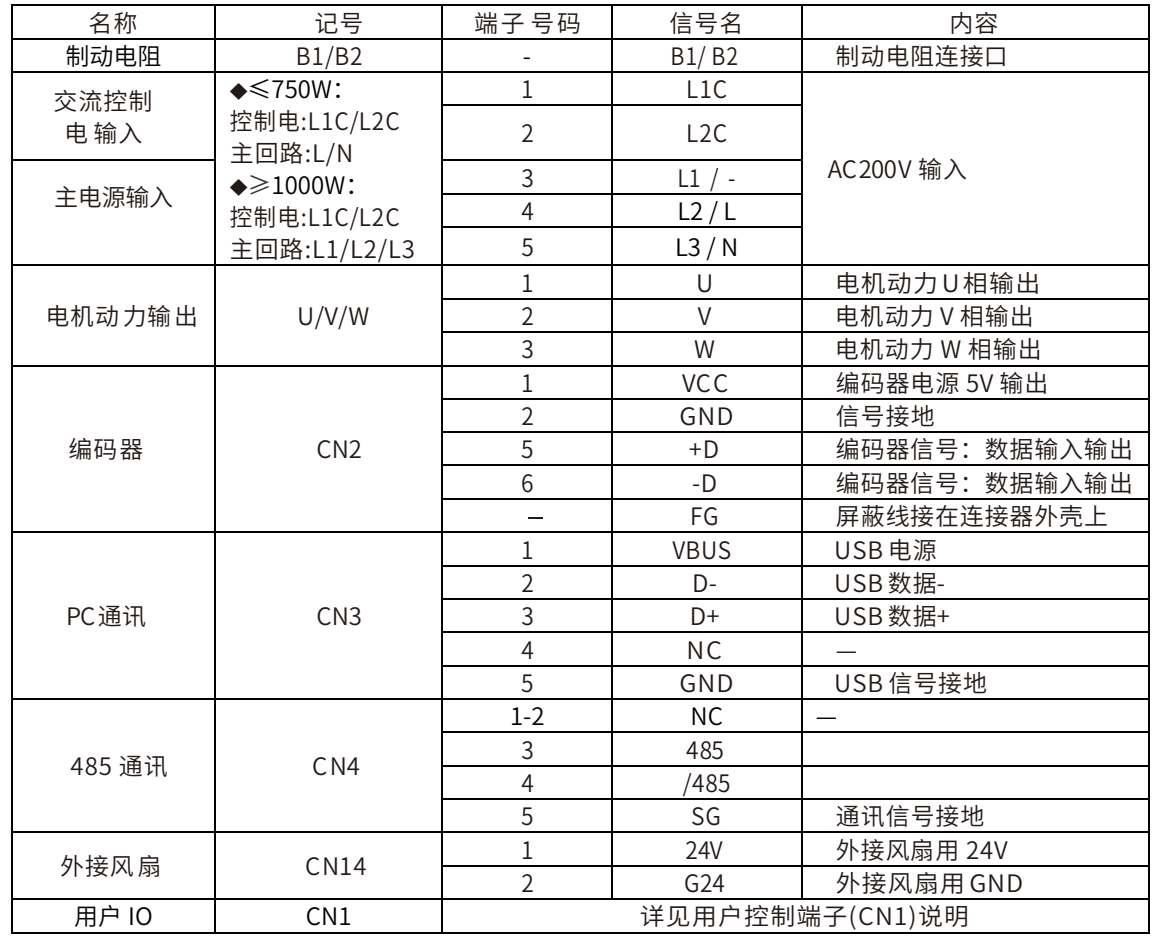

#### SV-X3EB 驱动器连接器端子排列

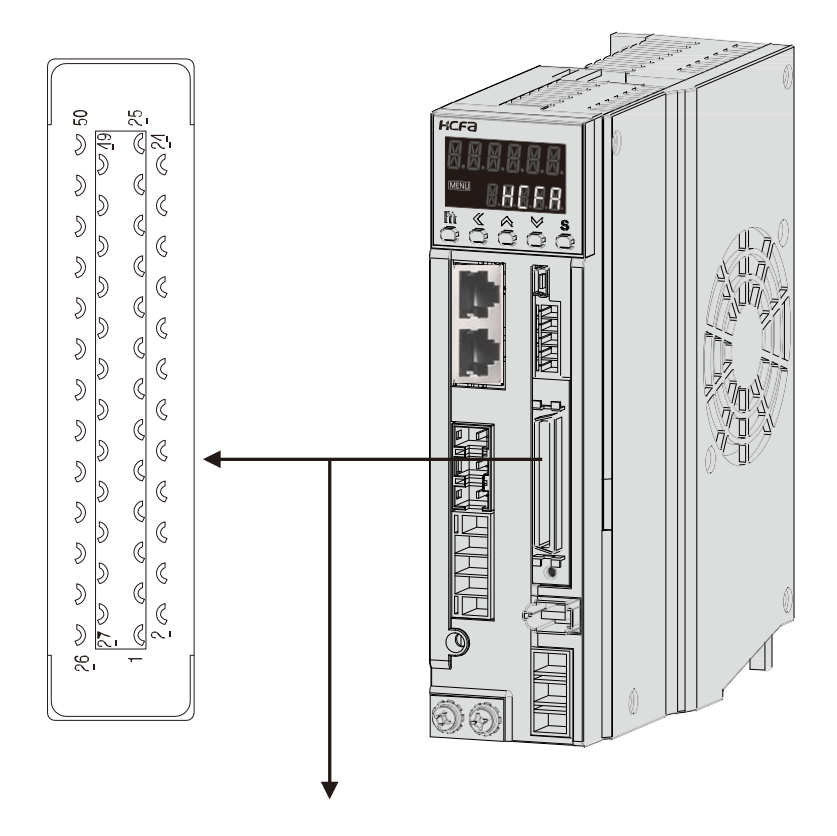

| 26<br>CMD PLS |                       | 28<br>CC-P |              | 30<br>CMD_DIR | 32<br>A_SPEED          |    | 34<br>A_TRQ |             | 36<br>OUT_A      | 38<br>OUT B   |                |    | 40<br>OUT Z          | 42<br>SG             |          | 44        | /485     | 46<br>G24 |          | 48<br>保留 |    | 50<br>$CC-D_5V$ |  |
|---------------|-----------------------|------------|--------------|---------------|------------------------|----|-------------|-------------|------------------|---------------|----------------|----|----------------------|----------------------|----------|-----------|----------|-----------|----------|----------|----|-----------------|--|
|               | 27<br>/CMD PLS        |            | 29<br>$CC-D$ |               | 31<br>/CMD_DIR   A_GND | 33 |             | 35<br>A GND | 37               | OUT_/A OUT_/B | 39             |    |                      | 41<br>OUT /Z         |          | 43<br>485 | 45       | SG        | 47<br> 9 |          | 49 | CCP_5V          |  |
| <b>VCC</b>    |                       | 3<br>COM1  | 12           | 5             | 4                      |    | 9<br>16     | 8           | 11               | 13<br>01      |                |    | 15<br>O <sub>3</sub> | 17<br>O <sub>5</sub> |          | 19<br>保留  |          | 21<br>保留  |          | 23       |    | 25              |  |
|               | $\mathfrak{D}$<br>G24 |            | 4<br> 1      |               | 6<br>$\overline{13}$   |    | 8<br>15     | 10<br>17    | COM <sub>2</sub> | 12            | O <sub>2</sub> | 14 |                      | 16<br>O <sub>4</sub> | 18<br>保留 |           | 20<br>保留 |           | 22<br>保留 |          | 24 |                 |  |

用户控制端子 (CN1) 说明

| 名称        | 端子号            | 信号名            | 内容                        |
|-----------|----------------|----------------|---------------------------|
| 24V 电源    | 1              | <b>24V</b>     | 驱动器电源 24V 输出              |
|           | $\overline{2}$ | G24V           | 驱动器电源 GND                 |
|           | $\overline{3}$ | COM+           | I/O 电源输入                  |
|           | $\overline{4}$ | 1              | 数字信号输入                    |
|           | 5              | 12             | 数字信号输入                    |
|           | $\overline{6}$ | 3              | 数字信号输入                    |
|           | $\overline{1}$ | 4              | 数字信号输入                    |
|           | $\,8\,$        | 15             | 数字信号输入                    |
| I/O 数字量输入 | 9              | 16             | 数字信号输入                    |
| I/O 数字量输出 | 10             | 7              | 数字信号输入                    |
|           | 11             | 18             | 数字信号输入                    |
|           | 12             | COM-           | I/O 电源 GND                |
|           | 13             | O <sub>1</sub> | 数字信号输出                    |
|           | 14             | 02             | 数字信号输出                    |
|           | 15             | O <sub>3</sub> | 数字信号输出                    |
|           | 16             | O <sub>4</sub> | 数字信号输出                    |
|           | 17             | O <sub>5</sub> | 数字信号输出                    |
| 保留        | 18-25          |                | 保留                        |
|           | 26             | CMD_PLS        | 脉冲指令输入 PLS+               |
|           | 27             | CMD PLS        | 脉冲指令输入 PLS-               |
|           | 28             | $CC-P$         | 集电极脉冲指令输入 PLS 电源 (24V)    |
| 脉冲输入      | 29             | $CC-D$         | 集电极脉冲指令输入 DIR 电源<br>(24V) |
|           | 30             | CMD DIR        | 脉冲指令输入 DIR+               |
|           | 31             | CMD_DIR        | 脉冲指令输入 DIR-               |
|           | 32             | AI             | 模拟量输入                     |
| 模拟量输入     | 33             | GND            | 模拟量参考 GND                 |
| 模拟量输出     | 34             | AI2            | 模拟量输入                     |
|           | 35             | GND            | 模拟量参考 GND                 |
|           | 36             | <b>OUTA</b>    | 脉冲输出 A                    |
|           | 37             | ' OUTA         | 脉冲输出/A                    |
|           | 38             | <b>OUTB</b>    | 脉冲输出 B                    |
| ABZ 信号输出  | 39             | / OUTB         | 脉冲输出/B                    |
|           | 40             | OUTZ           | 脉冲输出 Z                    |
|           | 41             | OUTZ           | 脉冲输出/Z                    |
|           | 42             | GND            | 脉冲输出参考 GND                |
|           | 43             | 485            | RS-485 通讯                 |
| 485 通讯    | 44             | /485           | RS-485 通讯                 |
|           | 45             | GND            | RS-485 参考 GND             |
| 保留        | 46             |                | 保留                        |
| I/0 数字量输入 | 47             | 9              | 数字信号输入                    |
| 保留        | 48             |                | 保留                        |
|           | 49             | $CC-P_5V$      | 集电极脉冲指令输入 PLS 电源<br>(5V)  |
| 5V 电源     | 50             | CC-D 5V        | 集电极脉冲指令输入 DIR 电源<br>(5V)  |

用户控制端子 (CN1) 定义表

I/O电源 伺服单元 双绞线  $24V$  GND  $2m<sub>l</sub>$  $24V$  $\frac{1}{2}$  1) 1:24V  $\mathbf{A}$  $\frac{620}{26}$  26:CMD\_PLS 注 1)|2: G24V  $\frac{7}{200}$ I/O电源DC24V输入 -<br>|脉冲指令输入<br>|频率不超过500K<br>|脉宽不少于1 us) <u>62Ω</u> 27:/CMD\_PLS 脉冲指令输入 3:COM+ **स्कि**ग्ने  $\overline{11}$ (频率不超过500K Hz 伺服使能  $\frac{620}{9}$  30:CMD\_DIR 4:S\_ON 使我 报警复位  $12$  $\frac{620}{31}$ 31:/CMD\_DIR 5:ERR\_RST 100球 脉冲禁止 I3 6:INHIBIT 姬玛 脉冲偏差清除 I4 7:PERRCLR 内部位置指令使能 I5 姬鸡 8:PSEC\_EN 「俥珀) I6 正向超程 9:P\_OT I7 使我 负向超程 10:N\_OT 煙球 探针1 I8 11:探针1 外壳 探针2 I9 煙环 屏蔽处理 47:探针2 FG 编码器信号输出 注 4) RS-422输出 I/O电源GND 12: COM-注2)  $\frac{12.000}{1}$  注3) 36:OUT 抱闸解除+  $\frac{1}{2}$  01 A相输出 13: BKOFF 蠶年 MAX 50<sub>m</sub>A 37:/OUT 电机旋转  $\frac{1}{100}$  02 14: TGON  $M \overline{M}$  03 試の生 38:OUT 定位完成 B相输出 15: COIN MAX 50mA 39:/OUT OCZ输出  $\frac{1}{\sqrt{2}}$  04 16: OCZ 40:OUT\_ MAX 50mA 动态制动  $\frac{1}{\sqrt{2}}$  05 Z Z相输出 17:DB 41:/OUT\_ ্য≢ই Z 注 5)

X3EB 伺服接线示意图,以脉冲指令差分输入为例:

注 1: X3EB 总线伺服 DI8 和 DI9 用干探针功能时,指定用 DI8 为探针 1(P04.08 设为 39),DI9 为探针 2(P04.09 设为 40)。DI 功能码"39"对应探针 1,"40" 对应探针 2 注 2: X3E 总线伺服 DO4 和 DO5 用于 OCZ 和 DB 信号时,P04.54 来设置,启用固定 DO4 输出 OCZ 信号, DO5 输出 DB 动态刹车信号

当 P04.54 设 0,固定使用无效

当 P04.54 设 1, 固定使用 DO5 输出 DB 信号, DO5 将不能作其他用途

当 P04.54 设 2, 固定使用 DO4 输出 OCZ 信号,DO4 将不能作其他用途

当 P04.54 设 3,同时启用 DO4 输出 OCZ,DO5 输出 DB,两者将不能作其他用途

#### <span id="page-14-0"></span>1.7 D3E 总线伺服连接端子

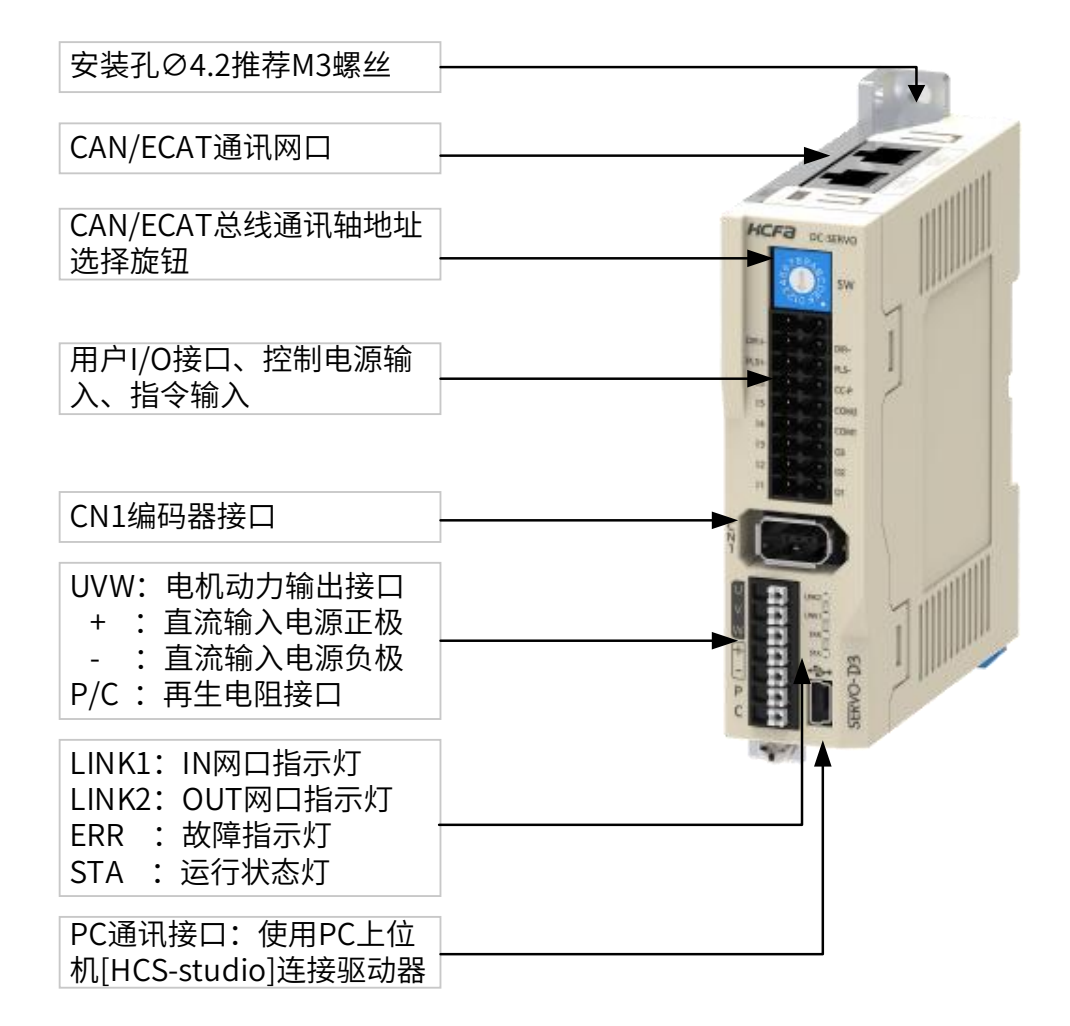

| <b>SW</b> | 3 | تى<br>3<br>Ċη |                  |
|-----------|---|---------------|------------------|
|           |   |               |                  |
| DIR+      |   |               | DIR-             |
| PLS+      |   |               | PLS-             |
| 16        |   |               | CC-P             |
| 15        |   |               | COM <sub>2</sub> |
| 14        |   |               | COM1             |
| 13        |   |               | 03               |
| 12        |   |               | 02               |
| 11        |   |               | 01               |

I/O 端子排布示意图

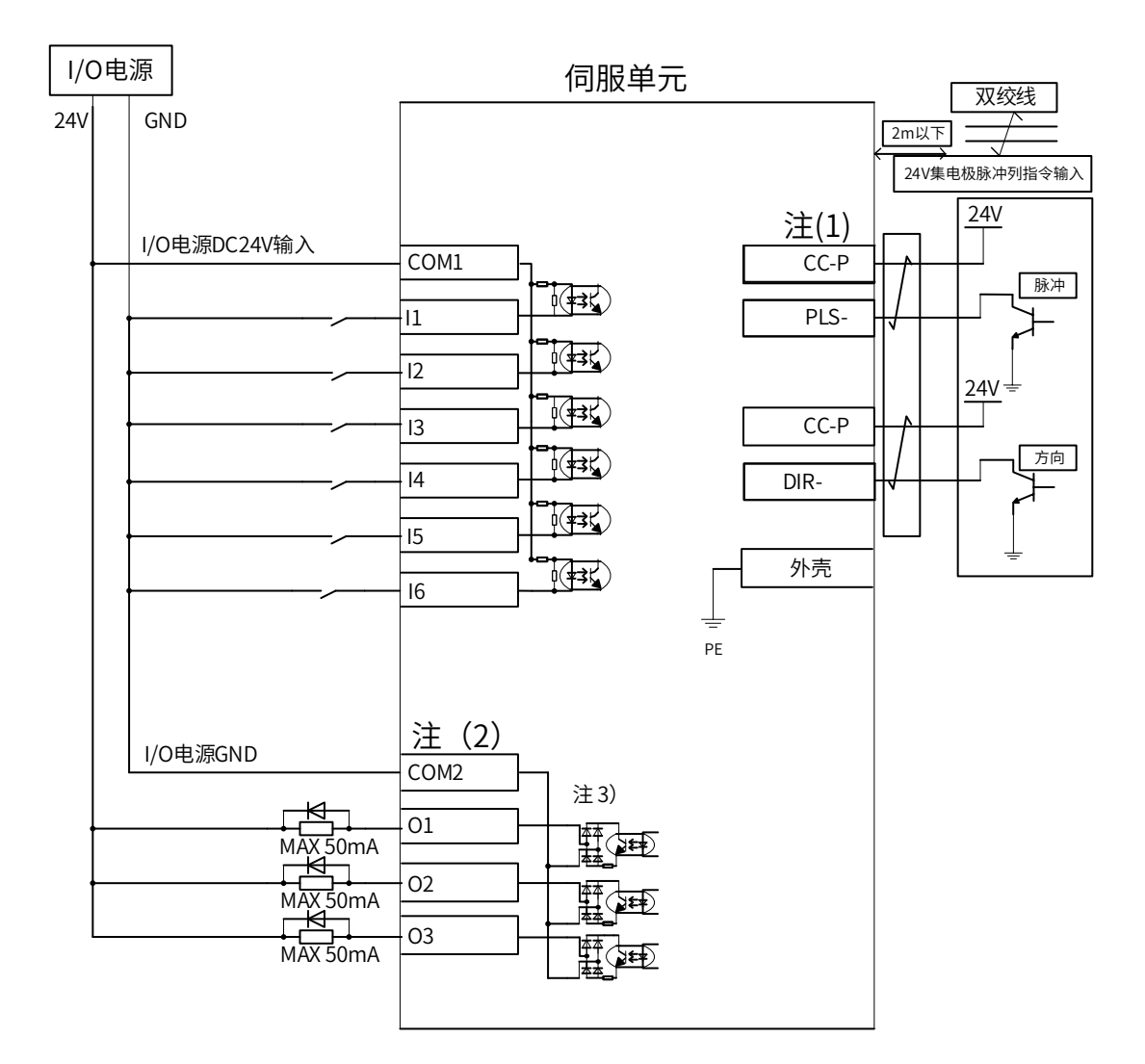

D3EB 伺服接线示意图,以 24V 集电极脉冲列指令输入为例:

注:D3EB 总线伺服 DI5 和 DI6 用于探针功能时,指定用 DI5 为探针 1(P04.05 设为 39), DI6 为探针 2(P04.06 设为 40)。DI 功能码"39"对应探针 1, "40" 对应探针 2

## <span id="page-16-0"></span>第二章 网络连接 第二章 网络连接

### <span id="page-16-1"></span>2.1 通讯网络接口定义

CANopen 网口定义:本产品网口使用的是市场上常见的标准的 RJ45 接口 8 针网口, 定义 如图 2-1 及表 2-2 所示:

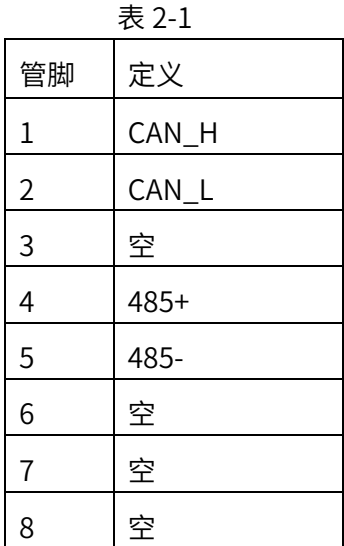

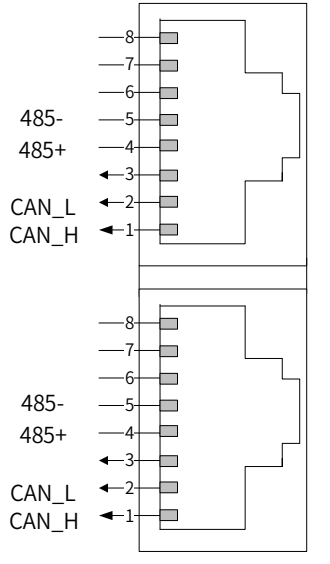

图 2-1,CANopen 接线端口定义

EtherCAT 网口定义:

EtherCAT 采用的是标准的 RJ45 接口的 8 针网口, 定义如图 2-2 及表 2-2 所示:

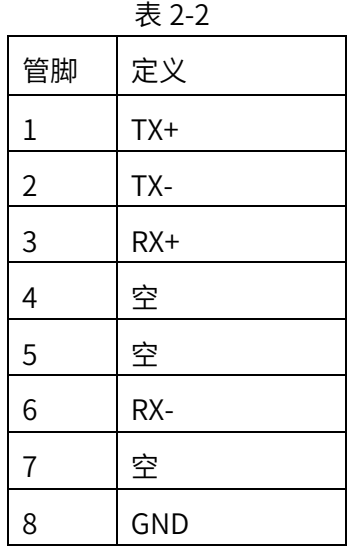

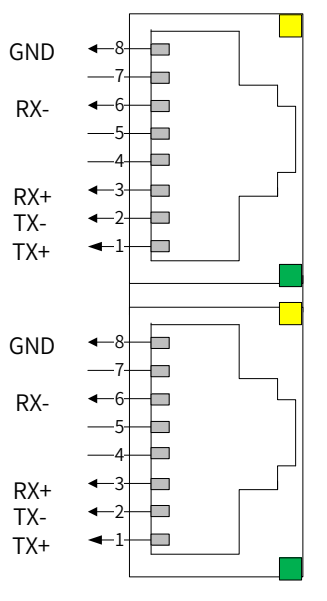

图 2-2, EtherCAT 接线端口定义

#### <span id="page-17-0"></span>2.2 多台伺服并联组网

CANopen 伺服驱动器:多台 CANopen 伺服驱动器并网组成网络时,不同的控制器要求可 能有区别,正常情况下是第一台伺服和控制器 canH 和 canL 之间并联 120Ω电阻,最后一 台伺服驱动器也要加 120 欧姆终端电阻(注意:多台 CANopen 伺服驱动器联网时候不必 要严格按照上进下出的网口顺序插好网线)。

EtherCAT 伺服驱动器:多台 EtherCAT 伺服驱动器组网时,要严格按照上进下出的网口顺 序插好网线, 上位机决定是否设置 P09.18(2109-13h)伺服站号。

注意:

- 1. 多台 CANopen 伺服驱动器联网时候不必要严格按照上进下出的网口顺序插好网线;
- 2. CANopen 伺服站点号由 P09.00 决定。EtherCAT 伺服站点号由 P9.18 决定
- 3. 3.总线伺服驱动器网线电柜走线时应该跟其它电缆线分开,特别是强电线路,尽量远 离干扰源(如变压器、变频器、机柜风扇等),尽可能的减少干扰;
- 4. 总线伺服驱动器网线尽量采用双绞网络线,提高高频磁场噪声干扰的抵抗能力,也能 减小线缆对外的辐射;
- 5. 总线伺服驱动器的接地尽量与其它接地分开,单独接地处理;
- 6. CANopen、EtherCAT 所使用通讯网线必须要求在 5 类线或者以上等级。

#### <span id="page-17-1"></span>2.3 网路长度与波特率设置

CANopen 伺服驱动器:

CANopen 伺服驱动器支持不同的波特率通讯,但通讯距离受通讯电缆影响,如表 2-3 所示:

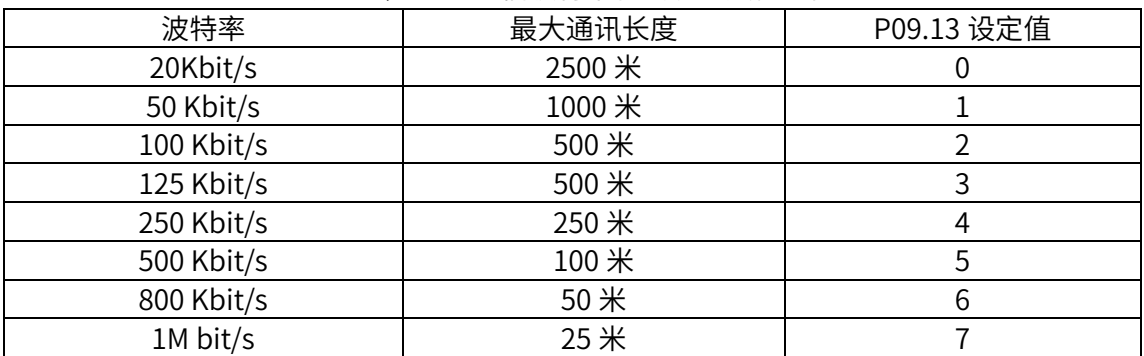

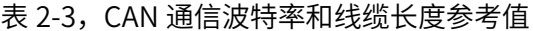

EtherCAT 伺服驱动器:

EtherCAT 伺服驱动器固定支持 100M bit/s 通讯速率,2 站点之间通讯最大长度 100 米

# <span id="page-18-0"></span>——第三章 CANopen 简介

#### <span id="page-18-1"></span>3.1 CANopen 协议

CANopen 是一种架构在控制局域网路(Controller Area Network, CAN)上的高层通 讯协定,包括通讯子协定及设备子协定常[在嵌入式系统中](https://baike.sogou.com/v53418.htm)使用,也是工业控制常用到的一 种现场总线。禾川 X3E CANopen 伺服驱动器严格遵守《 CAN in Automation (CiA) draft standard 301》和针[对运动控制的](https://baike.baidu.com/item/%E8%BF%90%E5%8A%A8%E6%8E%A7%E5%88%B6)《CiA Draft Standard Proposal 402》协议。

#### <span id="page-18-2"></span>3.2 对象字典

CANopen 对象字典(OD: Object Dictionary)是 CANopen 协议最为核心的概念。所 谓的对象字典就是一个有序的对象组,描述了对应 CANopen 节点的所有参数,包括通讯 数据的存放位置也列入其索引.每个对象采用一个 16 位的索引值来寻址,这个索引值通常 被称为索引, 其范围在 0x0000 到 0xFFFF 之间。为了避免数据大量时无索引可分配, 所以 在某些索引下也定义了一个 8 位的索引值,这个索引值通常被称为子索引,其范围是 0x00 到 0xFF 之间。

标准对象字典的整体布局定义如表 3-1 所示。

| 索引             | 对象              |
|----------------|-----------------|
| 0000h          | 未使用             |
| 0001h          | 静态数据类型          |
| 0020h~003Fh    | 复合数据类型          |
| 0040h~005Fh    | 制造商指定复合数据类型     |
| 0060h~025Fh    | 设备协议指定数据类型      |
| 0260h~03FFh    | 保留              |
| 0400h~0FFFh    | 保留              |
| $1000h~1$ FFFh | 通讯协议区           |
| 2000h~5FFFh    | 制造商指定协议区        |
| 6000h~67FFh    | 标准化协议区 1st 逻辑设备 |
| 6800h~6FFFh    | 标准化协议区 2st 逻辑设备 |
| 7000h~77FFh    | 标准化协议区 3st 逻辑设备 |
| 7800h~7FFFh    | 标准化协议区 4st 逻辑设备 |
| 8000h~87FFh    | 标准化协议区 5st 逻辑设备 |

表 3-1, CANopen 对象字典索引区域

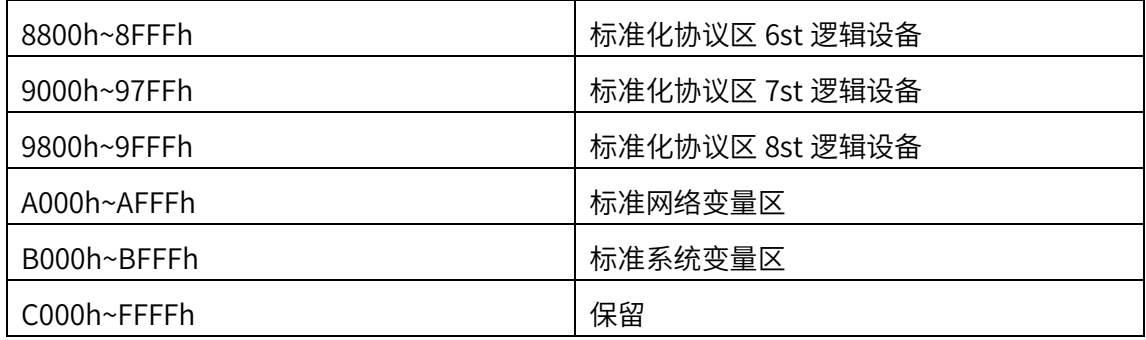

<span id="page-19-0"></span>3.3 节点地址 Node\_ID

NodelD 节点地址,CANopen 网络中每一台设备都有一个只属于自己的节点地址(包 括主站和从站)。用户要在伺服参数 P09.00(2109-01h)用伺服操作面板或者上位机软件 Servo Studio 手动设置,同一网络中,不允许有相同的节点地址,节点地址范围 1~127 (伺服地址可任意设定,不一定要从 1 顺序开始)。

#### <span id="page-19-1"></span>3.4 通讯对象标识符 COB-ID

COB-ID 是 CANopen 通讯协议的特有方式,它的全称是 Communication Object Identifier-通讯对象-ID,这些 COB-ID 为 PDO 定义了相应的传输级别,有了这些传输级别 后,控制器和伺服就能够在各自的软件里配置里定义相同的传输级别和其里面的传输内 容,这样控制器和伺服都采用的同一个传输级别和传输内容后,数据的传输即透明化了, 也就是双方都知道所要传输的数据内容了,也就不需要在传输数据时还需要对方回复数据 是否传输成功。

为了减少配置工作量,区分通信过程中对象的优先级以及通信对象的识别,CANopen 定义了 11 位的 COB-ID,包括 7 位的节点 ID 和 4 位的功能码。传输数据发生冲突时, CANbus 的仲裁机制会使 COB-ID 最小的讯息继续传送,不用等待或重传,也就是说 COB-ID 数值越小,输出优先等级越高。这些 COB-ID 将在 NMT 初始化态完成进入配置态后生 效。广播时 Node-ID 为零。

COB-ID 组成说明如表 3-2 所示。

表 3-2,报文 11 位 COB-ID 各个位的意义

| COB-ID |         |        |  |  |   |  |              |  |  |  |  |
|--------|---------|--------|--|--|---|--|--------------|--|--|--|--|
|        | O<br>ĥ. | c.     |  |  | ت |  | ت            |  |  |  |  |
|        |         | 功能对象编码 |  |  |   |  | 节点 ID(1~127) |  |  |  |  |

伺服驱动器支持的 CANopen 对象 COB-ID 如表 3-3 所示:

表 3-3,支持的 CANopen 对象 COB-ID

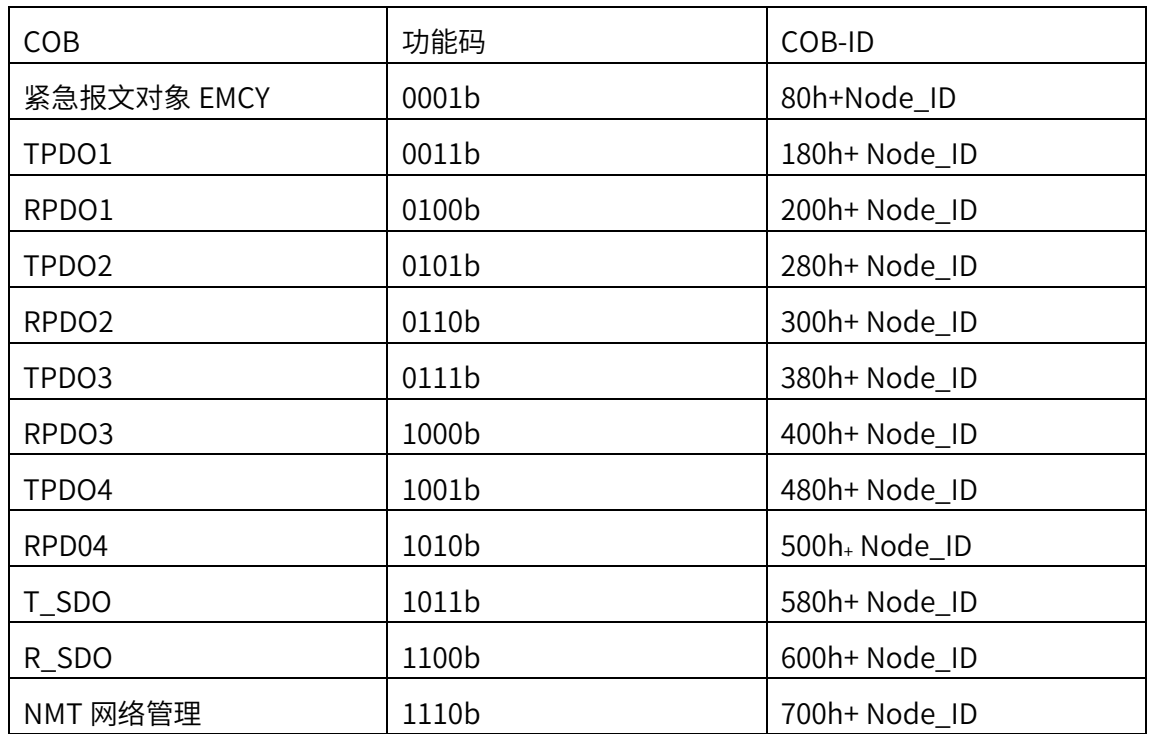

<span id="page-20-0"></span>3.5 网络管理系统 NMT

NMT(网络管理, Network management)定义设备内部状态机的状态变更命令 (如启动设备、停止设备)、侦测远端设备 bootup 及故障情形。

<span id="page-20-1"></span>3.5.1 NMT 状态图

状态图如图 3-1 所示,表 3-4 列出了 NMT 状态迁移过程。

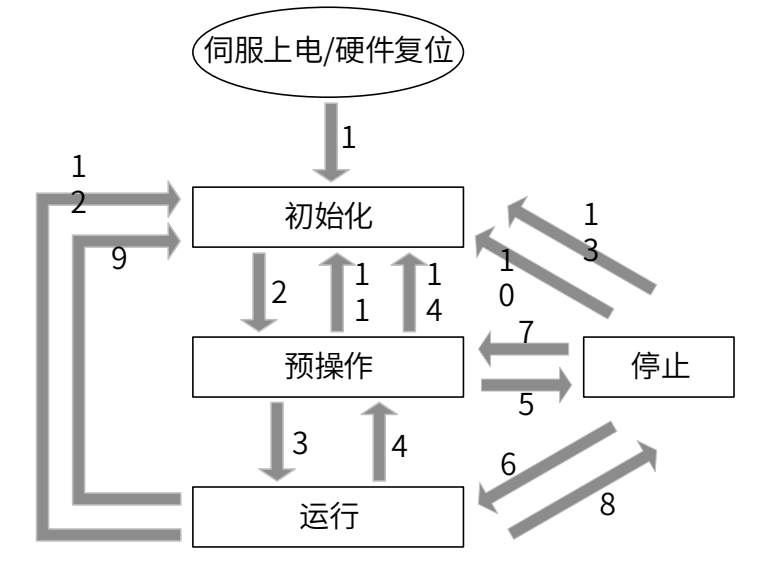

图 3-1,NMT 状态及迁移示意图

|            | 上电或者硬件复位自动进入 NMT 初始化状态 |
|------------|------------------------|
|            | NMT 初始化完成,进入预操作状态      |
| 3          | 预操作完成,启动远程节点,进入运行状态    |
| 4, 7       | 由运行状态/停止状态进入预操作状态      |
| 5, 8       | 由预操作状态/运行状态进入停止状态      |
| 6          | 由停止状态进入运行状态,启用远程节点     |
| 9, 10, 11  | 复位远程节点                 |
| 12, 13, 14 | 复位远程节点的通讯              |

表 3-4, NMT 状态迁移过程说明

NMT 状态说明:

初始化:CANopen 上电或者硬件复位后的第一个 NMT 子状态。执行基本的 CANopen 设备初始化后自动进入复位应用子状态;

预操作:在配置状态下允许 SDO 通讯,不允许 PDO 通讯,此状态常用于配置 PDO 的参数和映射对象等。CANopen 设备可以由 NMT 启动远程节点服务或者通过本 地控制由此状态切换至运行状态。

NMT 运行状态:此状态允许所有的通讯服务。传输 PDOs,通过 SDO 访问数据字 典,然而由于执行方面的问题或者是应用状态机可能要求限制对相关对象字典的访 问,例如某对象可能在应用程序执行过程中不允许修改。

NMT 停止状态: 切换 CANopen 设备进入 NMT 停止状态来终止所有通讯服务(除 节点保护和心跳,如果已经被激活的话)。此外,这种状态可用于实现特定的应用行 为。表 3-5 列出了 NMT 状态与通讯对象的关系。

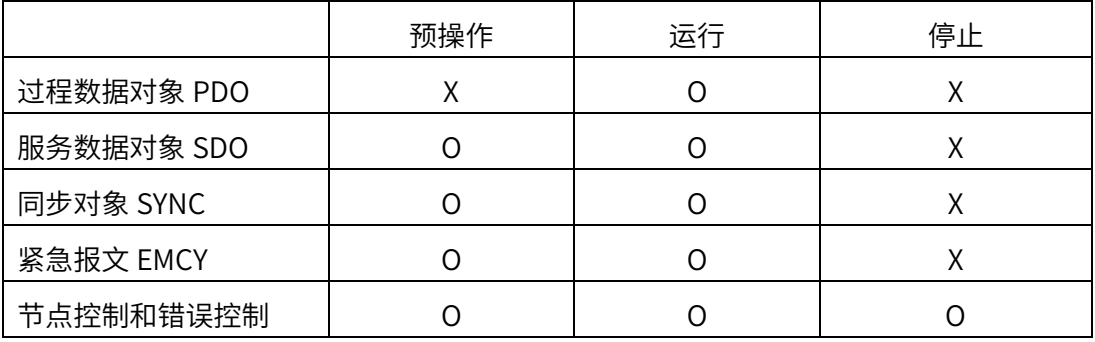

表 3-5, NMT 状态与通信对象的关系(注意: O 代表支持, X 表示不支持)

NMT 报文的 COB-ID 固定是"0x000"。

数据区由两个字节组成:第一个字节是命令字,表明该帧的控制作用,第二个字节是 CANopen 节点地址,当其为"0"时为广播消息,网络中的所有从设备均有效。

常见的 NMT 报文命令如表 3-6 所示:

| 命令字   | 说明        |
|-------|-----------|
| Ox 01 | 启动远程节点指令  |
| Ox 02 | 停止远程节点指令  |
| Ox 80 | 进入预操作状态指令 |
| Ox 81 | 复位节点指令    |
| Ox 82 | 复位通信指令    |

表 3-6, NMT 命令

<span id="page-22-0"></span>3.5.2 网络管理系统错误控制

NMT 错误控制主要用于检测网络中的设备是否在线和设备所处的状态,保护节点/寿命 保护和心跳(实际使用过程中,心跳保护、节点/寿命保护 2 者最多只能选其一或者都 不选)

心跳保护

心跳协议(Heartbeat protocol)是用来监控网络中的节点及确认其正常工作。 心跳模式采用的是生产者—消费者模型,包含主站心跳和从站心跳两方面。

从站监视主站:

主站按其生产者时间发送心跳报文,监视主站的从站在 1016h 子索引时间内,未 接收到心跳报文,则认为主站掉站。1016h 某子索引时间>主站生产者时间,否则易 误报从站认为主站掉站。

主站监视从站:

从站每隔 1017h 时间发送心跳报文,监视从站的主站 (或其他从站), 在消费者时 间内未接收到心跳报文,则认为该从站掉站。1017h <监控该从站的主站 ( 或其他从 站) 的消费者时间, 否则易误报从站掉站。心跳报文格式如表 3-7 所示:

表 3-7,心跳报文帧格式

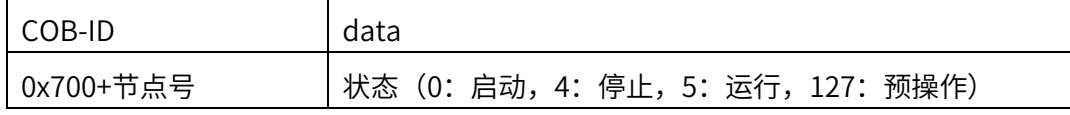

节点/寿命保护

节点保护是 NMT 主站通过远程帧,周期地查询 NMT 从站的状态;寿命保护则是 从站通过收到的用于监视从站的远程帧间隔来间接监视主站的状态。节点保护遵循的 是主从模型,每个远程帧都必须得到应答。主站以"监督时间"周期性的发送报文到 从站,从站接收到后即回应,如果超过"监督时间\*寿命因子"时间后,主站还没有收 到从站回应的报文,那么主站判断从站出错!

与节点 / 寿命保护相关的对象包括监督时间 100Ch 和寿命因子 100Dh。100Ch 的 值是正常情况下节点保护远程帧间隔,单位是 ms,100Ch 和 100Dh 的乘积决定了主 机查询的最迟时间。当节点 100Ch 和 100Dh 都为非零,且接收到一帧节点保护请求帧 时,激活寿命保护。主站每隔 100Ch 时间发送节点保护远程帧从机必须做出应答,否 则认为从站掉站;从站 100Ch×100Dh 时间内未接收到节点保护远程帧,则认为主站 掉站。

主站请求报文格式——(0x700+节点号)(该报文无数据)

从站应答报文格式——(0x700+节点号)+状态:

状态数据部分包括一个触发位(bit7),触发位必须在每次节点保护应答中交替置 "0"或者"1"。触发位在第一次节点保护请求时置为"0"。位 0 到位 6 (bit0~6) 表 示节点状态;0:初始化,1:未连接,2:连接,3:操作,4:停止,5:运行, 127:预操作。

监督时间 100C 不建议低于 10ms,寿命因子必须不小于 2 且 100Ch×100D≤6000。

<span id="page-23-0"></span>3.6 服务过程对象 SDO

SDO 主要用来在设备之间传输低优先级的对象,典型是用来对从设备进行配置、管理, 比如用来修改电流环、速度环、位置环的 PID 参数,PDO 配置参数等,这种数据传输跟 MODBUS 的方式一样, 即主站发出后, 需要从站返回数据响应。这种通讯方式只适合对参 数的设置,不适合于对实时性要求较高的数据传输。

SDO 的通讯方式分为上传和下载,上位机可以根据专用的 SDO 读写指令来读写伺服 内部的对象字典。在 CANopen 协议中,对对象字典的内容进行修改可以通过 SDO

(Service Data Object) 来完成, 对于不高于 4 个字节的对象数据, 可采用加速传输, 高 于 4 个字节的数据,可采用分块或者分段传输。伺服驱动器只支持加速传输和分段传输。

<span id="page-23-1"></span>3.6.1 往伺服从站写参数

往伺服驱动器从站写参数,请求报文格式如表 3-8 所示,其中字节 0 是命令码。

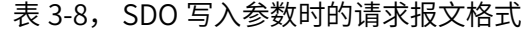

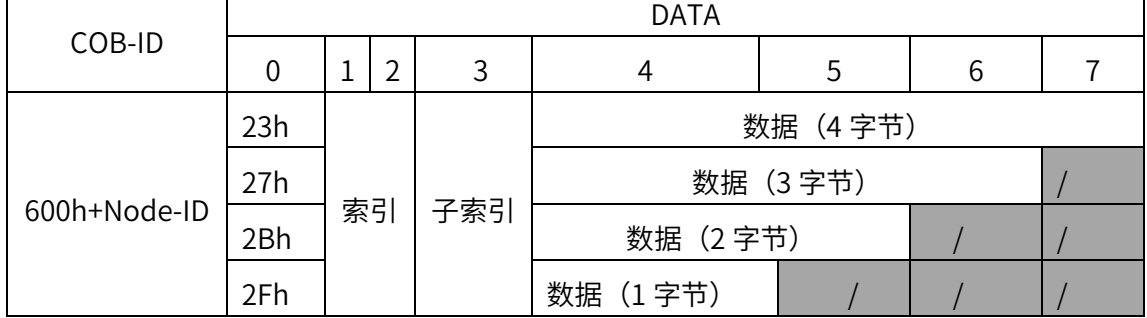

24

如果 SDO 写请求成功,应答报文如表 3-9 所示,此时命令码是 60h:

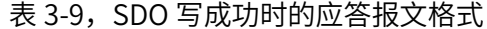

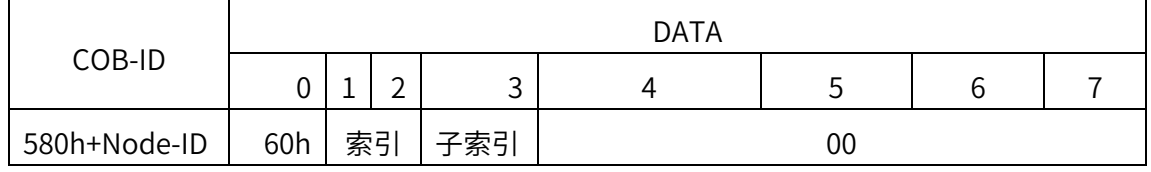

如果 SDO 写请求失败, 此时命令码是 80h, 数据字节 4~7 表示相应的中止码, 应答 报文如下表 3-10 所示,报文内的中止代码参见第六章表 6-3:

表 3-10,SDO 写失败时的应答报文格式

|              |     | DATA |   |        |  |        |   |  |  |  |  |  |
|--------------|-----|------|---|--------|--|--------|---|--|--|--|--|--|
| COB-ID       |     |      | ∽ | ∽<br>◡ |  | ς<br>ب | b |  |  |  |  |  |
| 580h+Node-ID | 80h | 索引   |   | 子索引    |  | 中止代码   |   |  |  |  |  |  |

下面举实例说明 SDO 写,示例中 Node-ID 号为 5。三个示例分别说明了 SDO 写 8 位、16 位和 32 位数据的请求报文和应答报文格式,示例中的数据都是十六进制。

(1)SDO 设定控制模式(在字典中的索引为 606000h)为原点模式(代号为 6)。对 象 606000h 的数据类型为 INTEGER8,因此数据字节 4~7 中只有字节 4 为有效数据。请求 报文如表 3-11 所示:

表 3-11, SDO 写 8 位数据的请求报文示例

| COB-ID | C<br>U        | -  | ∽<br>- | ∽  |    | $\overline{\phantom{0}}$ | ∼  |    |
|--------|---------------|----|--------|----|----|--------------------------|----|----|
| 605    | $\Omega$<br>ᅬ | 60 | 60     | 00 | 06 | 00                       | 00 | 00 |

此时若写入成功,则应答报文如表 3-12 所示:

表 3-12, SDO 写入 8 位数据成功时的应答报文示例

| COB-ID | ື  |    | -  | -<br>J | $\overline{ }$ | $\overline{\phantom{0}}$ |    |    |
|--------|----|----|----|--------|----------------|--------------------------|----|----|
| 585    | 60 | 60 | 60 | 00     | 00             | 00                       | 00 | 00 |

若写入失败,此时数据字节 4~7 显示错误码,则应答报文如表 3-13 所示:

|        |    | .<br>. . |    |    |                        |    |           |    |
|--------|----|----------|----|----|------------------------|----|-----------|----|
| COB-ID |    |          |    | -  |                        |    |           |    |
| 585    | 80 | 60       | 60 | 00 | <b>VV</b><br>$\Lambda$ | XX | <b>XX</b> | XX |

表 3-11, SDO 写 8 位数据失败时的应答报文示例

(2)SDO 设定正向转矩限制(在字典中的索引为 60E000h)值为 1500。对象 60E000h 的数据类型为 UNSIGNED INTEGER16, 因此数据字节 4~7 中只有字节 4~5 为有 效数据。请求报文如表 3-14 所示:

表 3-14, SDO 写 16 位数据的请求报文示例

| COB-ID | ╰  |                 | ∽  | ت  |          | $\overline{\phantom{0}}$ |    |    |
|--------|----|-----------------|----|----|----------|--------------------------|----|----|
| 605    | 2B | r o<br>н.<br>∟∪ | 60 | 00 | n c<br>◡ | ∩⊾<br>cu                 | 00 | 00 |

此时若写入成功,则应答报文如表 3-15 所示:

表 3-15, SDO 写 16 位数据成功时的应答报文示例

| COB-ID | ∼  |               | ∽<br>- | ∽  |    | $\overline{\phantom{0}}$ |    | -  |
|--------|----|---------------|--------|----|----|--------------------------|----|----|
| 585    | 60 | r o<br>-<br>└ | 60     | 00 | 00 | 00                       | 00 | 00 |

若写入失败,此时数据字节 4~7 显示错误码。若错误码为 06070010h,则应答报文如 表 3-17 所示:

表 3-17, SDO 写 16 位数据失败时的应答报文示例

| COB-ID |    |                |    | ۰<br>$\overline{\phantom{0}}$ |   | $\sim$ |                            |    |
|--------|----|----------------|----|-------------------------------|---|--------|----------------------------|----|
| 585    | 80 | E <sub>0</sub> | 60 | 00                            | ∸ | 00     | $\sim$ $-$<br>$\mathbf{v}$ | 06 |

(3) SDO 设定软限位的极小值 (在字典中的索引为 607D01h) 为-20000000 (十六 进制表示为 FECED300h)。对象 607D01h 的数据类型为 INTEGER32, 因此数据字节 4~7 都为有效数据。请求报文如表 3-18 所示:

| COB-ID | ◡        |                     | ∽<br>- | $\overline{\phantom{0}}$ |    | $\overline{\phantom{0}}$ |                |           |
|--------|----------|---------------------|--------|--------------------------|----|--------------------------|----------------|-----------|
| 605    | ົງງ<br>ت | ת <del>ר</del><br>╺ | 60     | ◡⊥                       | 00 | כח<br>υə                 | $\Gamma$<br>◡└ | EF<br>. . |

表 3-18, SDO 写 32 位数据的请求报文示例

此时若写入成功,则应答报文如表 3-19 所示:

表 3-19, SDO 写 32 位数据成功时的应答报文示例

| COB-ID | ◡  |                     | -  | J |    | $\overline{\phantom{0}}$ |    |    |
|--------|----|---------------------|----|---|----|--------------------------|----|----|
| 585    | 60 | ת <del>ר</del><br>້ | 60 |   | 00 | 00                       | 00 | 00 |

若写入失败,此时数据字节 4~7 显示错误码。若错误码为 06070010h, 则应答报文如 表 3-20 所示:

表 3-20, SDO 写 32 位数据失败时的应答报文示例

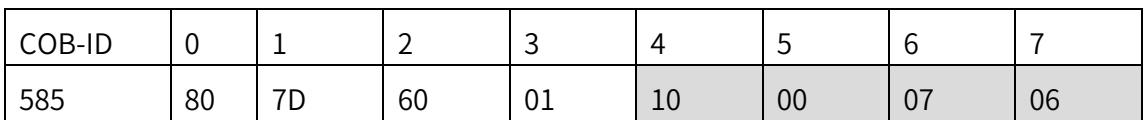

#### <span id="page-26-0"></span>3.6.2 往伺服从站读参数

往伺服驱动器从站读参数,请求报文格式如表 3-21 所示,其中字节 0 是命令码,无论读多 少位宽的数据,命令码都是 40h。

表 3-21,SDO 读参数时的请求报文格式

|              | DATA |    |   |     |  |        |  |  |  |
|--------------|------|----|---|-----|--|--------|--|--|--|
| COB-ID       | υ    | -- | ∽ | ີ   |  | ∽<br>ت |  |  |  |
| 600h+Node-ID | 40h  | 索引 |   | 子索引 |  | 00     |  |  |  |

如果读取成功,应答报文格式如表 3-22 所示:

表 3-22, SDO 读参数成功时的应答报文格式

|              |                                |   |  |     | <b>DATA</b> |          |  |  |  |  |  |
|--------------|--------------------------------|---|--|-----|-------------|----------|--|--|--|--|--|
| COB-ID       | 43h<br>47h<br>索引<br>4Bh<br>4Fh | 3 |  | 6   |             |          |  |  |  |  |  |
|              |                                |   |  |     | 数据 (4字节)    |          |  |  |  |  |  |
|              |                                |   |  | 子索引 |             | 数据 (3字节) |  |  |  |  |  |
| 580h+Node-ID |                                |   |  |     | 数据 (2字节)    |          |  |  |  |  |  |
|              |                                |   |  |     | 数据 (1字节)    |          |  |  |  |  |  |

如果读取失败,此时命令码是 80h,数据字节 4~7 表示相应的中止码,应答报文格式如表 3-23 所示,报文内的中止代码参见第六章表 6-3:

|            | <b>DATA</b> |            |                        |  |      |   |  |  |  |
|------------|-------------|------------|------------------------|--|------|---|--|--|--|
| COB-ID     |             | $\sqrt{2}$ | $\mathbf{\hat{}}$<br>ٮ |  | 5    | b |  |  |  |
| 580h+Node- |             |            |                        |  |      |   |  |  |  |
|            | 80h         | 索引         | 子索引                    |  | 中止代码 |   |  |  |  |

表 3-23, SDO 读参数失败时的应答报文格式

下面举实例说明 SDO 读数据,示例中 Node-ID 号为 2。三个示例分别说明了 SDO 读 8 位、16 位和 32 位数据的请求报文和应答报文格式,示例中的数据都是十六进制。

(1)SDO 读插补周期时间单位(在字典中的索引为 60C201h),请求报文如表 3-24 所示:

| COB-ID | u  |             | $\overline{\phantom{0}}$<br>- | $\overline{\phantom{0}}$ |    | ت  |    |    |
|--------|----|-------------|-------------------------------|--------------------------|----|----|----|----|
| 602    | 40 | $\sim$<br>՟ | 60                            | ◡⊥                       | 00 | 00 | 00 | 00 |

表 3-24, SDO 读参数时的请求报文示例 1 (目标数据类型为 8 位)

对象 60C201h 的数据类型为 UNSIGNED INTEGER8,因此数据字节 4~7 中只有字节 4 为有效数据。若读取成功,读取值为 3,则应答报文如表 3-25 所示:

表 3-25, SDO 读 8 位数据类型参数成功时的应答报文示例

| COB-ID | c<br>◡ | -           | $\overline{\phantom{0}}$<br>- | -<br>$\overline{\phantom{0}}$ |              | $\overline{\phantom{0}}$ |    |    |
|--------|--------|-------------|-------------------------------|-------------------------------|--------------|--------------------------|----|----|
| 582    | 4F     | $\sim$<br>՟ | 60                            | ◡∸                            | $\sim$<br>υυ | 00                       | 00 | 00 |

若读取失败,此时数据字节 4~7 显示错误码,则应答报文如表 3-26 所示:

表 3-26, SDO 读 8 位数据类型参数失败时的应答报文示例

| COB-ID |    | -           | ∽<br>- | $\overline{\phantom{0}}$ |    | $\overline{\phantom{0}}$       |                                   |    |
|--------|----|-------------|--------|--------------------------|----|--------------------------------|-----------------------------------|----|
| 582    | 80 | $\sim$<br>ີ | 60     |                          | XX | $\vee\vee$<br>$\Lambda\Lambda$ | $\mathcal{U}$<br>$\Lambda\Lambda$ | XX |

(2)SDO 读取转矩指令(在字典中的索引为 607400h),请求报文如表 3-27 所示:

表 3-27, SDO 读参数时的请求报文示例 2 (目标数据类型为 8 位)

| COB-ID | c<br>v | -                             | ∽<br>- | $\overline{\phantom{a}}$ |    | $\overline{\phantom{0}}$ |    |    |
|--------|--------|-------------------------------|--------|--------------------------|----|--------------------------|----|----|
| 602    | 40     | $\overline{\phantom{a}}$<br>Ί | 60     | 0 <sub>0</sub>           | 00 | 00                       | 00 | 00 |

对象 607400h 的数据类型为 INTEGER16, 因此数据字节 4~7 中只有字节 4~5 为有效 数据。此时若读取成功,读取值为 750 (十六进制表示为 2EEh),则应答报文如表 3-28 所 示:

表 3-28,SDO 读 16 位数据类型参数成功时的应答报文示例

| COB-ID |    | -- | ∽<br>- | ∽<br>$\overline{\phantom{0}}$ |    | $\overline{\phantom{0}}$ |    |    |
|--------|----|----|--------|-------------------------------|----|--------------------------|----|----|
| 582    | 4B | -  | 60     | 00                            | ᄂᄂ | ◡∠                       | 00 | 00 |

若读取失败,此时数据字节 4~7 显示错误码。若错误码为 05040000h(表示读取超 时),则应答报文如表 3-29 所示:

COB-ID 0 1 2 3 4 5 6 7 582 80 74 60 00 00 00 04 05

表 3-29, SDO 读 16 位数据类型参数失败时的应答报文示例

(3)SDO 读取当前进给常数分母(在字典中的索引为 609202h),请求报文如表 3- 30 所示:

| COB-ID |    |         | ∽<br>- |    |    |    |    |    |
|--------|----|---------|--------|----|----|----|----|----|
| 602    | 40 | ി<br>ےر | 60     | ◡∠ | 00 | 00 | 00 | 00 |

表 3-30, SDO 读参数时的请求报文示例 3 (目标数据类型为 32 位)

对象 609202h 的数据类型为 UNSIGNED INTEGER32, 因此数据字节 4~7 都为有效数 据。此时若读取成功,读取值为 120000(十六进制表示为 1D4C0h),则应答报文如表 3- 31 所示:

表 3-31, SDO 读 32 位数据类型参数成功时的应答报文示例

| COB-ID | r<br>◡ | -                | ∽<br>- | $\overline{\phantom{a}}$<br>w |                    | $\overline{\phantom{0}}$ | ╰  |    |
|--------|--------|------------------|--------|-------------------------------|--------------------|--------------------------|----|----|
| 582    | 43     | $\sim$<br>◡<br>ັ | 60     | ∩∩<br>◡∠                      | $\sim$ $\sim$<br>Ψ | 4ٮ                       | ◡∸ | 00 |

若读取失败,此时数据字节 4~7 显示错误码。若错误码为 05040000h(表示读取超 时),则应答报文如表 3-32 所示:

| COB-ID |    |          | ∽  | ∽<br>J       |    | $\overline{\phantom{0}}$ | ◡  |    |
|--------|----|----------|----|--------------|----|--------------------------|----|----|
| 582    | 80 | റി<br>◡∠ | 60 | $\sim$<br>◡∠ | 00 | 00                       | 04 | 05 |

表 3-32, SDO 读 32 位数据类型参数失败时的应答报文示例

<span id="page-28-0"></span>3.7 过程数据对象 PDO

PDO 一次性可传送 8 个字节的数据,没有其它协议预设定,主要用来传输需要高频率 交换的数据。PDO 的传输方式打破了现有的数据问答式传输理念,采用全新的数据交换模 式,设备双方在传输前先在各个设备定义好数据接收和发送区域,在数据交换时直接发送 相关的数据到对方的数据接收区即可,减少了问答式的询问时间,从而极大的提高了总线 利用率。

<span id="page-28-1"></span>3.7.1 PDO 分类

PDO 从写入和发出信息的角度来看,可以分为 RPDO(信息写入从站)和 TPDO(从 站发送出信息)。

RPDO 相关的参数内容由通讯参数(1400H~15FFH)和 RPDO 映射参数(1600H~17FFH) 决定,每一组的通讯参数与映射参数有一一对应的关系。例如,1400H 与 1600H 为第一 组 RPOO 参数内容,1401H 与 1601H 为第二组 RPDO 参数内容。

TPDO 相 关 的 参 数 内 容 由 通 讯 参 数 (1800H~19FFH) 和 TPDO 映 射 参 数

29

(1A00H~1BFFH)决定。每一组的通讯参数与映射参数有一一对应的关系。例如,1800H 与 1A00H 为第一组 TPOO 参数内容,1801H 与 1A01H 为第二组 TPDO 参数内容。

PDO 对象列表对应关系如表 3-33 所示。

(表中仅列出 4 组 RPDO 和 4 组 TPDO,COB-ID 可根据实际使用情况做修改)

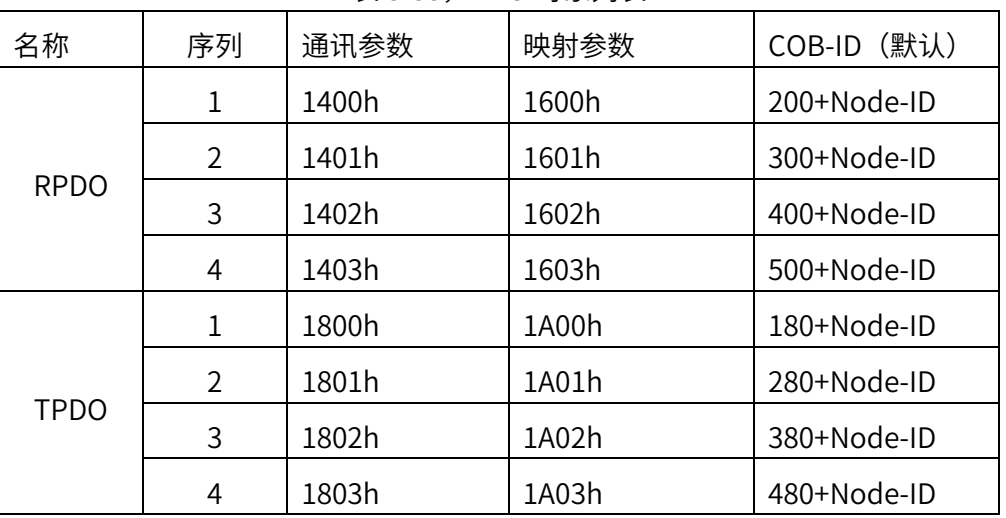

表 3-33, PDO 对象列表

#### <span id="page-29-0"></span>3.7.2 通讯参数

在 CANopen 协议 CIA301 中,通讯参数组 1400h~15FFh,1800h~19FFh 定义都是一 致的。下面以 1800h 为例子说明定义内容,如表 3-34 所示:

| 索引    | 子索引 | 名称              | 取值             |
|-------|-----|-----------------|----------------|
| 1800h | 00h | 子索引数            | $02h \sim 05h$ |
|       | 01h | TPDO 使用的 COB-ID | 参考 3.4 章内容     |
|       | 02h | 传输类型            | $0 - 255$      |
|       | 03h | 抑制时间            | 单位: 100us      |
|       | 05h | 事件定时器           | 单位: 1ms        |

表 3-34, TPDO 配置内容说明

子索引数:定义有效的对象条目记录,其值至少为 02h,如果支持抑制时间其值应该设为 03h, 如果支持事件定时器则其值应该为 05h。

TPDO 使用的 COB-ID:参考 3.4 章内容。

抑制时间:该值单位 100us,值 0 表示禁用。此参数定义两个连续 PDO 传输的最小间隔 时间,避免由于高优先级信息的数据量太大,始终占据总线,而使其它优先级较低的数据 无力竞争总线的问题。置数值后,同一个 TPDO 传输间隔减不得小于该参数对应的时间。

事件定时器: 针对异步传输 ( 传输类型为 254 或 255) 的 TPDO,定义事件计时器,事件 计时器也可以看做是一种触发事件,它也会触发相应的 TPDO 传输。如果在计时器运行周 期内出现了数据改变等其它事件,TPDO 也会触发,且事件计数器会被立即复位。

传输类型:PDO 有同步传输和异步传输两种传输方式:

同步传输(传输类型:0-240)

同步报文触发传输:在该传输模式下,控制器必须具有发送同步报文的能力,伺 服在接收到该同步报文后在发送。 同步传输包括非周期和周期 2 种类型。

非周期(传输类型0):由远程帧预触发传送,或者由设备子协议中规定的对象特 定事件预触发传送。该方式下伺服驱动器每接收到一个同步报文 PDO 里的数据即发送 一次。

周期(传输类型:1-240):传送在每 1 到 240 个 SYNC 消息后触发。该方式下伺 服驱动器每接收到 n 个同步报文后,PDO 里的数据发送一次。

异步传输(传输类型:254/255)

从站报文数据改变后即发送,不管主站是否询问,而且可以定义同一个报文两次 发送之间的时间间隔,避免高优先级报文一直占据总线(COB-ID 的数值越低优先级越 高)。

<span id="page-30-0"></span>3.7.3 映射参数

在 CANopen 协议 CIA301 中,映射组 1600h~17FFh,1A00h~1BFFh 定义都是一致 的。下面以 1A00h 为例子说明定义内容,如表 3-35 所示:

(注意每组 PDO 映射对象总长度不能超过 8 字节)

| 索引    | 子索引 | 名称            |
|-------|-----|---------------|
| 1A00h | 00h | TPDO 映射应用对象数目 |
|       | 01h | 第1个映射应用对象     |
|       | 02h | 第2个映射应用对象     |
|       | 3h  | 第3个映射应用对象     |
|       |     |               |
|       | 40h | 第40个映射应用对象    |

表 3-35, TPDO 映射对象

RPDO 映射应用对象数目:要组态的 TPDO 参数数量,范围 0~8

第 1 个映射应用对象: 用户自定义, 大多为本说明书 8.4 章对象字典中参数 第 2 个映射应用对象: 用户自定义,大多为本说明书 8.4 章对象字典中参数 ……

第 N 个映射应用对象:用户自定义,大多为本说明书 8.4 章对象字典中参数

<span id="page-31-0"></span>3.8 紧急对象 EMCY

紧急对象由 CANopen 设备的内部错误触发,遵循生产者—消费者方式。某个节点 发生故障,发出紧急报文之后,其余节点可以选择处理或者忽略此紧急报文。紧急对 象适合中断类型的错误报警。一个"错误事件"仅触发一次紧急报文, 设备无新错误 不会再产生

紧急报文内容格式如表 3-36 所示:

| COB-ID    |          |     |                   | Δ |          | b |  |
|-----------|----------|-----|-------------------|---|----------|---|--|
| 80h+Node- | CiA 协议故障 | 错误  | <sup>一</sup> 家自定义 |   | 保留 (0 值) |   |  |
| -ID       | 码        | 寄存器 | 故障码               |   |          |   |  |

表 3-36,紧急报文格式

其中 CiA 协议故障码参见表 6-3,错误寄存器与对象 1001h 保持一致。厂家自定 义故障码参见表 6-1、表 6-2。紧急报文的保留字节始终为 0。另外发生故障之后,对 象 603Fh 的内容是 CiA 协议故障码,对象 213Fh 的内容是厂家自定义故障码。

对于 EtherCAT 总线,发生故障之后,对象 603Fh 的内容是 CiA 协议故障码,对 象 213Fh 的内容是厂家自定义故障码。

<span id="page-31-1"></span>3.9 EDS 文件

EDS(Electronic data sheet,电子数据表格)文件是 PLC 等上位控制器所连接从站 的标识文件或者类似码,通过该文件来辨认从站所属的类型。该文件包含了从站的所有基 本信息,比如生产厂家、序列号、软件版本、支持波特率种类、可以映射的对象字典及各 个对象字典的属性等等参数。大部分 PLC 在进行硬件配置前,需要把从站的 EDS 文件导 入到上位组态软件中。

禾川 X3E CANopen 伺服驱动器有专用的 EDS 文件,如有需求,请咨询相关人员。

32

### <span id="page-32-0"></span>3.10 X3EN 驱动器面板显示

如图 3-2,面板显示主要分为 3 部分,分别代表不同意义,详情参见表 3-37 的说明。

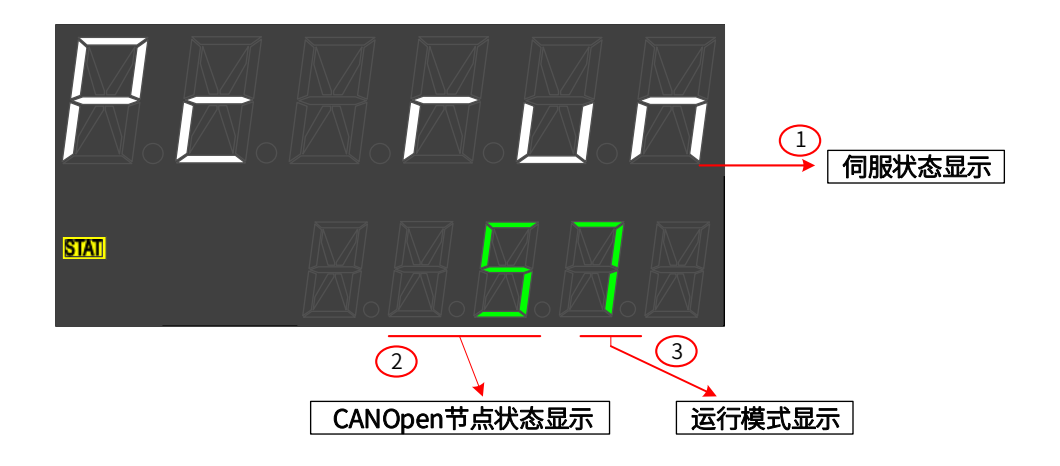

图 3-2,支持 CANopen 的伺服驱动器面板显示

| 名称        | 意义                                       | 内容              |
|-----------|------------------------------------------|-----------------|
|           |                                          | not rdy: 伺服未准备好 |
| 1: 伺服状态显示 | 显示伺服的状态                                  | ok rdy: 伺服准备好   |
|           |                                          | Pc run: 接通电机    |
|           |                                          | AL.XXX: 伺服警告    |
|           |                                          | Err. XXX: 伺服报警  |
|           |                                          | 0: 初始化          |
|           | 2: CANopen 节点状态   显示 CANopen 节点状   1: 断开 |                 |
| 显示        | 态,正常时候的上电直到   2: 已连接/已就绪                 |                 |
|           | 运行时节点状态变化顺序                              | 4: 停止           |
|           | 是: 0-2-7F-5                              | 5: 可操作          |
|           |                                          | 7F: 预操作         |
| 3:运行模式显示  | 显示伺服的运行模式                                | 0: 无运行模式        |
|           |                                          | 1: 轮廓位置模式 (PP)  |
|           |                                          | 3: 轮廓速度模式 (PV)  |
|           |                                          | 4: 轮廓转矩模式 (PT)  |
|           |                                          | 6: 回原模式 (HM)    |
|           |                                          | 7: 位置插补模式 (IP)  |

表 3-37,支持 CANopen 的伺服驱动器面板显示说明

# <span id="page-33-0"></span>第四章 EtherCAT 通讯简介 第四章 EtherCAT 简介

<span id="page-33-1"></span>4.1 EtherCAT 协议

EtherCAT 是德国倍福开发的一种高速实时以太网技术,有较低硬件成本,应用简单 方便,网络柘朴简单,使用标准的以太网物理。可以用于工业现场高速 IO 互联及数据交 互。其基本的通讯方式为主从通讯方式,单主多从通讯。主站可以由电脑的普通网卡可以 实现或者使用专用的主站 PLC, 从站一般由倍福提供的 ET1100 或者授权第三方的集成从 站 ASIC 组成。

其基本特点有:

■ 速度快:

精确的同步由分布式时钟实现

- 数据刷新速度快 30 µs 处理 1000 个数字量 I/O, 100 µs 处理 100 个伺服轴
- 精确的同步由分布式时钟实现
- 高效率,最大化利用以太网带宽进行用户数据传输
- 同步性能好,各结点从站设备可以达到小于 1us 的同步精度

<span id="page-33-2"></span>4.2 EtherCAT 通讯基础

<span id="page-33-3"></span>4.2.1 EtherCAT 支持的控制模式

X3E 驱动器 EtherCAT 基于 CANopen 应用层行规 CiA402 伺服和运动控制行规。支持 CiA 402 以下各种模式,见表 4-1。

| CiA402 控制模式  | 是否支持 |
|--------------|------|
| 周期同步位置(CSP)  | 是    |
| 周期同步速度 (CSV) | 是    |
| 周期同步转矩(CST)  | 是    |
| 回原模式(HM)     | 是    |
| 轮廓位置模式 (PP)  | 是    |
| 轮廓速度模式 (PV)  | 是    |
| 轮廓转矩模式 (PT)  | 是    |

表 4-1, 带 EtherCAT 功能的伺服驱动器支持的 CiA402 模式

#### <span id="page-34-0"></span>4.2.2 EtherCAT 帧结构

EtherCAT 的帧结构由 Ethernet 帧头+1 个以上的 EthernetT 子报文+帧校验序列(FCS) 组成,如下图

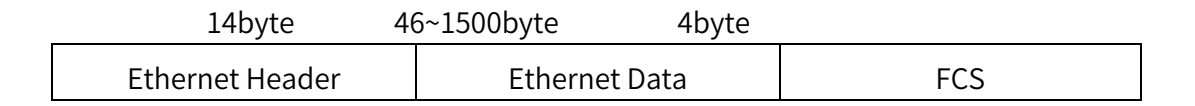

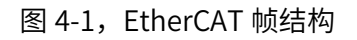

<span id="page-34-1"></span>4.2.3 EtherCAT 状态机

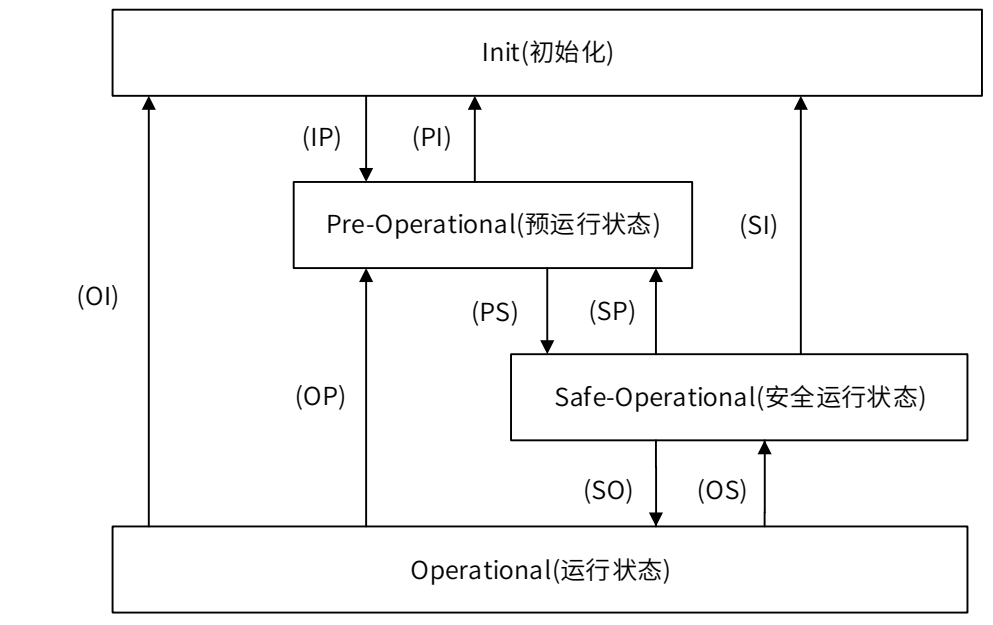

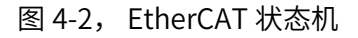

EtherCAT 从站设备要求实现以上四种基本的状态,便于主站跟从站之间数据交互管 理从站应用程序的状态机。参见图 4-2。

Init(I): 初始化状态,

Pre-Operational(P):预运行状态,

Safe-Operational(S): 安全运行状态,

Operational(O):运行状态。

从站初始化到运行状态遵循从预运行状态,然后安全运行状态,然后再到运行状态规 律进行切换。而运行状态可以直接切回到其它各种状态。

EtherCAT 各状态以及各状态转化操作见表 4-2 所示:

| 状态和状态转化                                   | 操作                                                                                 |
|-------------------------------------------|------------------------------------------------------------------------------------|
| 初始化(Init)                                 | 应用层没有通讯,从站只能读写 ESC 芯片寄存器。                                                          |
|                                           | 主站配置从站站点地址寄存器。                                                                     |
| 初始化向预运行转化                                 | 如果支持邮箱通讯,配置邮箱相关寄存器。                                                                |
| Init To Pre-OP(IP)                        | 如果支持分布式时钟,配置 DC 相关寄存器。                                                             |
|                                           | 主站写入状态控制寄存器,以请求 Pre-OP 状态。                                                         |
| 预运行(Pre-OP)                               | 应用层邮箱通讯                                                                            |
| 预运行向安全运行状态<br>转化<br>Pre-OP To Safe-OP(PS) | 主站使用邮箱初始化过程数据映射。<br>主站配置过程数据使用的 SM 通道。<br>主站配置 FMMU。<br>主站写入状态控制寄存器,请求 Safe-OP 状态。 |
| 安全运行(Safe-OP)                             | 应用层支持邮箱通讯。<br>有过程数据通讯,但只允许读入数据,不产生输出信号。                                            |
| 安全运行向运行状态转<br>化<br>Safe-OP To Op(SO)      | 主站发送有效输出数据。<br>主站写入状态控制寄存器,请求 Op 状态。                                               |
| 运行状态(Op)                                  | 输入输出全部有效。                                                                          |

表 4-2, EtherCAT 状态说明

简要说明如表 4-3 所示

表 4-3, EtherCAT 状态简要

|               | 通讯动作       |              |              |  |  |
|---------------|------------|--------------|--------------|--|--|
| 状态            | <b>SDO</b> | <b>TxPDO</b> | <b>RxPDO</b> |  |  |
| 初始化(Init)     | NO         | NO           | NO           |  |  |
| 预运行(Pre-OP)   | <b>YES</b> | <b>NO</b>    | <b>NO</b>    |  |  |
| 安全运行(Safe-OP) | <b>YES</b> | <b>YES</b>   | <b>NO</b>    |  |  |
| 运行状态(Op)      | YES        | YES          | YES          |  |  |

<span id="page-35-0"></span>4.2.4 过程数据 PDO

周期性过程数据用于主站与从站之间进行周期性控制数据的交互。伺服驱动器使用 SM2(0x1C12)通道映射 RxPDO 数据,使用 SM3(0x1C13)通道映射 TxPDO 数据。

伺服驱动器支持五组 PDO 映射, 每组 PDO 最多支持 20 个映射对象。其中前面 4 组 PDO 支持重新映射, 第 5 组 PDO 为固定映射 (推荐适配欧姆龙 PLC) 参见表 4-4:
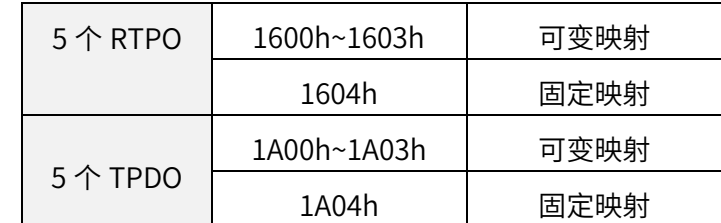

## 表 4-4, EtherCAT 的 PDO 映射默认配置

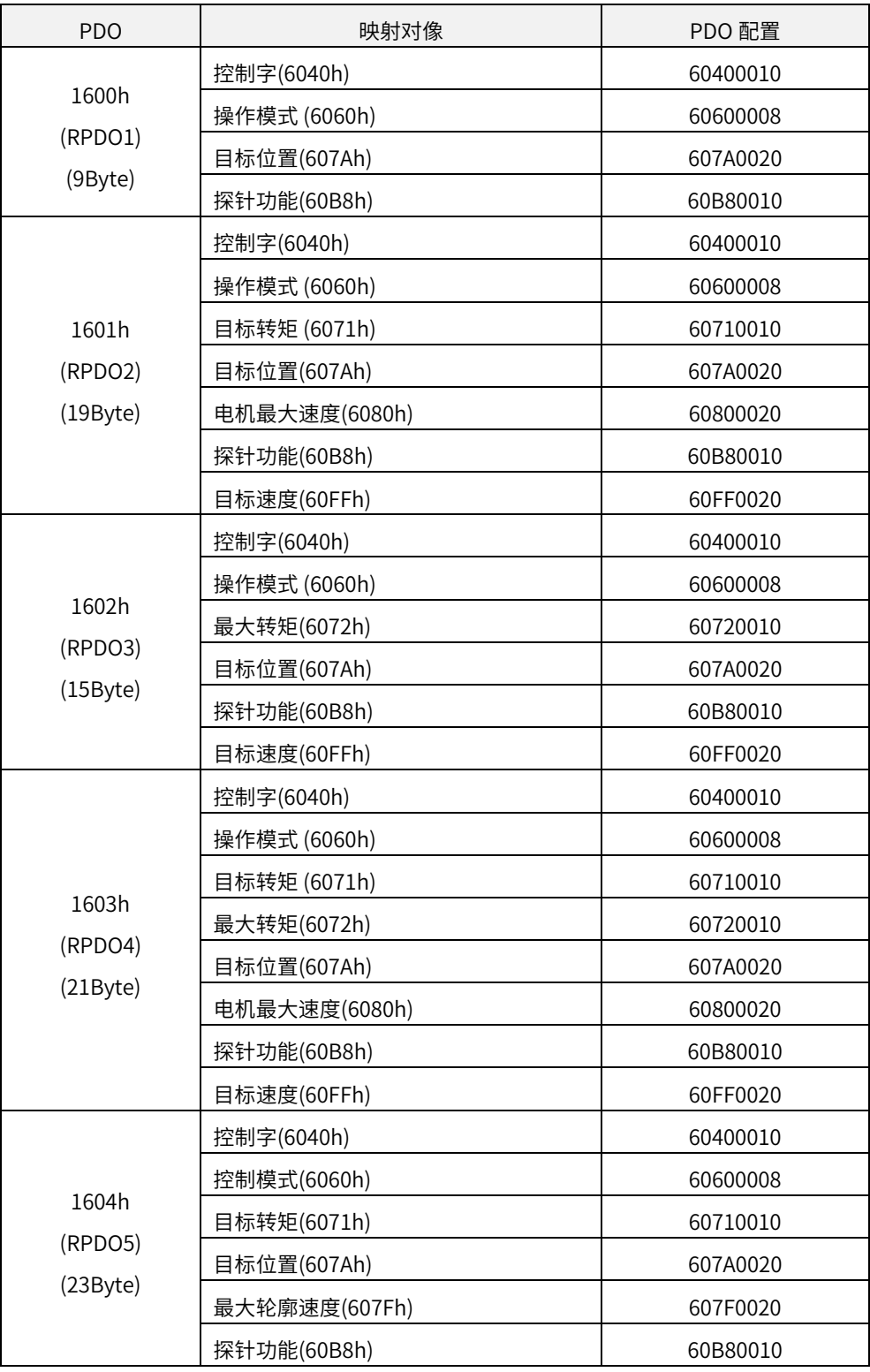

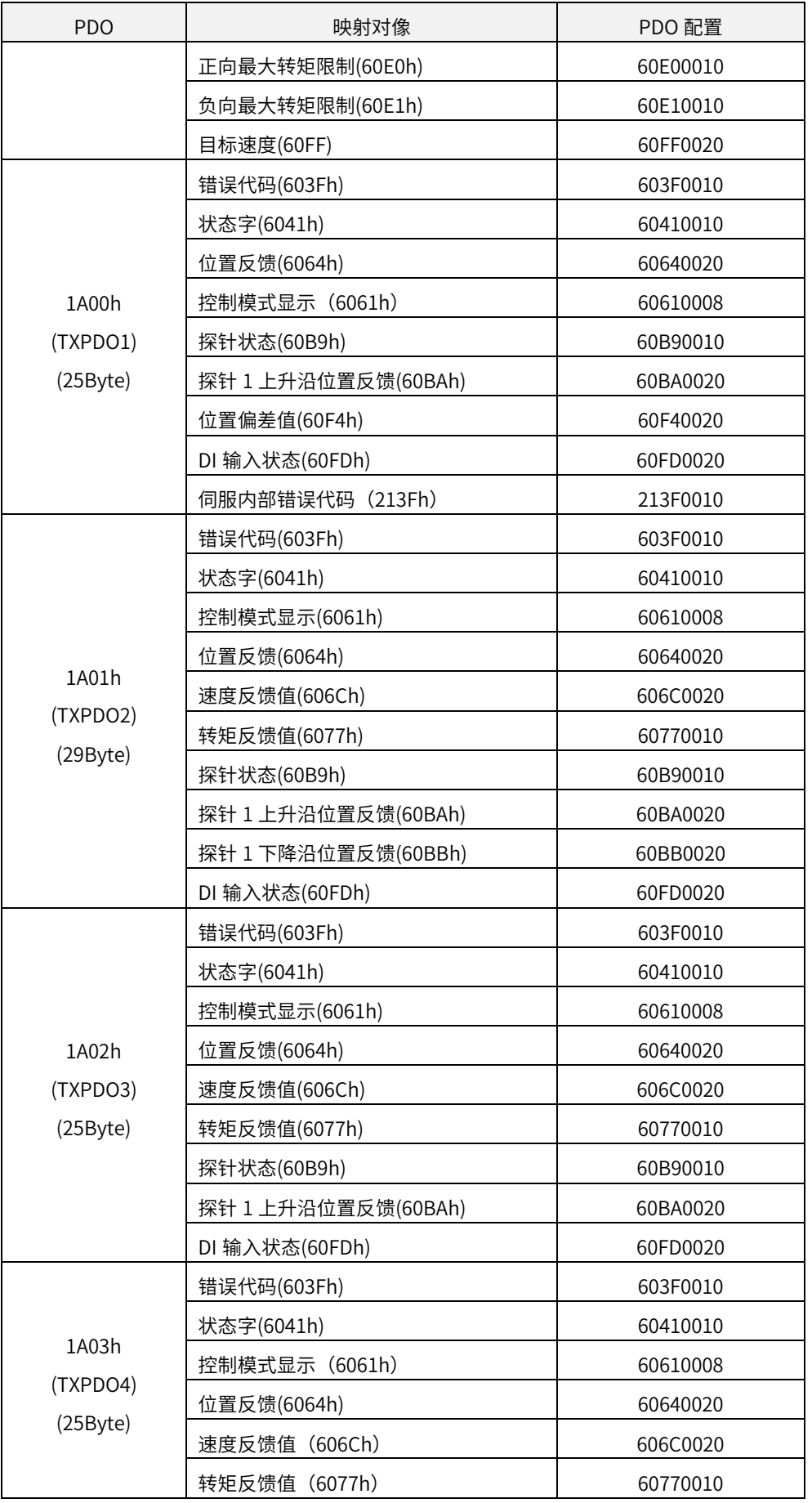

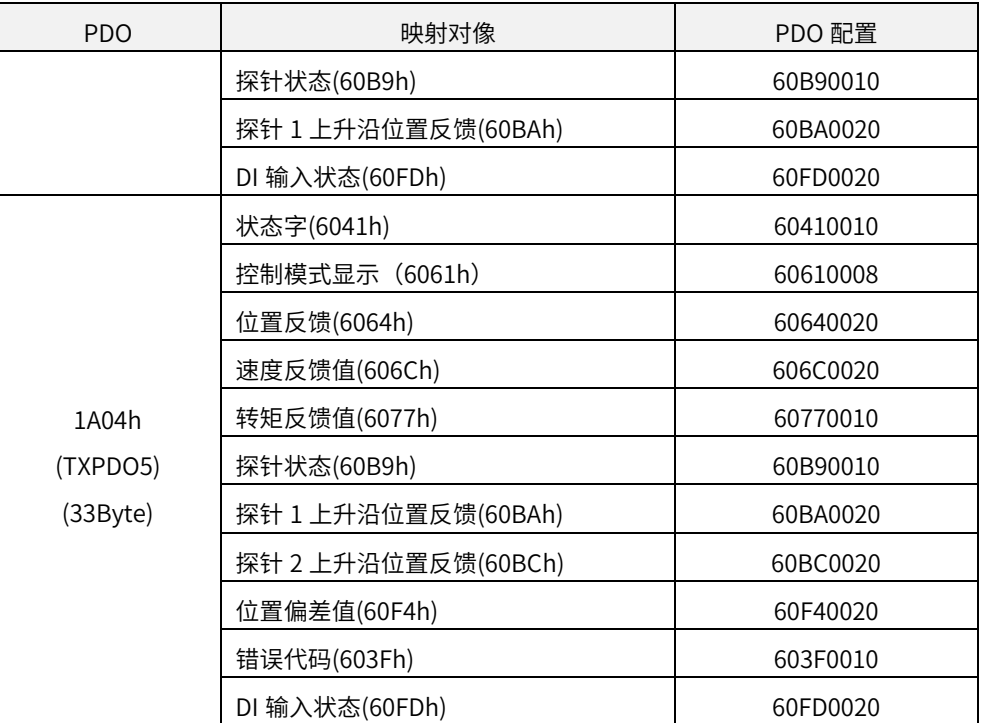

4.2.4.1 同步管理 PDO 配置

X3E 驱动器中,只支持一个 RxPDO 及一个 TxPDO 配置。如表 4-5 所示:

表 4-5, 伺服驱动器 EtherCAT 支持的 PDO

| 索引     | 子索引 | 映射对象                             |  |  |
|--------|-----|----------------------------------|--|--|
| 0x1C12 | 01  | 1600~1604 五组 RxPDO 之中一组作为 PDO 配置 |  |  |
| 0x1C13 | 01  | 1A00~1A04 五组 TxPDO 之中一组作为 PDO 配置 |  |  |

4.2.4.2 PDO 映射管理

 PDO 映射内容包含需要接收或者发送 PDO 的信息,包括索引,子索引,及数据长 度。其子索引 0 表示 PDO 映射对象的个数,子索引 1 到 n 代表该 PDO 第 1 到 n 个元素代 表的内容,每个 PDO 映射对象最多可以映射一个包含 4 个字节的数据对象,一个 PDO 最 多可以包含 4\*n 个数据长度。

映射内容由 2 个字节表示对象的索引,一个字节表示子索引,一个字节表示数据长 度,如下表 4-6 所示:

| 字节 | 字节 3~2 | 字节: | 字节0  |
|----|--------|-----|------|
| 含义 | 索引     | 子索引 | 对象长度 |

表 4-6,映射内容结构

索引以及子索引决定该对象在对象字典中的位置信息,数据长度表示该对象有多少个 位组成。长度信息一般有字节(8bit),字(16bit),双字(32bit)三种类型,具体由实际 的对象长度组成,由一个 16 进制的字符串组成。

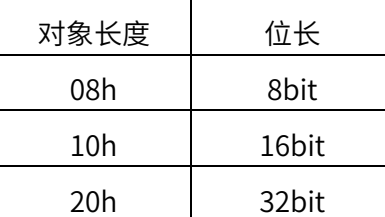

例如:某对象映射内容为 60400010h 表示该对象的索引是 0x6040,子索引为 0x00, 长度为 16bit 即一个字。

#### 4.2.5 邮箱数据 SDO

SDO 参数是 CoE 定义的非周期性数据通信,主站通过读写邮箱数据 SM 通道实现非周 期性数据交互。X3E 驱动器可以通过 SDO 修改驱动器参数。

#### 4.2.6 分布式时钟

分布时钟(DC,Distributed Clock,64bit)可以使所有 EtherCAT 设置具有相同的系统 时间,从而控制各设备任务的同步执行。从站设备可以根据同步系统时钟产生的同步信 号,用于同时触发各从站数据同步更新。X3E 驱动器支持同步时钟模式,目前支持 SYNC0 产生的同步信号模式和 Free Run 模式。

#### 4.2.7 CiA402 控制流程

伺服驱动器的电源控制相关的状态机如下图 4-3 所示。 PDS 状态机各阶段电源状态如下表 4-7 所示。

| PDS 阶段 | 控制电源 |     | 伺服使能 ON |
|--------|------|-----|---------|
| 阶段一    | Yes  | No  | No      |
| 阶段二    | Yes  | Yes | No      |
| 阶段三    | Yes  | Yes | Yes     |

表 4-7, PDS 状态机各阶段电源状态

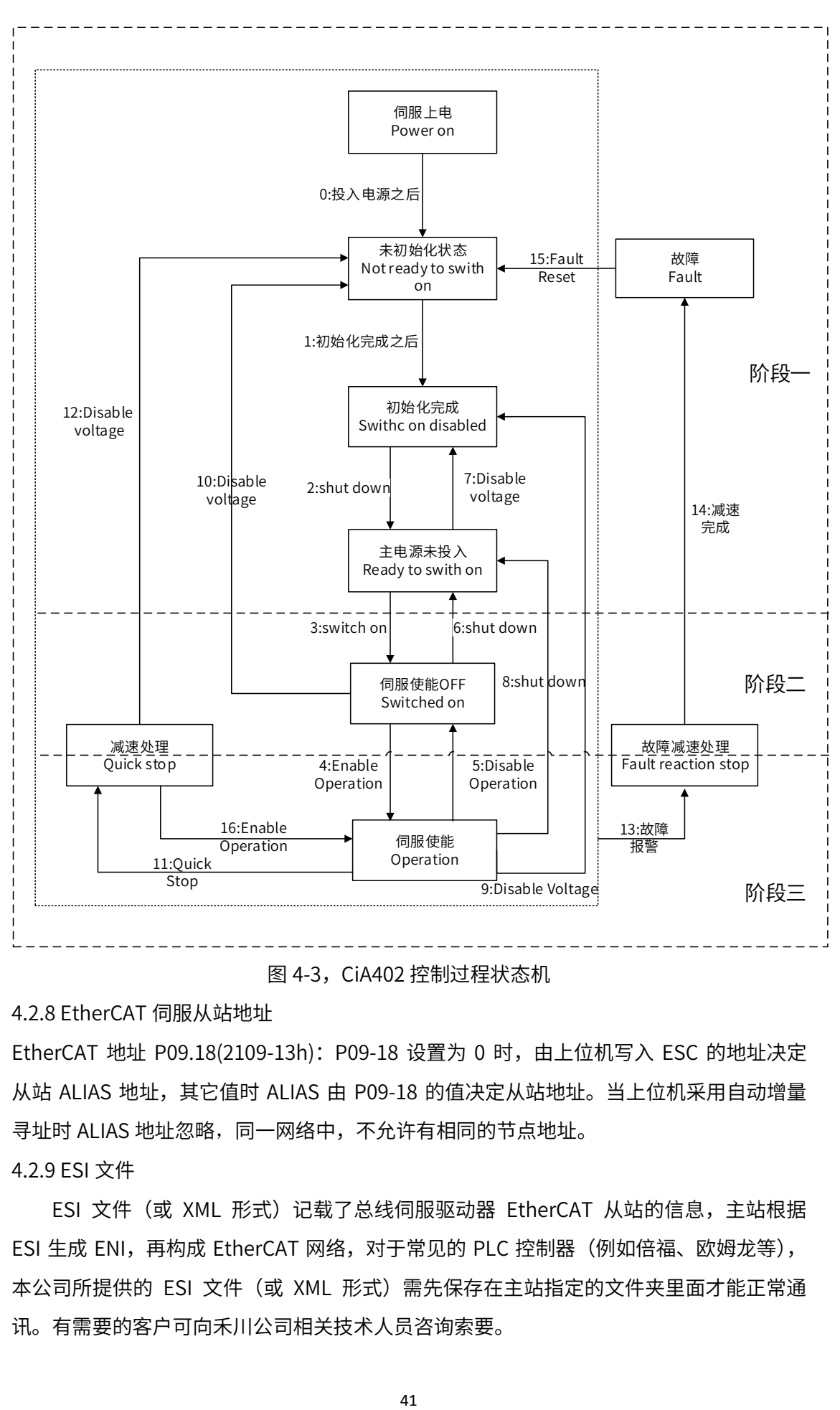

图 4-3,CiA402 控制过程状态机

4.2.8 EtherCAT 伺服从站地址

EtherCAT 地址 P09.18(2109-13h): P09-18 设置为 0 时, 由上位机写入 ESC 的地址决定 从站 ALIAS 地址, 其它值时 ALIAS 由 P09-18 的值决定从站地址。当上位机采用自动增量 寻址时 ALIAS 地址忽略,同一网络中,不允许有相同的节点地址。

4.2.9 ESI 文件

ESI 文件 (或 XML 形式) 记载了总线伺服驱动器 EtherCAT 从站的信息,主站根据 ESI 生成 ENI, 再构成 EtherCAT 网络, 对于常见的 PLC 控制器 (例如倍福、欧姆龙等), 本公司所提供的 ESI 文件(或 XML 形式)需先保存在主站指定的文件夹里面才能正常通 讯。有需要的客户可向禾川公司相关技术人员咨询索要。

4.3 X3EB 驱动器面板指示

如图 4-4,面板显示主要分为 4 部分,分别代表不同意义,详情参见表 4-8 的说明。

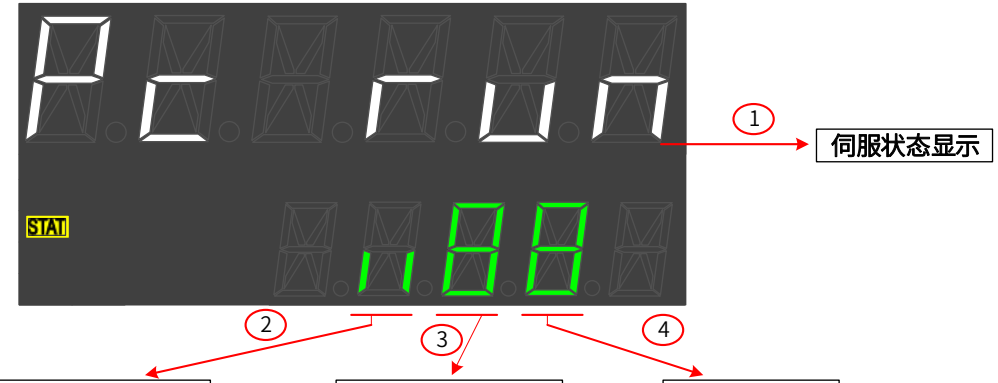

**通讯网口状态显示** EtherCAT状态显示 运行模式显示

图 4-4

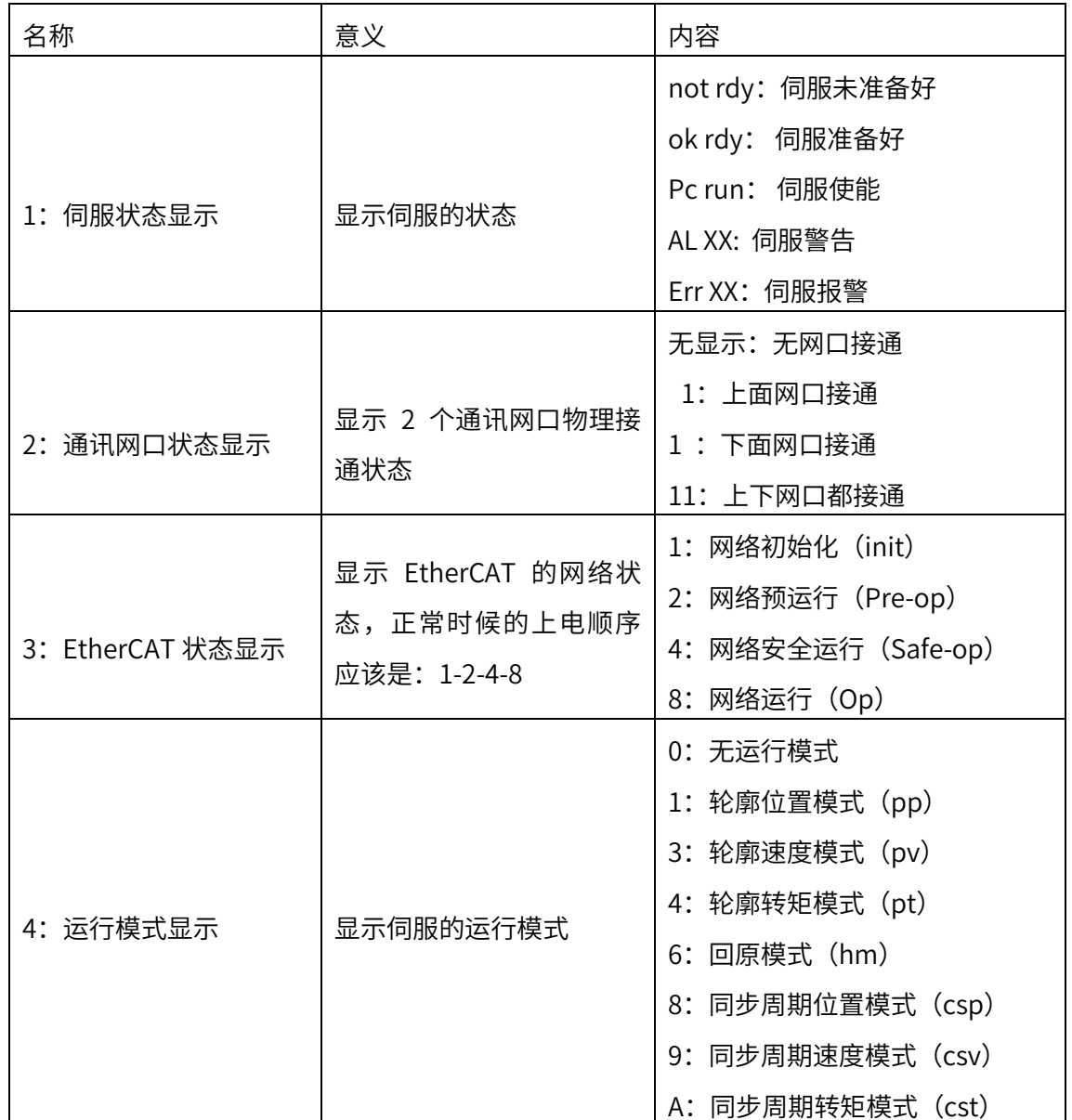

# 第五章 控制模式介绍 第五章 控制模式介绍

#### 5.1 伺服系统配置

在使用 X3E、D3E 伺服驱动器 CANopen/EtherCAT 功能之前,有时候需要手动配置伺 服驱动器参数,以能使伺服驱动器与上位控制器顺利建立通讯连接。CANopen 方面主要 包括伺服驱动器站号设置,波特率设置,控制模式设置,可用伺服驱动器操作面板或者上 位机软件 HCS Studio 设置, 内容如下表 5-1 所示。

| 地址                     | 名称                                               | 参数内容                                                                                            | 出厂设置值 |
|------------------------|--------------------------------------------------|-------------------------------------------------------------------------------------------------|-------|
| P00.01<br>$(2100-02h)$ | 控制模式                                             | 0: 位置模式<br>1: 速度模式<br>2:转矩模式<br>7: CANopen/EtherCAT 模式                                          | 7     |
| P09.00<br>(2109-01h)   | CANopen 伺服站号地址                                   | $1 - 127$                                                                                       | 1     |
| P09.13<br>(2109-Eh)    | CANopen 通讯波特率<br>(EtherCAT 波特率不用设<br>置, 固定 100M) | $0 = 20k$ $1 = 50k$<br>$2 = 100k$ $3 = 125k$<br>$4 = 250k$ $5 = 500k$<br>$6 = 800k$ $7 = 1000k$ | 5     |
| P09.18<br>(2109-13h)   | EtherCAT 伺服站号地址                                  | $1 - 127$                                                                                       | 1     |

表 5-1 X3E 伺服驱动器 CANopen 使用预设置

### 5.2 轮廓位置模式(PP)

在轮廓位置模式下,驱动器控制电机可进行绝对位置定位和相对位置定位两种定位方 式。上位控制器可以设置目标位置,起步速度,停止速度以及加(减)速度。启用轮廓位 置模式时,将对象 6060H 设置为 1,此模式适用于 CANopen 和 EtherCAT。

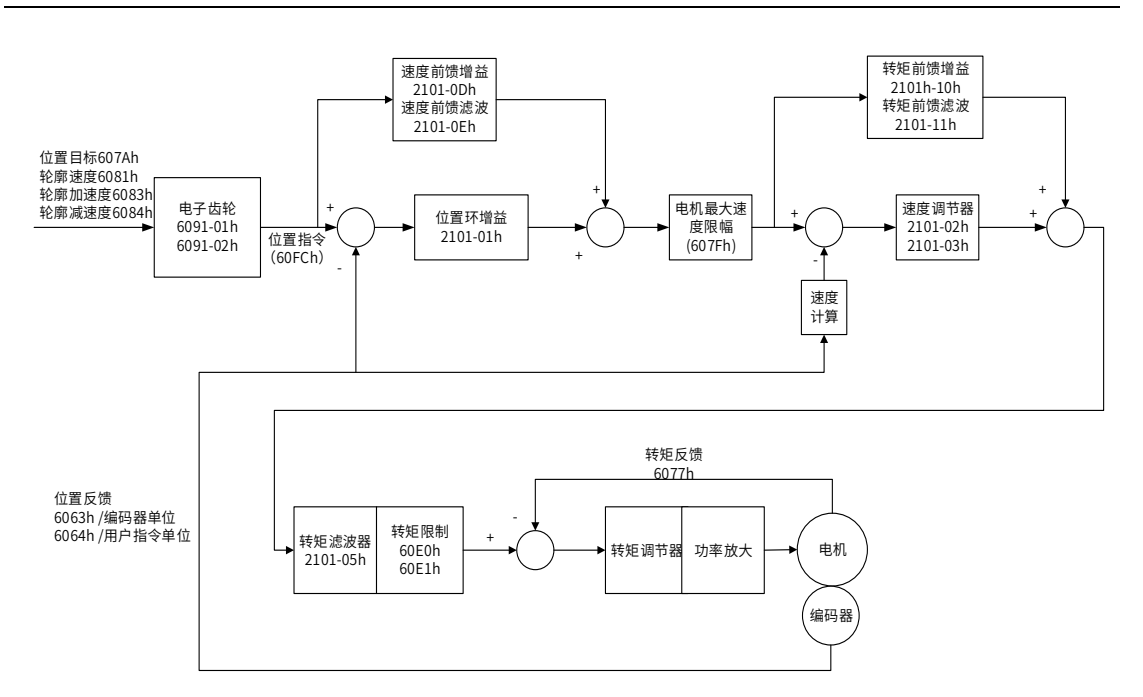

图 5-1 轮廓位置模式控制框图

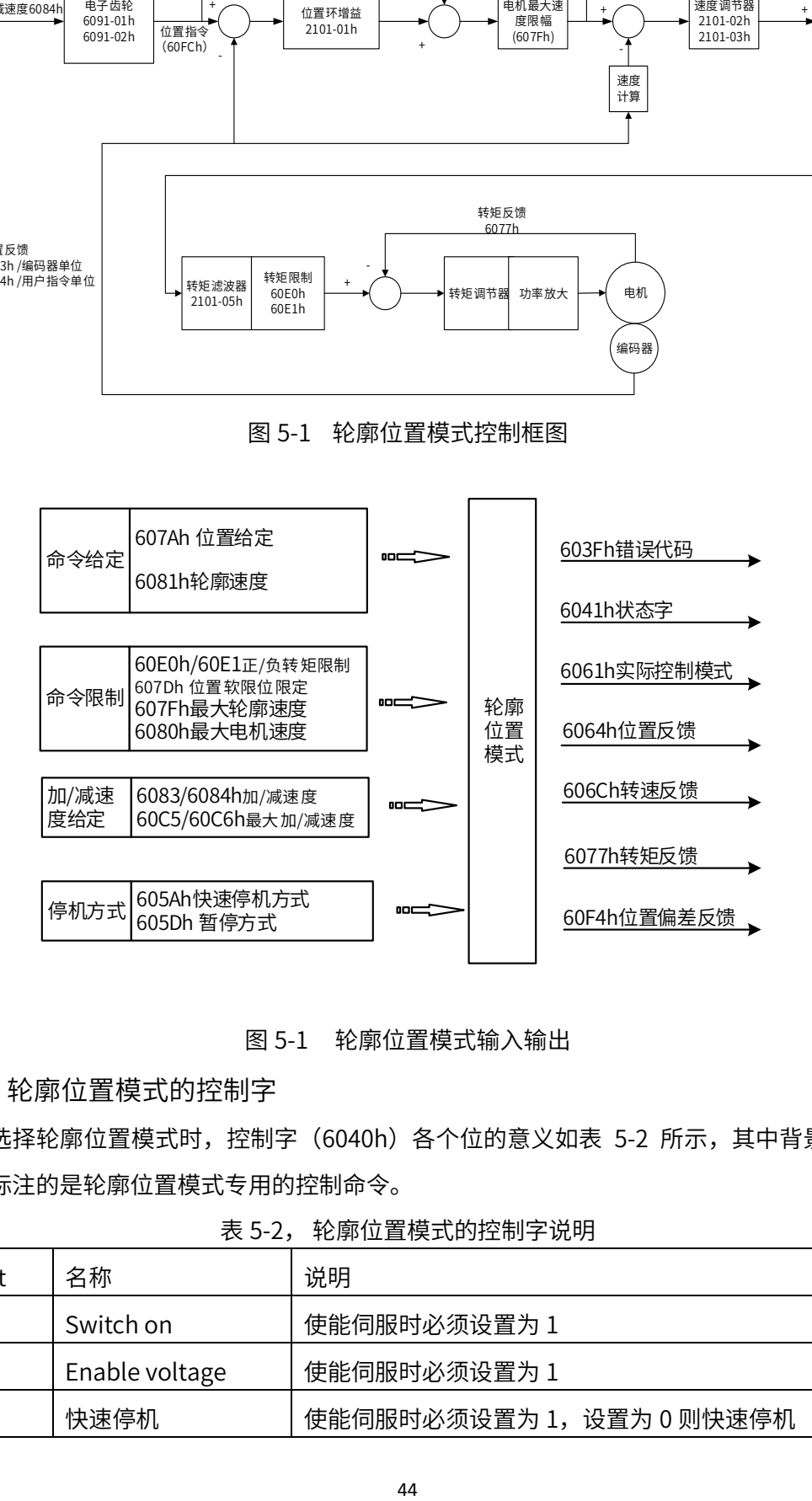

图 5-1 轮廓位置模式输入输出

## 5.2.1 轮廓位置模式的控制字

选择轮廓位置模式时,控制字(6040h)各个位的意义如表 5-2 所示,其中背景用深 颜色标注的是轮廓位置模式专用的控制命令。

| Bit | 名称             | 说明                       |
|-----|----------------|--------------------------|
|     | Switch on      | 使能伺服时必须设置为 1             |
|     | Enable voltage | 使能伺服时必须设置为 1             |
|     | 快速停机           | 使能伺服时必须设置为 1,设置为 0 则快速停机 |

表 5-2, 轮廓位置模式的控制字说明

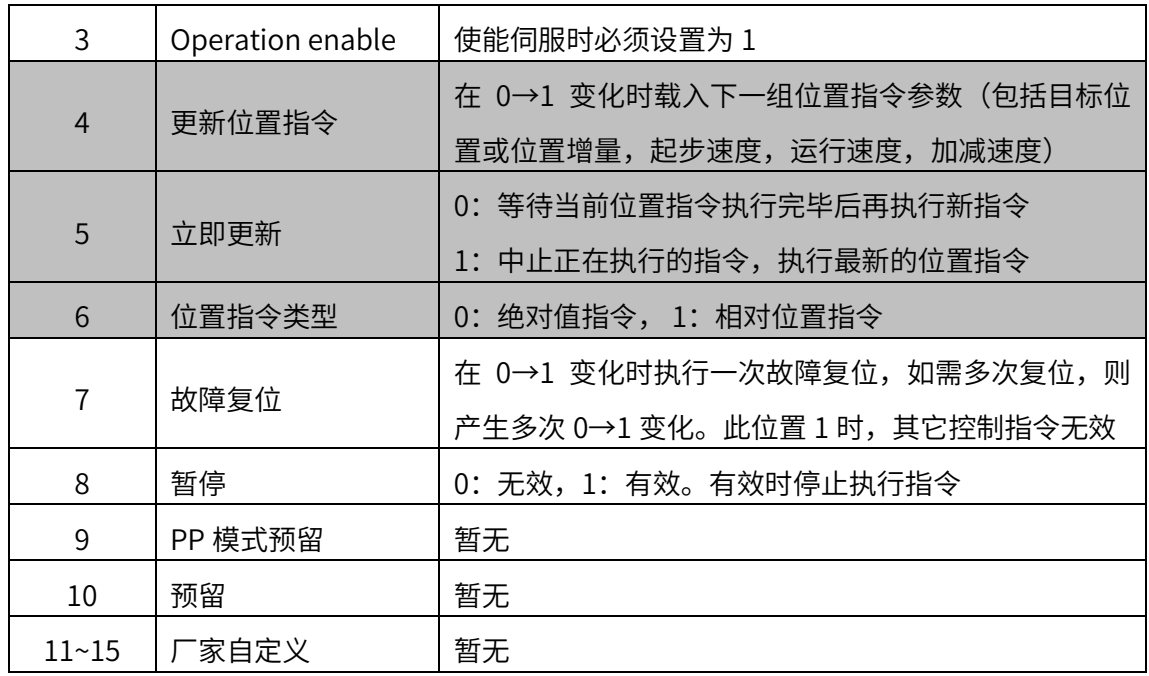

当 6040h 控制字 bit5 是 0 时, 如果变更动作中的定位数据, 将等待当前位置指令执行完 毕后,再执行新指令,如下图:

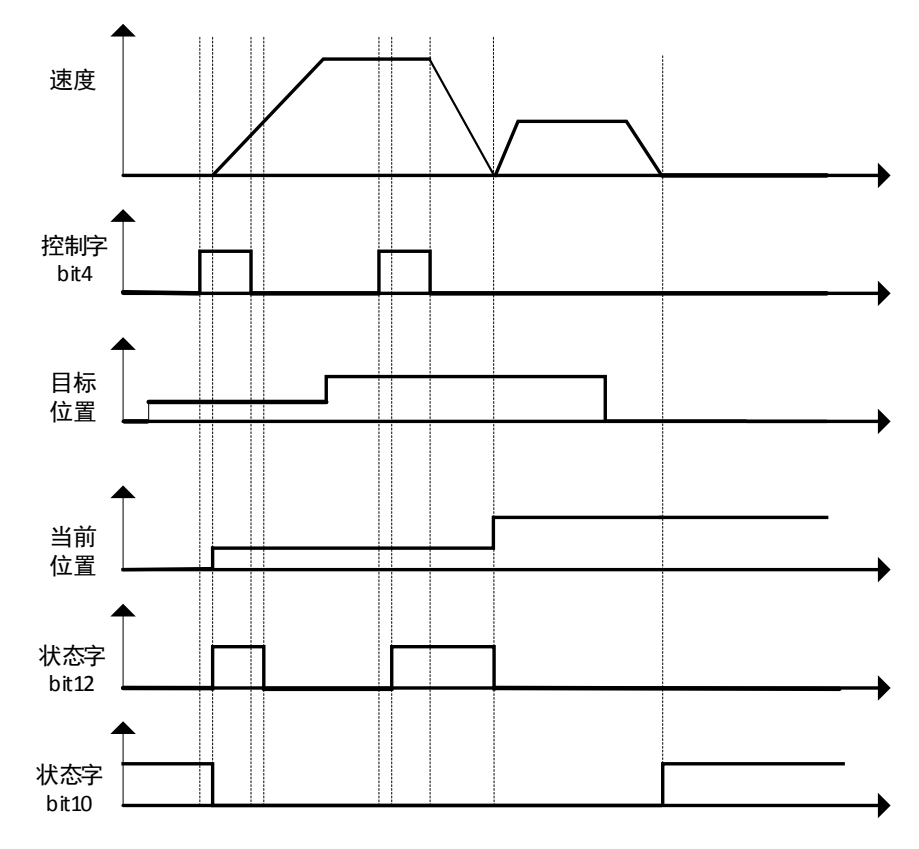

当 6040h 控制字 bit5 是 1 时,如果变更动作中的定位数据,将中止正在执行的指令, 立即执行最新的指令,如下图:

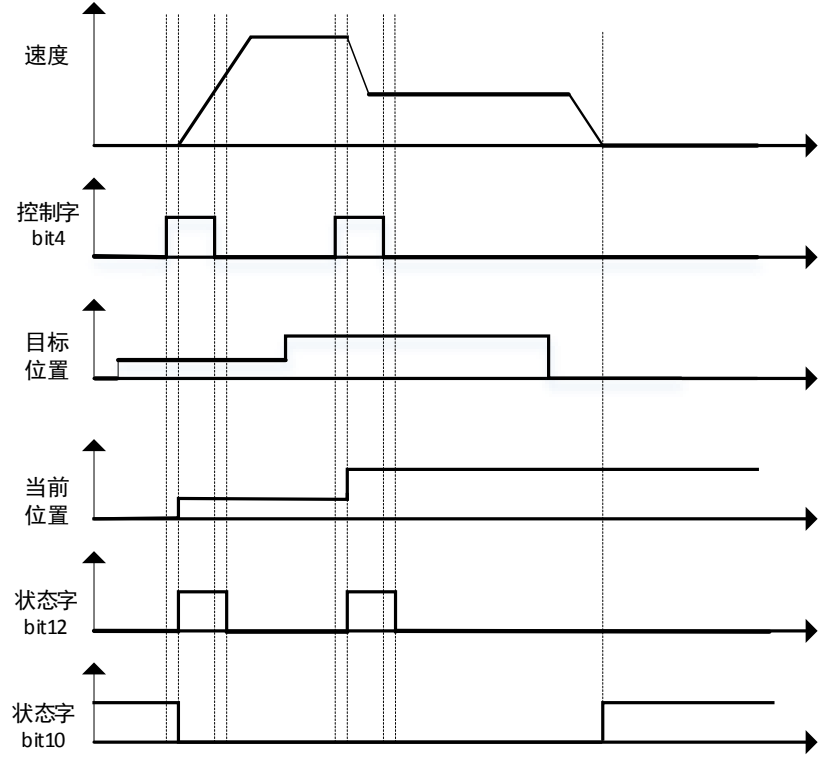

图 5-2 轮廓位置模式指令及状态更新图示

# 5.2.2 轮廓位置模式的状态字

选择轮廓位置模式时,状态字 (6041h) 各个位的意义如表 5-3 所示。其中背景用深 颜色标注的是轮廓位置模式专用的状态。

| <b>Bit</b>     | 名称                 | 说明                        |
|----------------|--------------------|---------------------------|
| $\overline{0}$ | Ready to switch on | 0: 无效, 1: 有效。有效时表示可以使能伺服  |
| 1              | Switched on        | 0: 无效, 1: 有效。有效时表示可以使能伺服  |
| $\overline{2}$ | Operation enabled  | 0: 无效, 1: 有效。有效时表示伺服已使能   |
| 3              | 伺服故障               | 0: 无故障, 1: 有故障            |
| 4              | Voltage enabled    | 0: 无效, 1: 有效。有效时表示可以使能伺服  |
| 5              | 快速停机               | 0: 快速停机有效, 1: 快速停机无效      |
| 6              | Switch on disabled | 0: 无效, 1: 有效。有效时表示不可以使能伺服 |
| $\overline{7}$ | 警告                 | 0: 无警告, 1: 有警告            |
| 8              | 厂家自定义              | 暂无                        |
| 9              | 远程控制               | 0: 无效, 1: 有效。有效时表示控制字已生效  |

表 5-3,轮廓位置模式的状态字说明

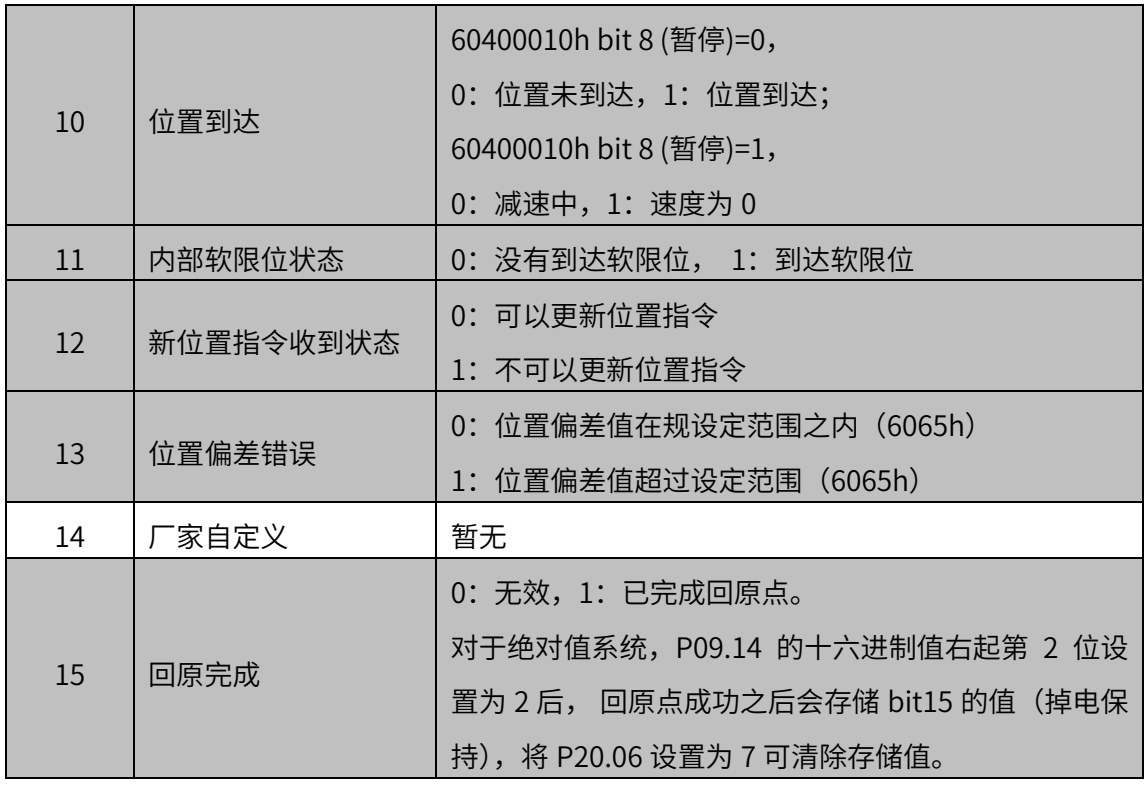

# 5.2.3 轮廓位置模式相关对象

表 5-4 所示, 列出了轮廓位置模式涉及到的字典对象。

|       |     |            |      |            | 表 5-4,轮廓位直模式相天旳子典对象 |
|-------|-----|------------|------|------------|---------------------|
| 索引    | 子索引 | 名称         | 访问类型 | 数据类型       | 默认值                 |
| 603Fh |     | 错误代码       | ro   | unsigned16 | $\mathbf 0$         |
| 6040h |     | 控制字        | rw   | unsigned16 | 0                   |
| 6041h |     | 状态字        | ro   | unsigned16 | $\mathbf 0$         |
| 6060h |     | 控制模式       | rw   | integer8   | 0                   |
| 6061h |     | 控制模式显示     | ro   | integer8   | 0                   |
| 6062h |     | 用户位置指令     | ro   | integer32  | $\mathbf 0$         |
| 6063h |     | 电机位置反馈     | ro   | integer32  | 0                   |
| 6064h |     | 用户位置反馈     | ro   | integer32  | 0                   |
| 6065h |     | 用户位置偏差过大阈值 | rw   | unsigned32 | 1000000             |
| 6067h |     | 位置到达阈值     | rw   | unsigned32 | 100                 |
| 6068h |     | 位置到达时间     | rw   | unsigned16 | 1                   |
| 606Bh |     | 用户速度指令值    | ro   | integer32  | 0                   |
| 606Ch |     | 用户实际速度反馈   | ro   | integer32  | 0                   |
| 607Ah |     | 目标位置值      | rw   | integer32  | $\mathbf 0$         |
|       |     |            |      |            |                     |

表 5-4,轮廓位置模式相关的字典对象

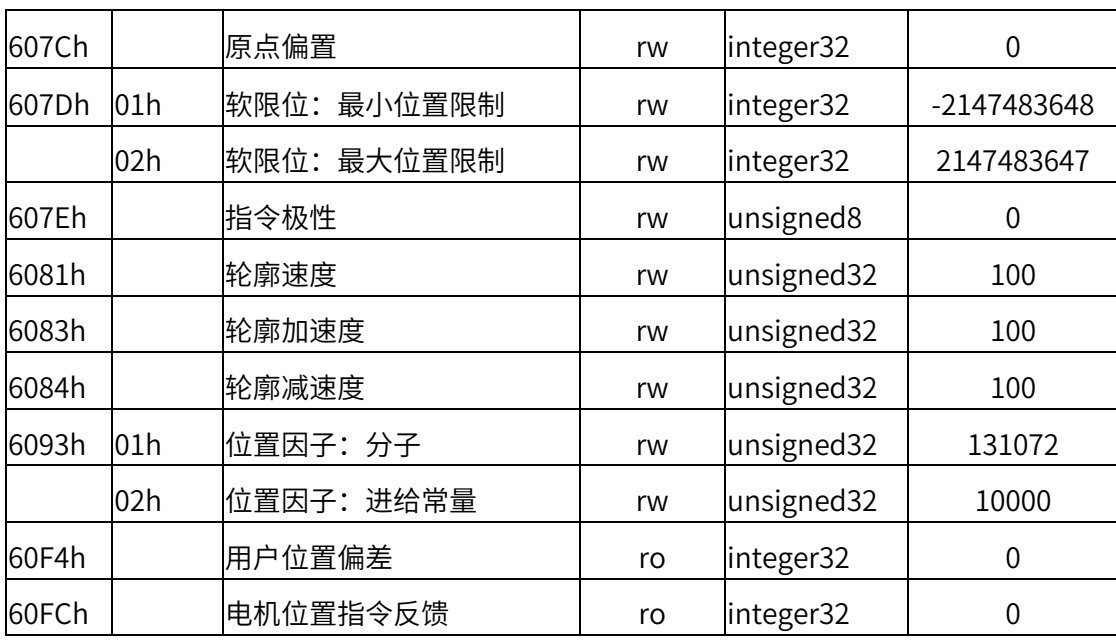

# 5.2.4 轮廓位置模式使用举例

1、设置伺服驱动器参数

表 5-5,运行轮廓位置模式时的伺服驱动器参数配置

| 参数地址             | 设定值 | 说明                                   |
|------------------|-----|--------------------------------------|
| P00.01(2100-02h) |     | CANopen/EtherCAT 模式                  |
| P09.00(2109-01h) |     | CANopen 从站地址 (默认为 1)                 |
| P09.18(2109-12h) |     | EtherCAT 从站地址 (默认为 1)                |
| P09.13(2109-Eh)  | 5   | 波特率 (默认为 500K,EtherCAT 不用设置,固定 100M) |

2、上位控制器连接伺服驱动器,设置 CANopen 通讯参数、组态 PDO 参数等。EtherCAT 通信则不用设置。

3、运行上位控制器,其中

表 5-6,轮廓位置模式启动及运行流程

| 地址        | 名称             | 值设定 (10 进制数值)                                   |
|-----------|----------------|-------------------------------------------------|
| 60600008h | 控制模式           | 1                                               |
| 607A0020h | 给定位置           | 用户设定                                            |
|           |                | 默认齿轮比 1:1, 写入 1310720(指令单位/s)                   |
| 60810020h | 轮廓位置环下的给定速度    | 则对应转速 600rpm                                    |
|           | 使能             | 任意数 →6 → 7 →15                                  |
| 60400010h | 报警清除           | 任意数 →128(上升沿有效,如能清除)                            |
| 控制字       | 绝对位置给定 (非立即更新) | $6 \rightarrow 7 \rightarrow 15 \rightarrow 31$ |
|           | 绝对位置给定 (立即更新)  | $6 \rightarrow 7 \rightarrow 47 \rightarrow 63$ |

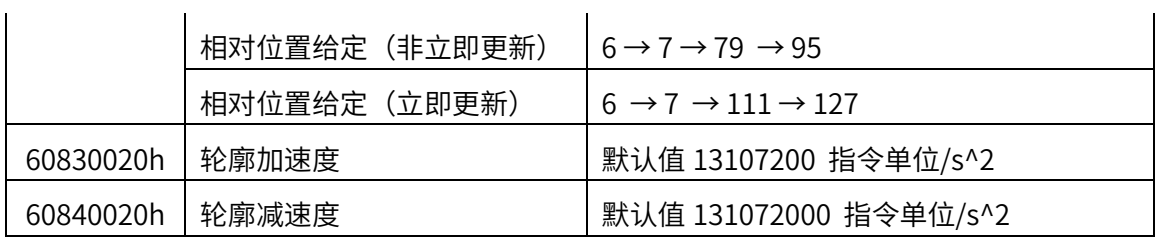

5.3 轮廓速度模式(PV)

在轮廓速度模式下,上位控制器可以设置目标速度和加(减)速度。启用轮廓速度模 式时,将对象 6060H 设置为 3。此模式适用于 CANopen 和 EtherCAT,控制框图及输入 输出参见图 5-3 和图 5-4。

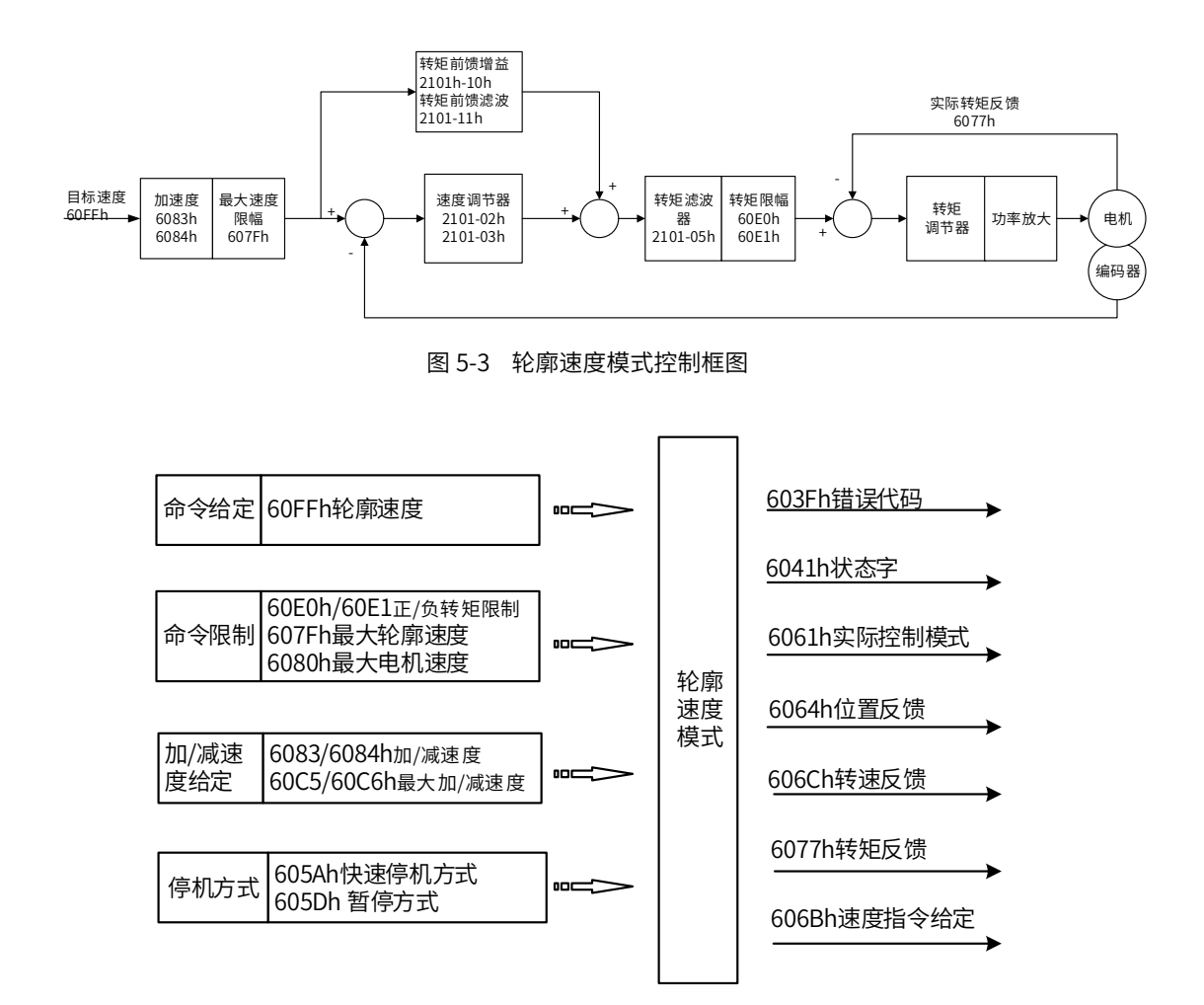

图 5-4 轮廓速度模式输入输出

#### 5.3.1 轮廓速度模式的控制字

选择轮廓速度模式时,控制字(6040h)各个位的意义如表 5-7 所示,其中背景用深 颜色标注的是轮廓速度模式专用的控制命令。

| Bit           | 名称                                 | 说明                           |
|---------------|------------------------------------|------------------------------|
| $\Omega$      | Switch on                          | 使能伺服时必须设置为 1。                |
| 1             | Enable voltage                     | 使能伺服时必须设置为 1。                |
| $\mathcal{P}$ | 快速停机                               | 使能伺服时必须设置为 1,设置为 0 则快速停机。    |
| 3             | Operation enable                   | 使能伺服时必须设置为 1。                |
| $4\sim6$      | PV 模式预留                            | 暂无                           |
| 7             | 故障复位<br>在 0→1 变化时执行一次故障复位,如需多次复位,则 |                              |
|               |                                    | 需要产生多次 0→1 变化。此位置 1 时,其它控制指令 |
|               |                                    | 无效                           |
| 8             | 暂停                                 | 0: 无效, 1: 有效。无效时执行指令,有效时停止   |
| 9             | PV 模式预留                            | 暂无                           |
| $10 - 15$     | 预留                                 | 暂无                           |

表 5-7 轮廓速度模式的控制字说明

5.32 轮廓速度模式的状态字

选择轮廓速度模式时,状态字 (6041h) 各个位的意义如表 5-8 所示。其中背景用深 颜色标注的是轮廓速度模式专用的状态。

表 5-8 轮廓速度模式的状态字说明

| <b>Bit</b>     | 名称                 | 说明                        |
|----------------|--------------------|---------------------------|
| 0              | Ready to switch on | 0:无效, 1:有效。有效时表示可以使能伺服    |
| $\mathbf 1$    | Switched on        | 0: 无效, 1: 有效。有效时表示可以使能伺服  |
| $\overline{2}$ | Operation enabled  | 0: 无效, 1: 有效。有效时表示伺服已使能   |
| 3              | 伺服故障               | 0: 无故障, 1: 有故障            |
| 4              | Voltage enabled    | 0: 无效, 1: 有效。有效时表示可以使能伺服  |
| 5              | 快速停机               | 0: 快速停机有效, 1: 快速停机无效      |
| 6              | Switch on disabled | 0: 无效, 1: 有效。有效时表示不可以使能伺服 |
| $\overline{7}$ | 警告                 | 0: 无警告, 1: 有警告            |
| 8              | 厂家自定义              | 暂无                        |
| 9              | 远程控制               | 0: 无效, 1: 有效。有效时表示控制字已生效  |
| 10             | 速度到达               | 60400010h bit 8 (暂停)=0,   |
|                |                    | 0: 速度未到达, 1: 速度达到;        |
|                |                    | 60400010h bit 8 (暂停)=1,   |
|                |                    | 0: 减速中, 1: 速度为0           |
| 11             | 内部软限位状态            | 0:没有到达软限位,1:到达软限位         |

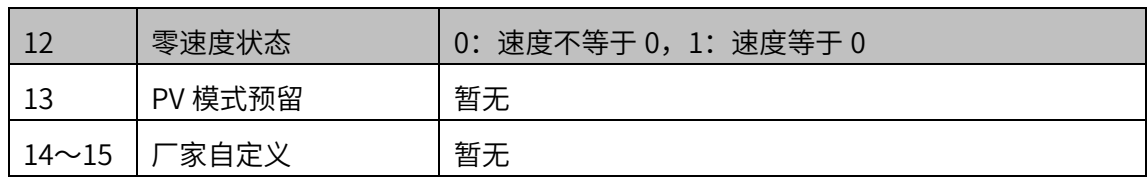

## 5.3.3 轮廓速度模式相关对象

表 5-9 所示, 列出了轮廓位置模式涉及到的字典对象。

表 5-9 , 轮廓速度模式相关的字典对象

|       | TUPPACIX IX PUTHANES S |             |      |            |                  |  |  |
|-------|------------------------|-------------|------|------------|------------------|--|--|
| 索引    | 子索引                    | 名称          | 访问类型 | 数据类型       | 默认值              |  |  |
| 603Fh |                        | 错误代码        | ro   | unsigned16 | $\mathbf 0$      |  |  |
| 6040h |                        | 控制字         | rw   | unsigned16 | $\mathbf 0$      |  |  |
| 6041h |                        | 状态字         | ro   | unsigned16 | $\mathbf 0$      |  |  |
| 6060h |                        | 控制模式        | rw   | integer8   | $\mathbf 0$      |  |  |
| 6061h |                        | 控制模式显示      | ro   | integer8   | $\boldsymbol{0}$ |  |  |
| 6063h |                        | 电机位置反馈      | ro   | integer32  | $\boldsymbol{0}$ |  |  |
| 6064h |                        | 用户位置反馈      | ro   | integer32  | $\boldsymbol{0}$ |  |  |
| 606Bh |                        | 用户速度指令值     | ro   | integer32  | $\mathbf 0$      |  |  |
| 606Ch |                        | 用户实际速度反馈    | ro   | integer32  | $\boldsymbol{0}$ |  |  |
| 606Dh |                        | 速度到达阈值      | rw   | unsigned16 | 100              |  |  |
| 606Eh |                        | 速度到达时间      | rw   | unsigned16 | $\mathbf{1}$     |  |  |
| 606Fh |                        | 零速阀值        | rw   | unsigned16 | $10\,$           |  |  |
| 607Ch |                        | 原点偏置        | rw   | integer32  | $\mathbf 0$      |  |  |
| 607Dh | 01h                    | 软限位: 最小位置限制 | rw   | integer32  | -2147483648      |  |  |
|       | 02h                    | 软限位: 最大位置限制 | rw   | integer32  | 2147483647       |  |  |
| 607Eh |                        | 指令极性        | rw   | unsigned8  | $\mathbf 0$      |  |  |
| 6083h |                        | 轮廓加速度       | rw   | unsigned32 | 13107200         |  |  |
| 6084h |                        | 轮廓减速度       | rw   | unsigned32 | 13107200         |  |  |
| 6094h | 01h                    | 速度编码器因子: 分子 | rw   | unsigned32 | 1                |  |  |
|       | 02h                    | 速度编码器因子: 分母 | rw   | unsigned32 | $\mathbf{1}$     |  |  |
| 60C5h |                        | 最大轮廓加速度     | rw   | unsigned32 | 1000000000       |  |  |
| 60C6h |                        | 最大轮廓减速度     | rw   | unsigned32 | 1000000000       |  |  |
| 60FFh |                        | 目标速度        | rw   | integer32  | $\boldsymbol{0}$ |  |  |

## 5.3.4 轮廓速度模式使用举例

1、设置伺服驱动器参数

表 5-10,运行轮廓速度模式时的伺服驱动器参数配置

| 参数地址             | 设定值 | 说明                                     |  |
|------------------|-----|----------------------------------------|--|
| P00.01(2100-02h) |     | CANopen/EtherCAT 模式                    |  |
| P09.00(2109-01h) |     | CANopen 从站地址 (默认为 1)                   |  |
| P09.18(2109-12h) |     | EtherCAT 从站地址 (默认为 1)                  |  |
| P09.13(2109-0Eh) | 5   | 波特率 (默认为 500K, EtherCAT 不用设置, 固定 100M) |  |

2、上位控制器连接伺服驱动器,设置 CANopen 通讯参数、组态 PDO 参数等,EtherCAT 不用设置;

3、运行上位控制器,其中

| 地址        | 名称     | 值设定 (10 进制数值)                 |
|-----------|--------|-------------------------------|
| 60600008h | 控制模式   | 3                             |
|           |        | 默认齿轮比 1:1, 写入 1310720(指令单位/s) |
| 60FF0020h | 轮廓速度给定 | 则对应转速 600rpm                  |
|           | 使能     | 任意数 → 6 → 7 → 15              |
| 60400010h | 报警清除   | 任意数 → 128(上升沿有效,如能清除)         |
| 控制字       | 电机转动   | 给定速度指令并且使能后,电机转动              |
| 60830020h | 轮廓加速度  | 默认值 13107200 指令单位/s^2         |
| 60840020h | 轮廓减速度  | 默认值 131072000 指令单位/s^2        |

表 5-11,轮廓速度模式启动及运行流程

5.4 轮廓转矩模式(PT)

在轮廓转矩模式下,上位控制器可以设置目标转矩和转矩指令变化率(转矩斜坡)。启 用轮廓转矩模式时,将对象 6060H 设置为 4。此模式适用于 CANopen 和 EtherCAT, 控 制框图及输入输出如图 5-5 和图 5-6 所示。

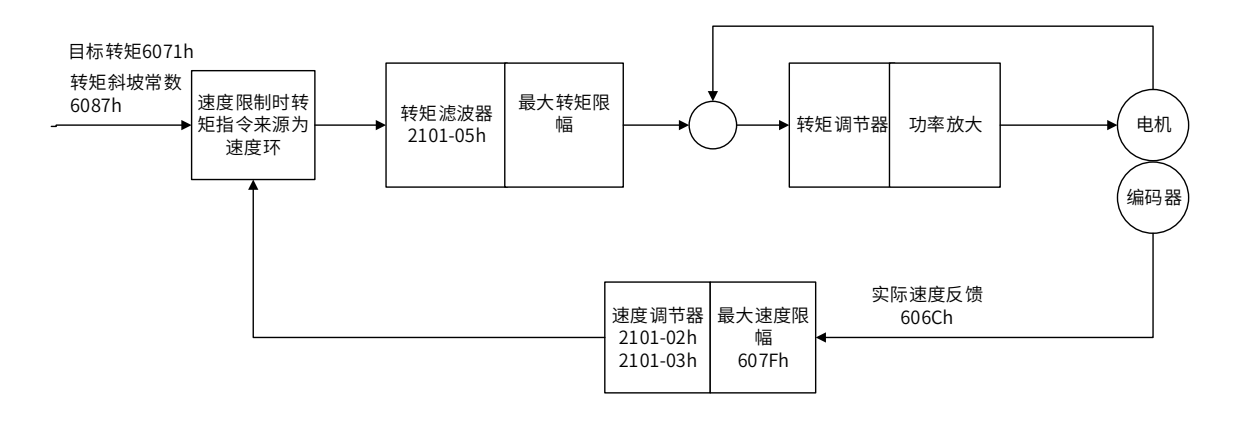

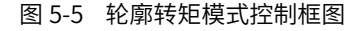

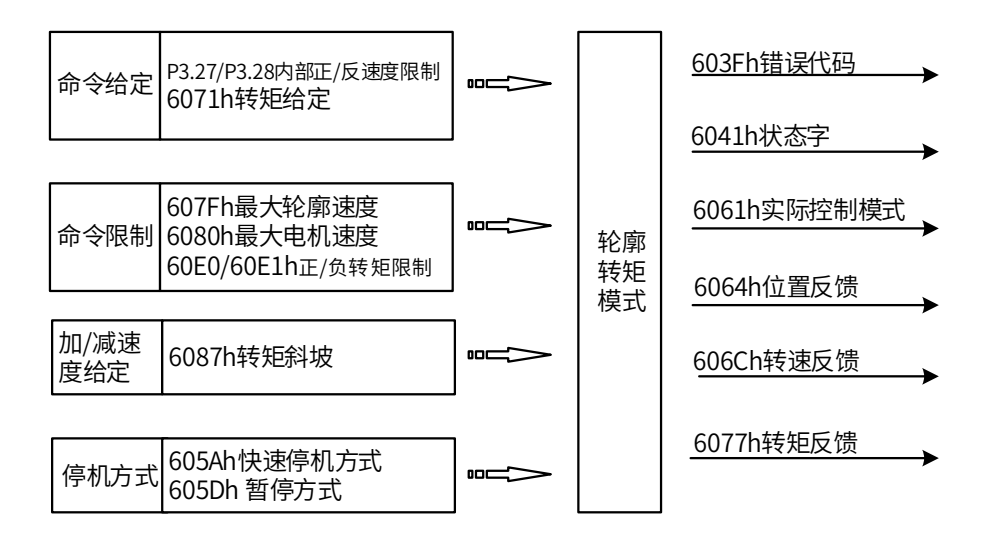

图 5-6 轮廓转矩模式输入输出

5.4.1 轮廓转矩模式的控制字

选择轮廓转矩模式时, 控制字 (6040h) 各个位的意义如表 5-12 所示, 其中背景用深 颜色标注的是轮廓转矩模式专用的控制命令。

| Bit       | 名称               | 说明                           |
|-----------|------------------|------------------------------|
| 0         | Switch on        | 使能伺服时必须设置为 1。                |
| 1         | Enable voltage   | 使能伺服时必须设置为 1。                |
| 2         | 快速停机             | 使能伺服时必须设置为 1, 设置为 0 则快速停机。   |
| 3         | Operation enable | 使能伺服时必须设置为 1。                |
| $4\n$     | PT 模式预留          | 暂无                           |
| 7         | 故障复位             | 在 0→1 变化时执行一次故障复位,如需多次复位,则   |
|           |                  | 需要产生多次 0→1 变化。此位置 1 时,其它控制指令 |
|           |                  | 无效                           |
| 8         | 暂停               | 0:无效,1:有效。无效时执行指令,有效时停止      |
| 9         | PT 模式预留          | 暂无                           |
| 10        | 预留               | 暂无                           |
| $11 - 15$ | 厂家自定义            | 暂无                           |

表 5-12 轮廓转矩模式的控制字说明

5.4.2 轮廓转矩模式的状态字

选择轮廓转矩模式时,状态字 (6041h) 各个位的意义如表 5-13 所示。其中背景用深 颜色标注的是轮廓转矩模式专用的状态。

表 5-13 轮廓转矩模式的状态字说明

| Bit    | 名称                 | 说明                        |  |
|--------|--------------------|---------------------------|--|
| 0      | Ready to switch on | 0:无效, 1:有效。有效时表示可以使能伺服    |  |
| 1      | Switched on        | 0: 无效, 1: 有效。有效时表示可以使能伺服  |  |
| 2      | Operation enabled  | 0: 无效, 1: 有效。有效时表示伺服已使能   |  |
| 3      | 伺服故障               | 0: 无故障, 1: 有故障            |  |
| 4      | Voltage enabled    | 0: 无效,1: 有效。有效时表示可以使能伺服   |  |
| 5      | 快速停机               | 0: 快速停机有效, 1: 快速停机无效      |  |
| 6      | Switch on disabled | 0: 无效, 1: 有效。有效时表示不可以使能伺服 |  |
| 7      | 警告                 | 0: 无警告, 1: 有警告            |  |
| 8      | 厂家自定义              | 暂无                        |  |
| 9      | 远程控制               | 0: 无效, 1: 有效。有效时表示控制字已生效  |  |
| 10     | 转矩到达               | 0: 转矩未到达, 1: 转矩到达         |  |
| 11     | 内部软限位状态            | 0: 没有到达软限位,1: 到达软限位       |  |
| 12、13  | PT 模式预留            | 暂无                        |  |
| 14, 15 | 厂家自定义              | 暂无                        |  |

6041h 状态字 Bit10 转矩到达与 P04.55、P04.56 参数设值有关:

转矩反馈(绝对值) ≥P04.55+P04.56 时, 转矩到达信号输出, bit10 置 1

转矩反馈 (绝对值) <P04.55-P04.56×0.25 时, 转矩到达信号不输出, bit10 清 0

5.4.3 轮廓转矩模式相关对象

表 5-14 所示,列出了轮廓位置模式涉及到的字典对象。

| 索引    | 子索引 | 名称         | 访问类型 | 数据类型       | 默认值            |
|-------|-----|------------|------|------------|----------------|
| 603Fh |     | 错误代码       | ro   | unsigned16 | $\overline{0}$ |
| 6040h |     | 控制字        | rw   | unsigned16 | 0              |
| 6041h |     | 状态字        | ro   | unsigned16 | 0              |
| 6060h |     | 控制模式       | rw   | integer8   | 0              |
| 6061h |     | 控制模式显示     | ro   | integer8   | 0              |
| 606Ch |     | 用户实际速度反馈   | ro   | integer32  | 0              |
| 6071h |     | 转矩目标值      | rw   | integer16  | 1000           |
| 6074h |     | 用户给定转矩值    | ro   | integer16  | 0              |
| 6077h |     | 实际转矩反馈     | ro   | integer16  | 0              |
| 607Dh | 01h | 软限位:最小位置限制 | rw   | integer32  | -2147483648    |
|       | 02h | 软限位:最大位置限制 | rw   | integer32  | 2147483647     |
| 6080h |     | 最大电机转速     | rw   | unsigned32 | 5000           |
| 6087h |     | 转矩斜坡       | rw   | unsigned32 | 0              |

表 5-14,轮廓转矩模式相关的字典对象

## 5.4.4 轮廓转矩模式使用举例

1、设置伺服驱动器参数

| 参数地址         | 设定值 | 说明                                     |  |
|--------------|-----|----------------------------------------|--|
| P00.01       |     | CANopen/EtherCAT 模式                    |  |
| $(2100-02h)$ | 7   |                                        |  |
| P09.00       |     |                                        |  |
| $(2109-01h)$ | 1   | CANopen 从站地址(默认为 1)                    |  |
| P09.18       |     |                                        |  |
| $(2109-12h)$ | 1   | EtherCAT 从站地址 (默认为 1)                  |  |
| P09.13       |     |                                        |  |
| $(2109-0Eh)$ | 5   | 波特率 (默认为 500K, EtherCAT 不用设置, 固定 100M) |  |

表 5-15,运行轮廓转矩模式时的伺服驱动器参数配置

2、上位控制器连接伺服驱动器,设置 CANopen 的通讯参数、组态 PDO 参数等, EtherCAT 不用设置;

3、运行上位控制器,其中

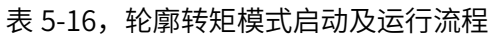

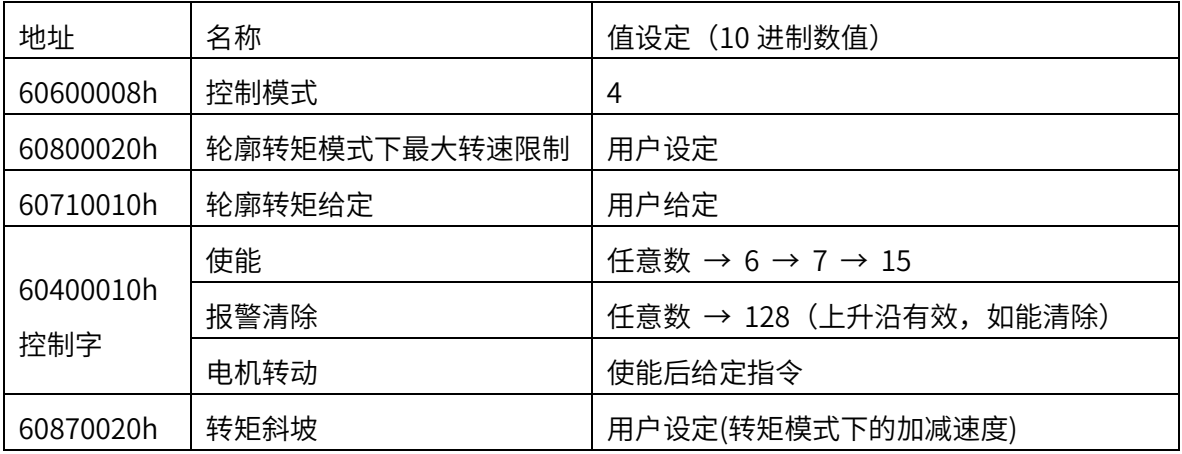

5.5 原点回归模式(HM)

根据原点开关信号、限位开关信号和编码器 Z 信号,CiA402 协议定义了 31 种回原方 式。启用此模式时,将对象 6060H 设置为 6。此模式适用于 CANopen 和 EtherCAT。

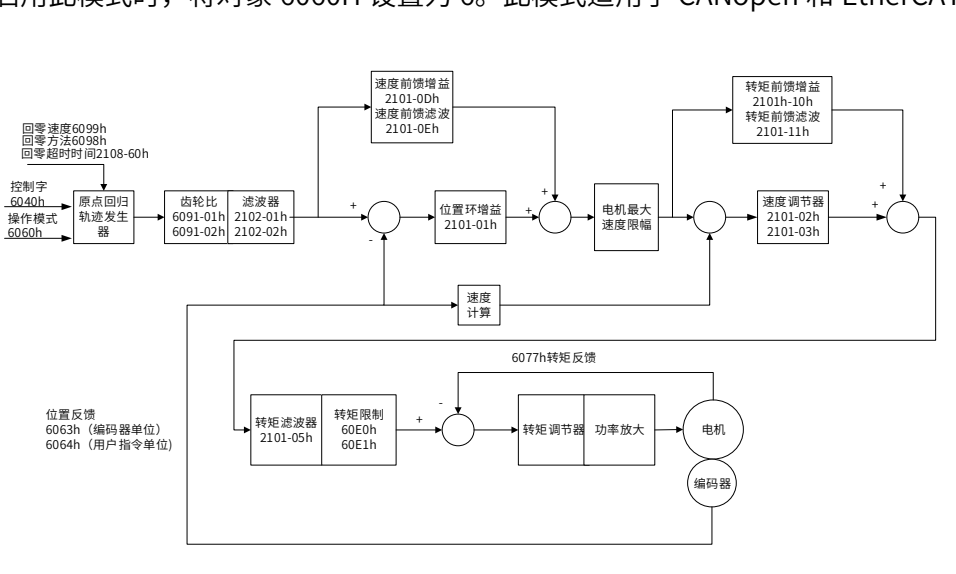

回原模式控制框图

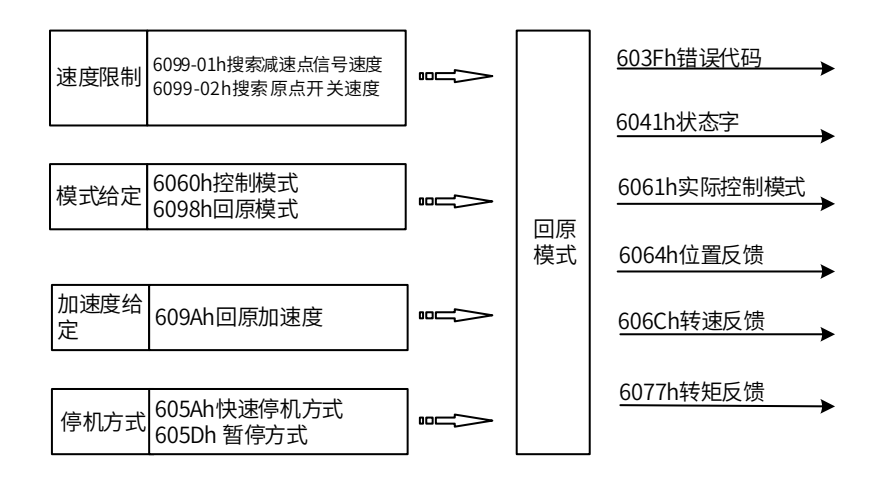

原点模式输入输出图

5.5.1 原点回归模式的控制字

选择原点回归模式时, 控制字 (6040h) 各个位的意义如表 5-17 所示, 其中背景用深 颜色标注的是原点回归模式专用的控制命令。

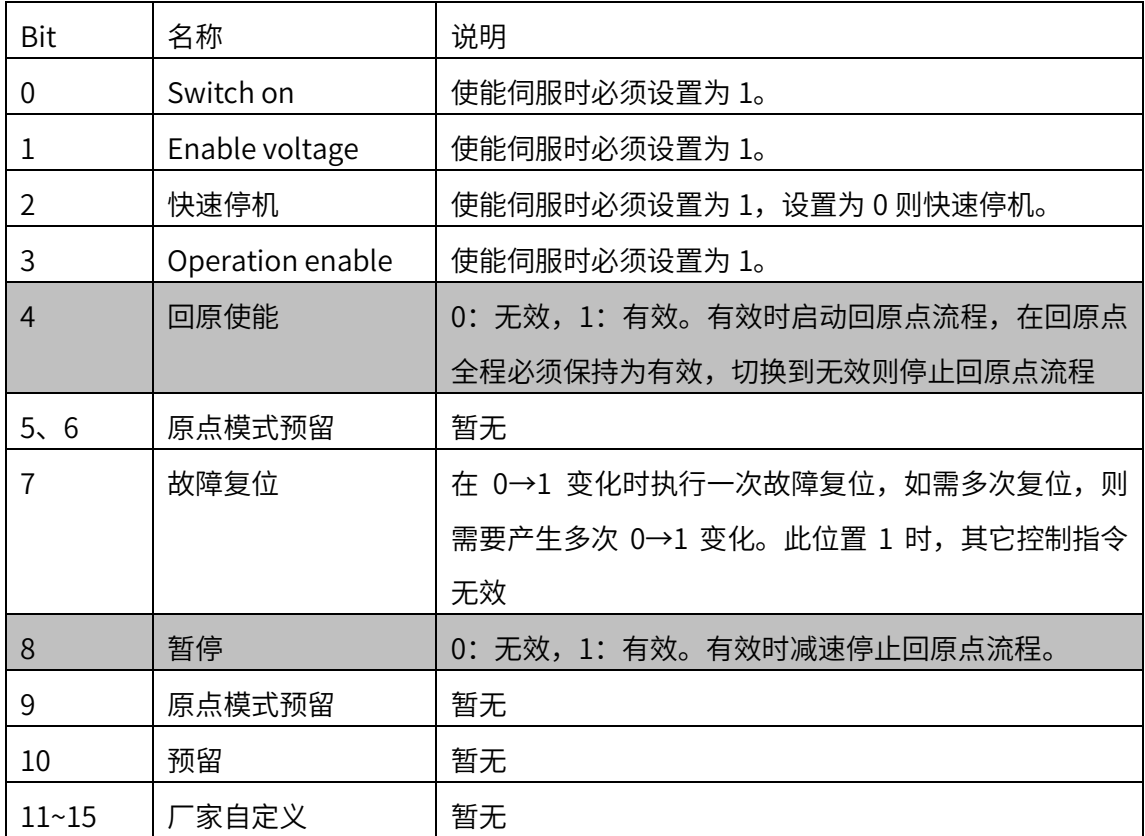

表 5-17 原点回归模式的控制字说明

## 5.5.2 原点回归模式的状态字

选择原点回归模式时,状态字 (6041h) 各个位的意义如表 5-18 所示。其中背景用深 颜色标注的是原点回归模式专用的状态。

| <b>Bit</b>     | 名称                 | 说明                                 |  |
|----------------|--------------------|------------------------------------|--|
| 0              | Ready to switch on | 0: 无效, 1: 有效。有效时表示可以使能伺服           |  |
| $\mathbf{1}$   | Switched on        | 0: 无效, 1: 有效。有效时表示可以使能伺服           |  |
| $\overline{2}$ | Operation enabled  | 0: 无效, 1: 有效。有效时表示伺服已使能            |  |
| 3              | 伺服故障               | 0: 无故障, 1: 有故障                     |  |
| 4              | Voltage enabled    | 0: 无效, 1: 有效。有效时表示可以使能伺服           |  |
| 5              | 快速停机               | 0: 快速停机有效, 1: 快速停机无效               |  |
| 6              | Switch on disabled | 0: 无效, 1: 有效。有效时表示不可以使能伺服          |  |
| $\overline{7}$ | 警告                 | 0: 无警告, 1: 有警告                     |  |
| 8              | 厂家自定义              | 暂无                                 |  |
| 9              | 远程控制               | 0: 无效, 1: 有效。有效时表示控制字已生效           |  |
|                |                    | 60400010h bit 8 (暂停)=0,            |  |
|                | 位置到达               | 0: 位置未到达, 1: 位置到达;                 |  |
| 10             |                    | 60400010h bit 8 (暂停)=1,            |  |
|                |                    | 0: 减速中, 1: 速度为 0                   |  |
| 11             | 内部软限位状态            | 0: 没有到达软限位, 1: 到达软限位               |  |
| 12             | 回原点完成输出            | 0: 回原点未完成, 1: 回原点完成                |  |
| 13             | 回原点错误              | 0: 无错误, 1: 回原点发生错误                 |  |
| 14             | 厂家自定义              | 暂无                                 |  |
| 15             |                    | 0: 无效, 1: 已完成回原点。                  |  |
|                | 回原完成               | 对于绝对值系统: P06.47 设 2, P09.14 的十六进制值 |  |
|                |                    | 右起第 2 位设置为 1, 回原成功后会存储 bit15 的值    |  |
|                |                    | (掉电保持), 将 P20.06 设置为 7 可清除存储值      |  |

表 5-18 原点回归模式的状态字说明

## 5.5.3 原点回归模式相关对象

表 5-19 所示,列出了原点回归模式涉及到的字典对象。

表 5-19, 原点回归模式相关的字典对象

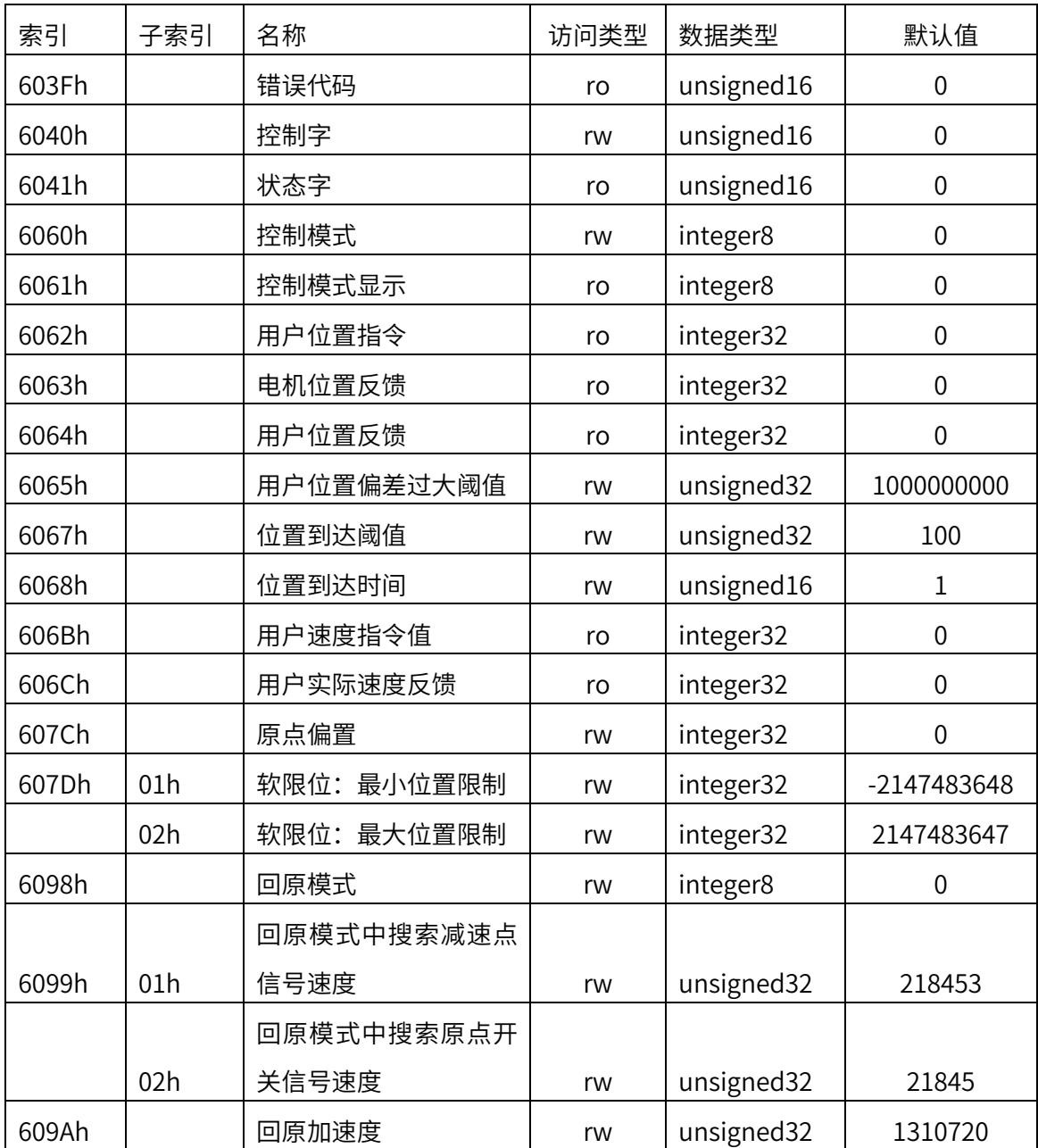

5.5.4 原点回归模式使用举例

1、设置 X3E 伺服驱动器参数,配置回原 DI 相关参数 (第 4 组参数: 数字输入输出,具体 参考 7.2 章, 其中 P6.28=0)

| 参数地址         | 设定值 | 说明                   |
|--------------|-----|----------------------|
| P00.01       |     |                      |
| $(2100-02h)$ |     | CANopen/EtherCAT 模式  |
| P09.00       |     |                      |
| $(2109-01h)$ |     | CANopen 从站地址 (默认为 1) |

表 5-20,运行原点回归模式时的伺服驱动器参数配置

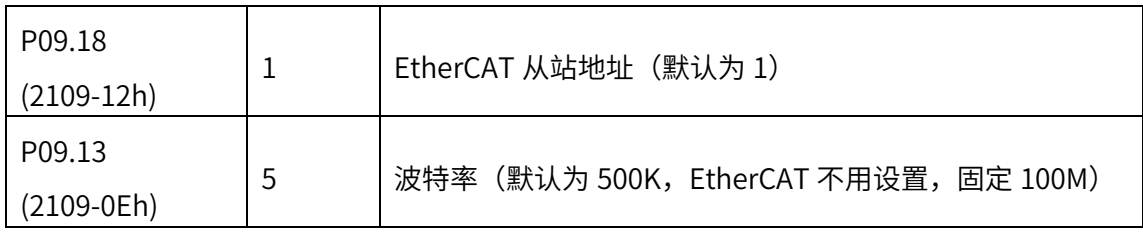

2、上位控制器连接伺服驱动器, 设置 CANopen 通讯参数、组态 PDO 参数等, EtherCAT 不用设置;

3、运行上位控制器,其中

| 地址        | 名称              | 设定值 (10 进制数值)              |
|-----------|-----------------|----------------------------|
| 60600008h | 控制模式            | 6                          |
| 60980008h | 回原模式            | $1 - 35$                   |
| 60400010h | 报警清除            | 任意数 → 128 (上升沿有效)          |
| 控制字       | 回原              | 6→7→15→31(BIT4 上升沿触发回原)    |
| 60990120h | 回原模式中搜索减速点信号速度  | 默认值: 218453 (指令单位/s)       |
| 60990220h | 回原模式中搜索原点开关信号速度 | (指令单位/s)<br>默认值: 21845     |
| 609A0020h | 回原加速度           | (指令单位/s^2)<br>默认值: 1310720 |

表 5-21. 原占同归模式启动及运行流程

### 5.5.5 原点回归模式介绍

CiA402 内部定义了 31 种回原方式(适用于 CANopen/EtherCAT),如表 5-22 所述。 以下描述中以 HSW 表示原点位置传感器信号, 以 NL 表示负向限位信号, 以 PL 表示正向 限位信号。ON 表示信号的有效状态,OFF 表示信号的无效状态。OFF→ON 表示信号从无 效状态到有效状态的跳变沿,ON→OFF 表示信号从有效状态到无效状态的跳变沿。下面 分别介绍各种原点模式运行轨迹和信号状态变化,各种回原点模式图示中的图标意义 如图 5-8 所示。

表 5-22 ,支持的原点模式一览表

<span id="page-59-0"></span>

| 回原方式 | 各种回原方式简要说明                                     |
|------|------------------------------------------------|
| 0    | 无                                              |
|      | 起步朝负向运行,以负向运行时遇到 NL 的 OFF→ON 状态时换低速运行,然后回退找最近  |
| 1    | 的 Z 脉冲位置作为原点                                   |
|      | 起步朝正向运行,正向运行时遇到 PL 的 OFF→ON 状态时换低速运行,然后回退找最近的  |
| 2    | Z 脉冲位置作为原点                                     |
| 3    | 起步时 HSW 无效则朝正向运行,否则朝负向运行。朝负向运行时遇到 HSW 的 ON→OFF |
|      | 然后继续负向运行找最近的 Z 脉冲位置作为原点<br>状态时换低速运行,           |

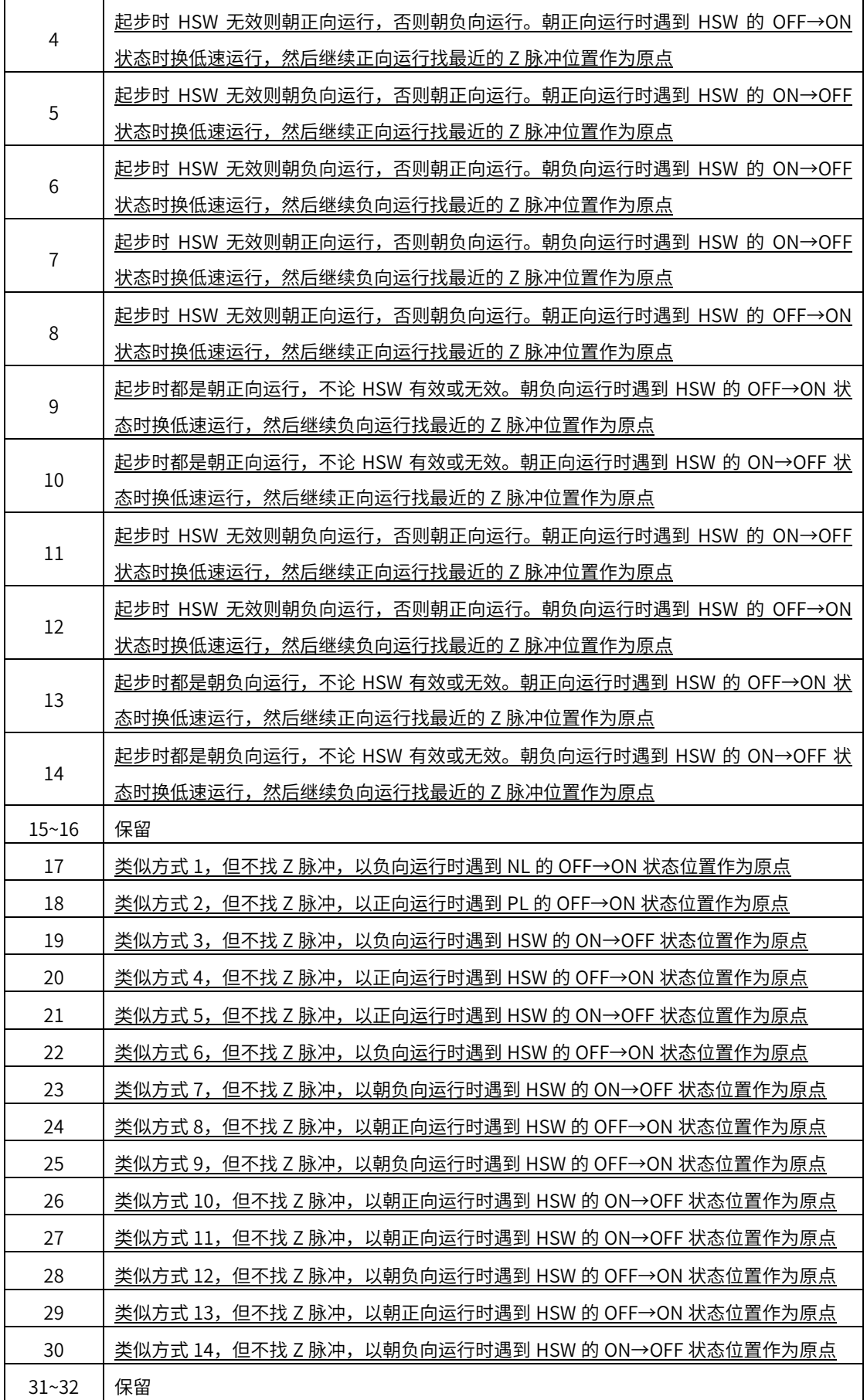

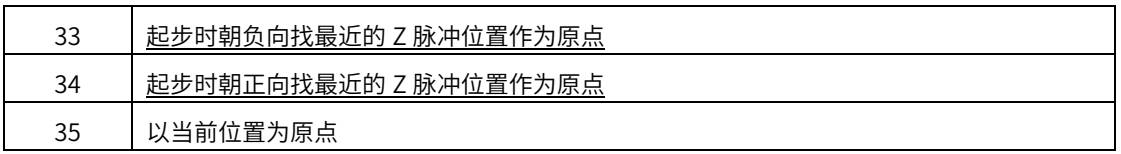

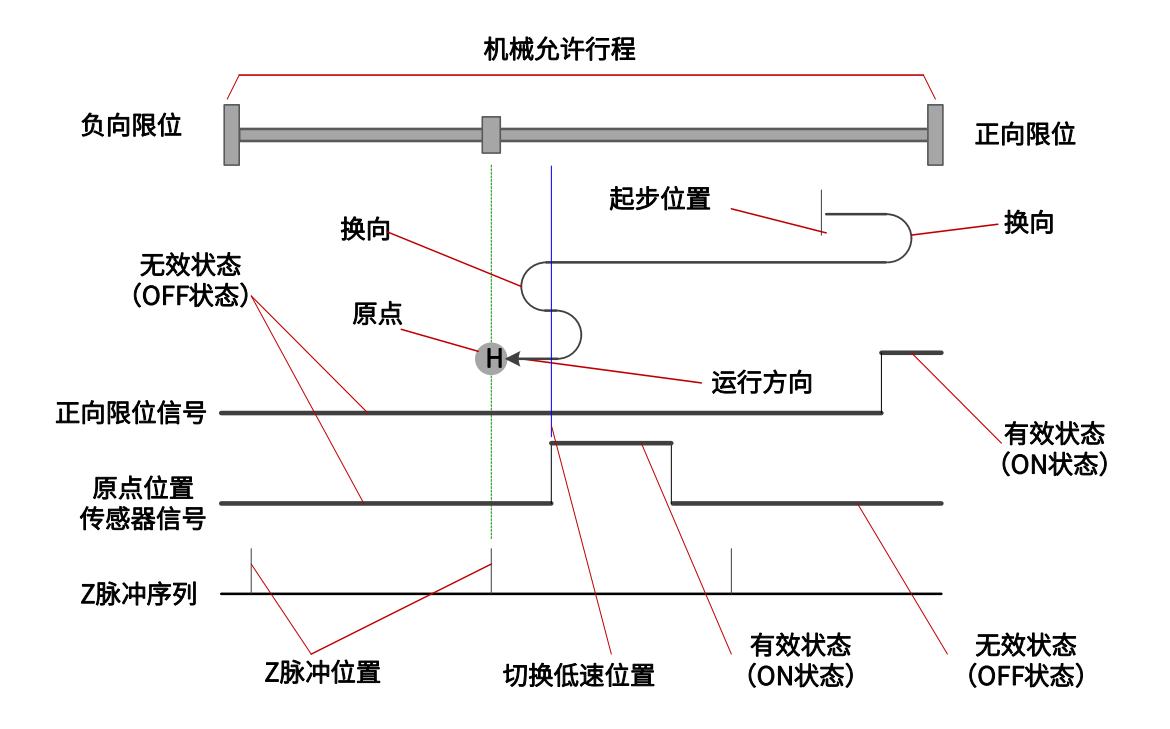

图 5-8 原点模式图示中各种图标的意义

 一般的,建议将原点模式 3~6、19~22,应用在 HSW 的 OFF/ON 状态正好将整个机械 允许行程范围分成两部分的情形,因为这 8 种模式下,无论何时遇到 NL 还是 PL, 都是停 止并报警,并不会自动反向寻找原点。

建议将原点模式 7~14、23~30, 应用在 HSW 的 ON 状态正好将整个机械允许行程范 围分成三部分的情形,此时 ON 状态区间只占据整个机械允许行程范围很小一部分(即 ON 状态是短时暂态)。

以上只是建议,并不是强制要求。

<span id="page-61-0"></span>1、模式 1,寻找负限位和 Z 脉冲

起步时如果 NL 无效,则以高速朝负向运行,遇到 NL 的 OFF→ON 状态之后减速停 止,然后换低速朝正向运行。在低速朝正向运行时遇到 NL 的 ON→OFF 状态之后,继续朝 正向找最近的 Z 脉冲位置作为原点。

起步时如果 NL 有效,则以低速朝正向运行。在朝正向遇到 NL 的 ON→OFF 状态之 后,继续正向找最近的 Z 脉冲位置作为原点。

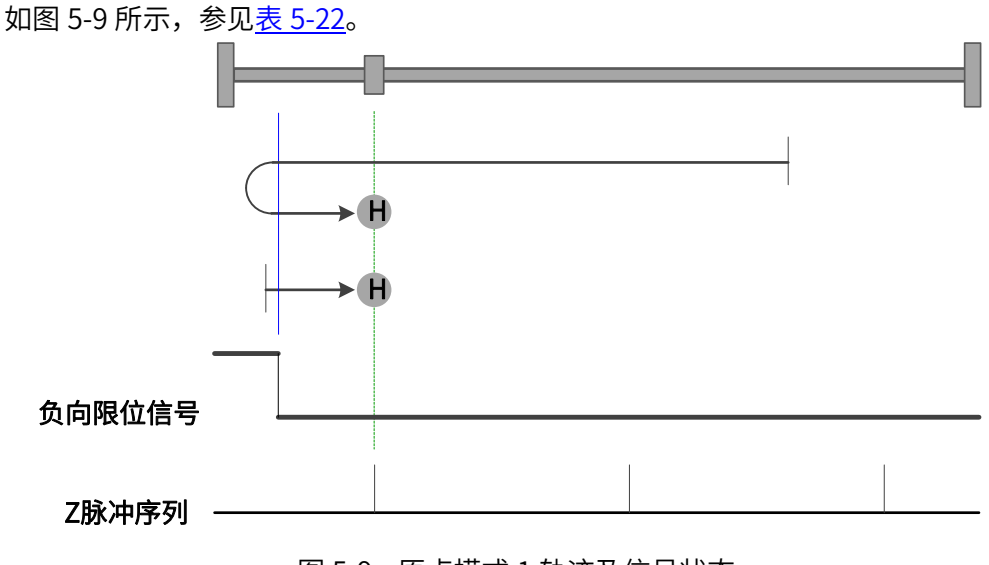

图 5-9 原点模式 1 轨迹及信号状态

<span id="page-62-0"></span>2、模式 2,寻找正限位和 Z 脉冲

起步时如果 PL 无效,则以高速朝正向运行,遇到 PL 的 OFF→ON 状态之后减速停 止,然后换低速朝负向运行。在低速朝负向运行时遇到 PL 的 ON→OFF 状态之后,继续朝 负向找最近的 Z 脉冲位置作为原点。

起步时如果 PL 有效,则以低速朝负向运行。在朝负向运行时遇到 PL 的 ON→OFF 状 态之后,继续朝负向找最近的 Z 脉冲位置作为原点。

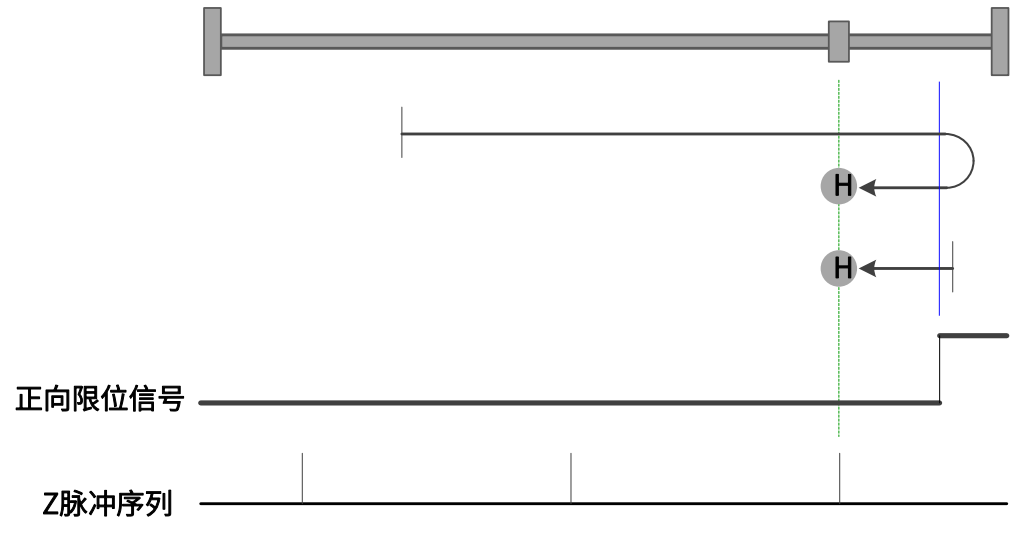

如图 5-10 所示,参见表 [5-22。](#page-59-0)

图 5-10 原点模式 2 轨迹及信号状态

<span id="page-63-0"></span>3、模式 3,寻找朝负向运行时 HSW 的 ON→OFF 位置和 Z 脉冲

起步时 HSW 无效则以高速朝正向运行,在正向运行时遇到 HSW 的 OFF→ON 状态之 后减速停止,然后换低速朝负向运行。在低速负向运行时遇到 HSW 的 ON→OFF 状态之 后,继续朝负向找最近的 Z 脉冲位置作为原点。

起步时 HSW 有效则以高速朝负向运行。在负向运行时遇到 HSW 的 ON→OFF 状态之 后减速停止,然后高速回退到 HSW 有效的位置之后再减速停止,此后换低速朝负向运 行。在低速负向运行时遇到 HSW 的 ON→OFF 状态之后,继续朝负向找最近的 Z 脉冲位 置作为原点。

这种模式下,无论遇到 NL 还是 PL 的 ON 状态,都是停止回原点流程并报警。 如图 5-11 所示,参见表 [5-22。](#page-59-0)

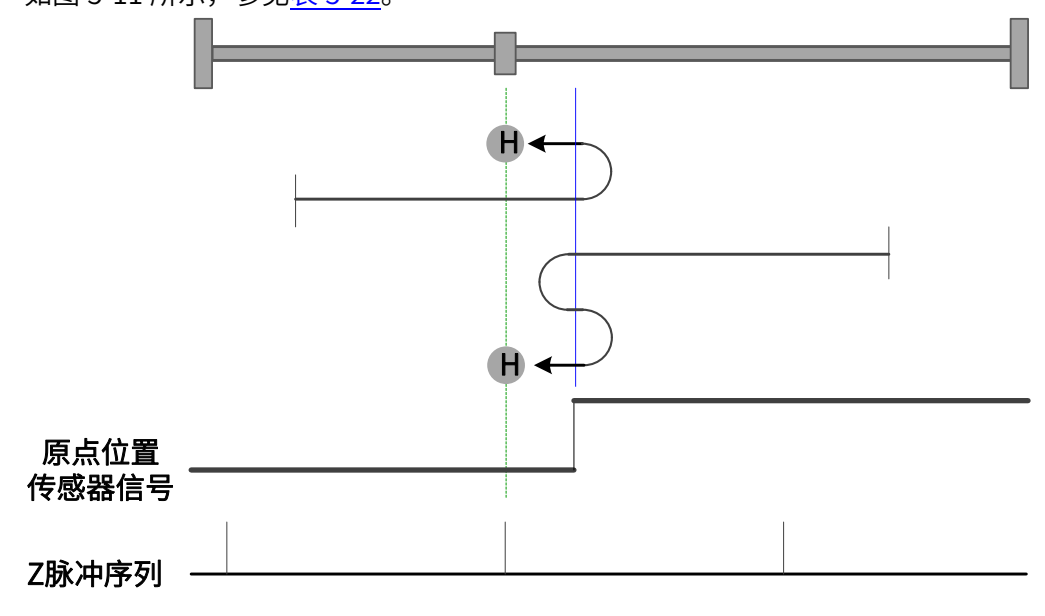

图 5-11 原点模式 3 轨迹及信号状态

<span id="page-63-1"></span>4、模式 4,寻找朝正向运行时 HSW 的 OFF→ON 位置和 Z 脉冲

起步时 HSW 无效则以高速朝正向运行,在正向运行时遇到 HSW 的 OFF→ON 状态之 后减速停止,然后高速回退到 HSW 无效的位置之后再减速停止,此后换低速朝正向运 行。在低速正向运行时遇到 HSW 的 OFF→ON 状态之后,继续朝正向找最近的 Z 脉冲位 置作为原点。

起步时 HSW 有效则以高速朝负向运行。在负向运行时遇到 HSW 的 ON→OFF 状态之 后减速停止,然后换低速朝正向运行。在低速正向运行时遇到 HSW 的 OFF→ON 状态之 后,继续朝正向找最近的 Z 脉冲位置作为原点。

这种模式下,无论遇到 NL 还是 PL 的 ON 状态,都是停止回原点流程并报警。 如图 5-12 所示,参见表表 [5-22。](#page-59-0)

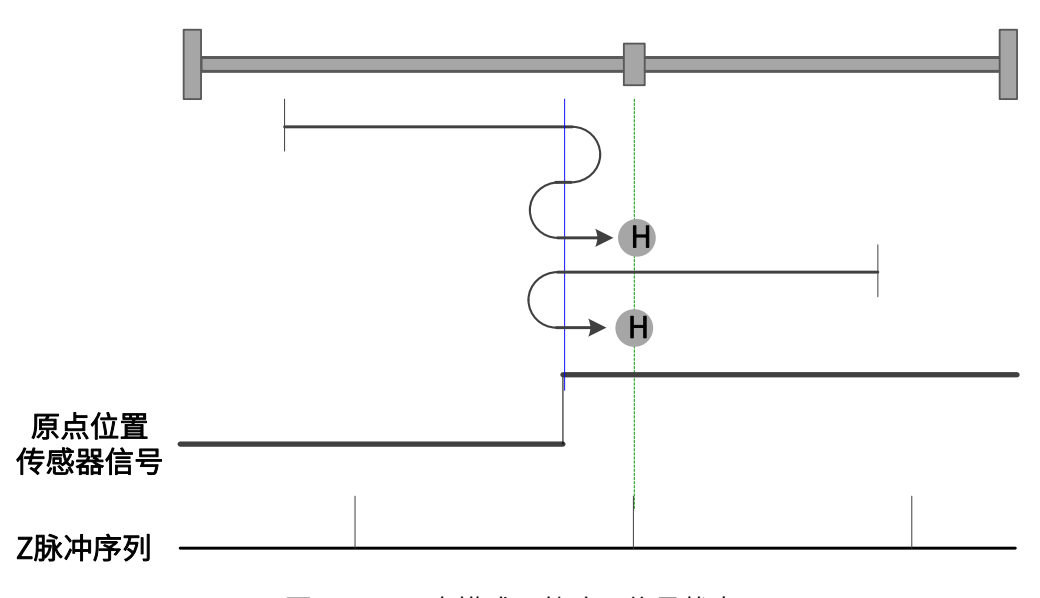

图 5-12 原点模式 4 轨迹及信号状态

<span id="page-64-0"></span>5、模式 5,寻找朝正向运行时 HSW 的 ON→OFF 位置和 Z 脉冲

起步时 HSW 无效则以高速朝负向运行。在负向运行时遇到 HSW 的 OFF→ON 状态之 后减速停止,然后换低速朝正向运行。在低速正向运行时遇到 HSW 的 ON→OFF 状态之 后,继续朝正向找最近的 Z 脉冲位置作为原点。

起步时 HSW 有效则以高速朝正向运行,在正向运行时遇到 HSW 的 ON→OFF 状态之 后减速停止,然后高速回退到 HSW 有效的位置之后再减速停止,此后换低速朝正向运 行。在低速正向运行时遇到 HSW 的 ON→OFF 状态之后,继续朝正向找最近的 Z 脉冲位 置作为原点。

这种模式下,无论遇到 NL 还是 PL 的 ON 状态,都是停止回原点流程并报警。 如图 5-13 所示,参见表表 [5-22。](#page-59-0)

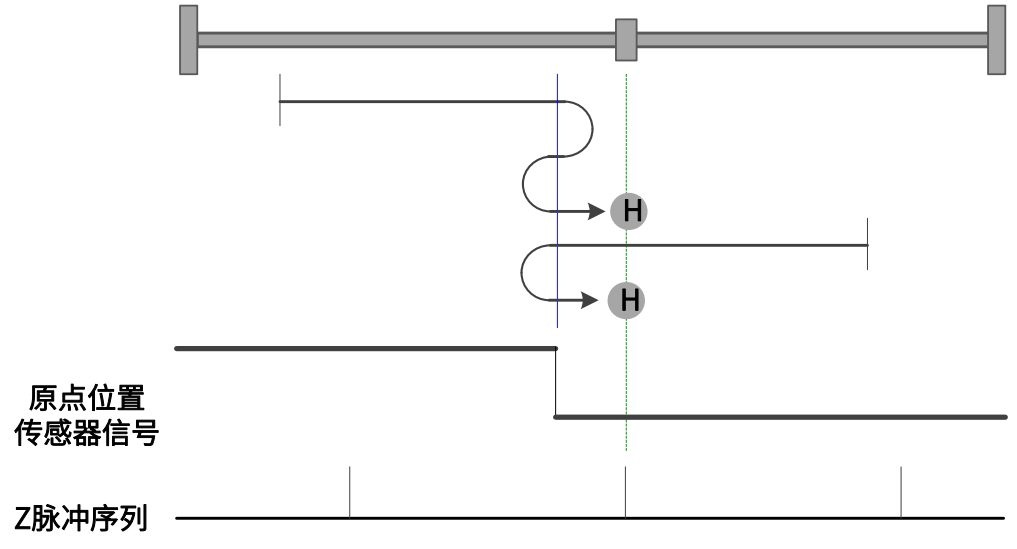

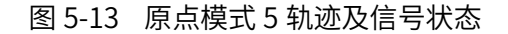

<span id="page-65-0"></span>6、模式 6,寻找朝负向运行时 HSW 的 OFF→ON 位置和 Z 脉冲

起步时 HSW 无效则以高速朝负向运行。在负向运行时遇到 HSW 的 OFF→ON 状态之 后减速停止,然后高速回退到 HSW 无效的位置之后再减速停止, 此后换低速朝负向运 行。在低速负向运行时遇到 HSW 的 OFF→ON 状态之后,继续朝负向找最近的 Z 脉冲位 置作为原点。

起步时 HSW 有效则以高速朝正向运行,在正向运行时遇到 HSW 的 ON→OFF 状态之 后减速停止,然后换低速朝负向运行。在低速负向运行时遇到 HSW 的 OFF→ON 状态之 后,继续朝负向找最近的 Z 脉冲位置作为原点。

这种模式下,无论遇到 NL 还是 PL 的 ON 状态,都是停止回原点流程并报警。 如图 5-14 所示,参见表 [5-22。](#page-59-0)

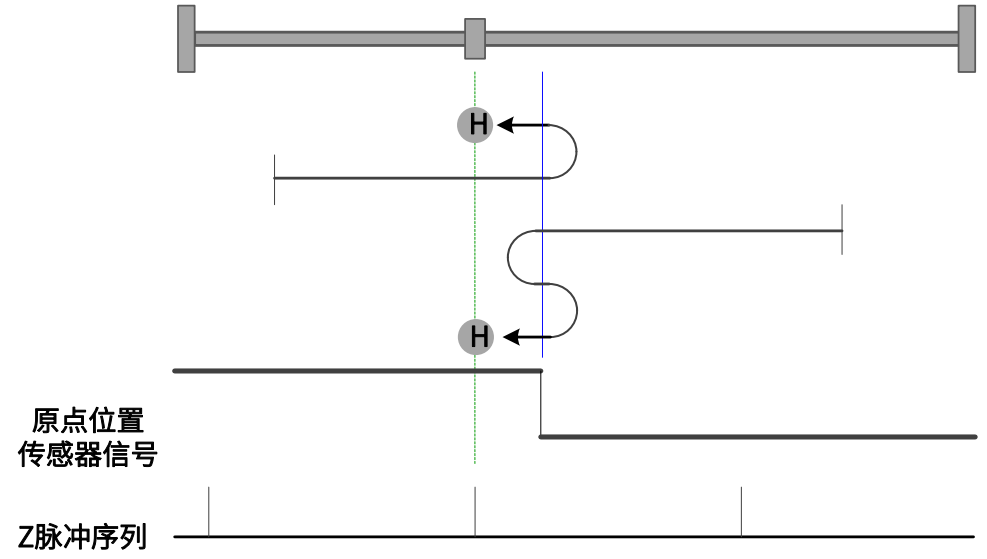

图 5-14 原点模式 6 轨迹及信号状态

<span id="page-65-1"></span>7、模式 7,寻找朝负向运行时 HSW 的 ON→OFF 位置和 Z 脉冲,遇正限位自动反向

起步时 HSW 无效且位于原点位置传感器所在位置的正向侧,则以高速朝正向运行, 遇到 PL 的 ON 状态时减速停止,然后以高速朝负向运行。在负向运行时遇到 HSW 的 ON →OFF 状态之后减速停止,然后高速回退到 HSW 有效的位置之后再减速停止(如果 HSW 有效的区间很窄,则可能进入另一侧 HSW 无效的位置区间),此后换低速朝负向运行。在 低速负向运行时遇到 HSW 的 ON→OFF 状态之后,继续朝负向找最近的 Z 脉冲位置作为 原点。

起步时 HSW 无效且位于原点位置传感器所在位置负向侧,则以高速朝正向运行,在 正向运行时遇到 HSW 的 OFF→ON 状态之后减速停止,然后换低速朝负向运行。在低速负 向运行时遇到 HSW 的 ON→OFF 状态之后,继续朝负向找最近的 Z 脉冲位置作为原点。

起步时 HSW 有效则以高速朝负向运行。在负向运行时遇到 HSW 的 ON→OFF 状态之 后减速停止,然后高速回退到 HSW 有效的位置之后再减速停止(如果 HSW 有效的区间很 窄,则可能进入另一侧 HSW 无效的位置区间),此后换低速朝负向运行。在低速负向运行 时遇到 HSW 的 ON→OFF 状态之后,继续朝负向找最近的 Z 脉冲位置作为原点。

这种模式下,朝正向运行第一次遇到 PL 的 ON 状态时自动反向;遇到 NL 的 ON 状 态,或者再次遇到 PL 的 ON 状态,则停止回原点流程并报警。

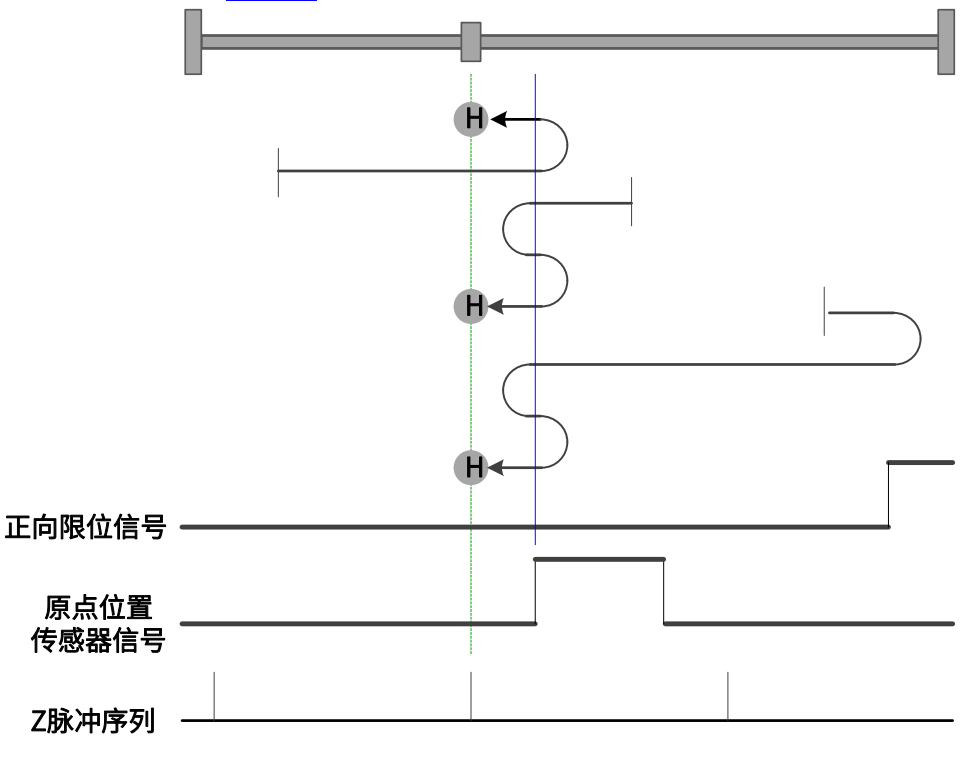

如图 5-15 所示,参见表 [5-22。](#page-59-0)

图 5-15 原点模式 7 轨迹及信号状态

<span id="page-66-0"></span>8、模式 8,寻找朝正向运行时 HSW 的 OFF→ON 位置和 Z 脉冲,遇正限位自动反向

起步时 HSW 无效且位于原点位置传感器所在位置的正向侧,则以高速朝正向运行, 遇到 PL 的 ON 状态时减速停止,然后以高速朝负向运行。在负向运行时遇到 HSW 的 ON →OFF 状态之后减速停止,然后换低速朝正向运行。在低速正向运行时遇到 HSW 的 OFF →ON 状态之后,继续朝正向找最近的 Z 脉冲位置作为原点。

起步时 HSW 无效且位于原点位置传感器所在位置的负向侧,则以高速朝正向运行, 在正向运行时遇到 HSW 的 OFF→ON 状态之后减速停止,然后高速回退到 HSW 无效的位 置之后再减速停止,此后换低速朝正向运行。在低速正向运行时遇到 HSW 的 OFF→ON 状 态之后,继续朝正向找最近的 Z 脉冲位置作为原点。

起步时 HSW 有效则以高速朝负向运行。在负向运行时遇到 HSW 的 ON→OFF 状态之 后减速停止,然后换低速朝正向运行。在低速正向运行时遇到 HSW 的 OFF→ON 状态之 后,继续朝正向找最近的 Z 脉冲位置作为原点。

这种模式下,朝正向运行第一次遇到 PL 的 ON 状态时自动反向;遇到 NL 的 ON 状 态,或者再次遇到 PL 的 ON 状态,则停止回原点流程并报警。

如图 5-16 所示,参见表 [5-22。](#page-59-0)

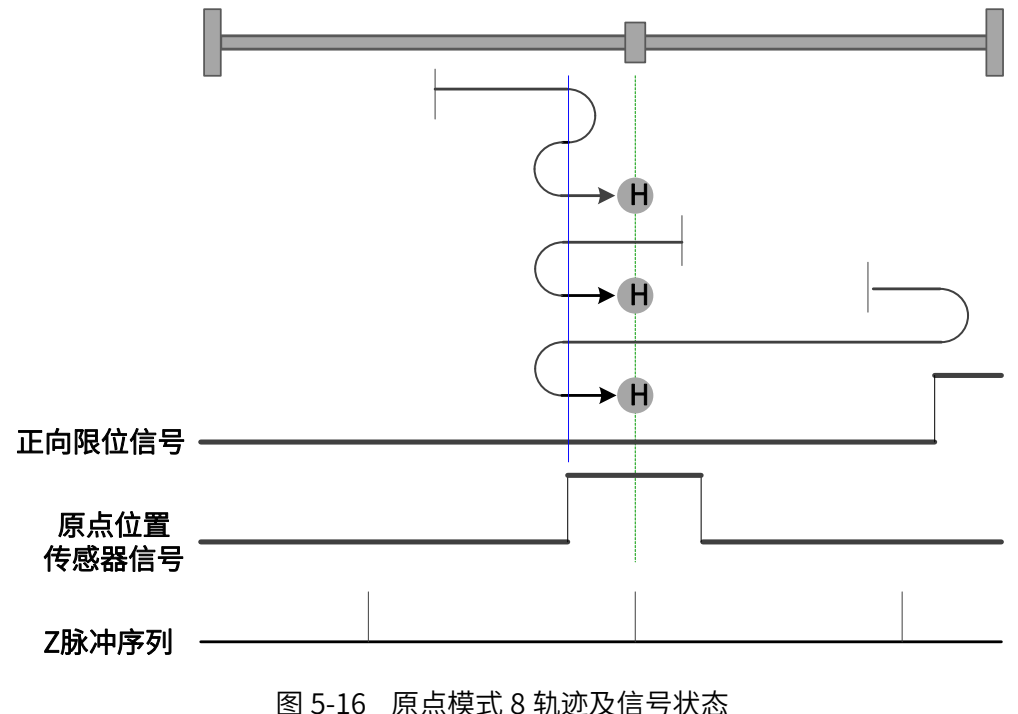

<span id="page-67-0"></span>9、模式 9,寻找朝负向运行时 HSW 的 OFF→ON 位置和 Z 脉冲,遇正限位自动反向

起步时 HSW 无效且位于原点位置传感器所在位置的正向侧,则以高速朝正向运行, 遇到 PL 的 ON 状态时减速停止,然后以高速朝负向运行。在负向运行时遇到 HSW 的 OFF →ON 状态之后减速停止,然后高速回退到 HSW 无效的位置之后再减速停止,此后换低速 朝负向运行。在低速负向运行时遇到 HSW 的 OFF→ON 状态之后,继续朝负向找最近的 Z 脉冲位置作为原点。

起步时 HSW 无效且位于原点位置传感器所在位置的负向侧,则以高速朝正向运行, 在正向运行时遇到 HSW 的 ON→OFF 状态之后减速停止,然后换低速朝负向运行。在低速 负向运行时遇到 HSW 的 OFF→ON 状态之后,继续朝负向找最近的 Z 脉冲位置作为原 点。

起步时 HSW 有效则以高速朝正向运行。在正向运行时遇到 HSW 的 ON→OFF 状态之 后减速停止,然后换低速朝负向运行。在低速负向运行时遇到 HSW 的 OFF→ON 状态之 后,继续朝负向找最近的 Z 脉冲位置作为原点。

这种模式下,朝正向运行第一次遇到 PL 的 ON 状态时自动反向;遇到 NL 的 ON 状 态,或者再次遇到 PL 的 ON 状态,则停止回原点流程并报警。

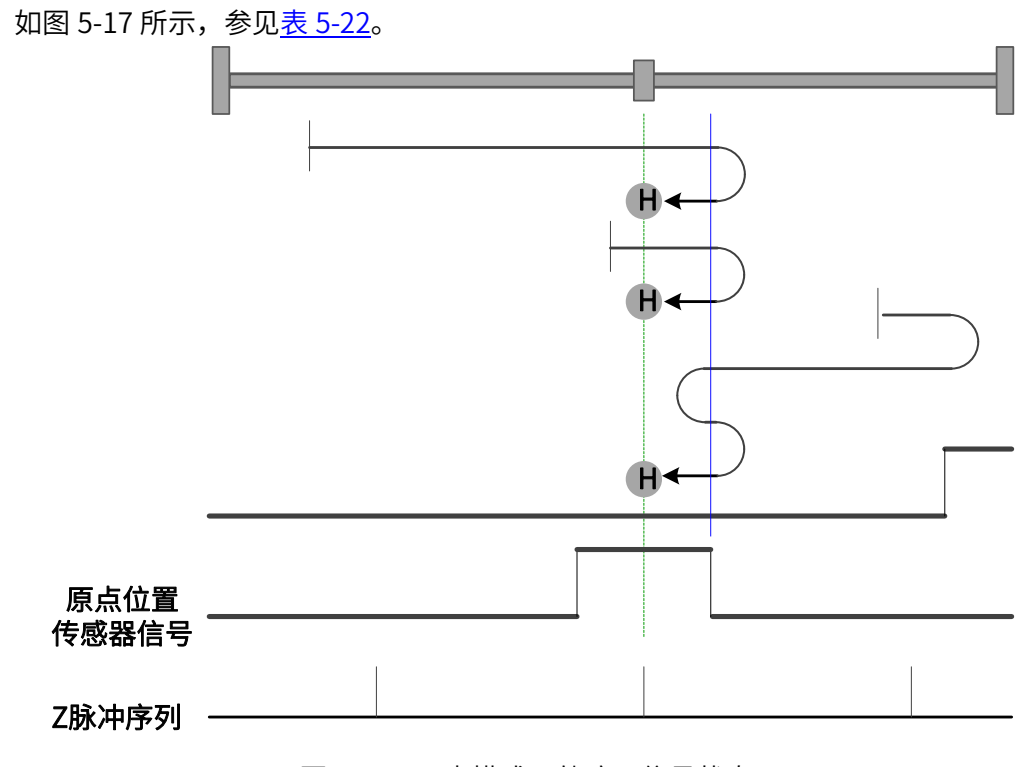

图 5-17 原点模式 9 轨迹及信号状态

<span id="page-68-0"></span>10、模式 10,寻找朝正向运行时 HSW 的 ON→OFF 位置和 Z 脉冲,遇正限位自动反向

起步时 HSW 无效且位于原点位置传感器所在位置的正向侧,则以高速朝正向运行, 遇到 PL 的 ON 状态时减速停止,然后以高速朝负向运行。在负向运行时遇到 HSW 的 OFF →ON 状态之后减速停止,然后换低速朝正向运行。在低速正向运行时遇到 HSW 的 ON→ OFF 状态之后,继续朝正向找最近的 Z 脉冲位置作为原点。

起步时 HSW 无效且位于原点位置传感器所在位置的负向侧,则以高速朝正向运行, 在正向运行时遇到 HSW 的 ON→OFF 状态之后减速停止,然后高速回退到 HSW 有效的位 置之后再减速停止(如果 HSW 有效的区间很窄,则可能进入另一侧 HSW 无效的位置区 间),此后换低速朝正向运行。在低速正向运行时遇到 HSW 的 ON→OFF 状态之后,继续 朝正向找最近的 Z 脉冲位置作为原点。

起步时 HSW 有效则以高速朝正向运行。在正向运行时遇到 HSW 的 ON→OFF 状态之 后减速停止,然后高速回退到 HSW 有效的位置之后再减速停止(如果 HSW 有效的区间很 窄,则可能进入另一侧 HSW 无效的位置区间),此后换低速朝正向运行。在低速正向运行 时遇到 HSW 的 ON→OFF 状态之后,继续朝正向找最近的 Z 脉冲位置作为原点。

这种模式下,朝正向运行第一次遇到 PL 的 ON 状态时自动反向;遇到 NL 的 ON 状 态,或者再次遇到 PL 的 ON 状态, 则停止回原点流程并报警。

如图 5-18 所示,参见表 [5-22。](#page-59-0)

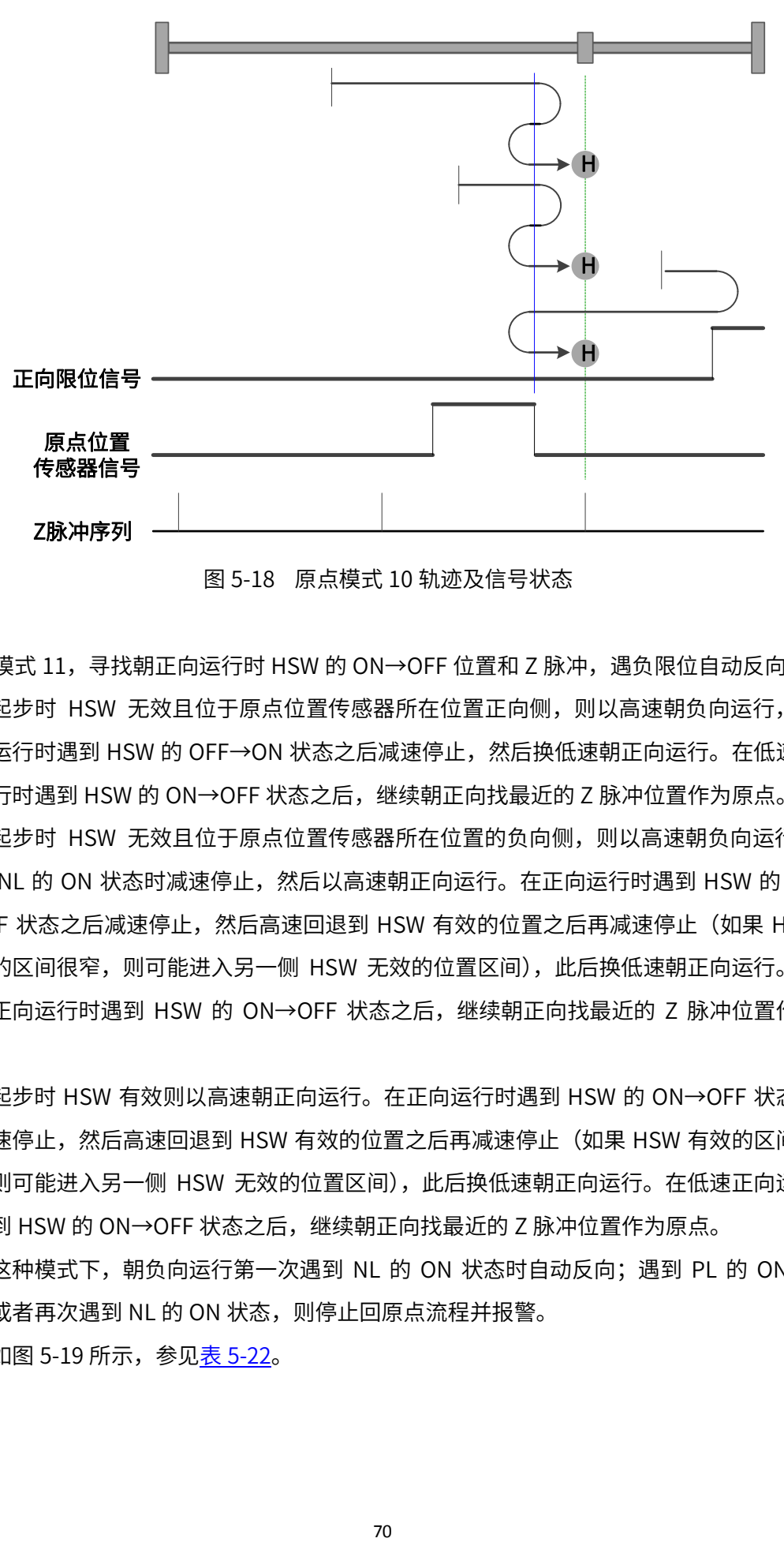

图 5-18 原点模式 10 轨迹及信号状态

<span id="page-69-0"></span> $11$ 、模式 11,寻找朝正向运行时 HSW 的 ON→OFF 位置和 Z 脉冲,遇负限位自动反向 起步时 HSW 无效且位于原点位置传感器所在位置正向侧,则以高速朝负向运行,在 负向运行时遇到 HSW 的 OFF→ON 状态之后减速停止,然后换低速朝正向运行。在低速正 向运行时遇到 HSW 的 ON→OFF 状态之后,继续朝正向找最近的 Z 脉冲位置作为原点。

起步时 HSW 无效且位于原点位置传感器所在位置的负向侧,则以高速朝负向运行, 遇到 NL 的 ON 状态时减速停止,然后以高速朝正向运行。在正向运行时遇到 HSW 的 ON →OFF 状态之后减速停止,然后高速回退到 HSW 有效的位置之后再减速停止(如果 HSW 有效的区间很窄,则可能进入另一侧 HSW 无效的位置区间),此后换低速朝正向运行。在 低速正向运行时遇到 HSW 的 ON→OFF 状态之后,继续朝正向找最近的 Z 脉冲位置作为 原点。

起步时 HSW 有效则以高速朝正向运行。在正向运行时遇到 HSW 的 ON→OFF 状态之 后减速停止,然后高速回退到 HSW 有效的位置之后再减速停止(如果 HSW 有效的区间很 窄,则可能进入另一侧 HSW 无效的位置区间),此后换低速朝正向运行。在低速正向运行 时遇到 HSW 的 ON→OFF 状态之后,继续朝正向找最近的 Z 脉冲位置作为原点。

这种模式下,朝负向运行第一次遇到 NL 的 ON 状态时自动反向;遇到 PL 的 ON 状 态,或者再次遇到 NL 的 ON 状态,则停止回原点流程并报警。

如图 5-19 所示,参见表 [5-22。](#page-59-0)

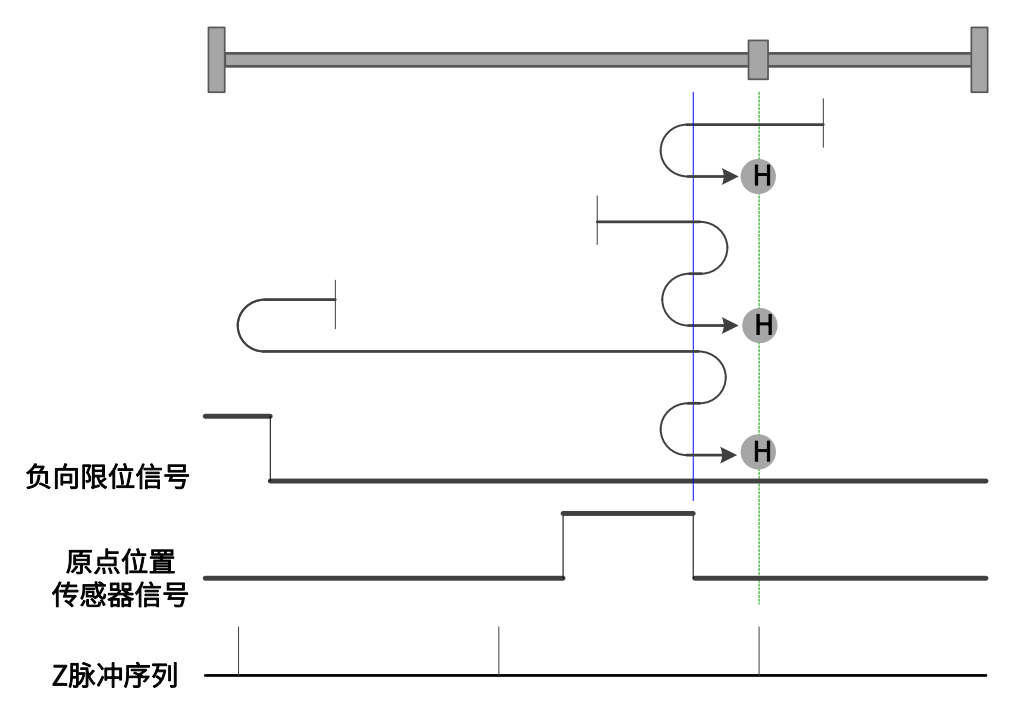

图 5-19 原点模式 11 轨迹及信号状态

<span id="page-70-0"></span>12、模式 12,寻找朝负向运行时 HSW 的 OFF→ON 位置和 Z 脉冲,遇负限位自动反向

起步时 HSW 无效且位于原点位置传感器所在位置的正向侧,则以高速朝负向运行, 在负向运行时遇到 HSW 的 OFF→ON 状态之后减速停止,然后高速回退到 HSW 无效的位 置之后再减速停止,此后换低速朝负向运行。在低速负向运行时遇到 HSW 的 OFF→ON 状 态之后,继续朝负向找最近的 Z 脉冲位置作为原点。

起步时 HSW 无效且位于原点位置传感器所在位置的负向侧,则以高速朝负向运行, 遇到 NL 的 ON 状态时减速停止,然后以高速朝正向运行。在正向运行时遇到 HSW 的 ON →OFF 状态之后减速停止, 然后换低速朝负向运行。在低速负向运行时遇到 HSW 的 OFF →ON 状态之后,继续朝负向找最近的 Z 脉冲位置作为原点。

起步时 HSW 有效则以高速朝正向运行。在正向运行时遇到 HSW 的 ON→OFF 状态之 后减速停止,然后换低速朝负向运行。在低速负向运行时遇到 HSW 的 OFF→ON 状态之 后,继续朝负向找最近的 Z 脉冲位置作为原点。

这种模式下, 朝负向运行第一次遇到 NL 的 ON 状态时自动反向; 遇到 PL 的 ON 状 态,或者再次遇到 NL 的 ON 状态,则停止回原点流程并报警。

如图 5-20 所示,参见表 [5-22。](#page-59-0)

71

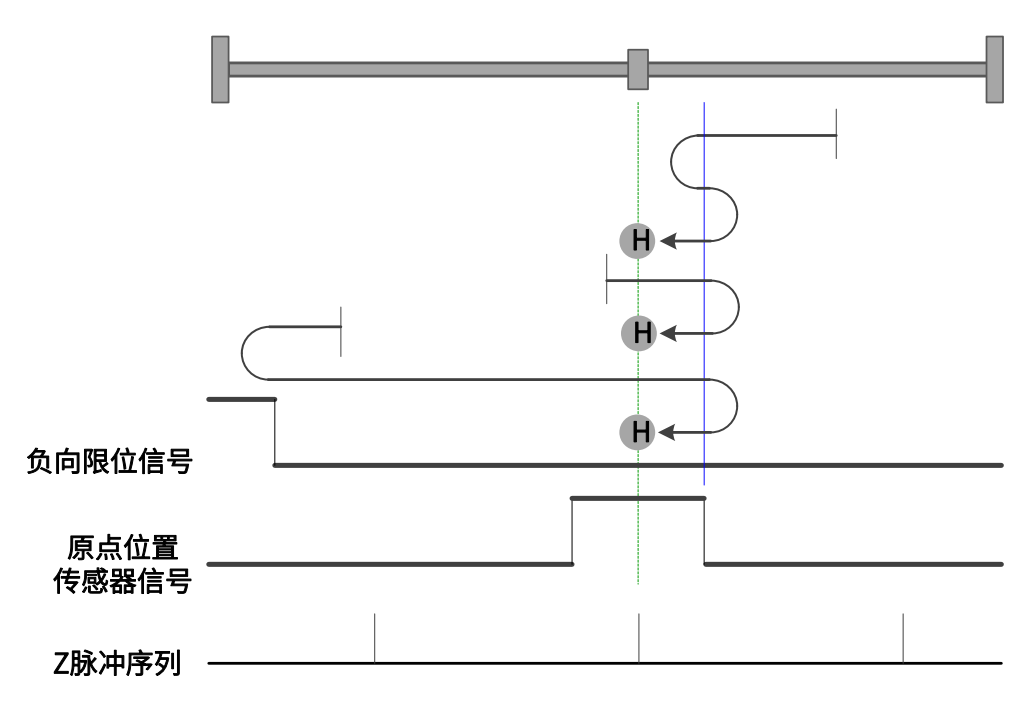

图 5-20 原点模式 12 轨迹及信号状态

<span id="page-71-0"></span>13、模式 13,寻找朝正向运行时 HSW 的 OFF→ON 位置和 Z 脉冲,遇负限位自动反向

起步时 HSW 无效且位于原点位置传感器所在位置的正向侧,则以高速朝负向运行, 在负向运行时遇到 HSW 的 ON→OFF 状态之后减速停止,然后换低速朝正向运行。在低速 正向运行时遇到 HSW 的 OFF→ON 状态之后,继续朝正向找最近的 Z 脉冲位置作为原 点。

起步时 HSW 无效且位于原点位置传感器所在位置的负向侧,则以高速朝负向运行, 遇到 NL 的 ON 状态时减速停止,然后以高速朝正向运行。在正向运行时遇到 HSW 的 OFF →ON 状态之后减速停止,然后高速回退到 HSW 无效的位置之后再减速停止,此后换低速 朝正向运行。在低速正向运行时遇到 HSW 的 OFF→ON 状态之后,继续朝正向找最近的 Z 脉冲位置作为原点。

起步时 HSW 有效则以高速朝负向运行。在负向运行时遇到 HSW 的 ON→OFF 状态之 后减速停止,然后换低速朝正向运行。在低速正向运行时遇到 HSW 的 OFF→ON 状态之 后,继续朝正向找最近的 Z 脉冲位置作为原点。

这种模式下,朝负向运行第一次遇到 NL 的 ON 状态时自动反向;遇到 PL 的 ON 状 态,或者再次遇到 NL 的 ON 状态,则停止回原点流程并报警。

如图 5-21 所示,参见表 [5-22。](#page-59-0)

72
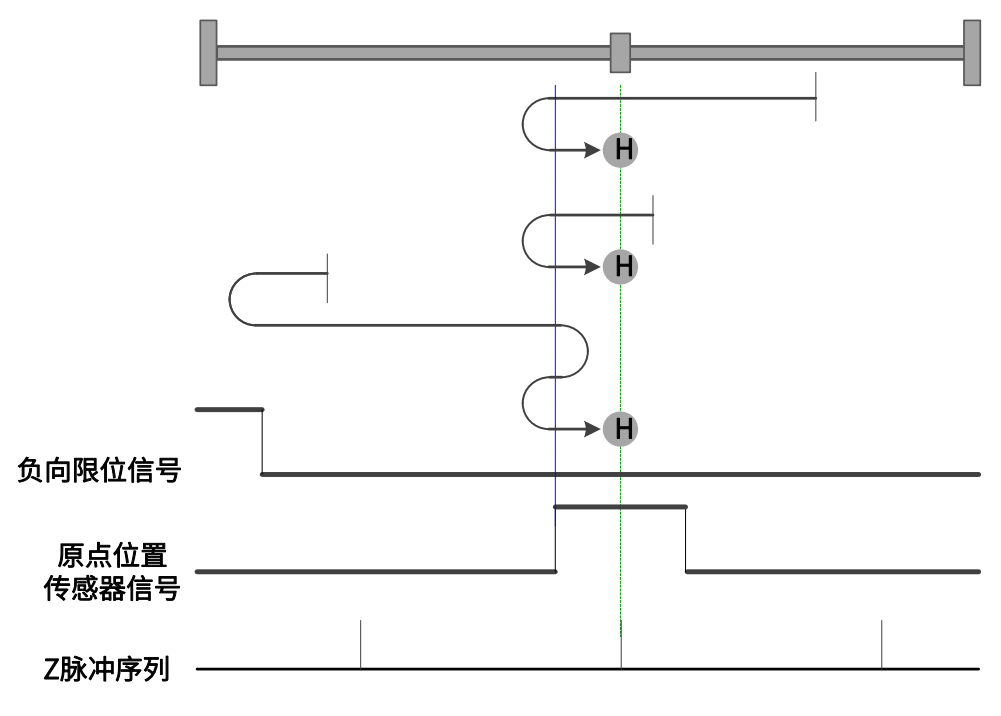

图 5-21 原点模式 13 轨迹及信号状态

14、模式 14,寻找朝负向运行时 HSW 的 ON→OFF 位置和 Z 脉冲,遇负限位自动反向

起步时 HSW 无效且位于原点位置传感器所在位置的正向侧,则以高速朝负向运行, 在负向运行时遇到 HSW 的 ON→OFF 状态之后减速停止,然后高速回退到 HSW 有效的位 置之后再减速停止(如果 HSW 有效的区间很窄,则可能进入另一侧 HSW 无效的位置区 间),此后换低速朝负向运行。在低速负向运行时遇到 HSW 的 ON→OFF 状态之后,继续 朝负向找最近的 Z 脉冲位置作为原点。

起步时 HSW 无效且位于原点位置传感器所在位置的负向侧,则以高速朝负向运行, 遇到 NL 的 ON 状态时减速停止,然后以高速朝正向运行。在正向运行时遇到 HSW 的 OFF  $\rightarrow$ ON 状态之后减速停止,然后换低速朝负向运行。在低速负向运行时遇到 HSW 的 ON→ OFF 状态之后,继续朝负向找最近的 Z 脉冲位置作为原点。

起步时 HSW 有效则以高速朝负向运行。在负向运行时遇到 HSW 的 ON→OFF 状态之 后减速停止,然后高速回退到 HSW 有效的位置之后再减速停止(如果 HSW 有效的区间很 窄,则可能进入另一侧 HSW 无效的位置区间),此后换低速朝负向运行。在低速负向运行 时遇到 HSW 的 ON→OFF 状态之后,继续朝负向找最近的 Z 脉冲位置作为原点。

这种模式下,朝负向运行第一次遇到 NL 的 ON 状态时自动反向;遇到 PL 的 ON 状 态,或者再次遇到 NL 的 ON 状态,则停止回原点流程并报警。

如图 5-22 所示,参见表 [5-22。](#page-59-0)

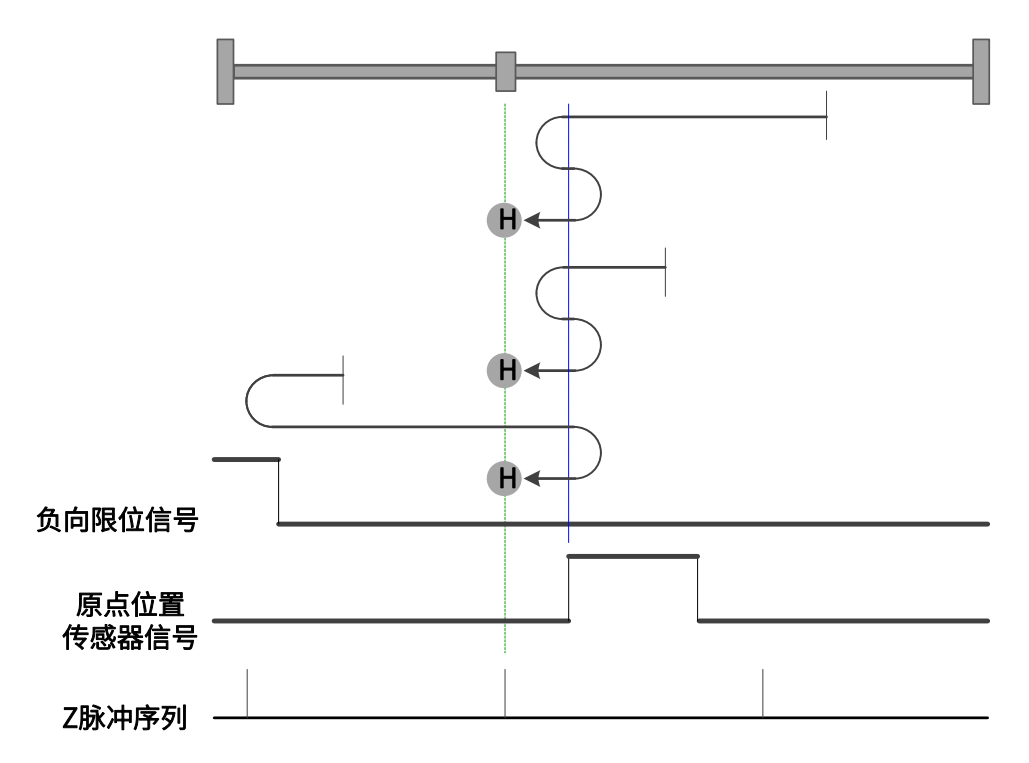

图 5-22 原点模式 14 轨迹及信号状态

15、模式 15,保留,请不要设置。

16、模式 16,保留,请不要设置。

17、模式 17,寻找负限位

起步时如果 NL 无效,则以高速朝负向运行,遇到 NL 的 OFF→ON 状态之后减速停 止,然后换低速朝正向运行。在低速朝正向运行遇到 NL 的 ON→OFF 状态时减速停止, 以 停止位置作为原点。

起步时如果 NL 有效,则以低速朝正向运行。在正向运行遇到的 NL 的 ON→OFF 状态 时减速停止,以停止位置作为原点。

如图 5-23 所示,参见表 [5-22。](#page-59-0)

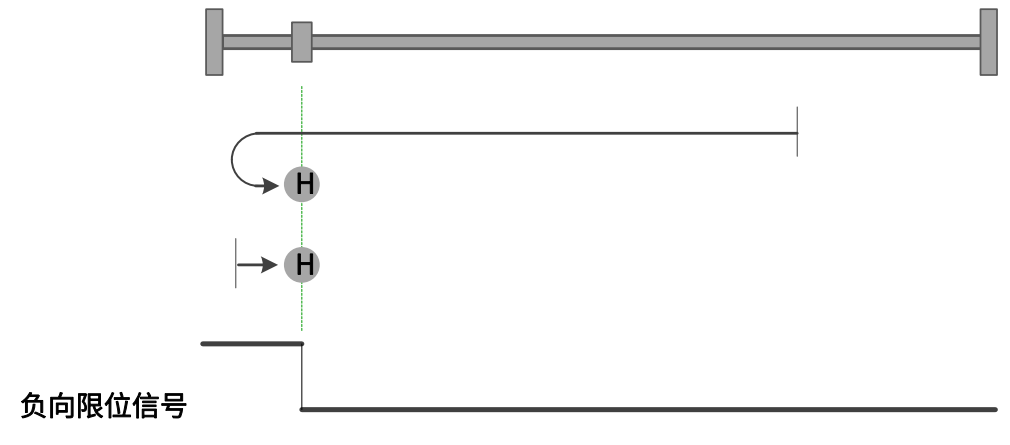

### 图 5-23 原点模式 17 轨迹及信号状态

18、模式 18,寻找正限位

起步时如果 PL 无效,则以高速朝正向运行,遇到 PL 的 OFF→ON 状态之后减速停 止,然后换低速朝负向运行。在低速朝负向运行遇到 PL 的 ON→OFF 状态时减速停止,以 停止位置作为原点。

起步时如果 PL 有效,则以低速朝负向运行。在低速朝负向运行遇到 PL 的 ON→OFF 状态时减速停止,以停止位置作为原点。如图 5-24 所示,参见表 [5-22。](#page-59-0)

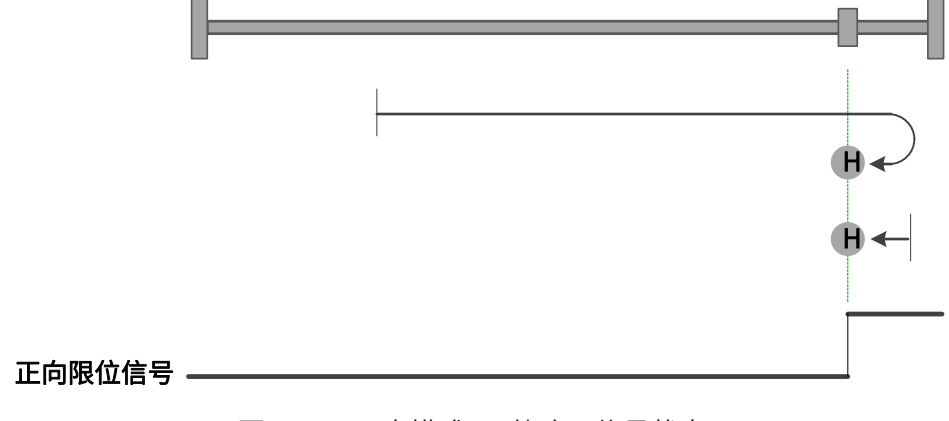

图 5-24 原点模式 18 轨迹及信号状态

19、模式 19,寻找朝负向运行时 HSW 的 ON→OFF 位置

起步时 HSW 无效则以高速朝正向运行,在正向运行时遇到 HSW 的 OFF→ON 状态之 后减速停止,然后换低速朝负向运行。在低速负向运行遇到 HSW 的 ON→OFF 状态时减速 停止,以停止位置作为原点。

起步时 HSW 有效则以高速朝负向运行。在负向运行时遇到 HSW 的 ON→OFF 状态之 后减速停止,然后高速回退到 HSW 有效的位置之后再减速停止,此后换低速朝负向运 行。在低速负向运行遇到 HSW 的 ON→OFF 状态时减速停止,以停止位置作为原点。

这种模式下,无论遇到 NL 还是 PL 的 ON 状态,都是停止回原点流程并报警。

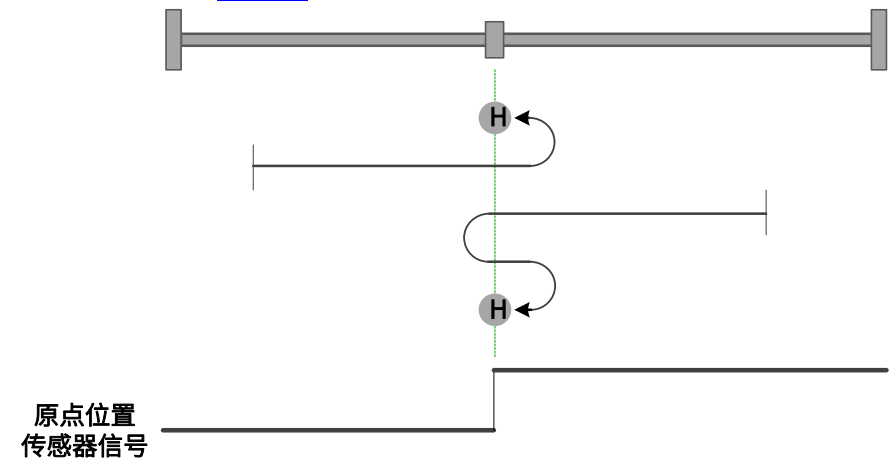

如图 5-25 所示,参见表 [5-22。](#page-59-0)

图 5-25,原点模式 19 轨迹及信号状态

20、模式 20,寻找朝正向运行时 HSW 的 OFF→ON 位置

起步时 HSW 无效则以高速朝正向运行,在正向运行时遇到 HSW 的 OFF→ON 状态之 后减速停止,然后高速回退到 HSW 无效的位置之后再减速停止, 此后换低速朝正向运 行。在低速正向运行遇到 HSW 的 OFF→ON 状态时减速停止,以停止位置作为原点。

起步时 HSW 有效则以高速朝负向运行。在负向运行时遇到 HSW 的 ON→OFF 状态之 后减速停止,然后换低速朝正向运行。在低速正向运行遇到 HSW 的 OFF→ON 状态时减速 停止,以停止位置作为原点。

这种模式下,无论遇到 NL 还是 PL 的 ON 状态,都是停止回原点流程并报警。 如图 5-26 所示,参见表 [5-22。](#page-59-0)

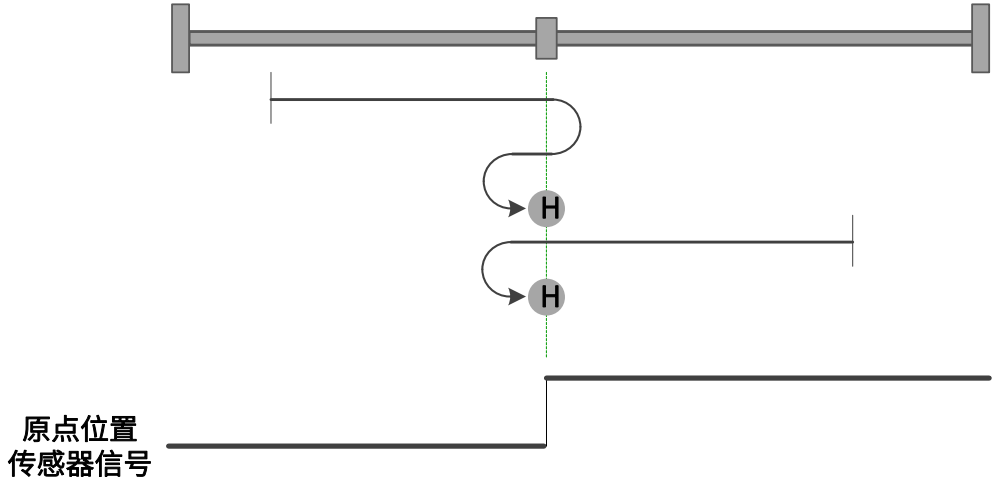

图 5-26 原点模式 20 轨迹及信号状态

21、模式 21, 寻找朝正向运行时 HSW 的 ON→OFF 位置

起步时 HSW 无效则以高速朝负向运行。在负向运行时遇到 HSW 的 OFF→ON 状态 之后减速停止,然后换低速朝正向运行。在低速正向运行遇到 HSW 的 ON→OFF 状态时减 速停止,以停止位置作为原点。

起步时 HSW 有效则以高速朝正向运行,在正向运行时遇到 HSW 的 ON→OFF 状态之 后减速停止,然后高速回退到 HSW 有效的位置之后再减速停止,此后换低速朝正向运 行。在低速正向运行遇到 HSW 的 ON→OFF 状态时减速停止,以停止位置作为原点。 这种模式下,无论遇到 NL 还是 PL 的 ON 状态,都是停止回原点流程并报警。 如图 5-21 所示,参见表 [5-22。](#page-59-0)

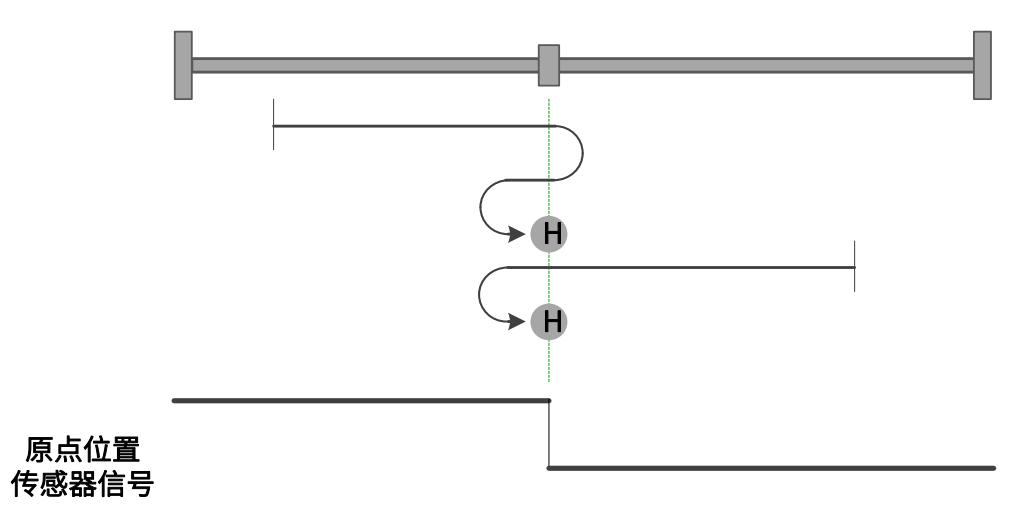

图 5-27 原点模式 21 轨迹及信号状态

22、模式 22,寻找朝负向运行时 HSW 的 OFF→ON 位置

起步时 HSW 无效则以高速朝负向运行。在负向运行时遇到 HSW 的 OFF→ON 状态之 后减速停止,然后高速回退到 HSW 无效的位置之后再减速停止, 此后换低速朝负向运 行。在低速负向运行遇到 HSW 的 OFF→ON 状态时减速停止,以停止位置作为原点。

起步时 HSW 有效则以高速朝正向运行,在正向运行时遇到 HSW 的 ON→OFF 状态之 后减速停止,然后换低速朝负向运行。在低速负向运行遇到 HSW 的 OFF→ON 状态时减速 停止,以停止位置作为原点。

这种模式下,无论遇到 NL 还是 PL 的 ON 状态,都是停止回原点流程并报警。 如图 5-28 所示,参见表 [5-22。](#page-59-0)

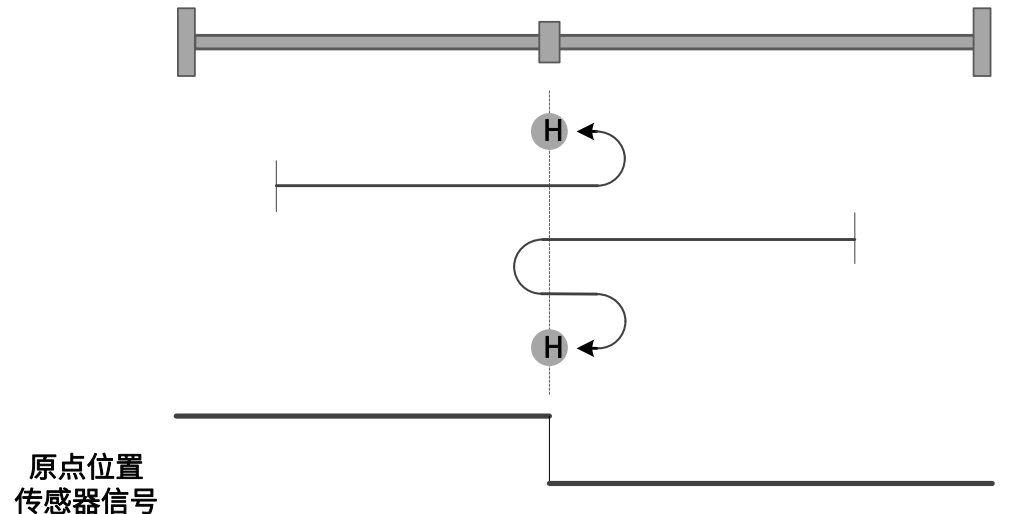

#### 图 5-28 原点模式 22 轨迹及信号状态

23、模式 23,寻找朝负向运行时 HSW 的 ON→OFF 位置,遇正限位自动反向

起步时 HSW 无效且位于原点位置传感器所在位置的正向侧,则以高速朝正向运行, 遇到 PL 的 ON 状态时减速停止,然后以高速朝负向运行。在负向运行时遇到 HSW 的 ON →OFF 状态之后减速停止,然后高速回退到 HSW 有效的位置之后再减速停止(如果 HSW 有效的区间很窄,则可能进入另一侧 HSW 无效的位置区间),此后换低速朝负向运行。在 低速负向运行遇到 HSW 的 ON→OFF 时减速停止,以停止位置作为原点。

起步时 HSW 无效且位于原点位置传感器所在位置的负向侧,则以高速朝正向运行, 在正向运行时遇到 HSW 的 OFF→ON 状态之后减速停止,然后换低速朝负向运行。在低速 负向运行遇到 HSW 的 ON→OFF 状态时减速停止,以停止位置作为原点。

起步时 HSW 有效则以高速朝负向运行。在负向运行时遇到 HSW 的 ON→OFF 状态之 后减速停止,然后高速回退到 HSW 有效的位置之后再减速停止 (如果 HSW 有效的区间很 窄,则可能进入另一侧 HSW 无效的位置区间),此后换低速朝负向运行。在低速负向运行 遇到 HSW 的 ON→OFF 时减速停止,以停止位置作为原点。

这种模式下,朝正向运行第一次遇到 PL 的 ON 状态时自动反向;遇到 NL 的 ON 状 态,或者再次遇到 PL 的 ON 状态,则停止回原点流程并报警。

如图 5-29 所示,参见表 [5-22。](#page-59-0)

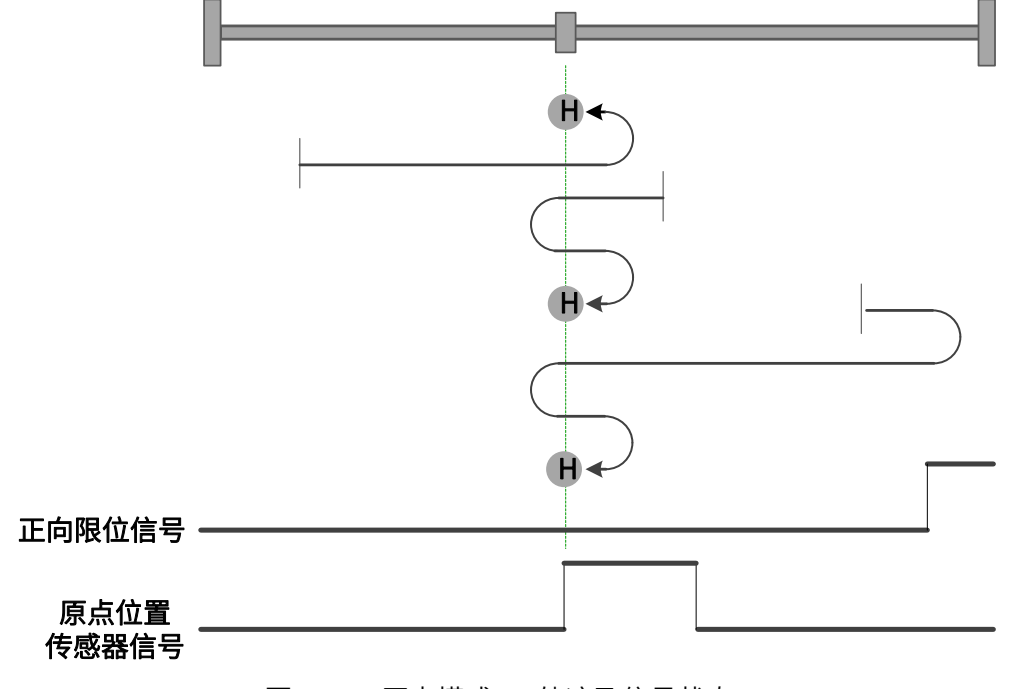

图 5-29 原点模式 23 轨迹及信号状态

24、模式 24,寻找朝正向运行时 HSW 的 OFF→ON 位置,遇正限位自动反向

起步时 HSW 无效且位于原点位置传感器所在位置的正向侧,则以高速朝正向运行, 遇到 PL 的 ON 状态时减速停止,然后以高速朝负向运行。在负向运行时遇到 HSW 的 ON  $\rightarrow$ OFF 状态之后减速停止,然后换低速朝正向运行。在低速正向运行遇到 HSW 的 OFF $\rightarrow$ ON 状态时减速停止,以停止位置作为原点。

起步时 HSW 无效且位于原点位置传感器所在位置的负向侧,则以高速朝正向运行, 在正向运行时遇到 HSW 的 OFF→ON 状态之后减速停止,然后高速回退到 HSW 无效的位 置之后再减速停止,此后换低速朝正向运行。在低速正向运行遇到 HSW 的 OFF→ON 状态 时减速停止,以停止位置作为原点。

起步时 HSW 有效则以高速朝负向运行。在负向运行时遇到 HSW 的 ON→OFF 状态之 后减速停止,然后换低速朝正向运行。在低速正向运行遇到 HSW 的 OFF→ON 状态时减速 停止,以停止位置作为原点。

这种模式下,朝正向运行第一次遇到 PL 的 ON 状态时自动反向;遇到 NL 的 ON 状 态,或者再次遇到 PL 的 ON 状态,则停止回原点流程并报警。

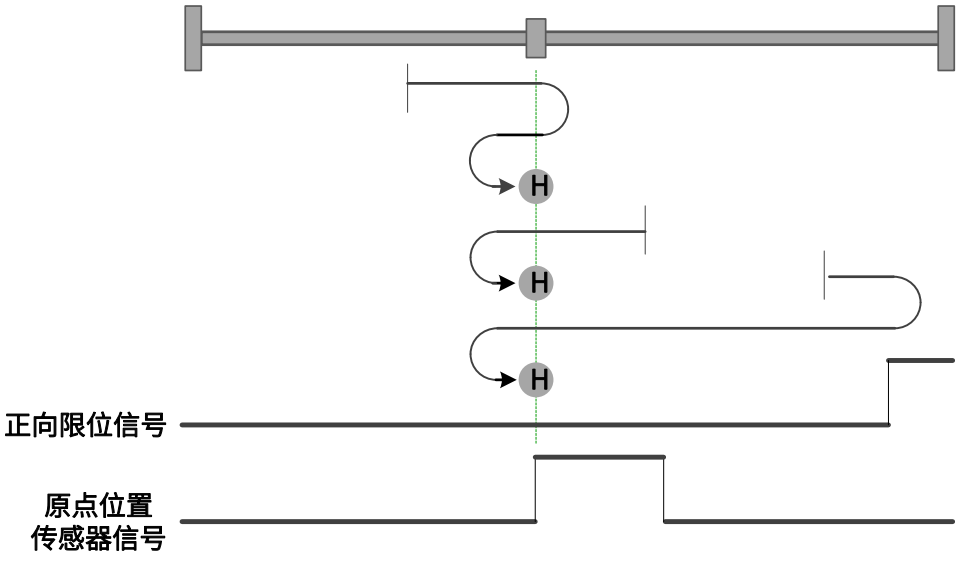

如图 5-30 所示,参见表 [5-22。](#page-59-0)

图 5-30 原点模式 24 轨迹及信号状态

25、模式 25,寻找朝负向运行时 HSW 的 OFF→ON 位置,遇正限位自动反向

起步时 HSW 无效且位于原点位置传感器所在位置的正向侧,则以高速朝正向运行, 遇到 PL 的 ON 状态时减速停止,然后以高速朝负向运行。在负向运行时遇到 HSW 的 OFF →ON 状态之后减速停止,然后高速回退到 HSW 无效的位置之后再减速停止,此后换低速 朝负向运行。在低速负向运行遇到 HSW 的 OFF→ON 状态时减速停止,以停止位置作为原 点。

起步时 HSW 无效且位于原点位置传感器所在位置的负向侧,则以高速朝正向运行, 在正向运行时遇到 HSW 的 ON→OFF 状态之后减速停止,然后换低速朝负向运行。在低速 负向运行遇到 HSW 的 OFF→ON 状态时减速停止,以停止位置作为原点。

起步时 HSW 有效则以高速朝正向运行。在正向运行时遇到 HSW 的 ON→OFF 状态之 后减速停止,然后换低速朝负向运行。在低速负向运行遇到 HSW 的 OFF→ON 状态时减速 停止,以停止位置作为原点。

这种模式下,朝正向运行第一次遇到 PL 的 ON 状态时自动反向;遇到 NL 的 ON 状 态,或者再次遇到 PL 的 ON 状态,则停止回原点流程并报警。

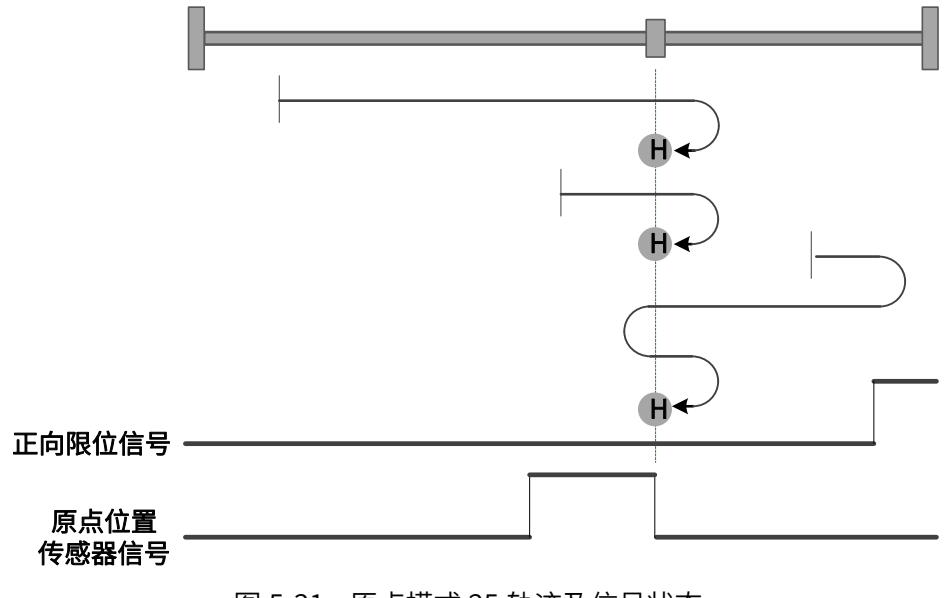

如图 5-31 所示,参见表 [5-22。](#page-59-0)

图 5-31 原点模式 25 轨迹及信号状态

26、模式 26,寻找朝正向运行时 HSW 的 ON→OFF 位置,遇正限位自动反向

起步时 HSW 无效且位于原点位置传感器所在位置的正向侧,则以高速朝正向运行, 遇到 PL 的 ON 状态时减速停止,然后以高速朝负向运行。在负向运行时遇到 HSW 的 OFF →ON 状态之后减速停止,然后换低速朝正向运行。在低速正向运行遇到 HSW 的 ON→ OFF 状态时减速停止,以停止位置作为原点。

起步时 HSW 无效且位于原点位置传感器所在位置的负向侧,则以高速朝正向运行, 在正向运行时遇到 HSW 的 ON→OFF 状态之后减速停止,然后高速回退到 HSW 有效的位 置之后再减速停止(如果 HSW 有效的区间很窄,则可能进入另一侧 HSW 无效的位置区 间),此后换低速朝正向运行。在低速正向运行遇到 HSW 的 ON→OFF 状态时减速停止, 以停止位置作为原点。

起步时 HSW 有效则以高速朝正向运行。在正向运行时遇到 HSW 的 ON→OFF 状态之 后减速停止,然后高速回退到 HSW 有效的位置之后再减速停止 (如果 HSW 有效的区间很 窄,则可能进入另一侧 HSW 无效的位置区间),此后换低速朝正向运行。在低速正向运行 遇到 HSW 的 ON→OFF 状态时减速停止,以停止位置作为原点。

这种模式下,朝正向运行第一次遇到 PL 的 ON 状态时自动反向;遇到 NL 的 ON 状

态,或者再次遇到 PL 的 ON 状态, 则停止回原点流程并报警。

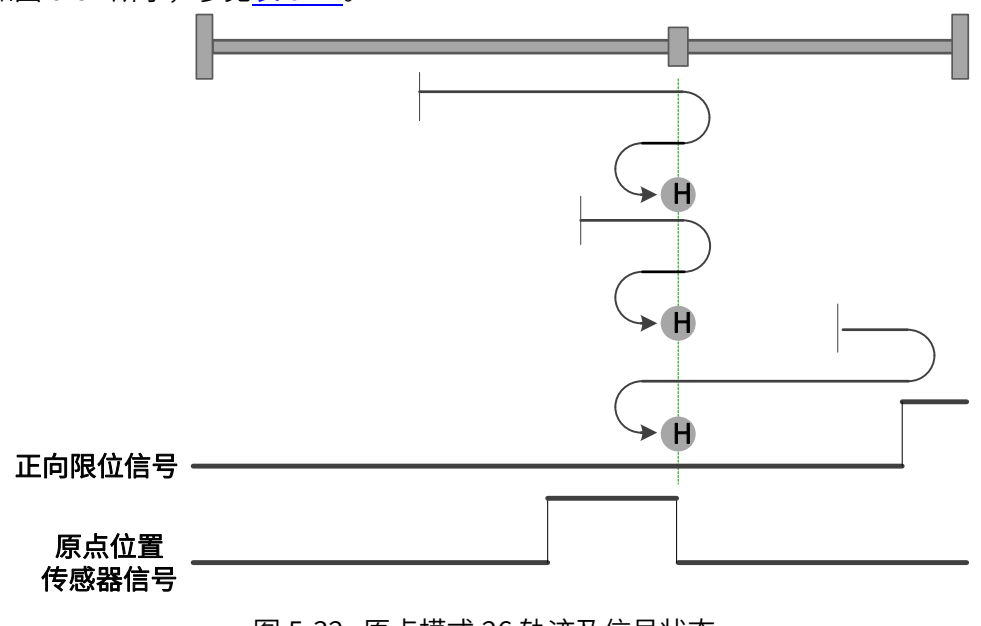

如图 5-32 所示,参见表 [5-22。](#page-59-0)

图 5-32 原点模式 26 轨迹及信号状态

27、模式 27,寻找朝正向运行时 HSW 的 ON→OFF 位置,遇负限位自动反向

起步时 HSW 无效且位于原点位置传感器所在位置的正向侧,则以高速朝负向运行, 在负向运行时遇到 HSW 的 OFF→ON 状态之后减速停止,然后换低速朝正向运行。在低速 正向运行遇到 HSW 的 ON→OFF 状态时减速停止,以停止位置作为原点。

起步时 HSW 无效且位于原点位置传感器所在位置的负向侧,则以高速朝负向运行, 遇到 NL 的 ON 状态时减速停止,然后以高速朝正向运行。在正向运行时遇到 HSW 的 ON →OFF 状态之后减速停止,然后高速回退到 HSW 有效的位置之后再减速停止(如果 HSW 有效的区间很窄,则可能进入另一侧 HSW 无效的位置区间),此后换低速朝正向运行。在 低速正向运行遇到 HSW 的 ON→OFF 状态时减速停止,以停止位置作为原点。

起步时 HSW 有效则以高速朝正向运行。在正向运行时遇到 HSW 的 ON→OFF 状态之 后减速停止,然后高速回退到 HSW 有效的位置之后再减速停止(如果 HSW 有效的区间很 窄,则可能进入另一侧 HSW 无效的位置区间),此后换低速朝正向运行。在低速正向运行 遇到 HSW 的 ON→OFF 状态时减速停止,以停止位置作为原点。

这种模式下,朝负向运行第一次遇到 NL 的 ON 状态时自动反向;遇到 PL 的 ON 状 态,或者再次遇到 NL 的 ON 状态,则停止回原点流程并报警。

如图 5-33 所示,参见表 [5-22。](#page-59-0)

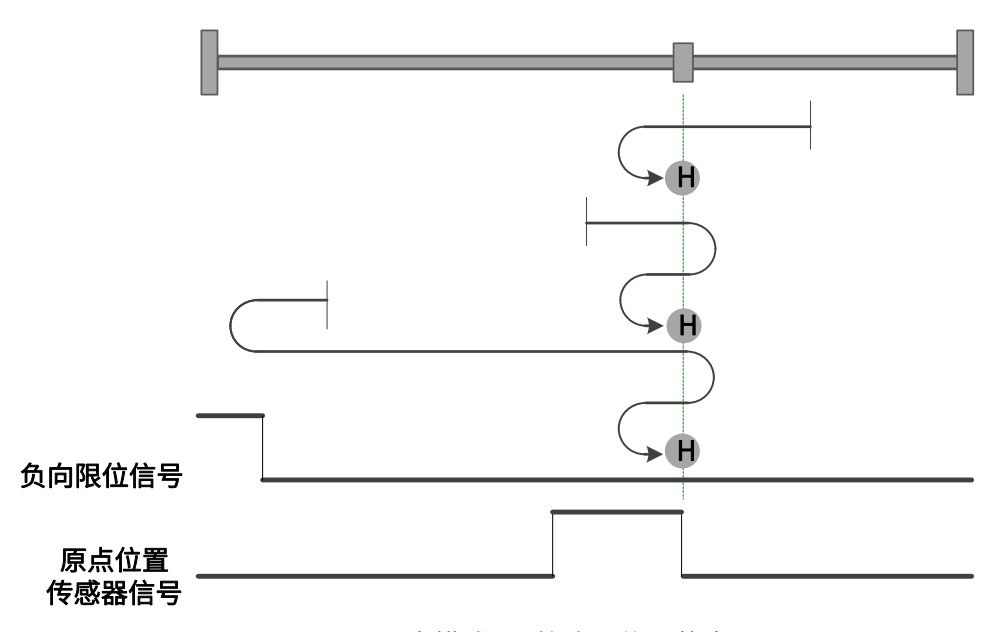

图 5-33 原点模式 27 轨迹及信号状态

28、模式 28,寻找朝负向运行时 HSW 的 OFF→ON 位置,遇负限位自动反向

起步时 HSW 无效且位于原点位置传感器所在位置的正向侧,则以高速朝负向运行, 在负向运行时遇到 HSW 的 OFF→ON 状态之后减速停止,然后高速回退到 HSW 无效的位 置之后再减速停止,此后换低速朝负向运行。在低速负向运行遇到 HSW 的 OFF→ON 状态 时减速停止,以停止位置作为原点。

起步时 HSW 无效且位于原点位置传感器所在位置的负向侧,则以高速朝负向运行, 遇到 NL 的 ON 状态时减速停止,然后以高速朝正向运行。在正向运行时遇到 HSW 的 ON  $\rightarrow$ OFF 状态之后减速停止,然后换低速朝负向运行。在低速负向运行遇到 HSW 的 OFF $\rightarrow$ ON 状态时减速停止,以停止位置作为原点。

起步时 HSW 有效则以高速朝正向运行。在正向运行时遇到 HSW 的 ON→OFF 状态之 后减速停止,然后换低速朝负向运行。在低速负向运行遇到 HSW 的 OFF→ON 状态时减速 停止,以停止位置作为原点。

这种模式下,朝负向运行第一次遇到 NL 的 ON 状态时自动反向;遇到 PL 的 ON 状 态,或者再次遇到 NL 的 ON 状态,则停止回原点流程并报警。

如图 5-34 所示,参见表 [5-22。](#page-59-0)

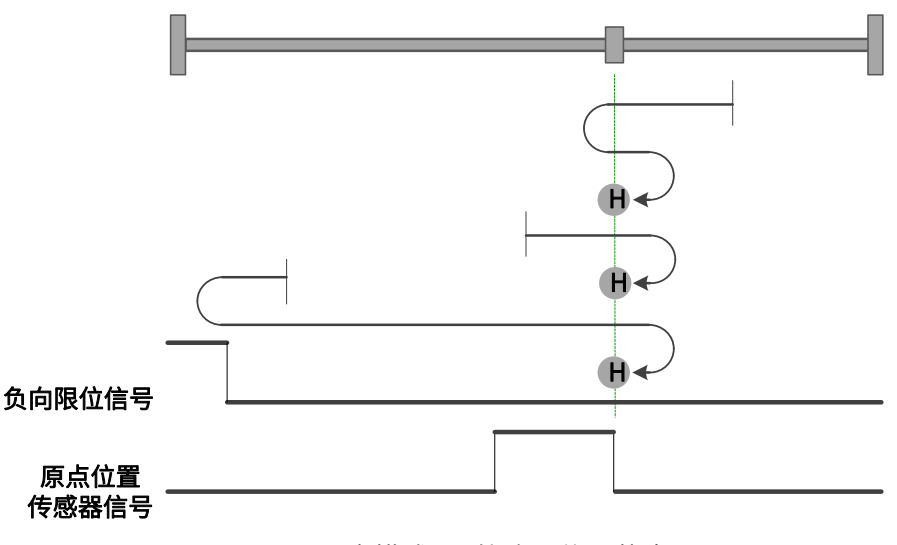

图 5-34 原点模式 28 轨迹及信号状态

29、模式 29,寻找朝正向运行时 HSW 的 OFF→ON 位置,遇负限位自动反向

起步时 HSW 无效且位于原点位置传感器所在位置的正向侧,则以高速朝负向运行, 在负向运行时遇到 HSW 的 ON→OFF 状态之后减速停止,然后换低速朝正向运行。在低速 正向运行遇到 HSW 的 OFF→ON 状态时减速停止,以停止位置作为原点。

起步时 HSW 无效且位于原点位置传感器所在位置的负向侧,则以高速朝负向运行, 遇到 NL 的 ON 状态时减速停止,然后以高速朝正向运行。在正向运行时遇到 HSW 的 OFF →ON 状态之后减速停止,然后高速回退到 HSW 无效的位置之后再减速停止,此后换低速 朝正向运行。在低速正向运行遇到 HSW 的 OFF→ON 状态时减速停止,以停止位置作为原 点。

起步时 HSW 有效则以高速朝负向运行。在负向运行时遇到 HSW 的 ON→OFF 状态之 后减速停止,然后换低速朝正向运行。在低速正向运行遇到 HSW 的 OFF→ON 状态时减速 停止,以停止位置作为原点。

这种模式下,朝负向运行第一次遇到 NL 的 ON 状态时自动反向;遇到 PL 的 ON 状 态,或者再次遇到 NL 的 ON 状态,则停止回原点流程并报警。

如图 5-35 所示,参见表 [5-22。](#page-59-0)

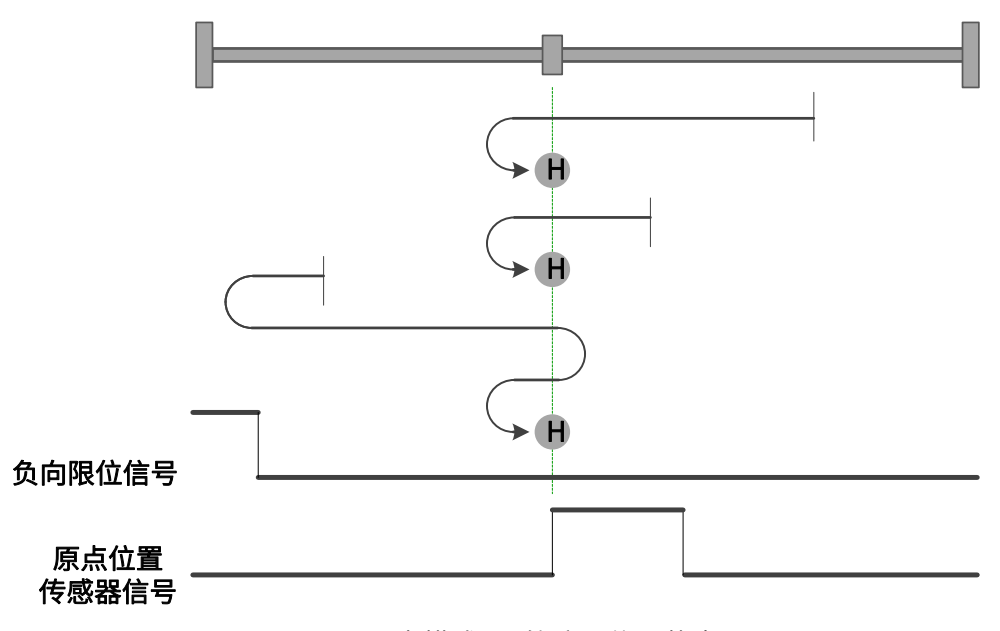

图 5-35 原点模式 29 轨迹及信号状态

30、模式 30,寻找朝负向运行时 HSW 的 ON→OFF 位置,遇负限位自动反向

起步时 HSW 无效且位于原点位置传感器所在位置的正向侧,则以高速朝负向运行, 在负向运行时遇到 HSW 的 ON→OFF 状态之后减速停止,然后高速回退到 HSW 有效的位 置之后再减速停止(如果 HSW 有效的区间很窄,则可能进入另一侧 HSW 无效的位置区 间),此后换低速朝负向运行。在低速负向运行遇到 HSW 的 ON→OFF 状态时减速停止, 以停止位置作为原点。

起步时 HSW 无效且位于原点位置传感器所在位置的负向侧,则以高速朝负向运行, 遇到 NL 的 ON 状态时减速停止,然后以高速朝正向运行。在正向运行时遇到 HSW 的 OFF →ON 状态之后减速停止,然后换低速朝负向运行。在低速负向运行遇到 HSW 的 ON→ OFF 状态时减速停止, 以停止位置作为原点。

起步时 HSW 有效则以高速朝负向运行。在负向运行时遇到 HSW 的 ON→OFF 状态之 后减速停止,然后高速回退到 HSW 有效的位置之后再减速停止 (如果 HSW 有效的区间很 窄,则可能进入另一侧 HSW 无效的位置区间),此后换低速朝负向运行。在低速负向运行 遇到 HSW 的 ON→OFF 状态时减速停止,以停止位置作为原点。

这种模式下, 朝负向运行第一次遇到 NL 的 ON 状态时自动反向; 遇到 PL 的 ON 状 态,或者再次遇到 NL 的 ON 状态,则停止回原点流程并报警。

如图 5-36 所示,参见表 [5-22。](#page-59-0)

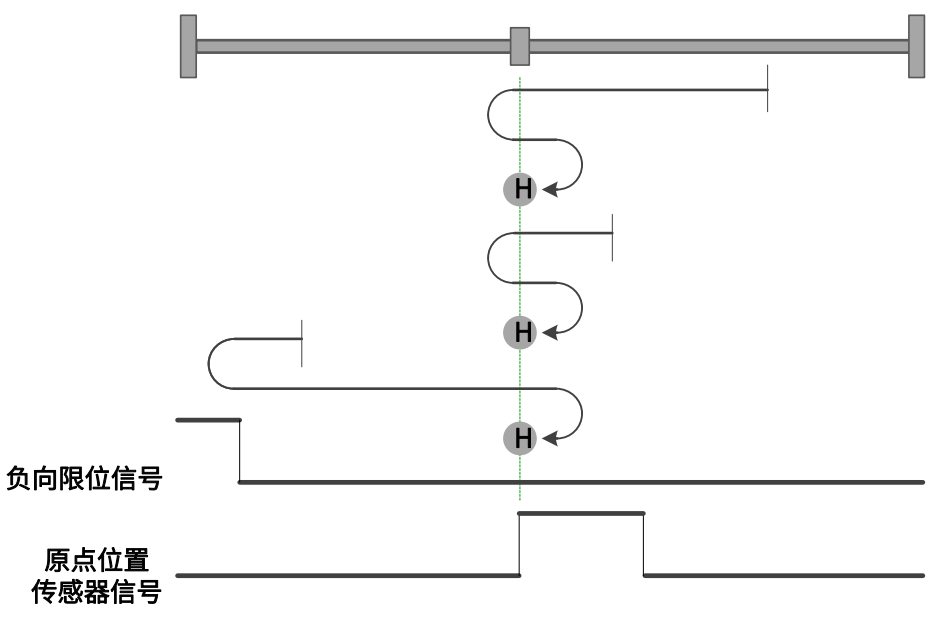

图 5-36 原点模式 30 轨迹及信号状态

31、模式 31,保留,请不要设置。

32、模式 32,保留,请不要设置。

33、模式 33,寻找负向运行时最近的 Z 脉冲

起步时以低速朝负向找最近的 Z 脉冲位置作为原点。如果朝负向运行在找到 Z 脉冲之 前就遇到 NL 的 ON 状态,则减速停止,然后朝正向运行找最近的 Z 脉冲位置作为原点。

这种模式下, 朝负向运行第一次遇到 NL 的 ON 状态时自动反向; 遇到 PL 的 ON 状 态,或者再次遇到 NL 的 ON 状态,则停止回原点流程并报警。如图 5-37 所示,参[见表](#page-59-0) 5- $22^{\circ}$ 

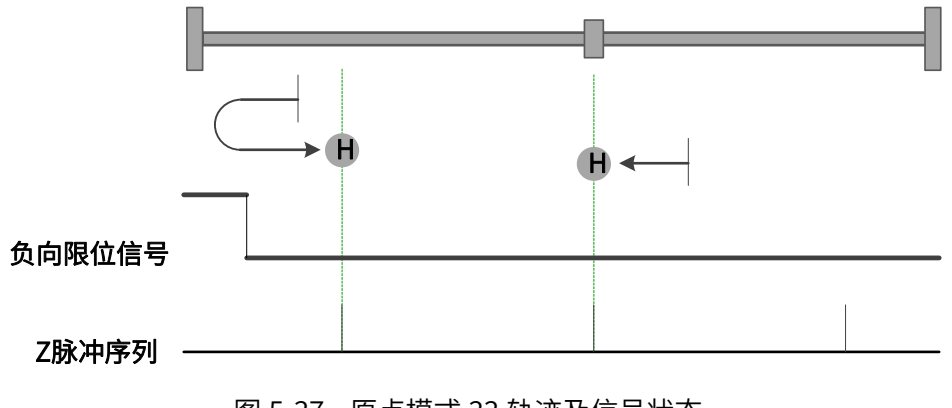

图 5-37 原点模式 33 轨迹及信号状态

34、模式 34,寻找正向运行时最近的 Z 脉冲

起步时以低速朝正向找最近的 Z 脉冲位置作为原点。如果朝正向运行在找到 Z 脉冲之 前就遇到 PL 的 ON 状态,则减速停止,然后朝负向运行找最近的 Z 脉冲位置作为原点。

这种模式下, 朝正向运行第一次遇到 PL 的 ON 状态时自动反向; 遇到 NL 的 ON 状 态,或者再次遇到 PL 的 ON 状态, 则停止回原点流程并报警。如图 5-38 所示, 参[见表](#page-59-0) 5-[22。](#page-59-0)

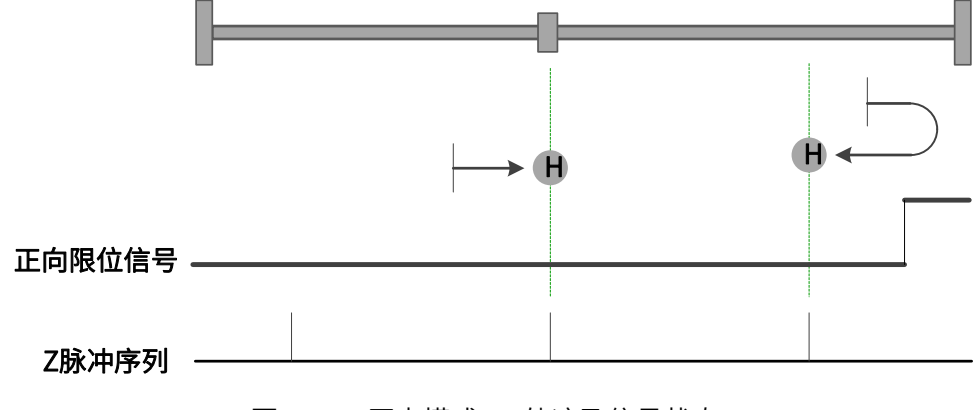

图 5-38 原点模式 34 轨迹及信号状态

5.6 插补位置模式(IP)

插补位置模式只支持同步更新指令,目前不支持异步更新指令。其位置指令经过上位 控制器处理,周期性地发送给伺服驱动器,不是像轮廓位置控制模式一次给定最终的目标 位置。此模式能够实现单轴或者多轴的同步运动,适用于对同步要求较高的场合。启用插 补位置模式时,将对象 6060H 设置为 7,此模式适用于 CANopen 通信。插补模式的输入 输出如图 5-39 所示,图 5-40 展示了单轴线性插补位置的计算过程。如果同步跟新插补位 置,则图中所示插补周期即为同步周期。

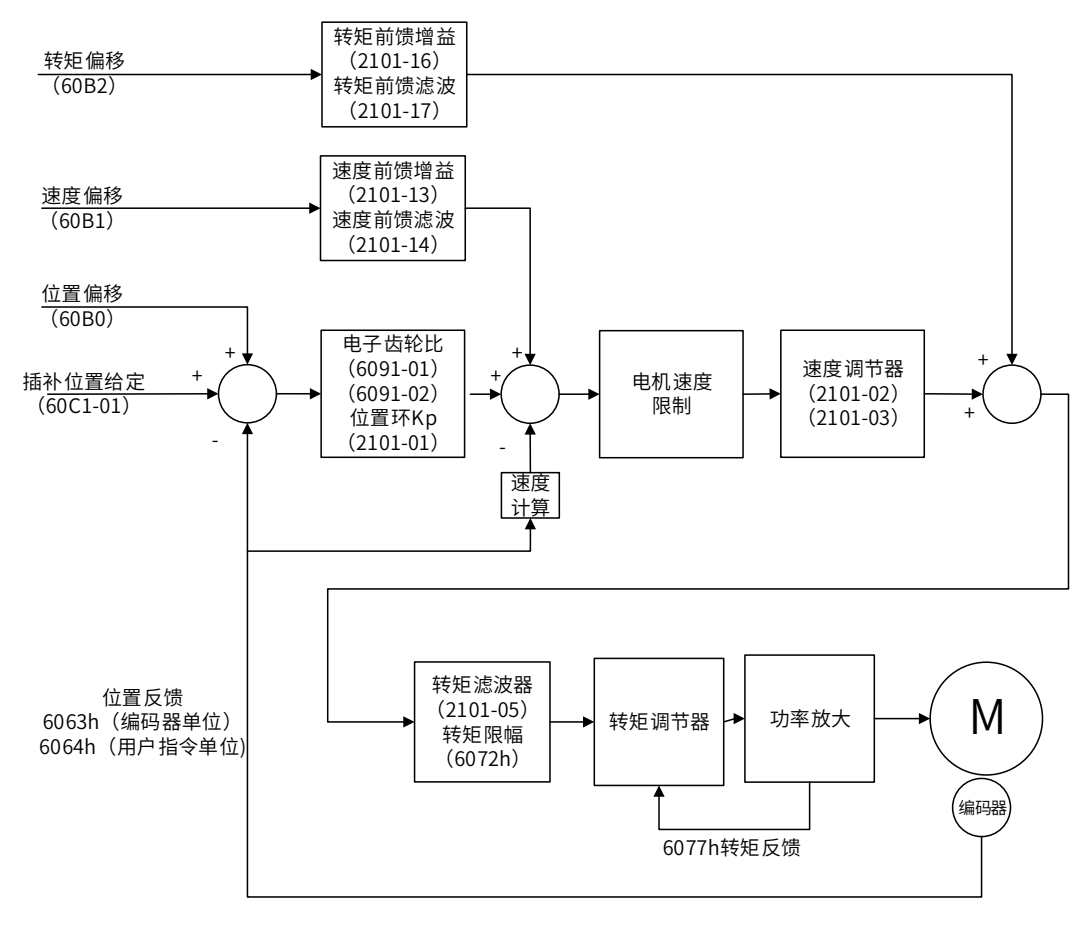

插补位置控制框图

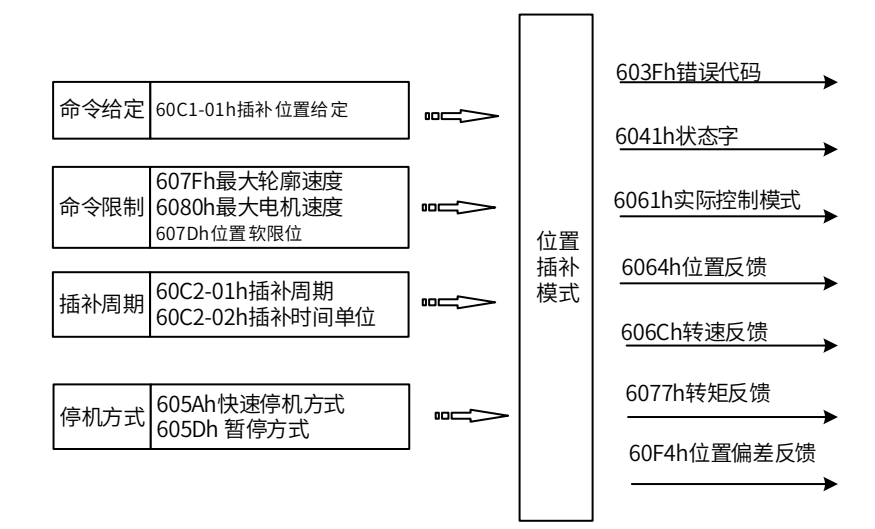

图 5-39 插补位置模式输入输出图

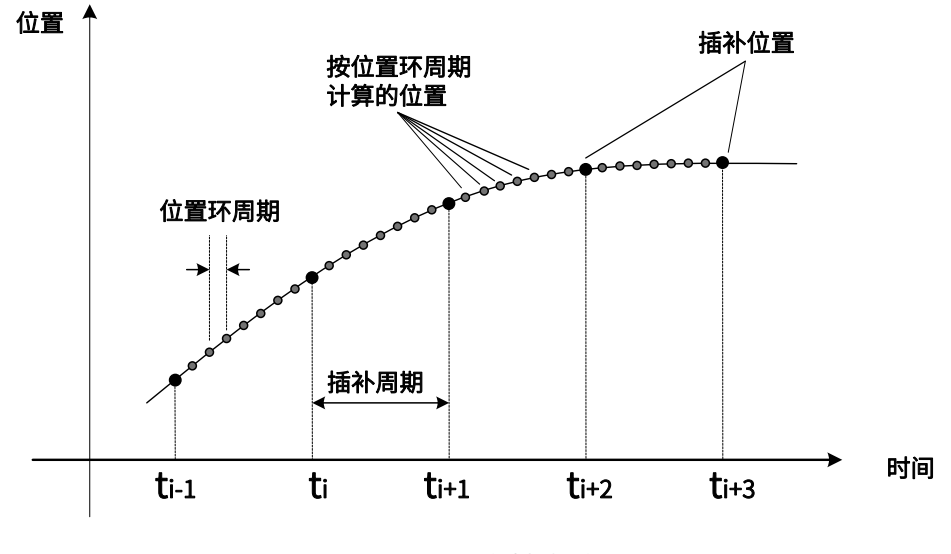

图 5-40,单轴线性插补

### 5.6.1 插补位置模式的控制字

选择插补位置模式时, 控制字 (6040h) 各个位的意义如表 5-23 所示, 其中背景用深 颜色标注的是插补位置模式专用的控制命令。

| Bit | 名称               | 说明                        |
|-----|------------------|---------------------------|
| 0   | Switch on        | 使能伺服时必须设置为 1。             |
| 1   | Enable voltage   | 使能伺服时必须设置为 1。             |
|     | 快速停机             | 使能伺服时必须设置为 1,设置为 0 则快速停机。 |
| 3   | Operation enable | 使能伺服时必须设置为 1。             |

表 5-23 插补位置模式的控制字说明

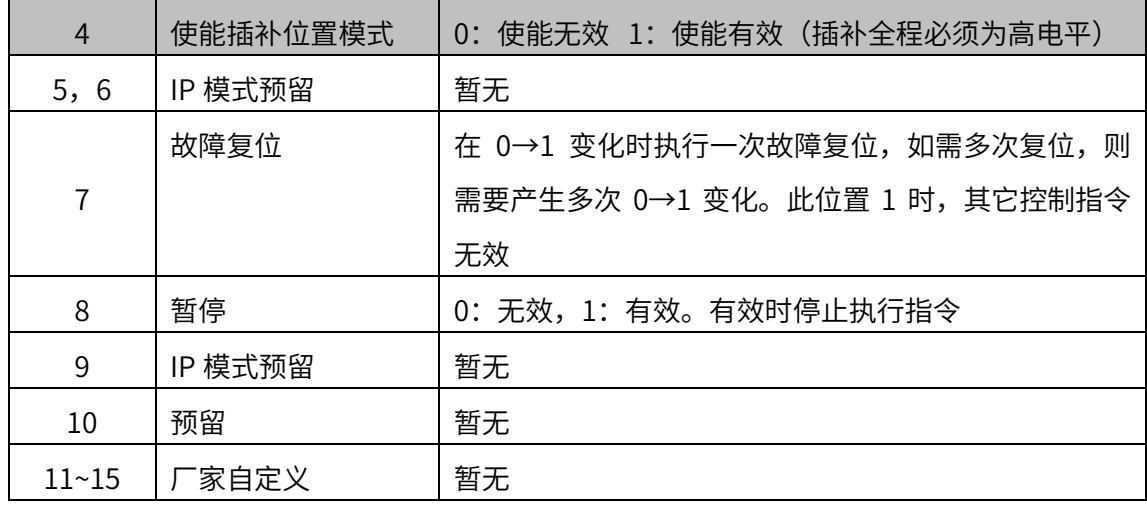

5.6.2 插补位置模式的状态字

选择插补位置模式时,状态字 (6041h) 各个位的意义如表 5-24 所示。其中背景用深 颜色标注的是插补位置模式专用的状态。

| Bit            | 名称                 | 说明                       |
|----------------|--------------------|--------------------------|
| 0              | Ready to switch on | 0: 无效, 1: 有效。有效时表示可以使能伺服 |
| $\mathbf{1}$   | Switched on        | 0: 无效, 1: 有效。有效时表示可以使能伺服 |
| $\overline{2}$ | Operation enabled  | 0: 无效, 1: 有效。有效时表示伺服已使能  |
| 3              | 伺服故障               | 0: 无故障, 1: 有故障           |
| 4              | Voltage enabled    | 0: 无效,1: 有效。有效时表示可以使能伺服  |
| 5              | 快速停机               | 0: 快速停机有效, 1: 快速停机无效     |
| 6              | Switch on disabled | 0:无效, 1:有效。有效时表示不可以使能伺服  |
| $\overline{7}$ | 警告                 | 0: 无警告, 1: 有警告           |
| 8              | 厂家自定义              | 暂无                       |
| 9              | 远程控制               | 0: 无效, 1: 有效。有效时表示控制字已生效 |
|                | 位置到达               | 60400010h bit 8 (暂停)=0,  |
|                |                    | 0: 位置未到达,1: 位置到达;        |
| 10             |                    | 60400010h bit 8 (暂停)=1,  |
|                |                    | 0: 减速中, 1: 速度为 0         |
| 11             | 内部软限位状态            | 0: 没有到达软限位, 1: 到达软限位     |
| 12             | 插补位置模式状态           | 0: 插补位置模式无效 1: 插补位置模式有效  |

表 5-24 插补位置模式的状态字说明

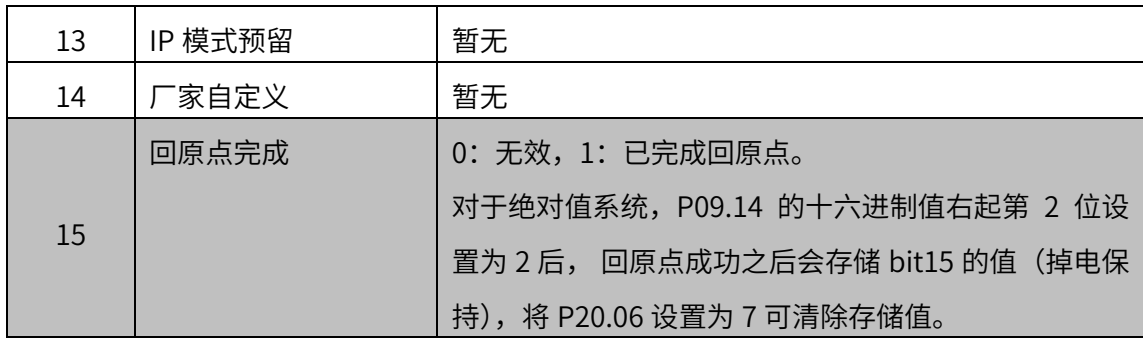

# 5.6.3 插补位置模式相关对象

表 5-25,插补位置模式相关的字典对象

| 索引    | 子索引 | 名称          |    | 访问类型数据类型   | 默认值              |
|-------|-----|-------------|----|------------|------------------|
| 603Fh |     | 错误代码        | ro | unsigned16 | $\mathbf 0$      |
| 6040h |     | 控制字         | rw | unsigned16 | $\overline{0}$   |
| 6041h |     | 状态字         | ro | unsigned16 | $\mathbf 0$      |
| 6060h |     | 控制模式        | rw | integer8   | $\boldsymbol{0}$ |
| 6061h |     | 控制模式显示      | ro | integer8   | $\overline{0}$   |
| 6062h |     | 用户位置指令      | ro | integer32  | $\boldsymbol{0}$ |
| 6063h |     | 电机位置反馈      | ro | integer32  | $\boldsymbol{0}$ |
| 6064h |     | 用户位置反馈      | ro | integer32  | $\mathbf 0$      |
| 6065h |     | 用户位置偏差过大阈值  | rw | unsigned32 | 1000000          |
| 6067h |     | 位置到达阈值      | rw | unsigned32 | 100              |
| 6068h |     | 位置到达时间      | rw | unsigned16 | 1                |
| 606Bh |     | 用户速度指令值     | ro | integer32  | $\overline{0}$   |
| 606Ch |     | 用户实际速度反馈    | ro | integer32  | $\mathbf 0$      |
| 607Ch |     | 原点偏置        | rw | integer32  | $\mathbf 0$      |
| 607Dh | 01h | 软限位: 最小位置限制 | rw | integer32  | -2147483648      |
|       | 02h | 软限位: 最大位置限制 | rw | integer32  | 2147483647       |
| 60C1h | 01h | 插补位移        | rw | integer32  | $\boldsymbol{0}$ |
| 60C2h | 01h | 插补时间单位      | rw | unsigned8  | 1                |
|       | 02h | 插补时间索引      | rw | integer8   | $-3$             |
| 60F4h |     | 用户位置偏差      | ro | integer32  | $\mathbf 0$      |
| 60FCh |     | 电机位置指令反馈    | ro | integer32  | $\boldsymbol{0}$ |

## 5.6.4 插补位置模式使用举例

1、设置伺服驱动器参数

#### 表 5-26,运行插补位置模式时的伺服驱动器参数配置

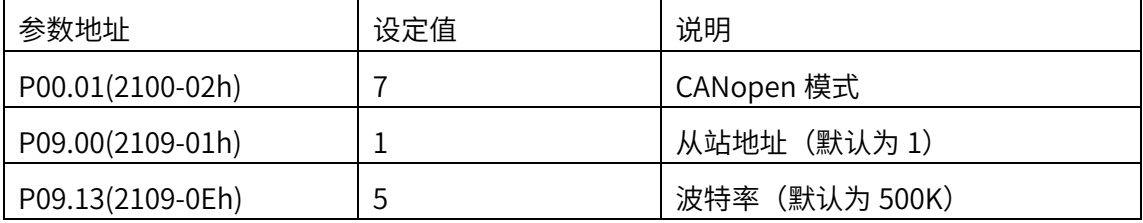

2、上位控制器连接伺服驱动器,设置 CANopen 通讯参数、插补模式相关参数(传输模

式、插补周期、轴参数等)

3、运行上位控制器,其中

| 地址        | 名称       | 值设定 (10 进制数值)          |
|-----------|----------|------------------------|
| 60600008h | 控制模式     |                        |
| 60C10120h | 插补给定位置   | 上位控制器规划给定              |
|           | 使能       | 任意数 → 6 → 7 → 31       |
| 60400010h | 报警清除     | 任意数 → 128 (上升沿有效,如能清除) |
| 控制字       | 使能插补位置模式 | 使能给定指令                 |
| 60C20108h | 插补时间单位   | ≥1(单位: ms)             |

表 5-27,插补位置模式启动及运行流程

5.7 周期同步位置模式(CSP)

在周期同步位置模式下,上位控制器负责规划到达目标位置的起步速度和停止速度, 以及加(减)速度,在每个同步周期给定绝对目标位置,伺服驱动器则跟随目标位置运 行。启用周期同步位置模式时,将对象 6060H 设置为 8。

注意:1.其他模式切入 CSP 模式,需要等待 20ms 之后再进行位置更新;

2.CSP 模式上使能之前,请将 607Ah(位置指令值)跟随 6064h(位置反馈值),否则请 将 P09.17 右起第一位设为 0, 以保证机器使用安全。

此模式适用于 EtherCAT, 控制框图及输入输出如图 5-41 和图 5-42 所示:

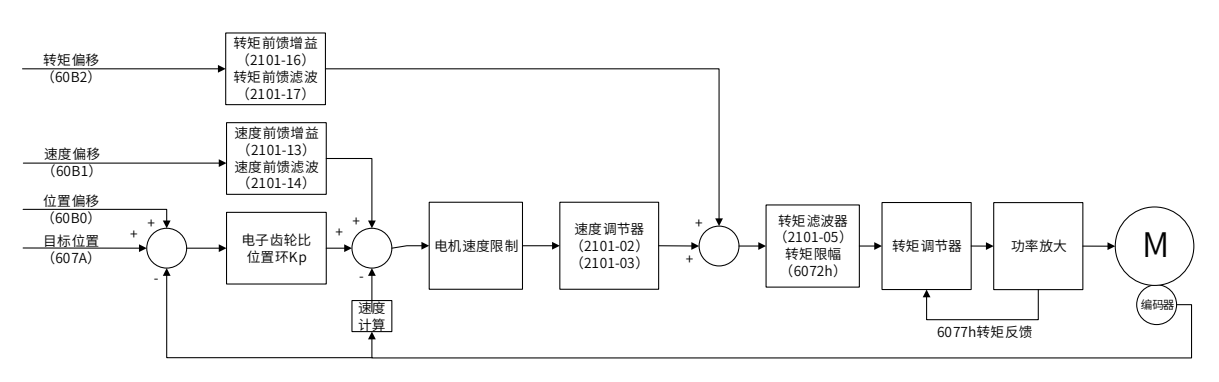

图 5-41 周期同步位置模式控制框图

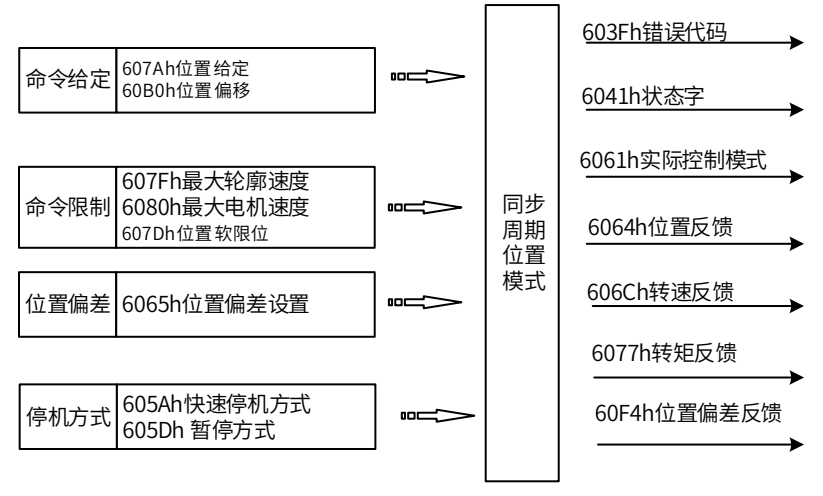

图 5-42 周期同步位置模式输入输出

# 5.7.1 周期同步位置模式的控制字

选择周期同步位置模式时,控制字(6040h)各个位的意义如表 5-28 所示。

| <b>Bit</b>     | 名称               | 说明                           |
|----------------|------------------|------------------------------|
|                |                  |                              |
| 0              | Switch on        | 使能伺服时必须设置为 1。                |
|                | Enable voltage   | 使能伺服时必须设置为 1。                |
| $\overline{2}$ | 快速停机             | 使能伺服时必须设置为 1, 设置为 0 则快速停机。   |
| 3              | Operation enable | 使能伺服时必须设置为 1。                |
| $4\n$          | CSP 模式预留         | 暂无                           |
|                |                  | 在 0→1 变化时执行一次故障复位,此位置 1 时,其它 |
|                | 故障复位             | 控制指令无效                       |
| 8              | 暂停               | 0: 无效,1: 有效。有效时停止执行指令        |
| 9              | CSP 模式预留         | 暂无                           |
| $10 - 15$      | 厂家自定义            | 暂无                           |

表 5-28 周期同步位置模式的控制字说明

## 5.7.2 周期同步位置模式的状态字

选择周期同步位置模式时,状态字 (6041h) 各个位的意义如表 5-29 所示。其中背景 用深颜色标注的是周期同步位置模式专用的状态。

表 5-29 周期同步位置模式的状态字说明

| <b>Bit</b>     | 名称                 | 说明                                 |
|----------------|--------------------|------------------------------------|
| 0              | Ready to switch on | 0: 无效, 1: 有效。有效时表示可以使能伺服           |
| $\mathbf{1}$   | Switched on        | 0: 无效, 1: 有效。有效时表示可以使能伺服           |
| $\overline{2}$ | Operation enabled  | 0: 无效, 1: 有效。有效时表示伺服已使能            |
| 3              | 伺服故障               | 0: 无故障, 1: 有故障                     |
| 4              | Voltage enabled    | 0: 无效, 1: 有效。有效时表示可以使能伺服           |
| 5              | 快速停机               | 0: 快速停机有效, 1: 快速停机无效               |
| 6              | Switch on disabled | 0: 无效, 1: 有效。有效时表示不可以使能伺服          |
| $\overline{7}$ | 警告                 | 0: 无警告, 1: 有警告                     |
| 8              | 厂家自定义              | 暂无                                 |
| 9              | 远程控制               | 0: 无效, 1: 有效。有效时表示控制字已生效           |
|                |                    | 60400010h bit 8 (暂停)=0,            |
|                | 位置到达               | 0: 位置未到达, 1: 位置到达;                 |
| 10             |                    | 60400010h bit 8 (暂停)=1,            |
|                |                    | 0: 减速中, 1: 速度为 0                   |
| 11             | 内部软限位状态            | 0: 没有到达软限位, 1: 到达软限位               |
| 12             | 是否跟随目标位置           | 0: 未跟随目标位置, 1: 已跟随目标位置             |
| 13             | 跟随位置误差报警           | 0: 无位置偏差报警, 1: 发生位置偏差报警            |
| 14             | 厂家自定义              | 暂无                                 |
|                |                    | 0: 无效, 1: 已完成回原点。                  |
|                |                    | 对于绝对值系统 P06.47 设 2, P09.14 十六进制值右起 |
| 15             | 回原点完成              | 第 2 位设置为 1 后, 回原点成功之后会存储 bit15 的值  |
|                |                    | (掉电保持),将 P20.06 设置为 7 可清除存储值。      |

## 5.7.3 周期同步位置模式相关对象

表 5-30,周期同步位置模式相关的字典对象

| 索引    | 子索引 | 名称   | 访问类型  数据类型 |            | 默认值 |
|-------|-----|------|------------|------------|-----|
| 603Fh |     | 错误代码 | ro         | unsigned16 |     |
| 6040h |     | 控制字  | rw         | unsigned16 |     |

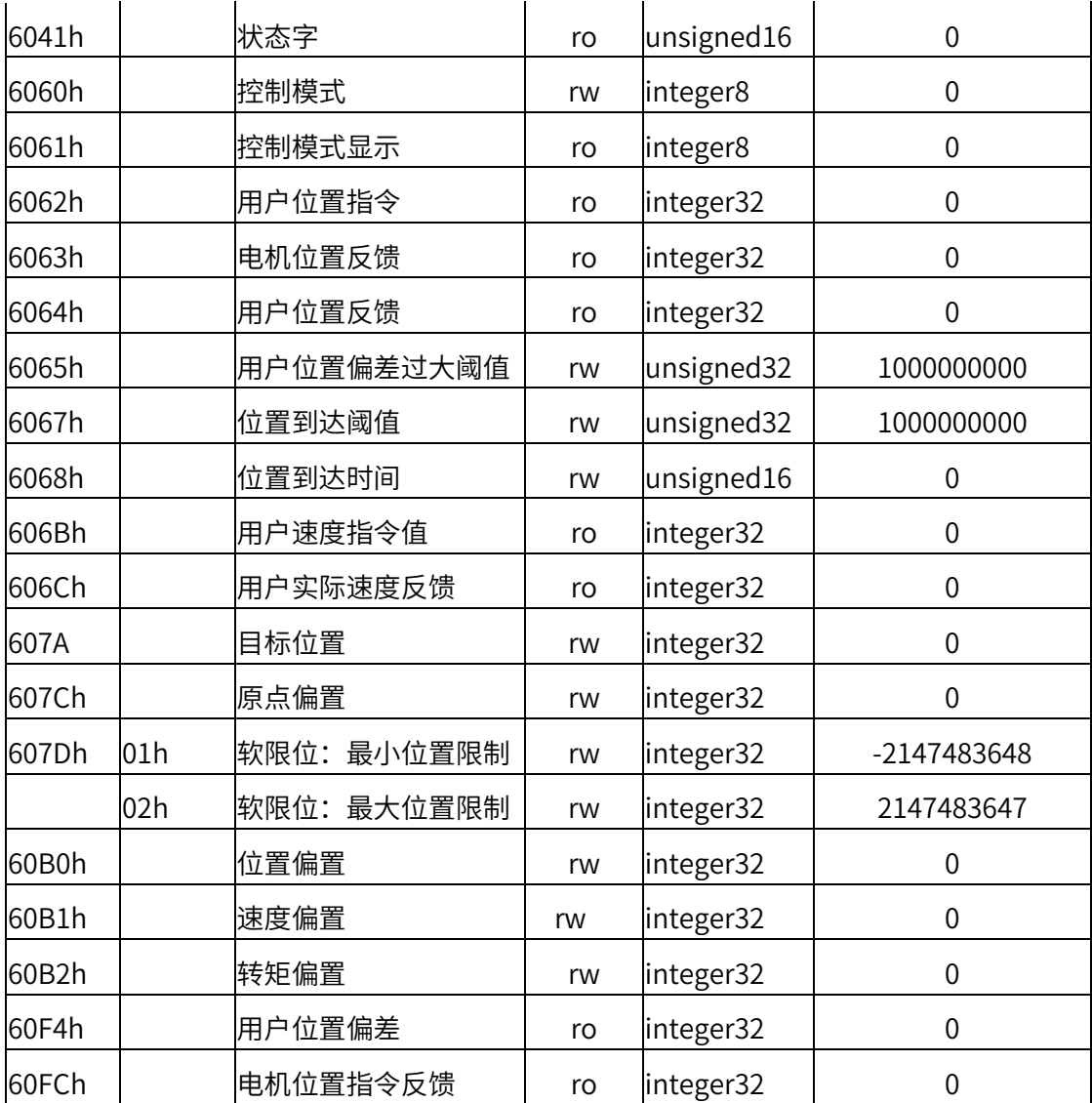

### 5.7.4 周期同步位置模式使用举例

1、设置伺服驱动器参数

### 表 5-31, 运行周期同步位置模式时的伺服驱动器参数配置

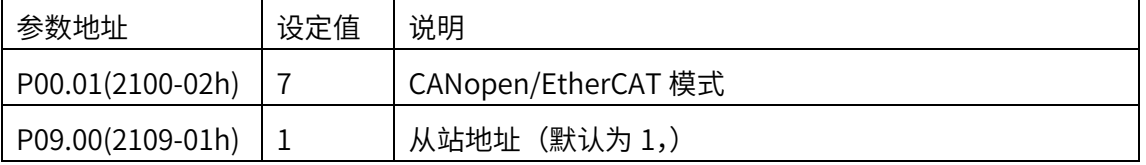

2、上位控制器连接伺服驱动器,设置通讯参数(通讯同步循环周期、运控轴参数等)

3、运行上位控制器,其中

表 5-32, 周期同步位置模式启动及运行流程

| 地址        | 名称   | 值设定 (10 进制数值) |
|-----------|------|---------------|
| 60600008h | 控制模式 | Õ             |

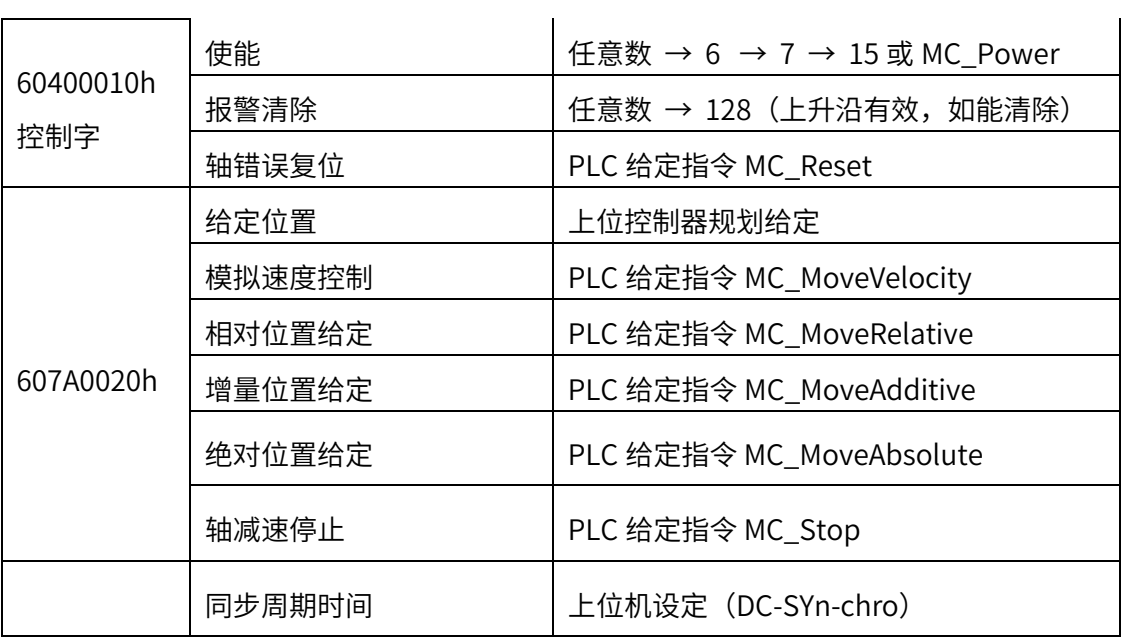

5.8 周期同步速度模式(CSV)

在周期同步速度模式下,上位控制器负责规划到达目标速度的加(减)速度,在每个 同步周期给定目标速度,伺服驱动器则跟随目标速度运行。启用周期同步速度模式时,将 对象 6060H 设置为 9。此模式适用于 EtherCAT, 控制框图及输入输出如图 5-43 和图 5-44 所示。

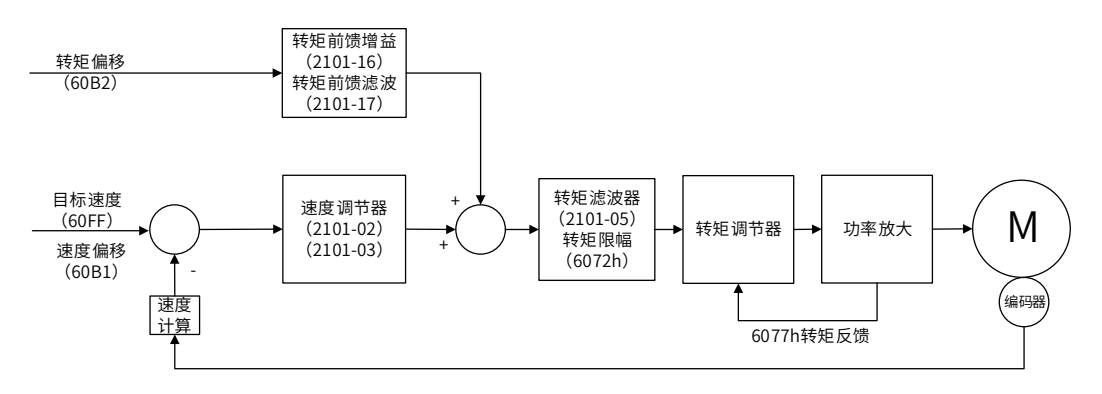

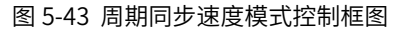

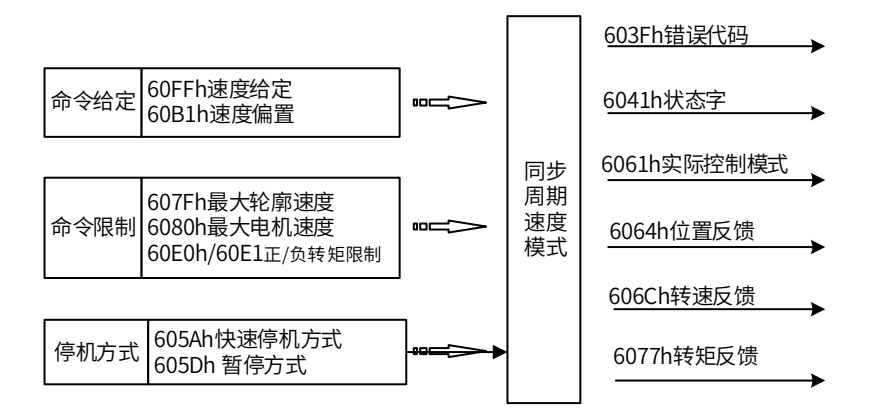

图 5-44 周期同步速度模式输入输出

## 5.8.1 周期同步速度模式的控制字

选择周期同步速度模式时,控制字(6040h)各个位的意义如表 5-33 所示。

| Bit | 名称             | 说明            |
|-----|----------------|---------------|
|     | Switch on      | 使能伺服时必须设置为 1。 |
|     | Enable voltage | 使能伺服时必须设置为 1。 |

表 5-33 周期同步速度模式的控制字说明

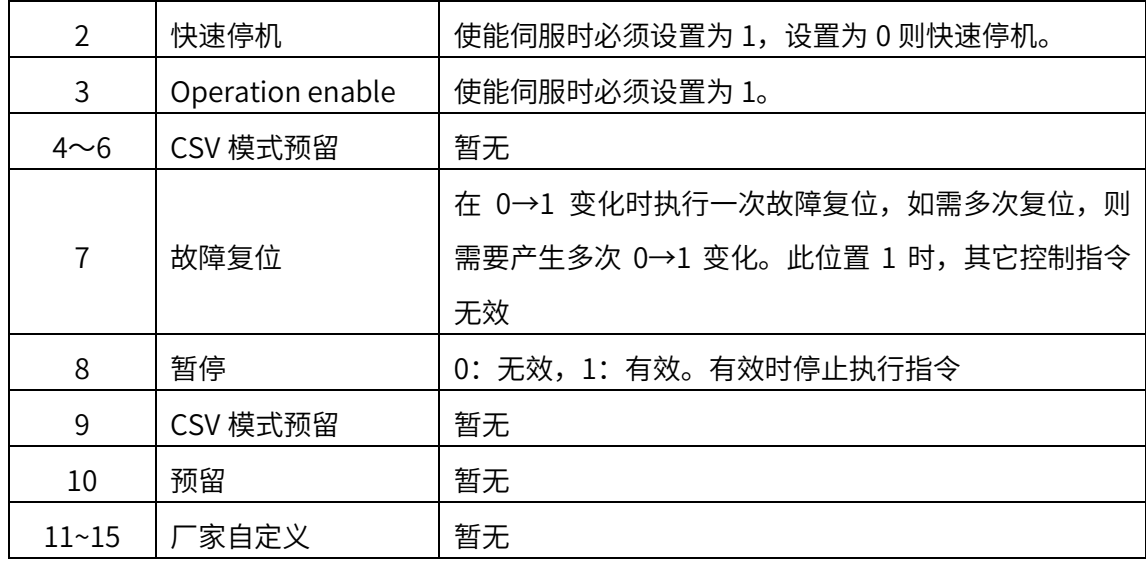

# 5.8.2 周期同步速度模式的状态字

选择周期同步速度模式时,状态字 (6041h) 各个位的意义如表 5-34 所示。其中背景 用深颜色标注的是周期同步速度模式专用的状态。

| <b>Bit</b>     | 名称                 | 说明                        |
|----------------|--------------------|---------------------------|
| $\Omega$       | Ready to switch on | 0:无效, 1:有效。有效时表示可以使能伺服    |
| $\mathbf 1$    | Switched on        | 0: 无效, 1: 有效。有效时表示可以使能伺服  |
| $\overline{2}$ | Operation enabled  | 0: 无效, 1: 有效。有效时表示伺服已使能   |
| 3              | 伺服故障               | 0: 无故障, 1: 有故障            |
| 4              | Voltage enabled    | 0: 无效, 1: 有效。有效时表示可以使能伺服  |
| 5              | 快速停机               | 0: 快速停机有效, 1: 快速停机无效      |
| 6              | Switch on disabled | 0: 无效, 1: 有效。有效时表示不可以使能伺服 |
| $\overline{7}$ | 警告                 | 0: 无警告, 1: 有警告            |
| 8              | 厂家自定义              | 暂无                        |
| 9              | 远程控制               | 0:无效, 1:有效。有效时表示控制字已生效    |
| 10             | CSV 模式预留           | 暂无                        |
| 11             | 内部软限位状态            | 0: 没有到达软限位, 1: 到达软限位      |
| 12             | 是否跟随目标速度           | 0: 未跟随目标速度, 1: 已跟随目标速度    |
| 13             | CSV 模式预留           | 暂无                        |
| $14 \sim 15$   | 厂家自定义              | 暂无                        |

表 5-34 周期同步速度模式的状态字说明

# 5.8.3 周期同步速度模式相关对象

表 5-35, 周期同步速度模式相关的字典对象

| 索引    | 子索引 | 名称             | 访问类型 | 数据类型       | 默认值         |
|-------|-----|----------------|------|------------|-------------|
| 603Fh |     | 错误代码           | ro   | unsigned16 | 0           |
| 6040h |     | 控制字            | rw   | unsigned16 | 0           |
| 6041h |     | 状态字            | ro   | unsigned16 | 0           |
| 6060h |     | 控制模式           | rw   | integer8   | 0           |
| 6061h |     | 控制模式显示         | ro   | integer8   | 0           |
| 6063h |     | 电机位置反馈         | ro   | integer32  | 0           |
| 6064h |     | 用户位置反馈         | ro   | integer32  | 0           |
| 606Bh |     | 用户速度指令值        | ro   | integer32  | 0           |
| 606Ch |     | 用户实际速度反馈       | ro   | integer32  | 0           |
| 606Dh |     | 速度到达阈值         | rw   | unsigned16 | 65535       |
| 606Eh |     | 速度到达时间         | rw   | unsigned16 | 0           |
| 606Fh |     | 零速阀值           | rw   | unsigned16 | 65535       |
| 607Ch |     | 原点偏置           | rw   | integer32  | 0           |
| 607Dh | 01h | 软限位: 最小位置限制    | rw   | integer32  | -2147483648 |
|       | 02h | 软限位: 最大位置限制    | rw   | integer32  | 2147483647  |
| 607Eh |     | 指令极性           | rw   | unsigned8  | 0           |
| 6083h |     | 轮廓加速度          | rw   | unsigned32 | 13107200    |
| 6084h |     | 轮廓减速度          | rw   | unsigned32 | 13107200    |
| 6094h | 01h | 速度编码器因子: 分子    | rw   | unsigned32 | 1           |
|       | 02h | 速度编码器因子:<br>分母 | rw   | unsigned32 | 1           |
| 60C5h |     | 最大轮廓加速度        | rw   | unsigned32 | 1000000000  |
| 60C6h |     | 最大轮廓减速度        | rw   | unsigned32 | 1000000000  |
| 60B1h |     | 转速偏置           | rw   | unsigned32 | 0           |
| 60B2h |     | 转矩偏置           | Rw   | unsigned32 | 0           |
| 60FFh |     | 目标速度           | rw   | integer32  | 0           |

# 5.8.4 周期同步速度模式使用举例

1、设置伺服驱动器参数

### 表 5-36, 运行周期同步速度模式时的伺服驱动器参数配置

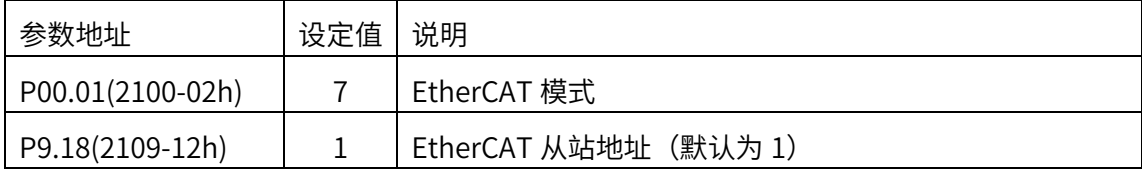

2、上位控制器连接伺服驱动器,设置通讯参数(通讯同步循环周期、运控轴参数等)

3、运行上位控制器,按表 5-37 列出的各项进行操作。

#### 表 5-37

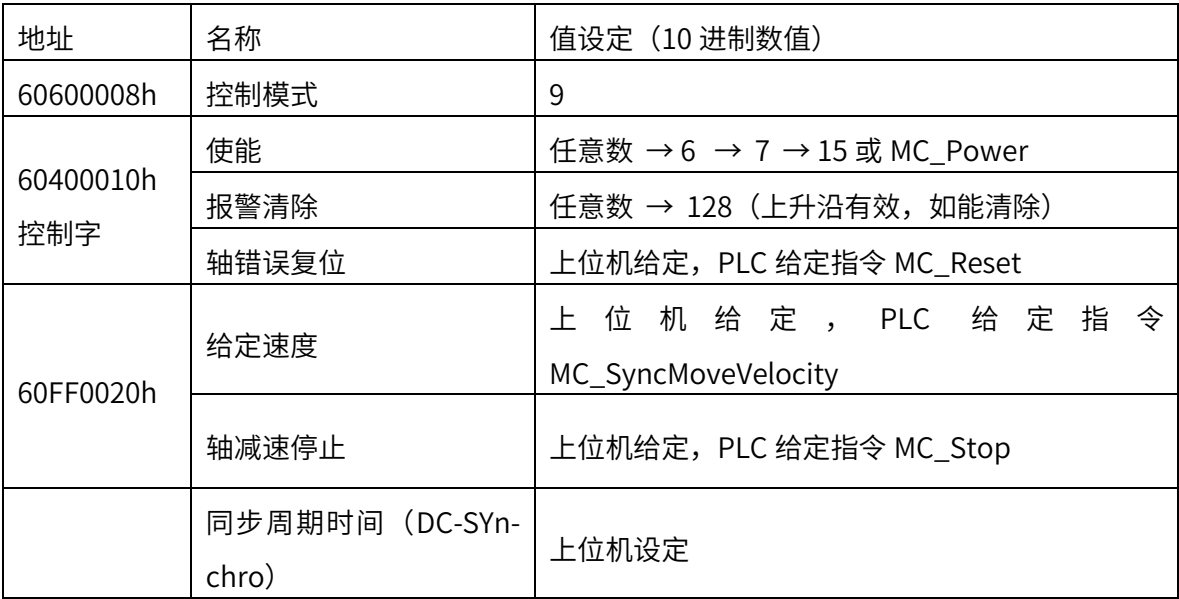

5.9 周期同步转矩模式(CST)

在周期同步转矩模式下,上位控制器负责规划到达目标转矩的转矩斜坡变化率,在每 个同步周期给定目标转矩,伺服驱动器则跟随目标转矩运行。启用周期同步转矩模式时, 将对象 6060H 设置为 10。此模式适用于 EtherCAT, 控制框图及输入输出如图 5-45 和图 5-46 所示。

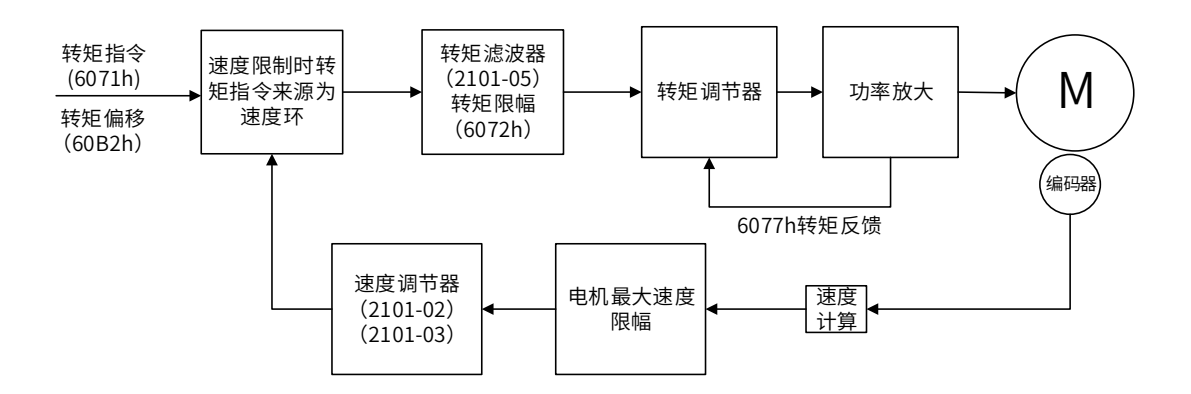

图 5-45 周期同步转矩模式控制框图

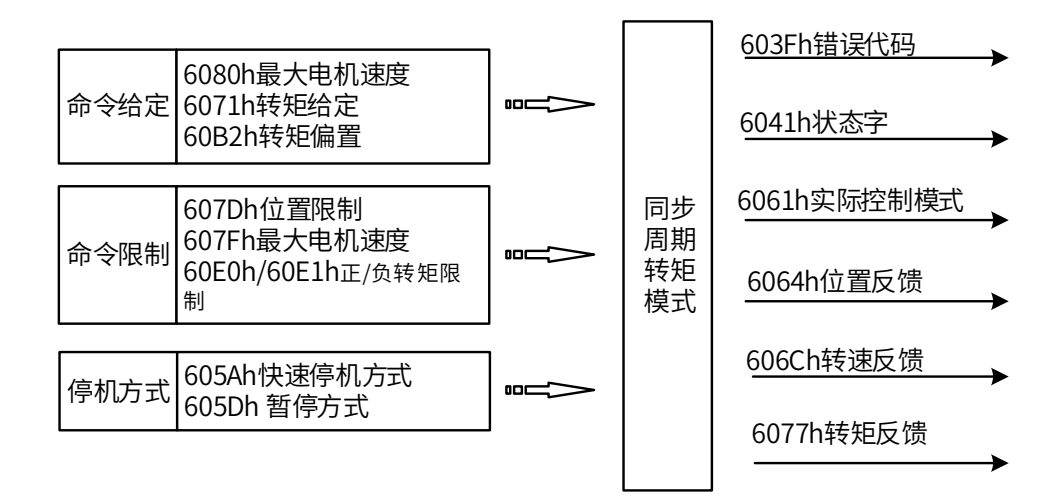

图 5-46 周期同步转矩模式输入输出

## 5.9.1 周期同步转矩模式的控制字

选择周期同步转矩模式时,控制字(6040h)各个位的意义如表 5-38 所示。

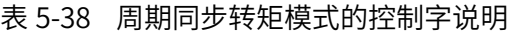

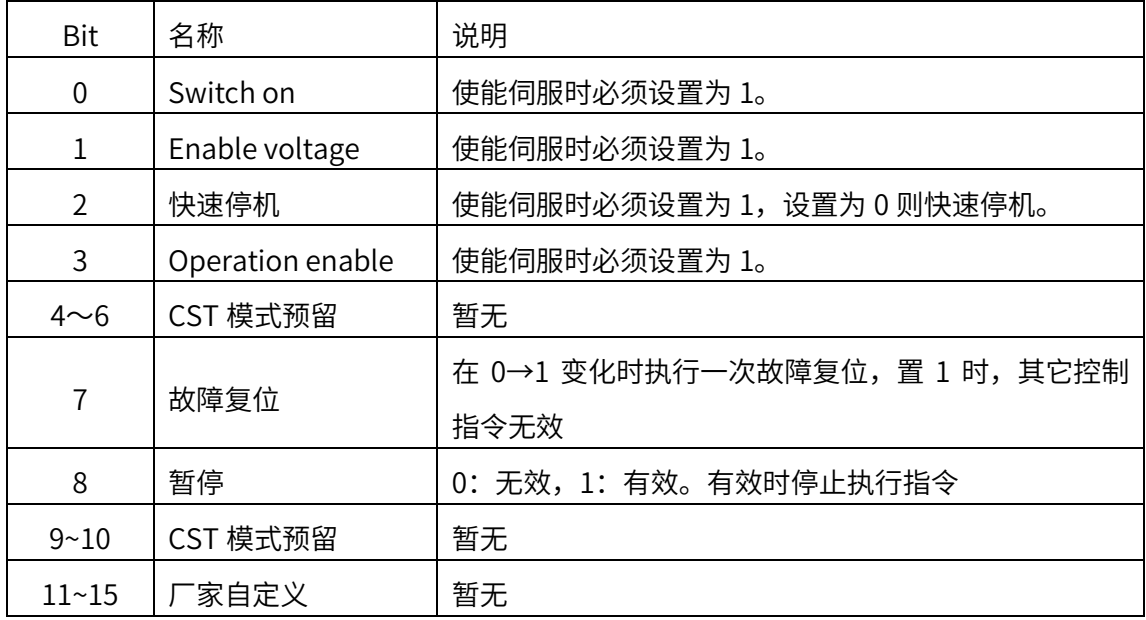

## 5.9.2 周期同步转矩模式的状态字

选择周期同步转矩模式时,状态字 (6041h) 各个位的意义如表 5-39 所示。其中背景 用深颜色标注的是周期同步转矩模式专用的状态。

表 5-39 周期同步转矩模式的状态字说明

| <b>Bit</b>     | 名称                 | 说明                        |
|----------------|--------------------|---------------------------|
| 0              | Ready to switch on | 0: 无效, 1: 有效。有效时表示可以使能伺服  |
| $\mathbf 1$    | Switched on        | 0: 无效, 1: 有效。有效时表示可以使能伺服  |
| $\overline{2}$ | Operation enabled  | 0: 无效, 1: 有效。有效时表示伺服已使能   |
| 3              | 伺服故障               | 0: 无故障, 1: 有故障            |
| 4              | Voltage enabled    | 0: 无效,1: 有效。有效时表示可以使能伺服   |
| 5              | 快速停机               | 0: 快速停机有效, 1: 快速停机无效      |
| 6              | Switch on disabled | 0: 无效, 1: 有效。有效时表示不可以使能伺服 |
| 7              | 警告                 | 0: 无警告, 1: 有警告            |
| 8              | 厂家自定义              | 暂无                        |
| 9              | 远程控制               | 0:无效, 1:有效。有效时表示控制字已生效    |
| 10             | 预留                 | 暂无                        |
| 11             | 内部软限位状态            | 0: 没有到达软限位, 1: 到达软限位      |
| 12             | 是否跟随目标转矩           | 0: 未跟随目标转矩,1: 已跟随目标转矩     |
| $13 - 15$      | 厂家自定义              | 暂无                        |

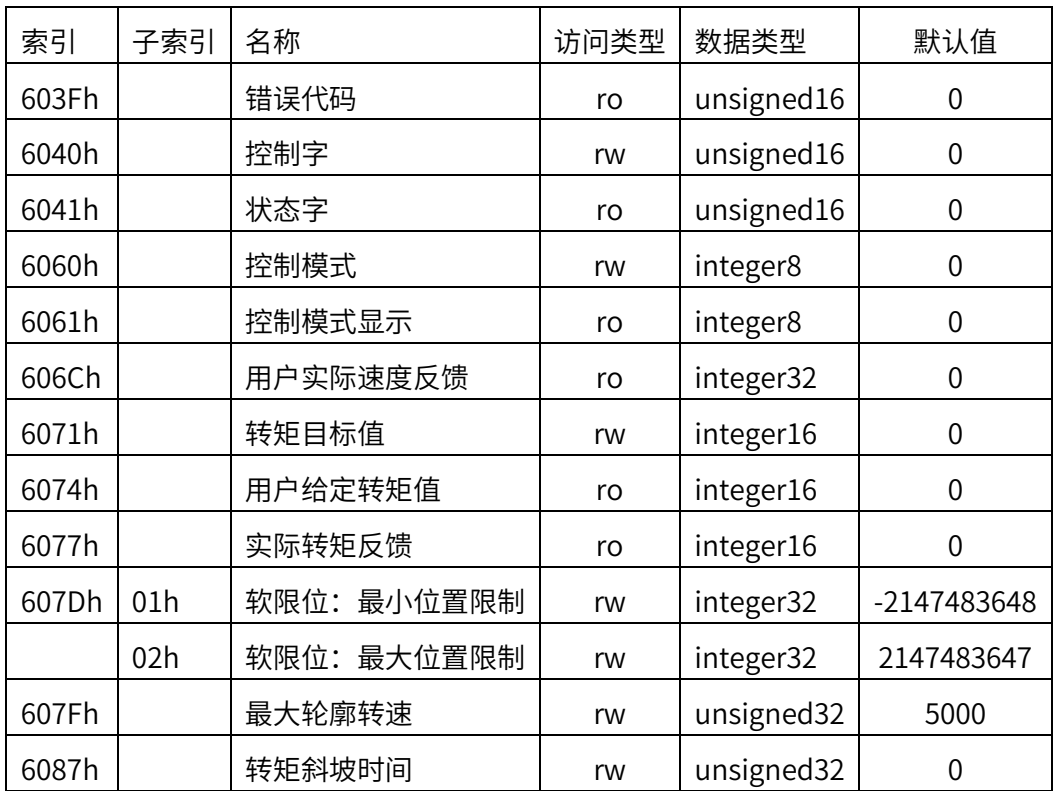

# 5.9.3 周期同步转矩模式相关对象

表 5-40, 周期同步转矩模式相关的字典对象

# 5.9.4 周期同步转矩模式使用举例

1、设置伺服驱动器参数

表 5-41,运行周期同步转矩模式时的伺服驱动器参数配置

| 参数地址             | 设定值 | 说明                   |
|------------------|-----|----------------------|
| P00.01(2100-02h) |     | EtherCAT 模式          |
| P09.18(2109-12h) |     | EtherCAT 从站地址(默认为 1) |

2、上位控制器连接伺服驱动器,设置通讯参数(通讯同步循环周期、运控轴参数等)。

3、运行上位控制器, 表 5-42,周期同步转矩模式启动及运行流程

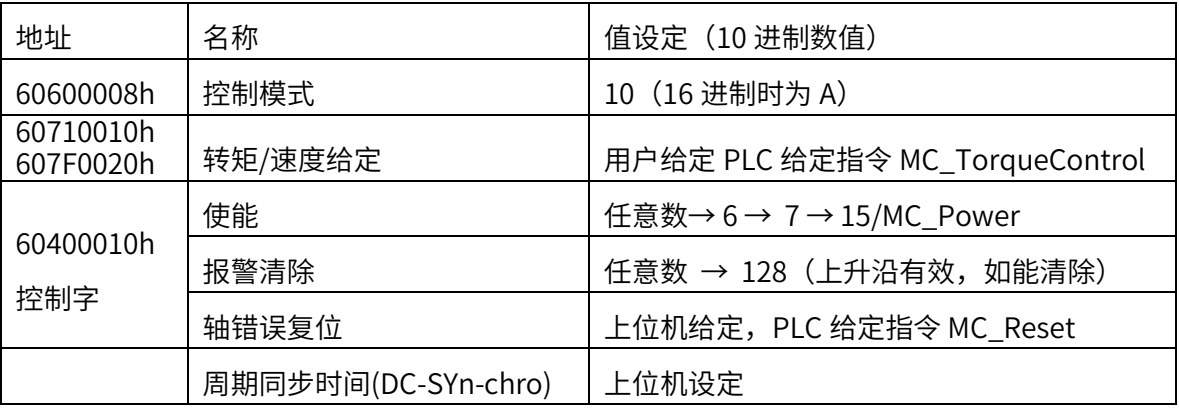

5.10 探针功能

探针功能是指伺服驱动器根据外部指定的 DI 信号或者电机 Z 信号化生变化时候, 记 录当时的位置信息(指令单位),并存到指定的寄存器的功能,使用注意以下:

1. 同一探针情况下,尽量避免同时使用上升沿和下降沿

2. 使用 Z 信号时, 只能使用上升沿, 不能使用下降沿

3. 单次触发探针, 如果需要再次单次触发, 请先将 60B8h 清 0 后再设定值

X3E 总线伺服驱动器支持 2 个种类探针功能,可以在伺服内部参数 P09.14 最高位设

置, 下面均按照 X3EB 为例, 如果是 D3EB 则 DI5 为探针 1, DI6 为探针 2

1.当 P09.14=16#0000(默认值)时,探针功能和状态字如下:

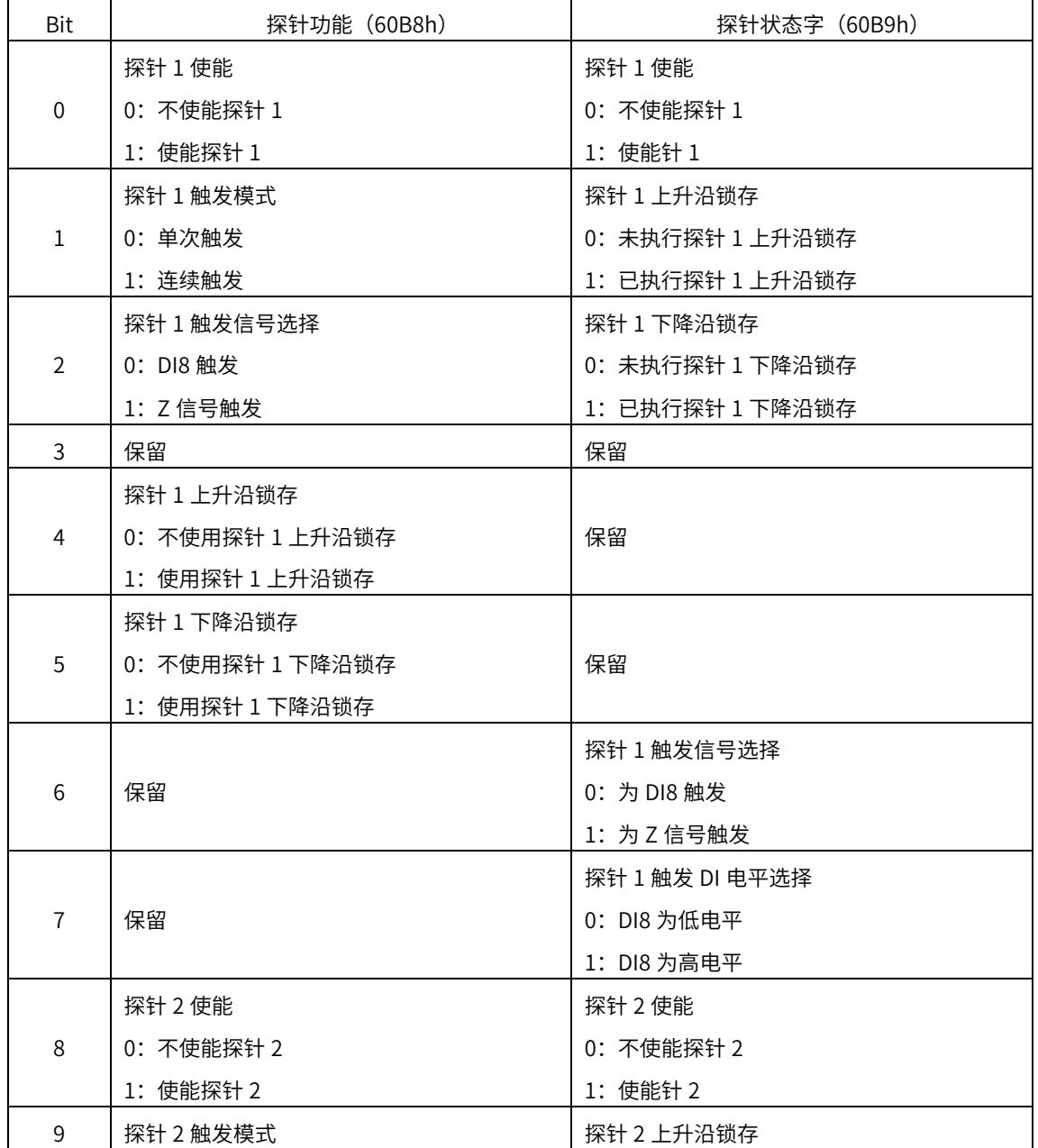

### 表 5-43 探针功能说明 1

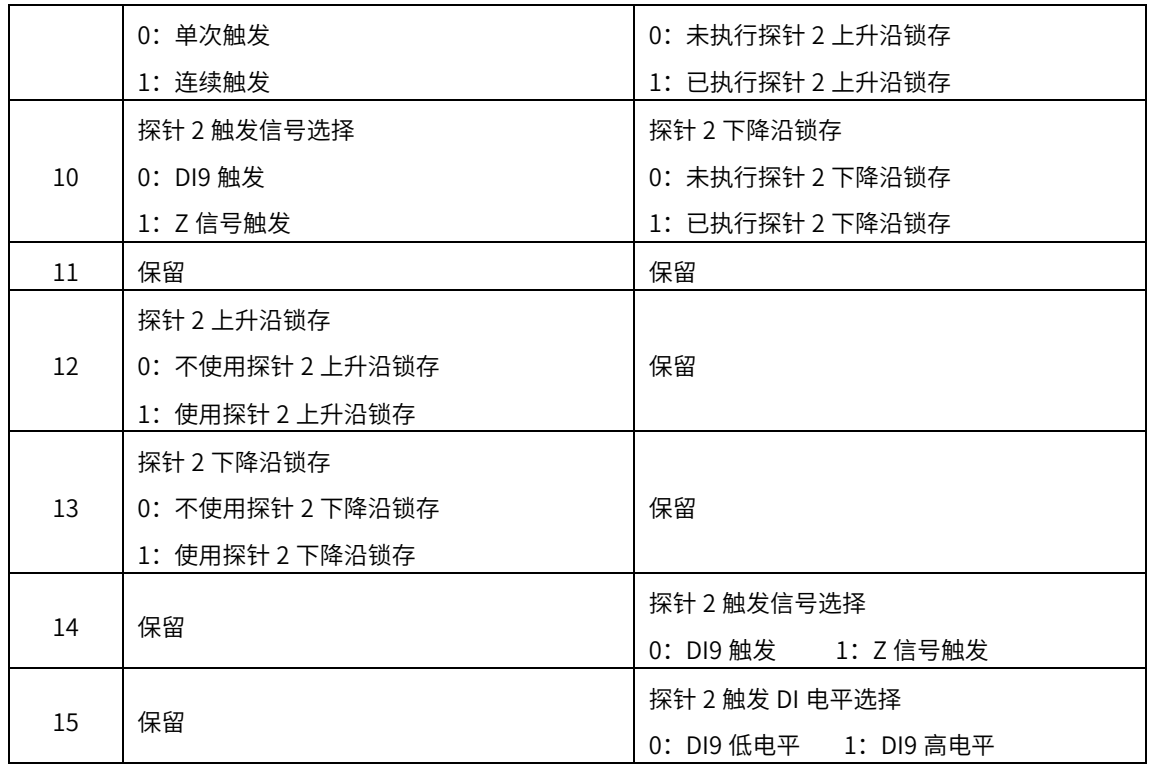

2.当 P09.14=16#1000 时,探针功能和状态字如下

表 5-44 探针功能说明 2

| Bit           | 探针功能 (60B8h)     | 探针状态字 (60B9h)    |
|---------------|------------------|------------------|
|               | 探针 1 使能          | 探针 1 使能          |
| $\Omega$      | 0: 不使能探针 1       | 0: 不使能探针 1       |
|               | 1: 使能探针 1        | 1: 使能针 1         |
| $\mathbf{1}$  | 探针 1 触发模式        | 探针 1 上升沿锁存       |
|               | 0: 单次触发          | 0: 未执行探针 1 上升沿锁存 |
|               | 1: 连续触发          | 1: 已执行探针 1 上升沿锁存 |
| $\mathcal{P}$ | 探针1触发信号选择        | 探针 1 下降沿锁存       |
|               | 0: DI8 触发        | 0: 未执行探针 1 下降沿锁存 |
|               | 1: Z 信号触发        | 1: 已执行探针 1 下降沿锁存 |
| 3             | 保留               | 保留               |
| 4             | 探针 1 上升沿锁存       |                  |
|               | 0: 不使用探针 1 上升沿锁存 | 保留               |
|               | 1: 使用探针 1 上升沿锁存  |                  |
| 5             | 探针 1 下降沿锁存       |                  |
|               | 0: 不使用探针 1 下降沿锁存 | 保留               |
|               | 1: 使用探针 1 下降沿锁存  |                  |
| $6 - 7$       | 保留               | 保留               |
| 8             | 探针 2 使能          | 探针 2 使能          |

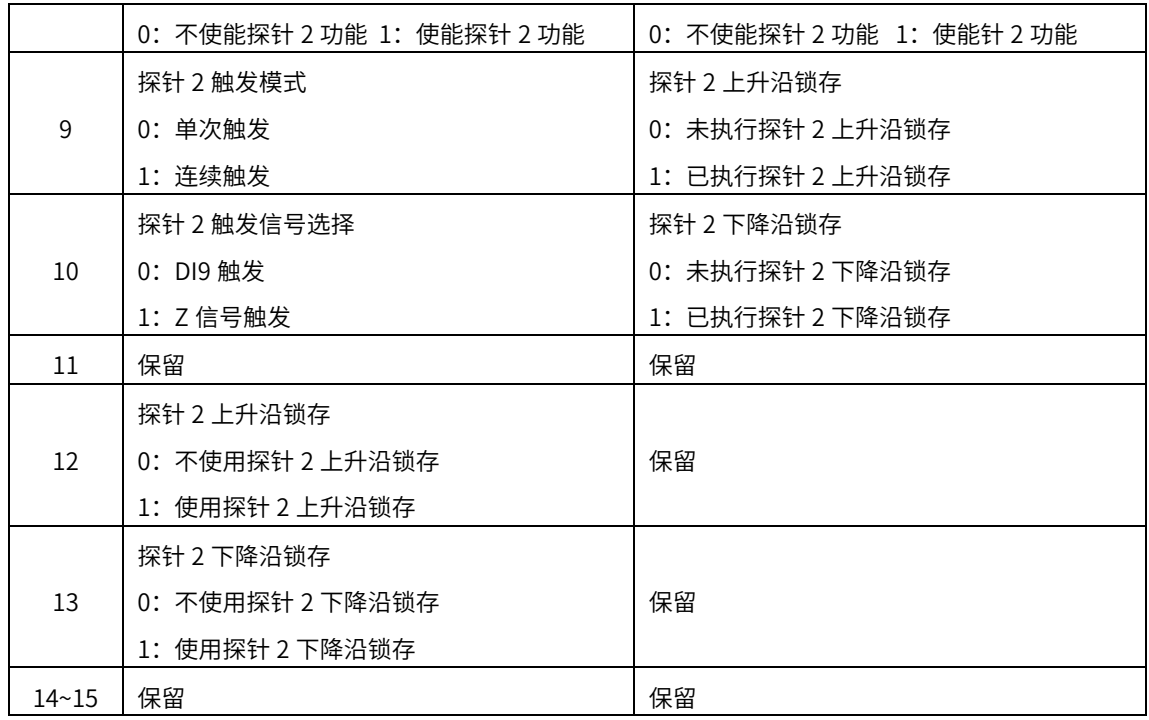

注意: X3E 伺服驱动器指定 DI8 作为探针 1, 指定 DI9 作为探针 2。D3E 伺服驱动器则是 指定 DI5 作为探针 1, 指定 DI6 作为探针 2。下面均以 X3E 伺服为例: P09.14=16#0000 举例如何使用探针功能,步骤如下:

1、设定探针触发 DI 信号:探针 1 和探针 2 所对应的 DI 功能编码分别是 39 和 40, 即: P04.08 设为 39, P04.09 设为 40

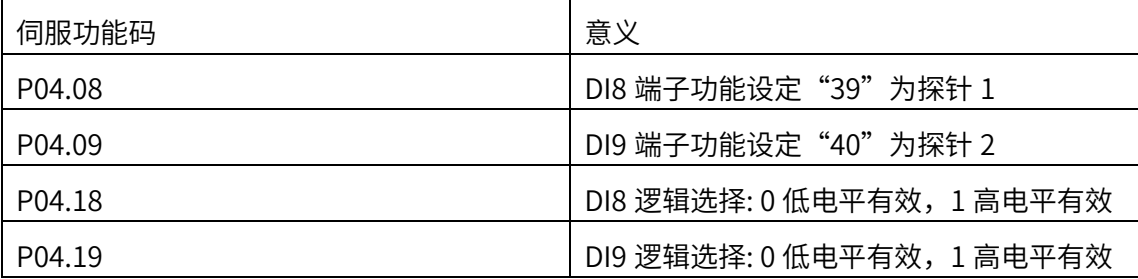

#### 2、设定探针功能(60B8h)

探针功能 (60B8h) 和探针状态字 (60B9h) 各 bit 位意义如表 5-43 所示:

例如,使用探针 1 和探针 2 上升沿和下降沿,DI 单次触发,则设置 60B8h=3131h (十进制表示为 12593), 当 DI8、DI9 信号上升沿时, 探针 1 和探针 2 分别将锁存位置于 60BAh 和 60BCh;当 DI8、DI9 信号下降沿时,探针 1 和探针 2 分别将锁存位置于 60BBh 和 60BDh。如果想再次进行单次触发,则需要设置 60B8h=0,60B8h=3131h 3、探针功能常用对象字典如表 5-46 所示。

表 5-46,探针功能相关的字典对象

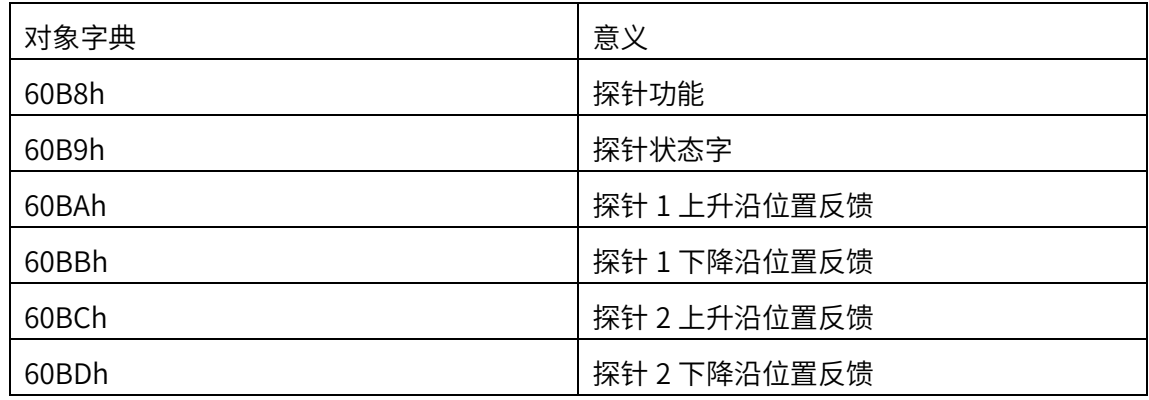

### 5.11 电子齿轮比补充说明

可通过 P09.13 (2109-0Eh) 右起第 2 位切换选择两种齿轮比:

- P09.13 右起第 2 位设置为 0 时, 由 P00.08 或者 P00.10/P00.12 设置电子齿轮比, 此时 6091h、6092h 不再起作用;可通过 P00.08 设定电机每旋转一圈所需要的指令 脉冲数,代替电子齿轮使用。如果 P00.08 值为 0 时, 则使用电子齿轮比 P00.10/P00.12
- P09.13 右起第 2 位设置为 1 时, 由 6091h、6092h 来设置电子齿轮比, 此时 P00.08 和 P00.10/P00.12 不再起作用, 如下:

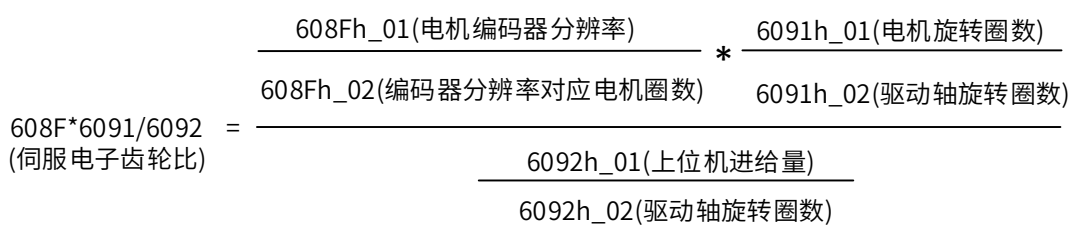

举例说明:17bit 编码器器电机 608F=131072,如果想要上位机发 10000 个指令对应 驱动轴转一圈,可以将对象设置 6091h 为 1:1,6092h 为 10000:1

5.12 指令单位说明

关于速度指令单位:

P09.13 (2109-0Eh) 的十六进制值右起第三位决定速指令的单位,

0: RPM,

1:用户指令/s

关于加减速指令单位:

P09.13 (2109-0Eh) 的十六进制值右起第四位决定加速时间,

0: 0RPM-1000RPM 的加速时间 ms;

1:指令/s^2

# 5.13 总线伺服内部功能码

总线协议并没有就所有伺服应用场合规定了相应的功能,为了符合使用需求,方便使用, 禾川伺服在内部参数规定了功能码。CANopen 伺服和 EtherCAT 内部功能码如下:

CANopen 伺服功能码以及说明

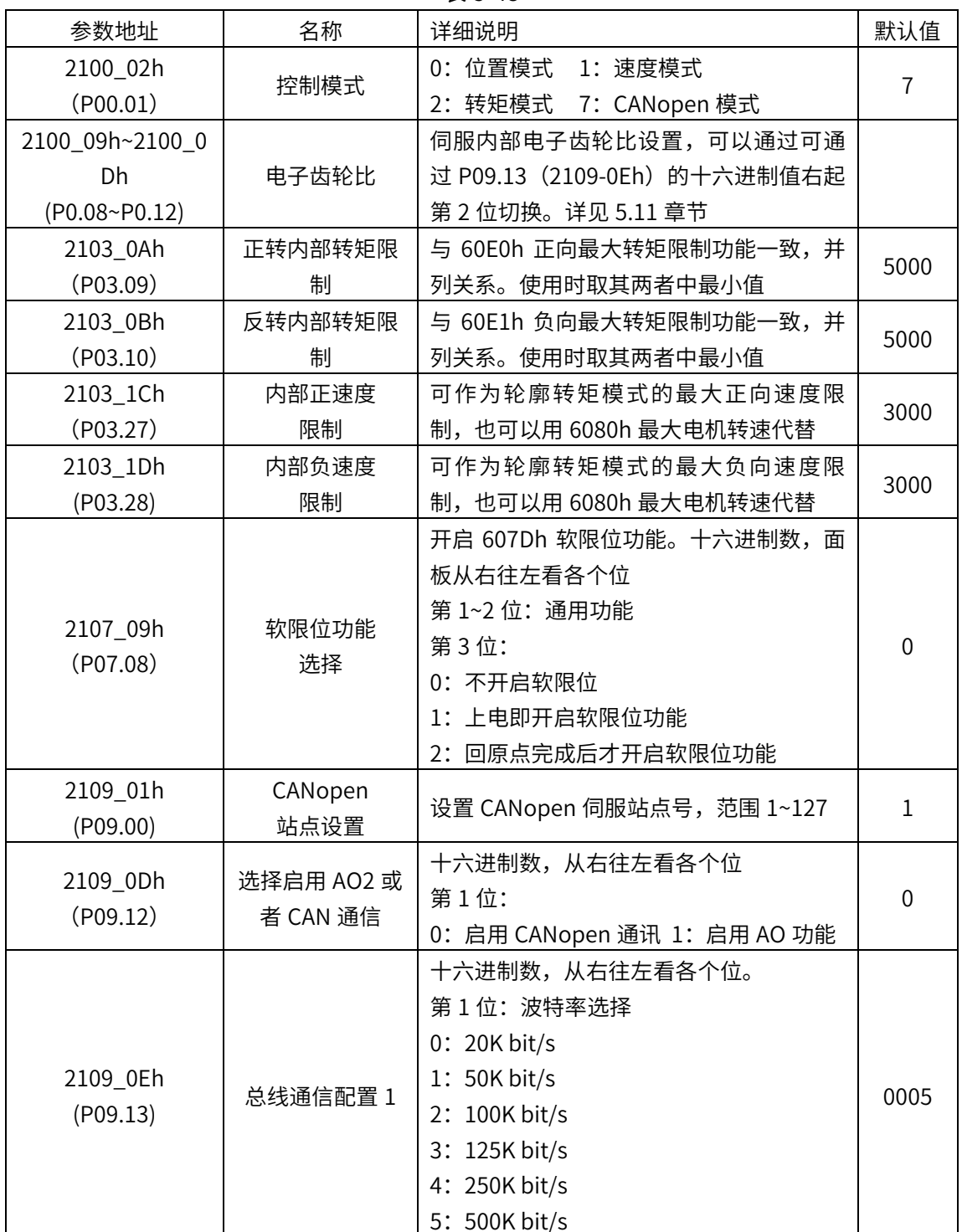

表 5-48

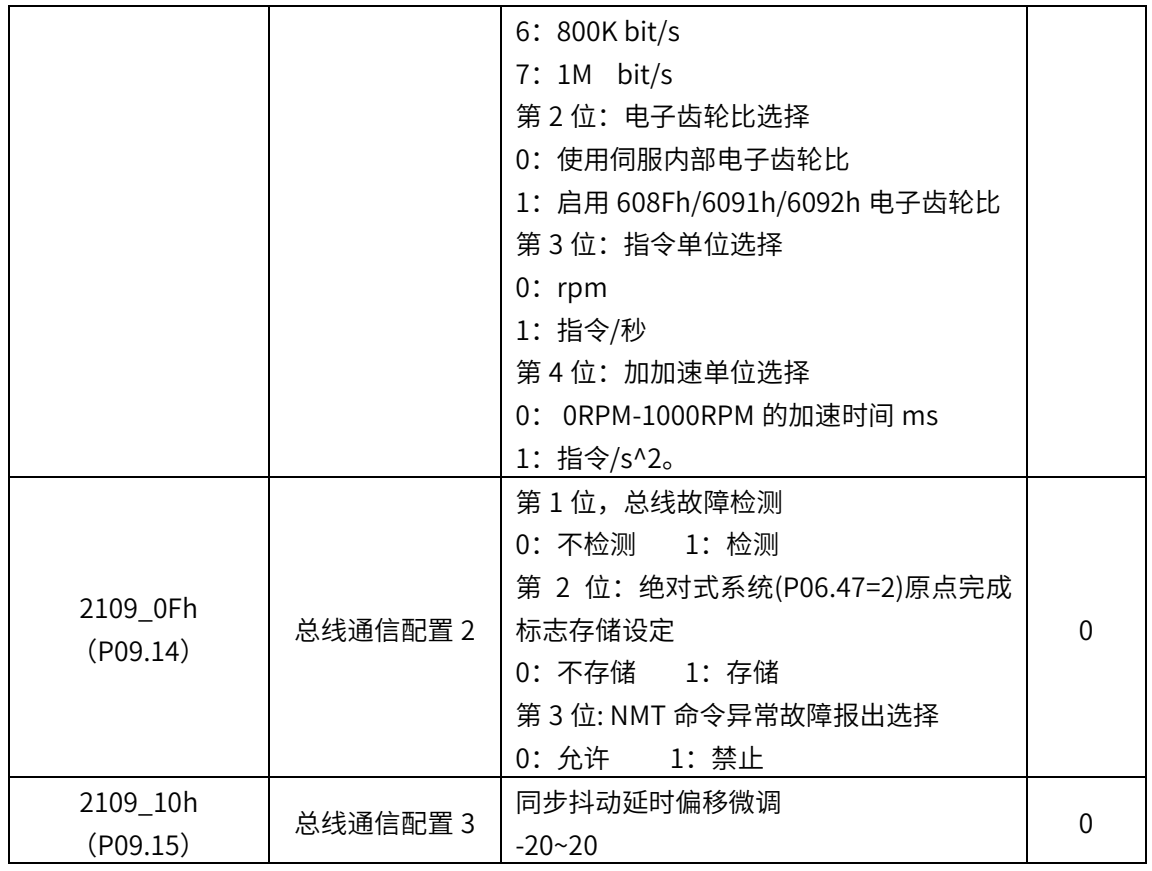

## EtherCAT 功能码以及说明

表 5-49

| 参数地址            | 名称        | 详细说明                              | 默认值      |  |
|-----------------|-----------|-----------------------------------|----------|--|
| 1010_01h        |           | 6000 组参数要先写入需要写的参数, 再在            |          |  |
|                 | 6000 组写入参 | 1010-01 中写入 0x65766173 (或者 P20.06 |          |  |
|                 | 数存储       | 设 9)之后存储参数,掉电保持;                  | U        |  |
|                 |           | 1010-01 写入 0x74736572(或者 P20.06 设 |          |  |
|                 |           | 10)则 取消存储参数,重启恢复默认                |          |  |
| 2100_02h        |           | 0: 位置模式 1: 速度模式                   |          |  |
| (POO.01)        | 控制模式      | 2: 转矩模式 7: EtherCAT 模式            |          |  |
| 2100_09h~2100_0 |           |                                   |          |  |
| Dh.             | 电子齿轮比     | 伺服内部电子齿轮比设置,具体请参阅第                |          |  |
| (P0.08~P0.12)   |           | 5.11 章节介绍                         |          |  |
|                 |           | (编码器单位:P)                         |          |  |
| 2100_1Dh        | 模数模式      | 绝对值系统下,如果设此值则开启模数模                | $\Omega$ |  |
| (P00.28)        | 低 32 位    | 式,计数值只能从 0 计到此值减 1(齿轮比            |          |  |
|                 |           | 为 1 时), 需要 P07.11 设 1 开启掉电记忆      |          |  |
| 2100_1Fh        | 模数模式      | 功能,P20-06 写 8 清除多圈和位置反馈,          |          |  |
| (PO0.30)        | 高 32位     | 设置完成重上电。                          | N        |  |
|                 |           | P00.28 和 P00.30 设为 0, 则为线性模式      |          |  |
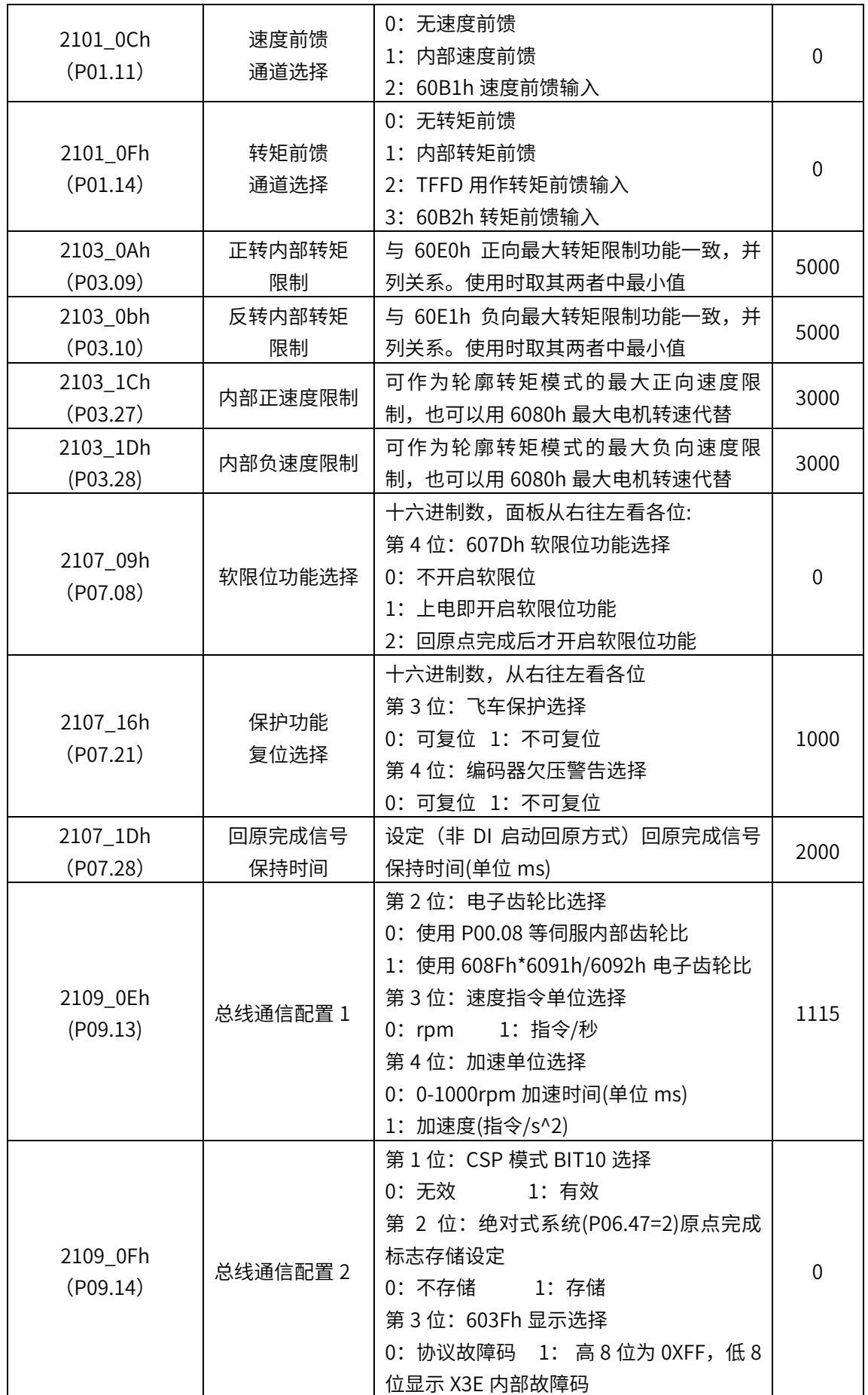

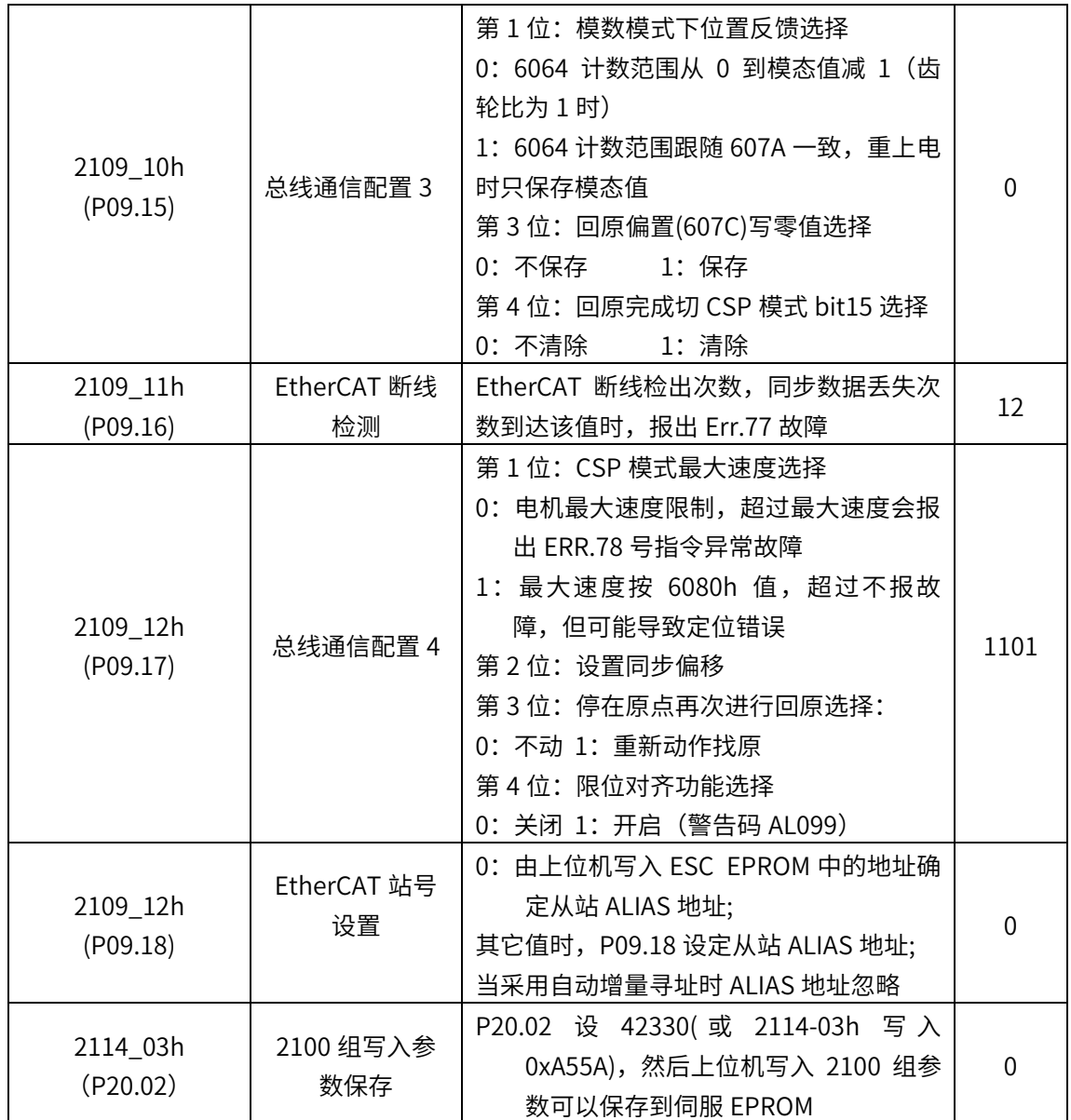

# 第六章 伺服报警及故障处理 第六章 伺服报警及故障处理

6.1 故障报警代码一览表

表 6-1 列出了全部厂家自定义故障,表格中深色背景标准的单元格是总线专用故障。 表中 603Fh 一列表示厂家自定义故障码相应的 CiA 协议故障码,发生故障时,可从字典对 象 603Fh 读取。如果发生的故障不在表 6-1 中,请参考相应伺服驱动器的标准用户手册。

| 报警代码    | 名称                           | 停止方式 | 能否复位 | 报警记录        | 603Fh |
|---------|------------------------------|------|------|-------------|-------|
| Err.001 | 系统参数异常                       | 立即停止 | 不可复位 | 不存记录        | 6320h |
| Err.002 | 产品型号选择故障                     | 立即停止 | 不可复位 | 不存记录        | 6320h |
| Err.003 | 参数存储中故障                      | 立即停止 | 不可复位 | 不存记录        | 7600h |
| Err.004 | FPGA 故障                      | 立即停止 | 不可复位 | 不存记录        | 6320h |
| Err.005 | 产品匹配故障                       | 立即停止 | 不可复位 | 不存记录        | 6320h |
| Err.006 | 程序异常                         | 立即停止 | 不可复位 | 不存记录        | 6320h |
| Err.007 | 编码器初始化失败                     | 立即停止 | 不可复位 | 存储记录        | 7305h |
| Err.008 | 对地短路检测故障                     | 立即停止 | 不可复位 | 存储记录        | 2330h |
| Err.009 | 过流故障 A                       | 立即停止 | 不可复位 | 存储记录        | 2310h |
| Err.010 | 过流故障 B                       | 立即停止 | 可复位  | 存储记录        | 2310h |
| Err.012 | 增量光电编码器 Z 断线或者<br>绝对值编码器圈数异常 | 立即停止 | 可复位  | 存储记录        | 7305h |
| Err.013 | 编码器通信异常                      | 可设定  | 不可复位 | 存储记录        | 7305h |
| Err.014 | 编码器数据异常                      | 可设定  | 不可复位 | 存储记录        | 7305h |
| Err.015 | 编码器电池电压过低异常                  | 立即停止 | 不可复位 | 存储记录        | 7305h |
| Err.016 | 速度偏差过大                       | 可设定  | 可复位  | 存储记录        | 8400h |
| Err.017 | 转矩饱和超时                       | 可设定  | 可复位  | 存储记录        | 8300h |
| Err.018 | 控制电欠压                        | 可设定  | 可复位  | 存储记录        | 3220h |
| Err.019 | 飞车故障                         | 可设定  | 可复位  | 存储记录        | 8400h |
| Err.020 | 过电压                          | 立即停止 | 可复位  | 存储记录        | 3210h |
| Err.021 | 欠电压                          | 减速停止 | 可复位  | 默认不<br>存,可选 | 3220h |

表 6-1,厂家自定义故障代码一览表

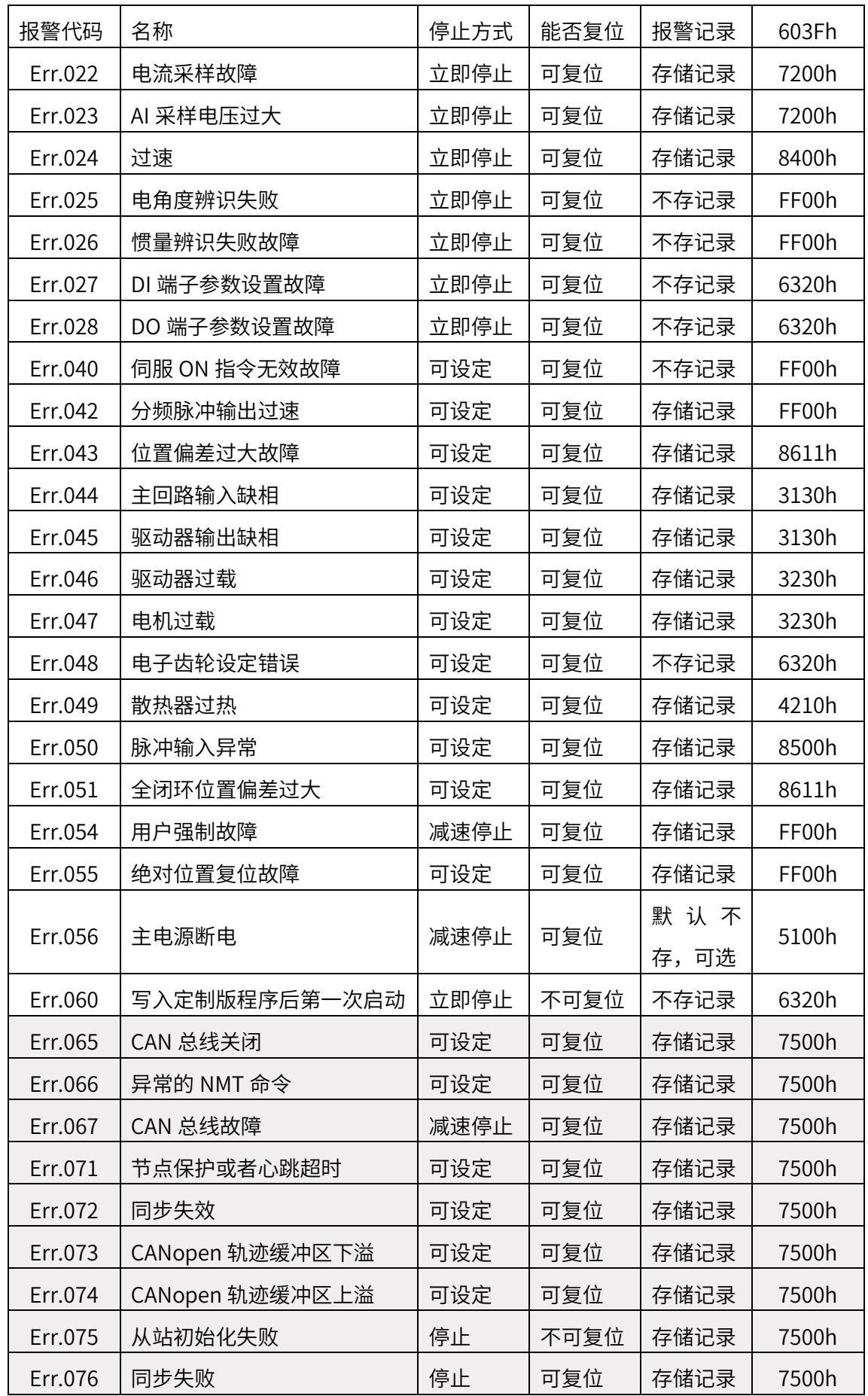

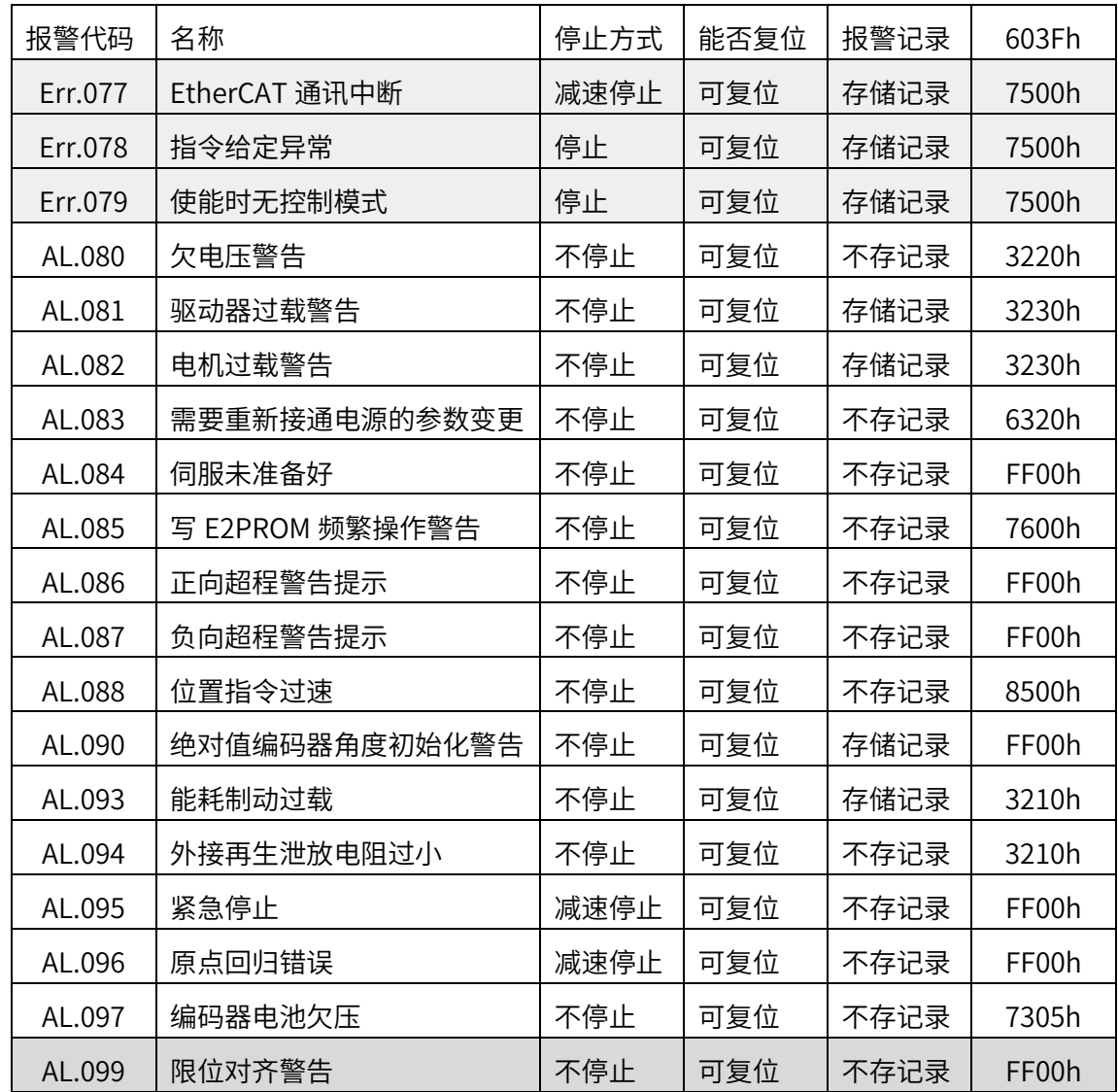

6.2 报警原因及处理措施

表 6-2 详细介绍了全部厂家自定义故障的原因及处理措施,表格中深色背景标准的单 元格是总线专用故障。如果发生的故障不在表 6-2 中,请参考相应伺服驱动器的标准用户 手册

| 报警代码和名称              | 原因                                                                                       | 处理措施                                                                                                    |  |
|----------------------|------------------------------------------------------------------------------------------|----------------------------------------------------------------------------------------------------|--|
| Err.001:<br>系统参数异常   | 1、控制电源电压瞬时下降;<br>2、升级驱动器软件之后,部分参<br>数的范围有改动,导致之前存储<br>的参数超出上下限                           | 1、确保电源电压在规格范围<br>内, 恢复出厂参数 (P20.06 设<br>置为 1);<br>2、如果升级了软件,请先恢复<br>出厂参数                                                                       |  |
| Err.002:<br>产品型号选择故障 | 1、编码器连接线损坏或连接松<br>动;<br>2、无效的电机型号或驱动器型号                                                  | 1、检查编码器接线是否正常,<br>确保接线牢固;<br>2、更换成有效的电机型号或驱<br>动器型号                                                                                            |  |
| Err.003:<br>参数存储中故障  | 1、参数读写过于频繁;<br>2、参数存储设备故障;<br>3、控制电源不稳定;<br>4、驱动器故障                                      | 1 上位装置用通信修改参数并写<br>入 EEPROM 操作过于频繁。请<br>检查通信程序是否存在频繁修改<br>参数并写入 EEPROM 的指令;<br>2 检查控制电接线,同时确保控<br>制电源电压在规格范围内                                  |  |
| Err.004:<br>FPGA 故障  | 软件版本异常                                                                                   | 查看软件版本是否匹配                                                                                                    |  |
| Err.005:<br>产品匹配故障   | 1、编码器连接线损坏或连接松<br>动;<br>2、使用不支持的外部接口如编码<br>器等;<br>3、电机型号与驱动器型号功率不<br>匹配;<br>4、不存在的产品型号编码 | 1、检查编码器接线是否良好;<br>2、更换不匹配的产品;<br>3、选择正确的编码器类型或更<br>换其他类型的驱动器;例如设置<br>的电机型号的功率等级大于驱动<br>器的功率等级,或者设置的电机<br>型号的功率等级比驱动器的功率<br>等级差了两级以上会报出这个故<br>障 |  |
| Err.006:<br>程序异常     | 1、系统参数异常;<br>2、驱动器内部故障                                                                   | EEPROM 故障, 恢复出厂参数<br>(P20.06 设置为 1), 重上电                                                                                                    |  |
| Err.007:<br>编码器初始化失败 | 上电时检测到编码器信号异常                                                                            | 检查编码器接线,或更换编码器<br>线缆                                                                                                    |  |
| Err.008:<br>对地短路检测故障 | 1、UVW 接线错误;<br>2、电机损坏;<br>3、驱动器故障                                                        | 1、检测线缆 UVW 是否与地短<br>路,如果是则更换线缆;<br>2、检测电机线电阻以及对地电<br>阻是否正常,如异常更换电机                                                                             |  |
| Err.009:             | 1、指令输入与接通伺服同步或指 1、检查指令输入时序,伺服接                                                           |                                                                                                    |  |

表 6-2,厂家自定义故障的原因和处理措施一览表

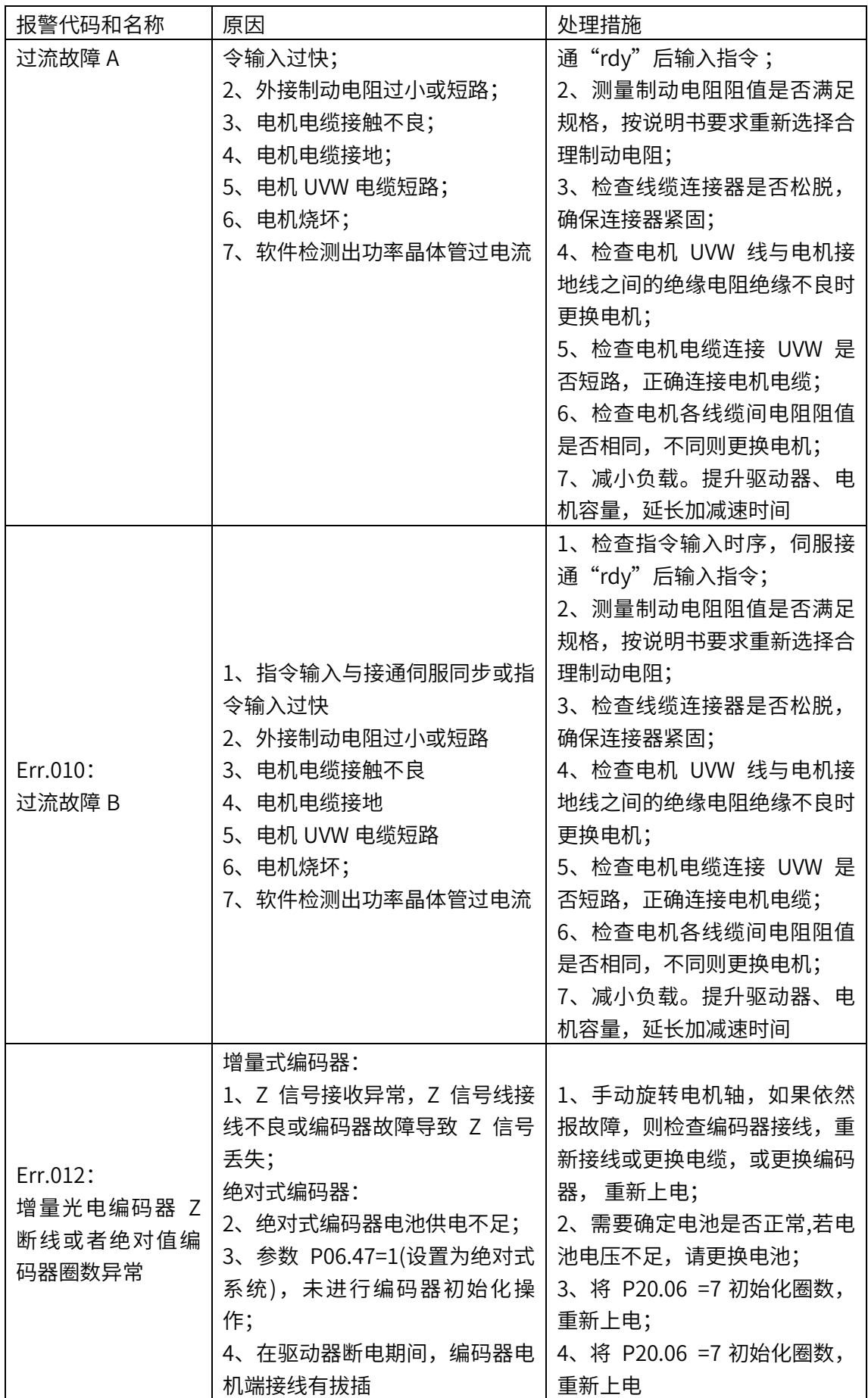

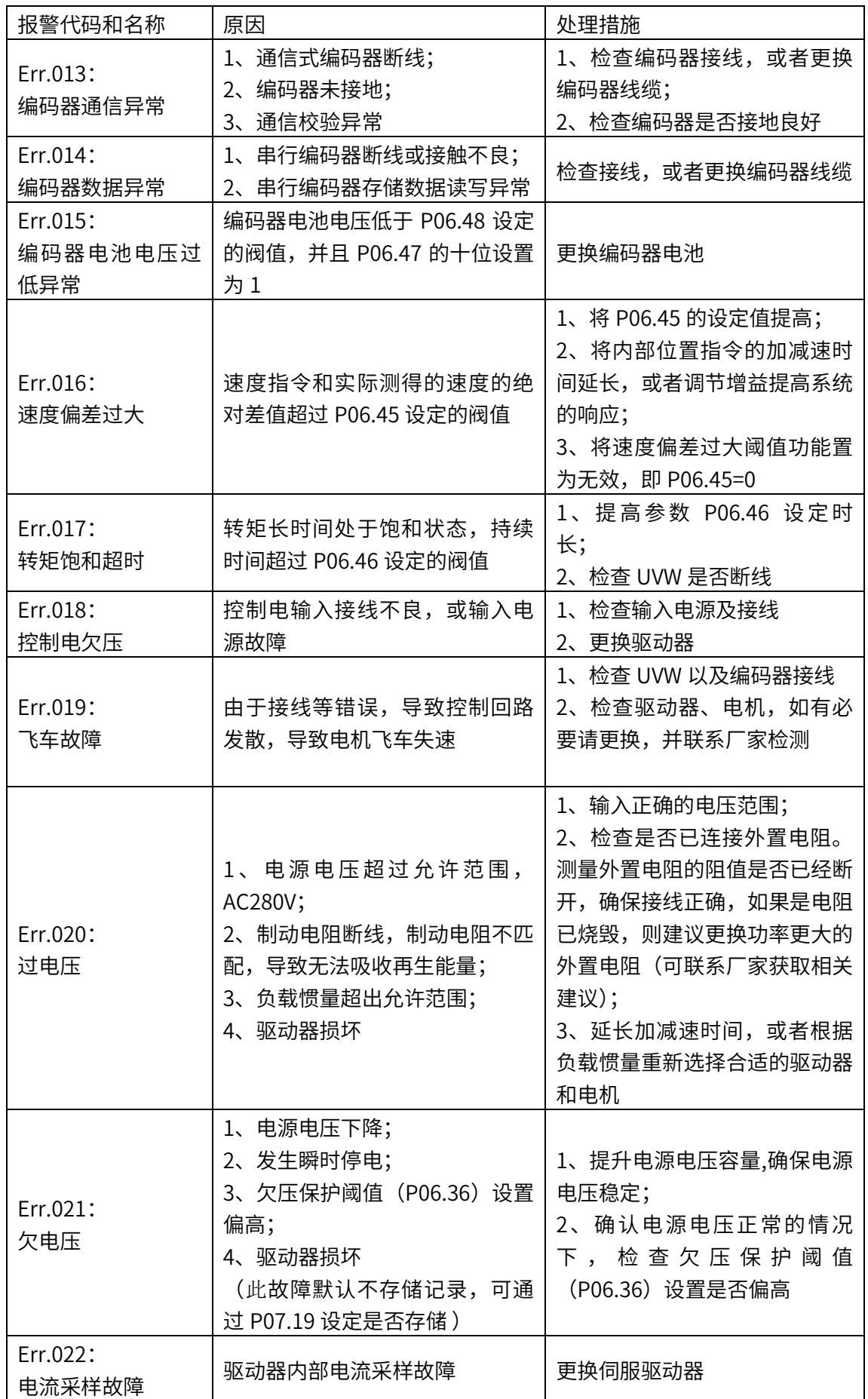

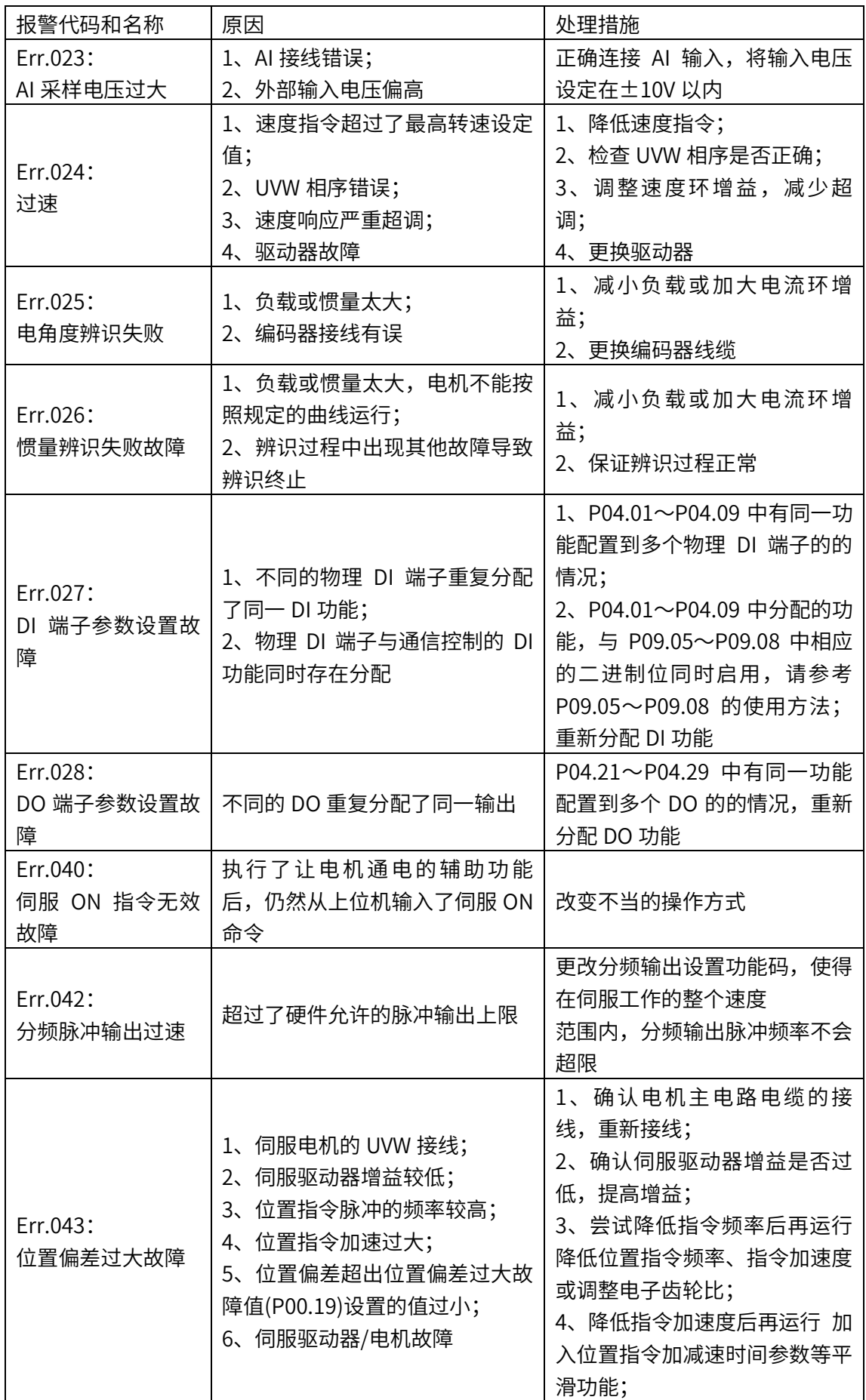

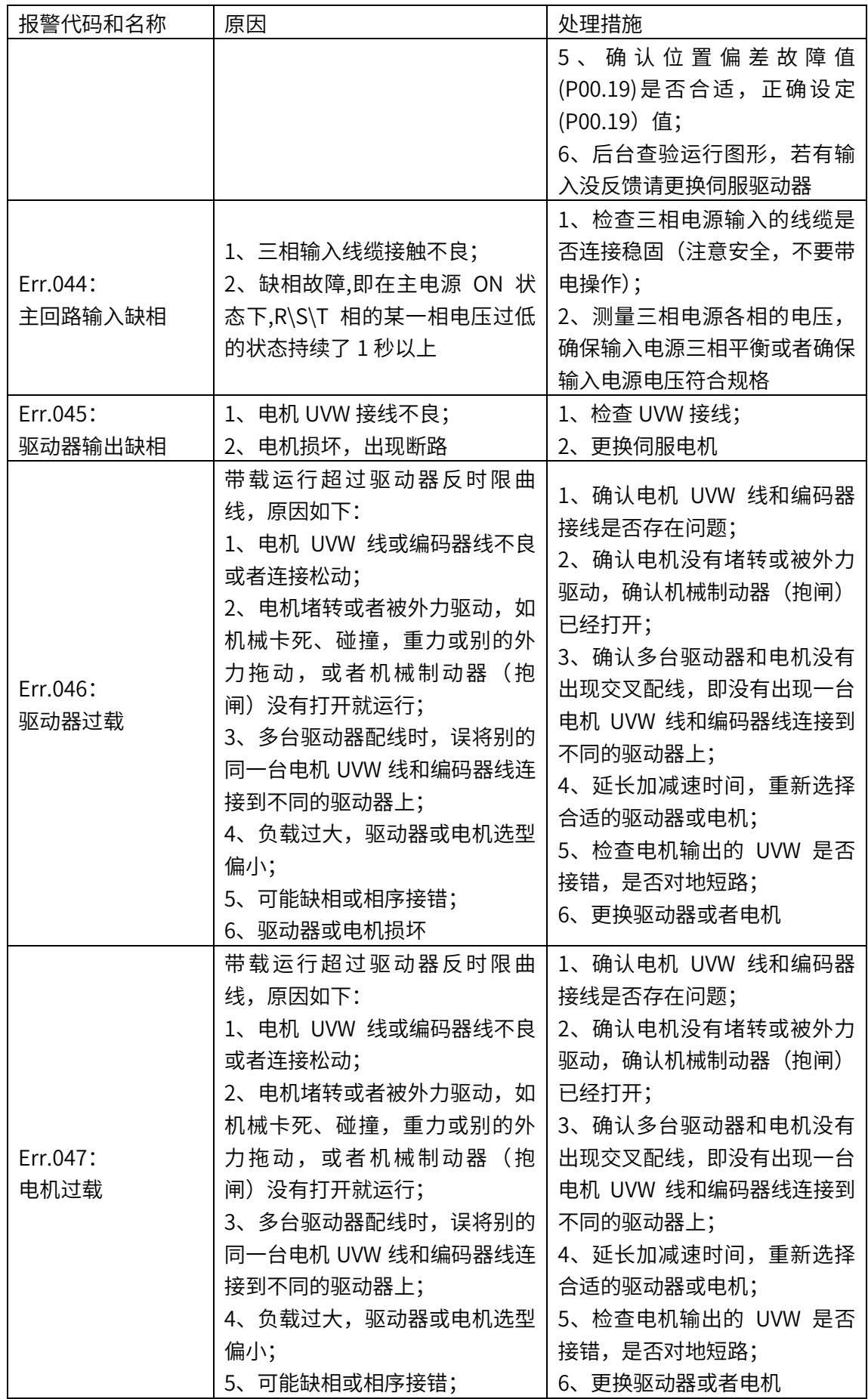

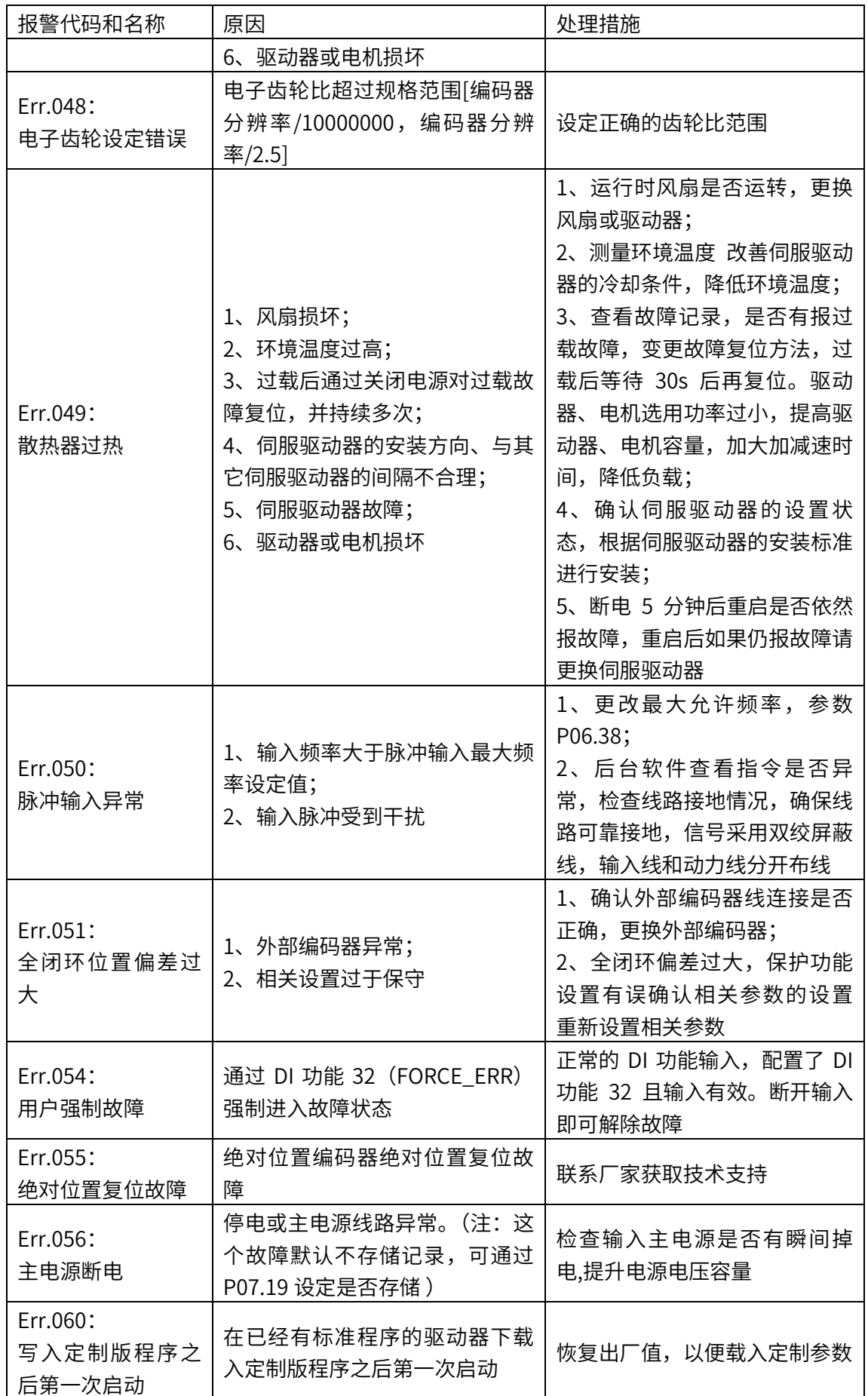

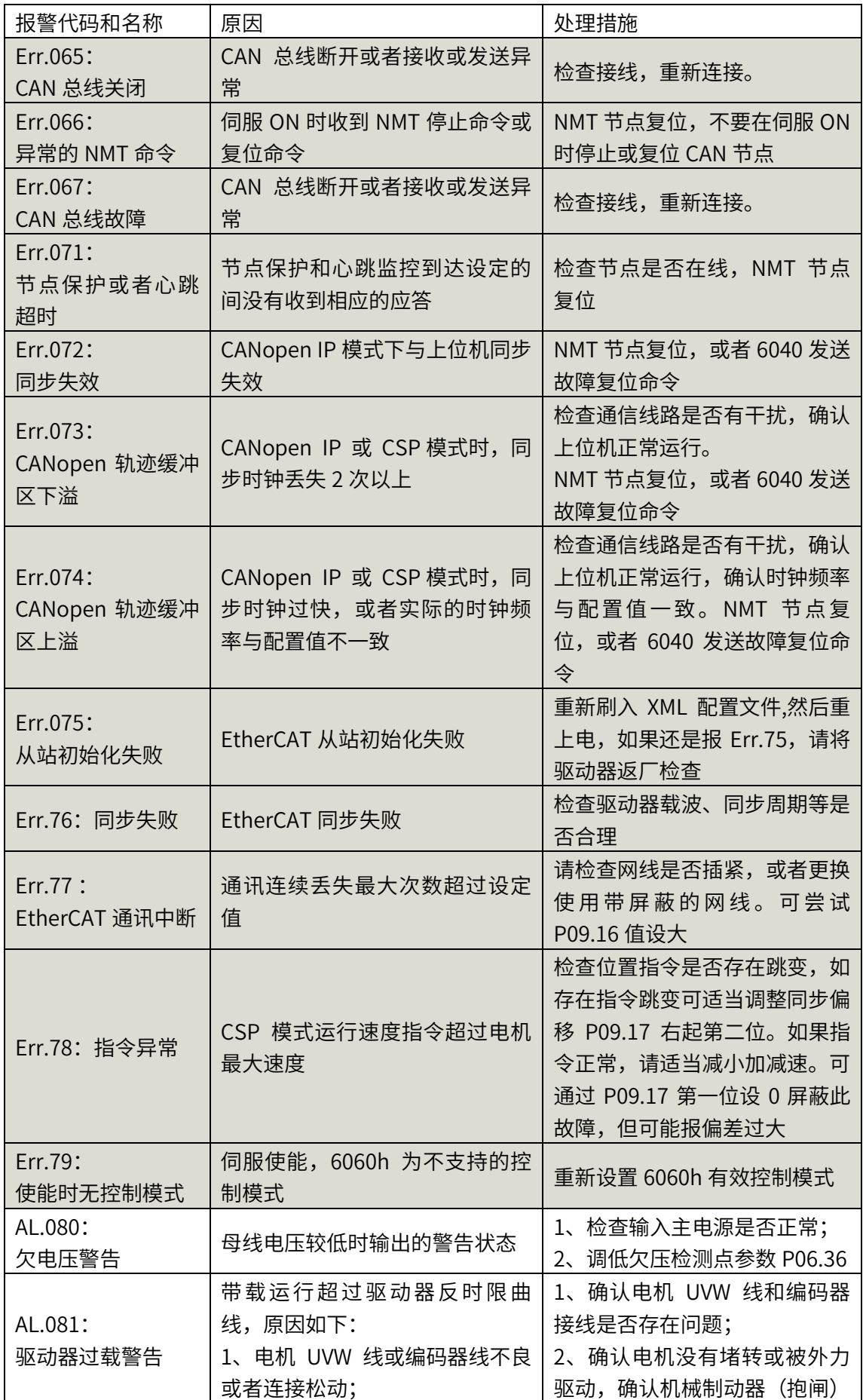

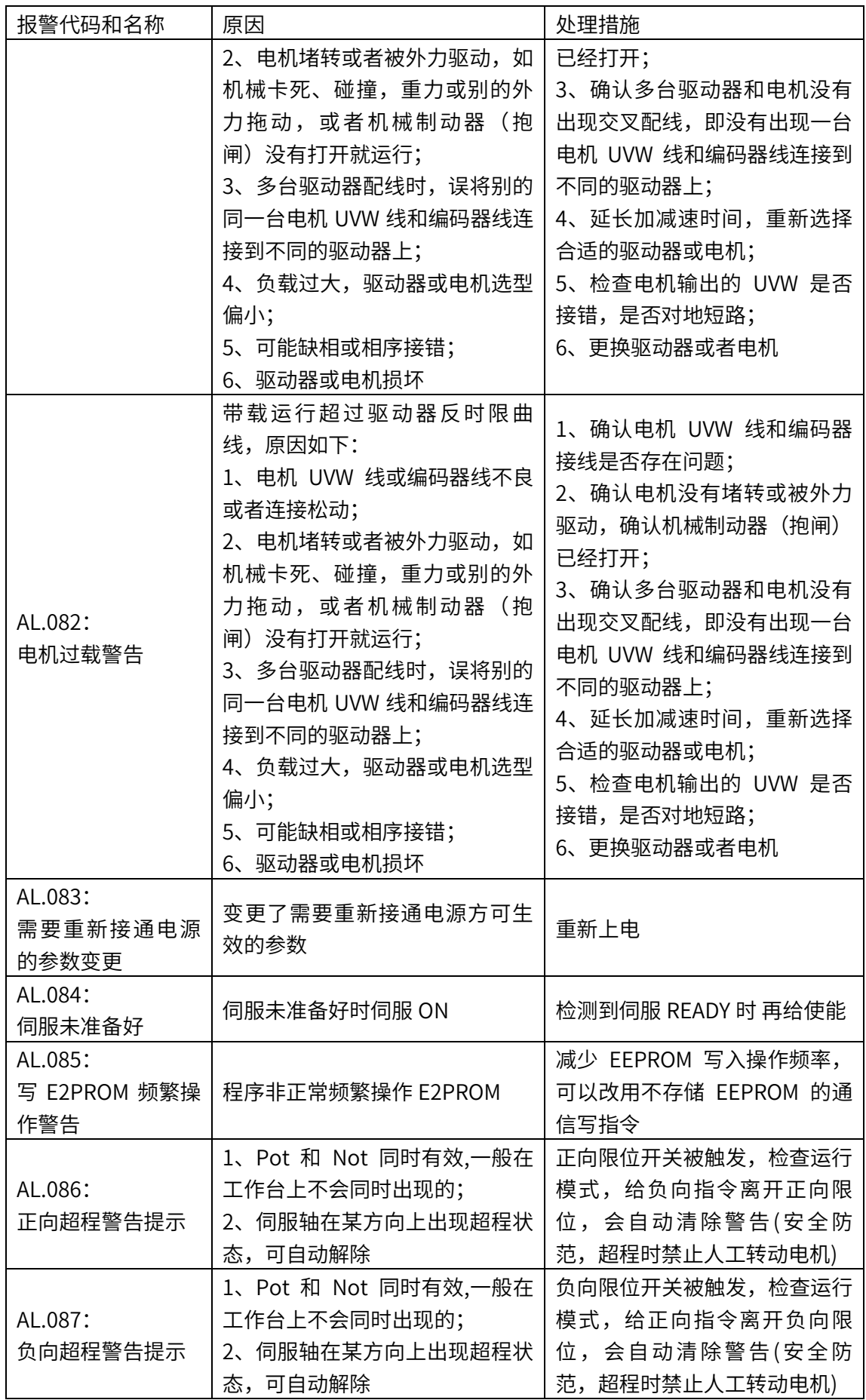

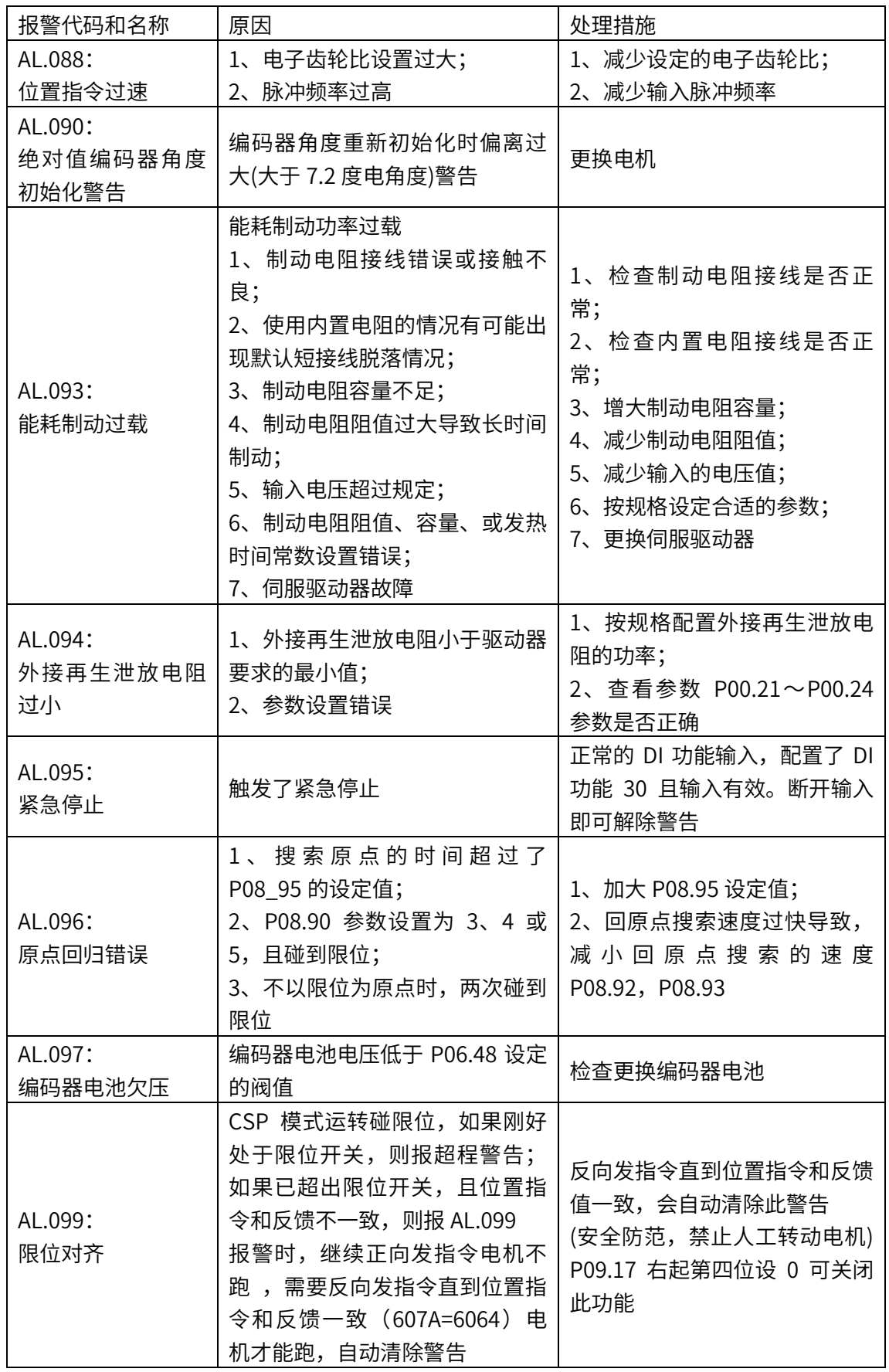

6.3 SDO 中止代码

SDO 操作失败时, 应答报文格式参见第三章的表 3-10 和表 3-23, 报文内的中止代码 可在表 6-3 内查询。

表 6-3, SDO 中止代码及相应描述

| 中止代码       | 描述                              |  |  |
|------------|---------------------------------|--|--|
| 0503 0000h | 翻转位没有交替变化                       |  |  |
| 0504 0000h | SDO 协议超时                        |  |  |
| 0504 0001h | 客户端/服务器命令码无效或未知                 |  |  |
| 0504 0002h | 无效的块大小(仅块模式)                    |  |  |
| 0504 0003h | 无效的序列号(仅块模式)                    |  |  |
| 0504 0004h | CRC 错误(仅块模式)                    |  |  |
| 0504 0005h | 内存不足                            |  |  |
| 0601 0000h | 对象不支持访问                         |  |  |
| 0601 0001h | 试图读取只写对象                        |  |  |
| 0601 0002h | 尝试写入只读对象                        |  |  |
| 0602 0000h | 访问对象不存在于对象字典                    |  |  |
| 0604 0041h | 对象不能被映射进 PDO。                   |  |  |
| 0604 0042h | 映射的对象数量和长度超出 PDO 的长度限制          |  |  |
| 0604 0043h | 常规参数不兼容的原因                      |  |  |
| 0604 0047h | 设备内部常规不兼容                       |  |  |
| 0606 0000h | 硬件错误导致的访问失败                     |  |  |
| 0607 0010h | 数据类型不匹配,服务长度参数不匹配               |  |  |
| 0607 0012h | 数据类型不匹配,服务长度参数太大                |  |  |
| 0607 0013h | 数据类型不匹配,服务长度参数太小                |  |  |
| 0609 0011h | 子索引不存在                          |  |  |
| 0609 0030h | 无效的参数值(写入参数超过允许范围)              |  |  |
| 0609 0031h | 写入参数值太高( 仅下载)                   |  |  |
| 0609 0032h | 写入参数值太低( 仅下载)                   |  |  |
| 0609 0036h | 最大值小于最小值                        |  |  |
| 060A0023h  | 资源不可用: SDO 连接                   |  |  |
| 0800 0000h | 常规错误                            |  |  |
| 0800 0020h | 数据不能传输或保存到应用程序。                 |  |  |
| 0800 0021h | 由本地控制导致的数据不能传输或保存到应用中           |  |  |
| 0800 0022h | 由设备当前状态导致的数据不能传输或保存到应用中         |  |  |
| 0800 0023h | 对象字典动态生成失败或对象字典不存在(例如因为文件错误导致从文 |  |  |
|            | 件生成对象字典失败)                      |  |  |
| 0800 0024h | 无可用数据                           |  |  |

# 第七章 应用举例

## 7.1 X3EN 适配倍福控制器 CANopen

本案例以倍福 PLC 系统 (CX5020 主机+EL6751 CAN 模块, Twin cat2.11) 连接一台 X3E 带 CANopen 功能伺服驱动器,走轮廓位置模式为例子,步骤如下:

第一步: 连接 PLC, 建立工程:

1. 将电脑 IP 地址设置成 PLC 的同一网段: 电脑-本地连接 → 属性 → internet 协议版本 4 (TCP/Ipv4) 属性→ 使用下面的 IP 地 址, 如下图 (默认为 169.254.X.X):

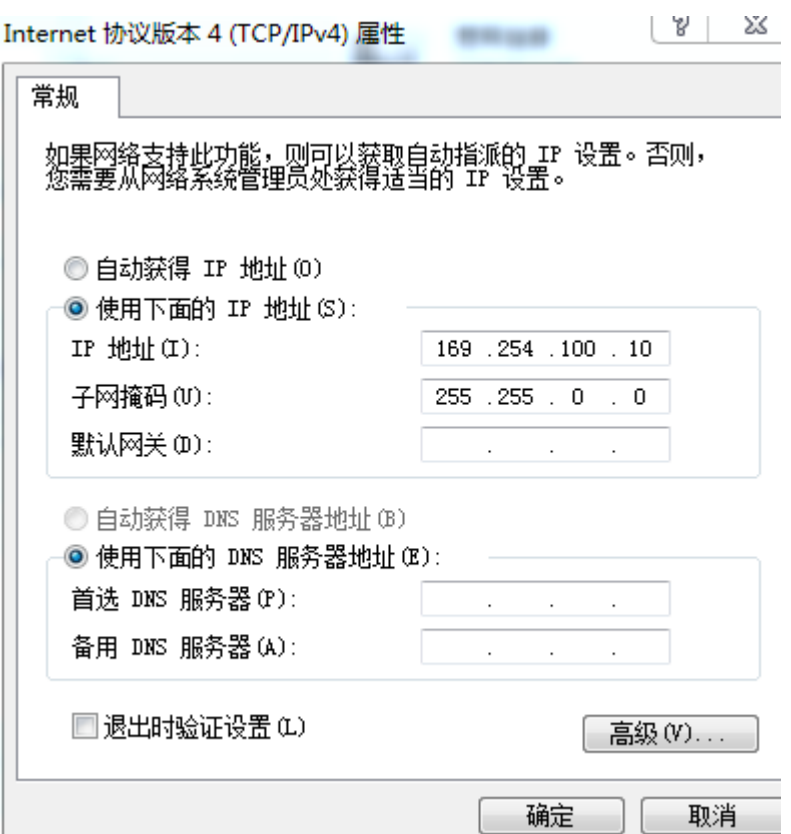

2. 打开 TwinCAT SystemManager (右键系统托盘图标), 新建 (file →New), Choose target, 搜索 CX。Search (Ethernet) → broadcast search, 如图: 2.1 新建工程后选择:Choose target

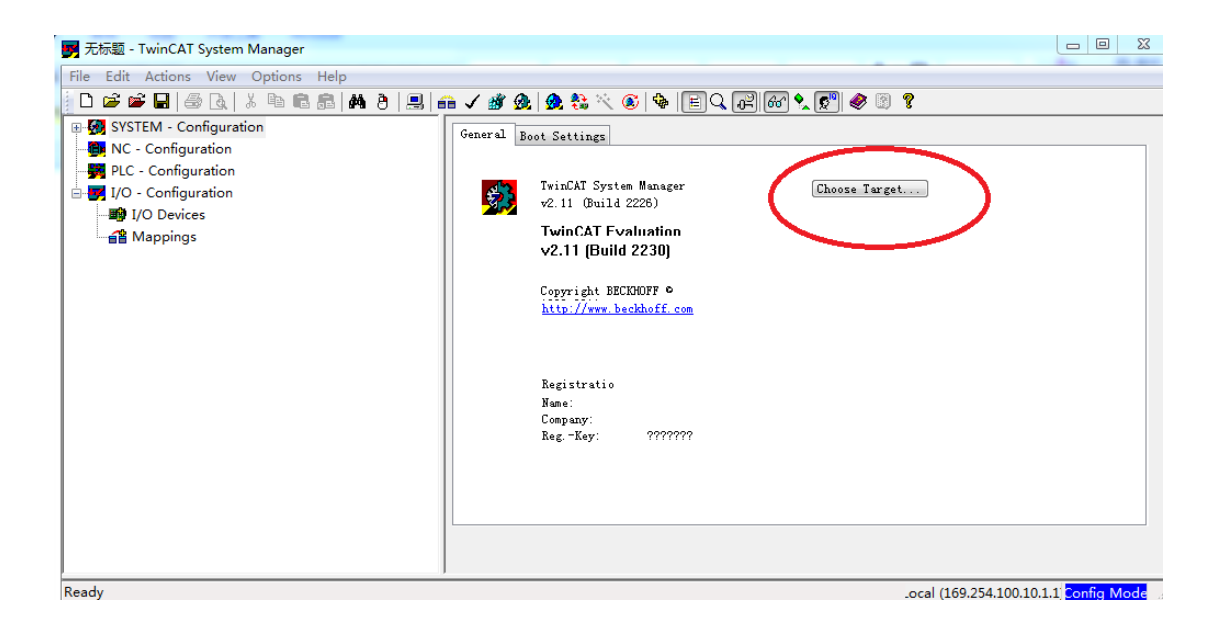

## 2.2 点击 search (Ethernet) X Choose Target System □ 5 - Local -- (169.254.100.10.1.1) 0K 由 3 CX-31DF14 (5.49.223.20.1.1) Cancel Search (Ethernet)...  $(17.14)$ Set as Default 5  $\div$ Connection Timeout (s):

2.3 选择 Broadcast

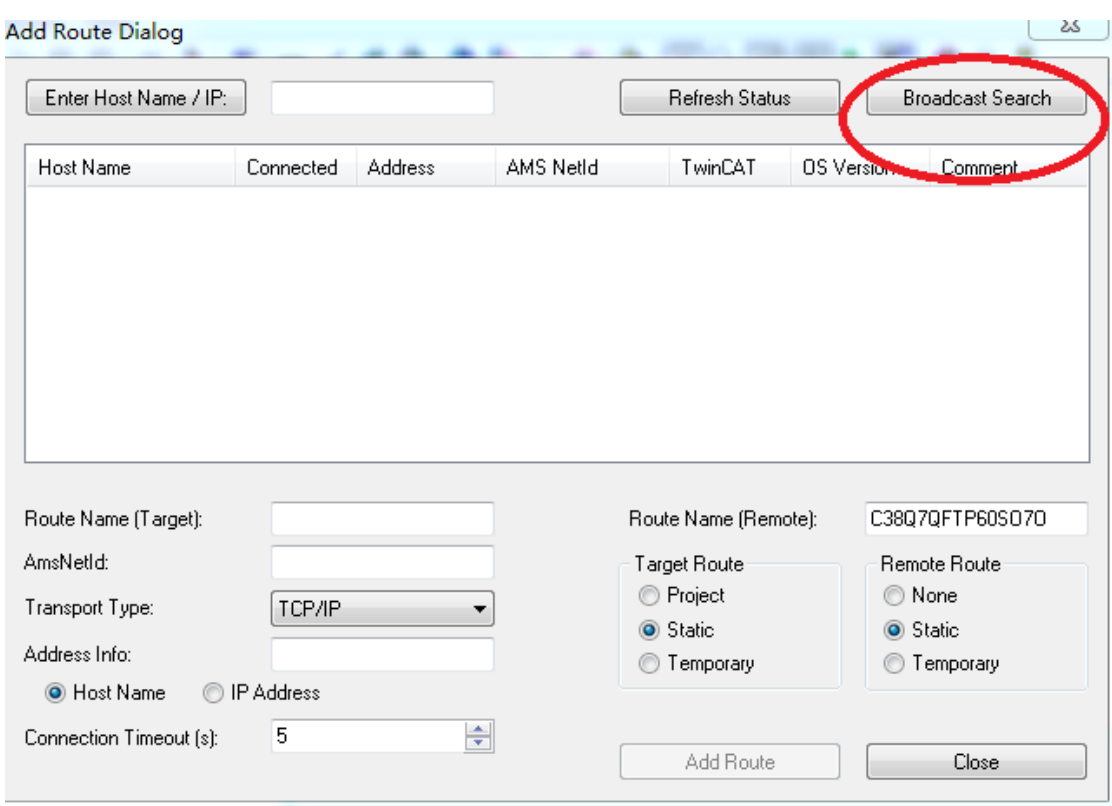

## 2.4 发现 PLC 主站(connected 上有 X 就表明已经发现主站,不需要走 2.5 步骤),点击

## ADD Route;

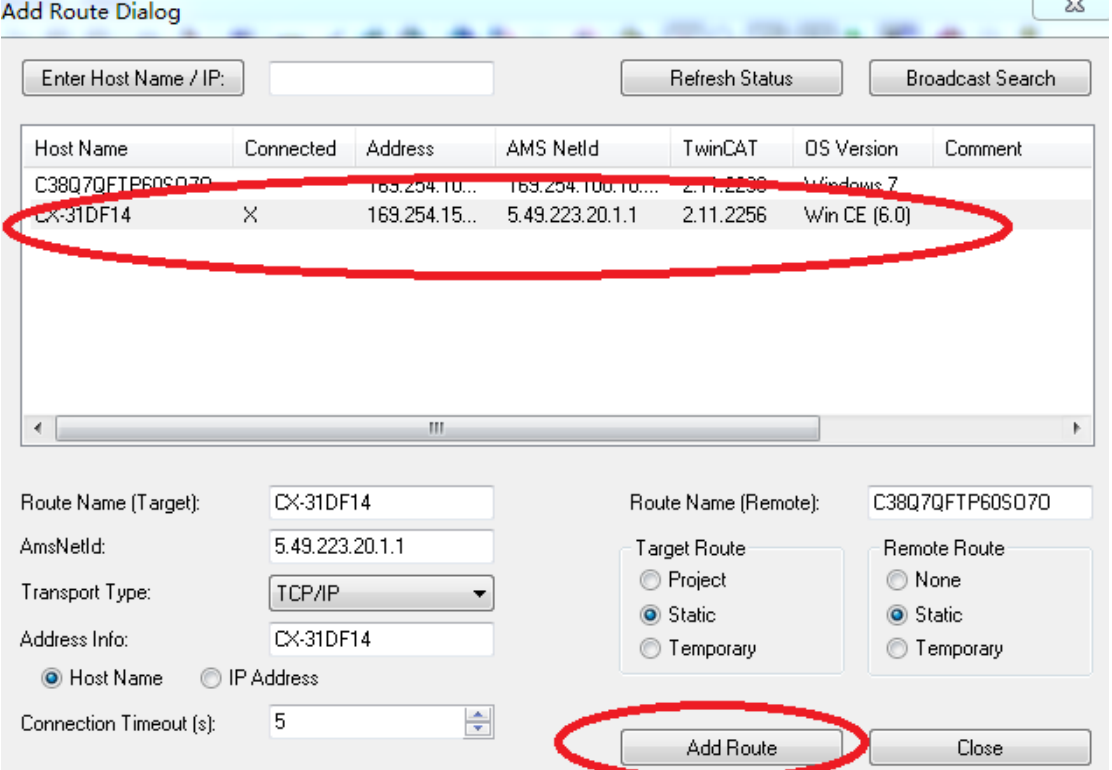

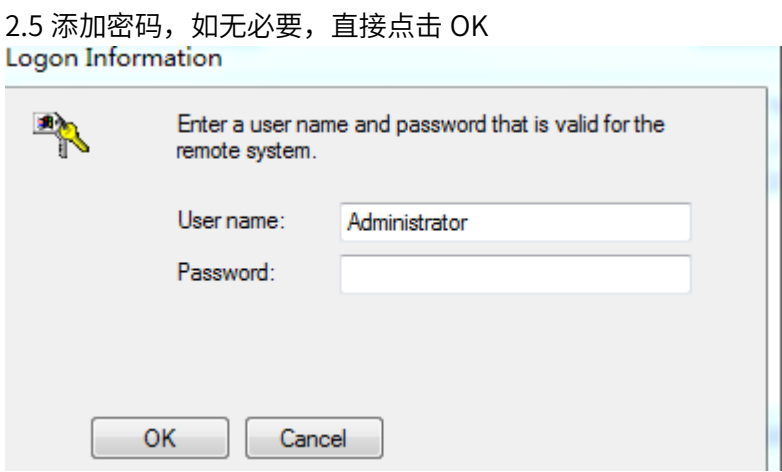

#### 2.6 选择 PLC 主站, 点击 OK Choose Target System

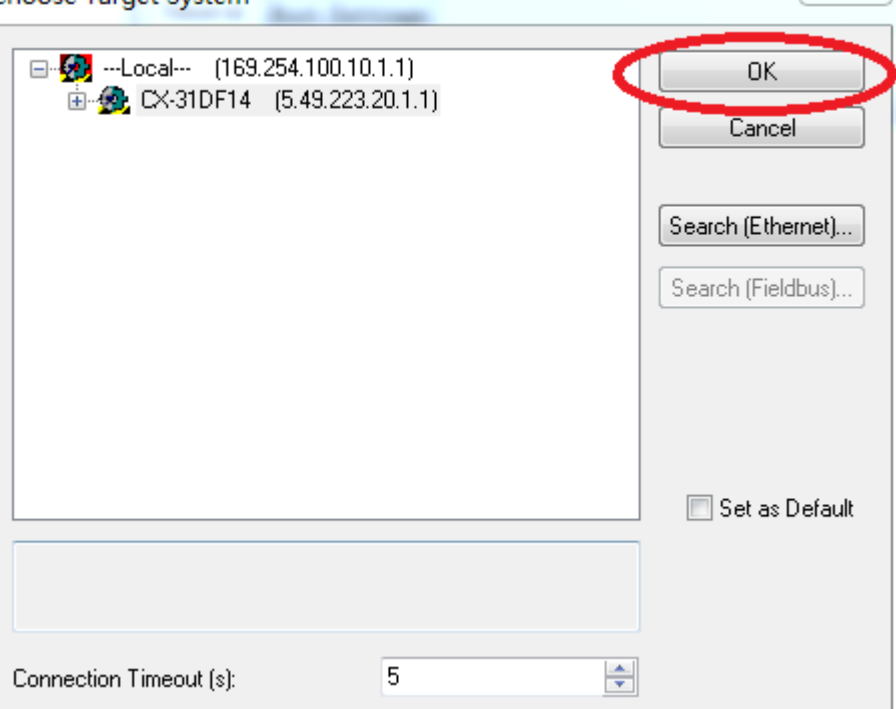

 $\frac{1}{25}$ 

3.连接成功后,切换到 config 模式。

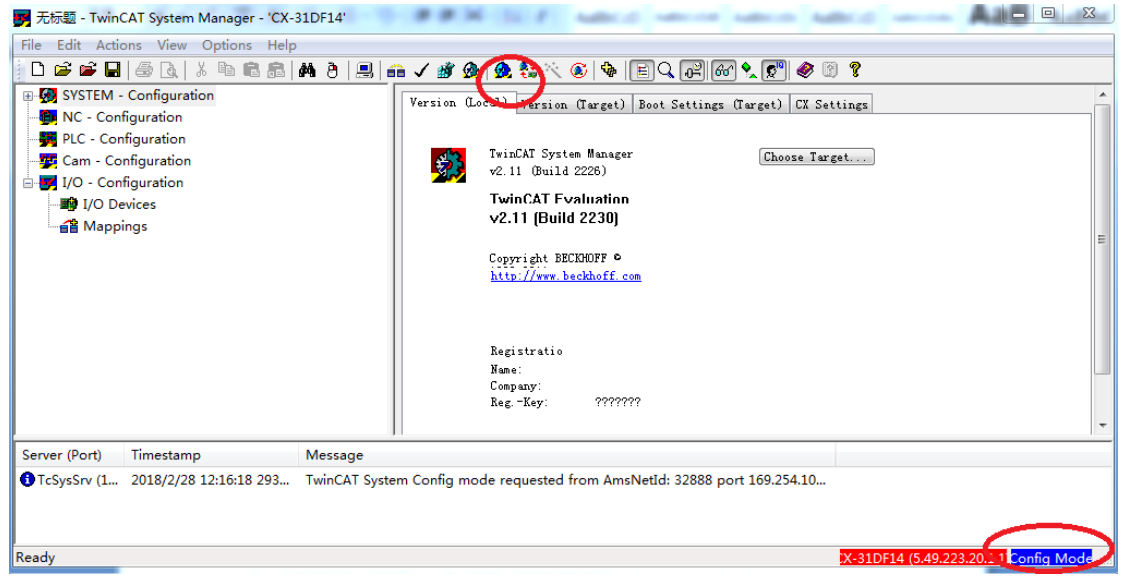

#### 第二步: 设置伺服参数

利用禾川伺服驱动器上位机软件 Servo Studio,设置参数如表 7-1 所示:

| 参数地址               | 设定值                    | 说明                                    |
|--------------------|------------------------|---------------------------------------|
| P00.01             | 7                      | CANopen 模式                            |
| P09.00             | $\mathbf{1}$           | 从站地址 (默认为 1)                          |
| P09.13             | 5                      | 波特率 (默认为 500K)                        |
| P10.01             | 255                    | RPDO1 配置参数, 异步传输,<br>如要禁止使用,改为 0x80FF |
| P10.03             | 255                    | RPDO2 配置参数, 如要禁止使<br>用,改为 0x80FF      |
| P10.08             | 3                      | RPDO1 有效映射参数个数                        |
| P10.09             | 60600008h (1616904200) | 控制模式                                  |
| P10.11             | 60400010h (1614807056) | 控制字                                   |
| P <sub>10.13</sub> | 607A0020h (1618608160) | 轮廓位置给定                                |
| P10.25             | $\mathbf{1}$           | RPDO2 有效映射参数个数                        |
| P10.26             | 60810020h (1619066912) | 轮廓位置环的速度给定                            |
| P11.31             | 255                    | TPDO1 配置参数,异步传输,如<br>要禁止使用, 改为 0x80FF |
| P11.32             | 10                     | TPDO1 禁止时间 1ms                        |
| P11.33             | $\mathbf 1$            | TPDO1 事件定时器 1ms                       |

表 7-1,与 CX5020 配合使用时禾川伺服驱动器参数配置

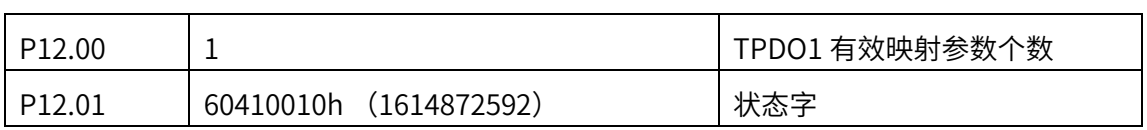

#### (注意,每组 PDO 最多设置 8 字节)

第三步:PLC 组态 X3E 伺服驱动器(PLC 与伺服驱动器之间要并联连接 120 欧姆电阻)

1. 倍福 PLC config 模式下, 右键 I/O devices → CAN devices, PLC 自动搜索相连接模 块;

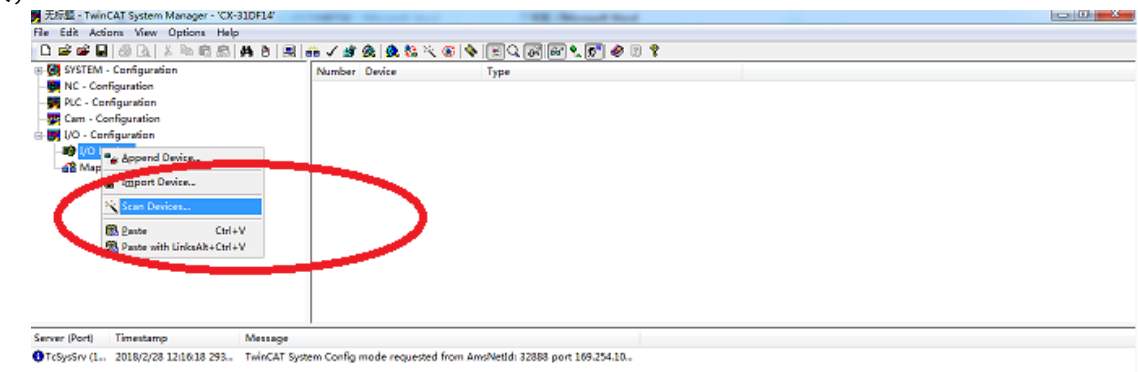

IDF14 (5.49.223.20.1.1 <mark>Corn<sup>g</sup> Mod</mark>e

#### 2.点击确定

**Seady** 

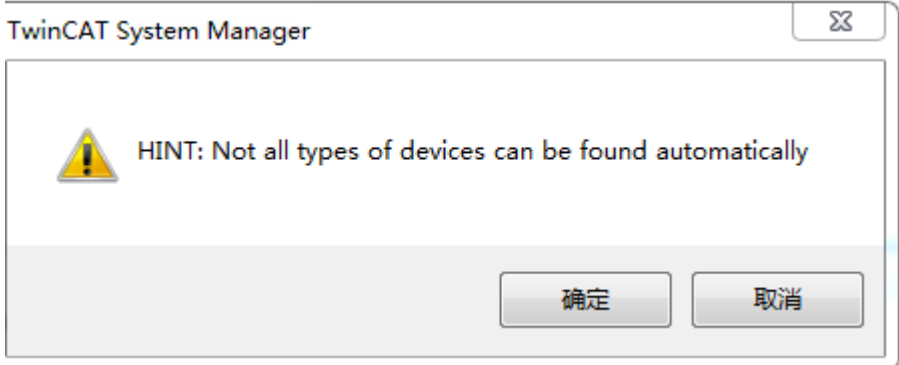

3.点击 OK;

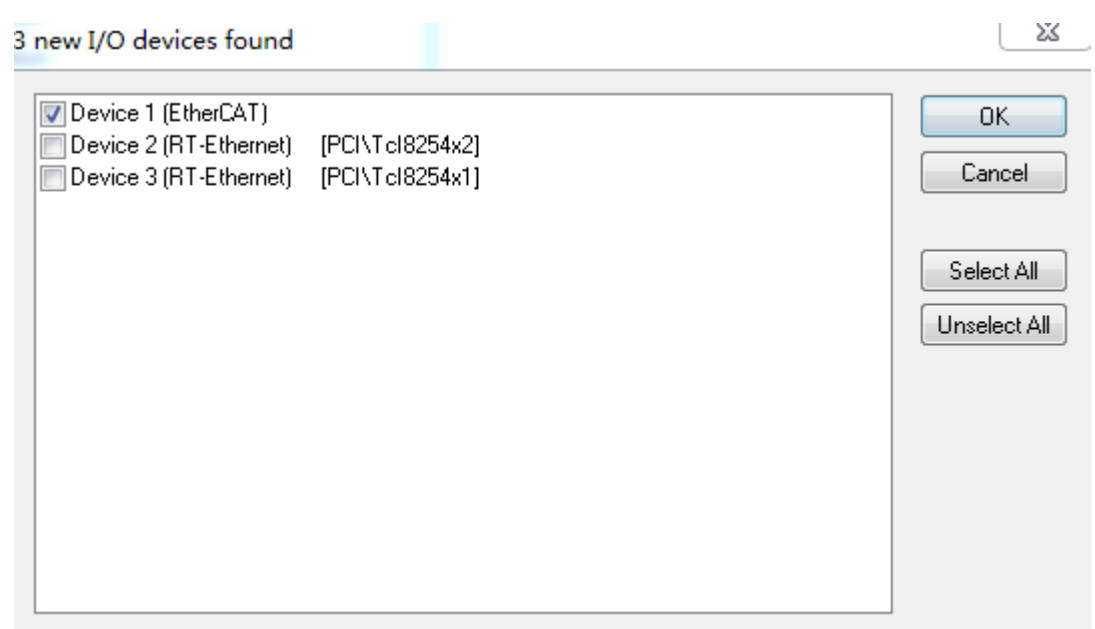

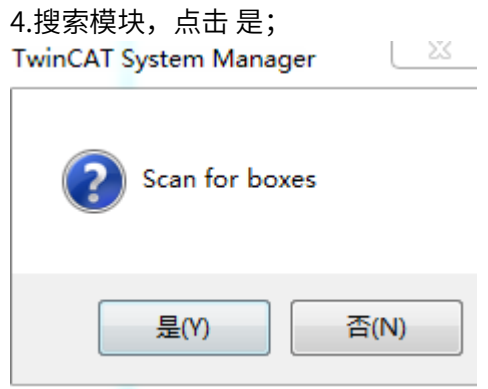

#### 5. 发现 EL6571CAN 模块,点击 Yes;

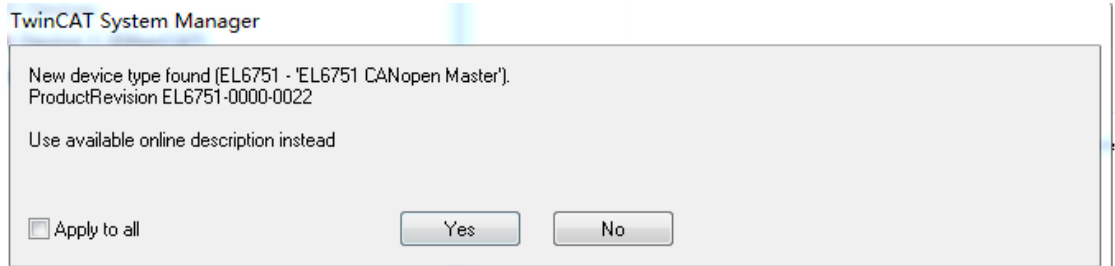

6.搜索完成,点击 否;

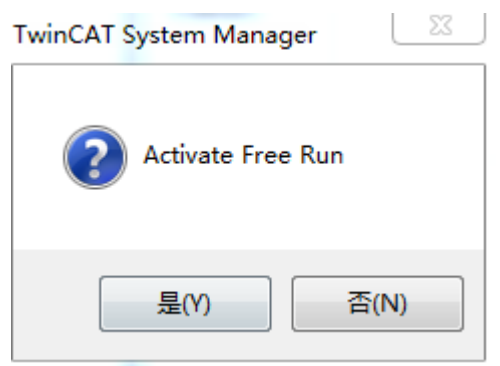

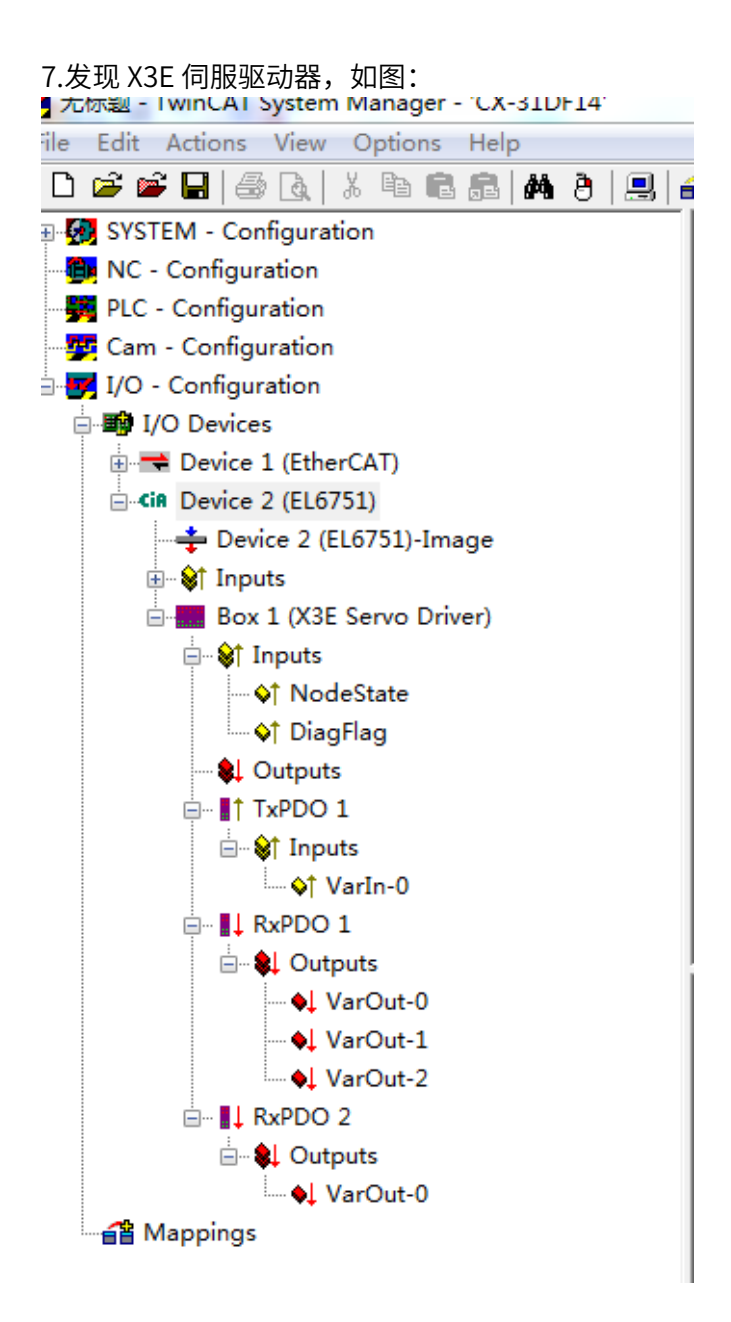

第四步: 建立 PLC 编程程序,

1. 打开 TwinCAT PLC 软件, 新建工程;

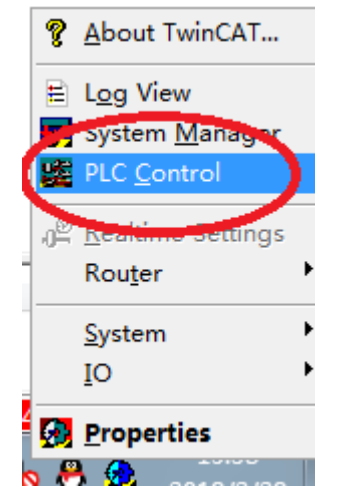

2.选择 PLC 类型

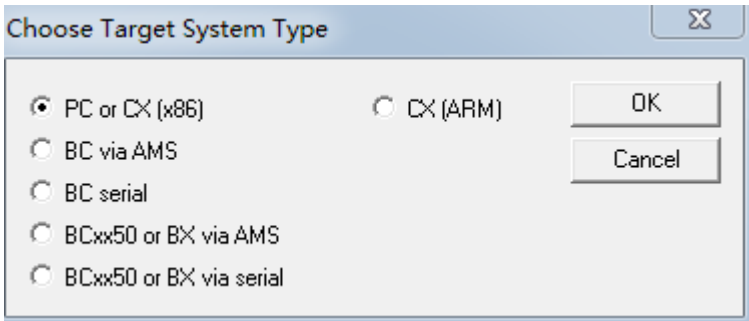

### 3.选择编程类型,本例选择 LD 梯形图;

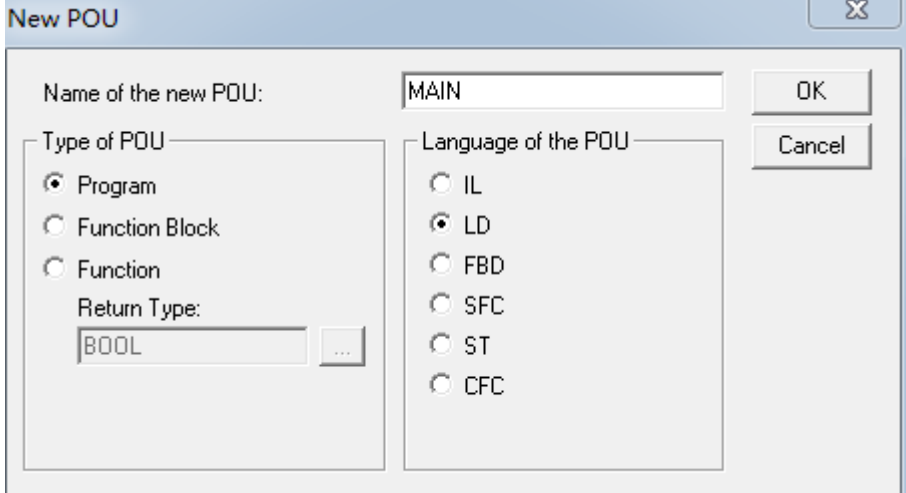

4. 进入编程页面,建立定义变量: 如图, RPDO 参数后缀只能为 AT%I\*:+变量长度单位, TPDO 定义变量后缀只能是 AT%Q\*:+变量长度单位, 变量名可以自由命名.

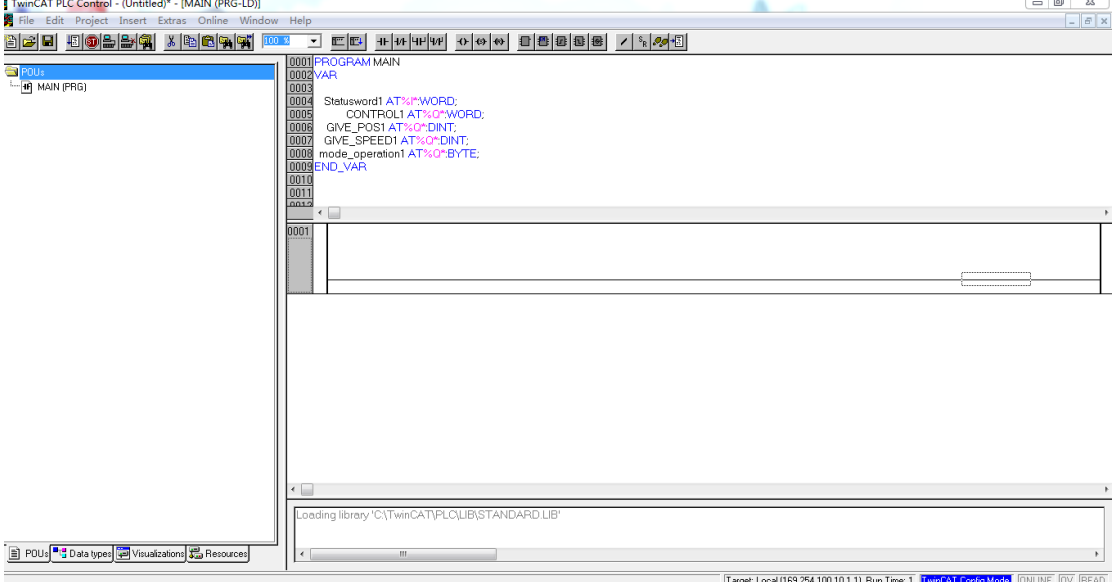

5.完成后先保存(save),之后编译(Project → reBuild all),生成 tpy 文件。

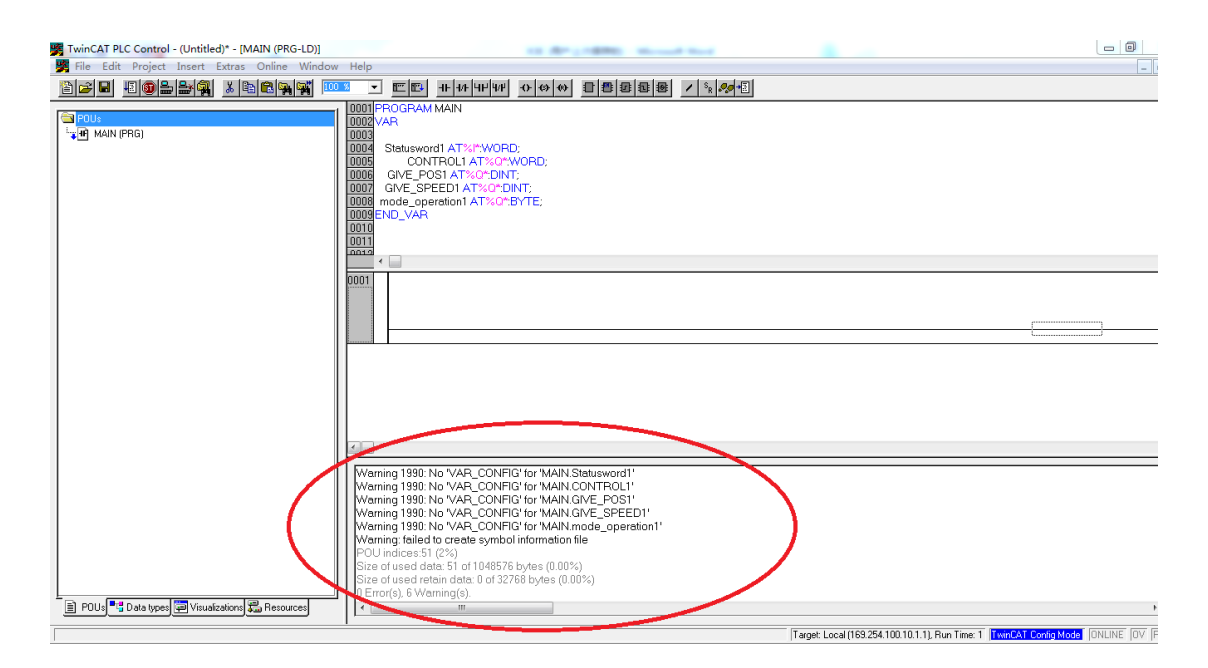

第五步: 建立 X3E 参数与 PLC 定义变量的链接;

1. winCat SystemManager 中添加 PLC 程序的 tpy 文件(右键 PLC configuration →

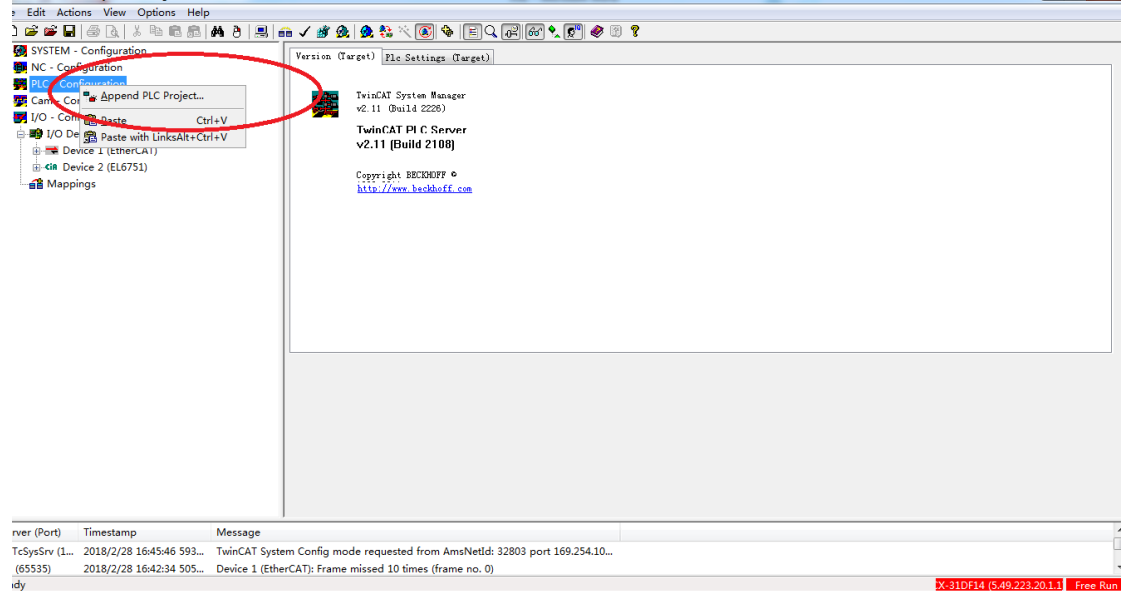

append PLC project…),做变量的链接(linked to);

2.选定 inputs-main. Statusword1-linked to,在弹出框中选择 Box1(X3E Servo Driver) 中 TxPDO1 Varln-0;

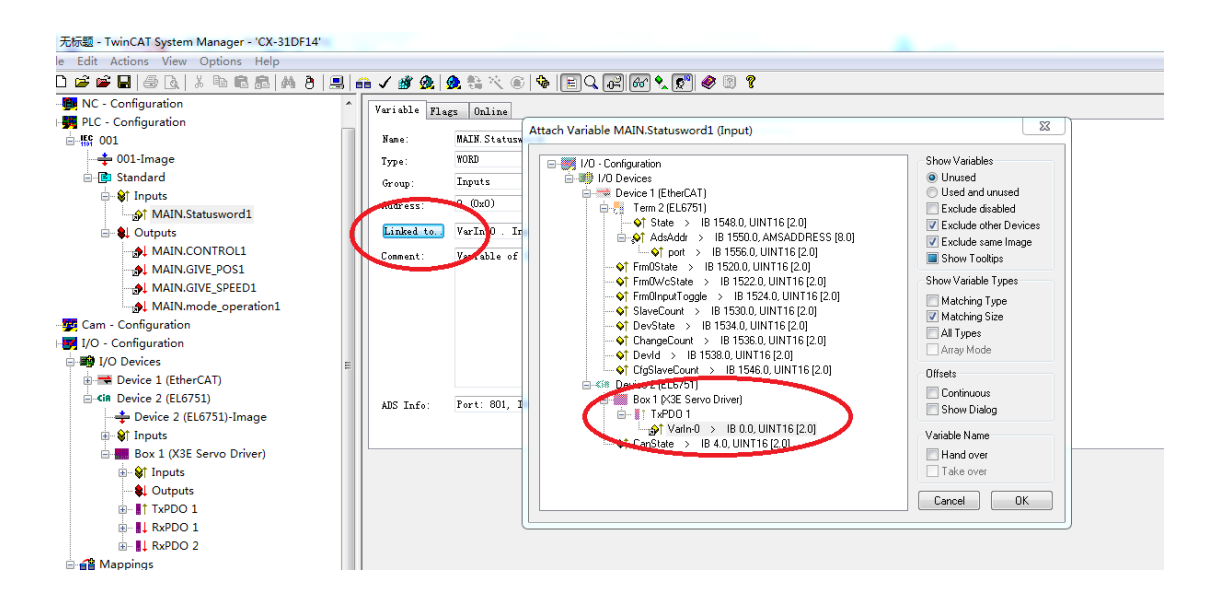

3.同理,也为其它 3 个 outputs 变量与 X3E 伺服 RxPDO3 个参数建立相应的链接;

#### 第六步: 运行程序

1.激活 TwinCat SystemManager 配置, 分为 3 个步骤, 如图, 最后进入 Run 模式。

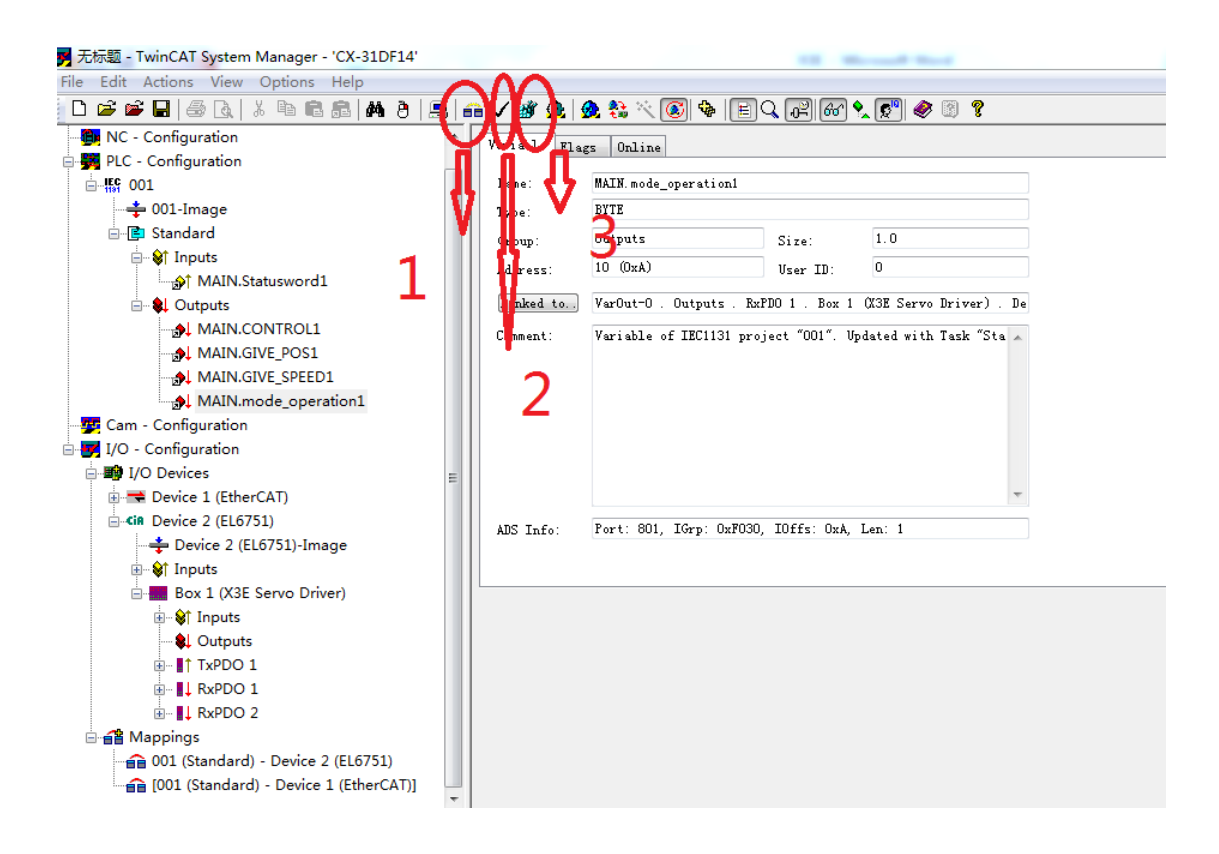

2. 在 TwinCat PLC 中选择下载路径 online->choose runtime-system。

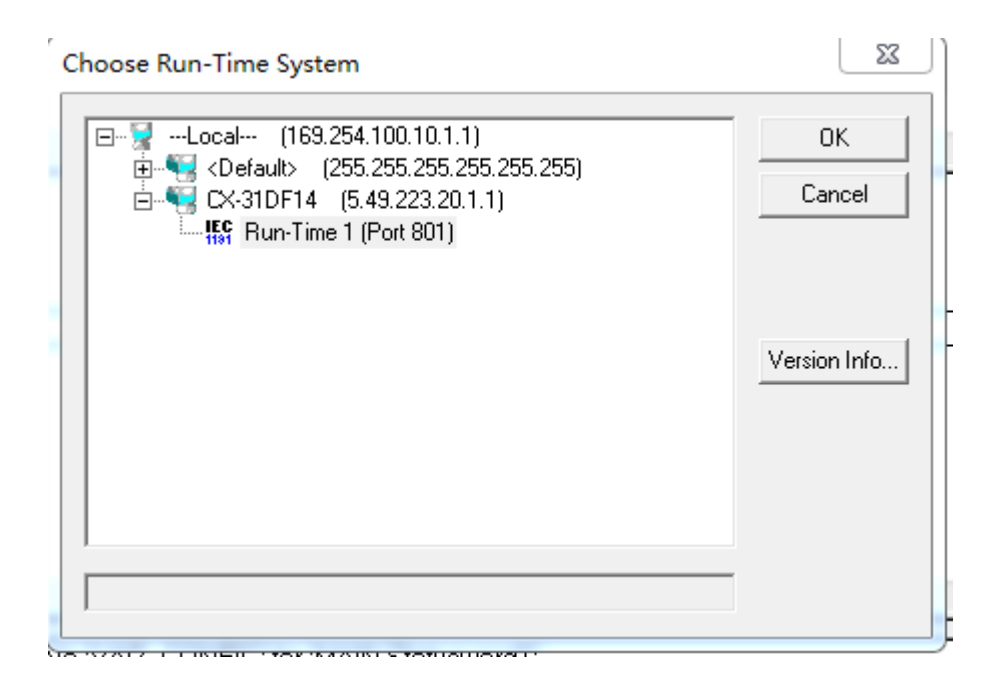

3. 在 TwinCat PLC 中 on-line -Login,并且 Run。

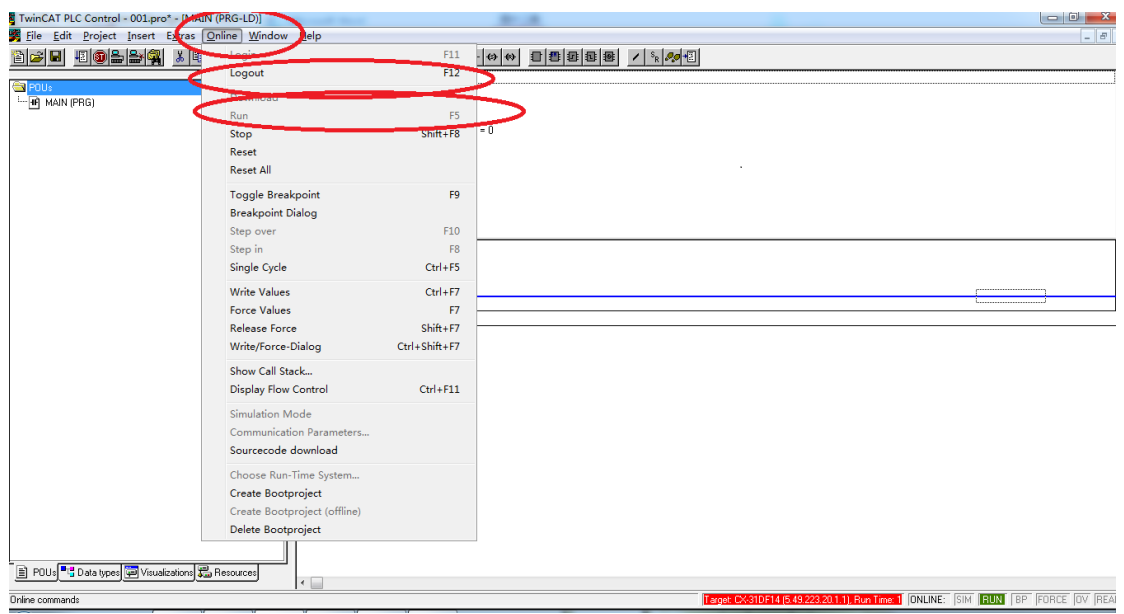

- 3. 如果要在 CX 断电后依然能够运行所编写的 PLC 程序, 点击 Online→ create bootproject。
- 4. 如果为了将来能够将程序上载, Online → sourcecode download

## 7.2 X3EN 适配施耐德控制器 CANopen

施耐德 LMC058LF42 (Somachine V4.3)和禾川 X3E 带 CANopen 功能伺服驱动器 配合使用

配置准备:

- 1. 施耐德 LMC058LF42 与禾川 X3E 伺服驱动器之间并联连接 120 欧姆电阻;
- 2. 禾川 X3E 带 CANopen 功能伺服驱动器参数配置

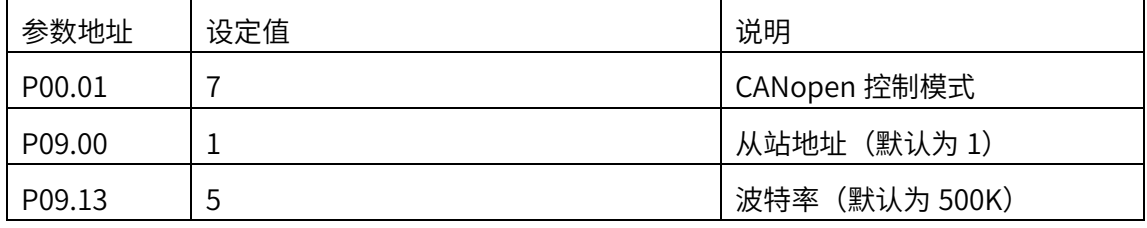

以下为准备配置步骤:

第一步:下载安装软件 Somachine V4.3,具体版本以施耐德官网为准

第二步:施耐德 LMC058LF42 与 X3E 伺服驱动器安装连接

第三步:组态 CANopen

1. 新建工程,添加禾川伺服驱动器 EDS 设备文件: 工具 → 设备库 → 安装 → 选择禾川 EDS 文件→ 打开

(注意:加载成功后可在设备库 →现场总线 →远程设备看到 hcfaCAN 的设备文件)<br>※ ☆食事 

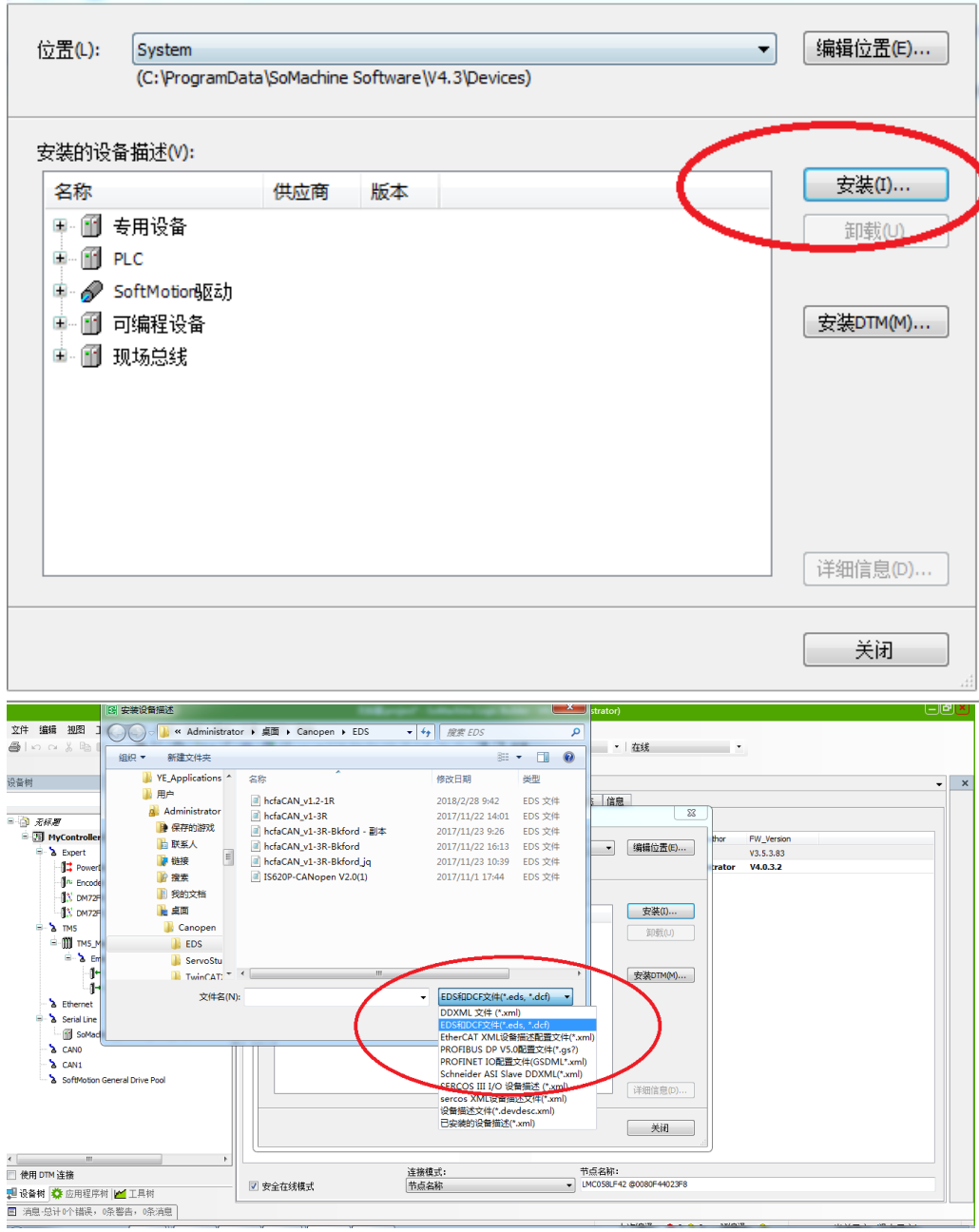

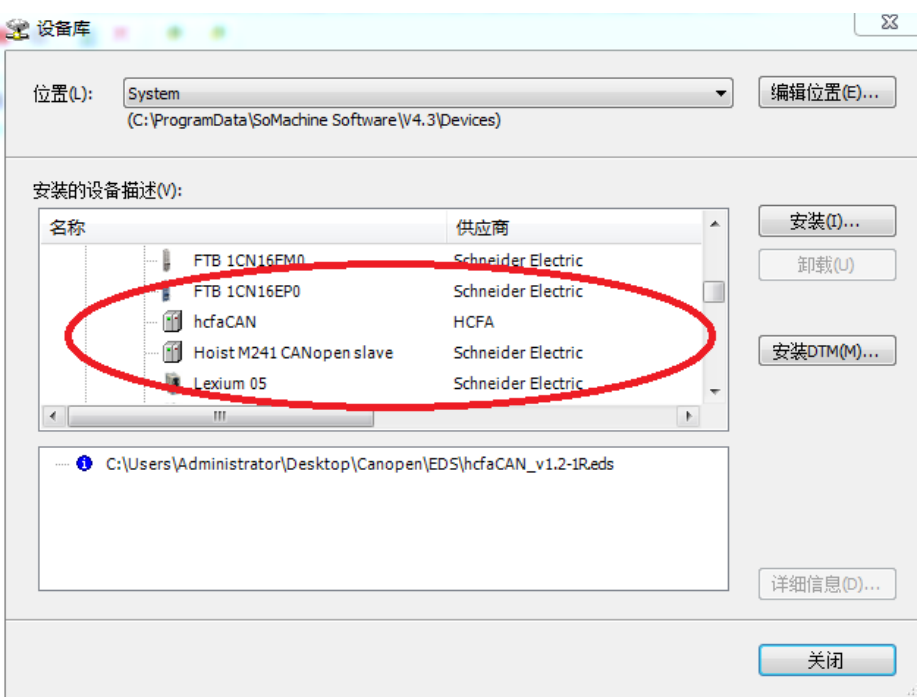

2. 添加禾川伺服驱动器从站:

2.1 设备树 → CAN0 → 右键"添加设备" → 选择 CANopen performance

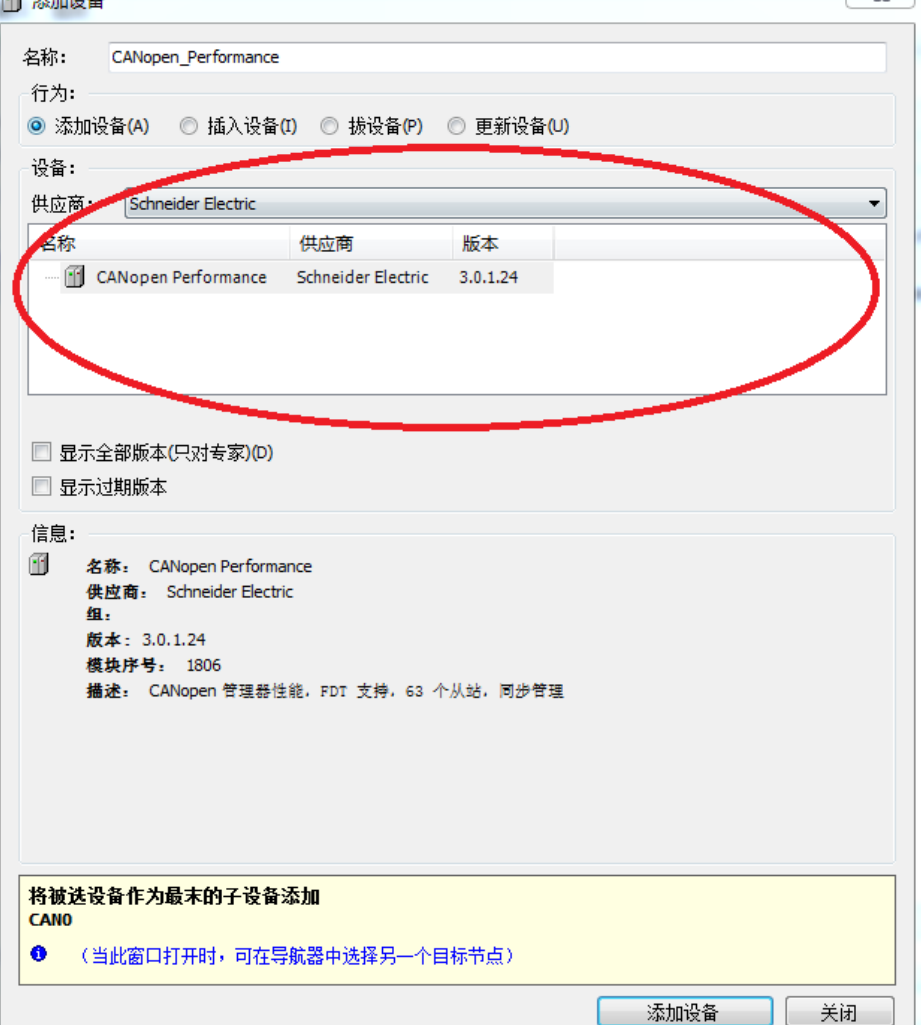

2.2 设备树 → CANO → CANopen performance → 右键"添加设备"→ 选择"供应商 HCFA" 添加 CANopen 从站

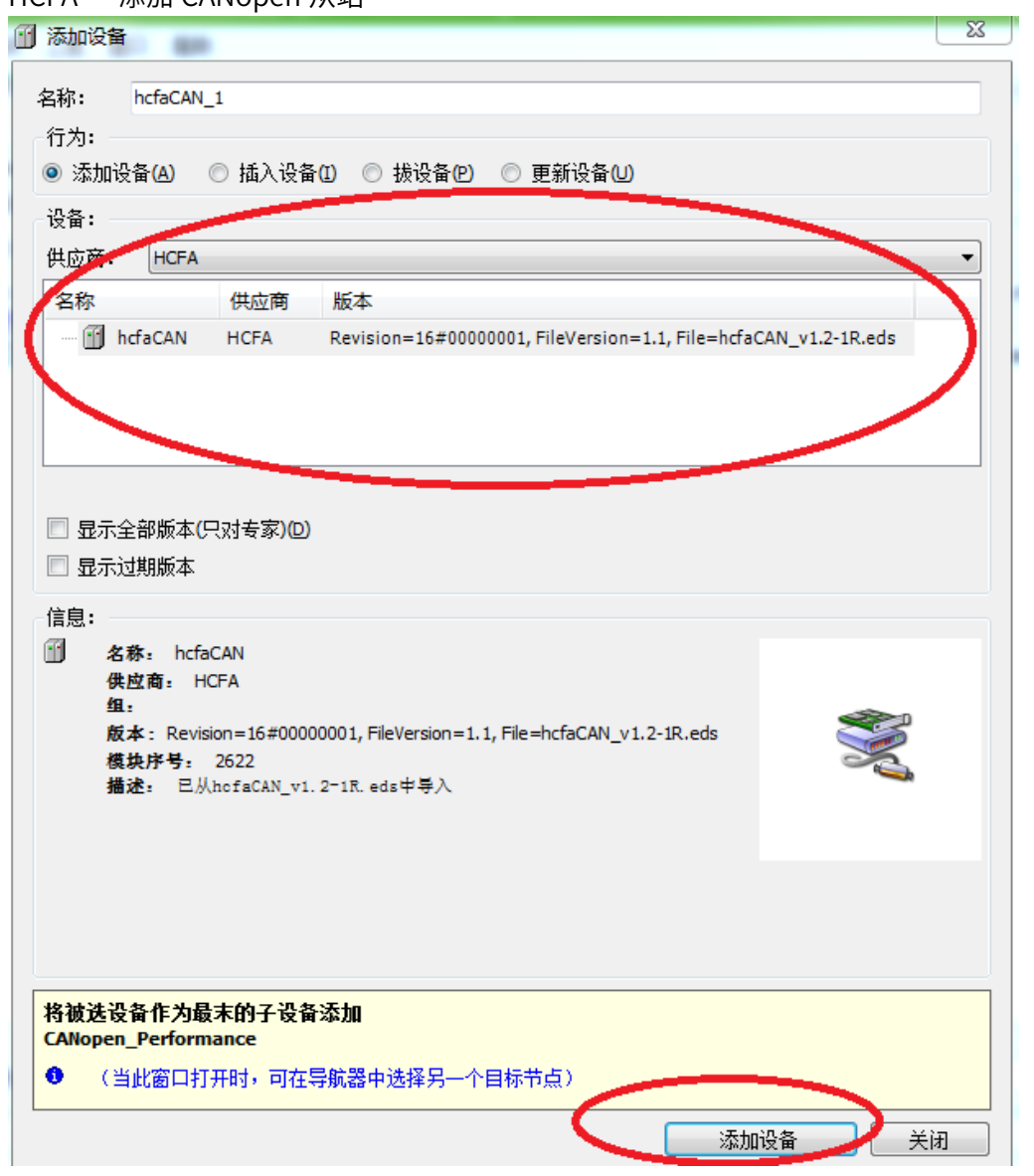

3. 设置通讯波特率:设备树 → CAN0 →左键双击 → 弹出页面选择需要的通讯波特率及一

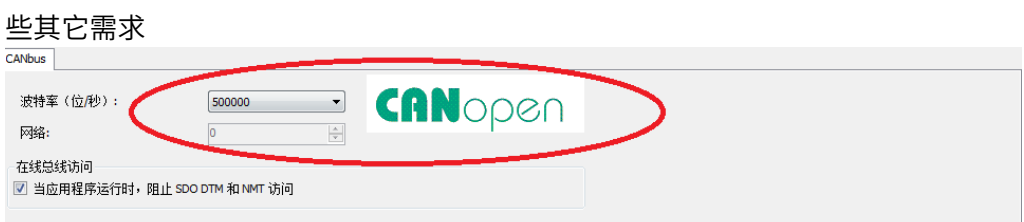

4. 设置心跳和节点保护

(注意,心跳和节点保护功能最多只能选一个,此功能会大量占用网络资源,参数设置不 合适时会造成报警,可不用时建议关闭此功能)

4.1 主站设置: 设备树 → CAN0 →左键双击 CANopen\_performance → 弹出页面选择合

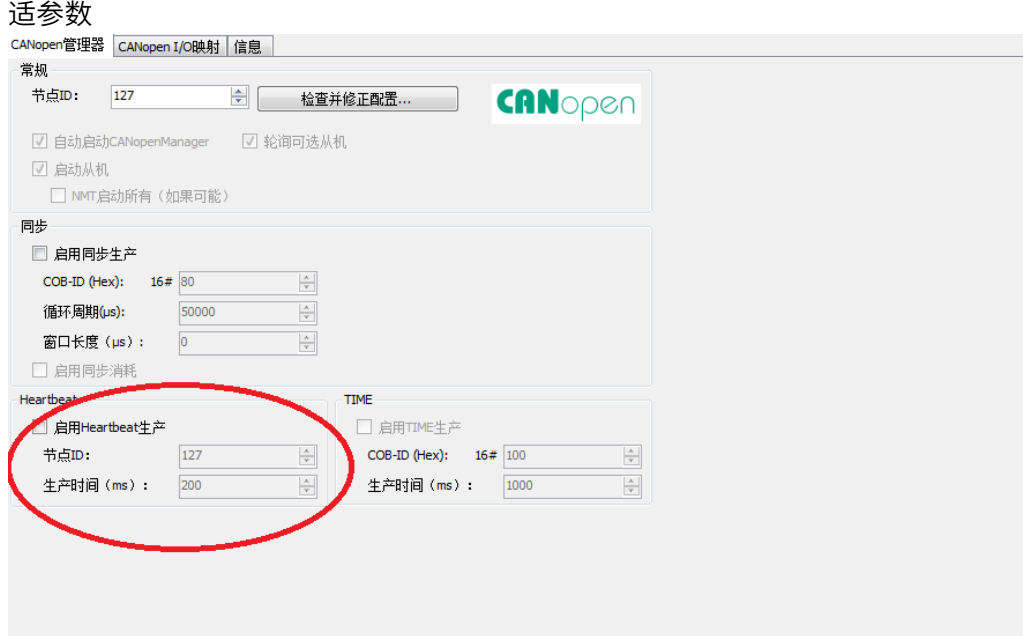

4.2 从站设置: 设备树 → CANO → CANopen \_performance →左键双击 hcfaCAN 弹出页

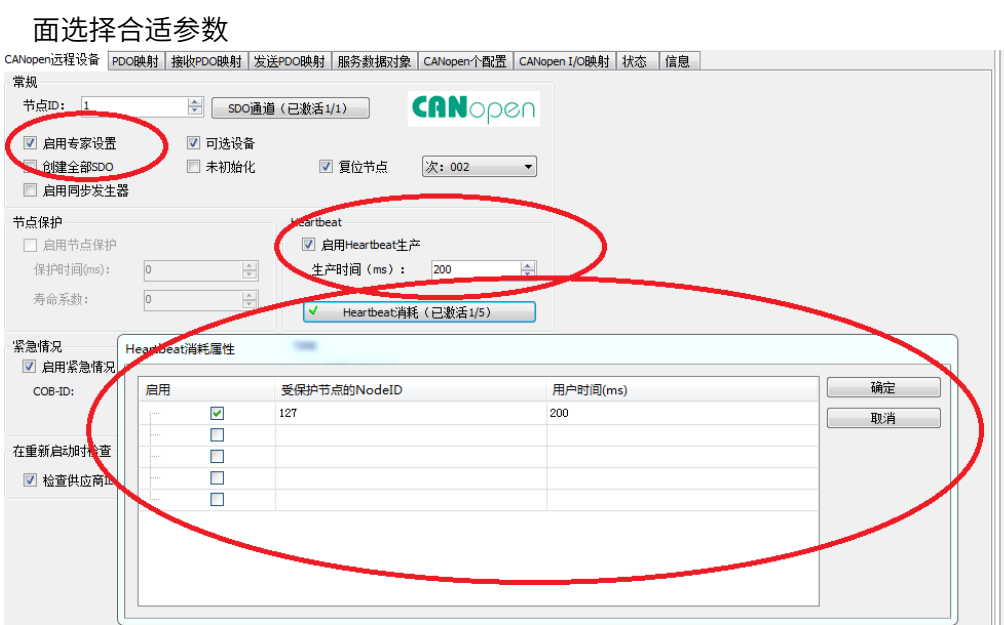

(注意: 关闭从站心跳除了不要勾选"启用 heartbeat 生产"外,还要把"Hearbeat 消耗 (已激活)"里面取消)

5. 设置传输模式和组态 RPDO/TPDO 参数

5.1 当为异步传输模式时

1.主站设置: 设备树 → CAN0 →左键双击 CANopen \_performance → 弹出页面中不要勾 选"启用同步生产"

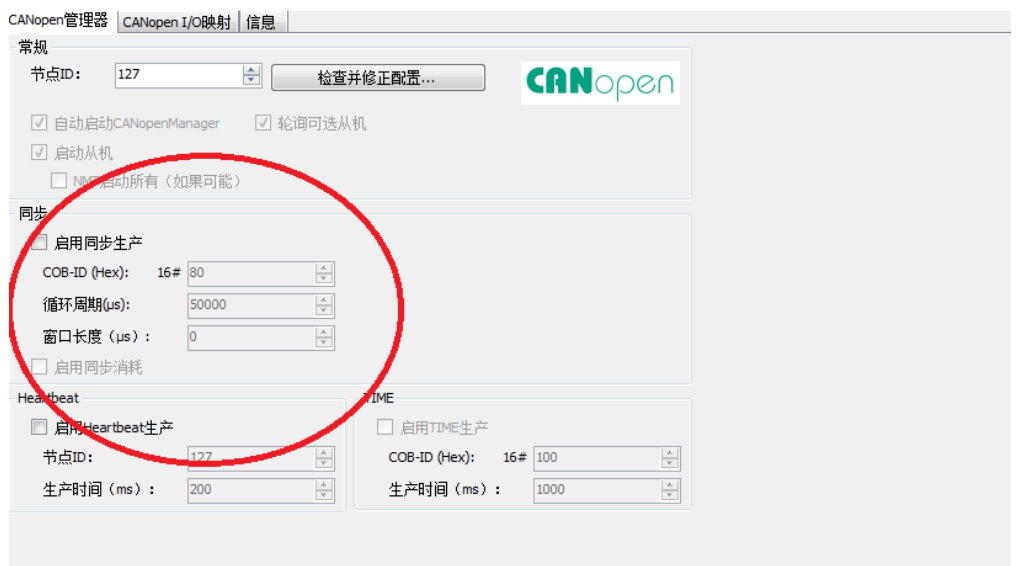

## 2.从站组态 RPDO/TPDO 参数

2.1.设备树 →CAN0 → CANopen \_performance →左键双击 hcfaCAN→ 弹出页面选择"启

#### 用专家使能设置"

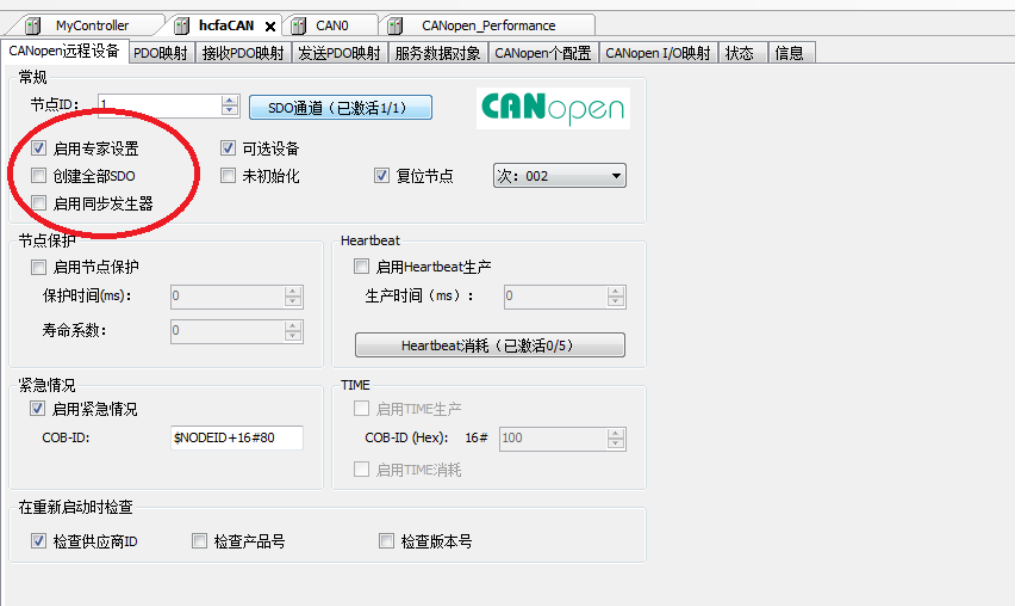

2.2.设置"接受 PDO 映射参数": "接受 PDO 映射参数"页面→删除所有默认参数添加需 要的映射;

## 轮廓位置环要设置基本参数包括:

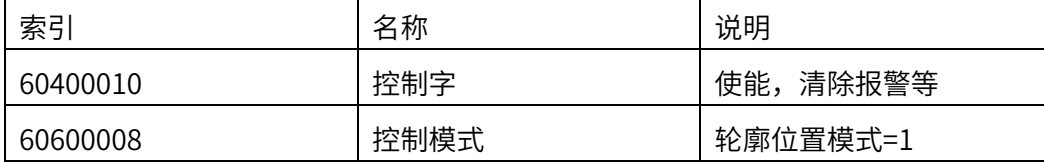

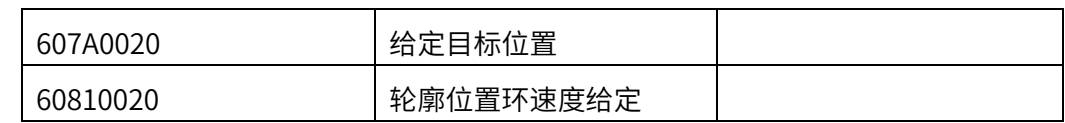

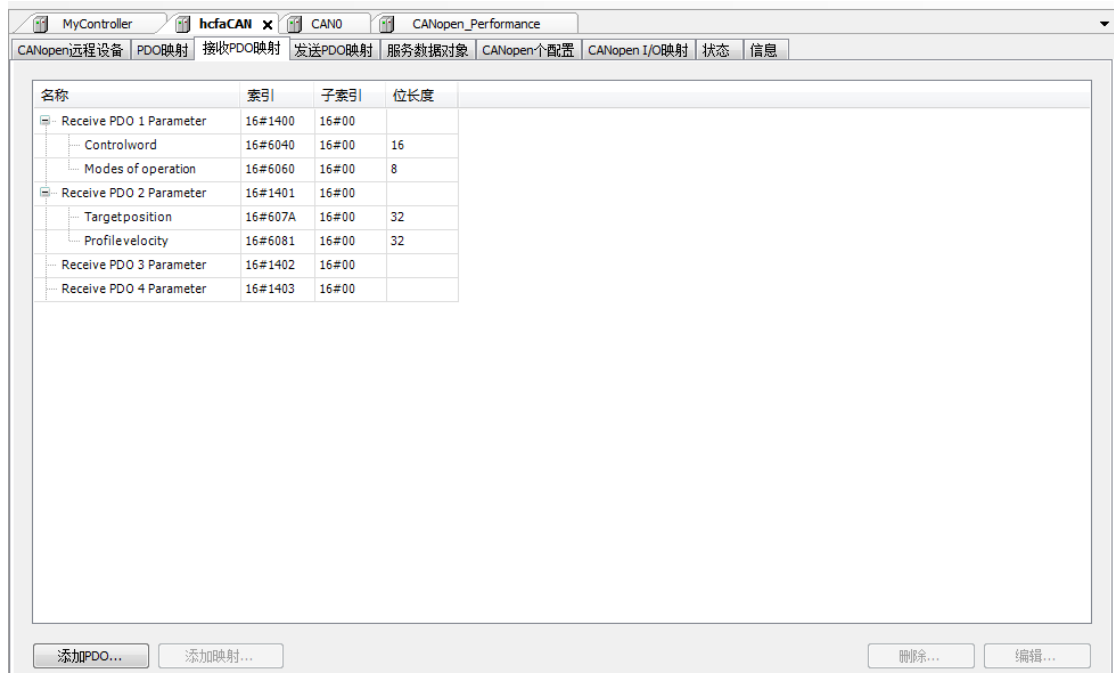

2.3.设置"发送 PDO 映射参数": "发送 PDO 映射参数"页面→删除所有默认参数添加需 要的映射(下面截图设置了 2 组"发送 PDO 映射参数")

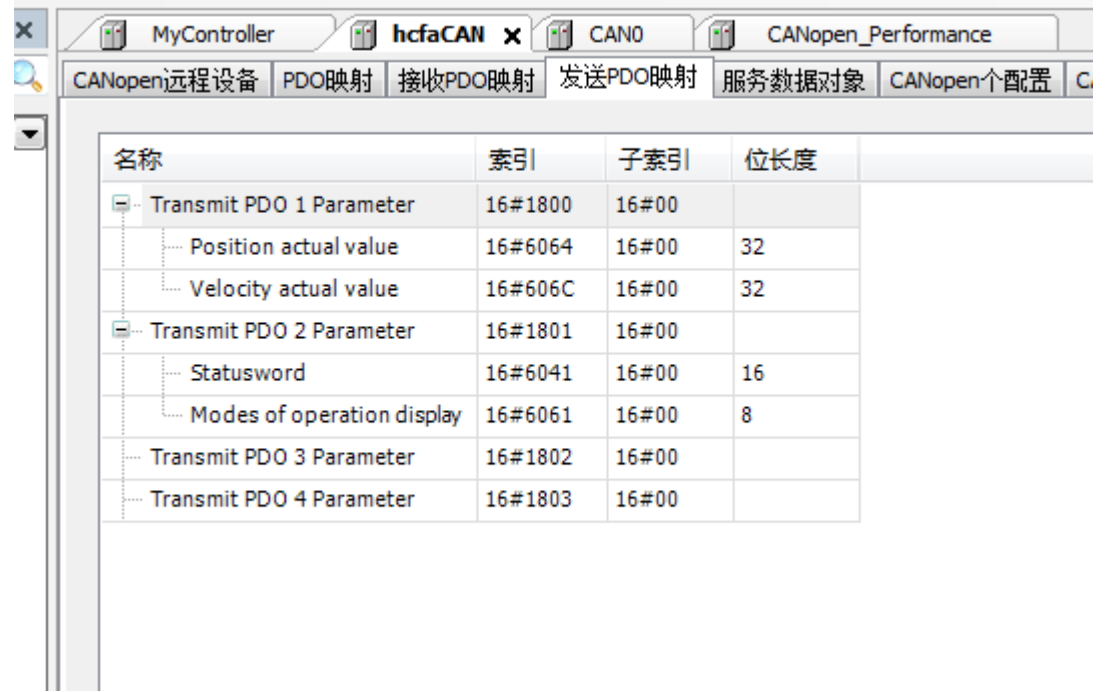

2.4.设置异步传输模式: "发送 PDO 映射参数"页面 →左键双击第一组 "发送 PDO 映射参

数"→在弹出的 PDO 属性框内选择"异步的-设备配置文件指定 (Type 255)"→ 设置合 适的禁止时间和事件时间→同理设置第二组"发送 PDO 映射参数"的 PDO 属性; 抑制时间:选择异步 - 设备配置文件指定 (Type 255) 后可以设置,为 0 时表示此功能无效。不 为 0 时为帧发送的最小间隔。

事件时间: 选择异步 - 设备配置文件指定 (Type 255) 后可以设置, 为 0 时此功能无效。不为 0 时,表示定时发送的周期。(此发送情况也要受抑制时间的限制)

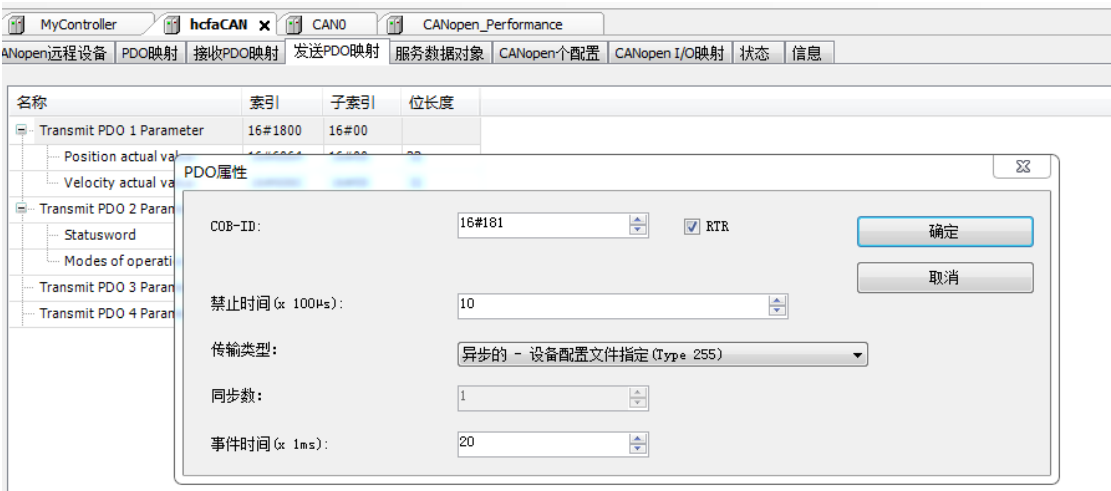

 $2.5.$ 生效 PDO 映射: PDO 映射页面 → 勾选组态的 PDO 映射,如下图

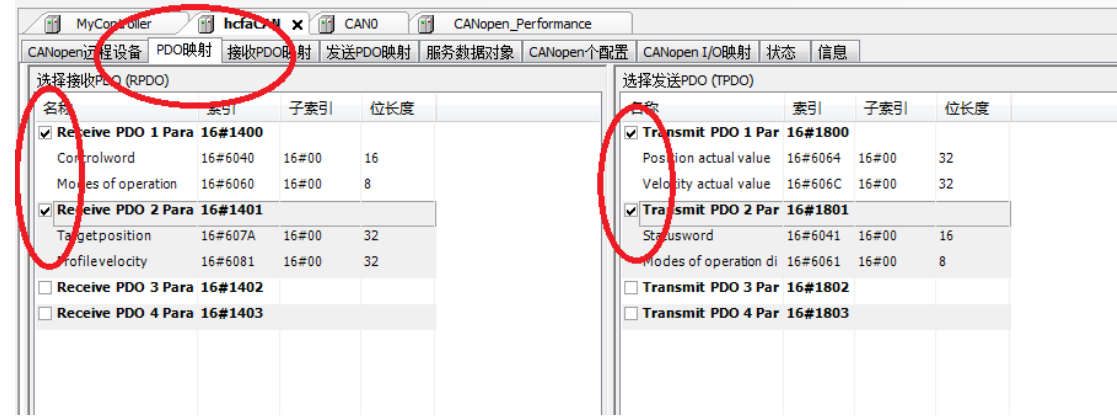

- 5.2 当为同步传输模式时
- 1.主站设置:设备树→ CAN0 → 左键双击 CANopen \_performance → 弹出页面中勾选 "启用同步生产"→设置合适的参数;

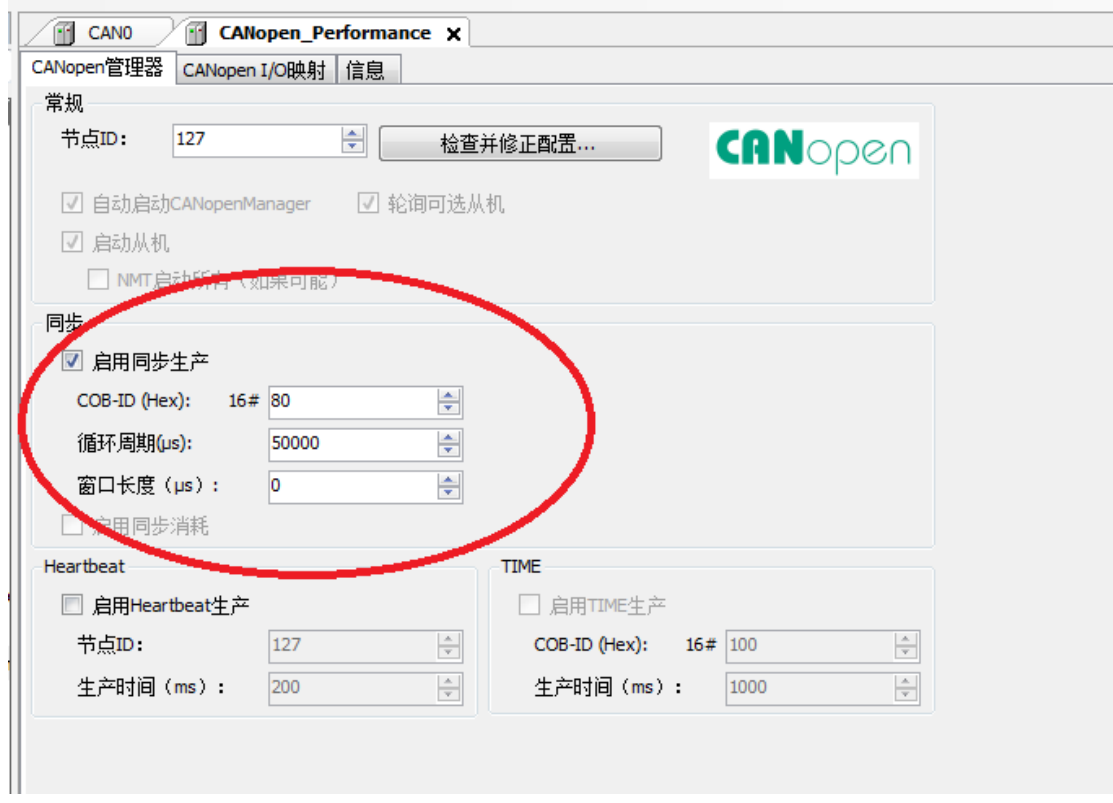

## 2.组态 RPDO/TPDO 参数

2.1 设备树→ CAN0 → CANopen \_performance →左键双击 hcfaCAN-弹出页面选择"启

用专家使能设置"

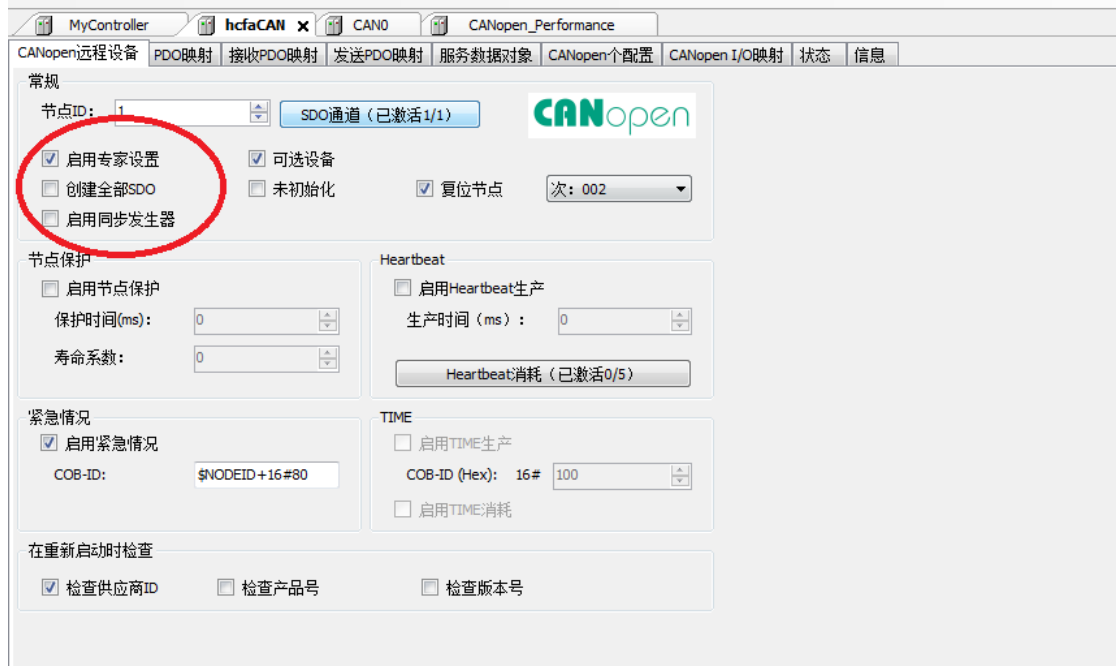

2.2 设置"接受 PDO 映射参数": "接受 PDO 映射参数"页面→删除所有默认参数添加需 要的映射;轮廓位置环要设置基本参数包括:
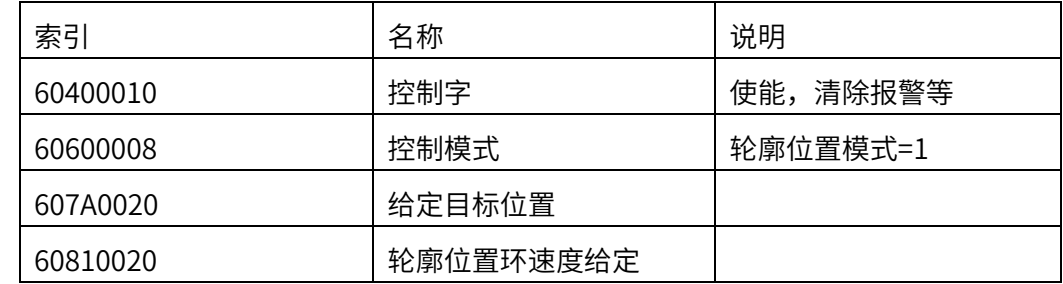

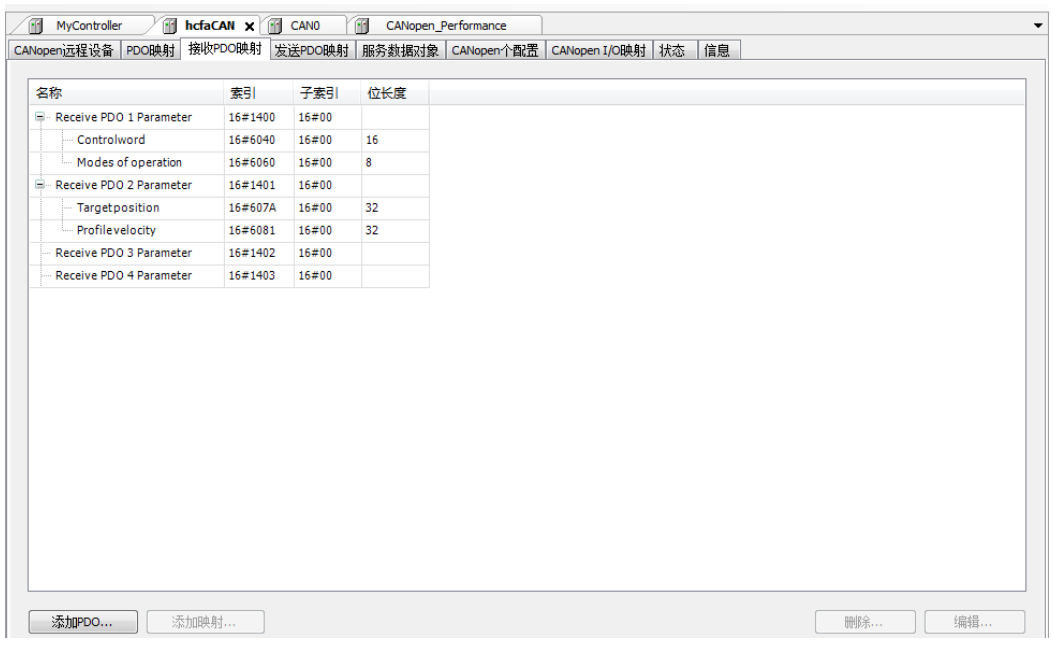

# 2.3 设置"发送 PDO 映射参数": "发送 PDO 映射参数"页面 → 删除所有默认参数添加 需要的映射(下面截图设置了 2 组"发送 PDO 映射参数")

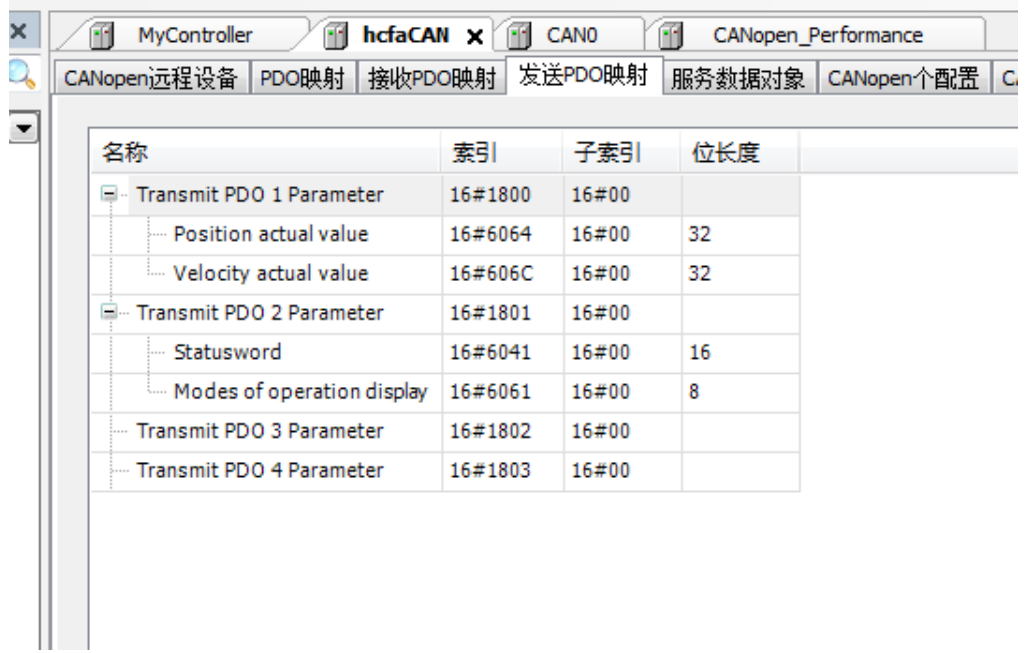

 $2.4$  设置同步传输模式: "发送 PDO 映射参数"页面 → 左键双击第一组 "发送 PDO 映射 参数"→ 在弹出的 PDO 属性框内选择"循环-同步 (Type 1-240)"→设置合适的同步 数。 同理设置第二组"发送 PDO 映射参数"的 PDO 属性;

同步数:选择循环 - 同步 (Type 1-240) 后有效,设置同步数(单位 100us)。

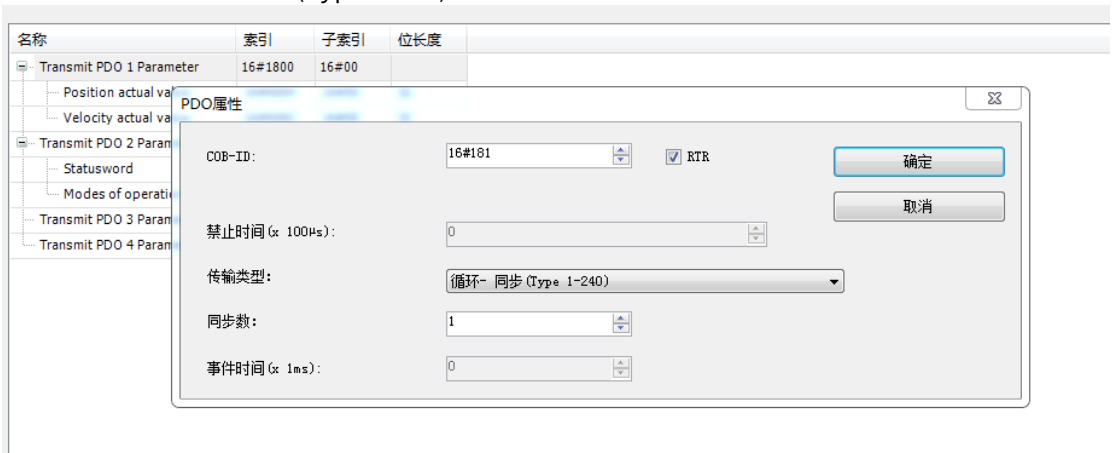

#### 2.5 生效 PDO 映射: PDO 映射页面→ 勾选组态的 PDO 映射, 如下图

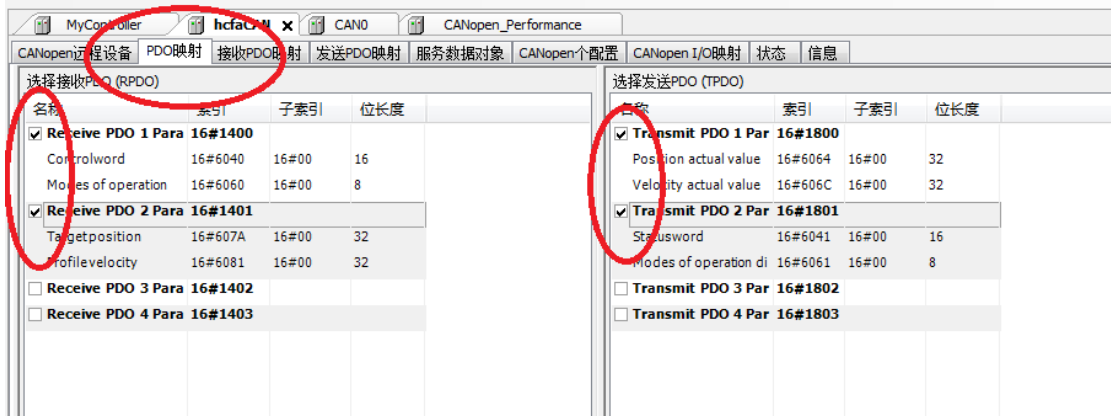

第四步: 编写 PLC 程序等, 编译, 登录、运行 PLC 工程。

## 7.3 X3EN 适配汇川控制器 CANopen

以下介绍汇川 H3U-3232MR (Autoshop V2.93) 搭配禾川 X3E 带 CANopen 功能伺服使用 步骤

前置:设置 X3E 伺服驱动器参数:

设置参数如下:

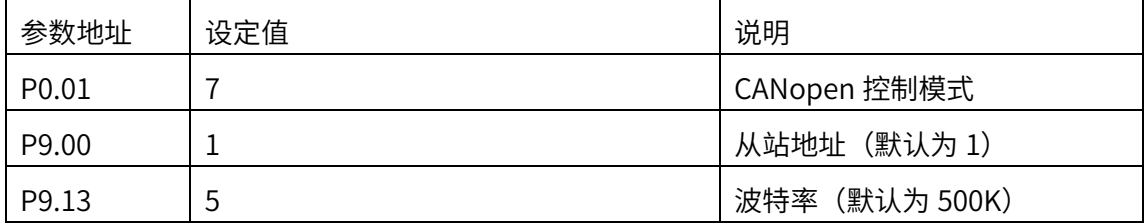

第一步:下载安装 Autoshop 软件,具体版本以汇川官网为准

第二步: H3U 与 X3E 伺服驱动器安装连接

(注意打下 H3U 终端电阻,CAN 端口要外接 DC24+和 DC24V-,可以在 H3U 上引出)

第三步:组态 CANopen

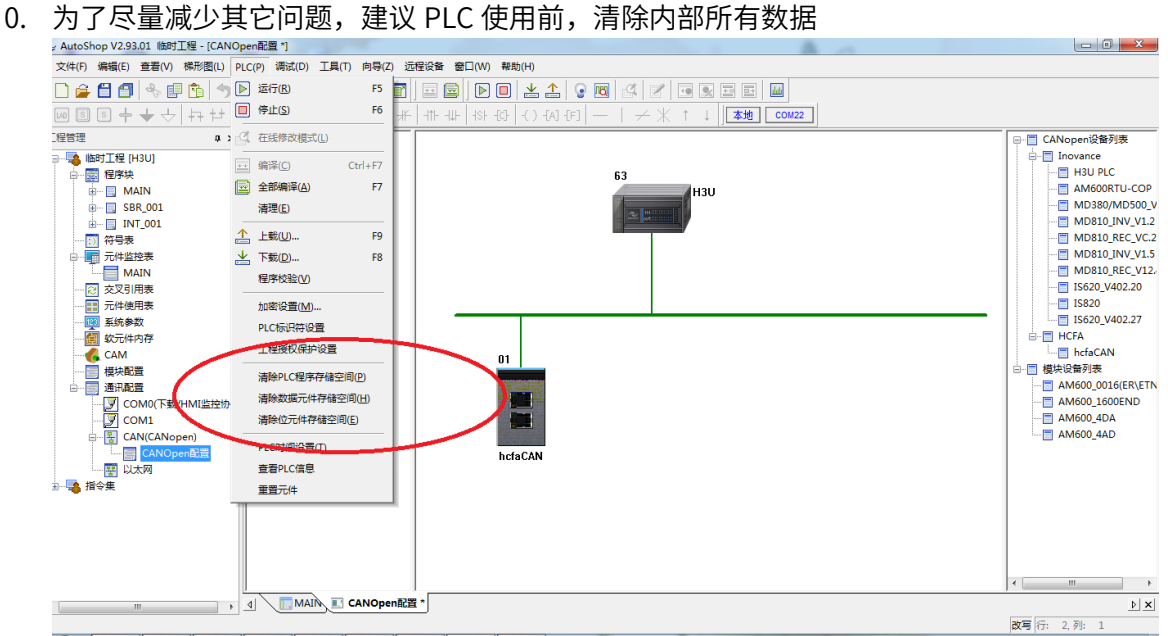

1. 新建工程,双击 CAN(CANlink),选择 CANopen 模式:

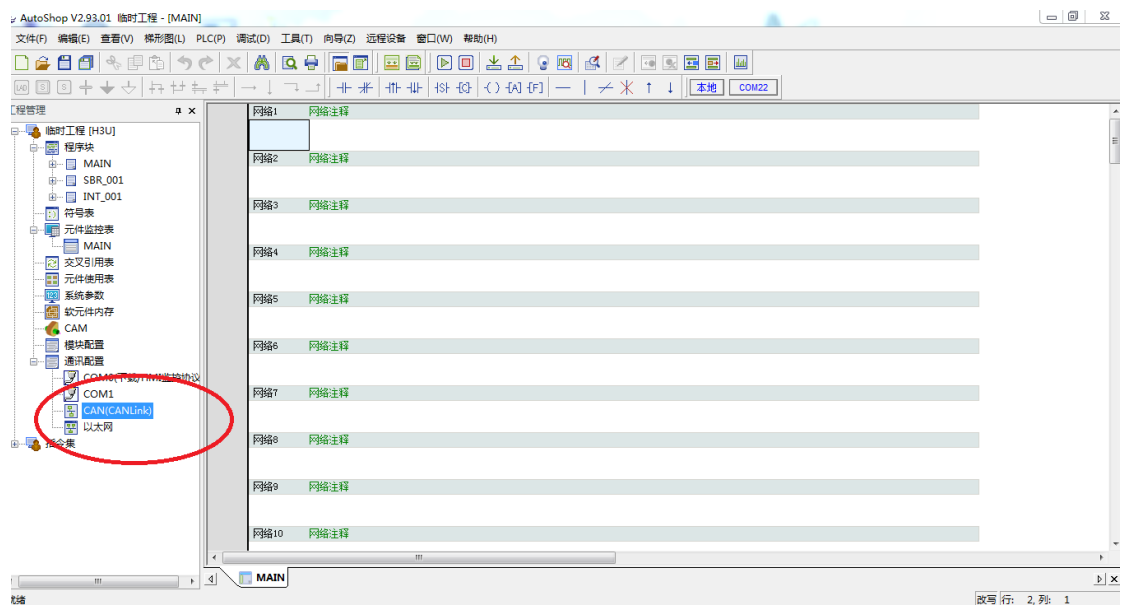

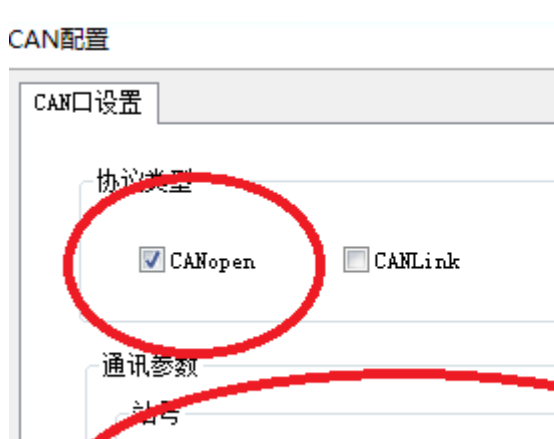

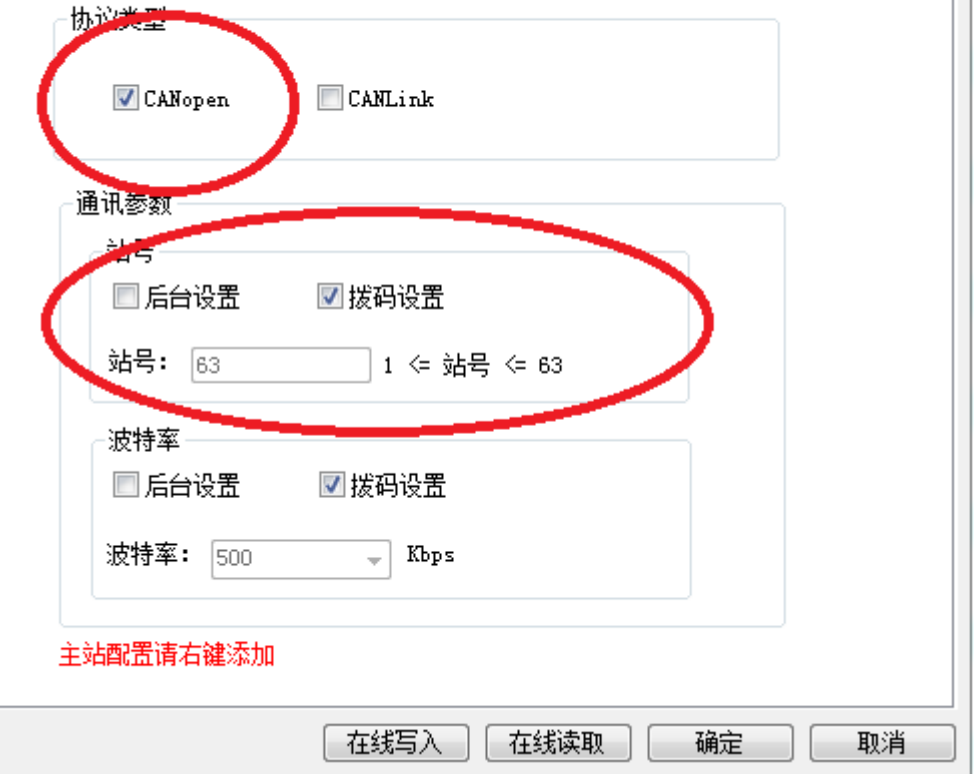

(注意: 有时候站号开始默认值不是 63, 是 1, 要"后台设置改"为 63, 实际值可以 点击"在线读取"取得)

2. 右键点击 CAN(CANopen),添加"添加 CAN 配置"

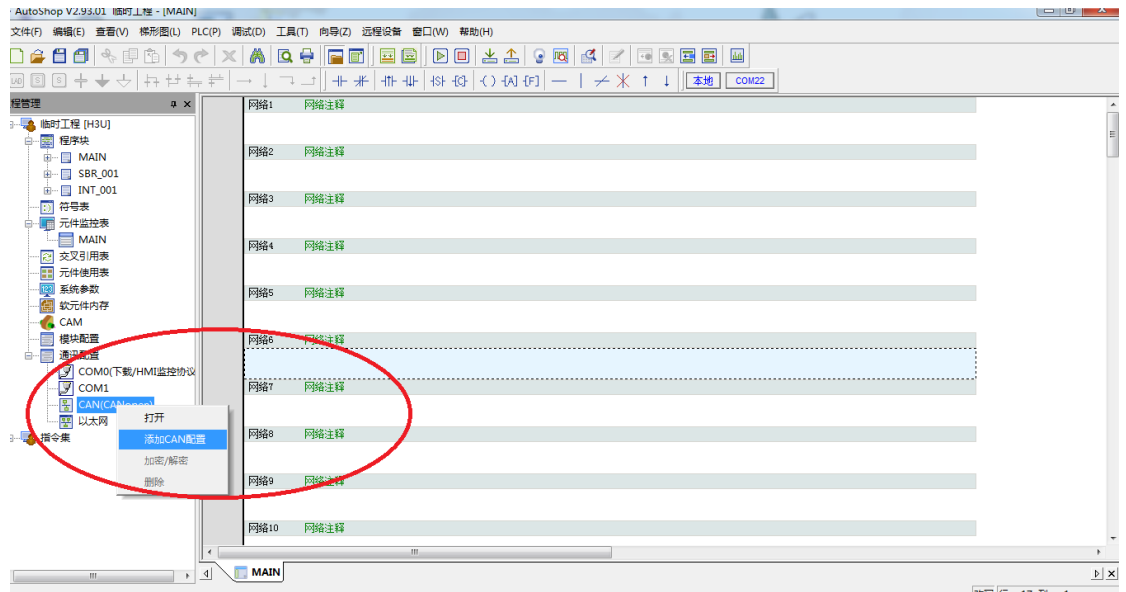

3. 双击 CANopen 配置,出现新页面后的右上角,导入禾川 X3E 伺服驱动器 EDS 文件:<br>。Autshop V293.01 峰打理 [CANOpen曜]

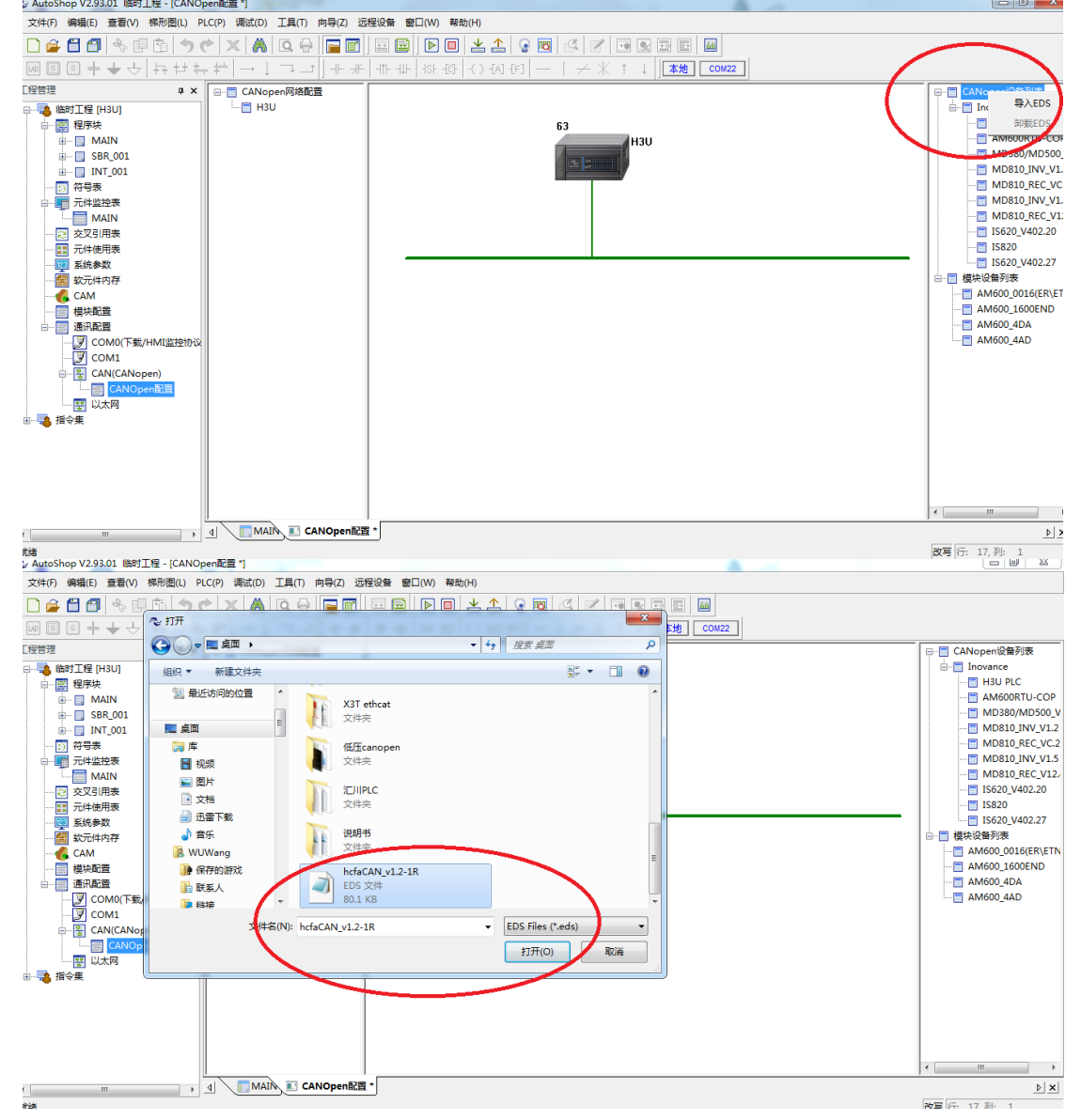

4. 选择 hcfaCAN 从站,按住鼠标左键拖动鼠标到主站下面的空白处,添加 CANopen 从

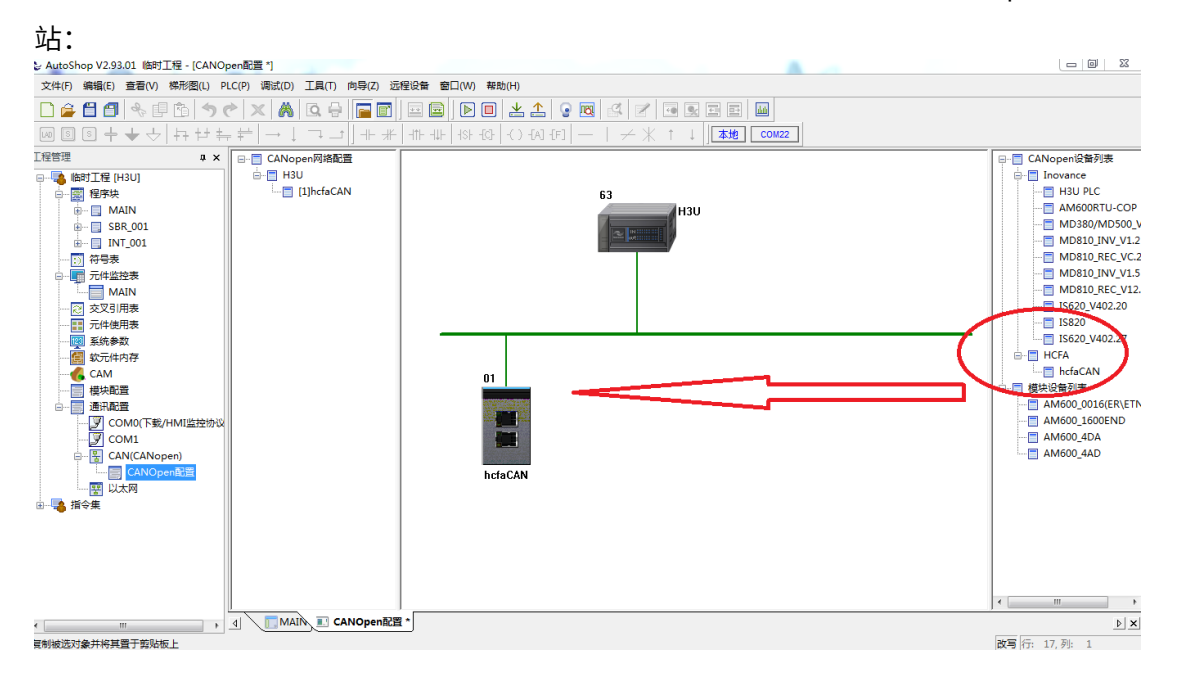

5. 设置 X3E 驱动器从站信息,可参考 Autoshop 帮助说明(按 F1 或者帮助-帮助主题)  $\Box$ R AutoShop ×

 $\Sigma$  $\overline{\phantom{a}}$ 

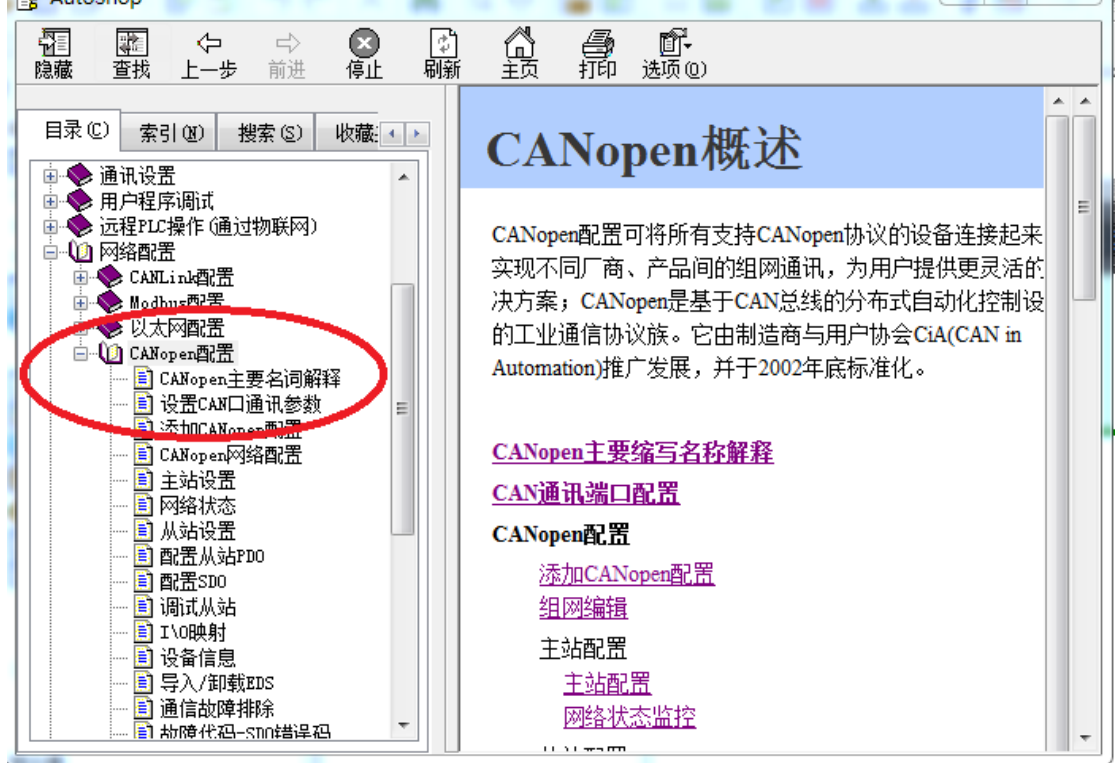

当传输模式为同步模式时:

1.开启同步功能:双击从站,"从站节点"页面点击"使能专家设置",勾选"使能 同步发射器",可以设置合适的同步周期时间;

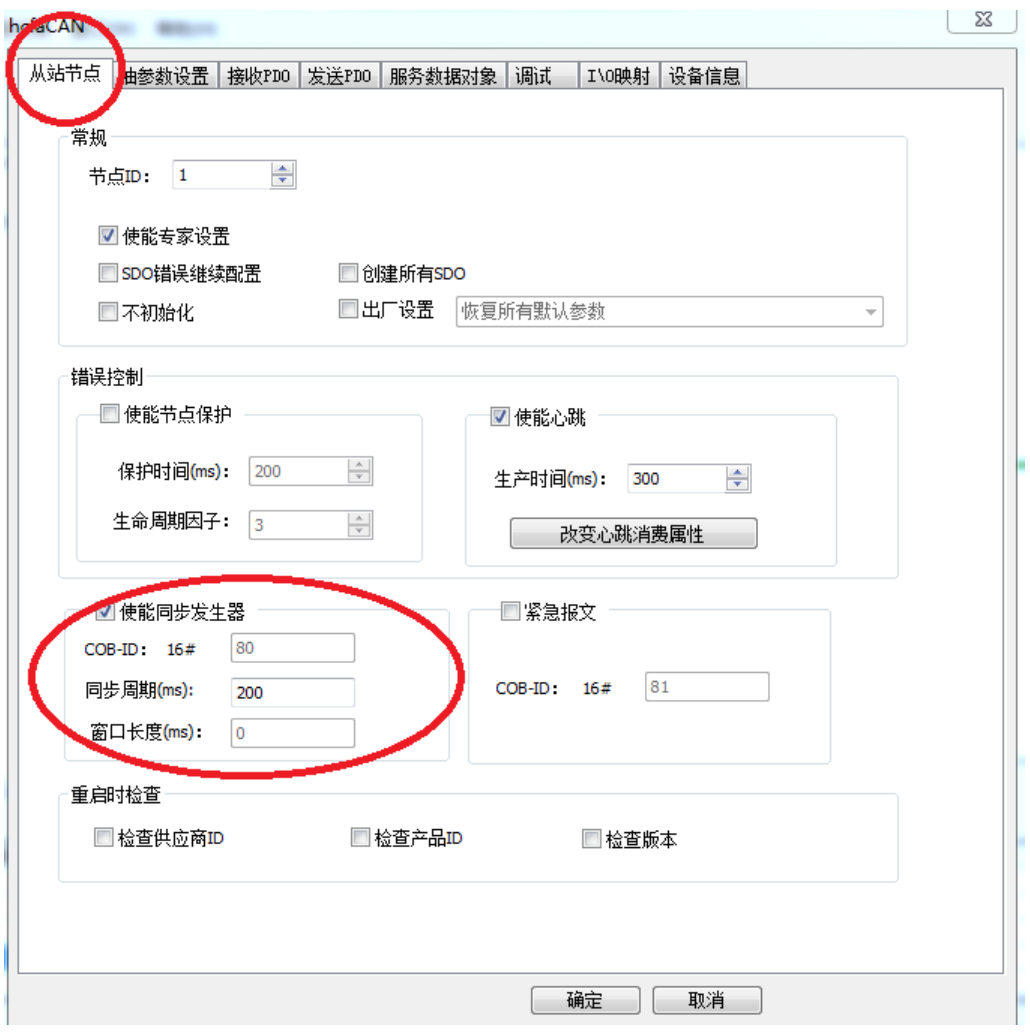

2.组态合适的"接受 PDO"和"发送 PDO"参数,可点击"增加 PDO 映射"和 "删除"。(注意不要重复设置一样的"接受 PDO"参数,比如多个控制字,否则 使用出现异常)

轮廓位置环要设置基本参数包括:

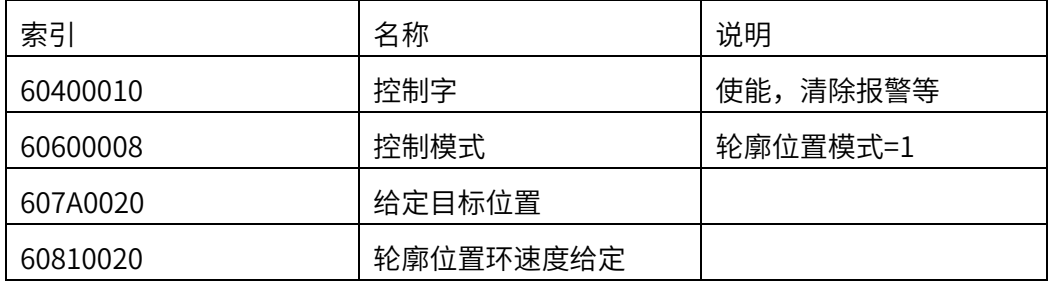

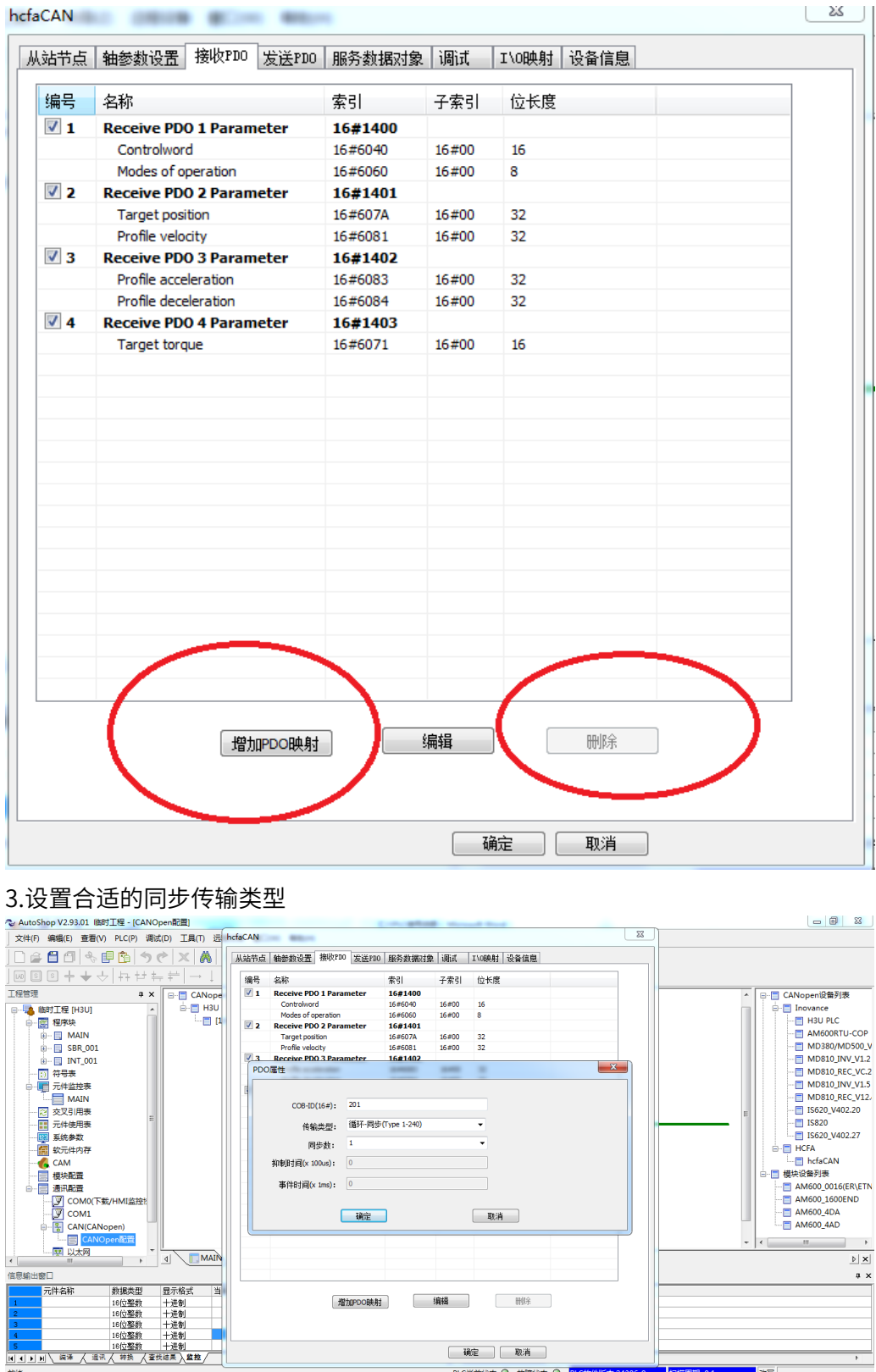

当传输模式为异步模式时:

1.双击从站,"从站节点"页面,使用默认参数就行,不要开勾选"专家使能设置"

【 确定 】 【 取消 】 —— —<br><mark>状态 <mark>〇</mark> 故障状态 <mark>〇 |</mark></mark>

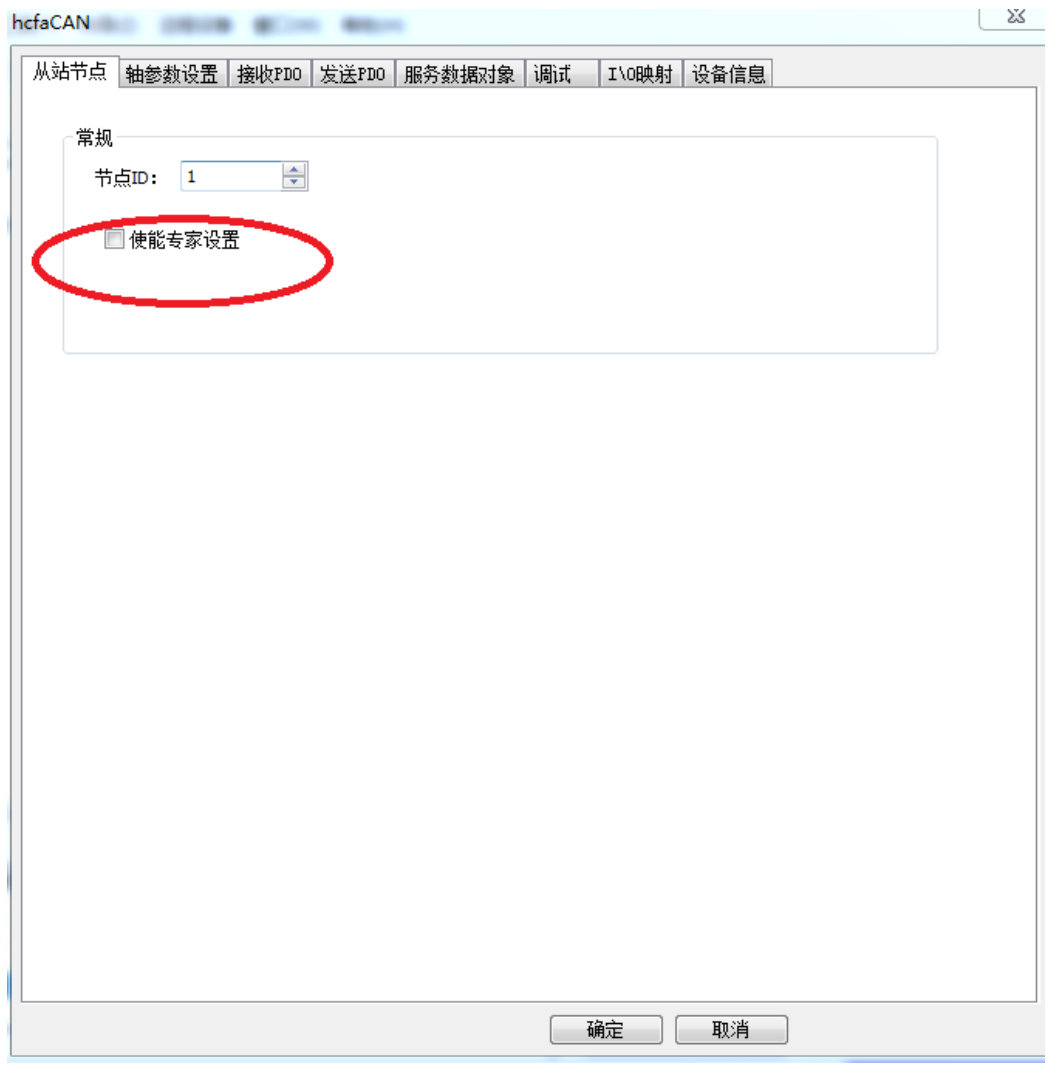

2. 组态合适的"接受 PDO"和"发送 PDO"参数,可点击"增加 PDO 映射"和 "删除"。

#### 轮廓位置环要设置基本参数包括:

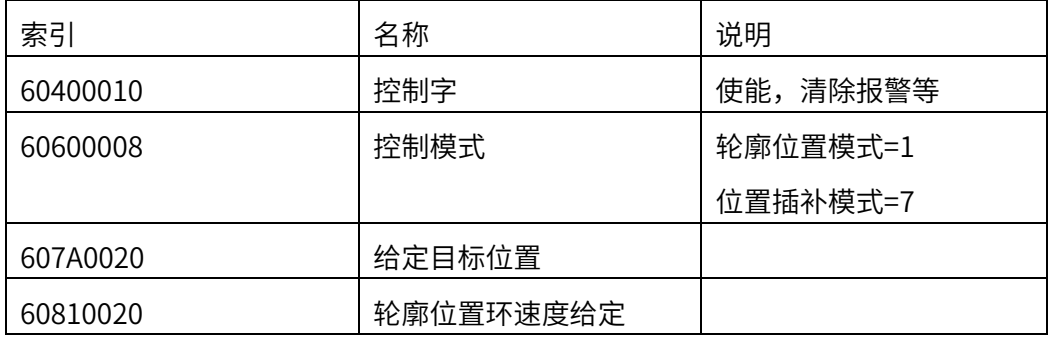

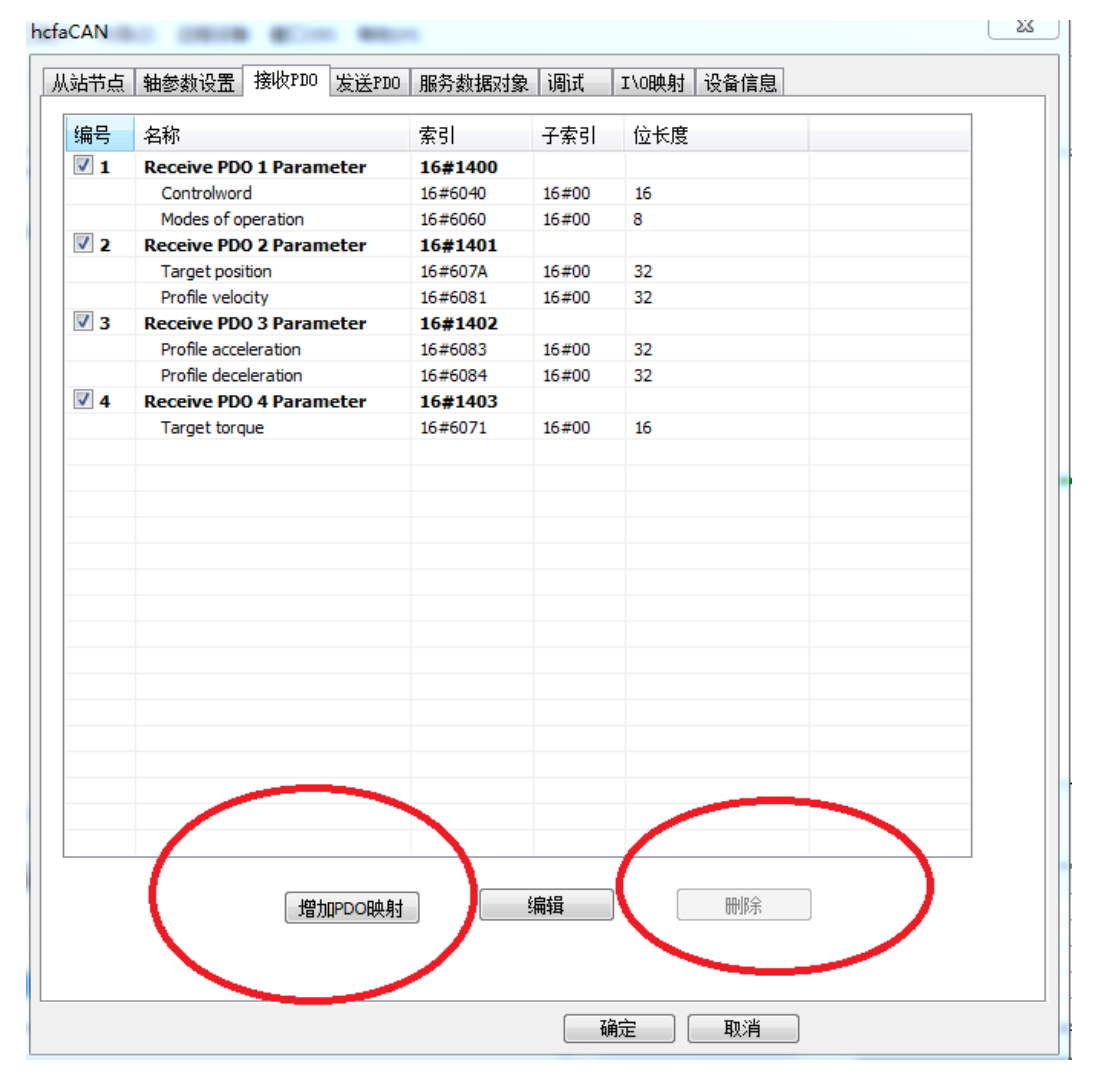

3.设置"接受 PDO"和"发送 PDO"的异步传输信息: 要设置合理的抑制时间和事件 时间,否则使用出现异常

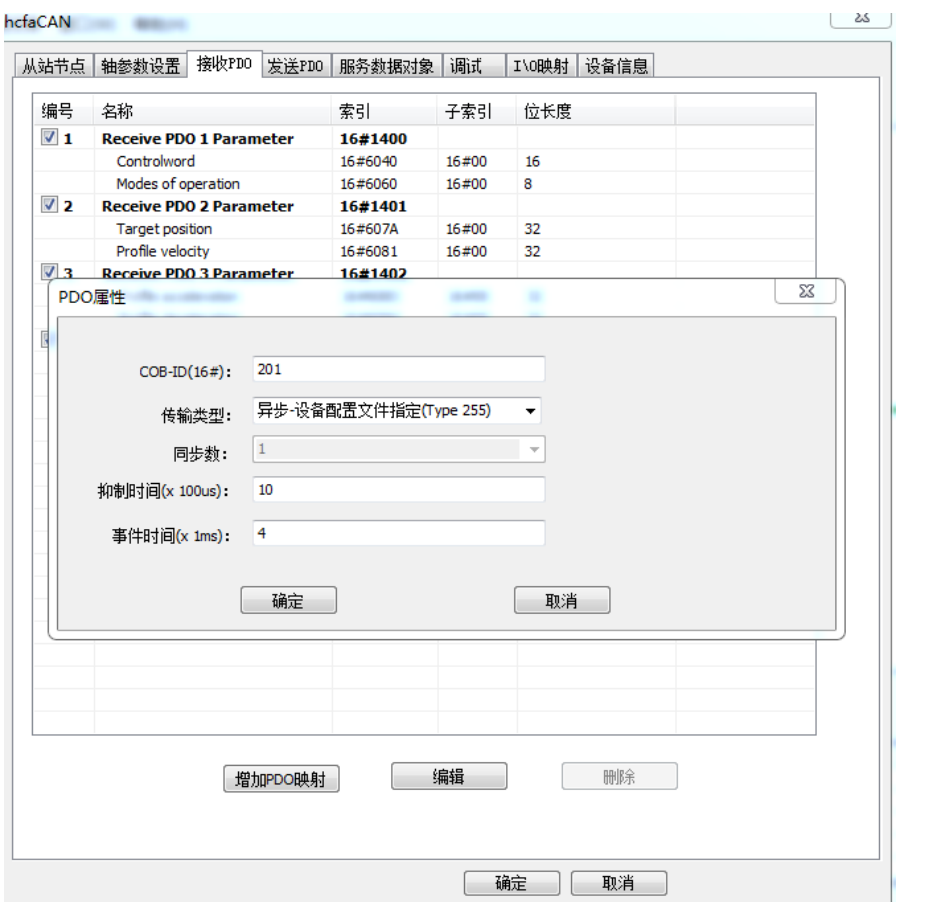

6. 设置主站信息参数,重置 PDO 映射寄存器(为了重新组织所有 PDO 参数的地址)

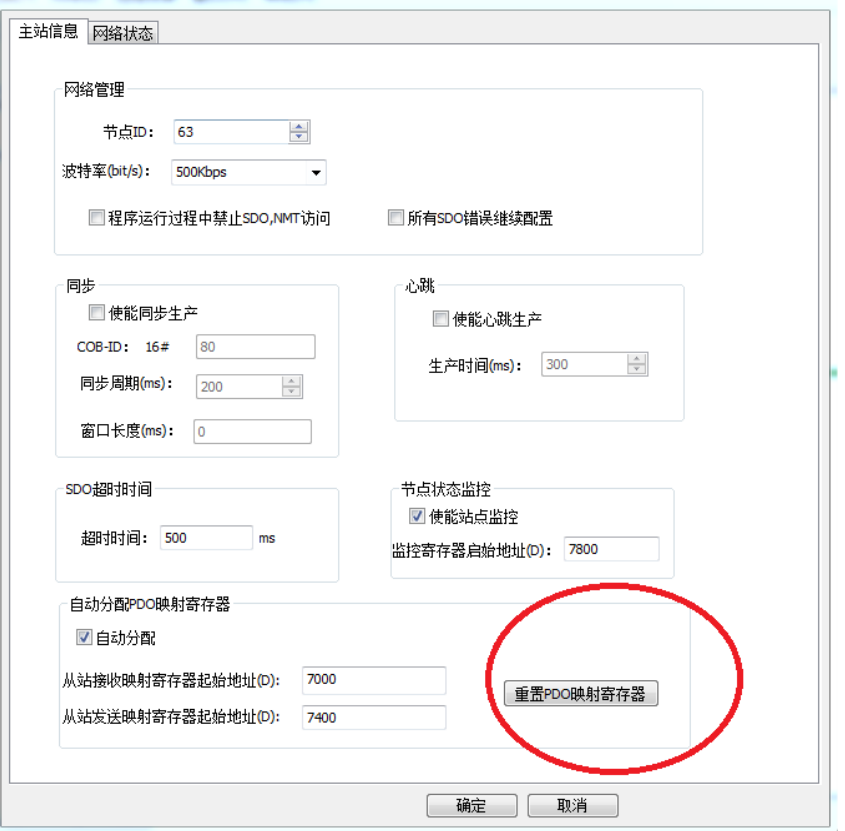

第四步:编写 PLC 程序

(友情提示:CANopen 所组态伺服驱动器从站参数的地址可:双击从站图标→ I/0 映

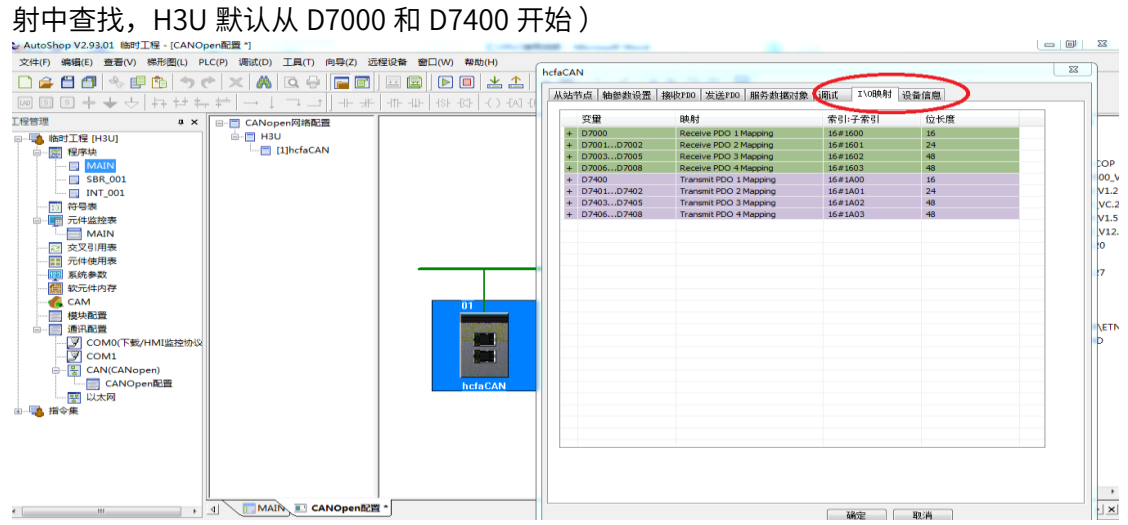

第五步: 编译, 运行 PLC 程序

## 7.4 X3EB 适配倍福控制器 EtherCAT

本案例以 X3E EtherCAT 伺服驱动器与倍福 CX5020+EK1110EtherCAT 模块连接为例子 (TwinCAT2.11),简单说明同步周期位置模式的使用过程。

准备工作

伺服驱动器:

伺服驱动器控制模式 P0.01=7(EtherCAT 模式),如有多台伺服驱动器使用,要严格按照上进 下出的网口顺序插好网线(注意不要加终端电阻,不用设置 P9.00 地址); 倍福 PLC:

- 1. 下载安装倍福 PLC 上位控制软件 TwinCAT (本案例软件版本为 V2.11)
- 2. 添加 xml 设备描述文件: 把禾川 X3E 伺服 EtherCAT XML 设备描述文件放在下面文件

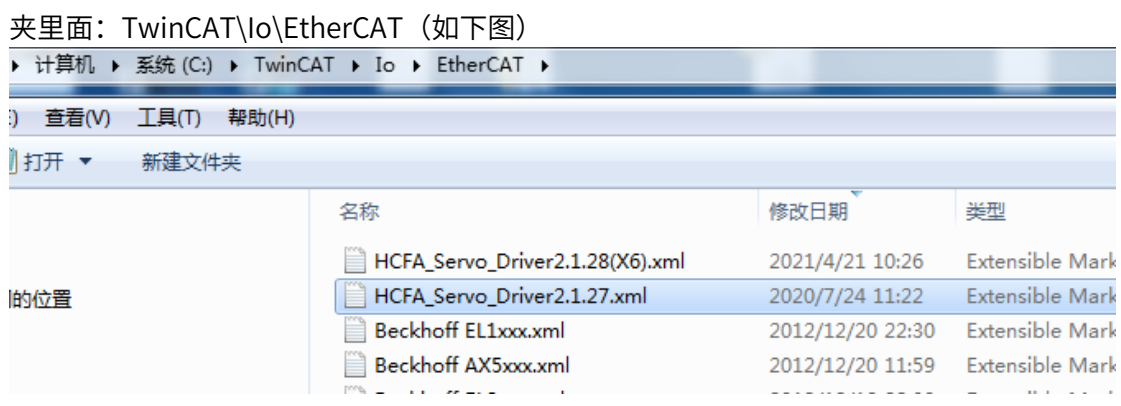

(注意:XML 文件可向禾川相关人员索要,且版本在不断维护更新中)

连接使用流程

第一步: 连接 PLC, 建立工程:

1.将电脑 IP 地址设置成 PLC 的同一网段:电脑→本地连接→属性→internet 协议版本 4

```
(TCP/Ipv4)属性→使用下面的 IP 地址,如下图(默认为 169.254.X.X):
```
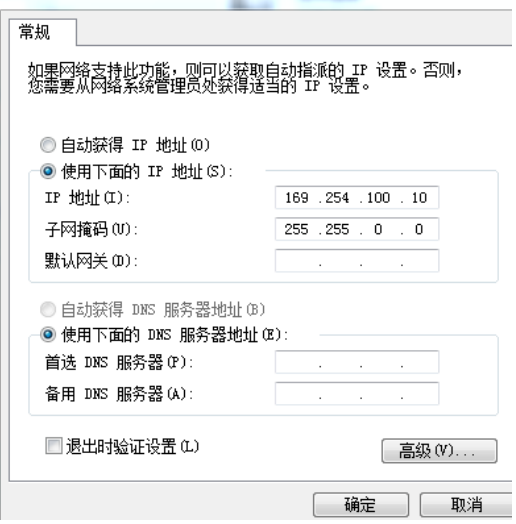

2.打开 TwinCAT SystemManager (右键系统托盘图标), 新建 (file->New), Choose target, 搜索 CX。Search(Ethernet)->broadcast search, 如图:

2.1 新建工程后选择:Choose target

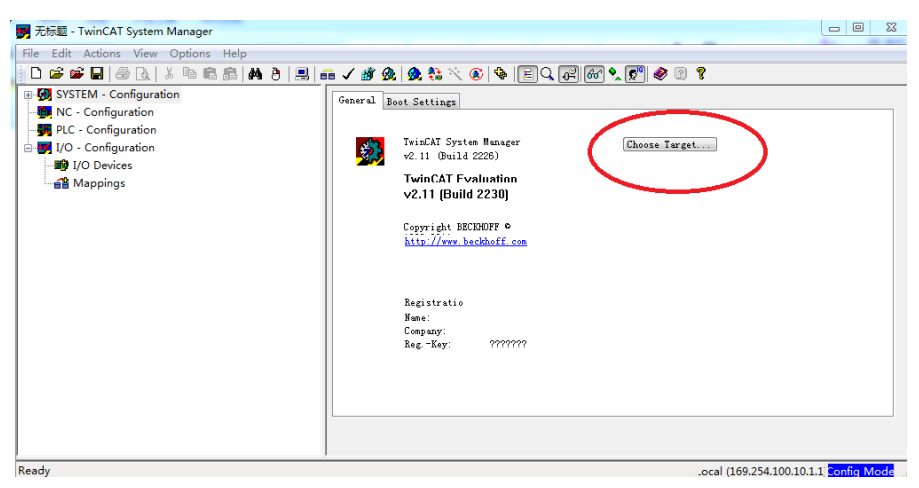

 $\frac{1}{20}$ 

### 2.2 点击 search (Ethernet) Choose Target System

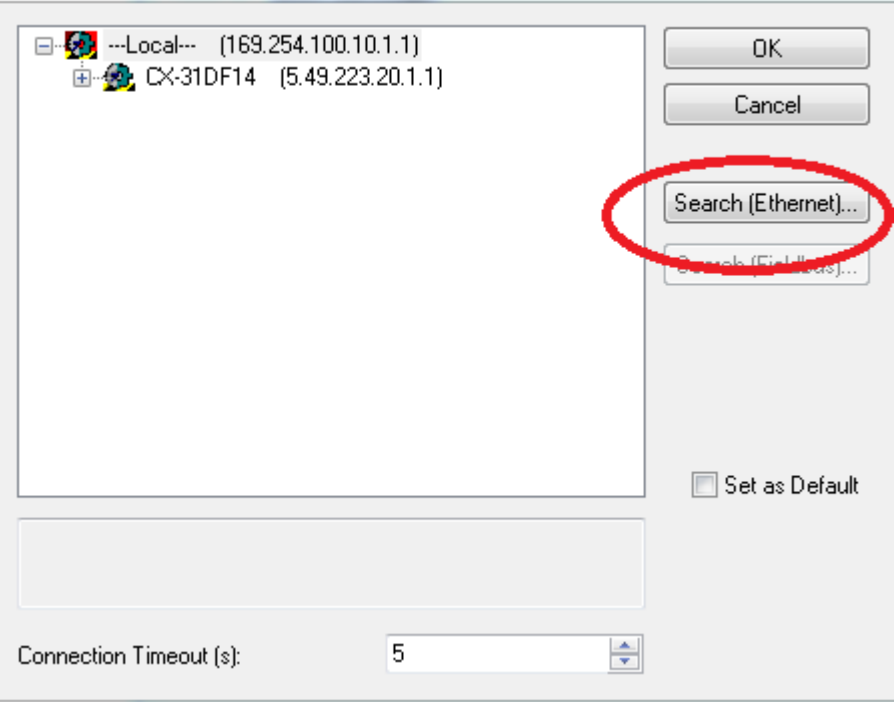

2.3 选择 Broadcast

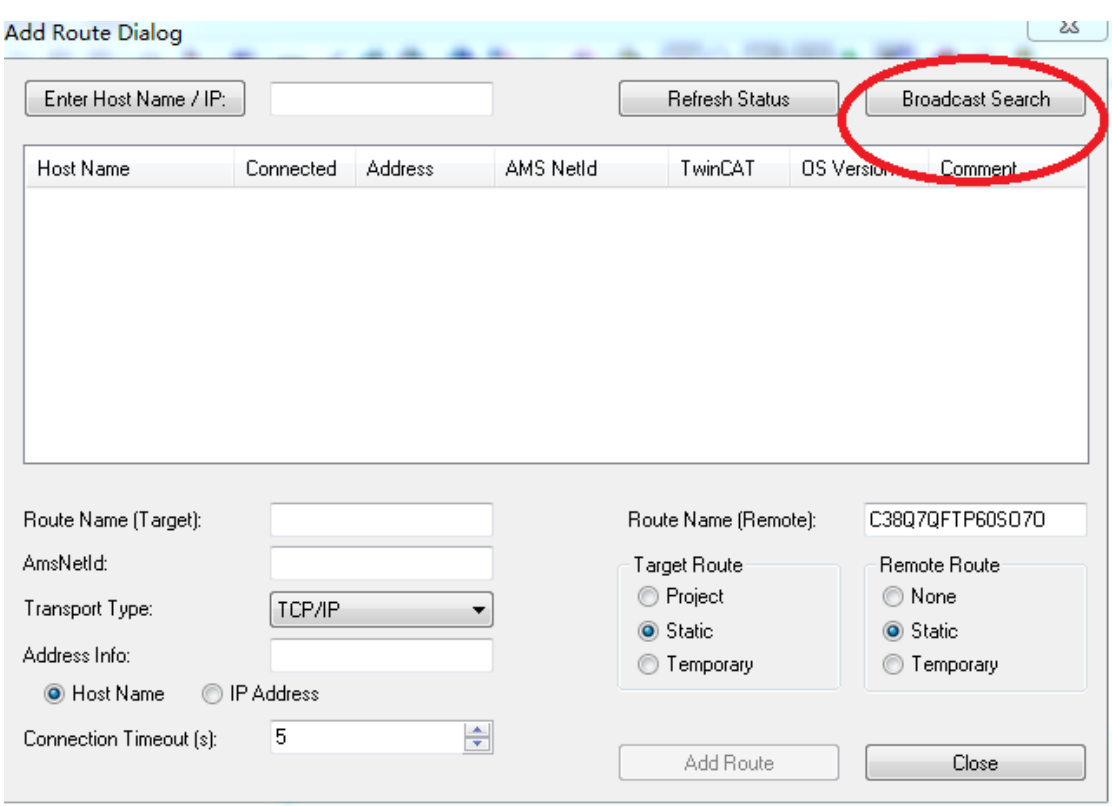

## 2.4 发现 PLC 主站(connected 上有 X 就表明已经发现主站,不需要走 2.5 步骤),点击

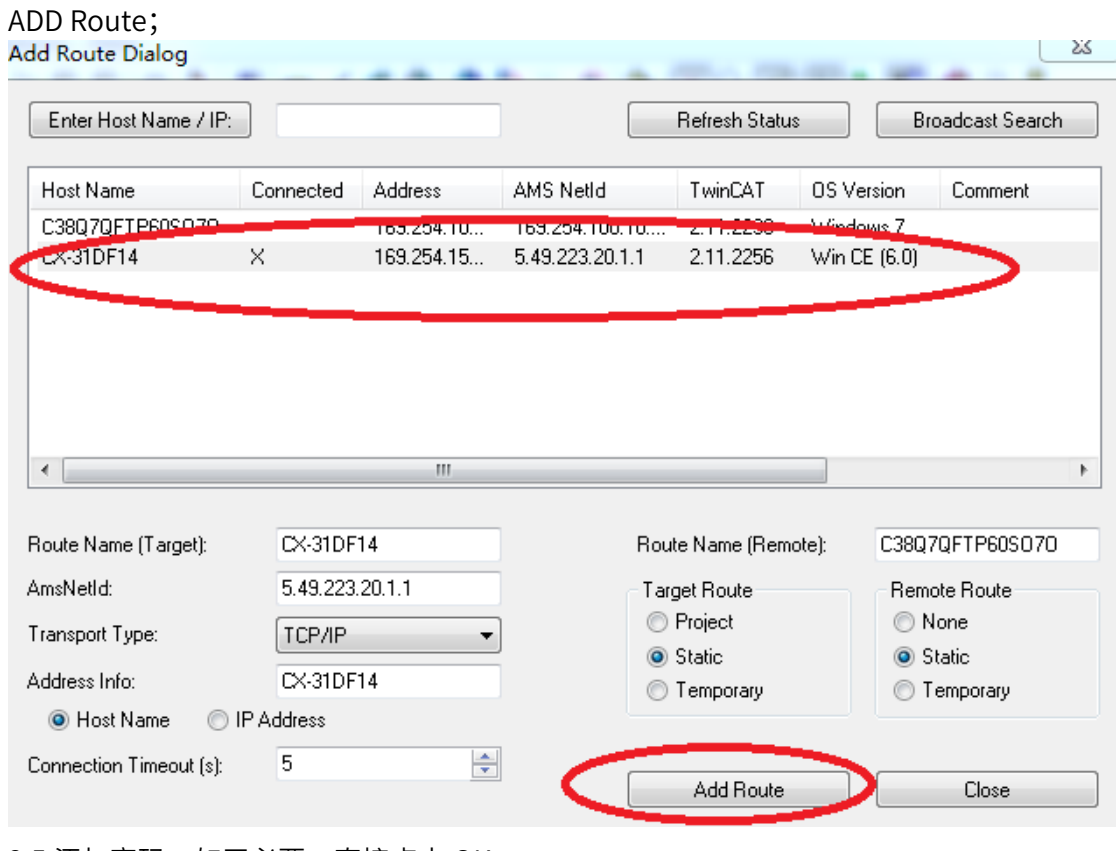

2.5 添加密码,如无必要,直接点击 OK

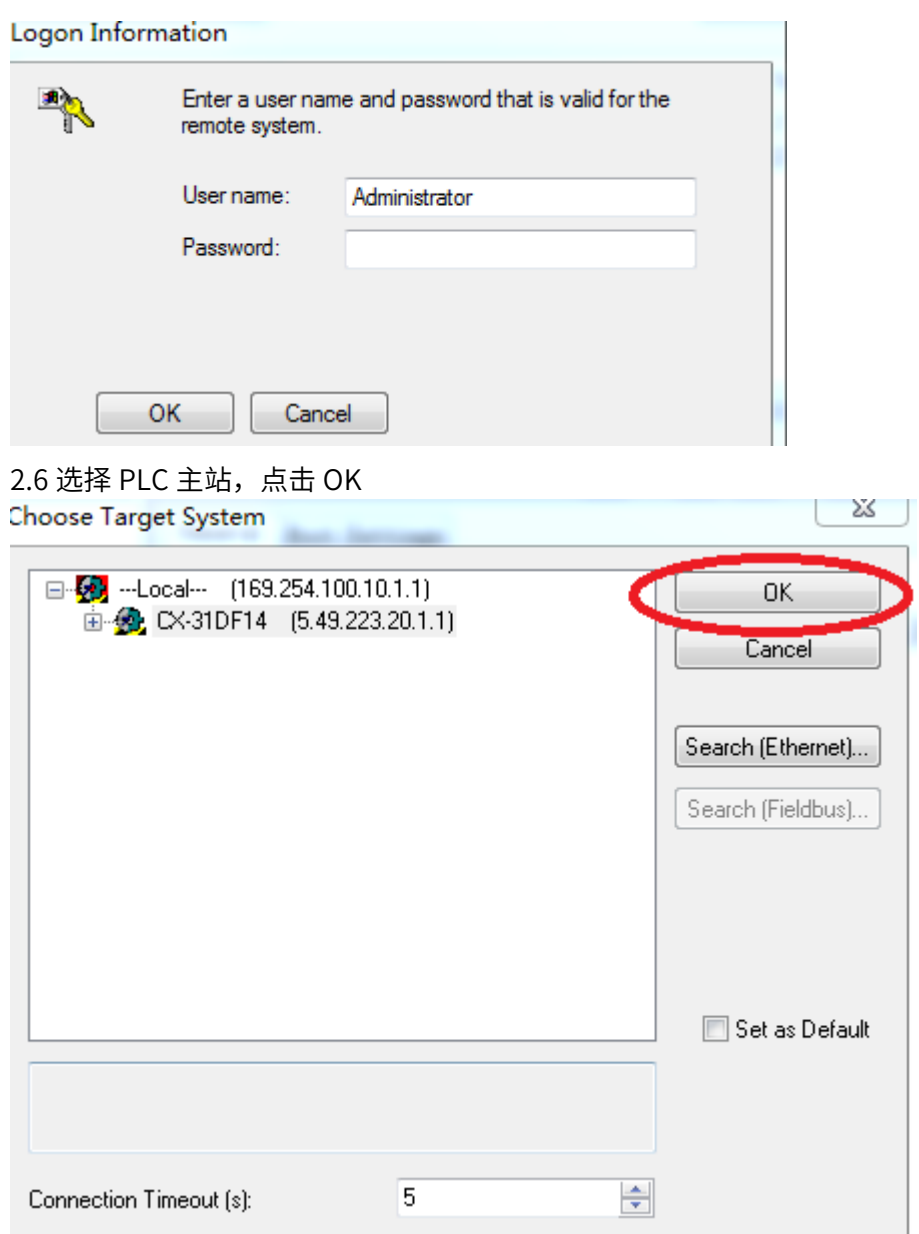

3.连接成功后,切换到 config 模式。

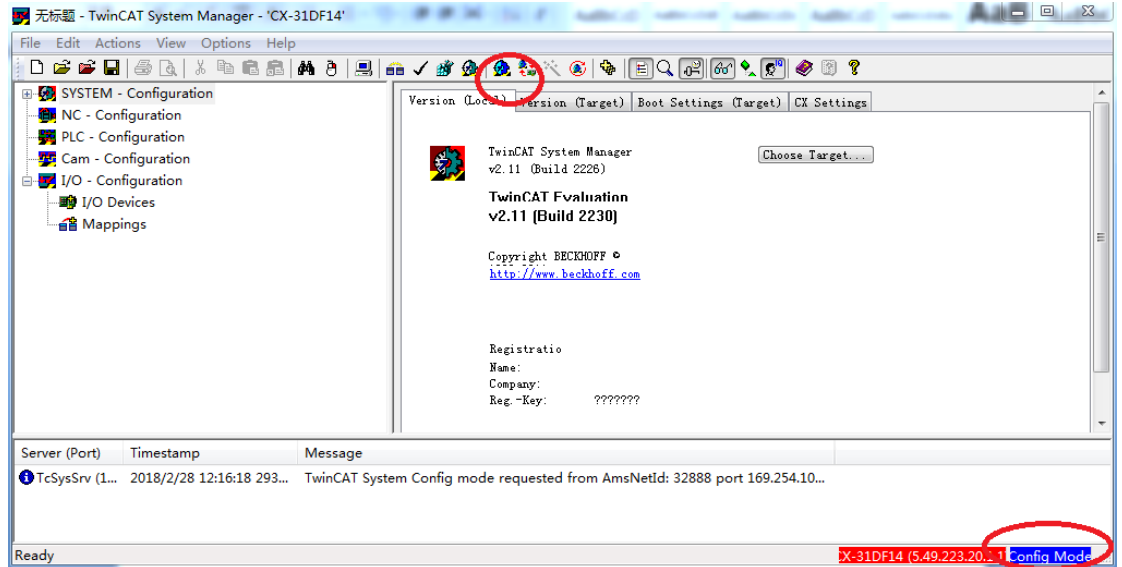

#### 第二步:PLC 组态 X3E 伺服驱动器

1. 倍福 PLC config 模式下, 右键 I/O devices->scan devices, PLC 自动搜索相连接模

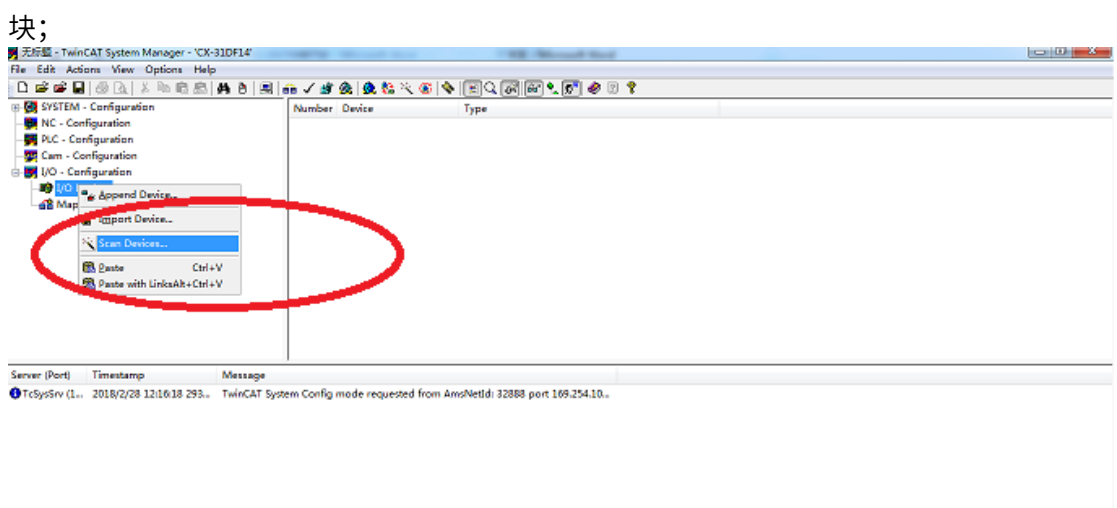

<u>F14 (5.49.223.20.1.1<mark>.</mark>Com<sup>2</sup>g Mode</u>

teady.

## 2.点击确定

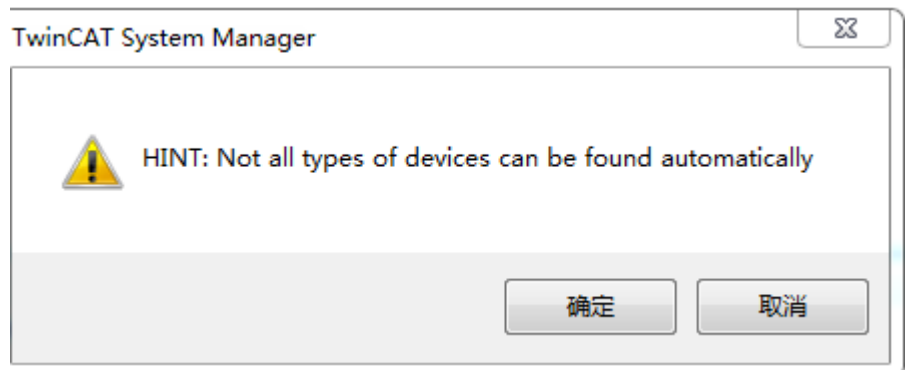

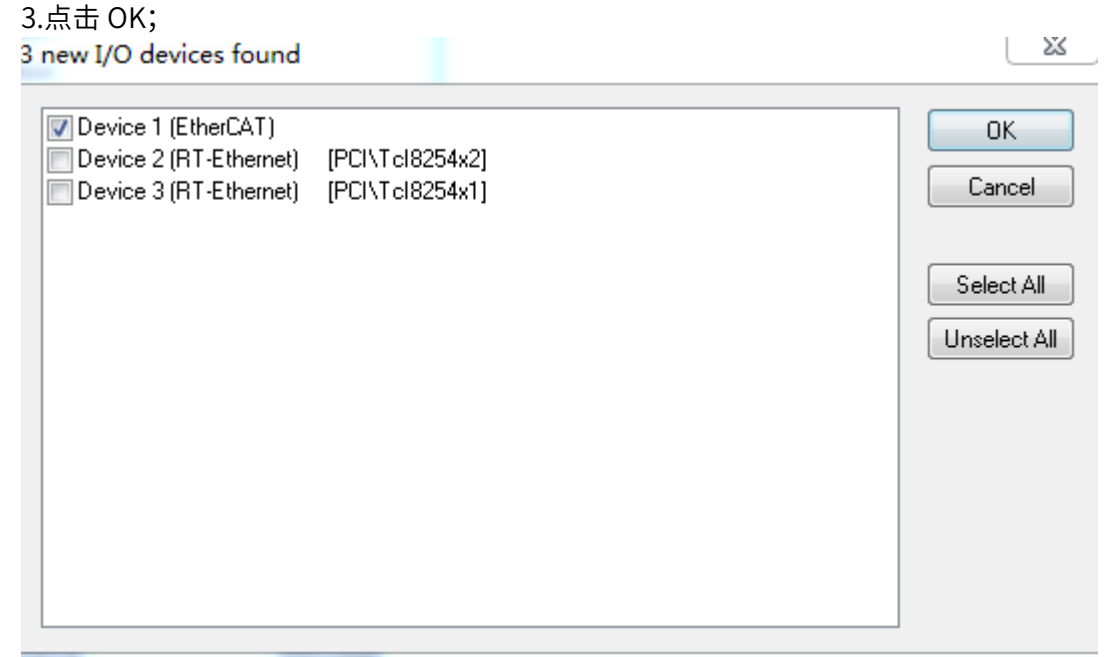

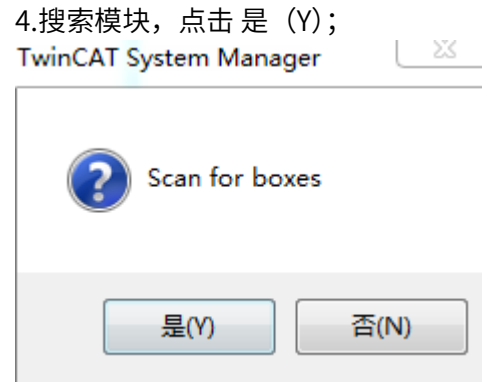

 $5.$ 添加运控轴,点击 是 $(Y)$ ;

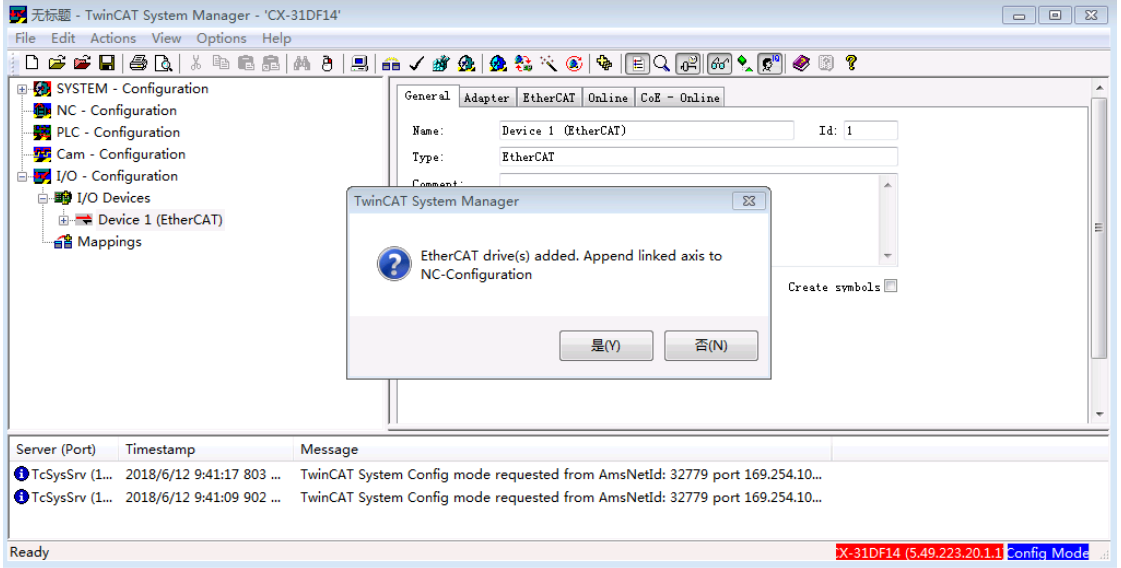

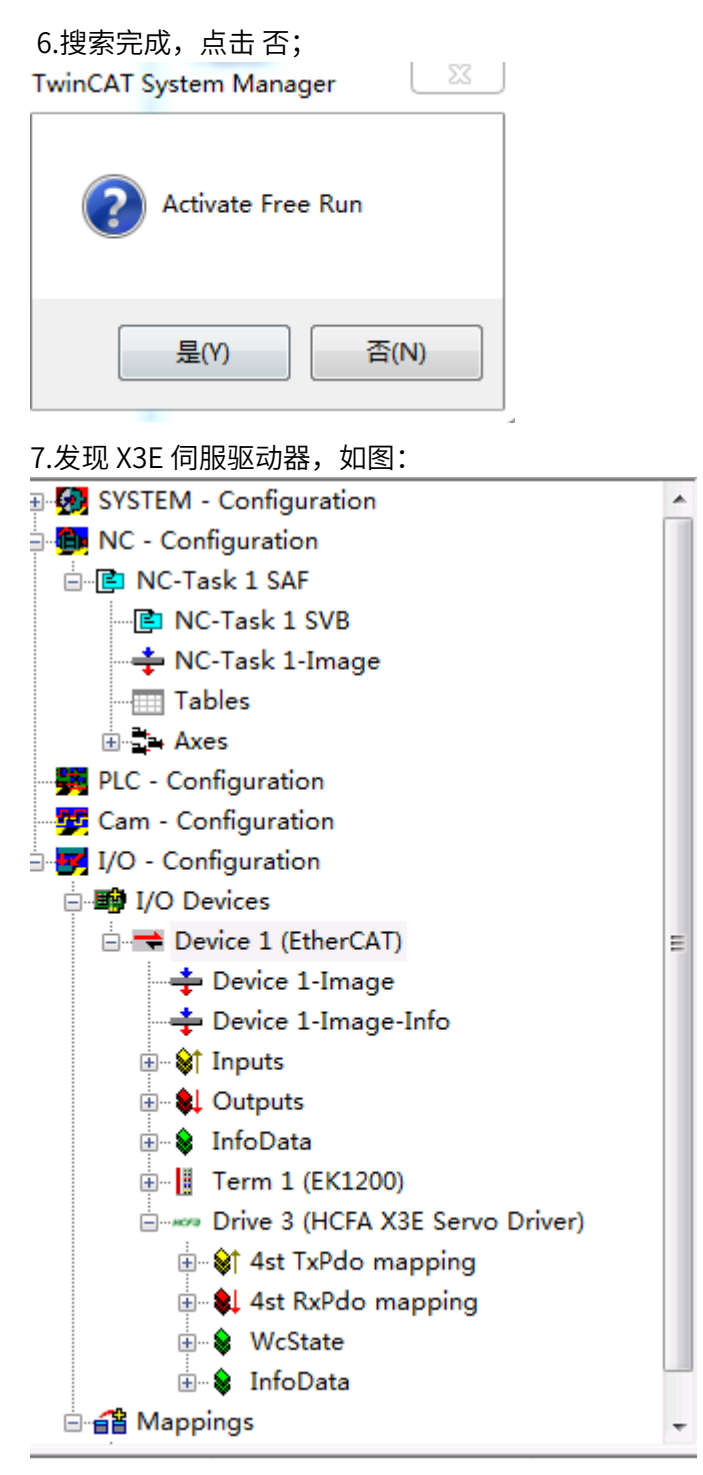

第三步: 设置伺服相关参数

1. 设置为同步周期模式

I/O-Configuration → I/O device → Device 1 (EtherCAT) → Drive 3 (HCFA X3E Servo Driver ) → "DC" 页面 → Operation Mode 选择 "DC-Synchro"

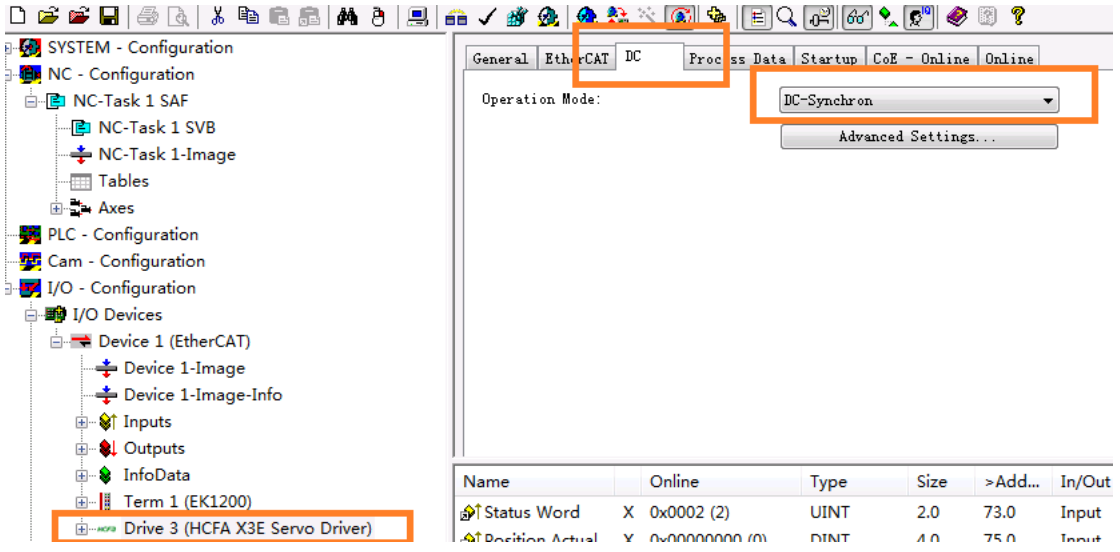

## 2. 设置同步时间

I/O-Configuration→ I/O device→Device 1 (EtherCAT) → Drive 3 (HCFA X3E Servo Driver ) → "DC"页面 → Advanced Settings → Cycle time (us), 选择合 适的时间,不能低于 1ms

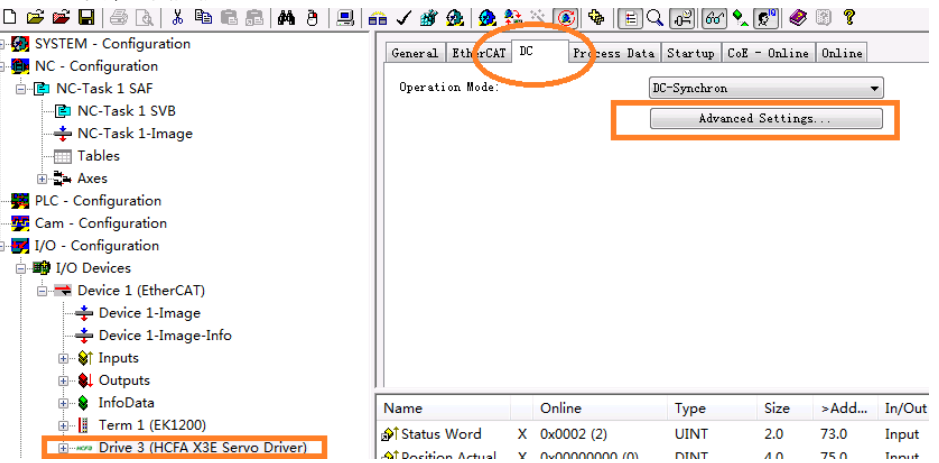

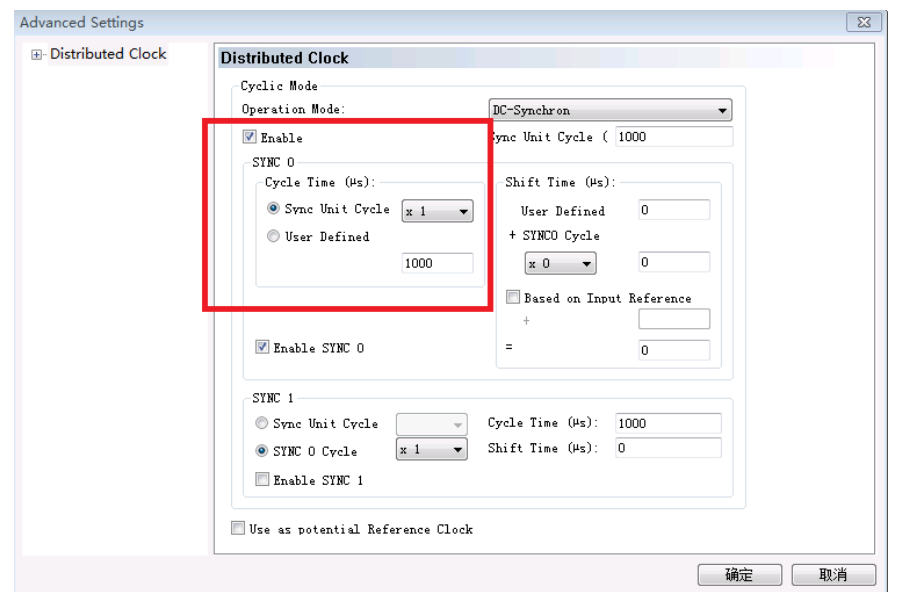

3. 配置 PPDO 对象

伺服自身有一些默认的 Tx/Rx PDO 参数,用户也可以根据实际使用情况自行添加所 需的 Tx/Rx PDO 参数。步骤如下:

I/O-Configuration  $\rightarrow$  I/O device  $\rightarrow$  Device 1 (EtherCAT)  $\rightarrow$  Drive 3 (HCFA X3E Servo Driver )→ "Process Data"页面 →"PDO list"框 选择 1st TxPdo mapping 或者 1st RxPdo mapping (默认使用第一组 Tx/Rx PDO 参数, 也可以选 择其他组参数)→"PDO Content"框右键进行 PDO 编辑或者插入(1 个 Tx/Rx PDO 组目前最多能组态 20 个对象)

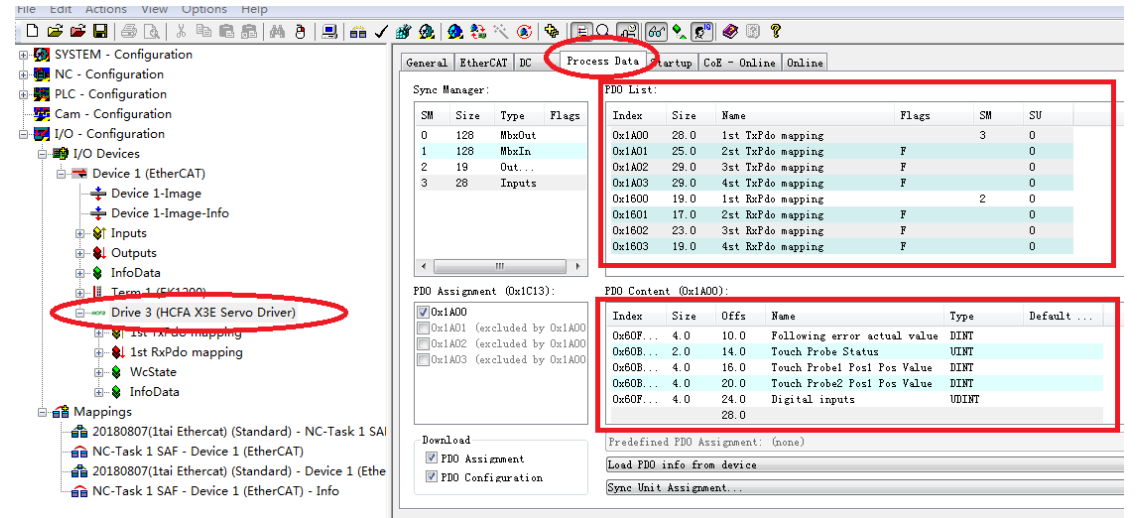

#### 第四步: 设置运控轴相关参数

1.设置 PLC 任务运行周期

(路径规划、设置位置和刷新 IO 数据的任务周期,NC 任务优先级别高于 TwinCAT

PLC)

NC-Configuration → NC-Task1 SAF → Task 页面 → Cycle ticks 设置合适周期 (不能

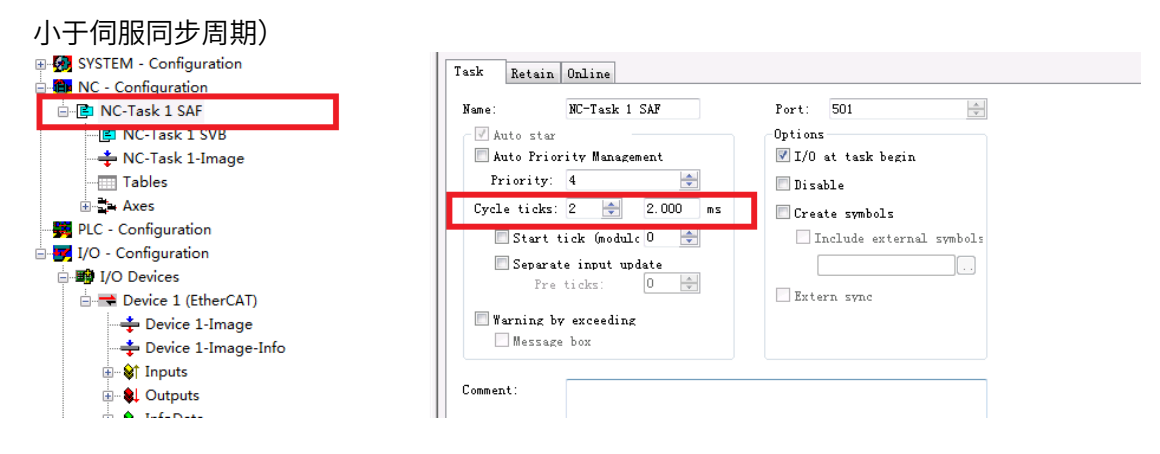

#### 2.设置 NC Task SVB 周期

(这是 NC 检测状态、处理故障的任务周期。如无需要,使用默认值即可)

NC-Configuration → NC-Task1 SVB → Task 页面 → Cycle ticks 设置合适周期 (默认

为 10ms)

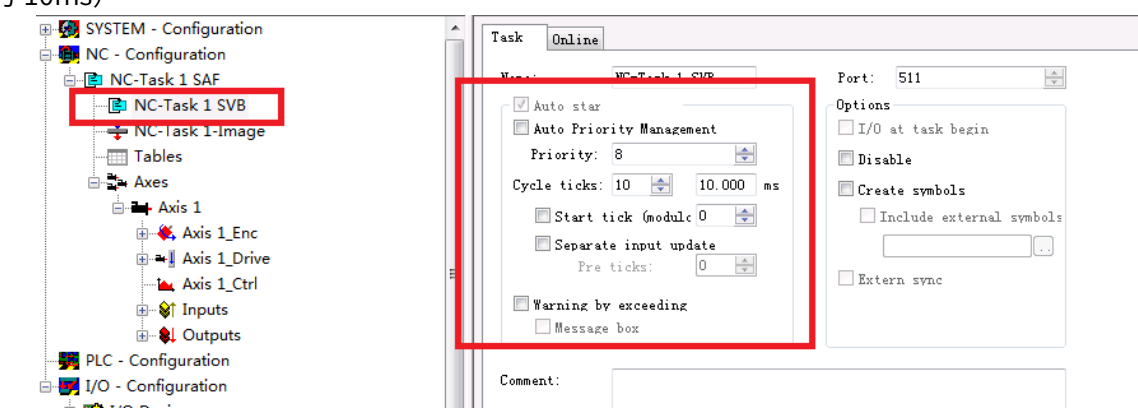

#### 4. NC 轴 Enc 编码器设置

NC-Configuration → NC-Task1 SAF→ Axes → Axis 1→ Axis 1\_Enc→ Parameter 页

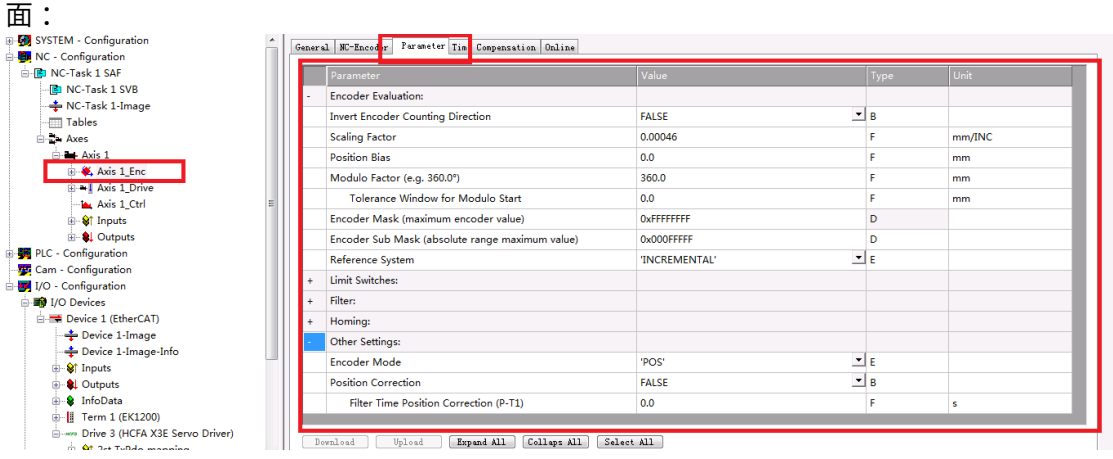

Invert Encoder Counting Direction: 编码器计数方向取反, 默认为 False, 如果希望 电机正向转动的而位置反馈值减小,就需要置为 True,同时也应将电机极性取反;

Encoder Evaluation: Scaling Factor 量化因子, 每个位置反馈的编码器脉冲对应的 距离:写入合适数值(对于空载调试,习惯上,把一圈设置为 60mm,这样,1mm/s 的速度就相当于 1 圈/min。因为电机的额定速度单位是 rpm,调试时以 rpm 为速度单 位比较直观, 禾川 17bit 电机此值一般设置为 60/10000=0.006(P0.08=10000 时, 如 P0.08=131072,则数值应该是 60/131072=0.000457763671875),

Position Bias: 伺服轴的零位与编码器零位之间的偏移, 机械安装固定后, 此值就不 变。仅当使用绝对编码器时,才需要设置此项

Modular Factor:模长。通常指一个工艺周期 Axis 运动的距离。对于不用在一个模长 范围内定位的轴,不用设置。不带负载调试时,常用电机转动一圈的距离模长,比如 360mm。

Reference System:参考点坐标系,使用默认值。

Other Setting: Encoder Mod 选择合适编码器类型

Pos:编码器只用于计算位置,上位机只负责发位置指令,伺服运行在周期同步位置模 式 (CSP, 6060H=8) 时候使用;

PosVelo:编码器只用于计算位置和速度,上位机建立位置环,输出速度指令,伺服运 行在周期同步速度模式(CSV,6060H=9)时候使用;

PosVeloAcc:编码器用于计算位置、速度和加速度,当速度环在 TwinCAT NC 时使用

5. NC 轴 Driver 编码器设置

NC-Configuration  $\rightarrow$  NC-Task1 SAF  $\rightarrow$  Axes  $\rightarrow$  Axis 1  $\rightarrow$  Axis 1\_Driver  $\rightarrow$  Parameter 页面 :

Output Scaling: Invert Motor Polarity 电机极性取反。当给电机一个正的速度值, 电 机顺时针转动时,此值为 true。注意,同时也应将编码器方向取反 (NC 轴 Enc 编码 器设置下面 Invert Encoder Counting Direction 项)

6. Axis 轴参数设置

NC-Configuration → NC-Task1 SAF→ Axes →Axis 1 → Parameter 页面 :

Velocities: Reference Velocity 鉴于 Scaling Factor=0.006(P0.08=10000 时)或者为 0.000457763671875(P0.08=131072 时),给定速度不能使用默认值 2200,否则容易报 警超出数值范围,建议改 3000

Velocities: Maximum Velocity 鉴于 Scaling Factor=.006(P0.08=10000 时)或者为 0.000457763671875(P0.08=131072 时),最大速度不能使用默认值 2200,否则容易报 警超出数值范围,建议改为 3500

| General Settings Parameter Dynamics Online | Functions Coupling Compensation

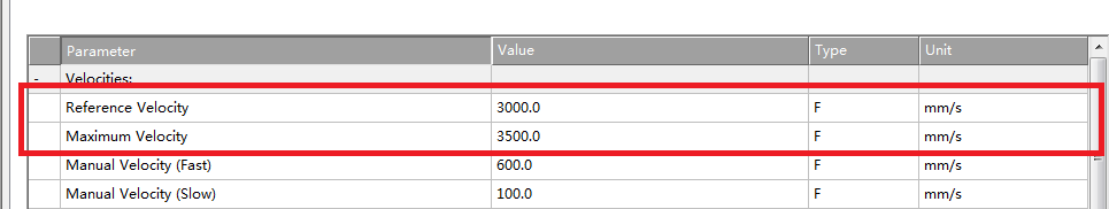

Dynamics: Acceleration/Deceleration/Jerk 加速度/减速度/加加速度,根据使用需

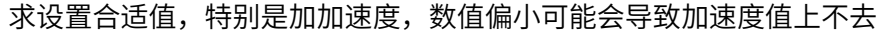

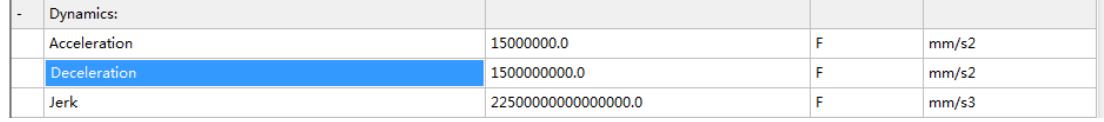

Limit Switches:软限位设定,根据需求设置默认为没有软限位

Monitoring: 位置偏差, 不建议使用, 伺服内部已经有位置偏差过大设定 (P0.16),

#### 建议禁止,功能选择 FALSE

| General | Settings | Parameter | Dynamics | Online | Functions | Coupling | Compensation

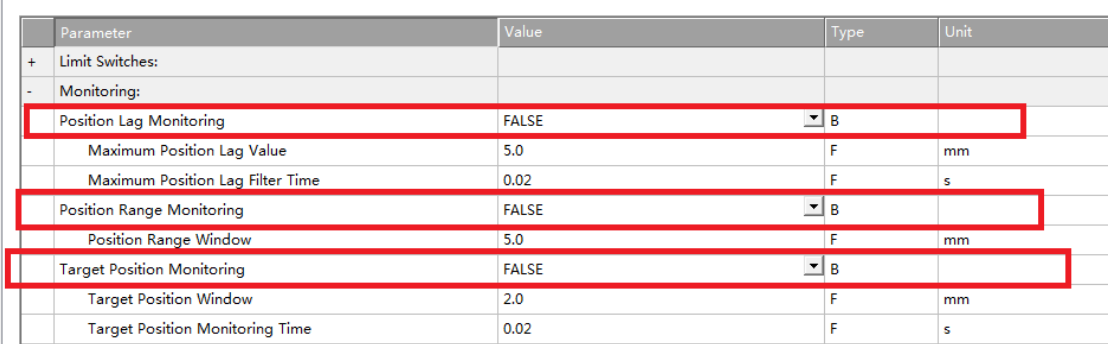

### 第五步: 建立 PLC 编程程序,

### 2. 打开 TwinCAT PLC 软件, 新建工程;

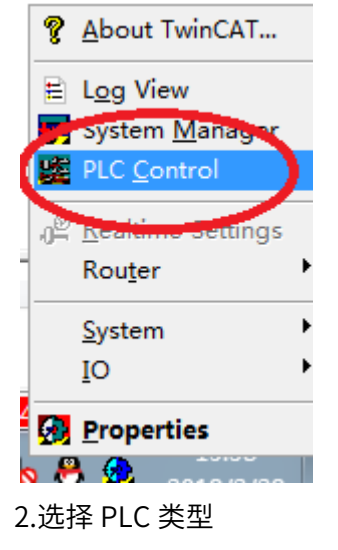

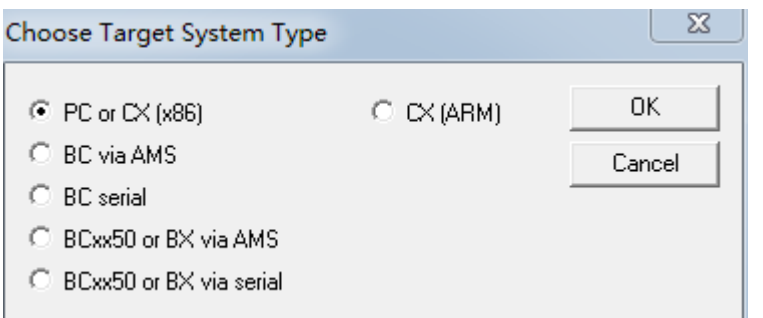

#### 3.选择编程类型,本例选择 LD 梯形图;

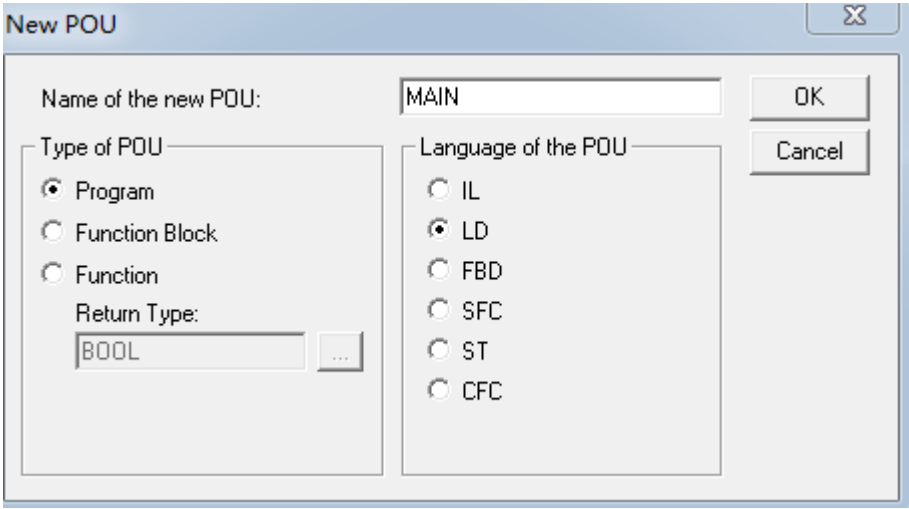

4. 建立工程后,进行 PLC 编程前需要把 NC 轴、PDO 变量和 PLC 程序对接。

4.1PDO 变量对接步骤:

虽然在建立工程时候已经添加了 NC 轴, NC 轴已自动进行了部分 PDO 进行对接, 但还有 一部分 PDO 参数是没有进行对接的,如果要在 PLC 程序中使用这些参数,必须进行对接 设置。步骤如下:

进入编程页面,建立定义变量:如图,RPDO 参数后缀只能为 AT%I\*:+变量长度单位, TPDO 定义变量后缀只能是 AT%Q\*:+变量长度单位,变量名可以自由命名.

如图 Err\_Code1 AT%I\*:WORD 和 mode\_operation1 AT%Q\*:BYTE 分别代表错误代码 603Fh 和控制模式 6060h。

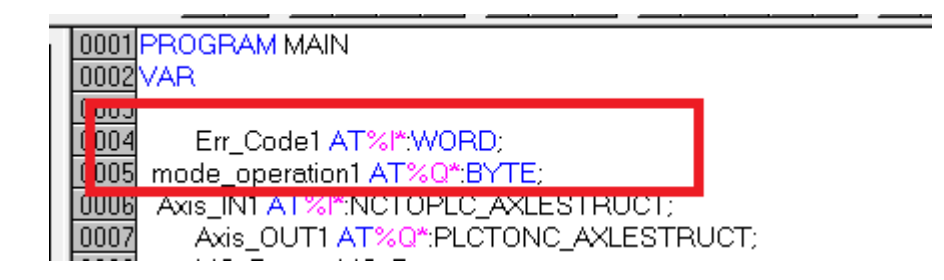

4.2 建立 NC 轴连接

为了进行 PLC 编程,使用运控库指令。必须要进行 NC 轴连接。NC 轴连接类型为

NCTOPLC\_AXLESTRUCT 和 PLCTONC\_AXLESTRUCT,具体形式如下:

Axis\_IN1 AT%I\*:NCTOPLC\_AXLESTRUCT;

Axis\_OUT1 AT%Q\*:PLCTONC\_AXLESTRUCT;

(红色加粗字体为自由命名,符合相关命名字符要求即可)

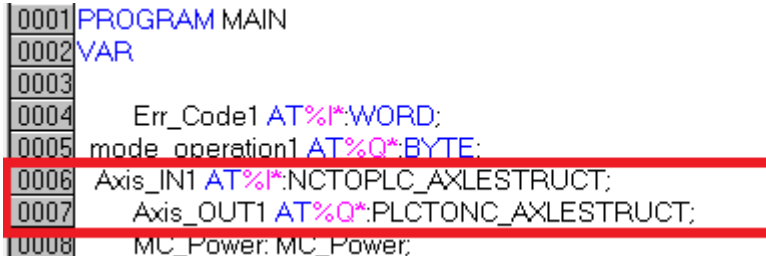

5.编写 PLC 工程: 下面为简单的使能、恒速运行程序

(注意:编程中的目标位置、目标速度单位分别是 mm、mm/S,不是我们常用的脉冲个

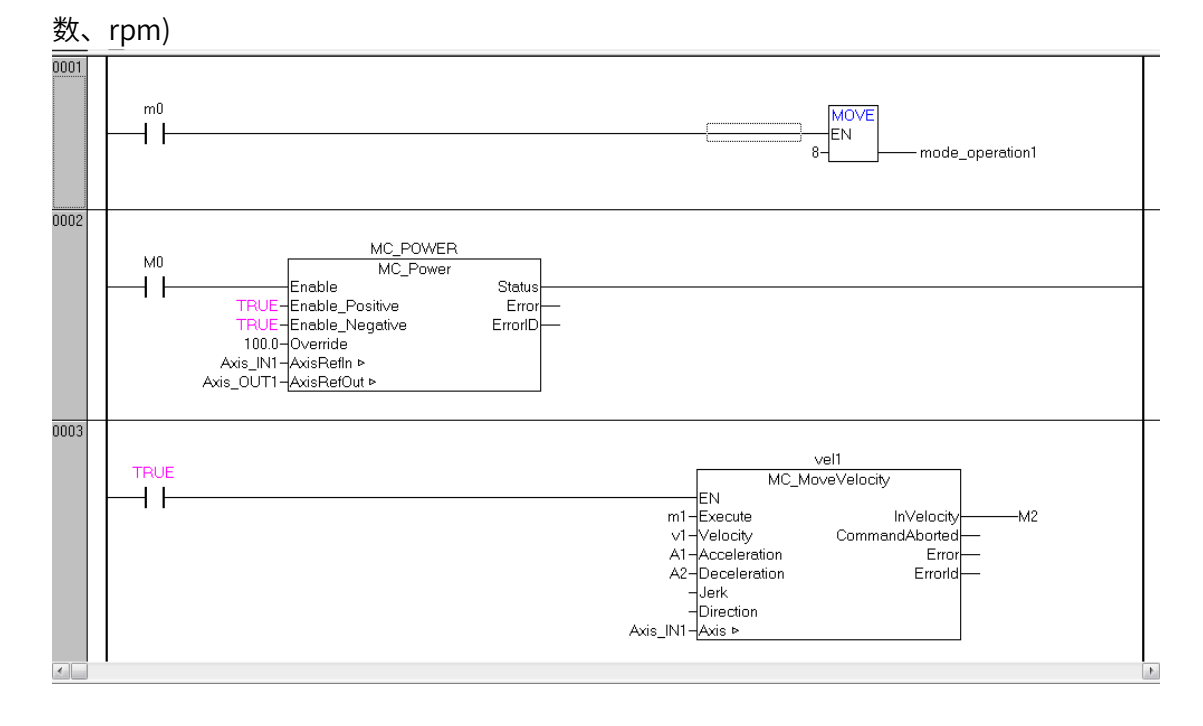

6.完成后先保存(save),之后编译(Project->reBuild all),生成 tpy 文件。

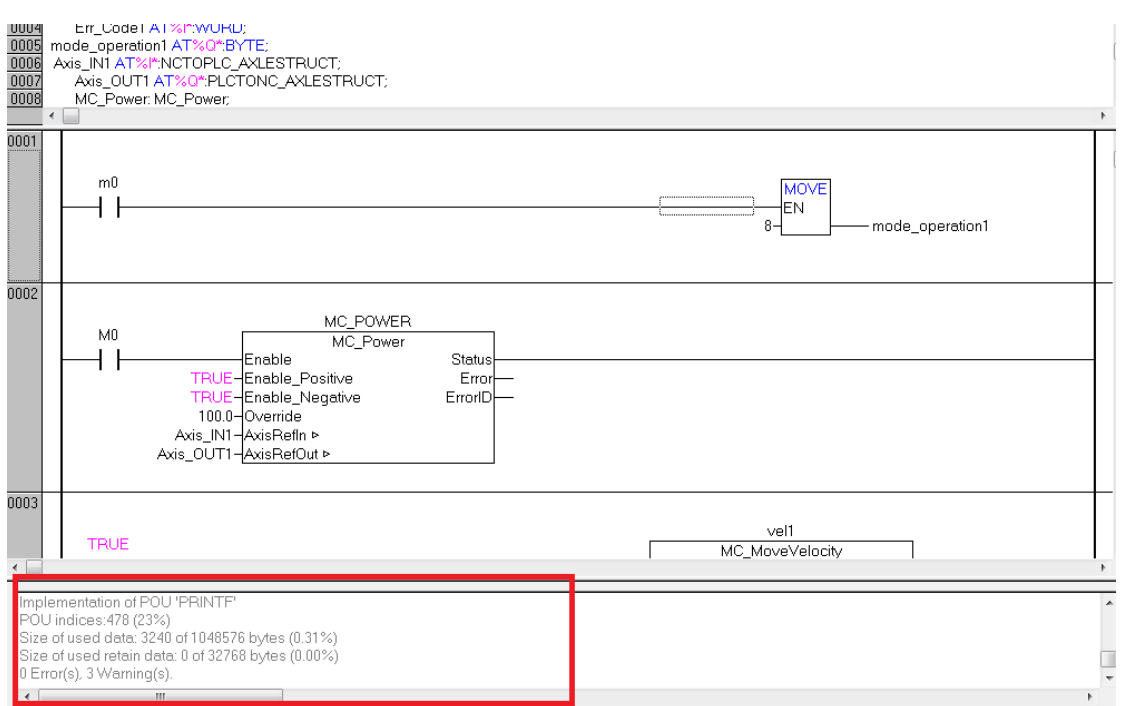

第六步: 建立 X3E 参数与 PLC 定义变量的链接;

4. winCat SystemManager 中添加 PLC 程序的 tpy 文件(右键 PLC configuration-

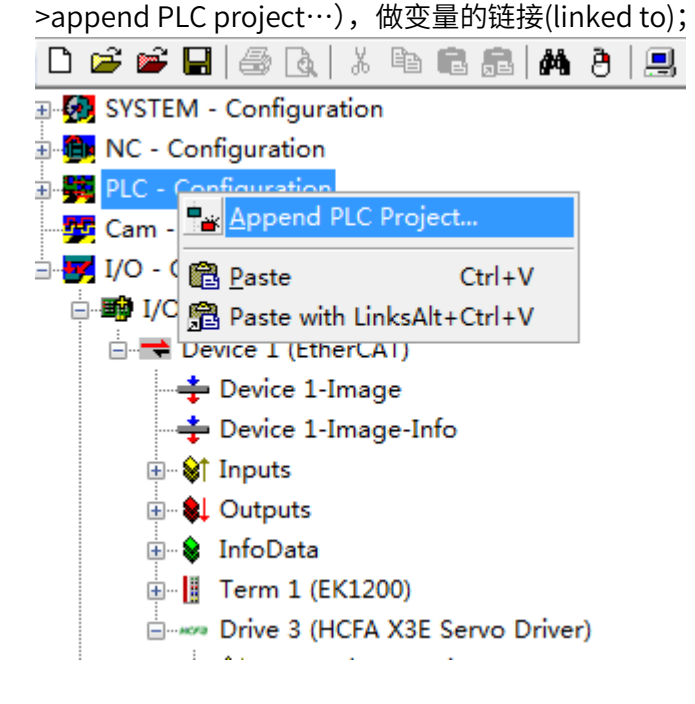

2.选定 MAIN.Axis\_IN1, Linked to 中选择 Axis 1\_ToPlc . Outputs . Axis 1 . Axis 1 . Axes . NC-Task 1 SAF

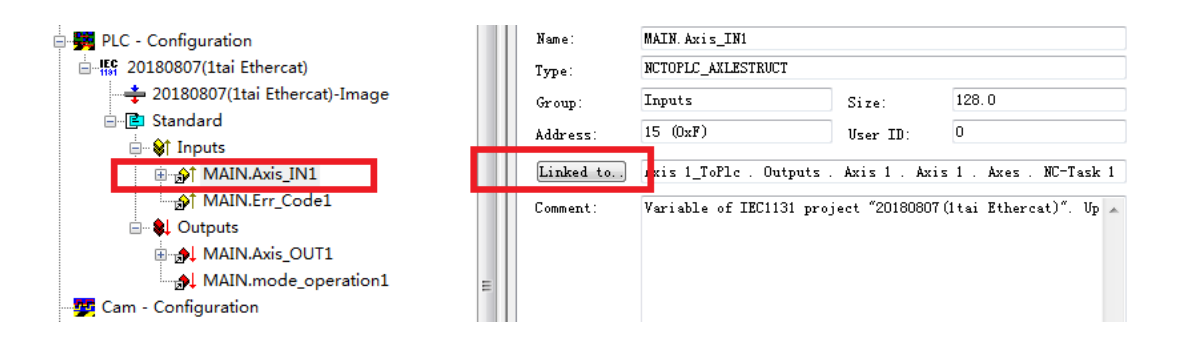

3.同理,也为其它 3 个参数 (Err\_Code1、 mode\_operation1、Axis\_OUT1) 建立相应的 链接;

第七步: 运行程序

1.激活 TwinCat SystemManager 配置, 分为 3 个步骤, 如图, 最后进入 Run 模式。

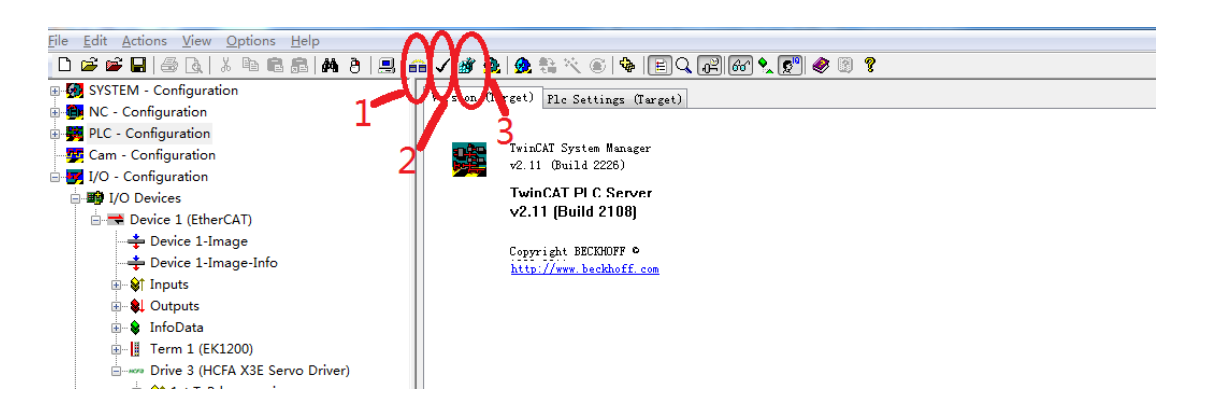

5. 在 TwinCat PLC 中选择下载路径 online->choose runtime-system。

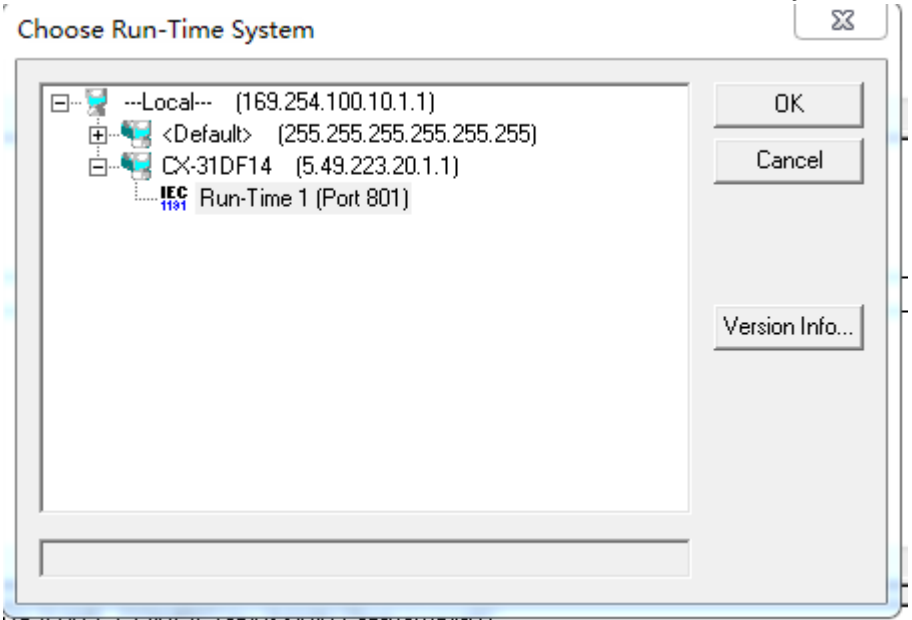

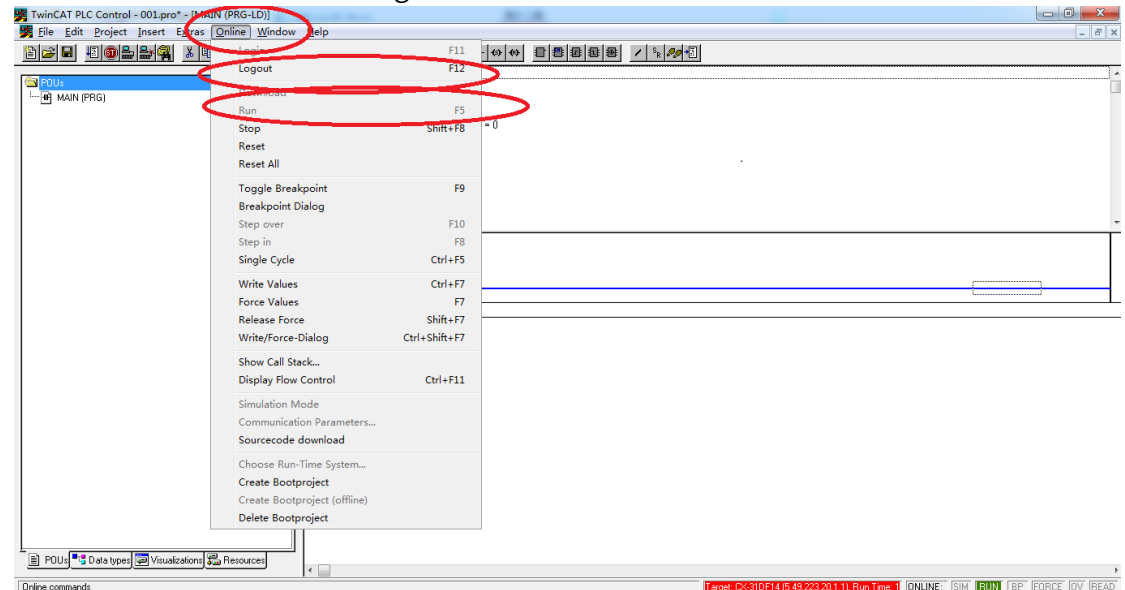

6. 在 TwinCat PLC 中 on-line -Login,并且 Run。

- 5. 如 果 要 在 CX 断 电 后 依 然 能 够 运 行 所 编 写 的 PLC 程 序 , 点 击 Online->create bootproject。
- 6. 如果为了将来能够将程序上载,Online->sourcecode download

附:倍福 PLC 需要用到运控库指令时需要添加运动控制库,有时候 TwinCAT 不一定有运 动控制库 TCMC.LIB, 这时候需要手动添加。步骤如下:

Twincat PLC Control 页面→Resources 页面→双击"Library Manager"→弹出页面框右 键点击 "Additional Library"

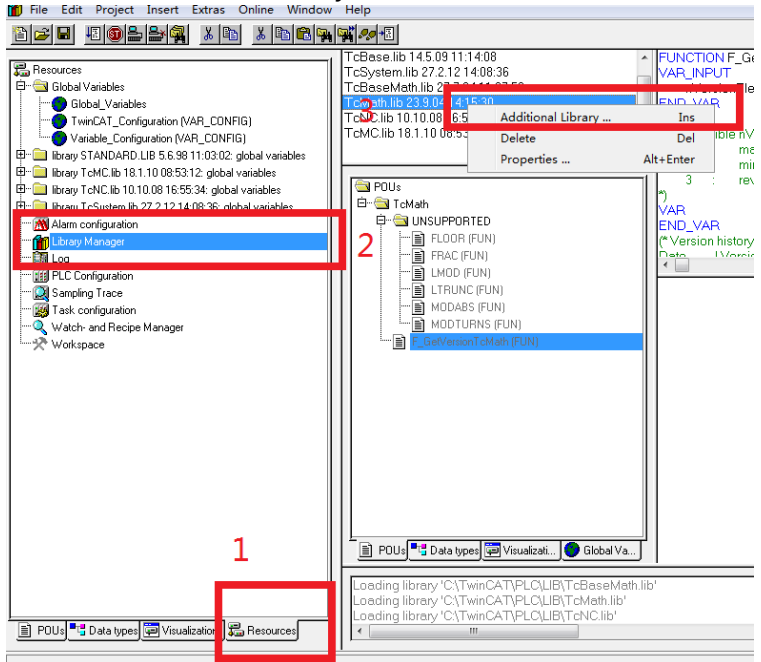

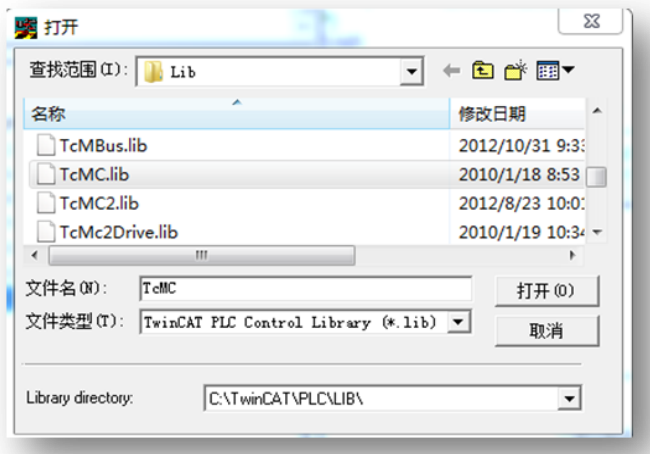

加载成功后如下图所示:

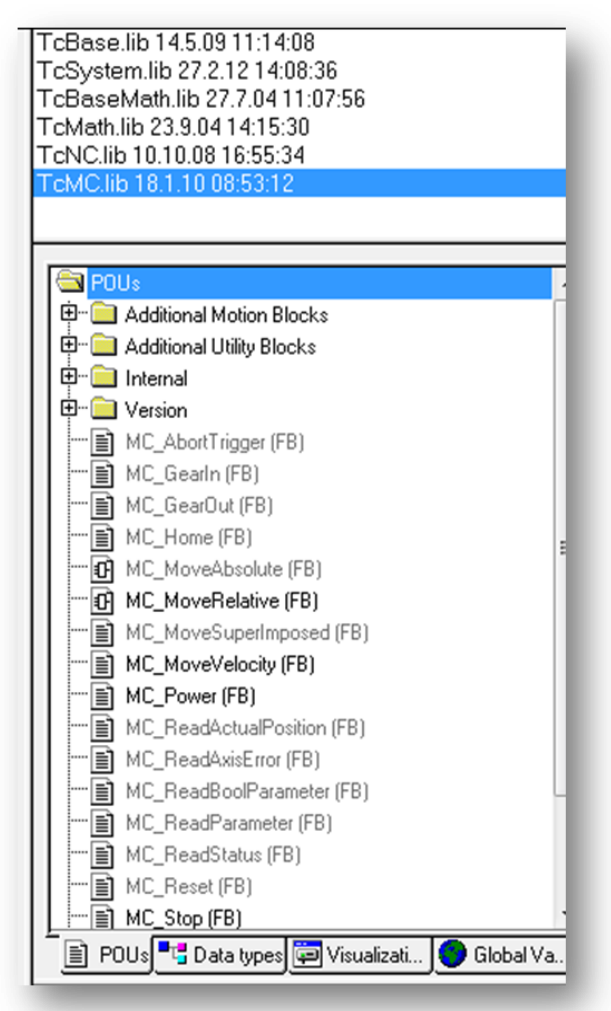

同 样 , 需 要 用 到 电 子 凸 轮 时 候 , 要安装 Supplement : TwinCAT\ Supplement\ TwinCAT\_NC\_Camming, 也要加载运控库:TcNcCamming.lib

## 7.5 X3EB 适配欧姆龙控制器 EtherCAT

以周期同步位置模式控制(CSP)为例子,说明 X3E EtherCAT 伺服驱动器与欧姆 龙 NJ501-1300 连接使用过程。

#### 准备工作

♦当为 USB 连接时:

伺服驱动器:控制模式 P00.01=7(EtherCAT 模式),如有多台伺服驱动器使用,要严格按照 上进下出的网口顺序插好网线,并设置好伺服驱动器站号(P09.18 设置); 欧姆龙 PLC:下载安装欧姆龙 PLC 电脑控制软件 Sysmac studio(以 V1.30 版本为例) 注意: XML 不定期维护更新,如需最新版本请到禾川官网下载, 联系禾川技术咨询 连接使用过程如下:

第一步:连接 PLC,分为 USB 连接和网络连接

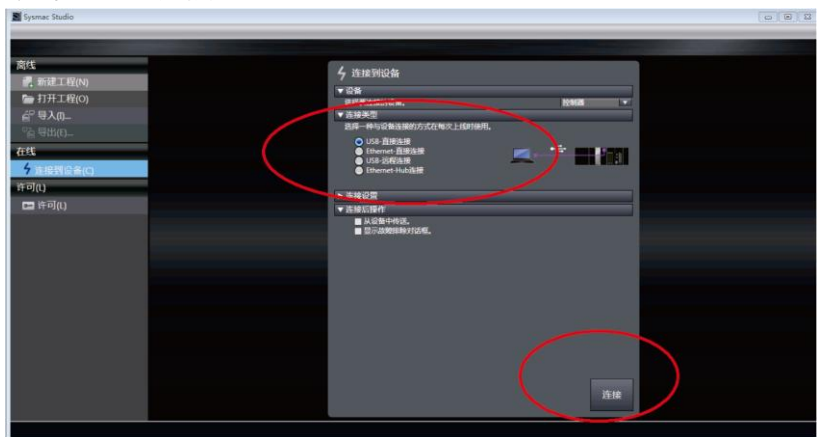

◆当为网络连接 (EtherNet 网口) 时

请将电脑 IP 地址设置成 PLC 的同一网段:电脑→本地连接→属性→internet 协议版本 4

(TCP/Ipv4) 属性→使用以下 IP 地址:

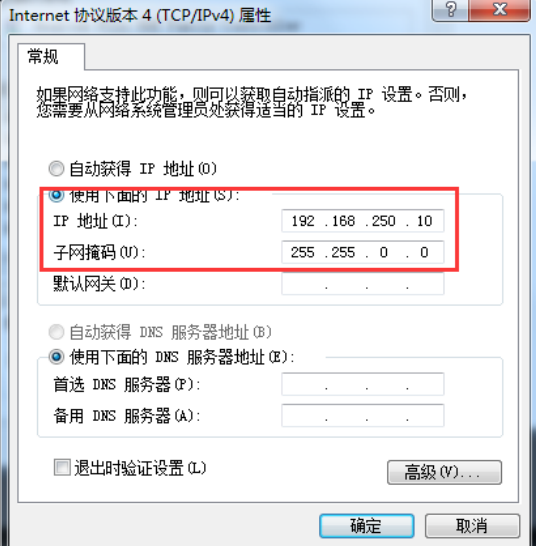

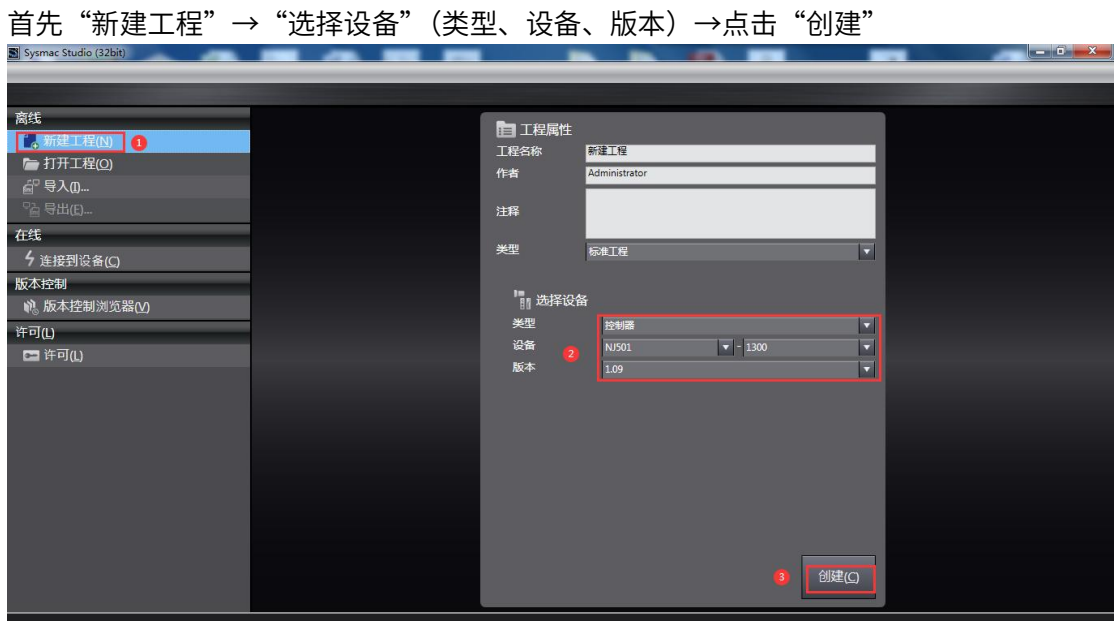

第二步:添加 XML 配置文件

添加 XML 文件步骤: ①点击"EtherCAT"→②选择"主设备"点击右键→③点击"显示 ESI" →④安装(文件)→⑤选择 XML 文件→⑥点击打开:

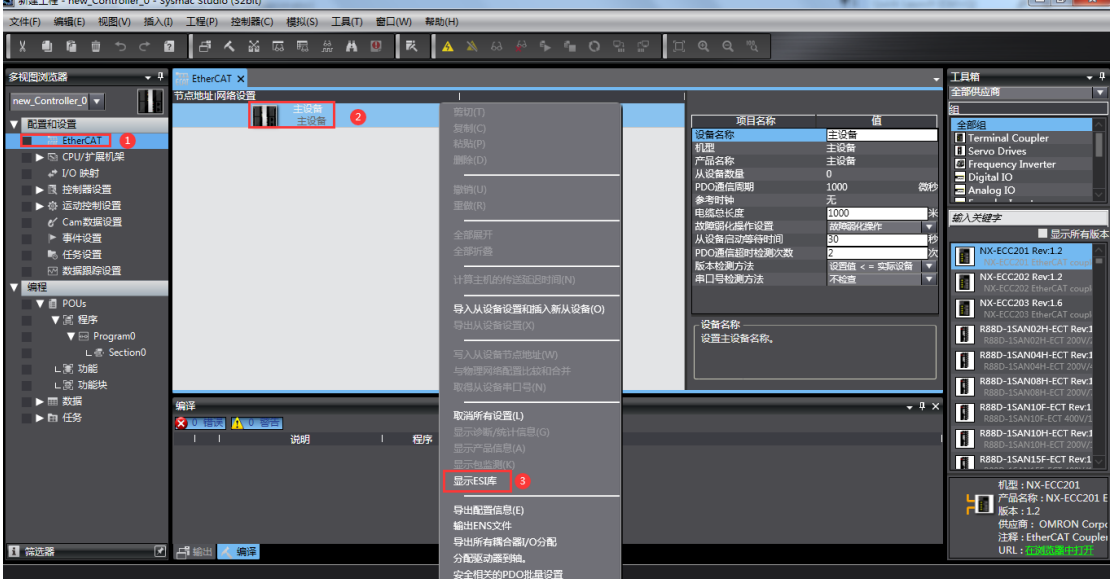

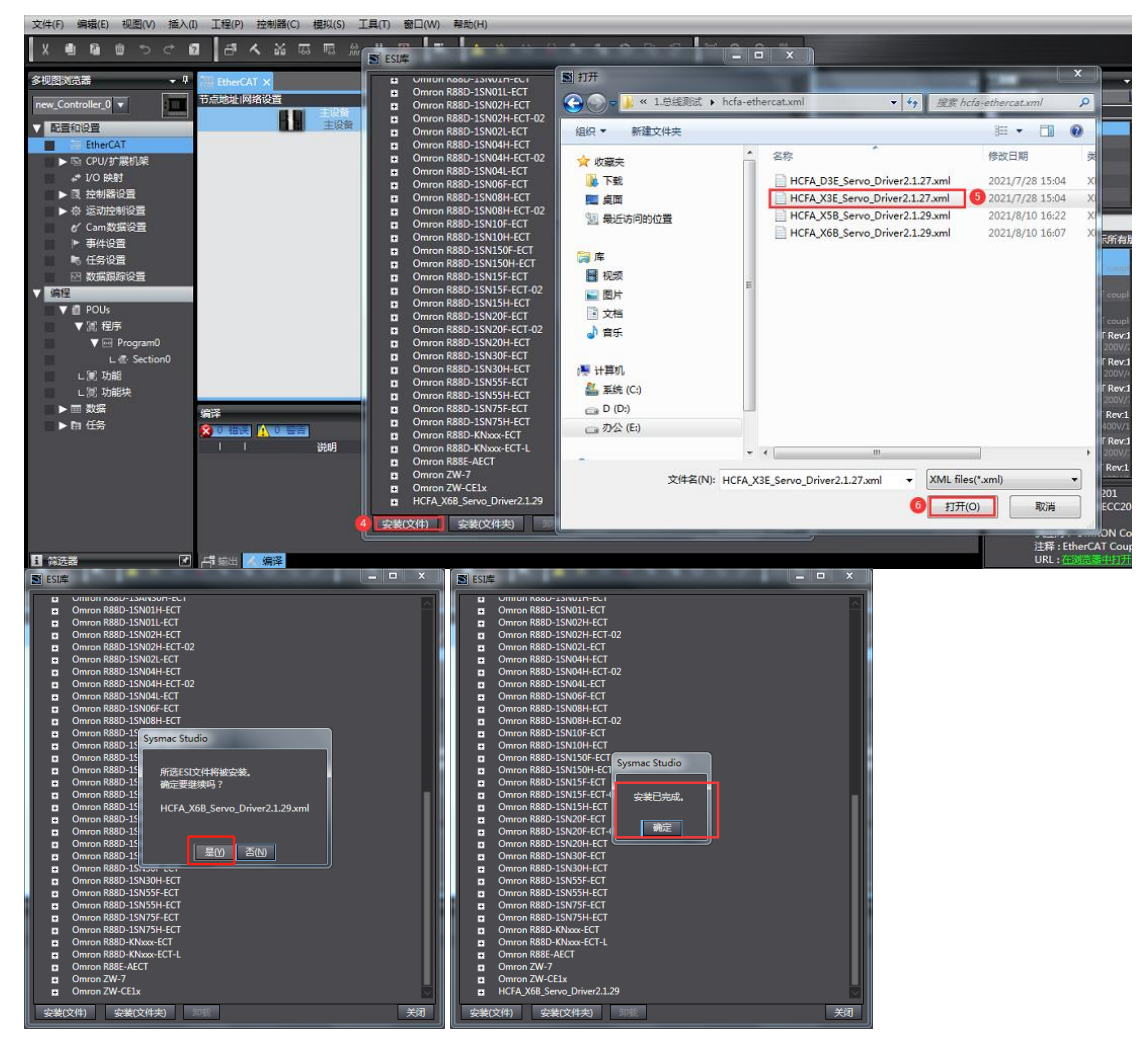

第三步:连接控制器,设置 EtherCAT 相关参数

◆ 连接控制器: ①点击"控制器"→②选择"通信设置"→③选择"Ethernet-Hub 连接" →④指定远程 IP 地址填写"192.168.250.1"→⑤Ethernet 通信测试→⑥ 显示"测试成功"→⑦点击"确定"

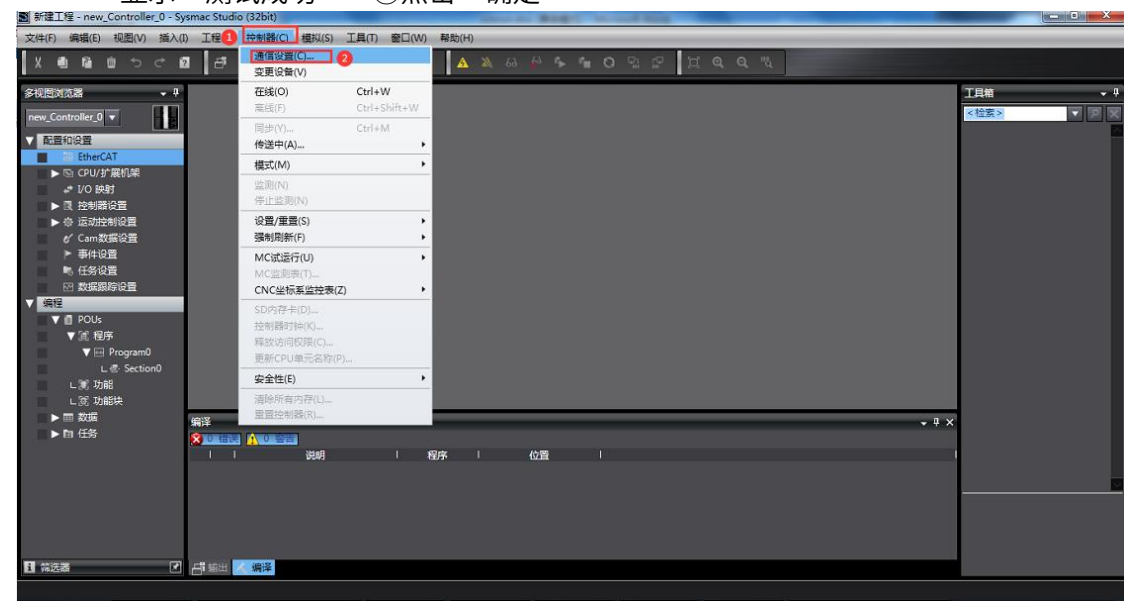

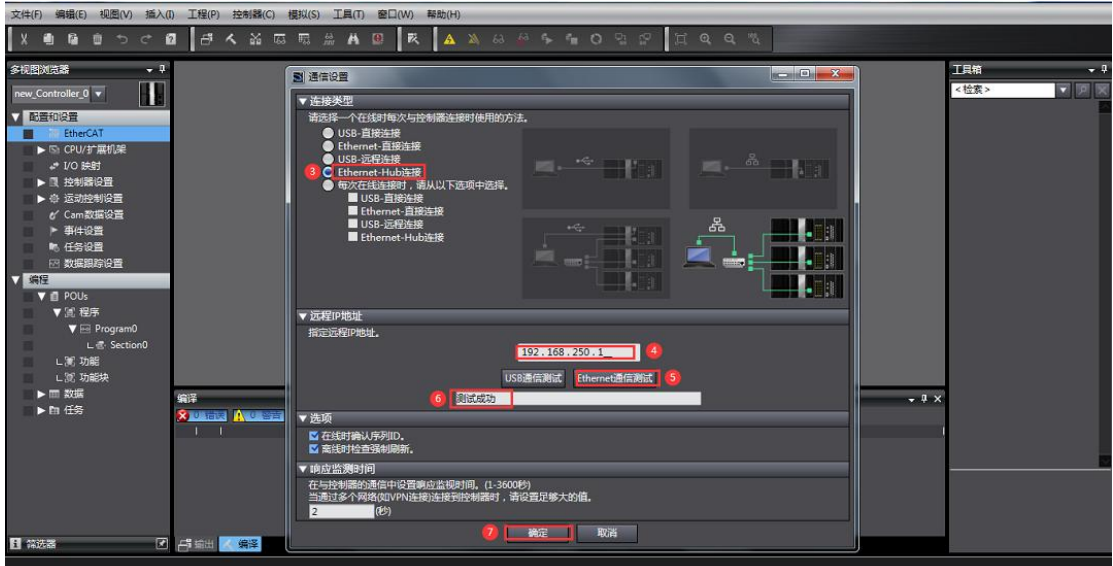

◆ 添加从站: ①搜索"hcfa"→②选中"HCFA X3E"双击→③显示已添加从站

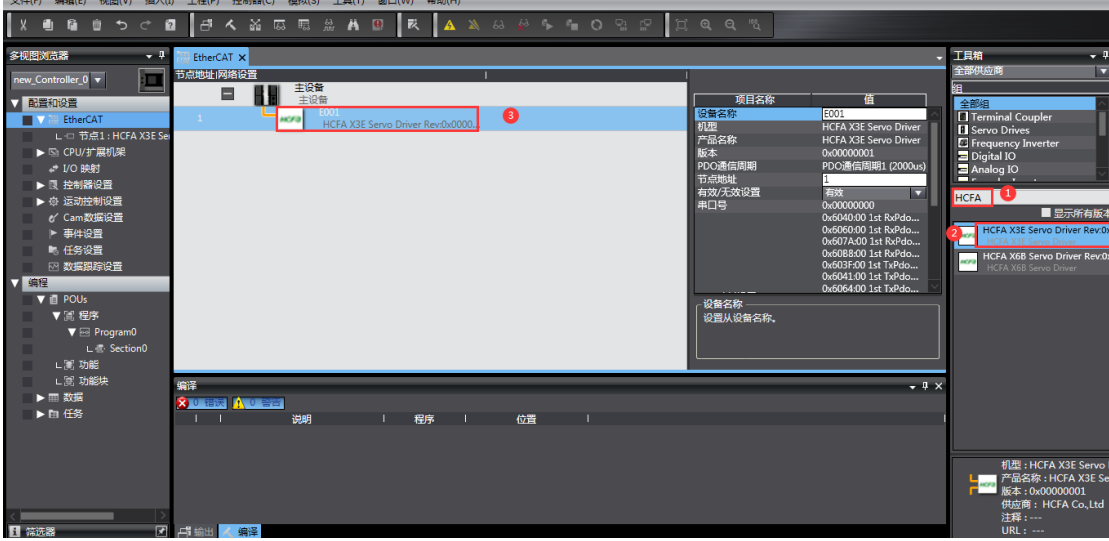

◆ 添加运动轴 (PLC 要在离线状态下)

TRO SOUL

主菜单"控制器 (C)"→ 离线→ 展开"运动控制设置"→ 轴设置→添加"运动控制轴"

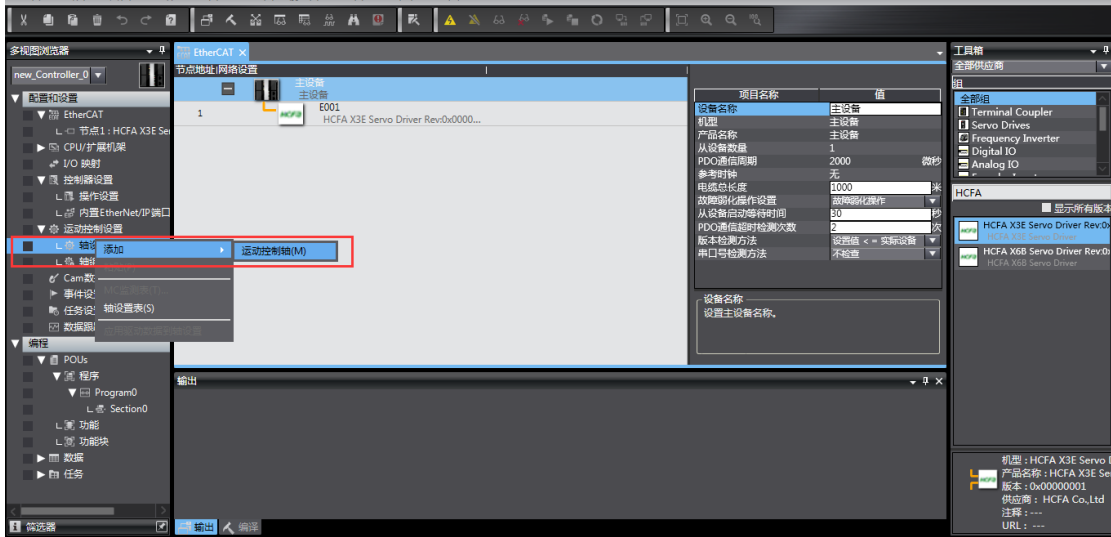

- ◆ 设置运控轴参数
- $\odot$  添加伺服轴: 轴基本设置页面, 轴类型设置为伺服轴, "输出设备 1" 配置为 X3E 伺 服驱动器,配置如下图

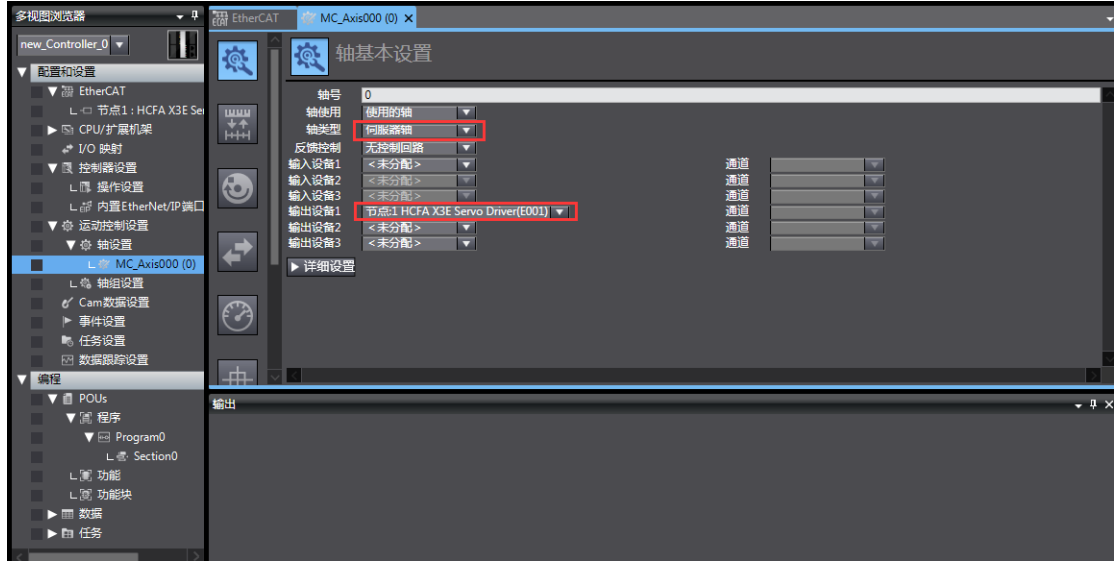

② 配置合适 PDO 参数

A.启用 DC 同步, 选择合适的 PDO 映射参数组:

EtherCAT→节点地址/网络设置页面 →电机 X3E 从站 E001→ 分布式时钟有效, 选择"启 用 (DC-Synchron)"→ 编辑 PDO 映射设置, 选择合适的 Rx/Tx PDO 参数,

注意:欧姆龙推荐选用第五组 PDO 固定组映射,其他组 PDO 可以编辑添加,删减

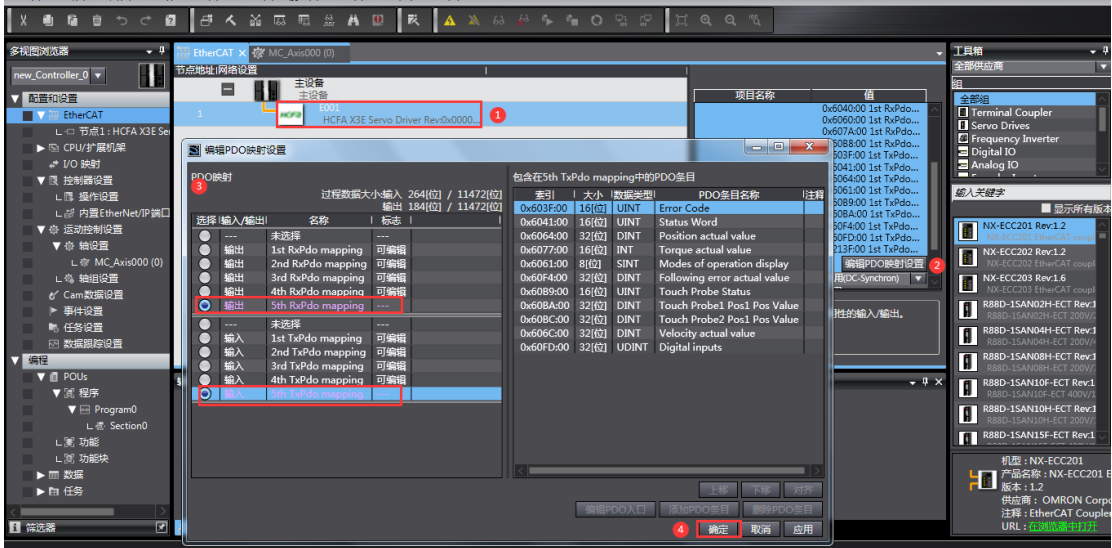

B.映射运控轴 PDO 参数

伺服驱动器必须手动配置 PDO 参数,

双击: MC Axis000 (0) , 进入轴基本设置页面 → 点击详细设置 → 分别配置输出 (控 制器到 设 备 )、输 入 ( 控 制 器 到 设 备 ) 、 数 字 输 入 相 关 参 数 , 示 范 如 下 ;

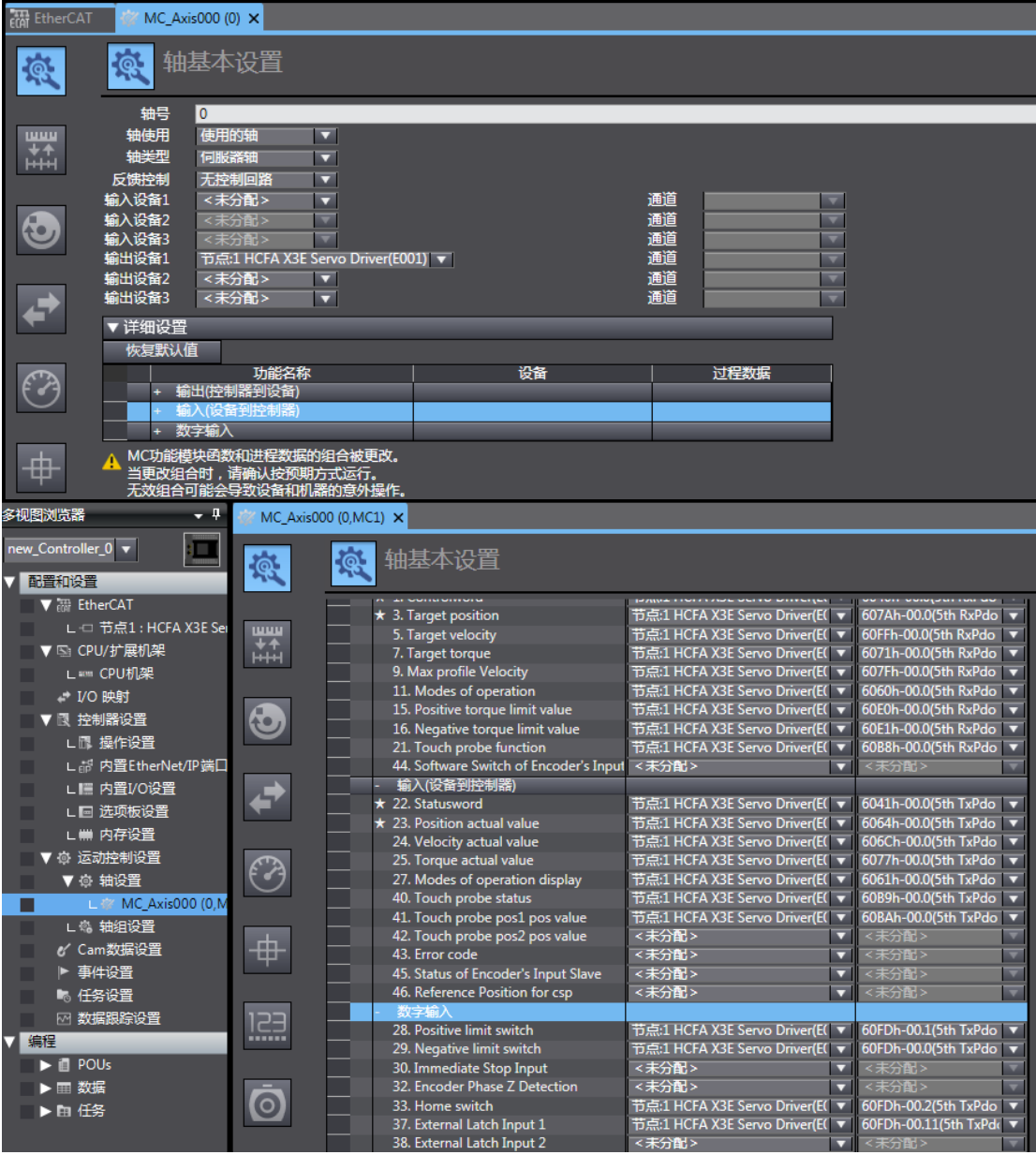

(注意:未分配参数可根据使用需求再配置,如不需要接入限位开关,可用任意 60FDh\_0.3~60FDh\_0.9 代替 60FDh\_00.1 和 60FDh\_00.0)

#### ◆ 单位换算设置

MC\_Axis000(0)页面 → 单位换算设置页面 → 设置合适的参数,示范如下: 电机一周的工作行程:目前禾川普遍使用是 17bit 分辨率编码器,应设置为 131072; 电机转一周指令:根据需求来设置,如果 P09.13=1105 则齿轮比使用 P00.08(默认 10000),即表示 10000 个 PLC 脉冲指令对应电机转动一圈 131072 编码器单位,当指 令恒定为 500000 时, 对应电机转速 3000rpm;
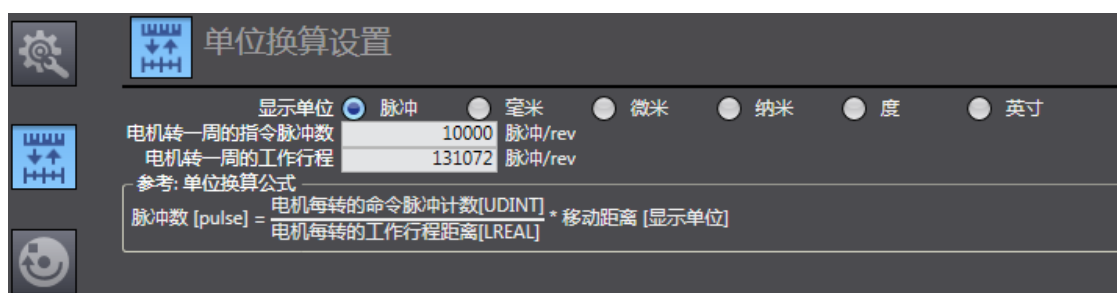

### ◆ 操作设置

根据实际使用设置,最大加减速为 0 表示最大的加减速度,扭矩为 0 表示不警告。如 没特殊需求可使用默认值。

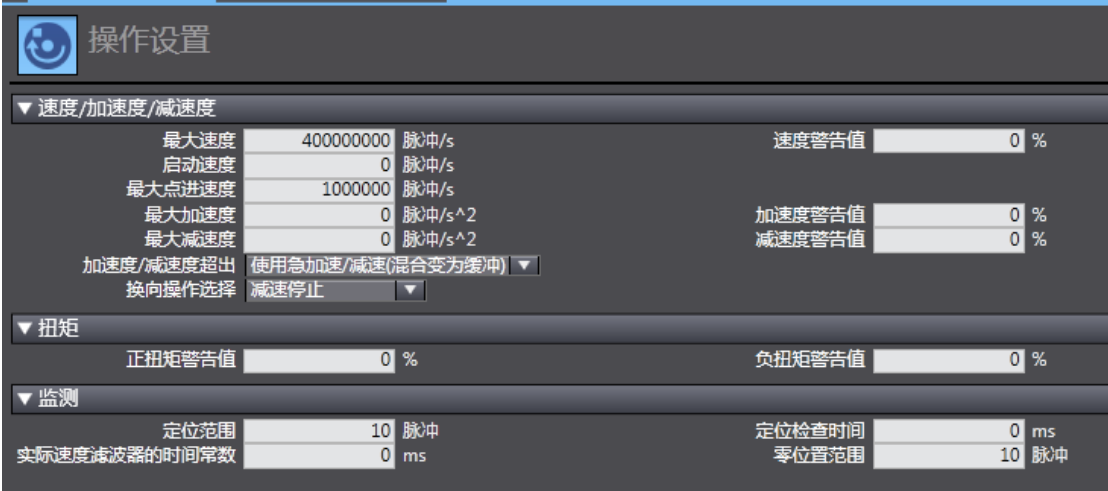

◆ 限位设置

可根据实际使用设置参数。

注意:回原完成后,限位才生效

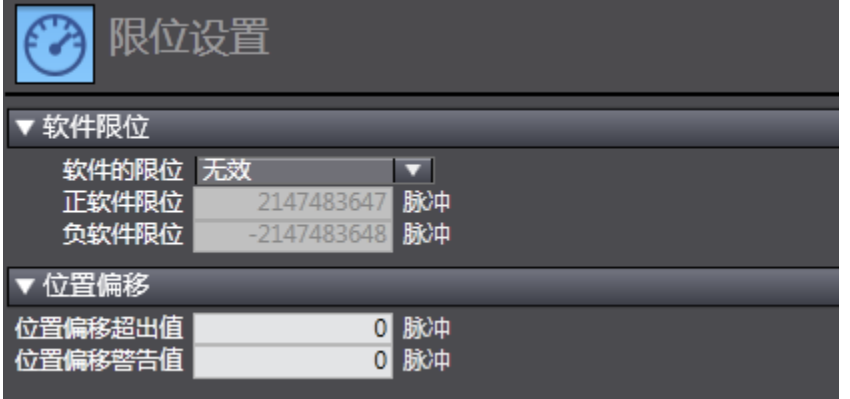

◆ 原点返回设置

此回原是欧姆龙自定义回原,与伺服驱动器内置的回原方法没有关系。但使用时候也 要伺服设置好相关参数(正、负限位,原点开关等),外部信号直接接入伺服驱动器即 可,不必要接入 PLC,但欧姆龙 PLC 回原的相关参数一定要按照下面设置。再设置好 回原速度、原点偏置等参数后,在 PLC 编程中使用 MC\_home 即可回原。

### 注意:欧姆龙中的原点接近信号就是禾川伺服中的原点开关信号

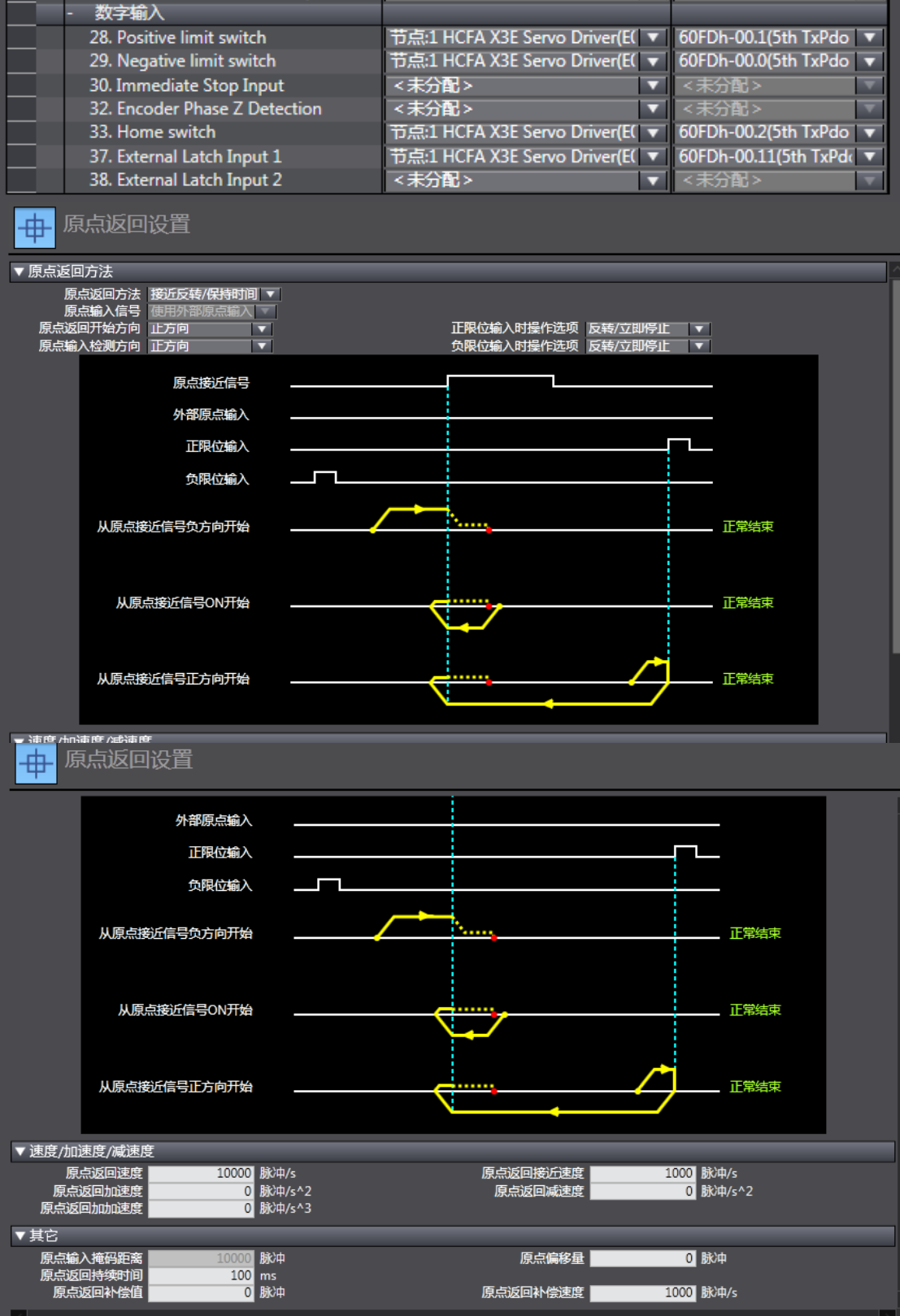

第四步: 设置同步周期时间 (建议不要低于 1ms, 周期时间>伺服从站台数 X0.1ms) 双击"任务设置",进入任务设置页面→ 选择合适的周期,共有四个选项: 500 微秒, 1 毫秒(默认值),2 毫秒,4 毫秒

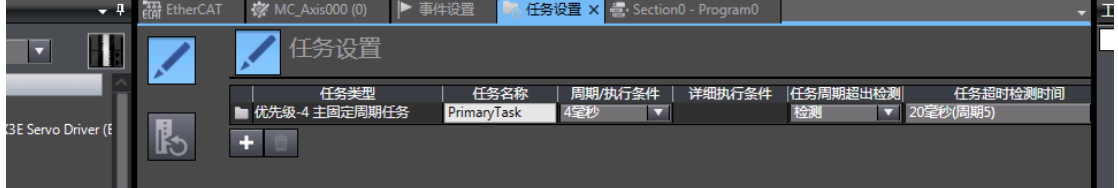

第五步: 编写 PLC 程序 (以梯形图为例)

编程 → POUs → 程序 → Program0 → 双击 Section0(如没有这部分显示,在 Program0 选择插入梯形图),进入编程页面。

注意,为使电机有效运行,编程至少要使能指令(MC\_Power),运动指令(如恒速转动指 令 MC\_MoveVelcity , 绝 对 位 置 指 令 MC\_MoveAbsolute, 相 对 位 置 指 令 MC\_MoveRelation,轴停止指令 MC\_Stop),各指令应用具体用法可按 F1 使用帮助。

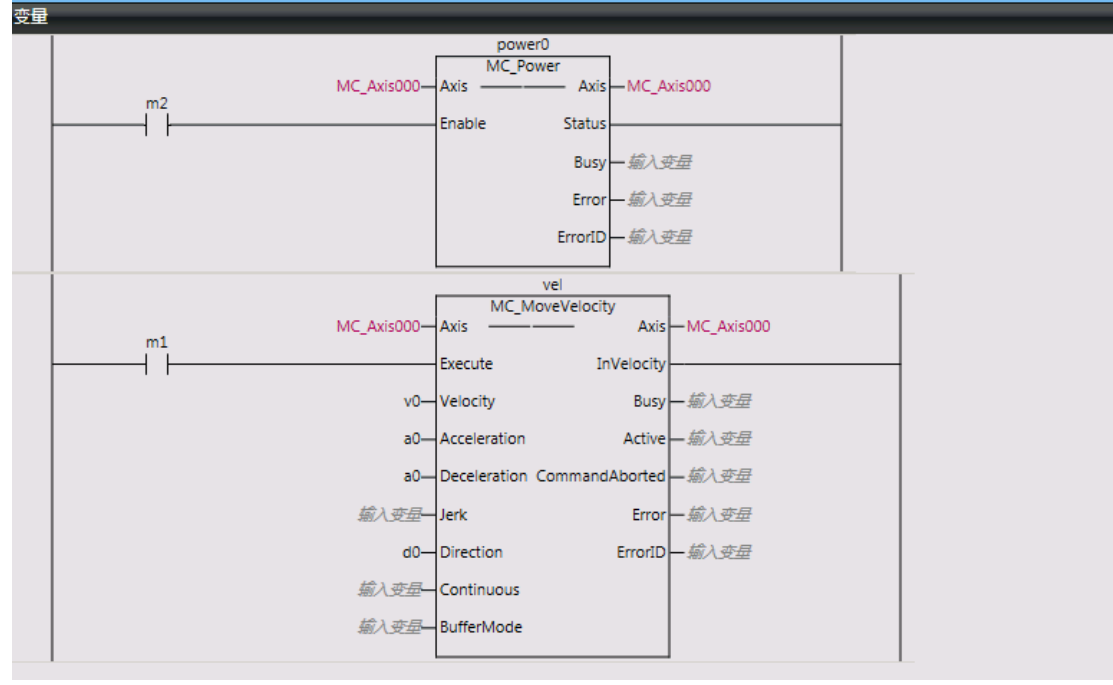

第六步:编译工程(离线状态下)

主菜单,工程(P)→ 重编译控制器(R)

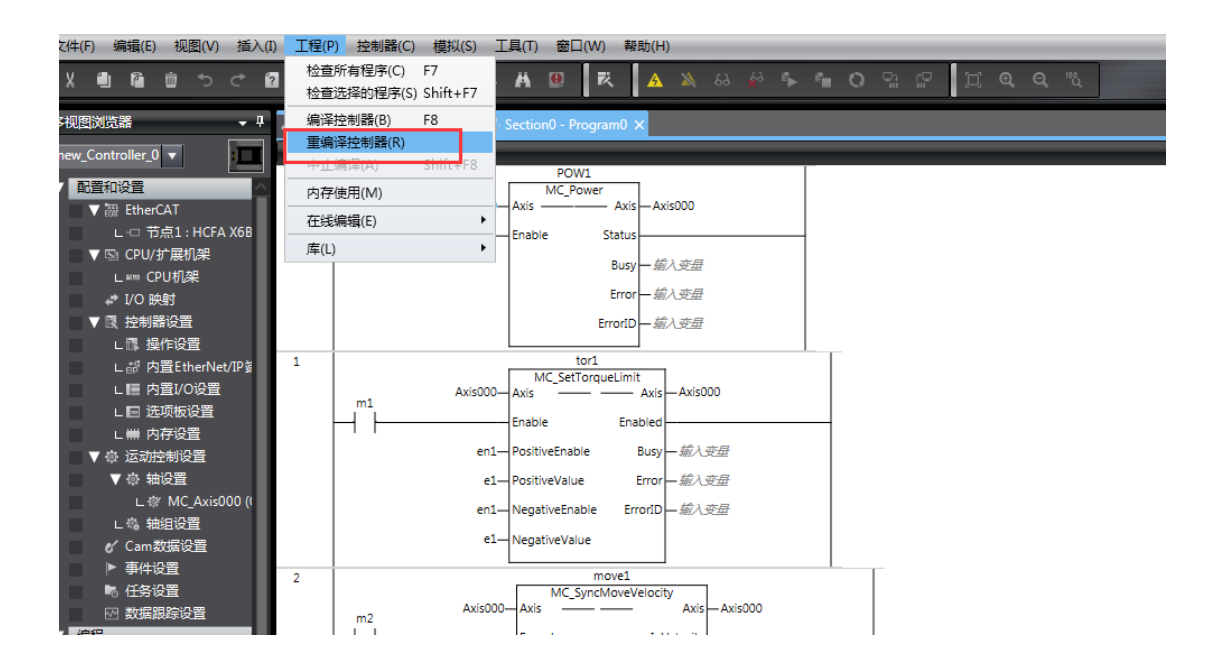

第七步:下载工程到 PLC

# 主菜单, 控制器 (C) → 在线 →传送中 (A) → 传送到控制器 (T)

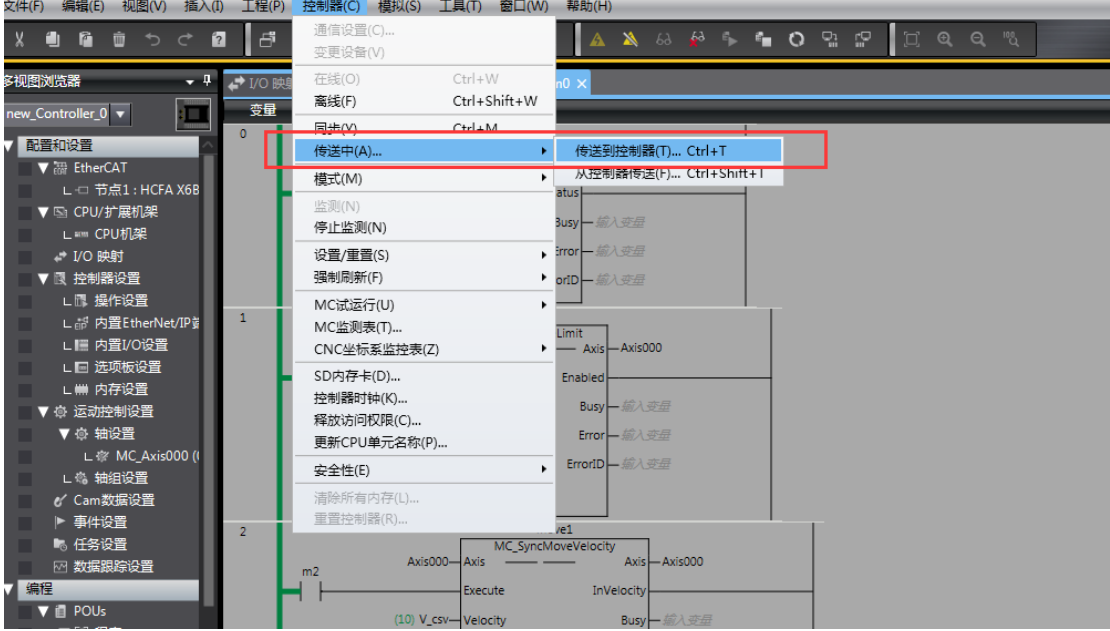

第八步: 如有报错时, sysmac Studio 右下角有红色报警圆点提示 部分报警可以通过软件内置功能清除:主菜单,工具(T)→故障分析(T)→ 弹出窗 口,点击"全部重置"

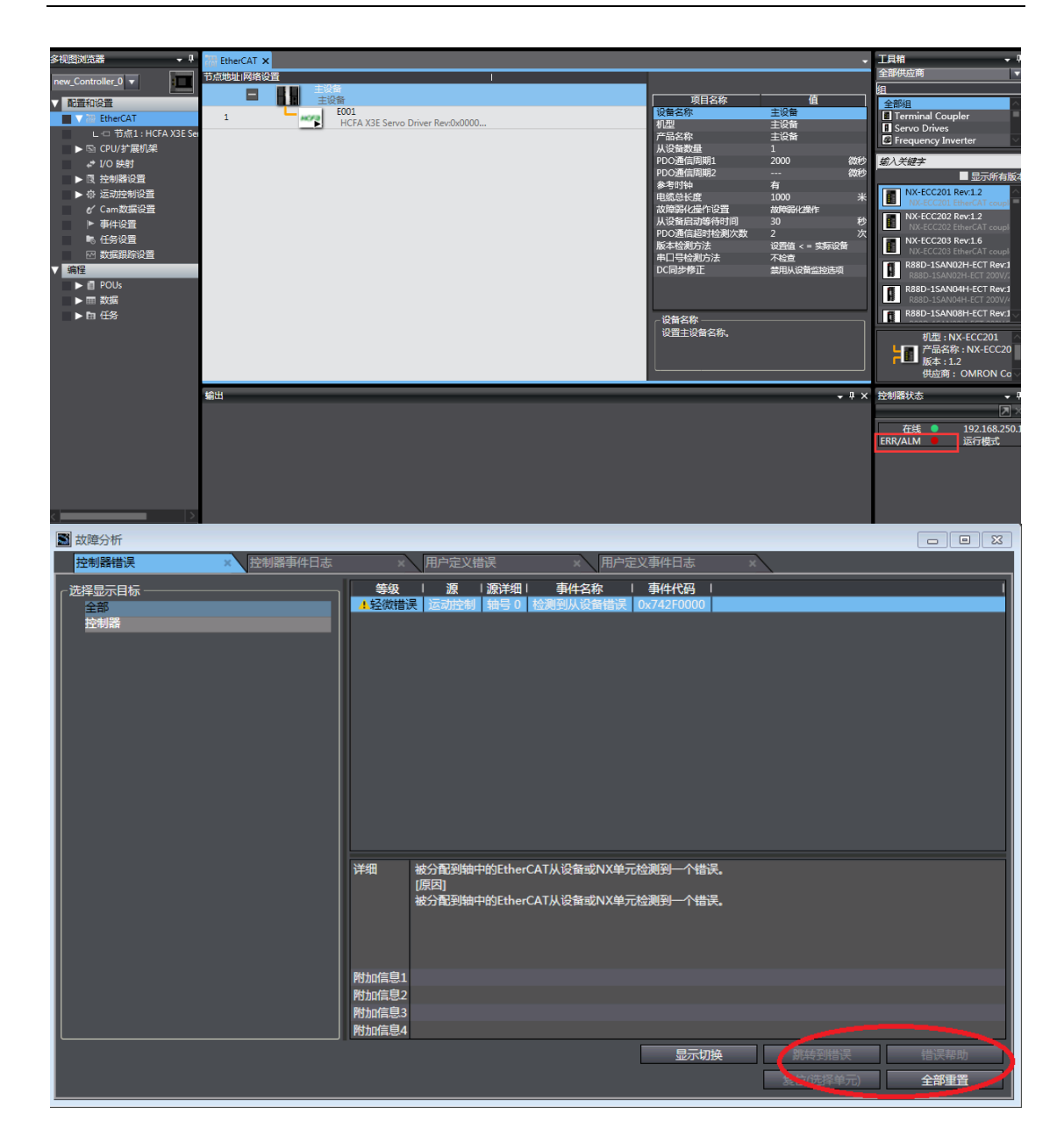

第九步:数据监控

可在"配置和设置"——"I/O 映射"里面监控伺服从站相关的 PDO 参数

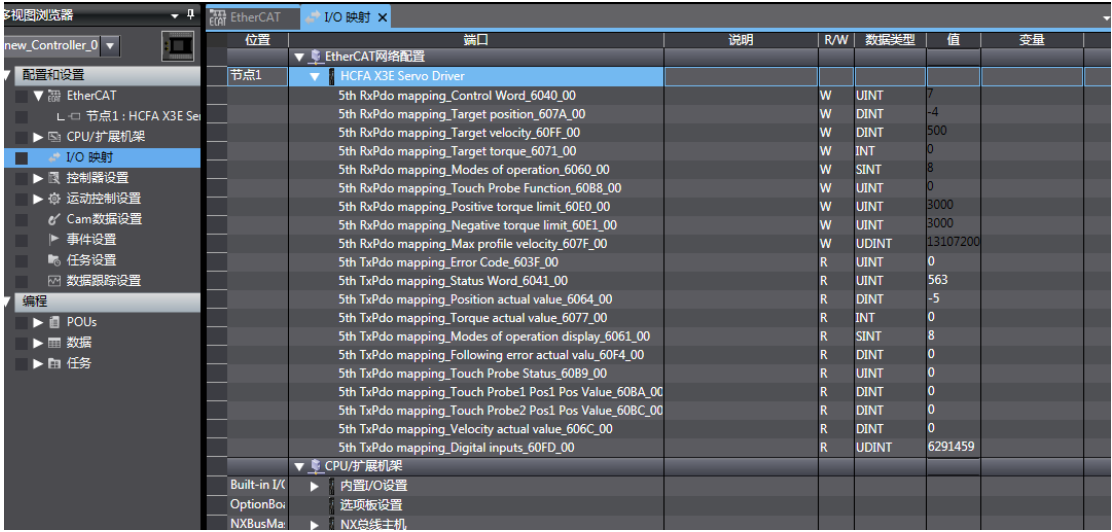

# 可在主菜单→控制器→"MC 检测表"里面监控伺服从站相关 DI、DO、各种状态等

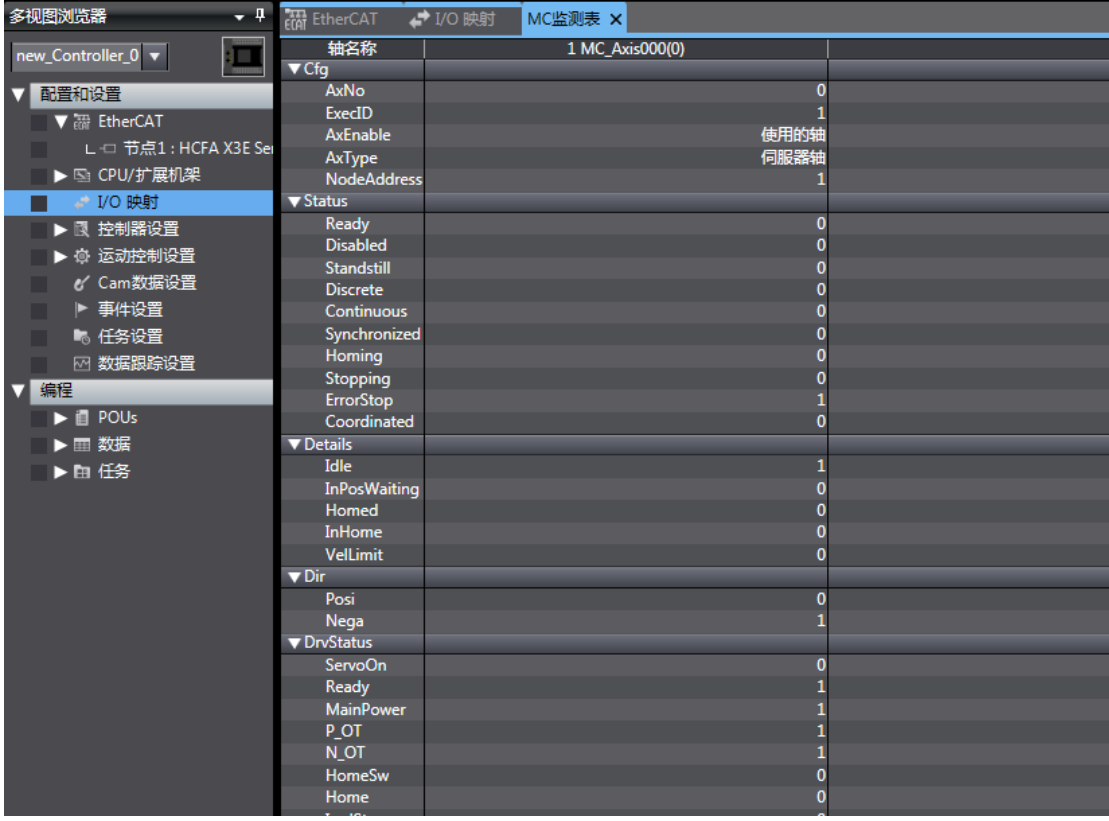

第十步:导出工程

已编辑好的欧姆龙 PLC 工程需要在其它电脑使用时,需要导出工程(注意"另存为"并不 能导出)

方法: 编程页面→文件 (F) → 导出 (E), 选择保存的文件名、保存类型、保存位置, 选 择"保存"

# 7.6 X3EB 适配汇川控制器 EtherCAT

本案例通过 3 台 X3E\_EtherCAT 伺服与汇川 PLC AM400 走同步周期模式为例子简单说明 连接使用步骤

准备工作

1.伺服驱动器控制模式 P0.01=7(EtherCAT 模式),如有多台伺服驱动器使用,要严格按照上 进下出的网口顺序插好网线

2.下载安装 AM400 上位机软件,具体见汇川官网,本次使用版本为 InoProShopV1.1.0;

3.安装 X3E\_EtherCAT 设备描述文件: HCFA\_Servo\_Driver.xml (如没有, 可向相关技术 人员索要)

InoProShop 软件初始页面 → 工具 → 设备库 → 安装,安装 X3E\_EtherCAT 设备描述文 件: HCFA\_Servo\_Driver.xml

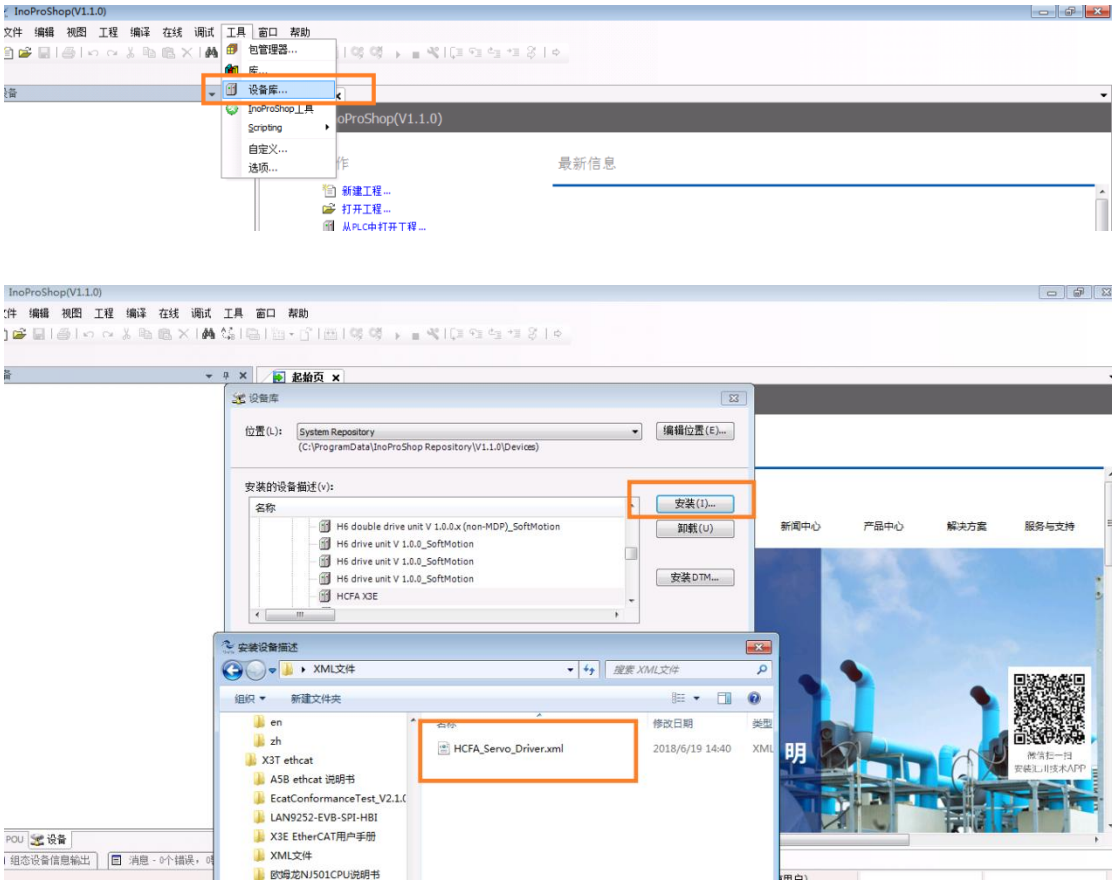

# X3E\_EtherCAT 伺服与汇川 AM400 连接步骤

步骤一:电脑连接汇川 AM400 PLC

1. 将电脑 IP 地址设置成 PLC 的同一网段

电脑-本地连接 → 属性 → internet 协议版本 4 (TCP/Ipv4) 属性——使用下面的 IP 地 址, 如下图 (为 192.168.1.X (X 为 1~255 非 88 数值), 汇川 CPU 出厂默认地址为 192.168.1.88):

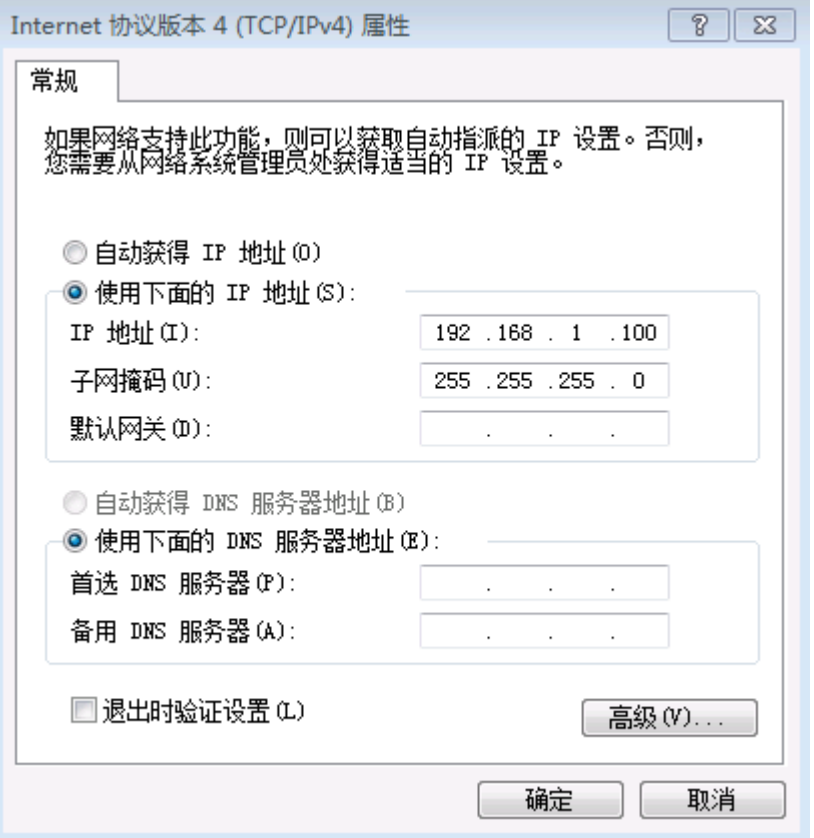

### 2.建立新工程

1.新建标准工程,选择梯形逻辑图(也可选择其他 PLC 编程语言)标准工程

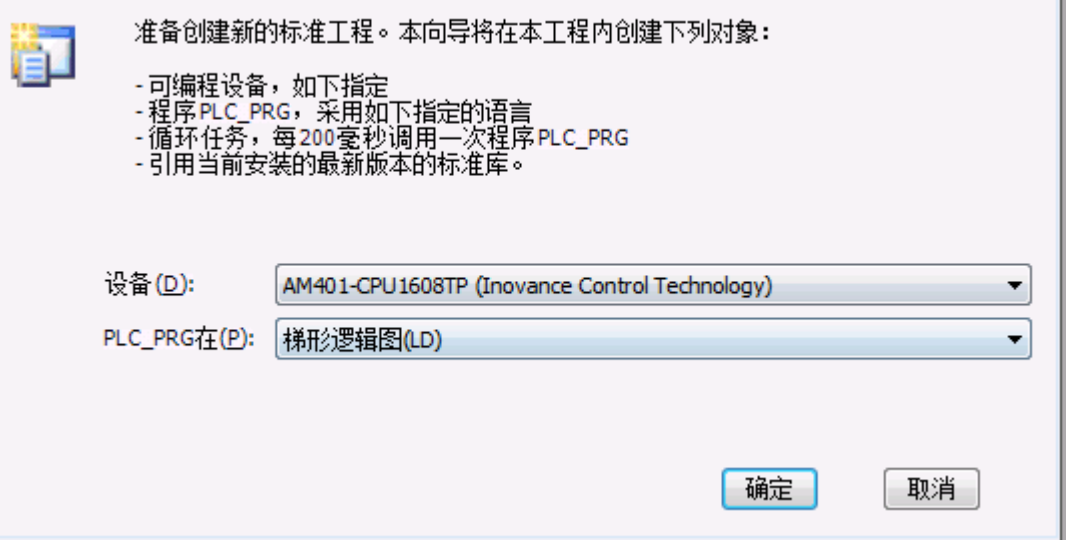

 $|33|$ 

3.连接 PLC

双 击 Device ( AM401-CPU1608TP ) → 通 讯 设 置 → 扫 描 网 络 → 选 择 " AM401-CPU1608TN[000.E058]" → 选择"确定"。

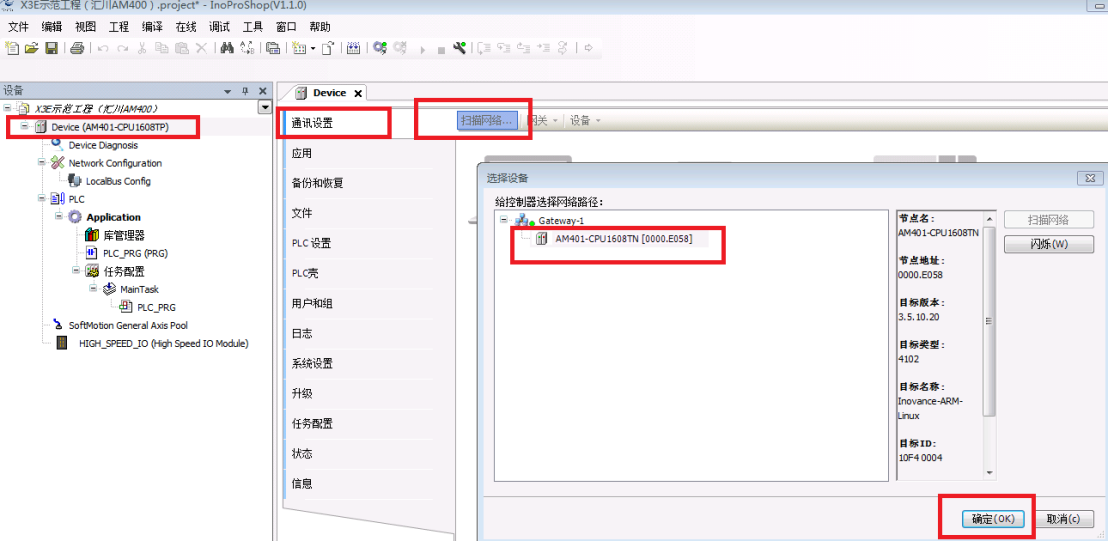

### 步骤二:添加 EtherCAT 主站

# 双击 Network Configuration →选项"EtherCAT 主站"打钩

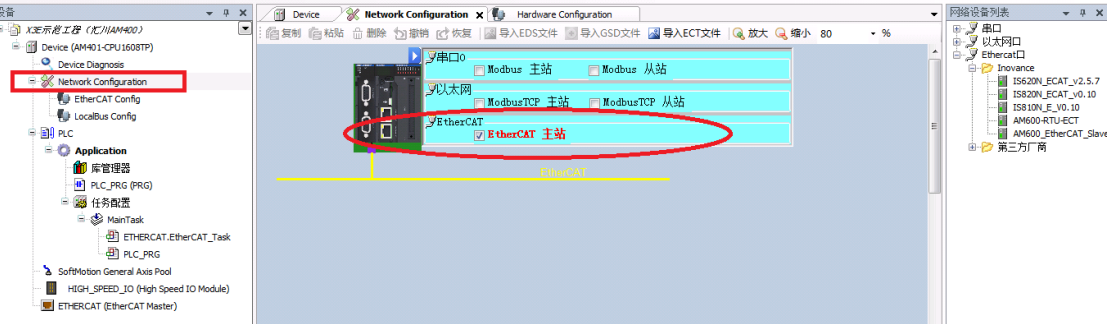

步骤三:添加伺服从站

方法 1: 自动添加

右键点击 "ETHERCAT(EtherCAT Master)"→ 扫描设备 → 扫描到伺服后, 点击 "复制所 有设备到工程中"

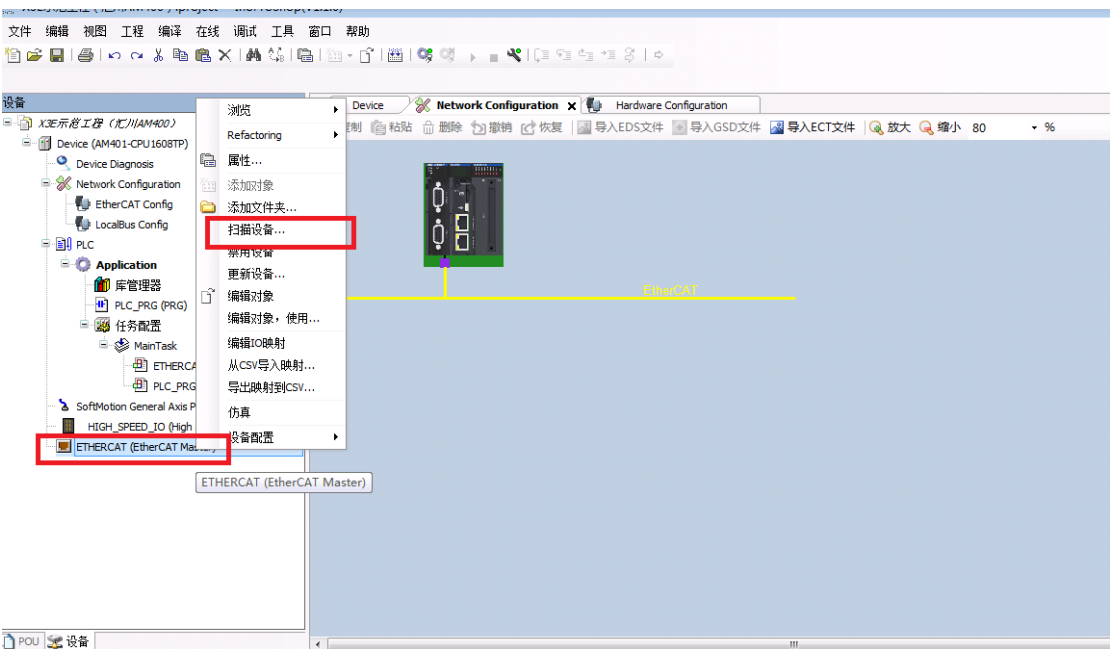

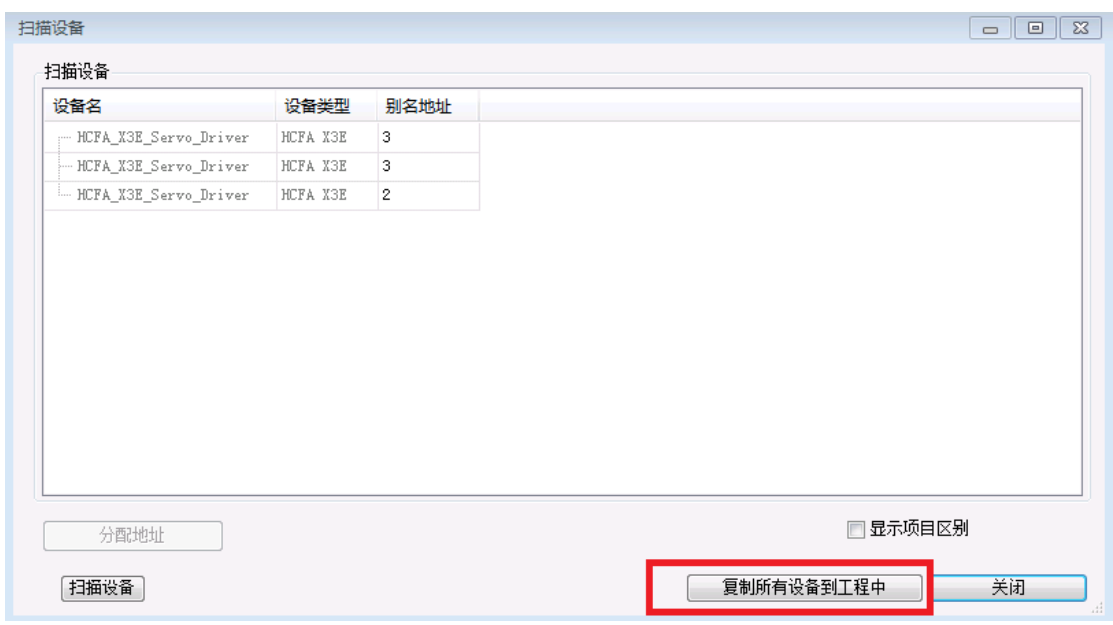

方法 2:手动添加

双击 Network Configuration → 网络设备列表 → EtherCAT 口, 第三方厂商 → HCFA →

Co.,Ltd 拖动 HCFA X3E 图标到总线下面

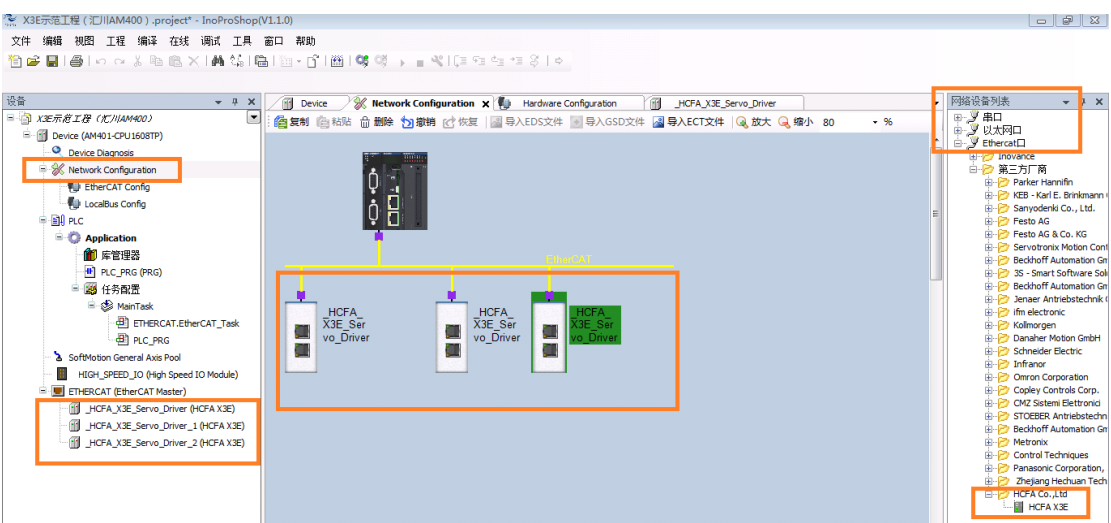

### 步骤三:添加运控轴

### 选定一台伺服驱动器 → 右键,选择"Add SoftMotion CiA402 Axis"

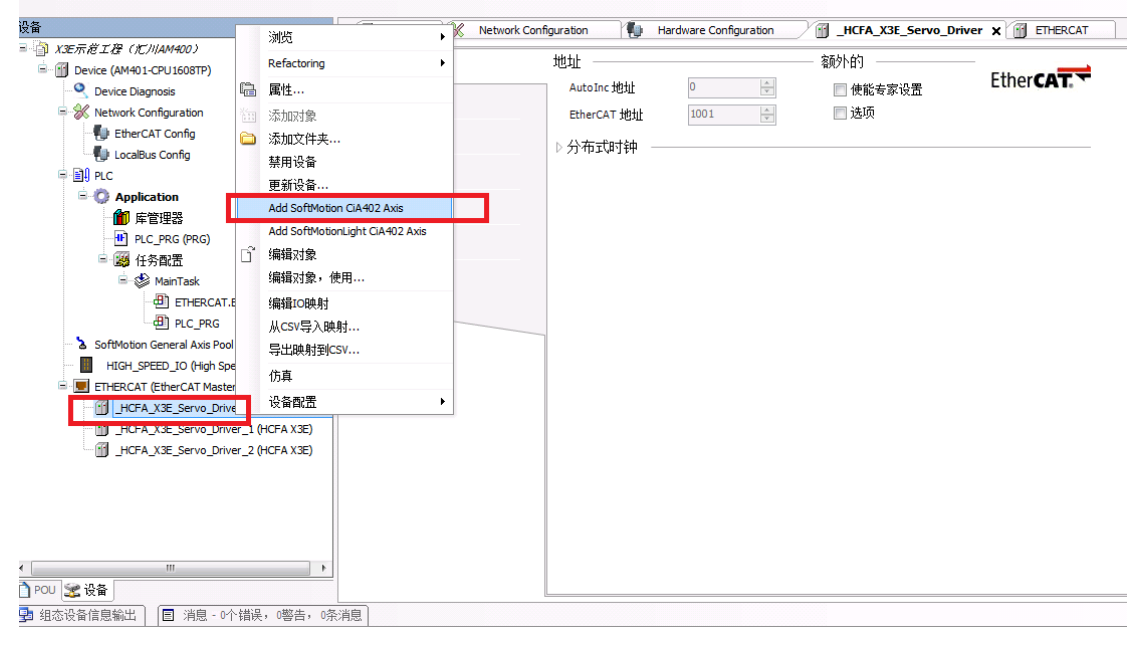

同理,为其它 2 台伺服从站添加运控轴,添加运控轴后效果如下:

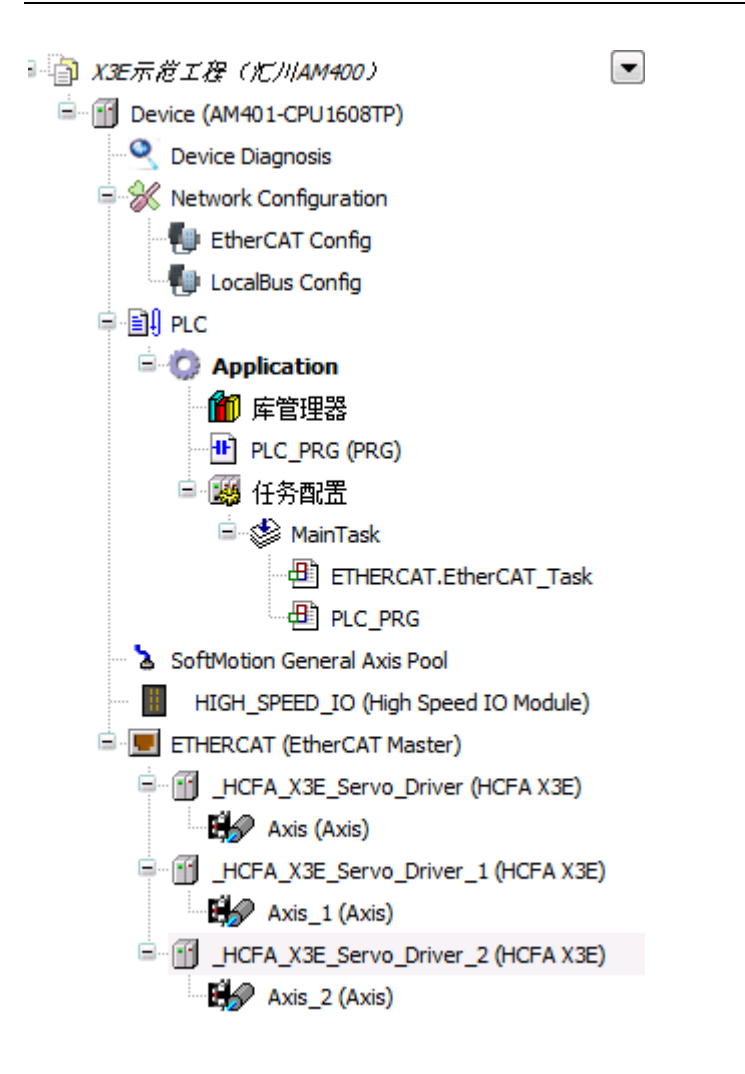

### 步骤四: 设置相关参数

1.设置同步单元周期: ETHERCAT(EtherCAT Master) → 常规 → 分布式时钟, 设置合适的 循环时间(默认为 4ms,最低值为 1ms,另外建议勾上:选项 → 自动重启伺服)

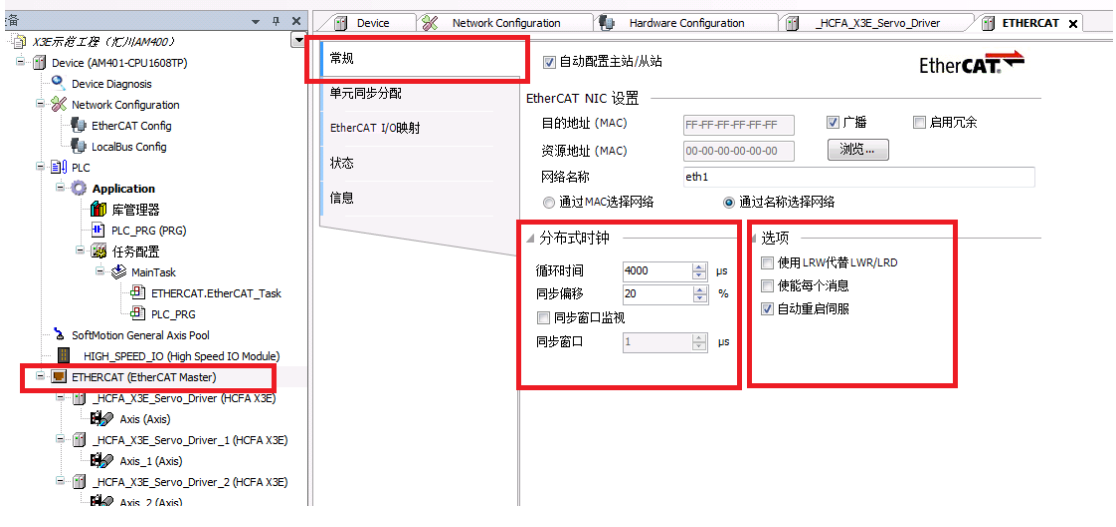

 $2.$ 设置伺服从站的分布式时钟: 选定伺服 →常规 → 分布式时钟 → 选择 "DC-Snchron"

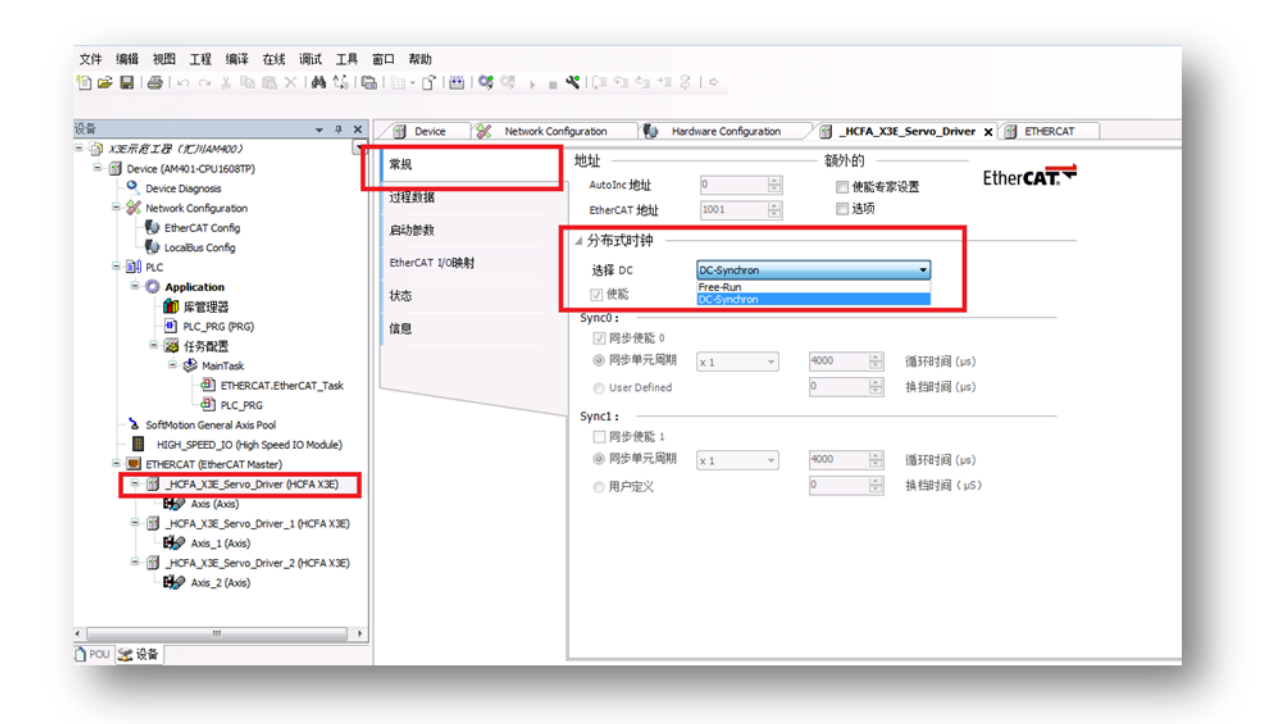

同理,为其它 2 台伺服从站设置为"DC-Snchron"

3.伺服从站添加、删减 RPDO/TPDO (默认使用第一组 RPDO/TPDO 参数, 如无必要, 使 用默认参数就可,下面以修改第一组 RPDO/TPDO 为例,简单介绍方法):

双击选定要修改 RPDO/TPDO 的伺服→常规→勾选"使能专家设置"→转到"过程数据" 页面→勾选 16#1600 1st Rxpdo mapping 和 16#1A00 1st Txpdo mapping→转到"专家 过程数据"页面 → 右上角选定 "16#1600 1st Rxpdo mapping"

 $-$ 

右下角右键,就可以添加、删除、编辑所需要的 RPDO;

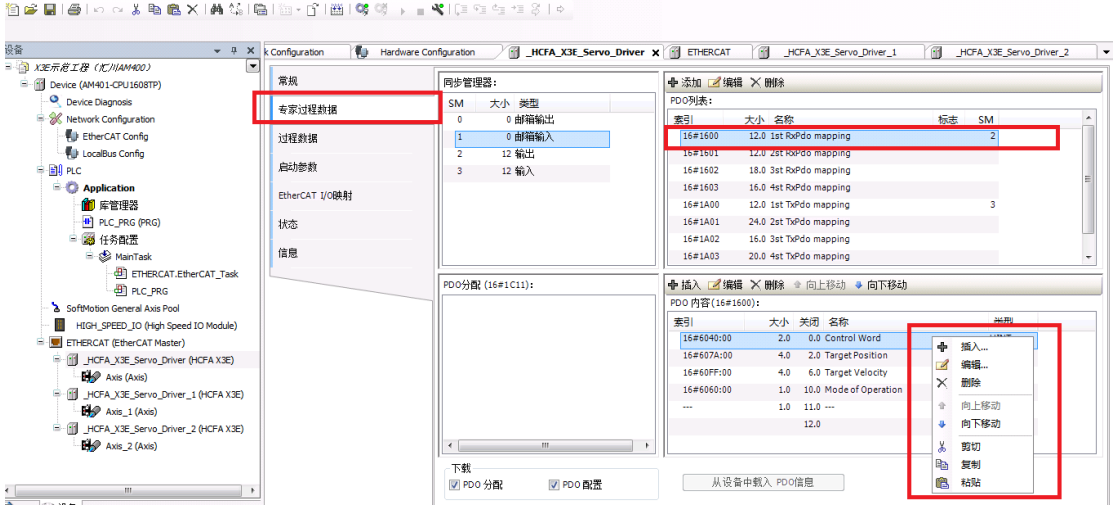

右上角选定"16#1A00 1st Txpdo mapping"→ 右下角右键, 就可以添加、删除、编辑 所需要的 TPDO;

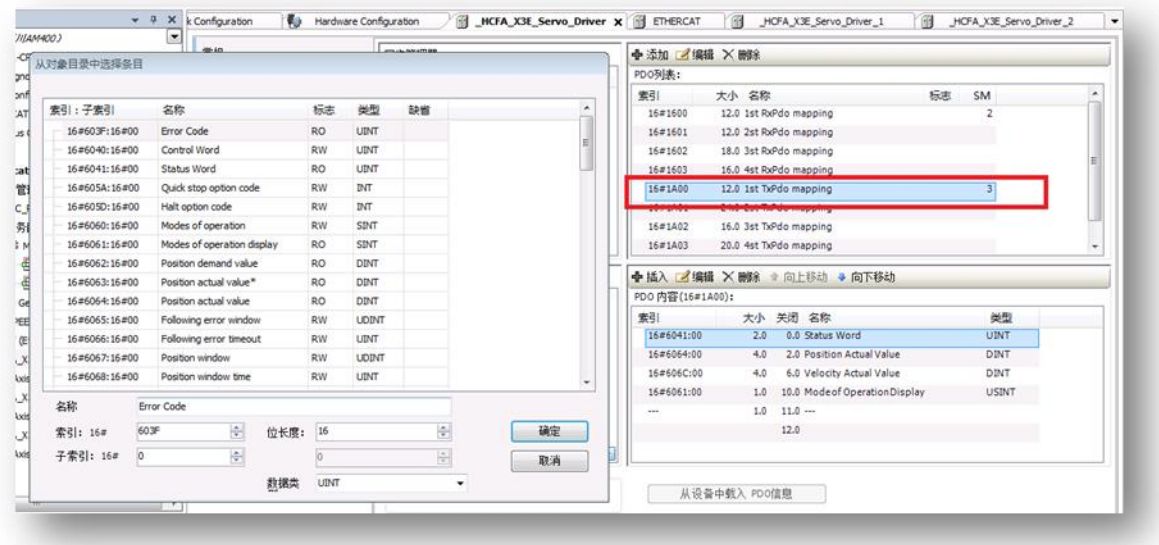

4.添加 启动参数(如有必要,只在上电启动时进行一次操作)

选定要启动参数的伺服 →"启动参数页面"→Add →添加启动参数,设置合适数值

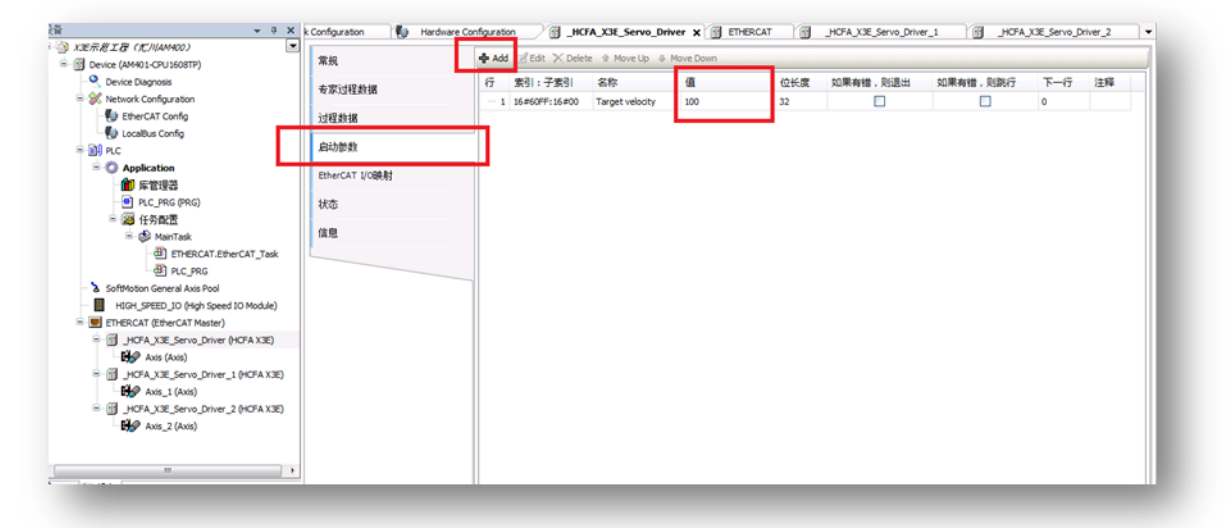

5.运控轴类型设置:

选定任一伺服从站运控轴 → 页面"SoftMotion 驱动:基本的"→轴类型与限制:轴类型 应用场合:

1.虚轴模式:没有接入实际伺服电机的场合

2.周期模式:单方向运转类型的转轴,采用线性模式容易出现位置计数溢出,导致位置计 算错误

3.线性模式:对于往复运行机构,其行程是有限的(默认使用)

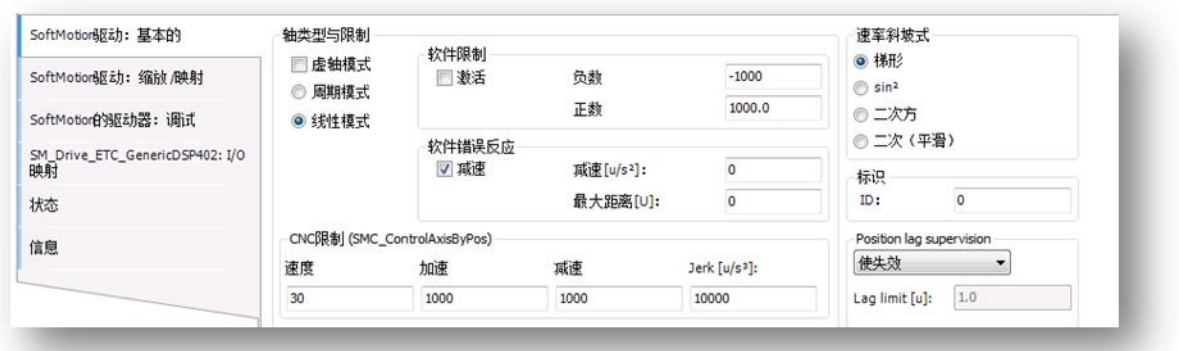

注意:所有运控轴都要设置相应的轴类型

6.设置伺服软限位(如有必要,此处限位指的是 PLC 给定命令限位,非伺服编码器反馈限 位)

选定要软限位的伺服从站运控轴→ 页面"SoftMotion 驱动: 基本的"→ 勾选"软件限 位",设置合适的正负限位数值

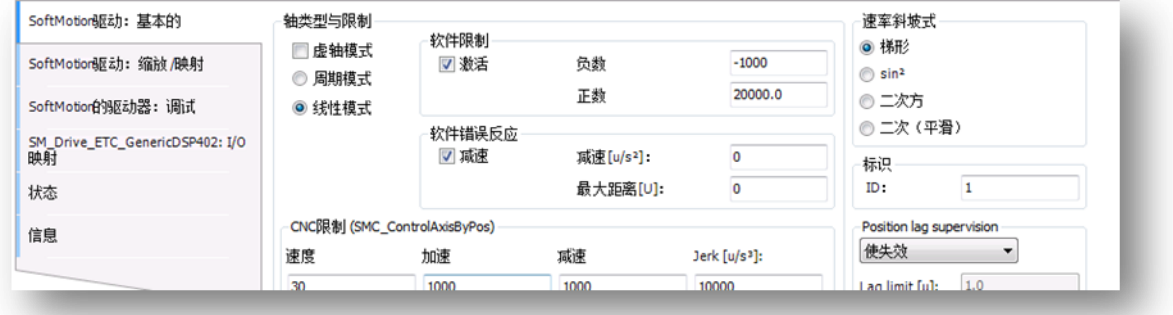

### 7.运控轴编码器分辨率设置

选定任一伺服从站运控轴 → 页面"SoftMotion 驱动:缩放/映射" 设置合适的编码器分辨 率

此参数关系到电子齿轮比,如果不考虑负载的减速机、导程等情况,只考虑电机转一圈的 脉冲数的话,使用默认参数,即使用 X3E 内部电子齿轮比情况下,可以按照以下设置:

" 增 量 " 设 置 为 P0.08 数 值 : 例 如 当 P0.08=10000 , 此 数 值 设 置 为 10000 , 当 P0.08=131072,此数值设置为 131073,

"应用的单元就是转动一圈的脉冲数,如果想 10000 脉冲转一圈电机轴,设置为 10000, 如果想运控指令转速与实际电机转速数字重合对应,"应用单元"应该填写为 60

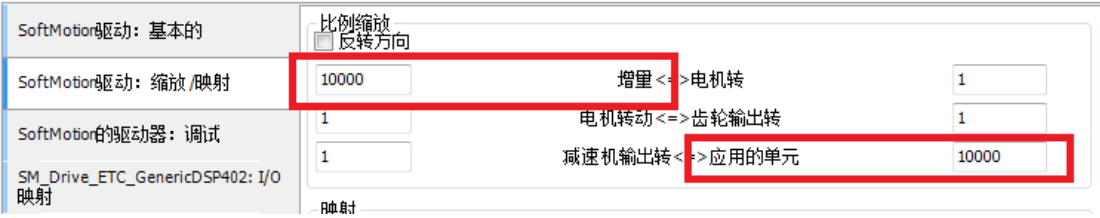

## 步骤五:编写 PLC 程序

### 比如下面给定恒定转速指令

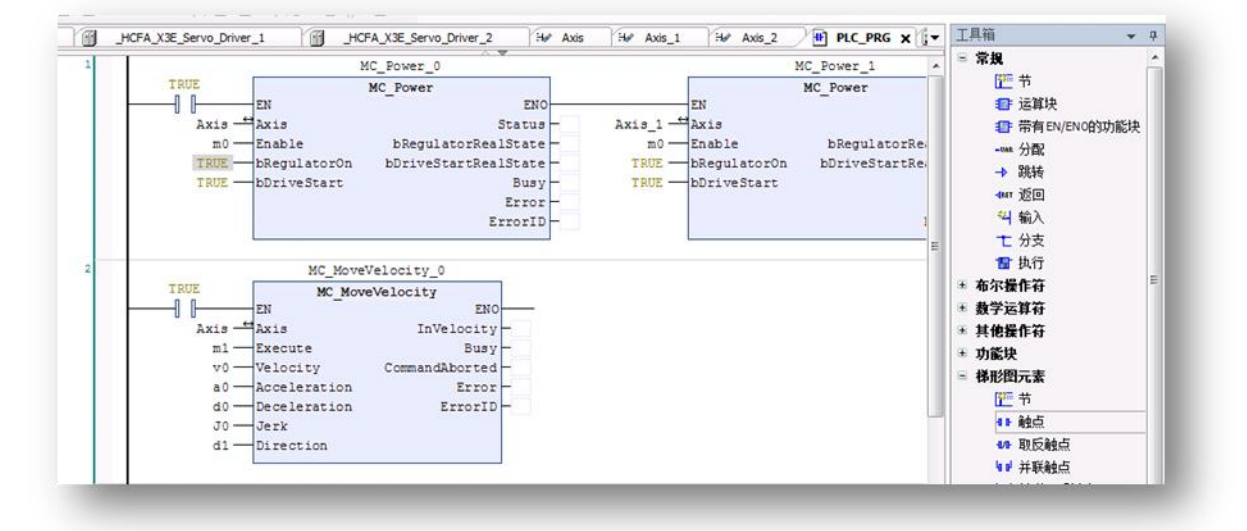

比较常用运控指令包括以下:

使能指令( MC\_Power ), 如 恒 速 转 动 指 令 MC\_MoveVelcity , 绝 对 位 置 指 令 MC\_MoveAbsolute,相对位置指令 MC\_MoveRelation,轴停止指令 MC\_Stop)等 步骤六:编译、下载工程

步骤七: 运行 PLC 程序

注意:PLC 使用问题,运控指令等详细使用情况可参考汇川 PLC 使用说明书

# 7.7 X3EB 适配禾川控制器 EtherCAT

本案例通过 X3E\_EtherCAT 伺服与禾川 HCQ1-1300-D 通讯为例, 简单说明连接使用, 详 细使用步骤请查阅禾川 Q 系列软件使用手册

准备工作

1.伺服驱动器控制模式默认 P0.01=7(EtherCAT 模式)

2.下载安装 CODESYS 软件,具体见官网,本次使用版本为 CODESYS V3.5 SP13;

3.安装 HCQ1-1300D 和 X3E\_EtherCAT 设备描述文件;

CODESYS 软件初始页面 →工具→设备库→安装设备描述文件(HCQ1-1300D.devdesc.xml

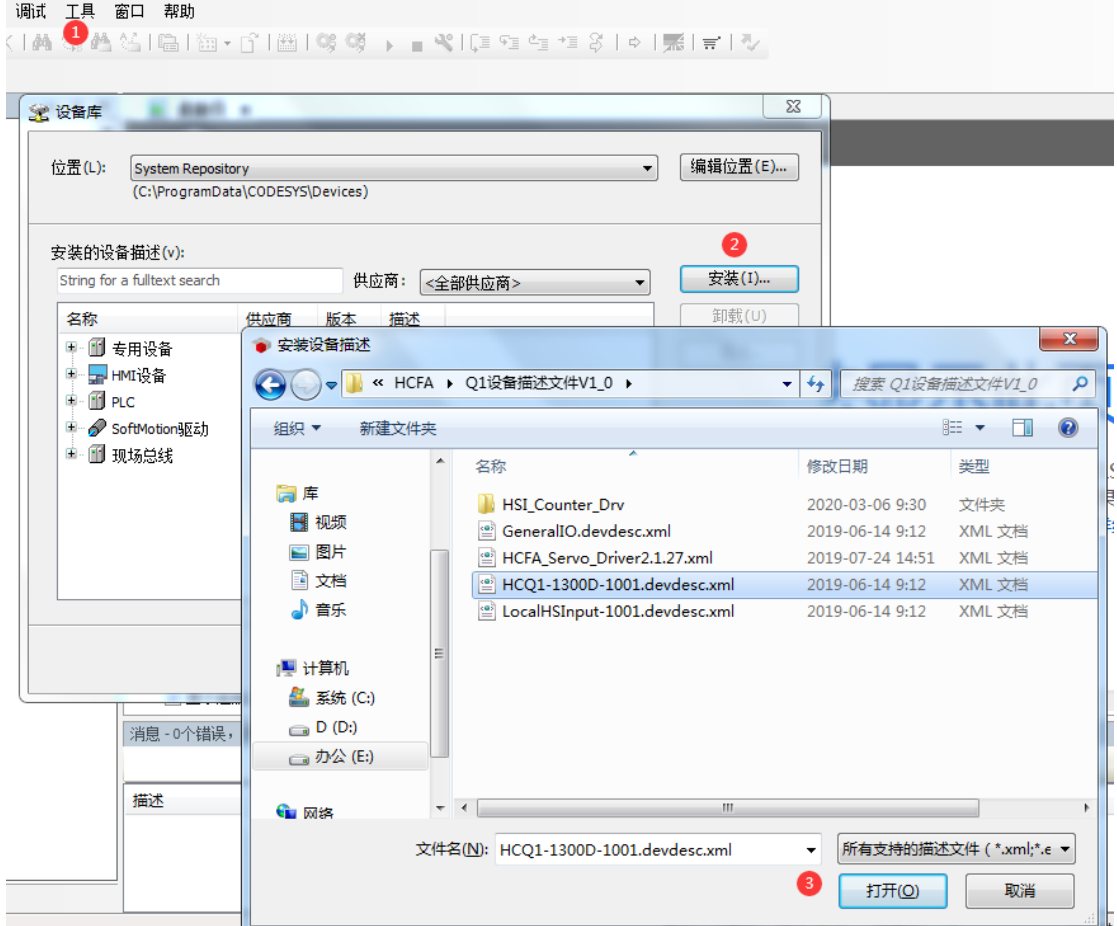

### 和 HCFA\_Servo\_Driver.xml), 如下:

和 HCQ1-1300D建立通讯:

1.在 PC 平台安装好 CODESYS 软件之后,双击打开,然后按照上面准备工作,完成安装 HCQ1-1300D 和 X3E\_EtherCAT 设备描述文件。

Q1 控制器默认的 IP 地址是:192.168.188.100 子网掩码:255.255.255.0,在 PC 端网 络适配器中修改 IP 地址到同一个网段,但是 IP 地址不重复:

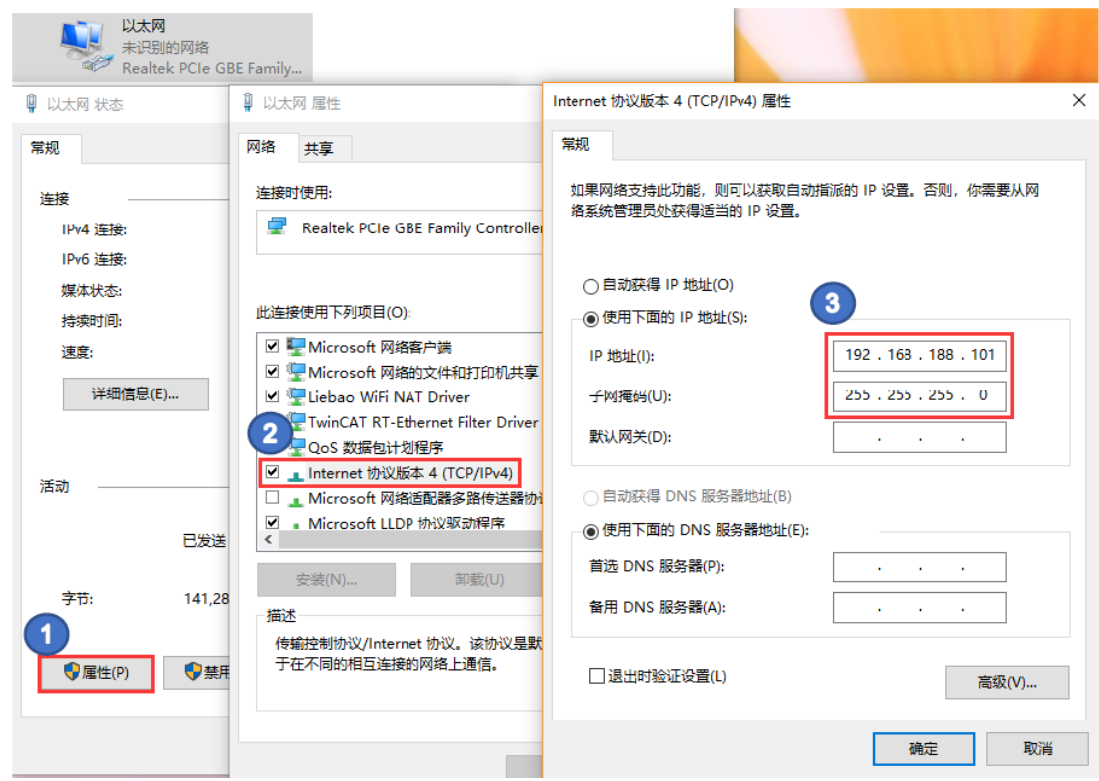

2.在 PC 端的设备管理器中修改网卡的连接速度和双工模式为 100Mbps 半双工

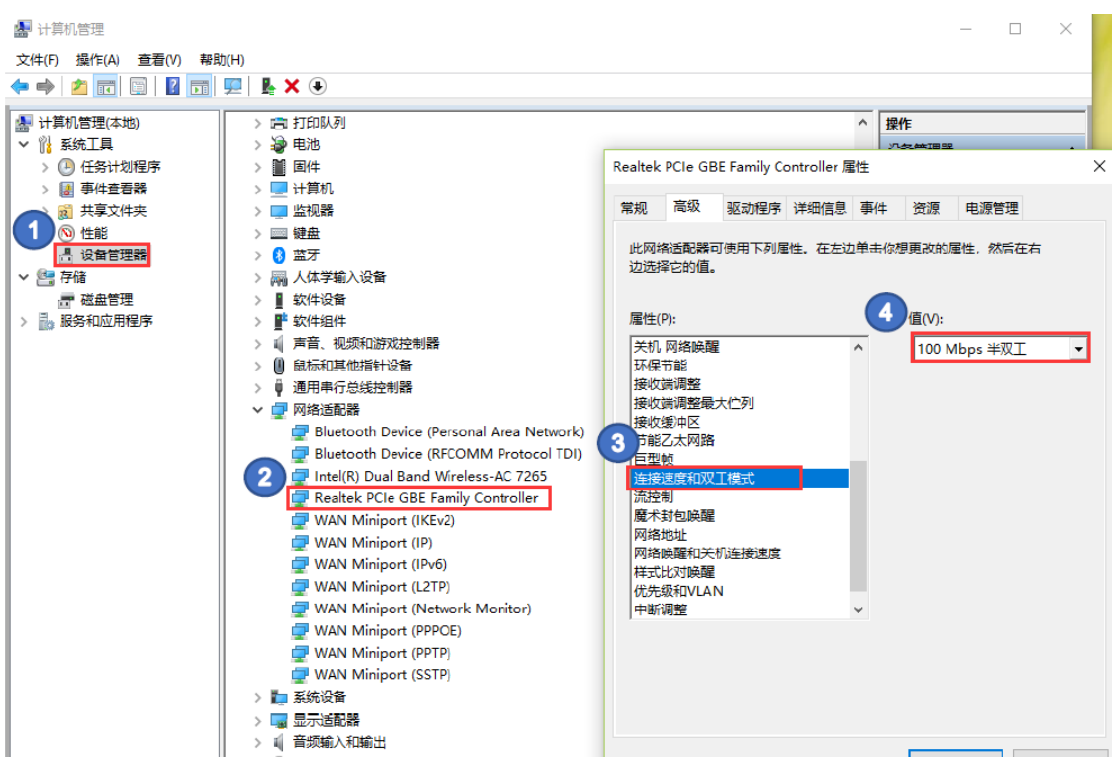

3.完成 PC 端网卡的相关设置后,双击 CODESYS 软件新建项目下左侧树形菜单"Device" 进入通讯设置,确保网关正确开启后,点击"Scan network",扫描到 Q1 之后选中设 备,点击确定进行添加:

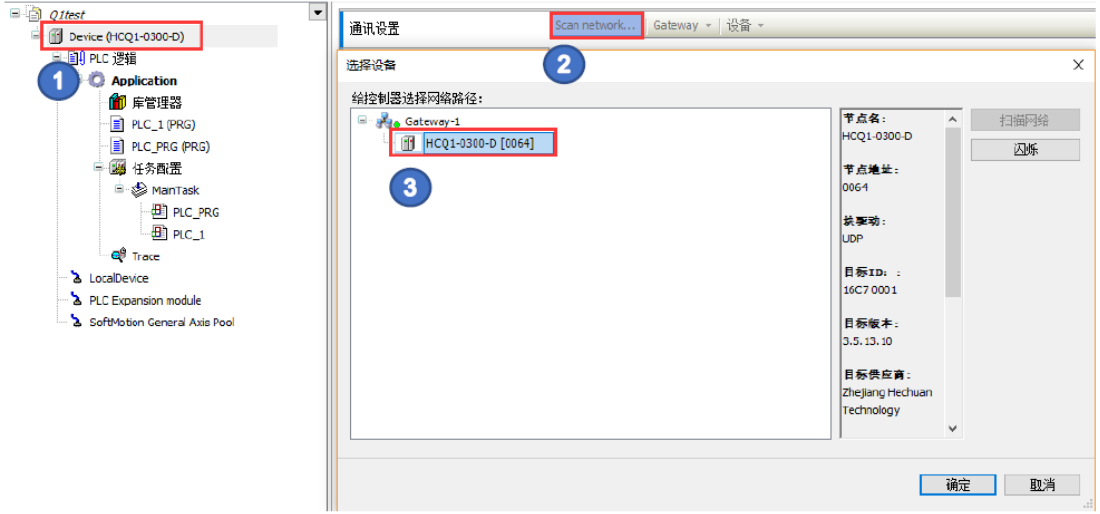

如果 CODESYS 网关未开启, 在"通讯设置"页面中会显示成红色, 需要用户自行开启

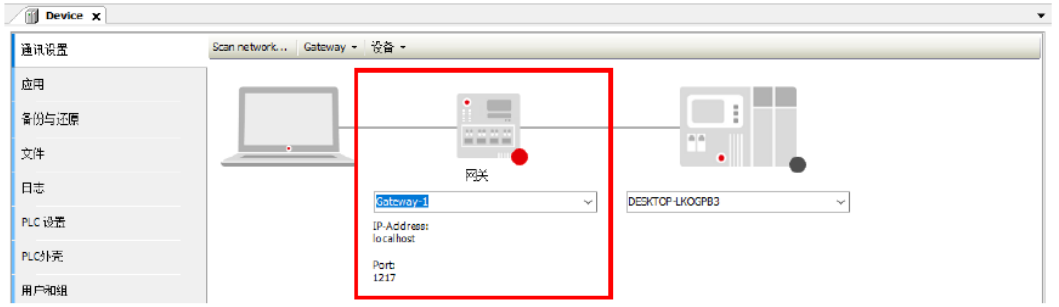

PC 右下角找到 CODESYS 图标,右击选择 StartGateway,启动网关,执行扫描和添加

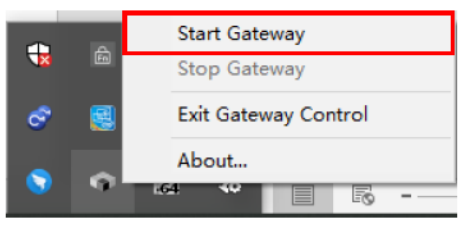

### 正确添加的设备显示如下,则通讯成功:

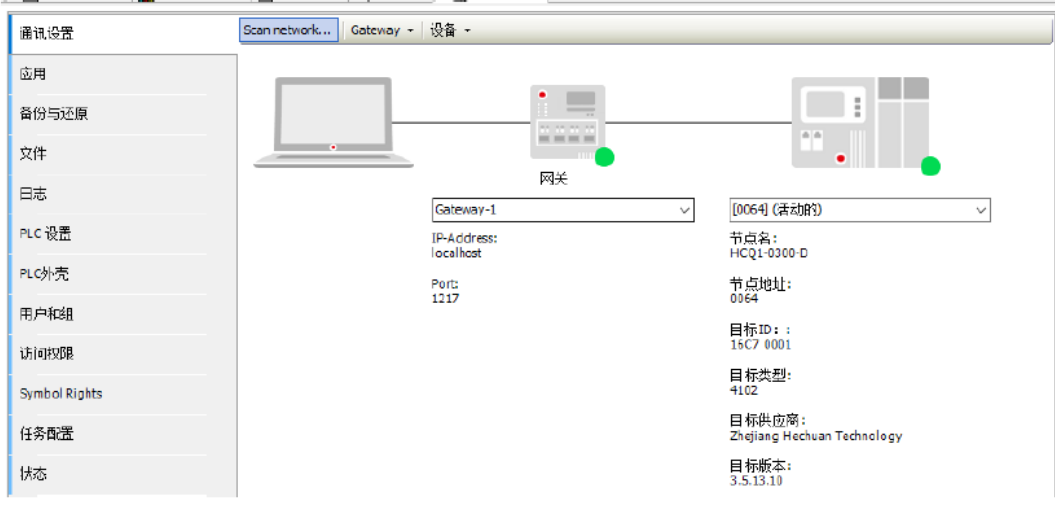

注:详细使用请查阅 Q 系列软件使用手册。亦可参照 7.6 章节(同 CODESYS 平台)

# 第八章 参数列表及对象字典 第八章 参数列表及对象字典

# 8.1 数字量 DI、DO 功能定义表

数字量输入 DI 功能码:

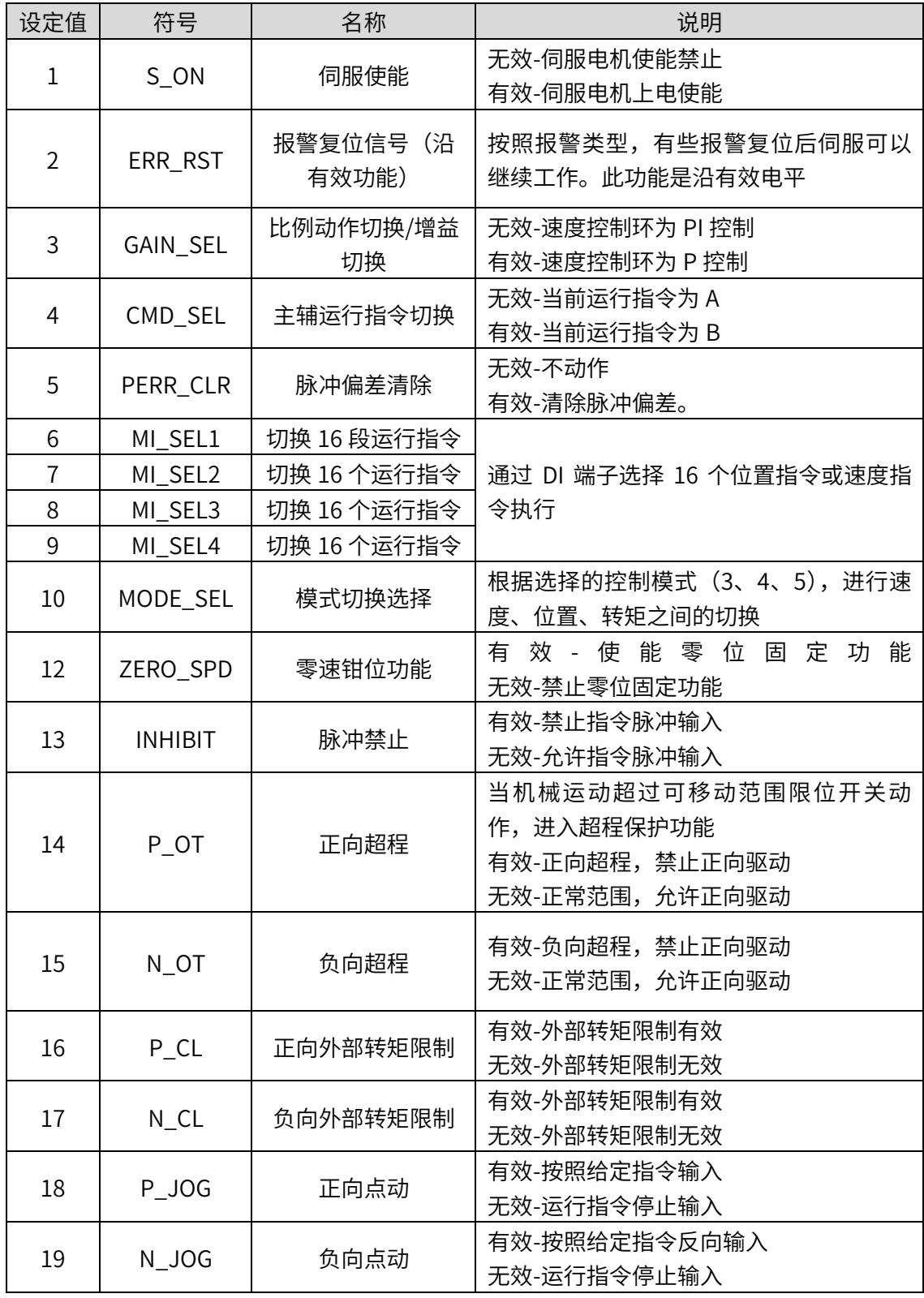

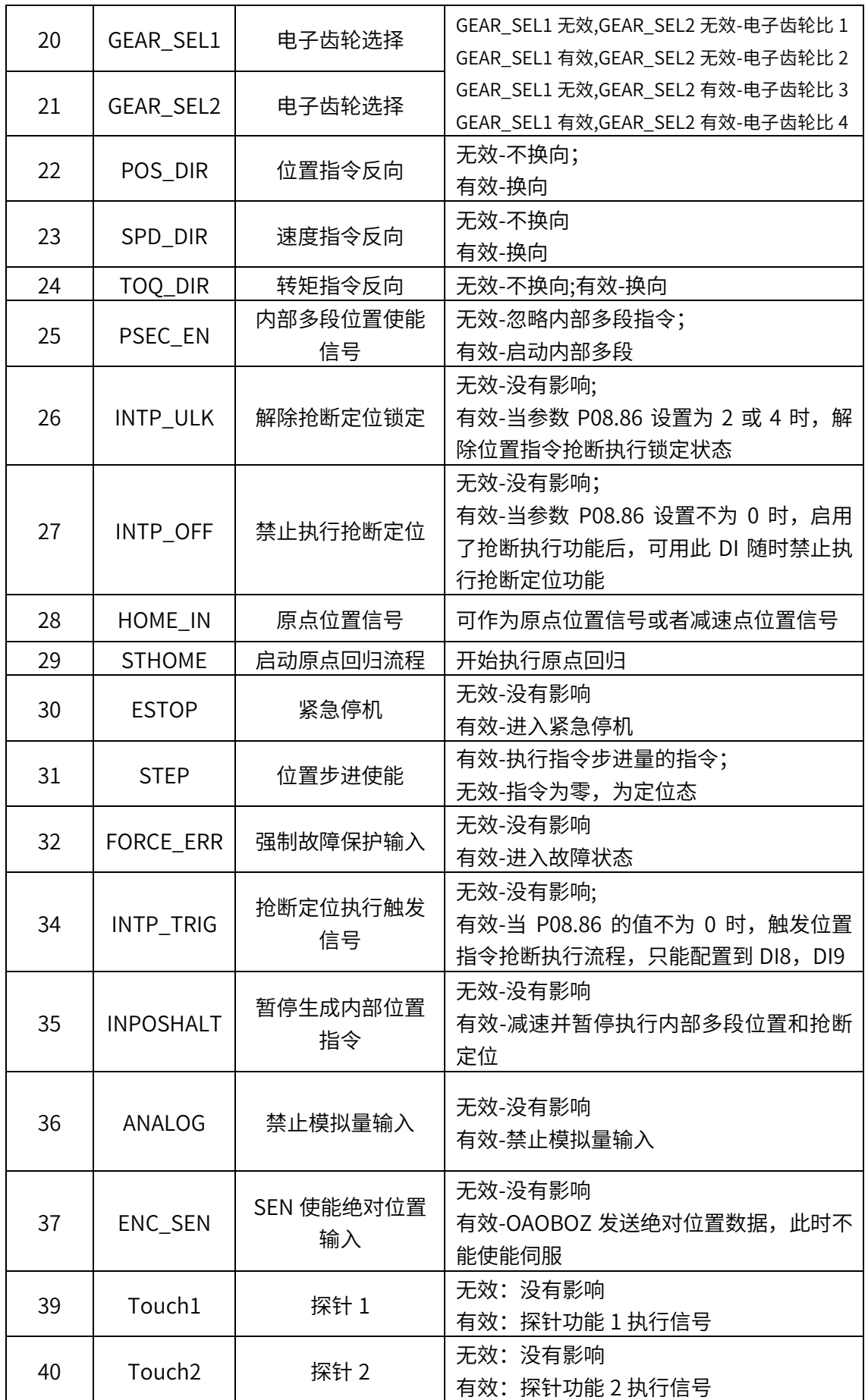

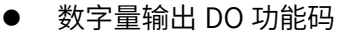

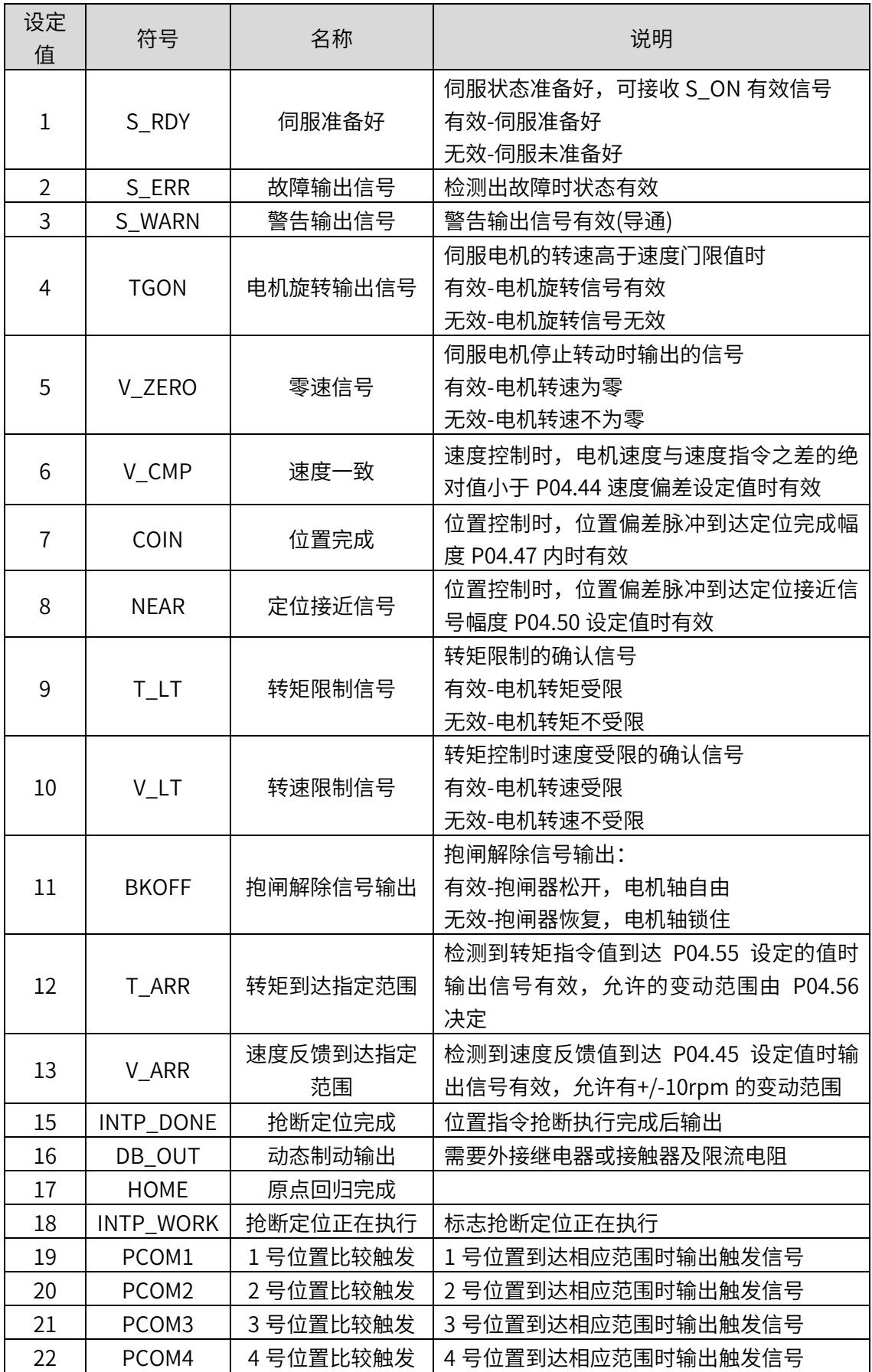

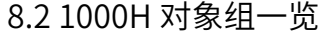

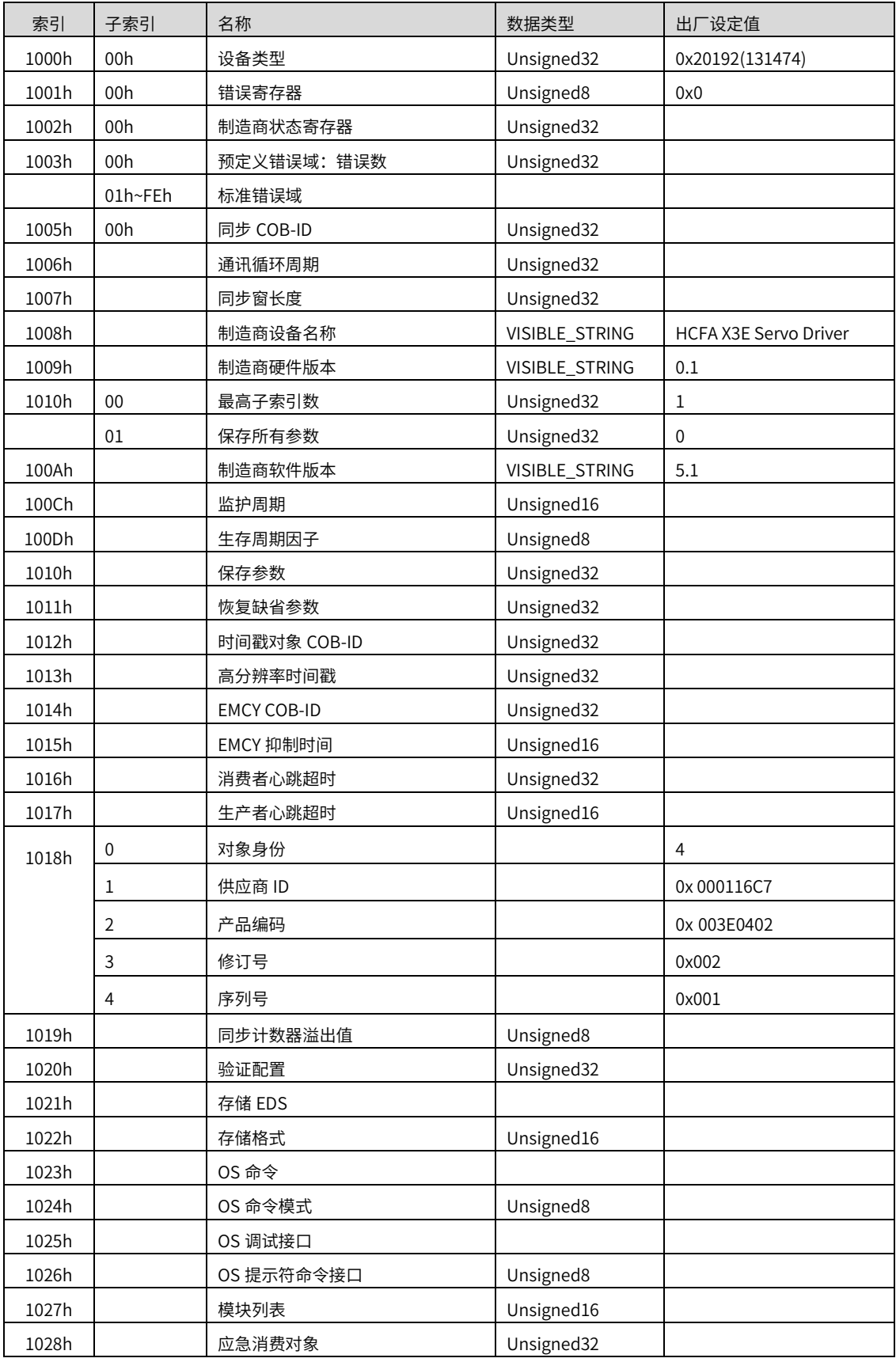

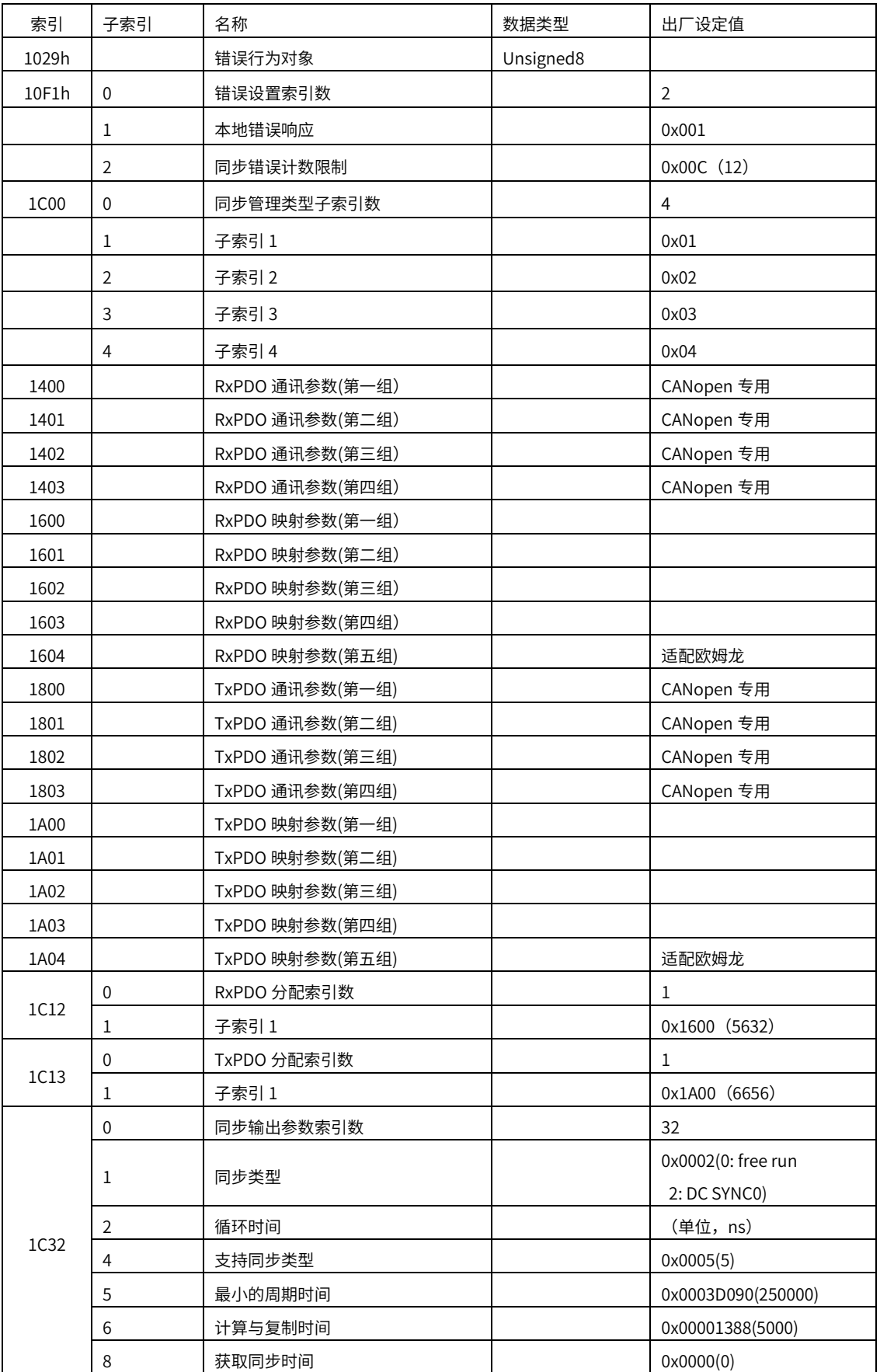

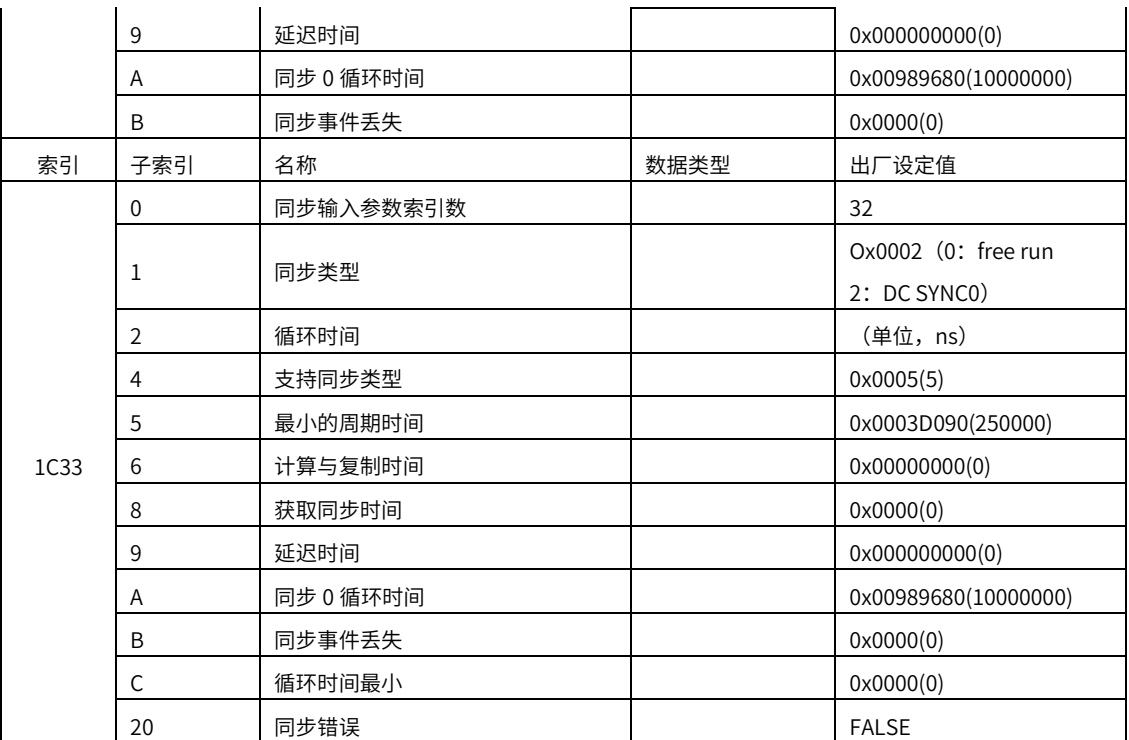

# 8.3CANOPEN 通讯参数

### 第一组 RPDO 通讯参数设定

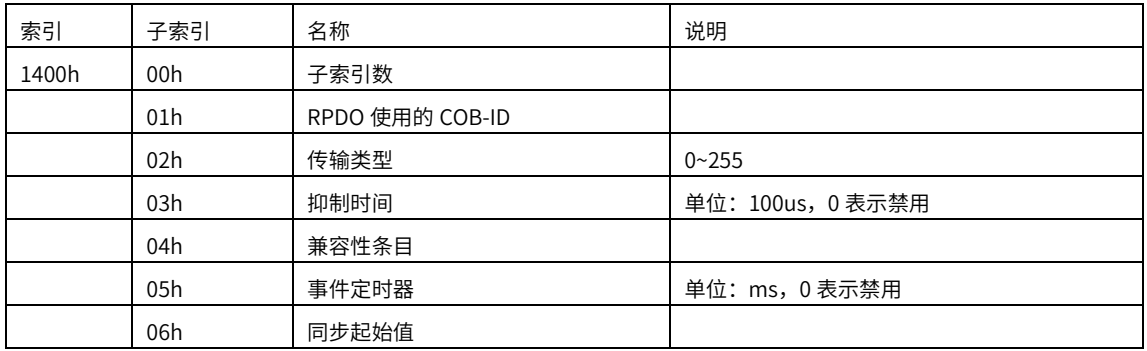

### 第一组 RPDO 映射参数设定

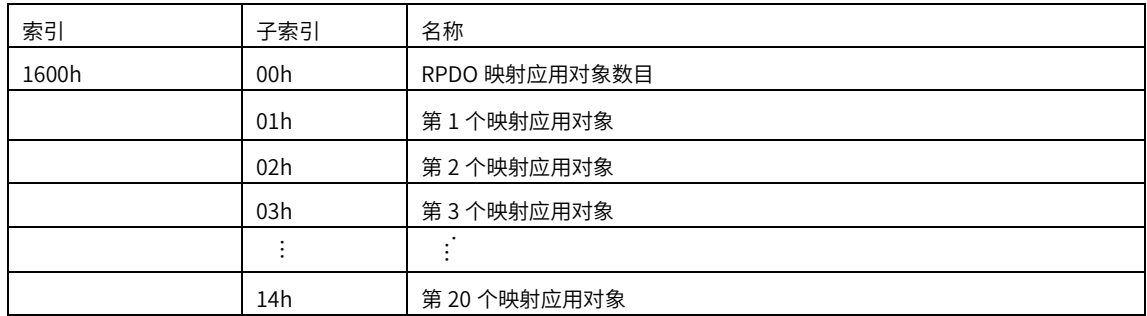

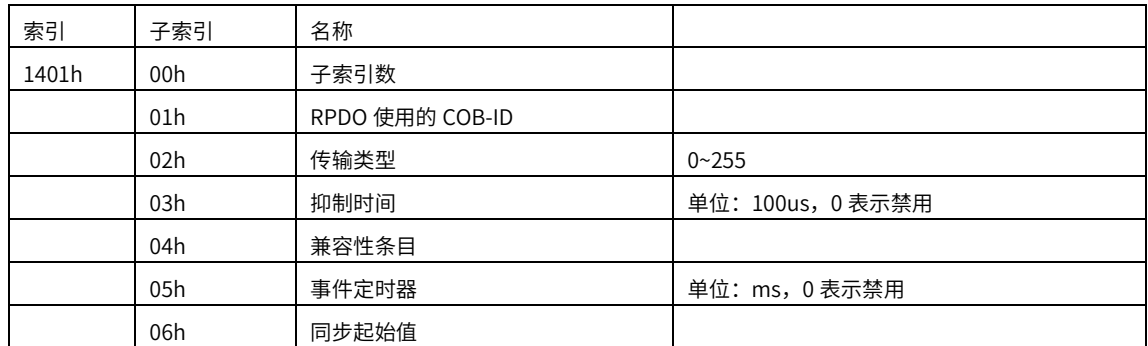

### 第二组 RPDO 通讯参数设定

### 第二组 RPDO 映射参数设定

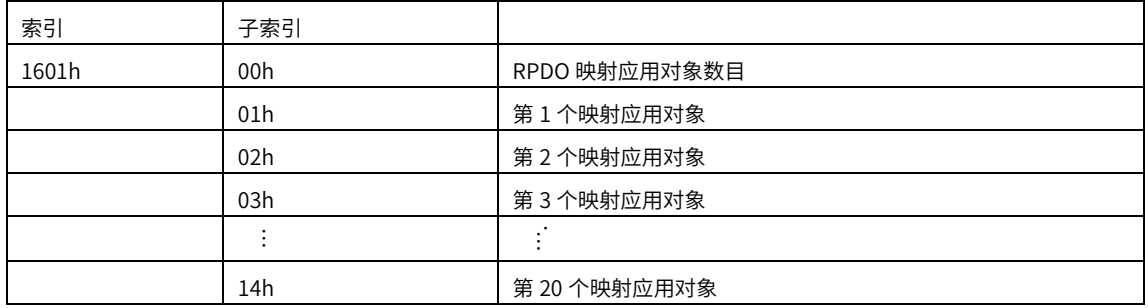

### 第 N 组 RPDO 通讯参数(1400H~15FFH)和第 N 组 RPDO 映射参数 (1600H~17FFH)格式如上

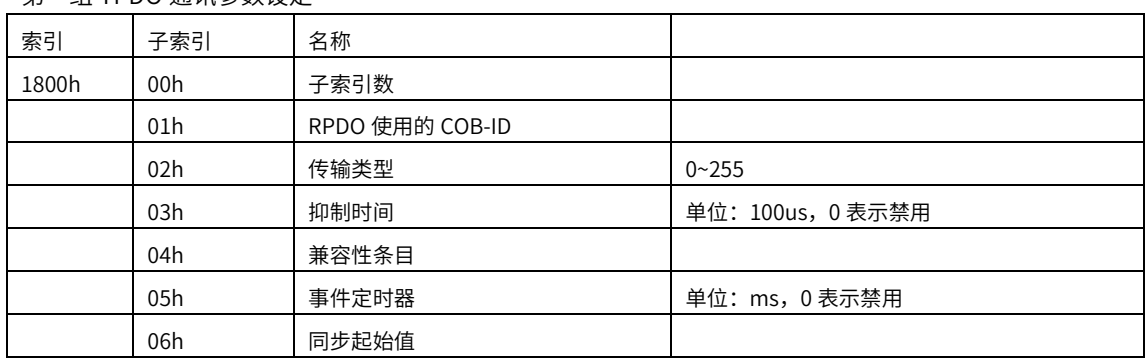

## 第一组 TPDO 通讯参数设定

### 第一组 TPDO 映射参数设定

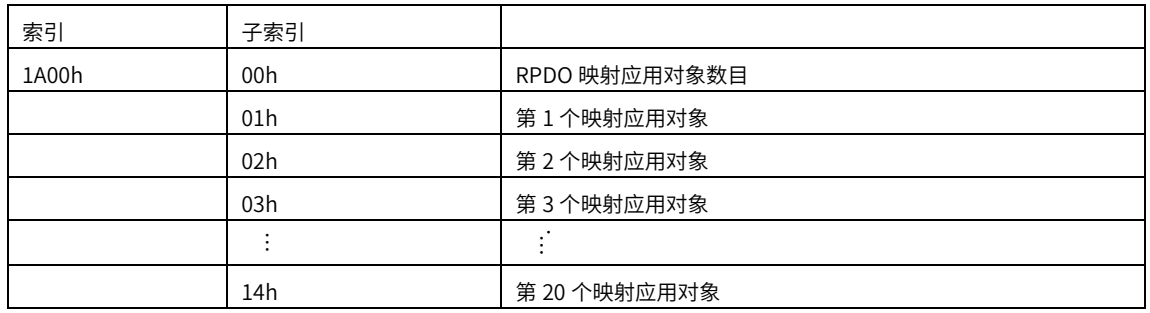

### 第二组 TPDO 通讯参数设定

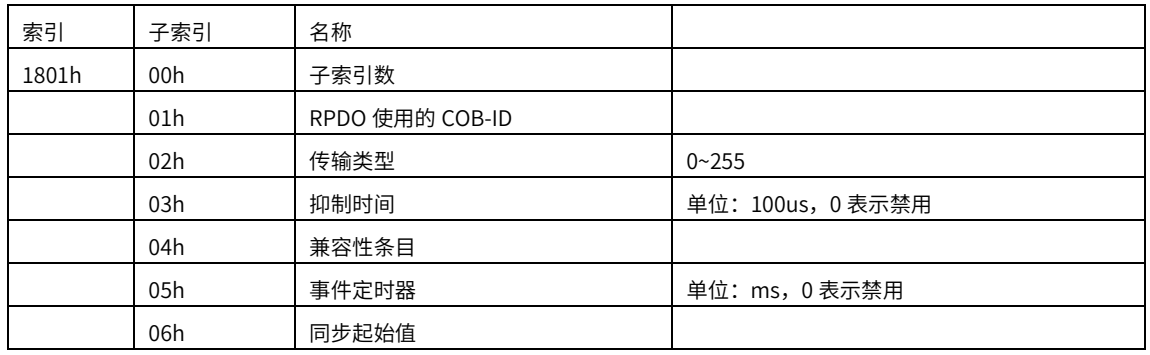

### 第二组 TPDO 映射参数设定

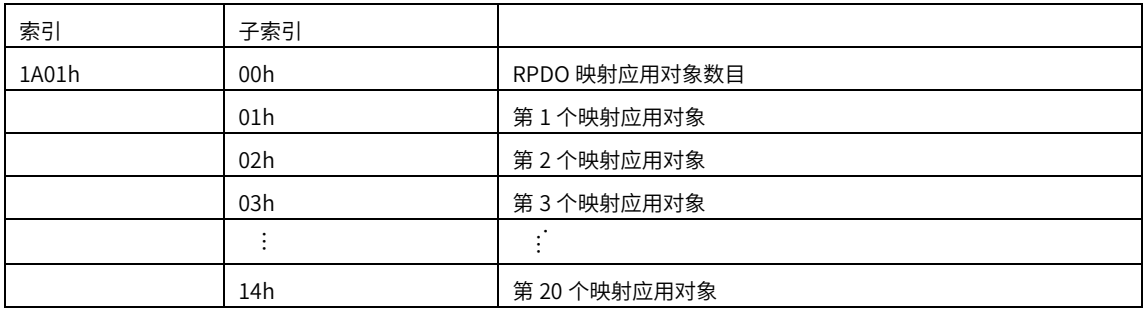

第 N 组 TPDO 通讯参数(1800H~19FFH)和第 N 组 TPDO 映射参数 (1A00H~1BFFH)格式如上

# 8.4 2100h 对象组一览

2100h 组:基本设置

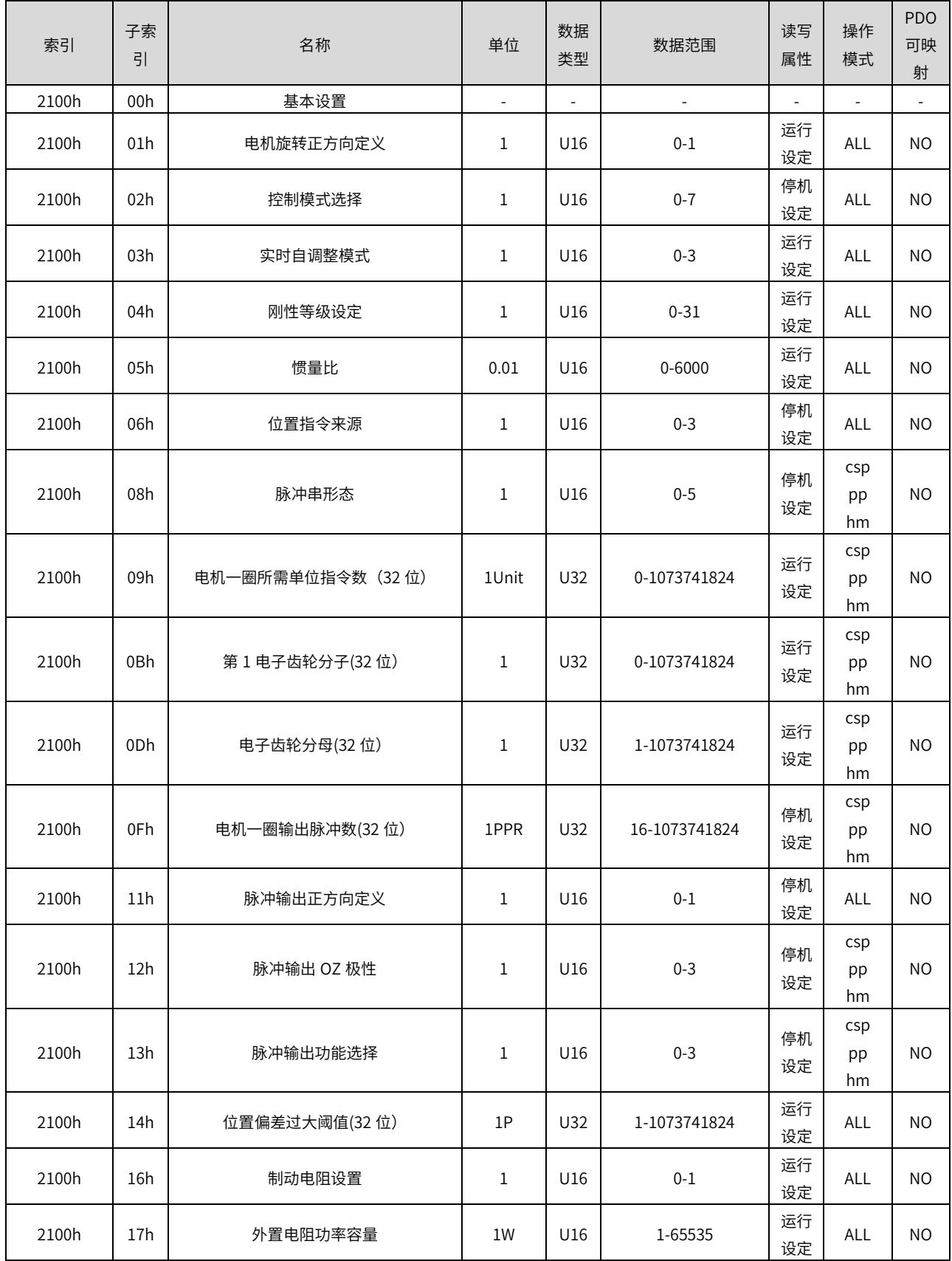

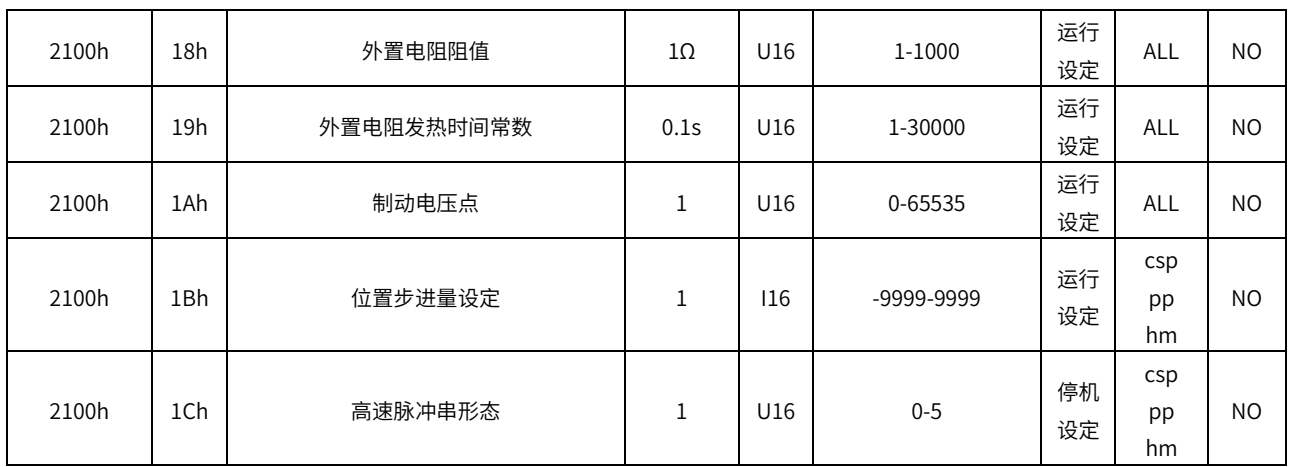

### 2101h 组:增益调整

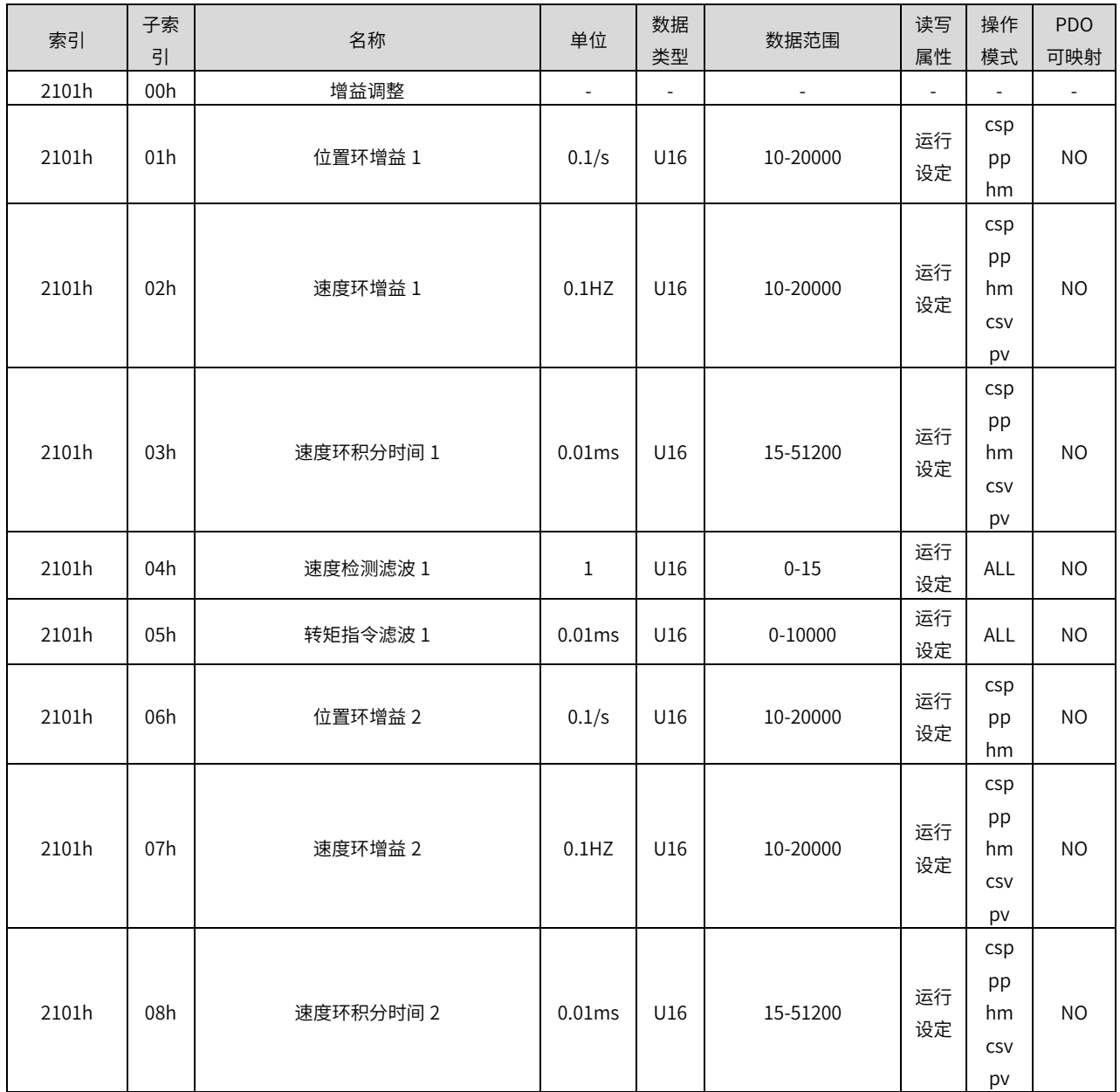

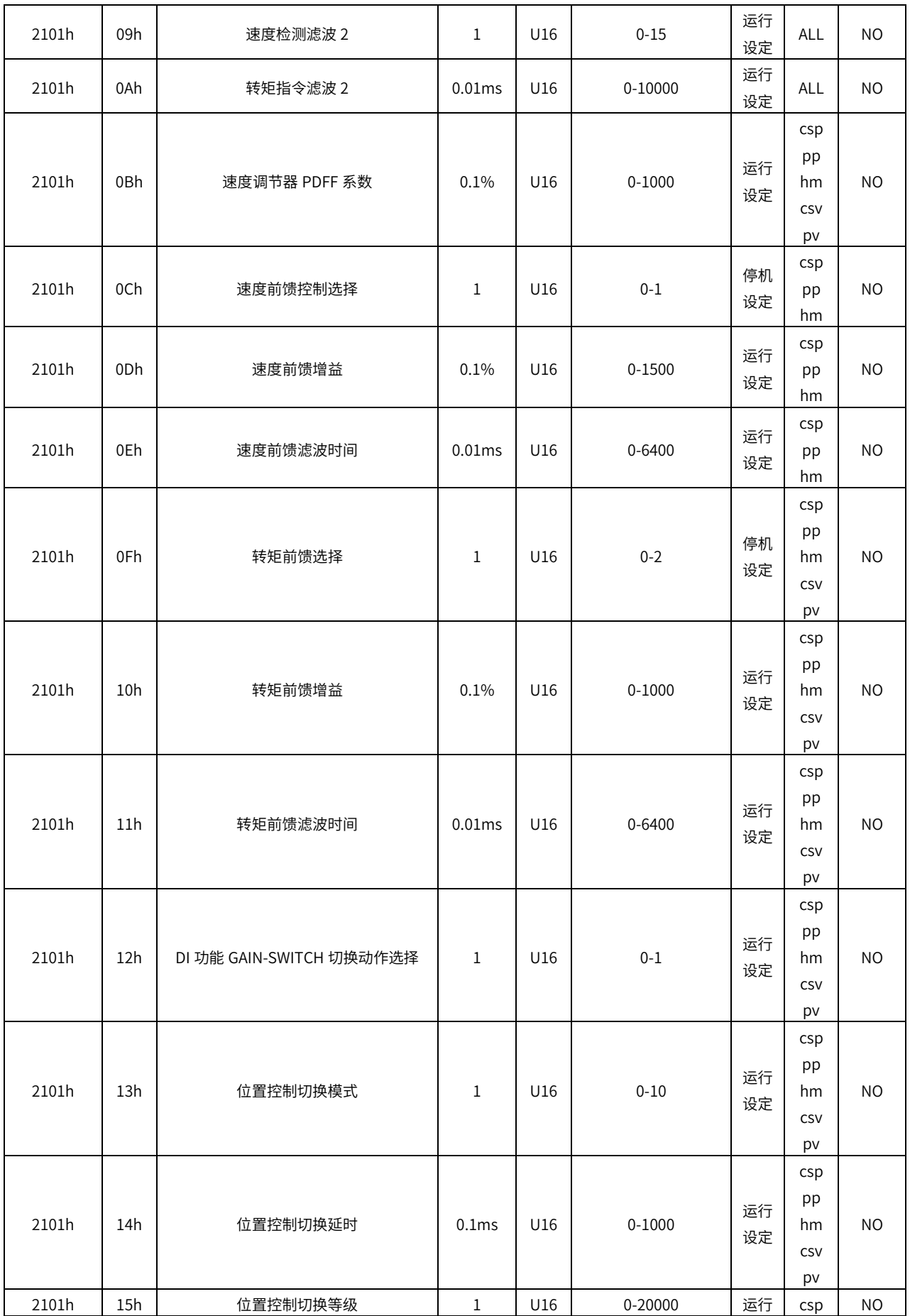

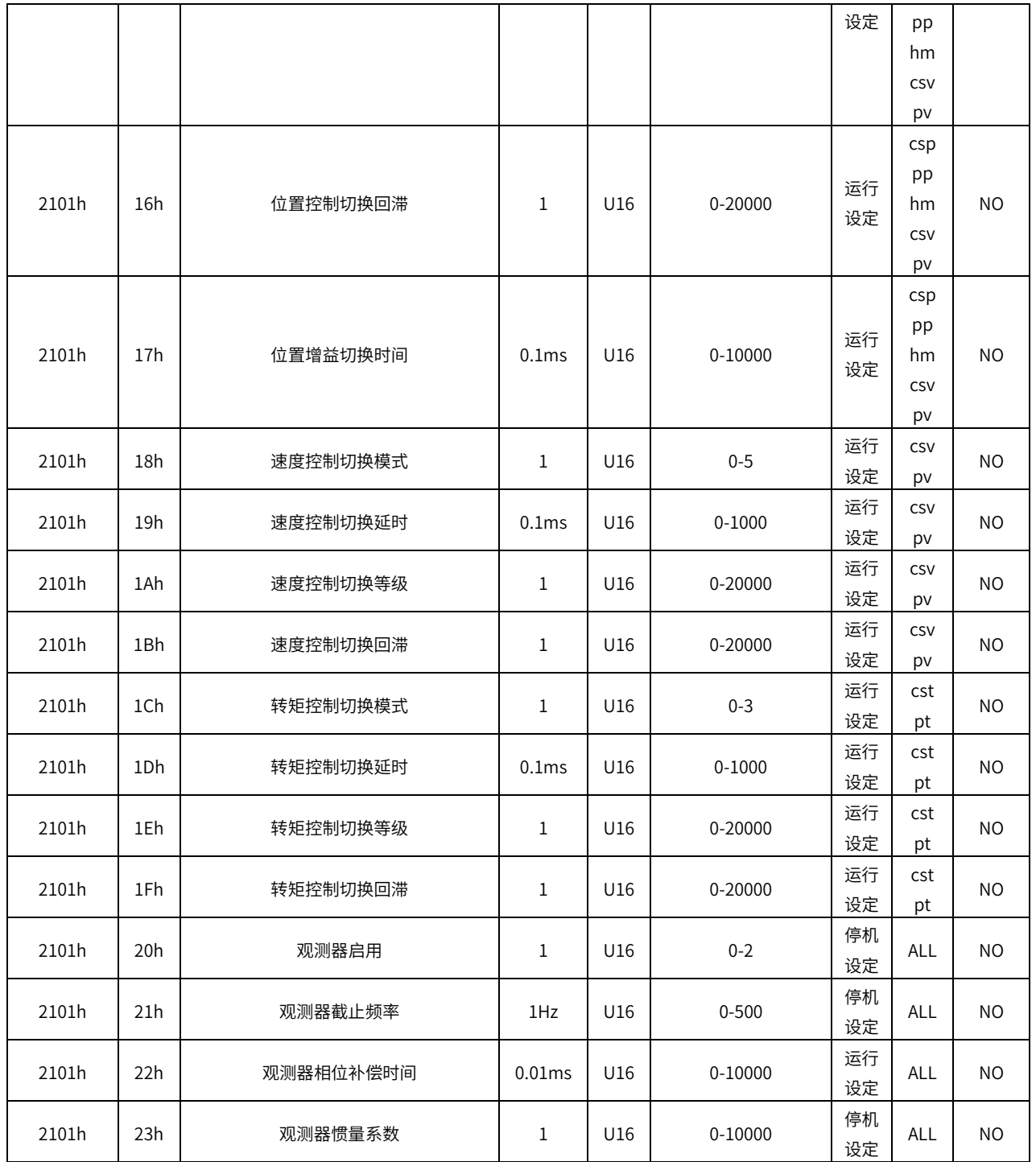

2102h 组:振动抑制

| 索引    | 子索<br>引 | 名称            | 单位           | 数据<br>类型 | 数据范围       | 读写<br>属性 | 操作<br>模式                     | PDO<br>可映<br>射           |
|-------|---------|---------------|--------------|----------|------------|----------|------------------------------|--------------------------|
| 2102h | 00h     | 振动抑制          | $\Box$       | $\Box$   | $\Box$     | $\Box$   | $\Box$                       | $\overline{\phantom{a}}$ |
| 2102h | 01h     | 位置指令平滑滤波      | 0.1ms        | U16      | 0-65535    | 运行<br>设定 | csp<br>pp<br>hm              | <b>NO</b>                |
| 2102h | 02h     | 位置指令 FIR 滤波   | 0.1ms        | U16      | 0-1280     | 运行<br>设定 | csp<br>pp<br>hm              | <b>NO</b>                |
| 2102h | 03h     | 自适应滤波器模式      | $\mathbf{1}$ | U16      | $0 - 4$    | 运行<br>设定 | <b>ALL</b>                   | <b>NO</b>                |
| 2102h | 04h     | 自适应滤波负载模式     | 1            | U16      | $0 - 1$    | 运行<br>设定 | ALL                          | <b>NO</b>                |
| 2102h | 05h     | 第1陷波器频率(手动)   | 1Hz          | U16      | 50-5000    | 运行<br>设定 | <b>ALL</b>                   | <b>NO</b>                |
| 2102h | 06h     | 第1陷波器宽度       | $\mathbf{1}$ | U16      | $0 - 12$   | 运行<br>设定 | ALL                          | <b>NO</b>                |
| 2102h | 07h     | 第1陷波器深度       | 1            | U16      | $0 - 99$   | 运行<br>设定 | <b>ALL</b>                   | <b>NO</b>                |
| 2102h | 08h     | 第2陷波器频率(手动)   | 1Hz          | U16      | 50-5000    | 运行<br>设定 | <b>ALL</b>                   | <b>NO</b>                |
| 2102h | 09h     | 第2陷波器宽度       | $\mathbf{1}$ | U16      | $0 - 12$   | 运行<br>设定 | <b>ALL</b>                   | <b>NO</b>                |
| 2102h | 0Ah     | 第2陷波器深度       | 1            | U16      | $0 - 99$   | 运行<br>设定 | <b>ALL</b>                   | <b>NO</b>                |
| 2102h | 0Bh     | 第3陷波器频率       | 1Hz          | U16      | 50-5000    | 运行<br>设定 | <b>ALL</b>                   | <b>NO</b>                |
| 2102h | 0Ch     | 第3陷波器宽度       | 1            | U16      | $0 - 12$   | 运行<br>设定 | ALL                          | <b>NO</b>                |
| 2102h | 0Dh     | 第3陷波器深度       | 1            | U16      | $0 - 99$   | 运行<br>设定 | ALL                          | NO                       |
| 2102h | 0Eh     | 第4陷波器频率       | 1Hz          | U16      | 50-5000    | 运行<br>设定 | ALL                          | <b>NO</b>                |
| 2102h | 0Fh     | 第4陷波器宽度       | $\mathbf{1}$ | U16      | $0 - 12$   | 运行<br>设定 | ALL                          | <b>NO</b>                |
| 2102h | 10h     | 第4陷波器深度       | $\mathbf{1}$ | U16      | $0 - 99$   | 运行<br>设定 | ALL                          | <b>NO</b>                |
| 2102h | 14h     | 位置指令 FIR 滤波 2 | 0.1ms        | U16      | 0-1280     | 运行<br>设定 | csp<br>pp<br>hm              | <b>NO</b>                |
| 2102h | 15h     | 第1减振频率        | $0.1$ Hz     | U16      | $0 - 1000$ | 运行<br>设定 | csp<br>pp<br>hm<br>CSV<br>pv | <b>NO</b>                |

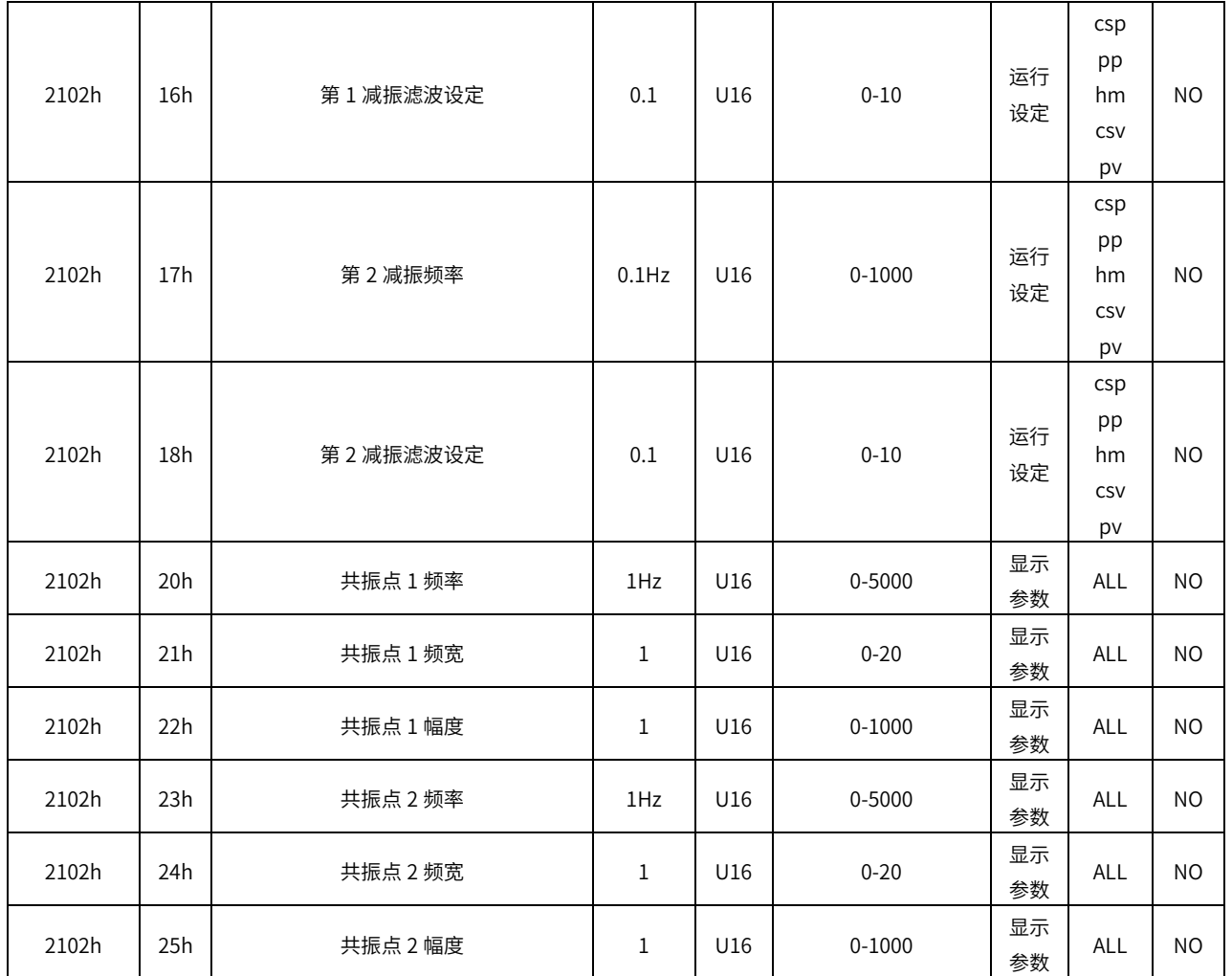

### 2103h 组:速度转矩控制

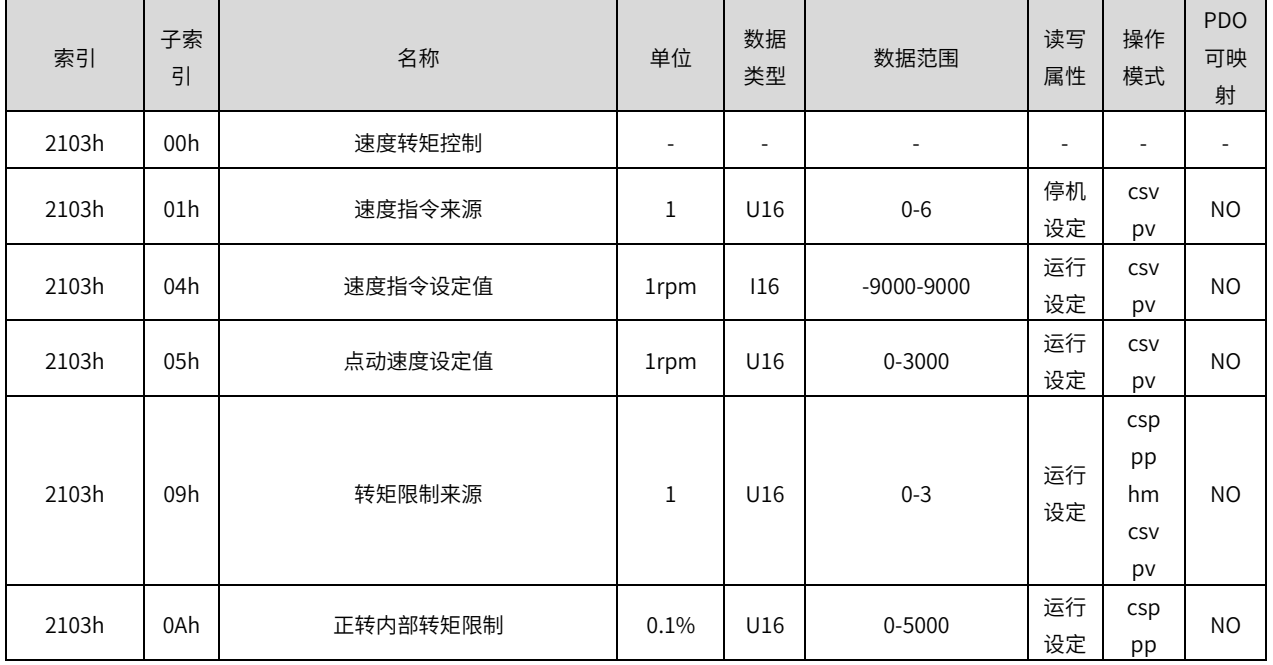

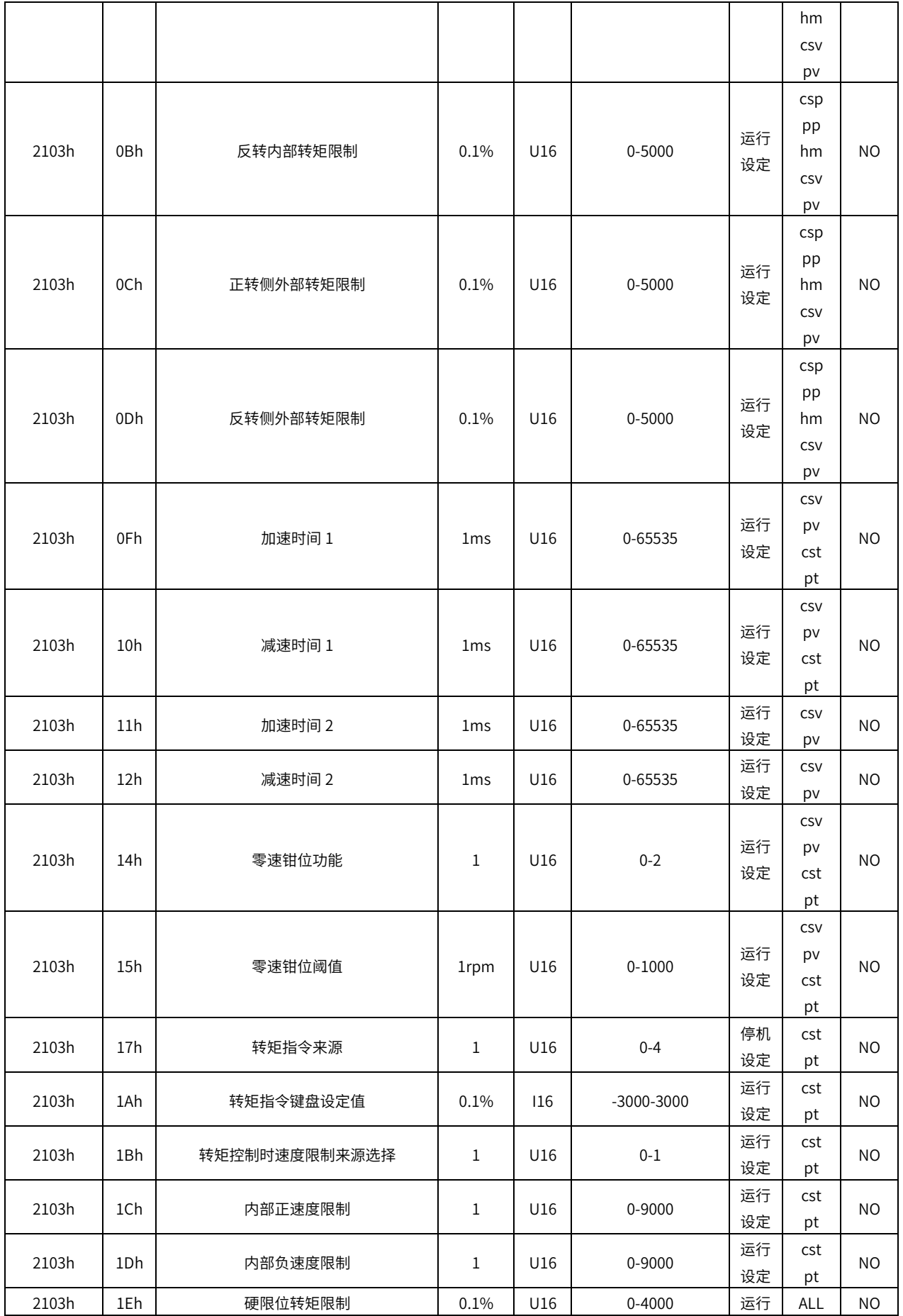

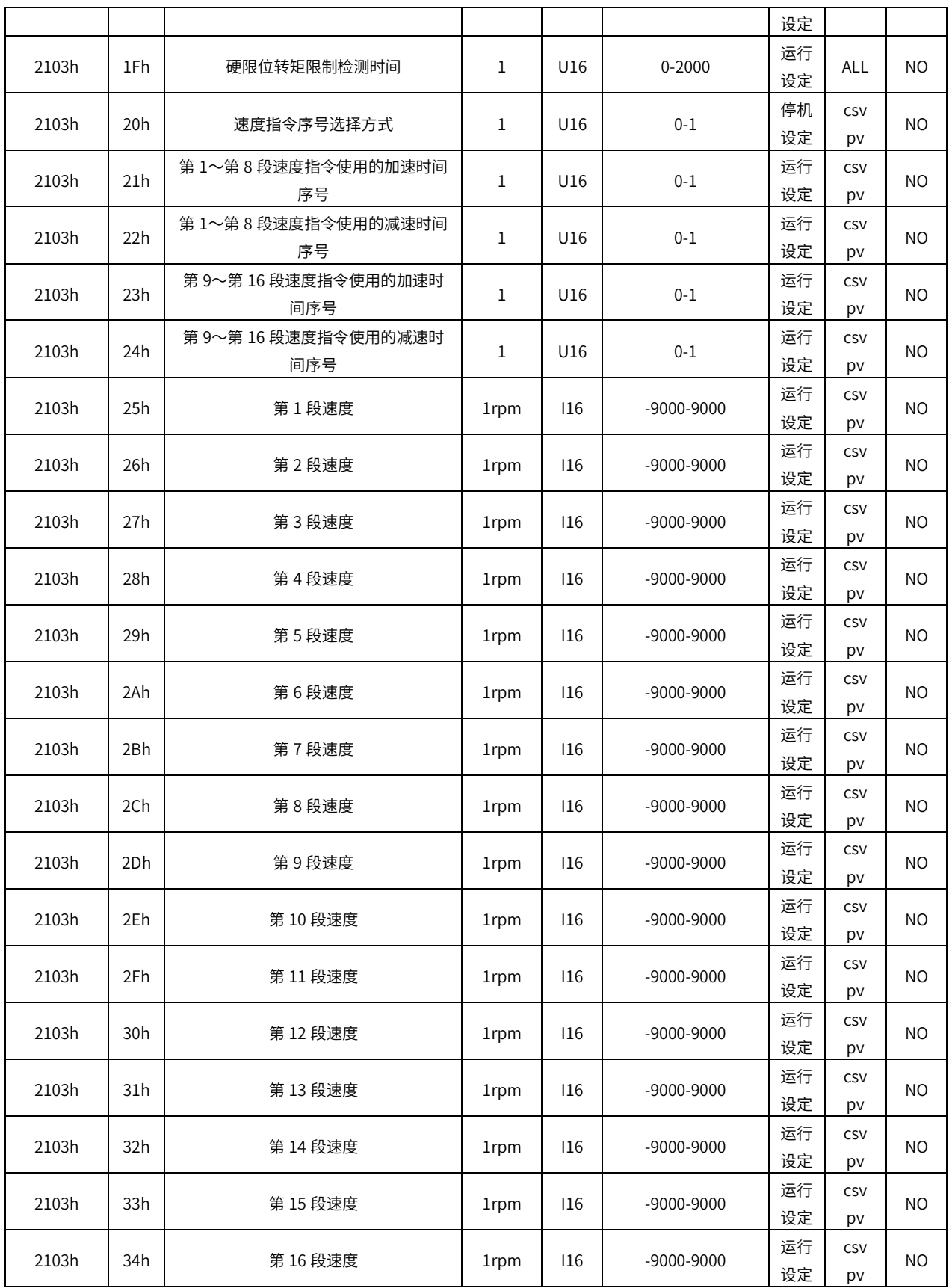

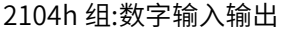

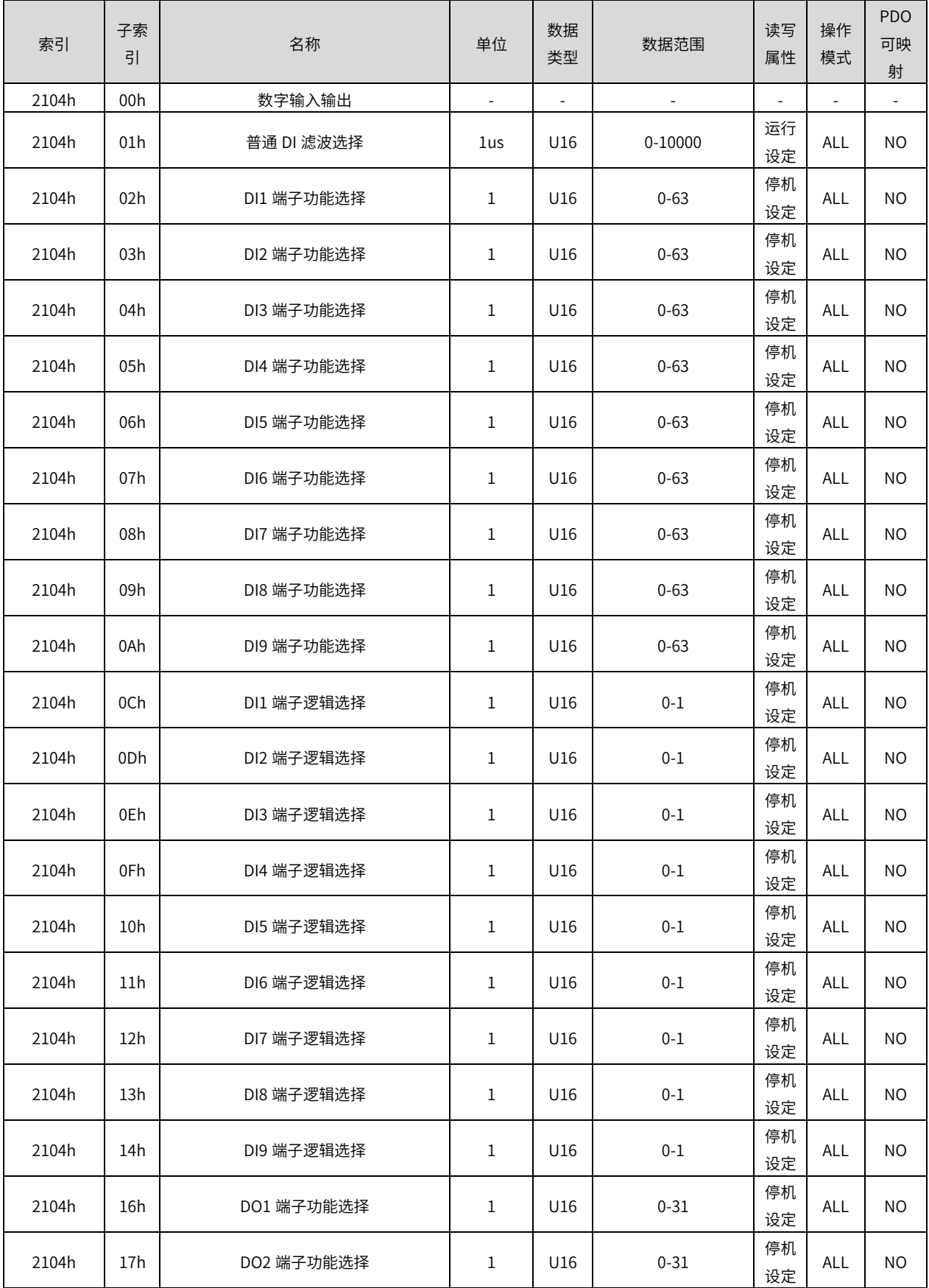
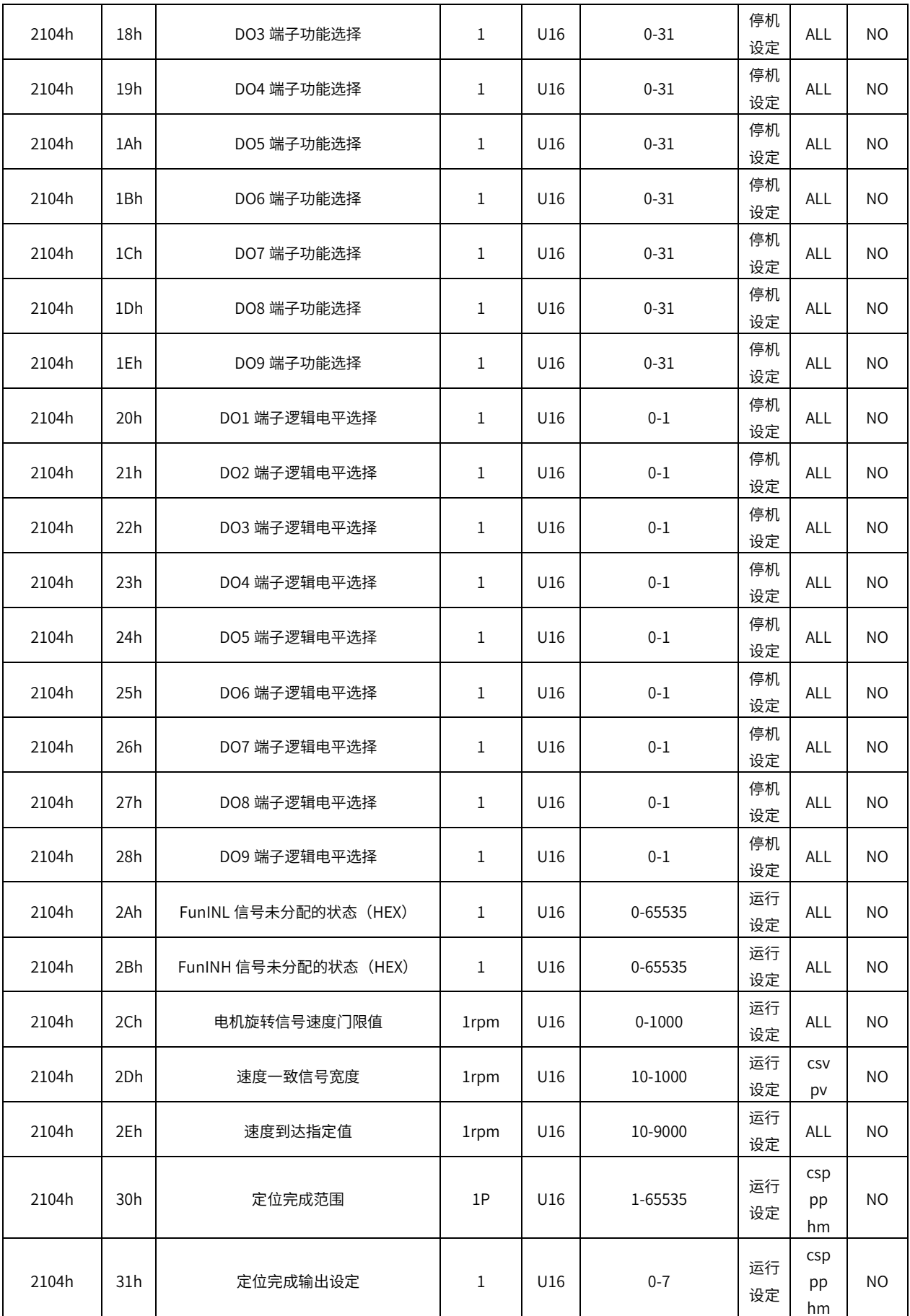

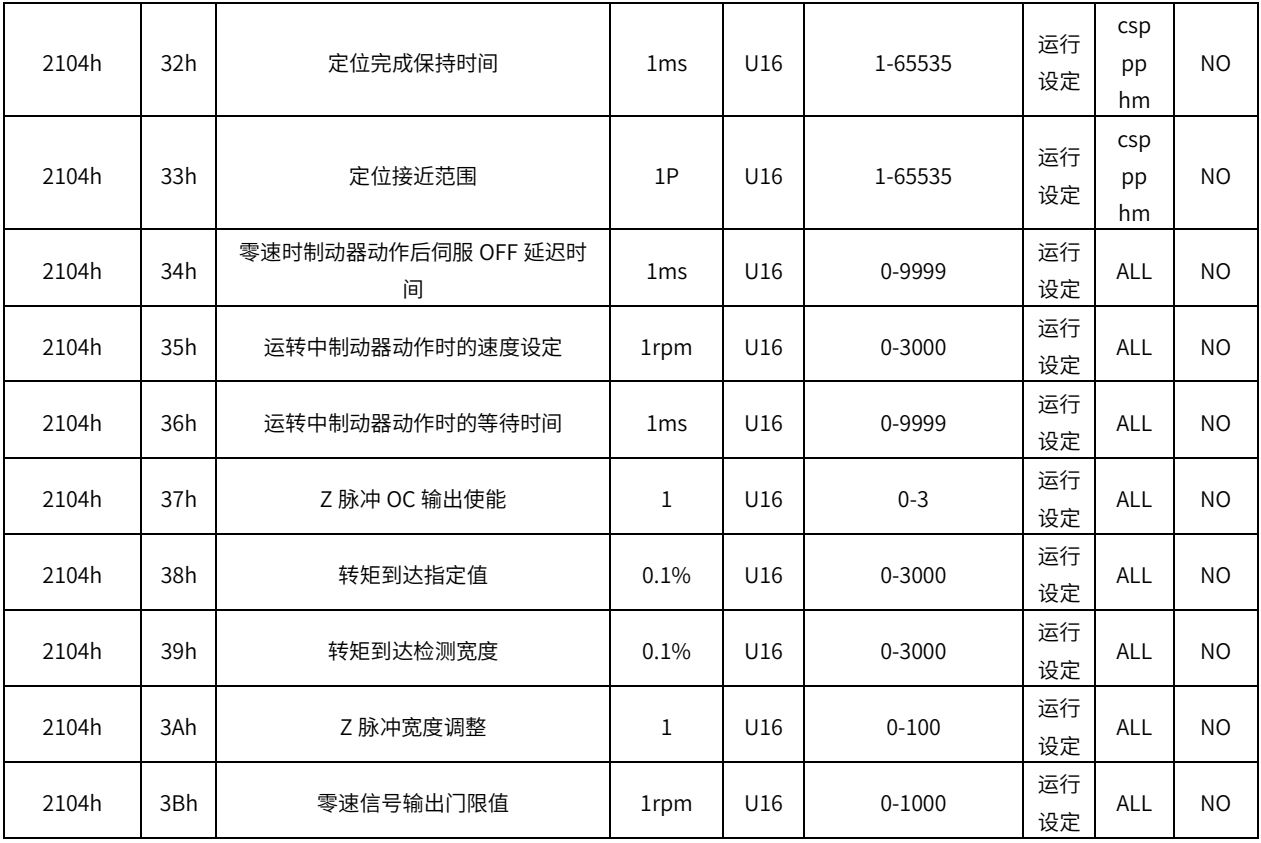

2105h 组:模拟输入输出

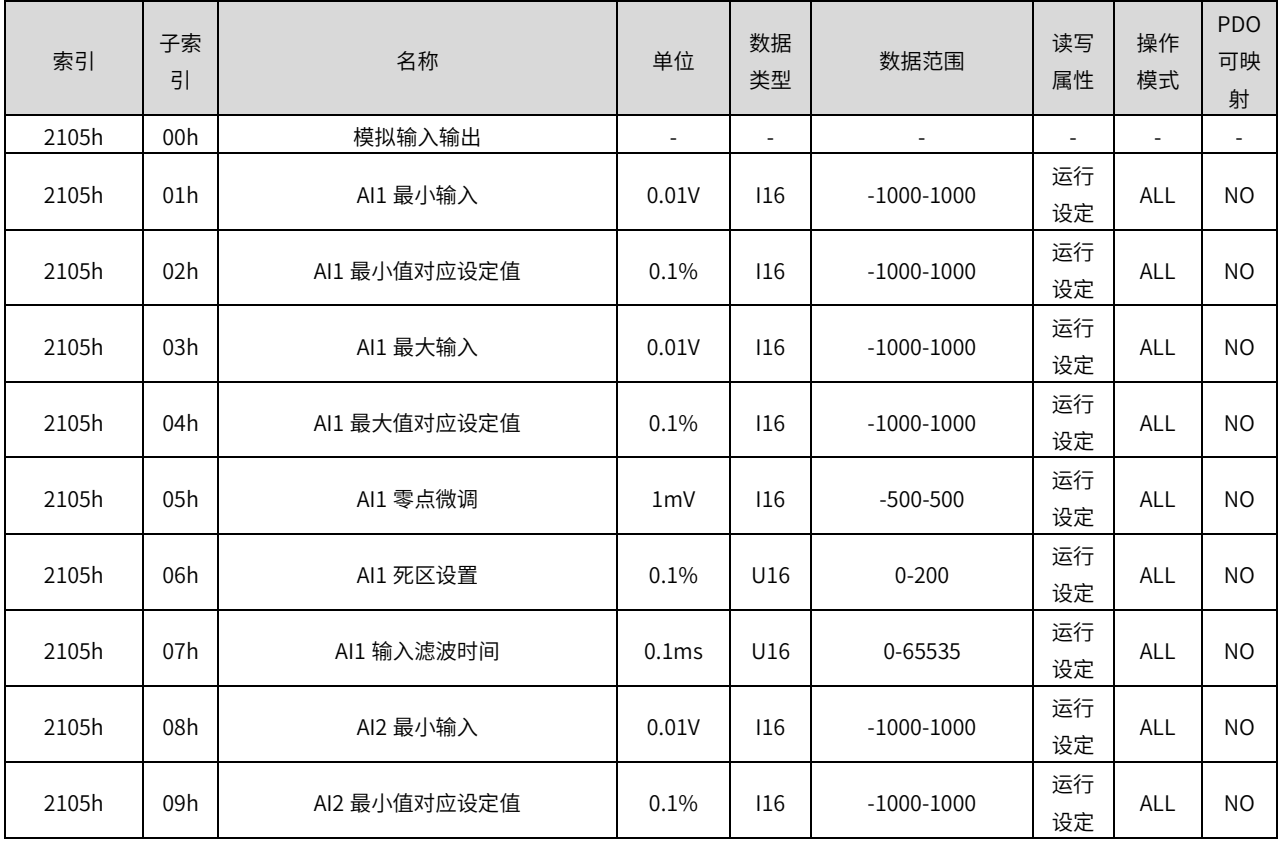

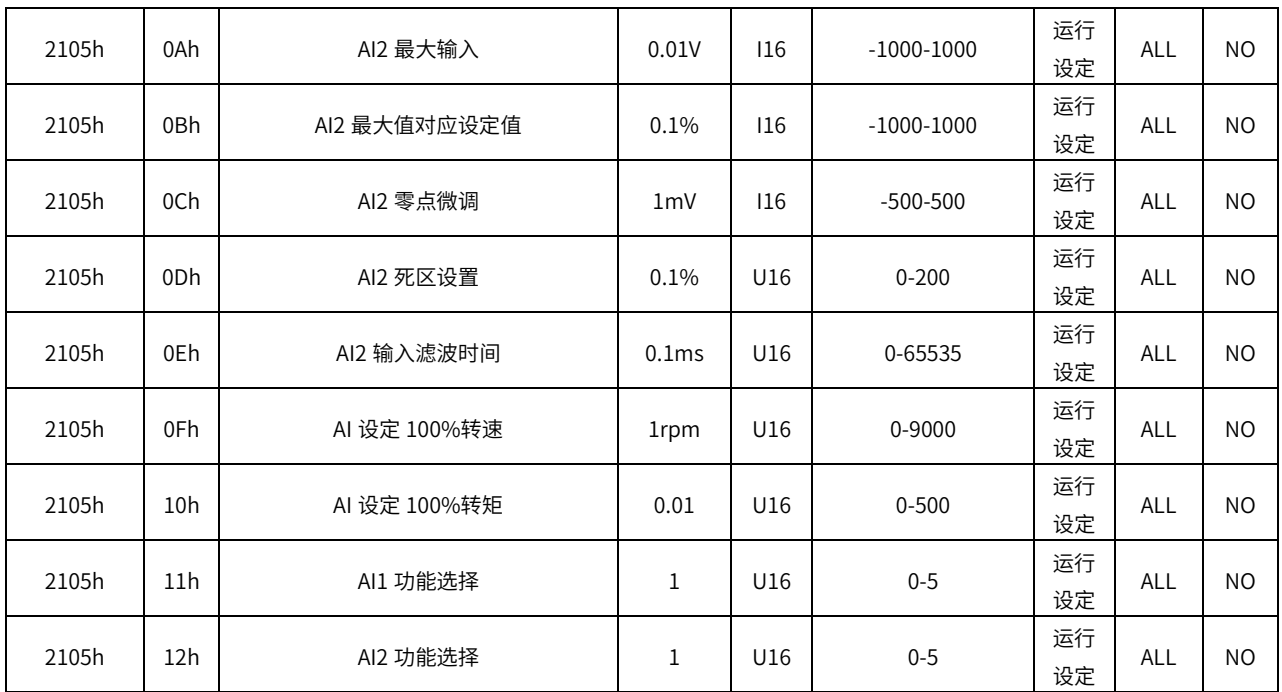

#### 2106h 组:扩展参数

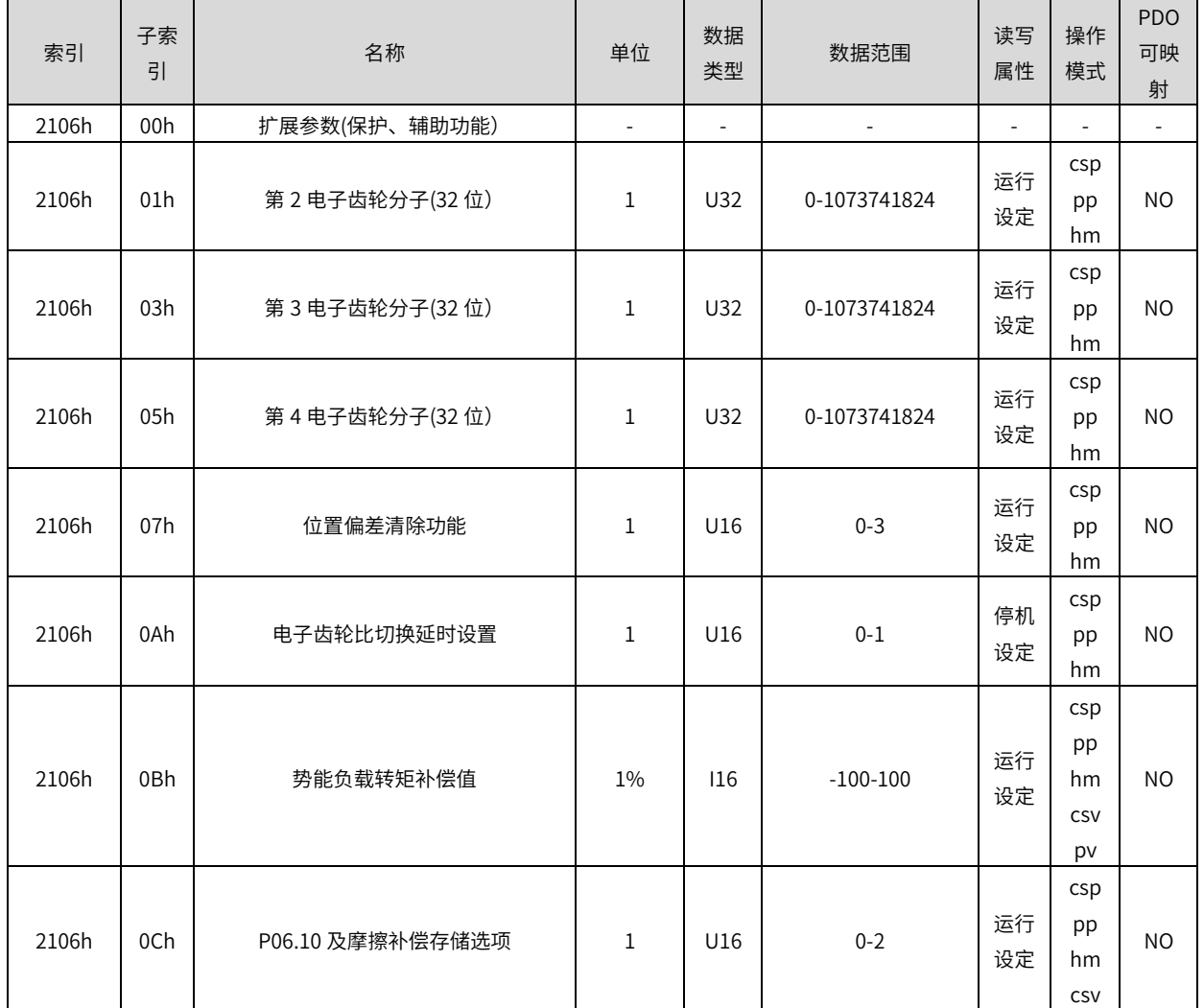

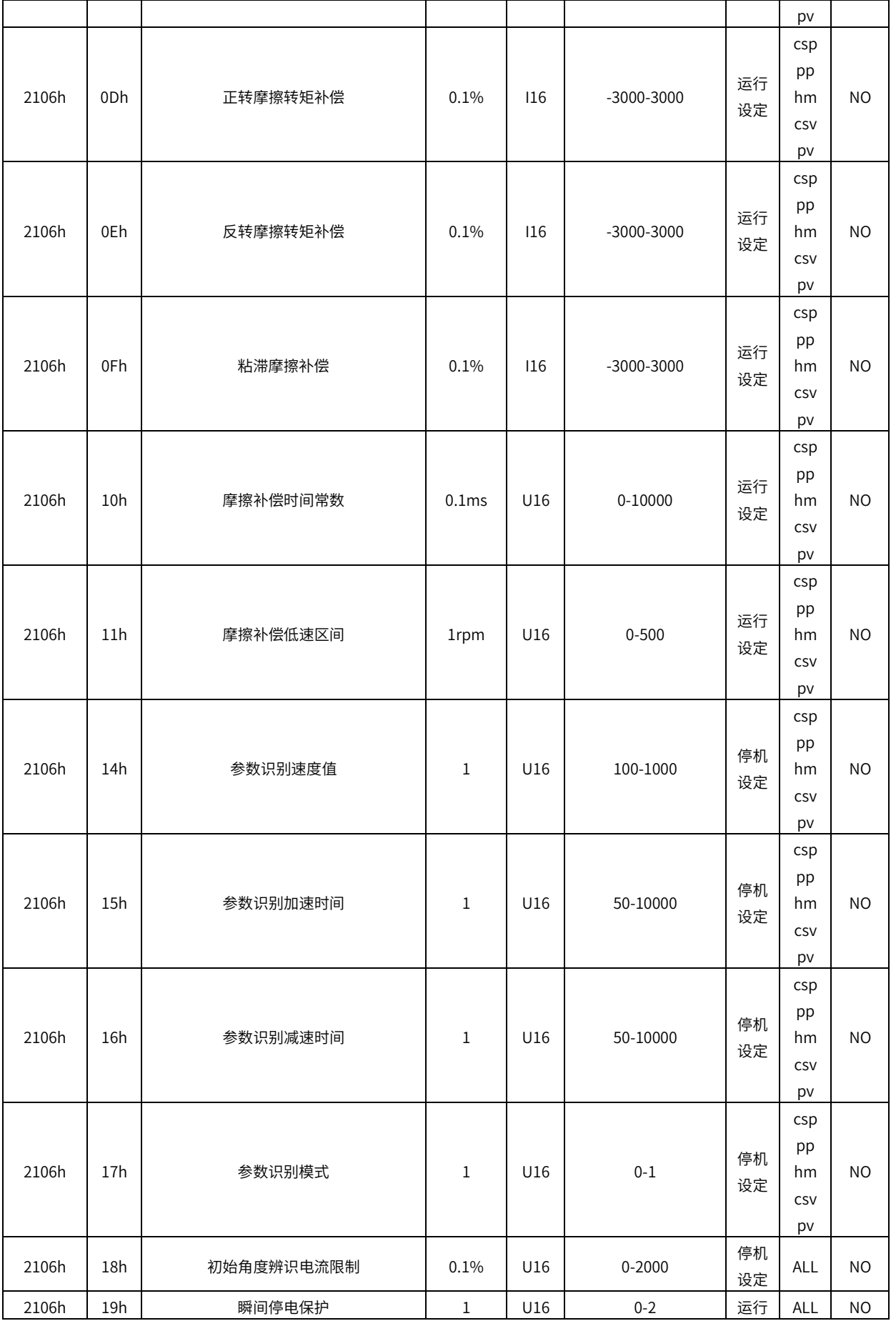

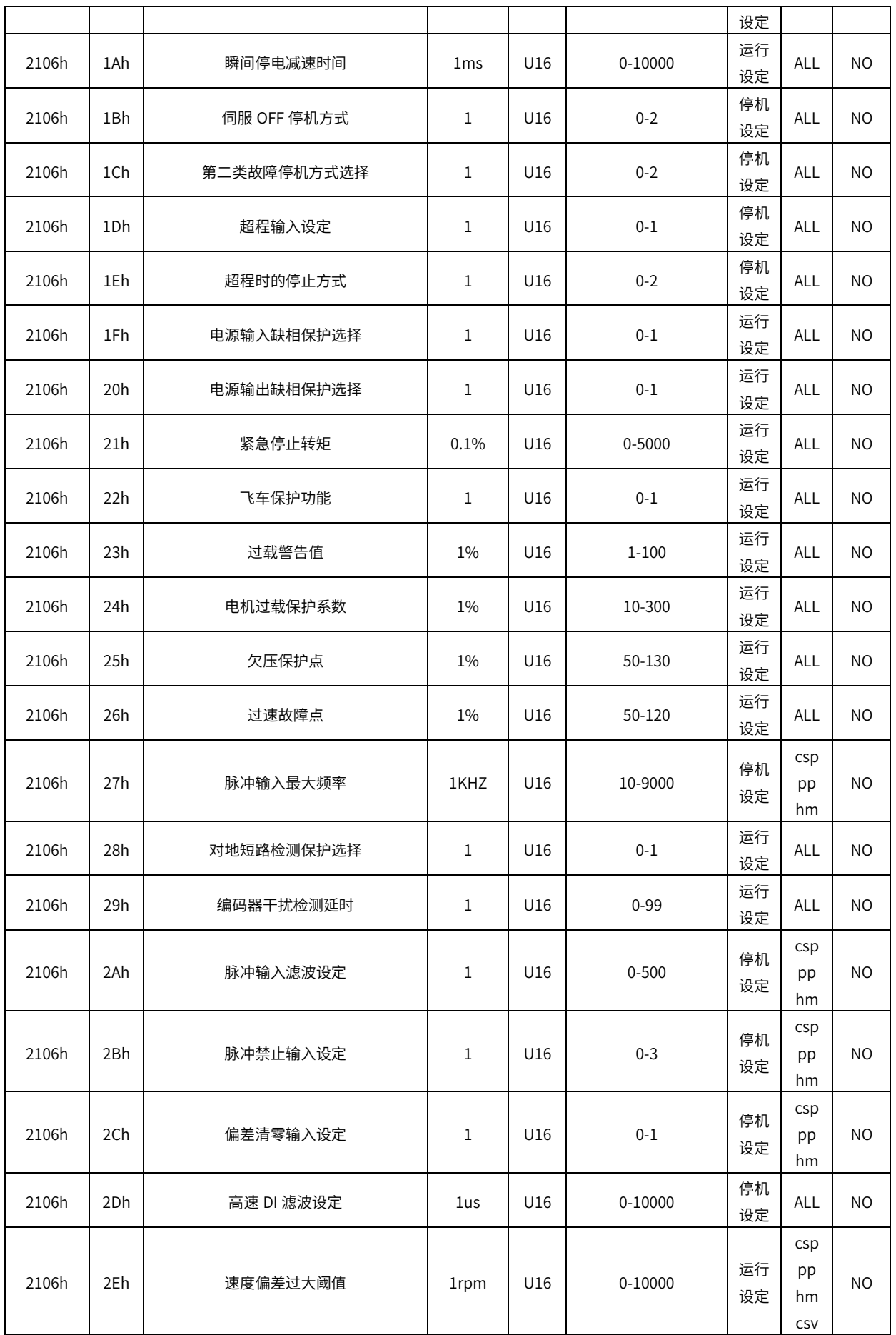

#### SV-X3E/ D3E 系列总线伺服产品中文操作手册

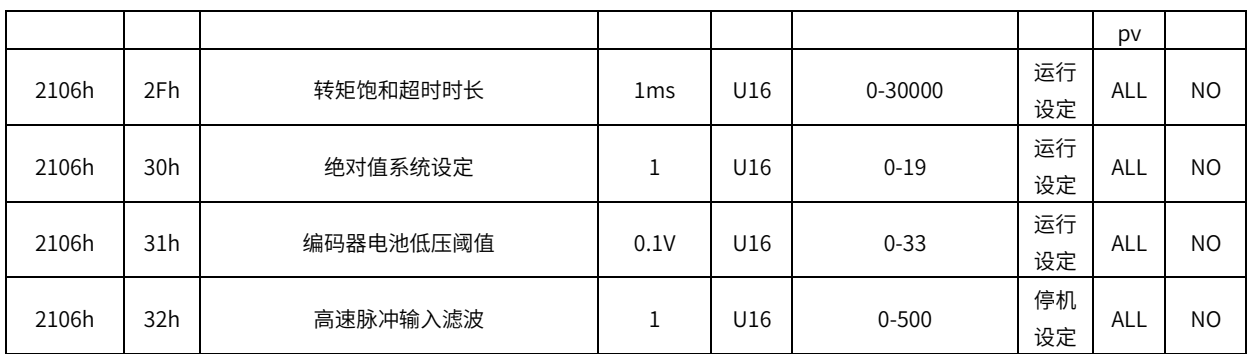

2107h 组:辅助功能

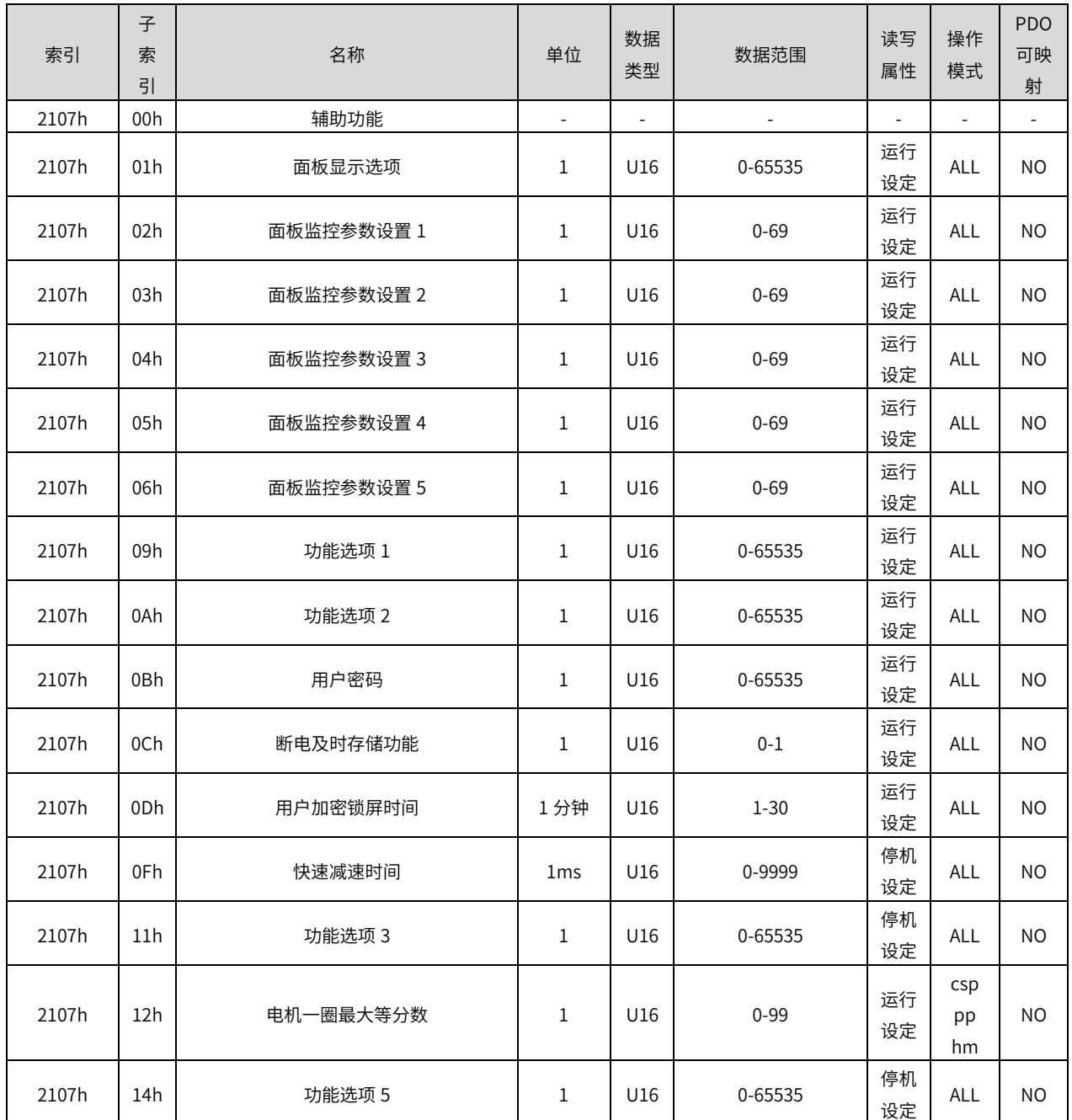

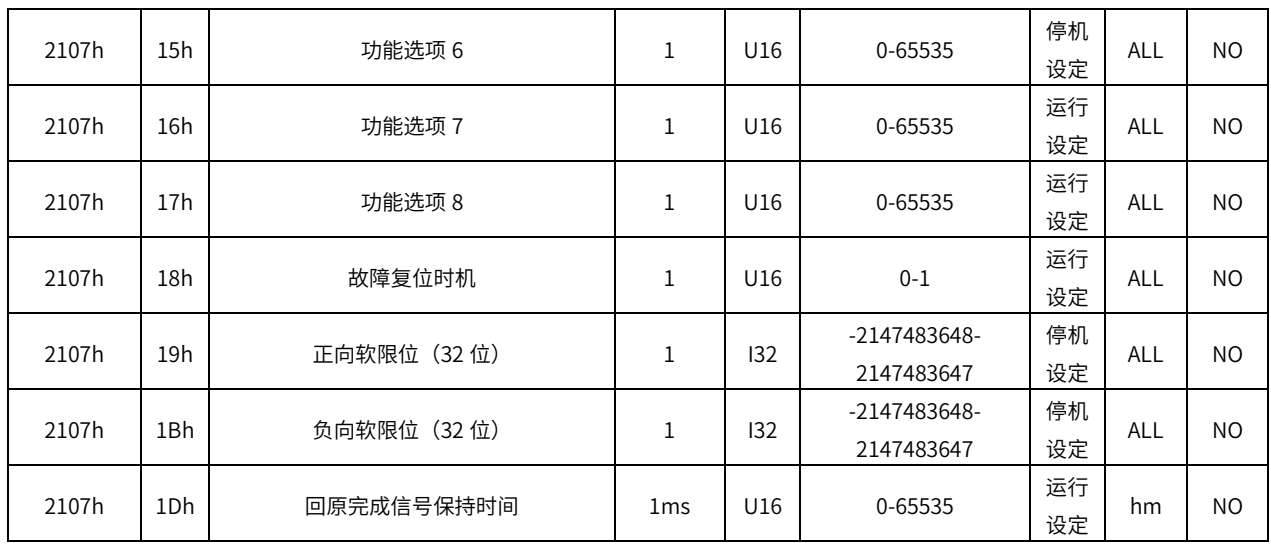

## 2108h 组:内部位置指令

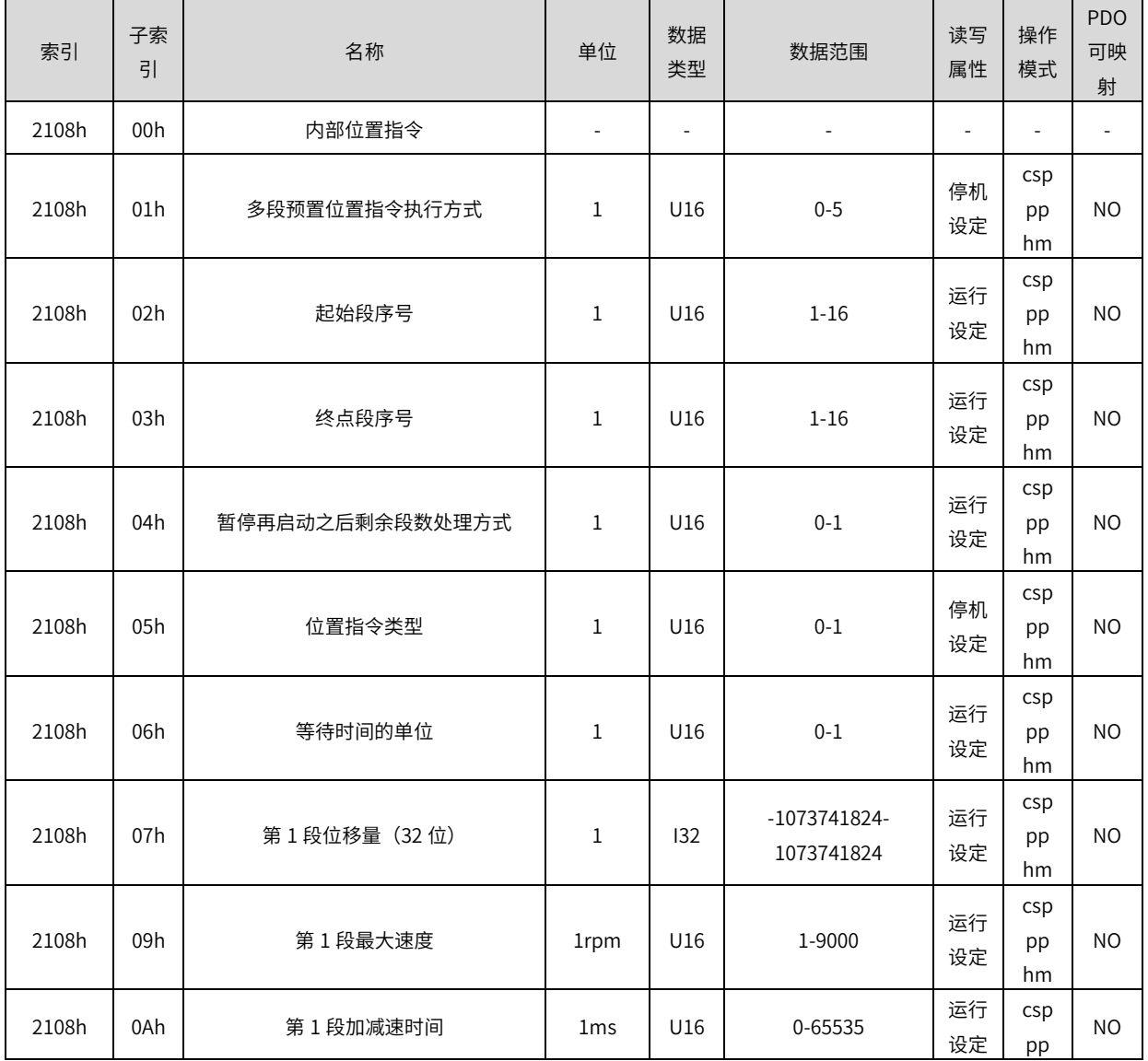

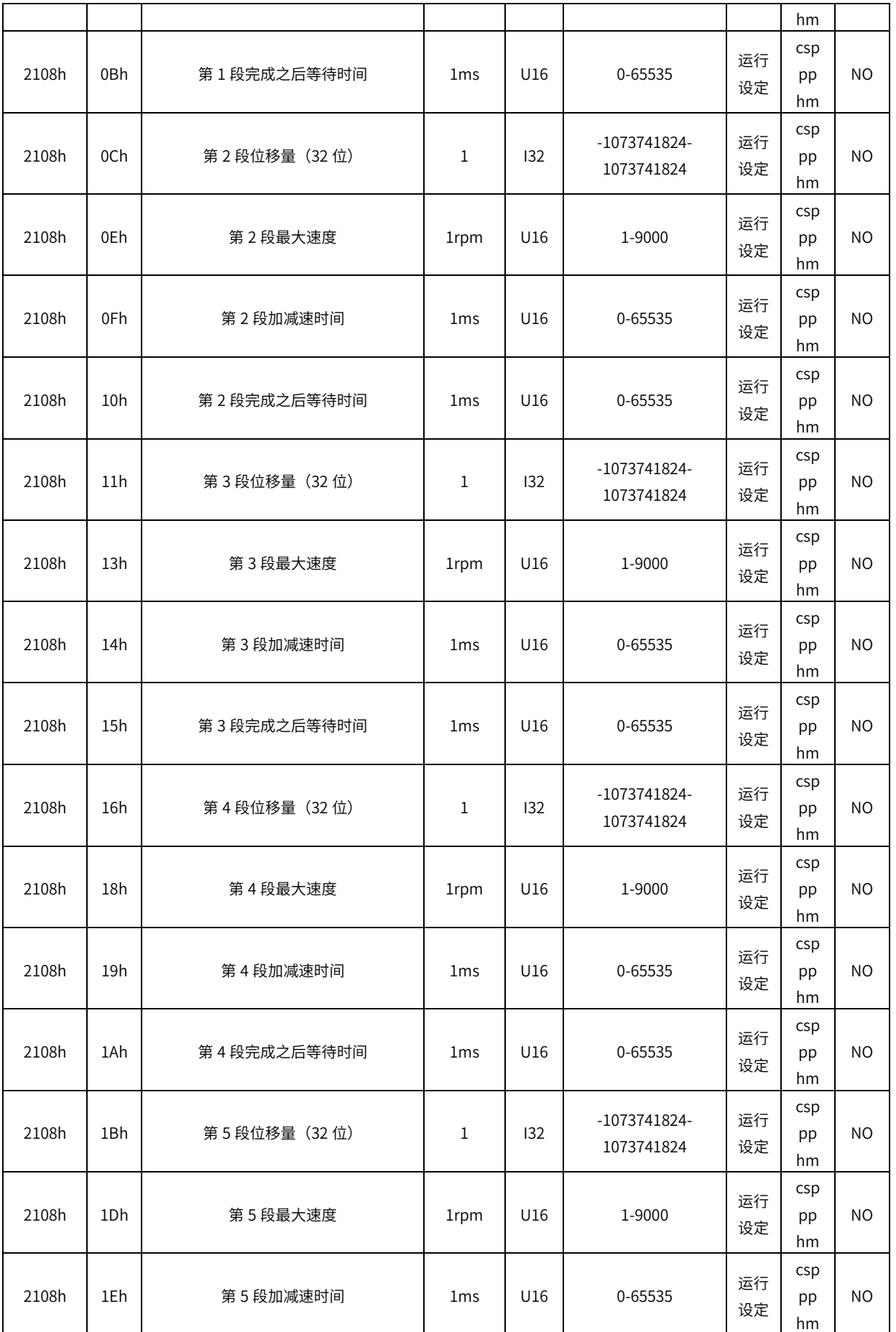

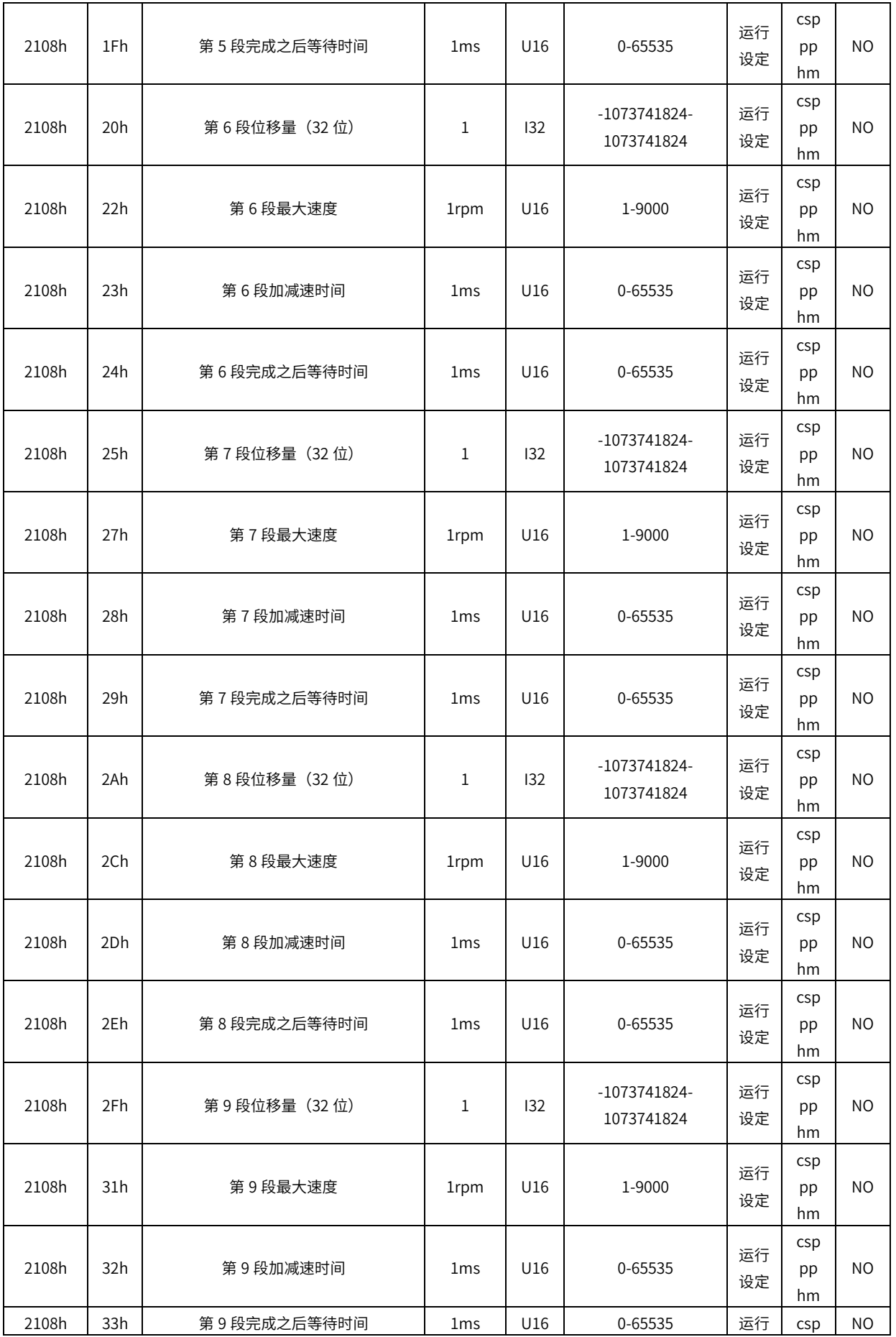

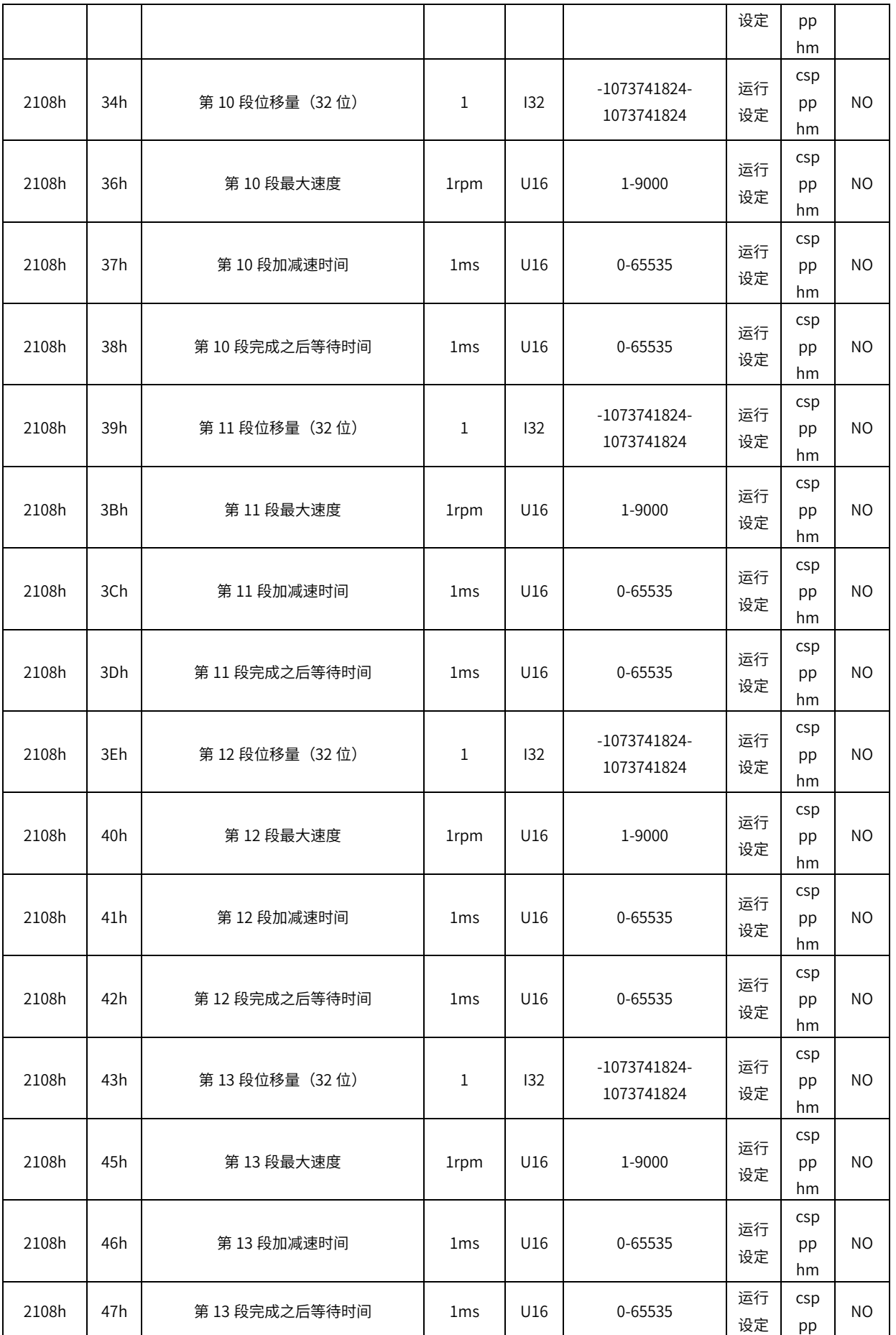

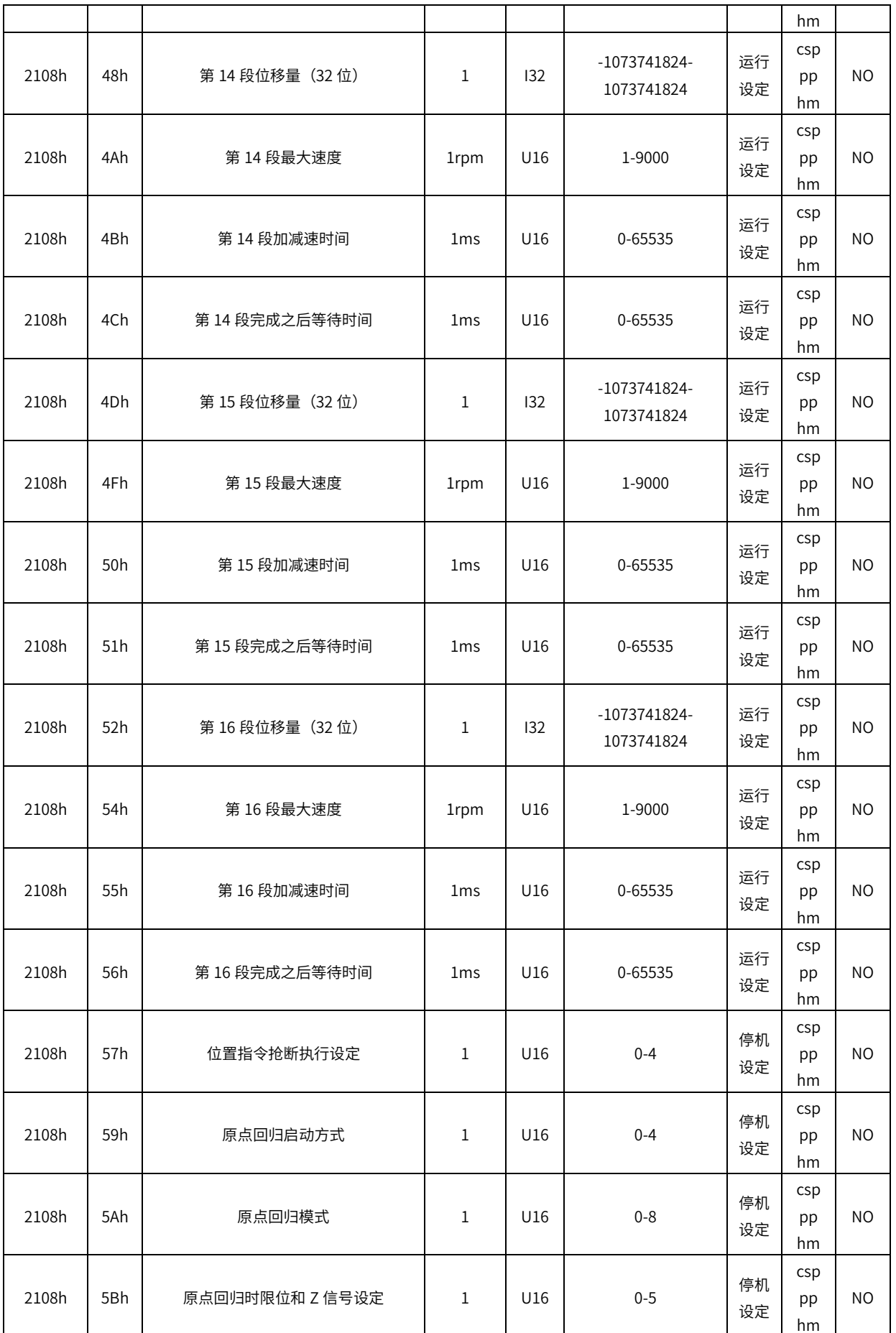

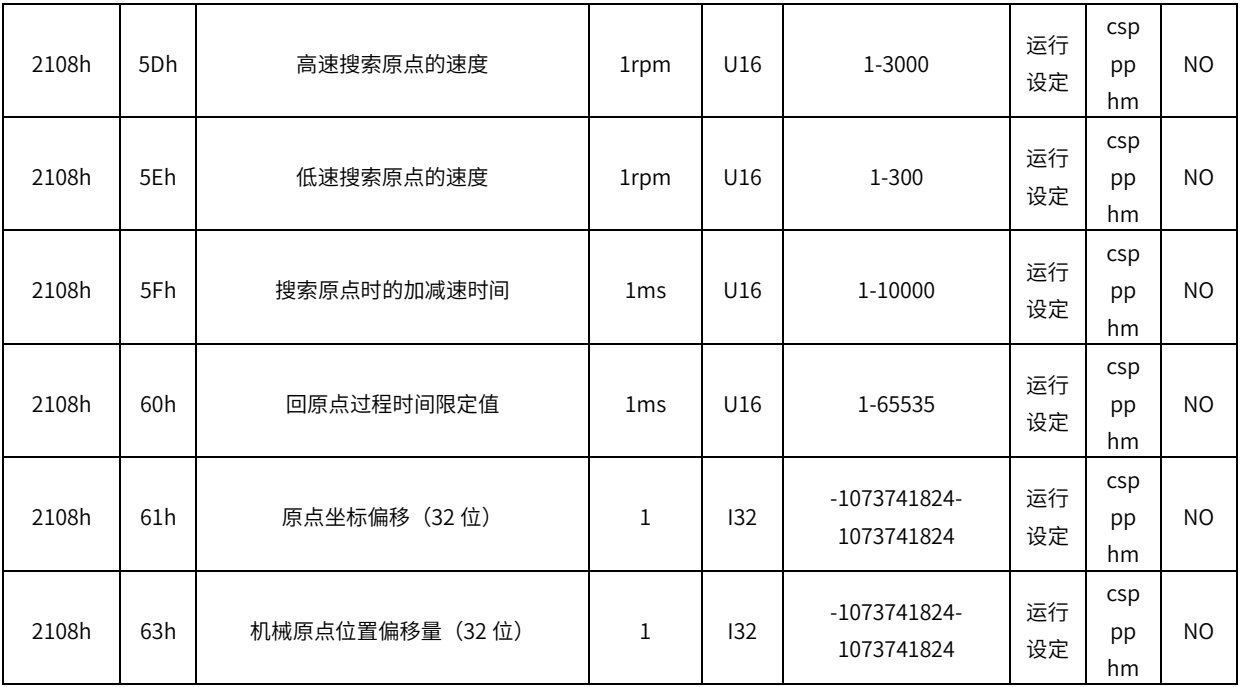

#### 2109h 组:通信设定

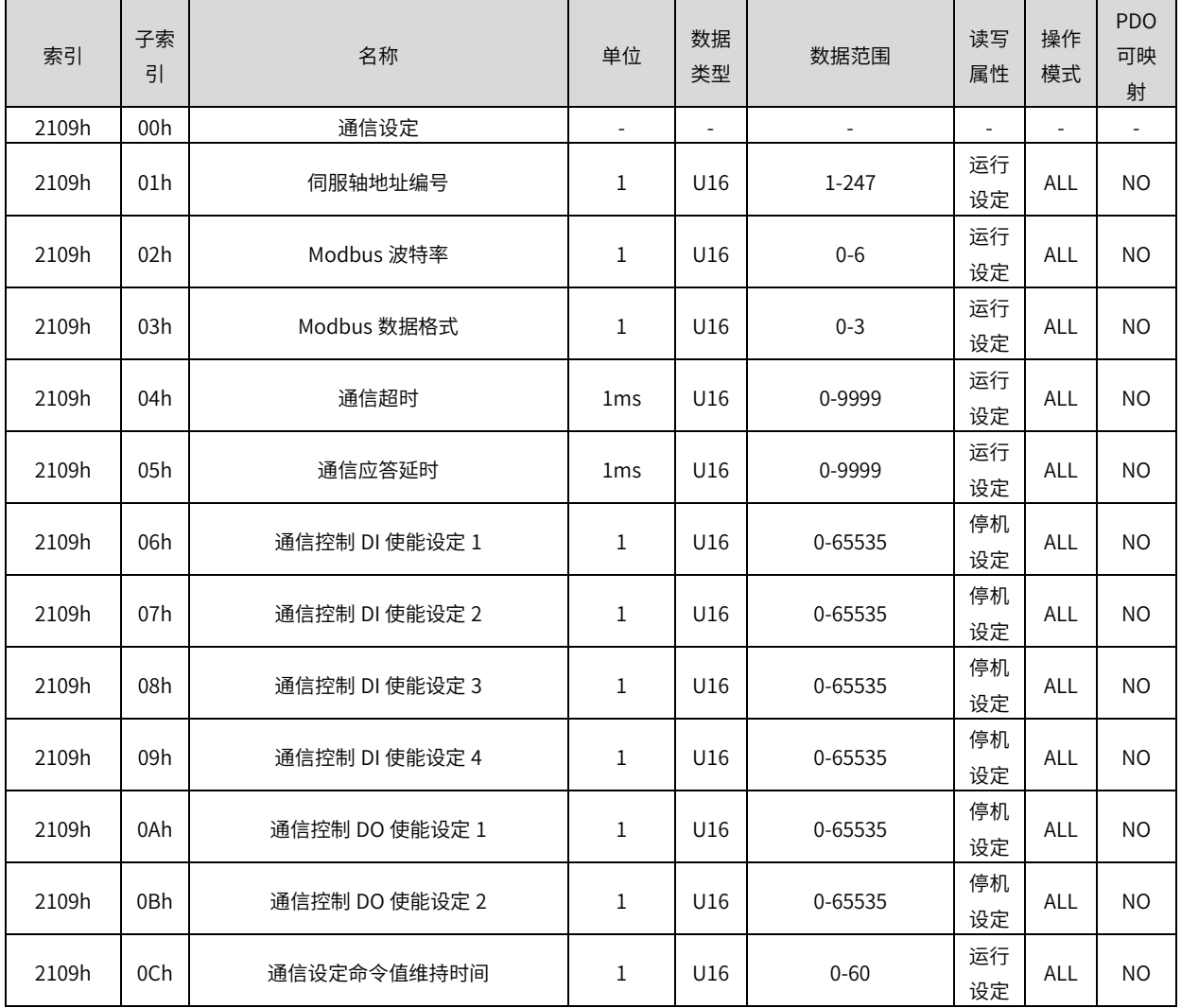

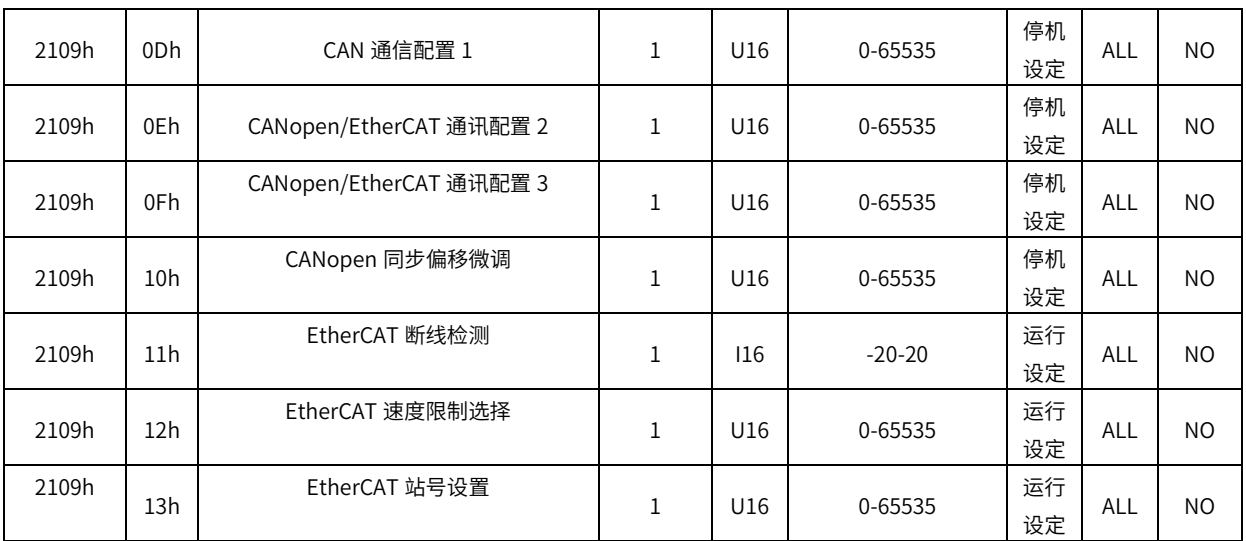

#### 2114h 组:键盘和通信操控接口

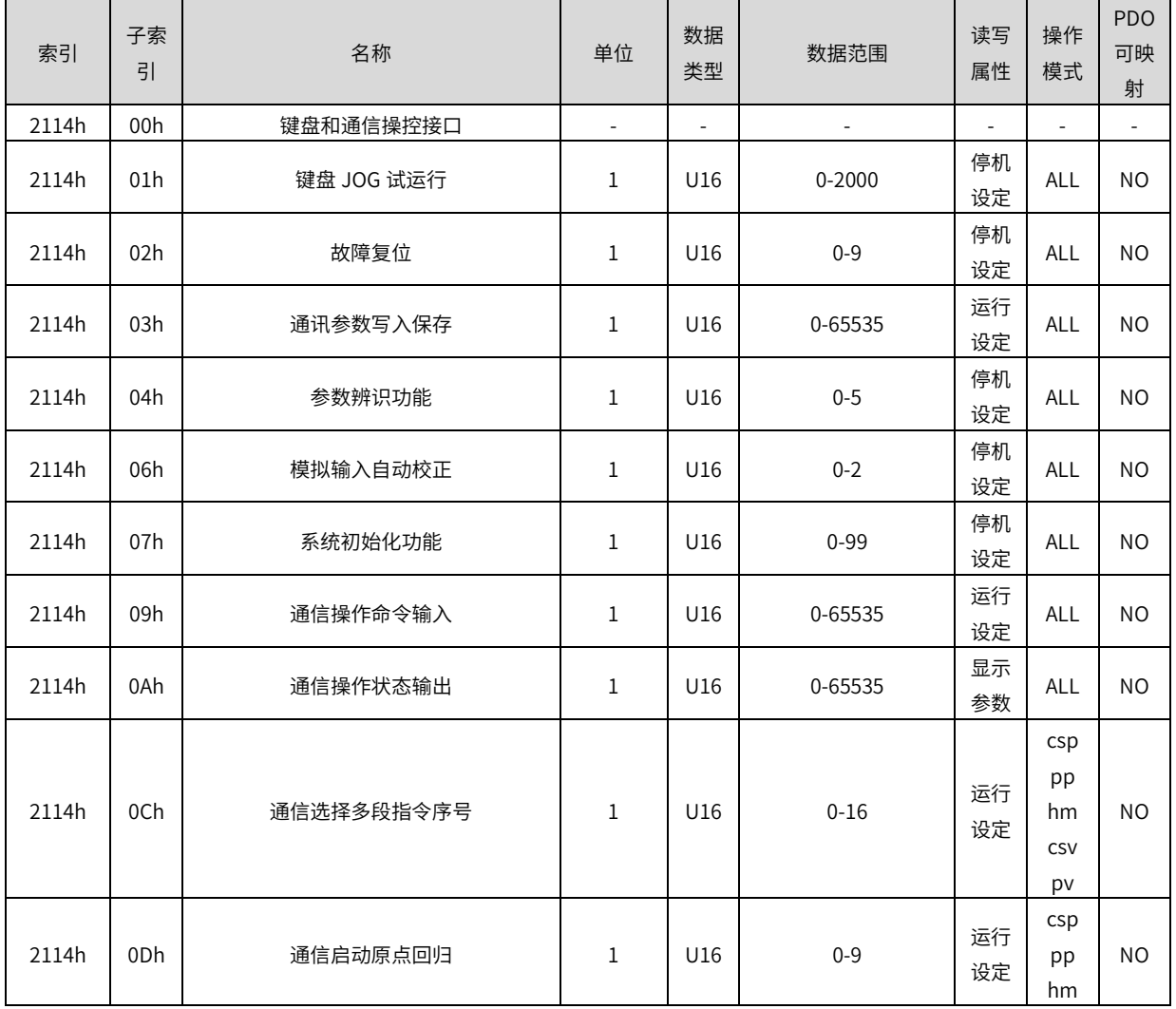

2115h 组:状态参数

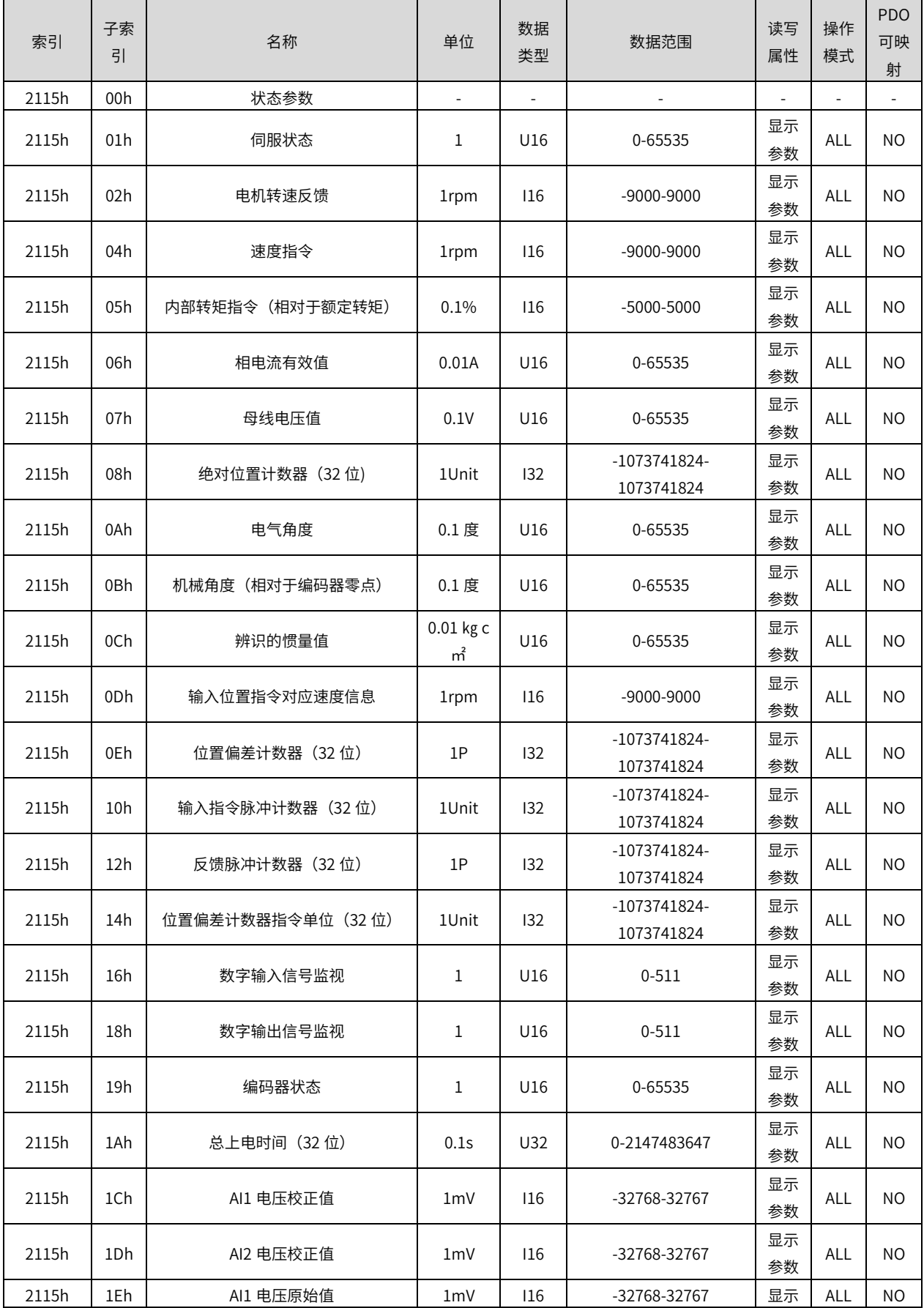

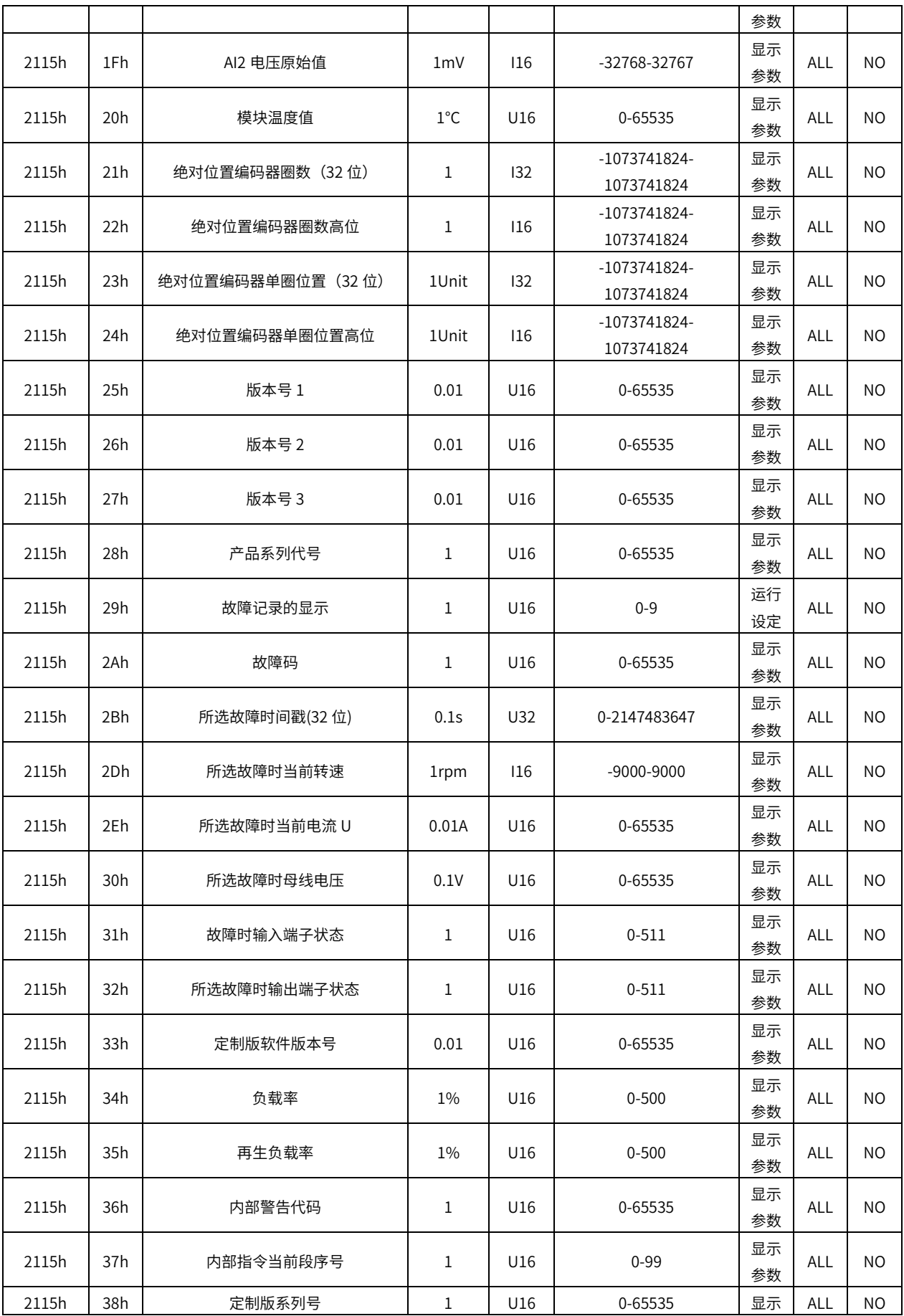

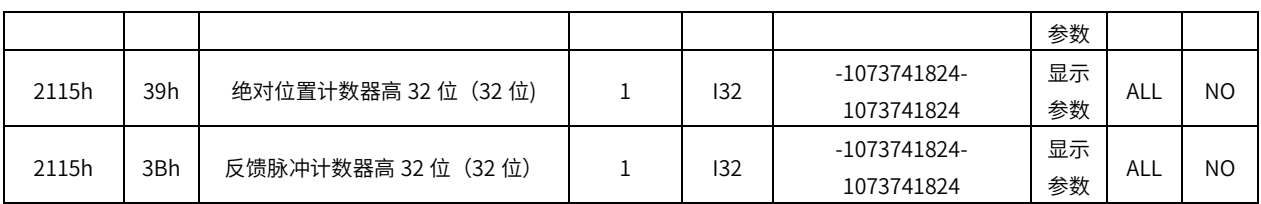

#### 2120h 组: 虚拟 DI 虚拟 DO

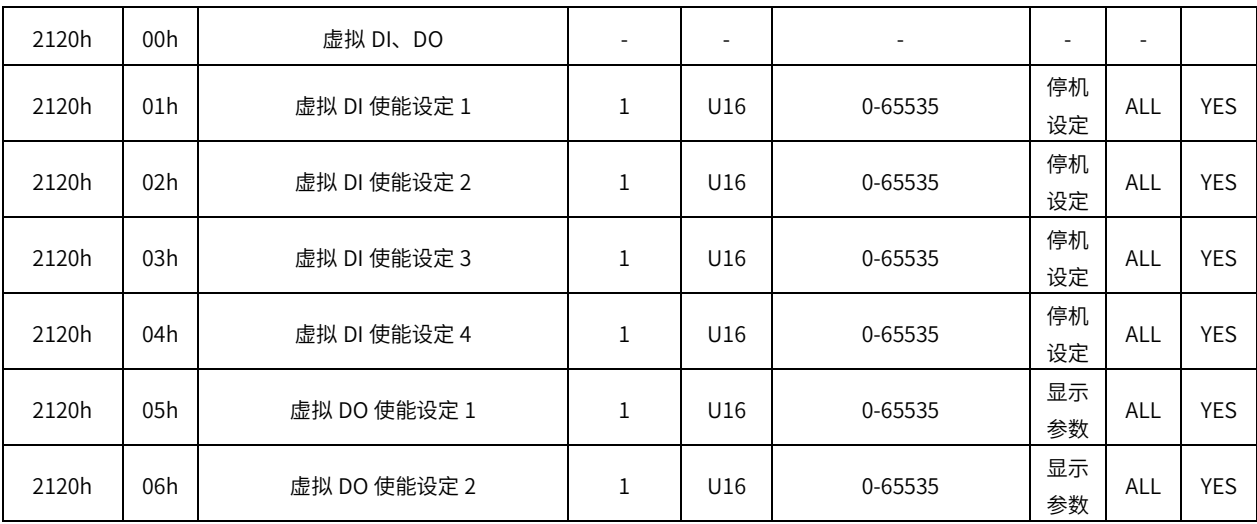

### 2141h、2142h 组: 模拟量输入

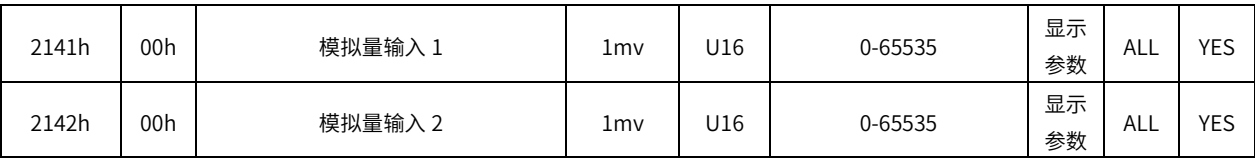

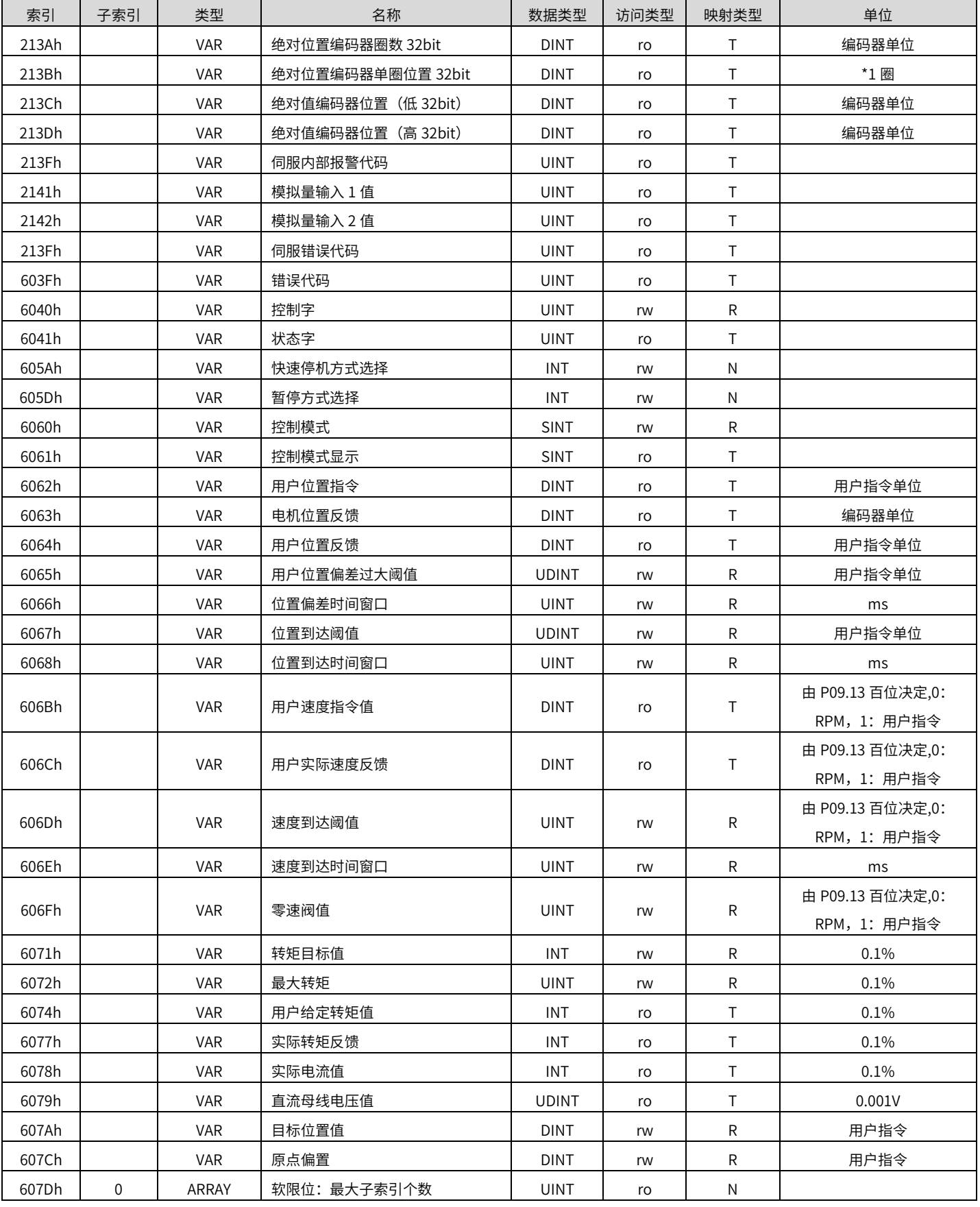

# 8.5 6000H 对象组一览

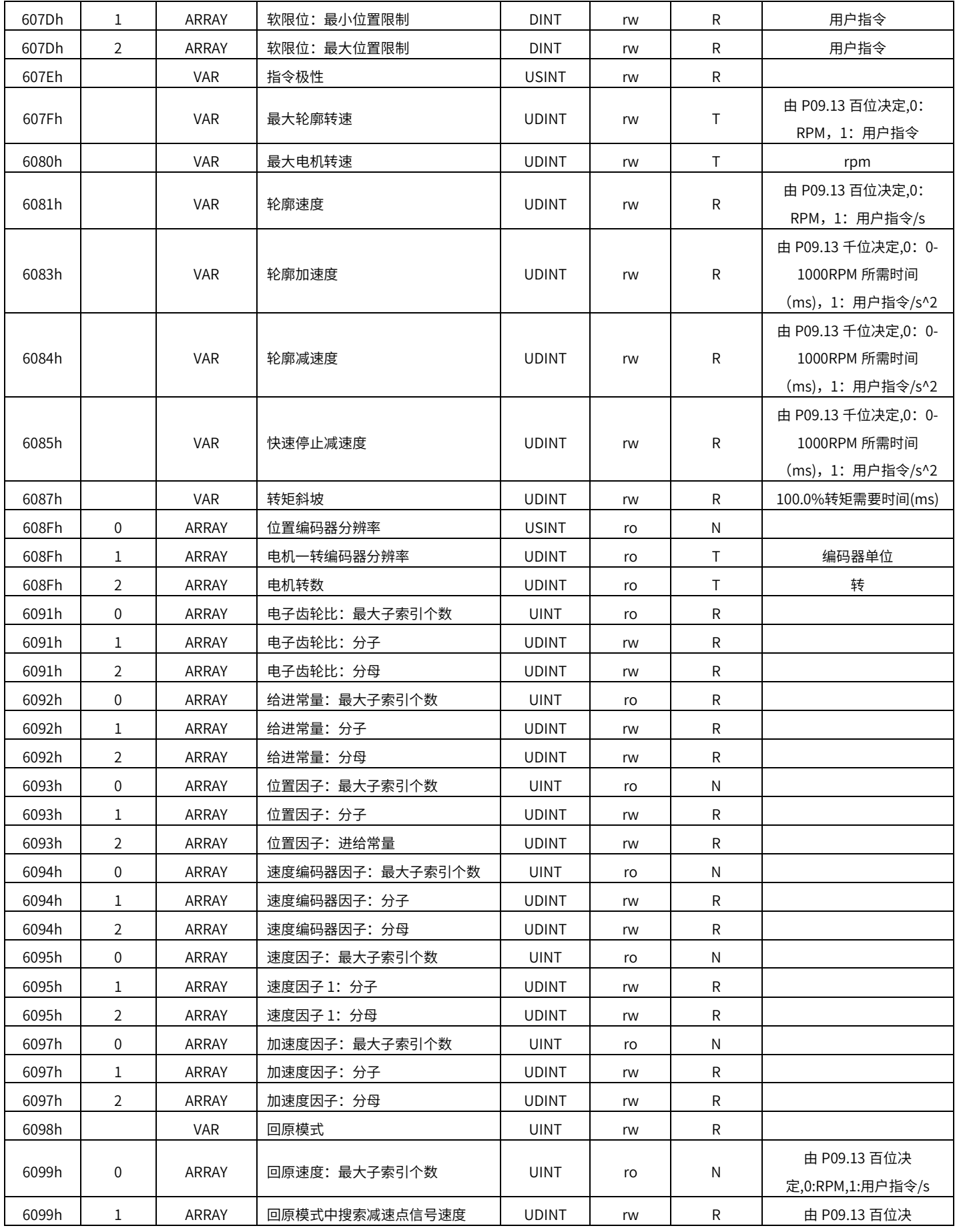

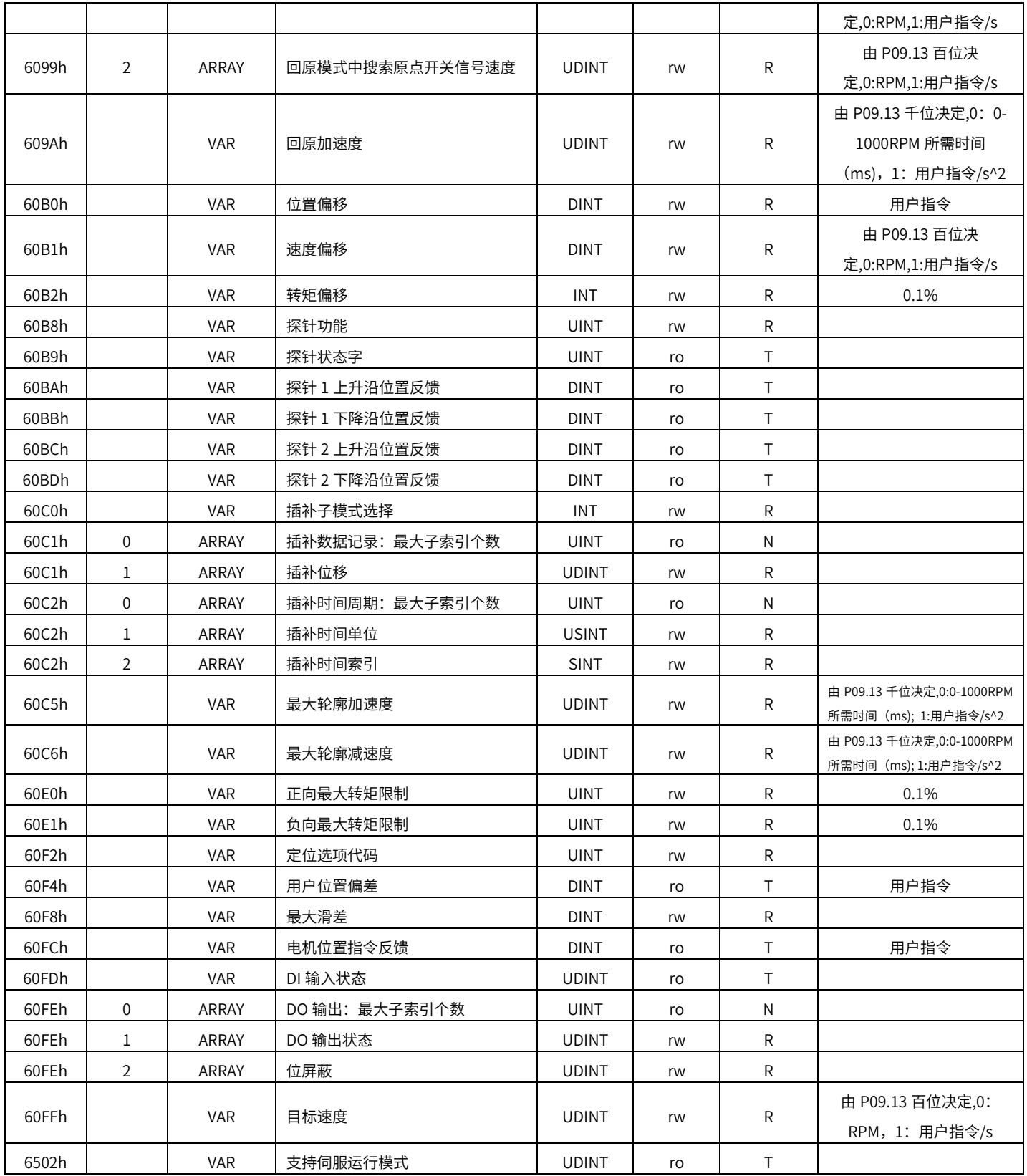

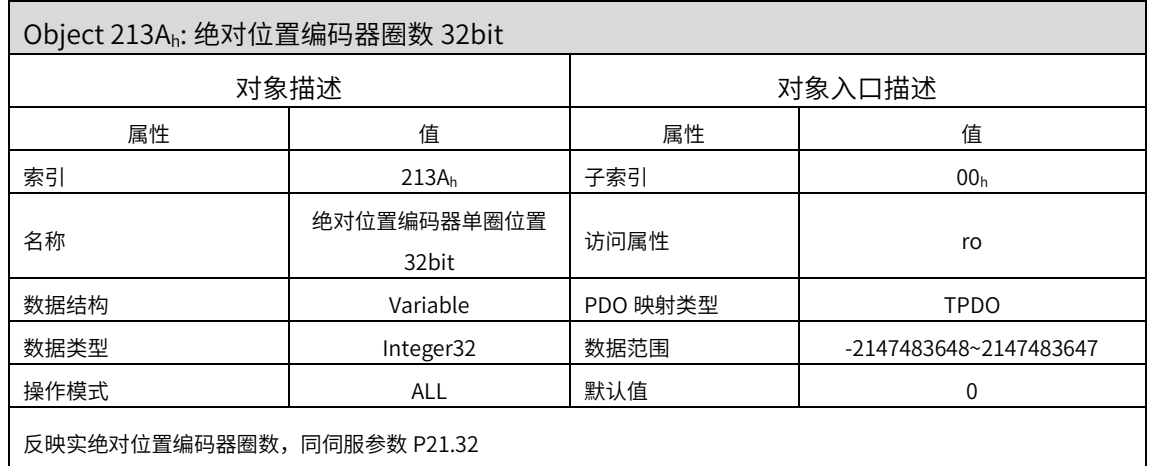

# 6000H 对象字典详细说明

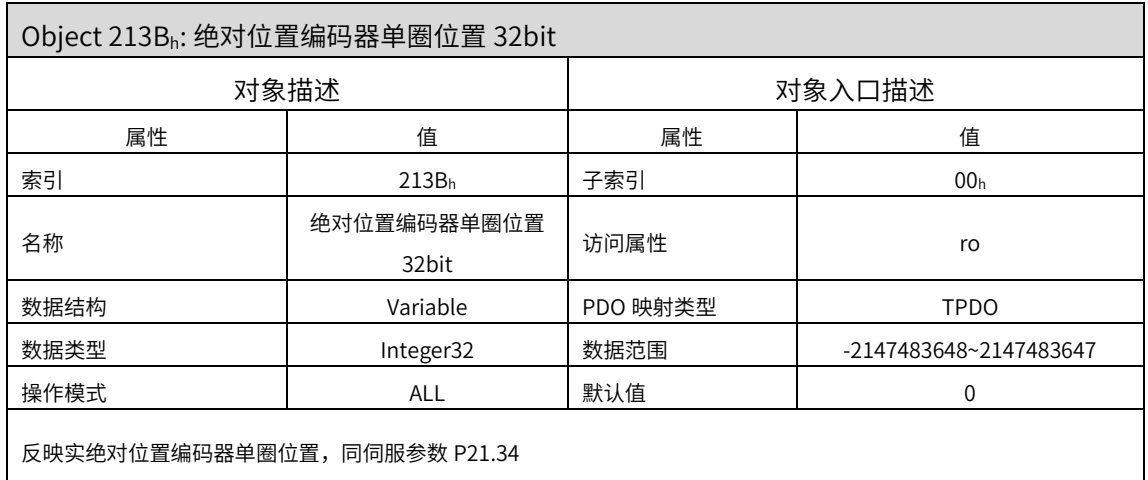

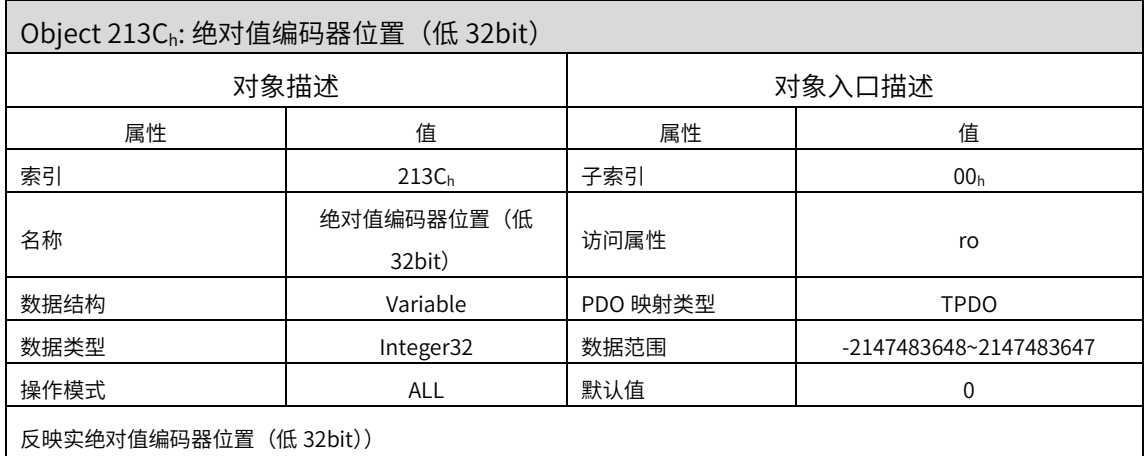

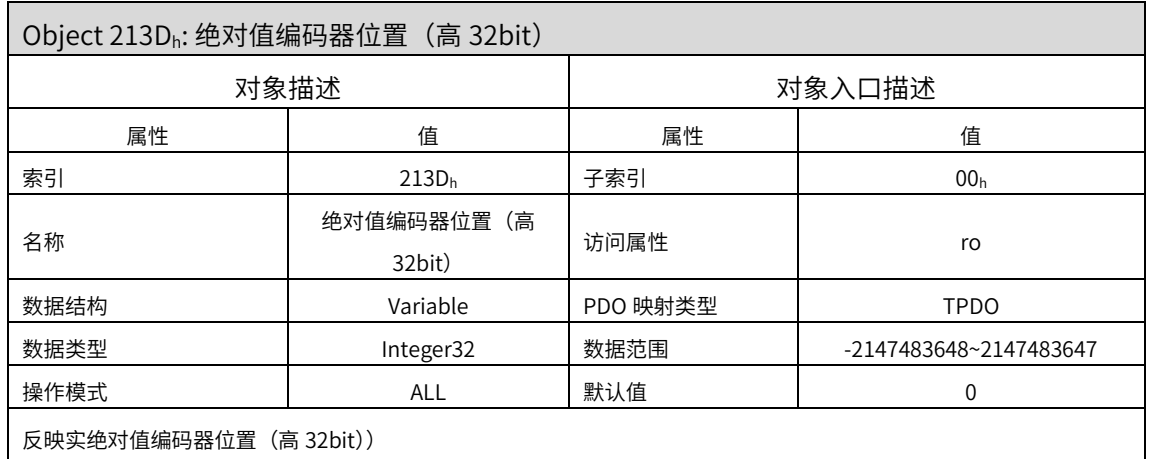

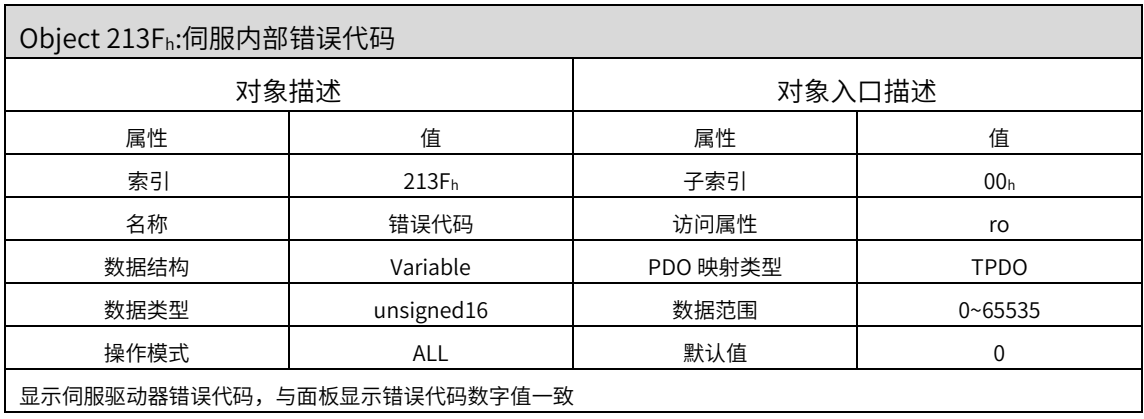

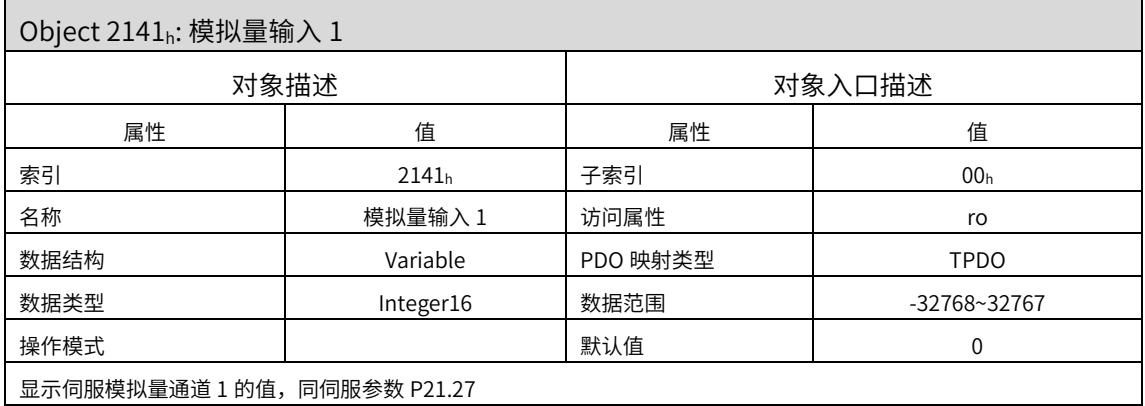

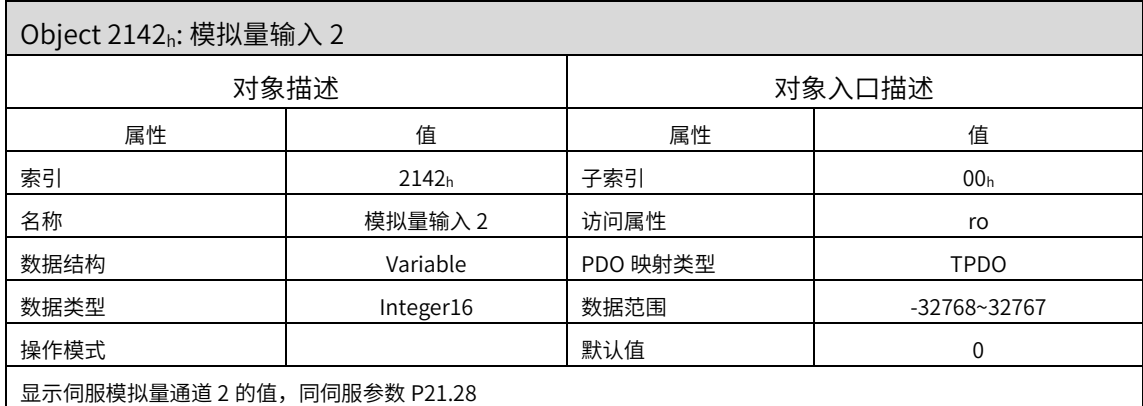

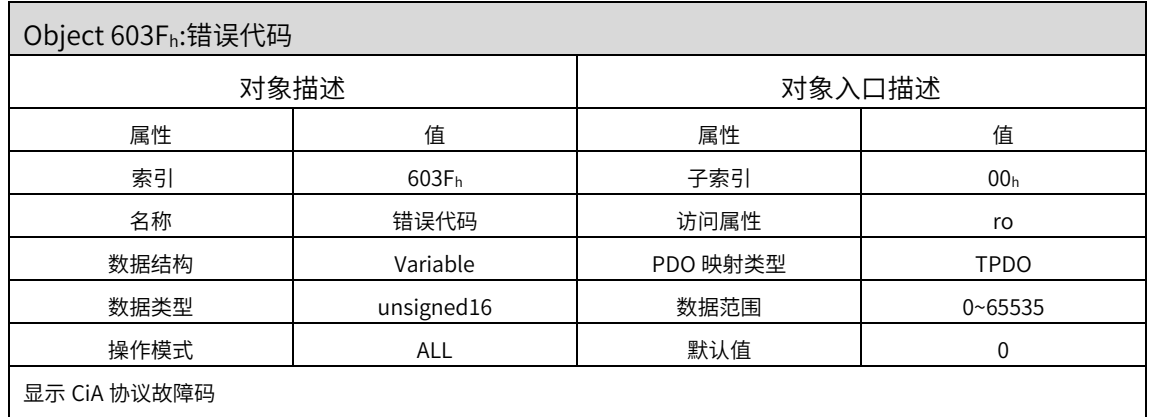

注意:这个不是伺服内部故障报警代码,伺服故障报警代码看 213Fh

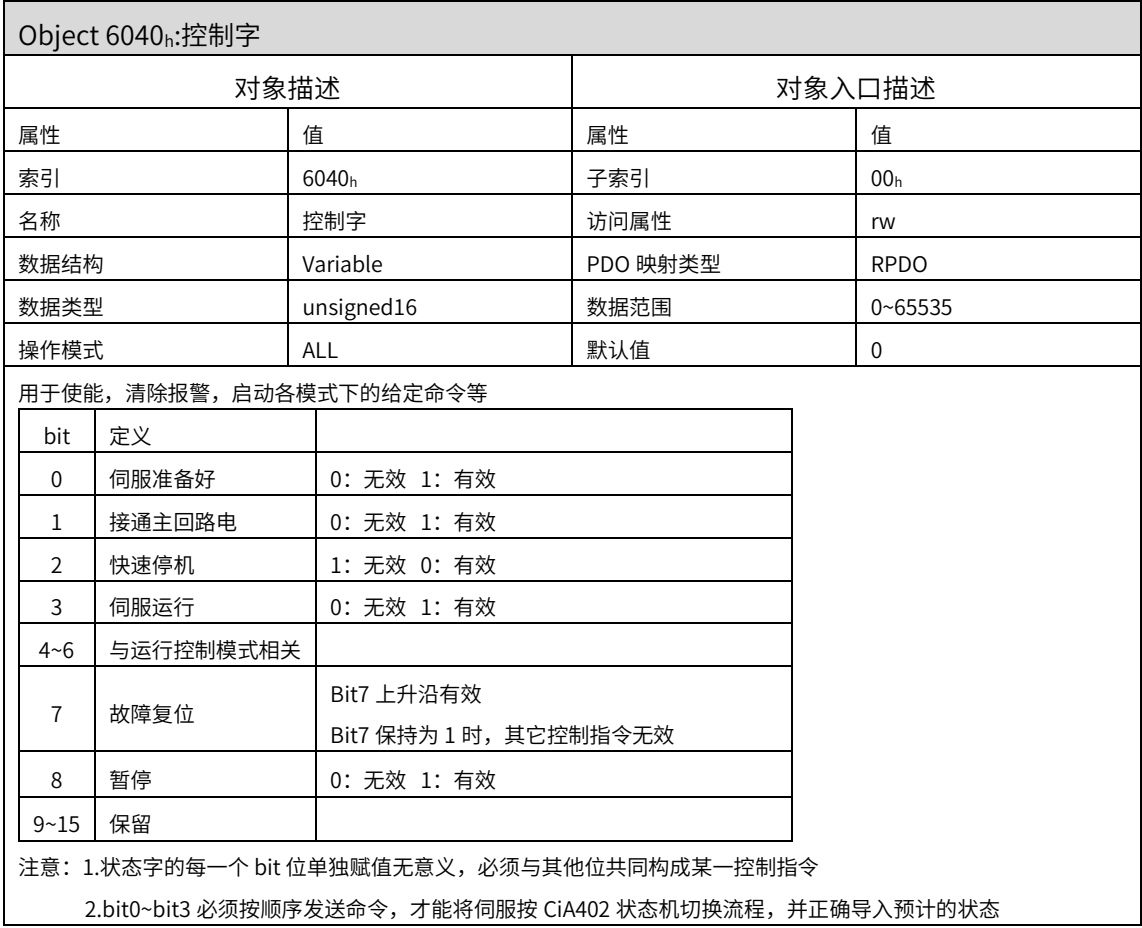

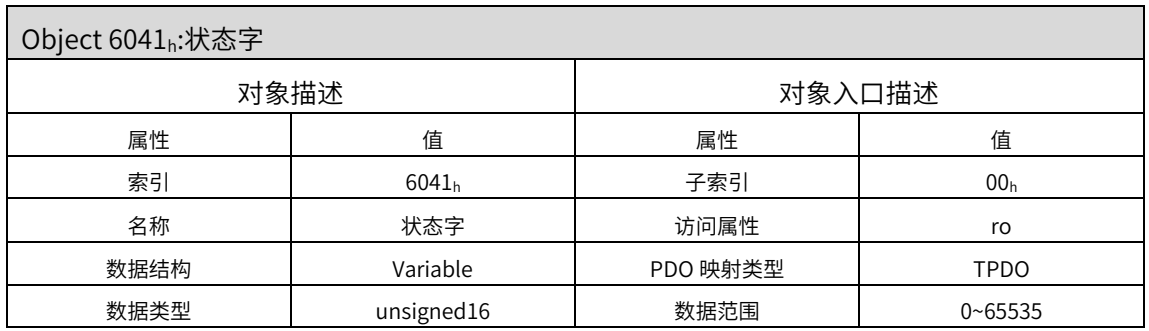

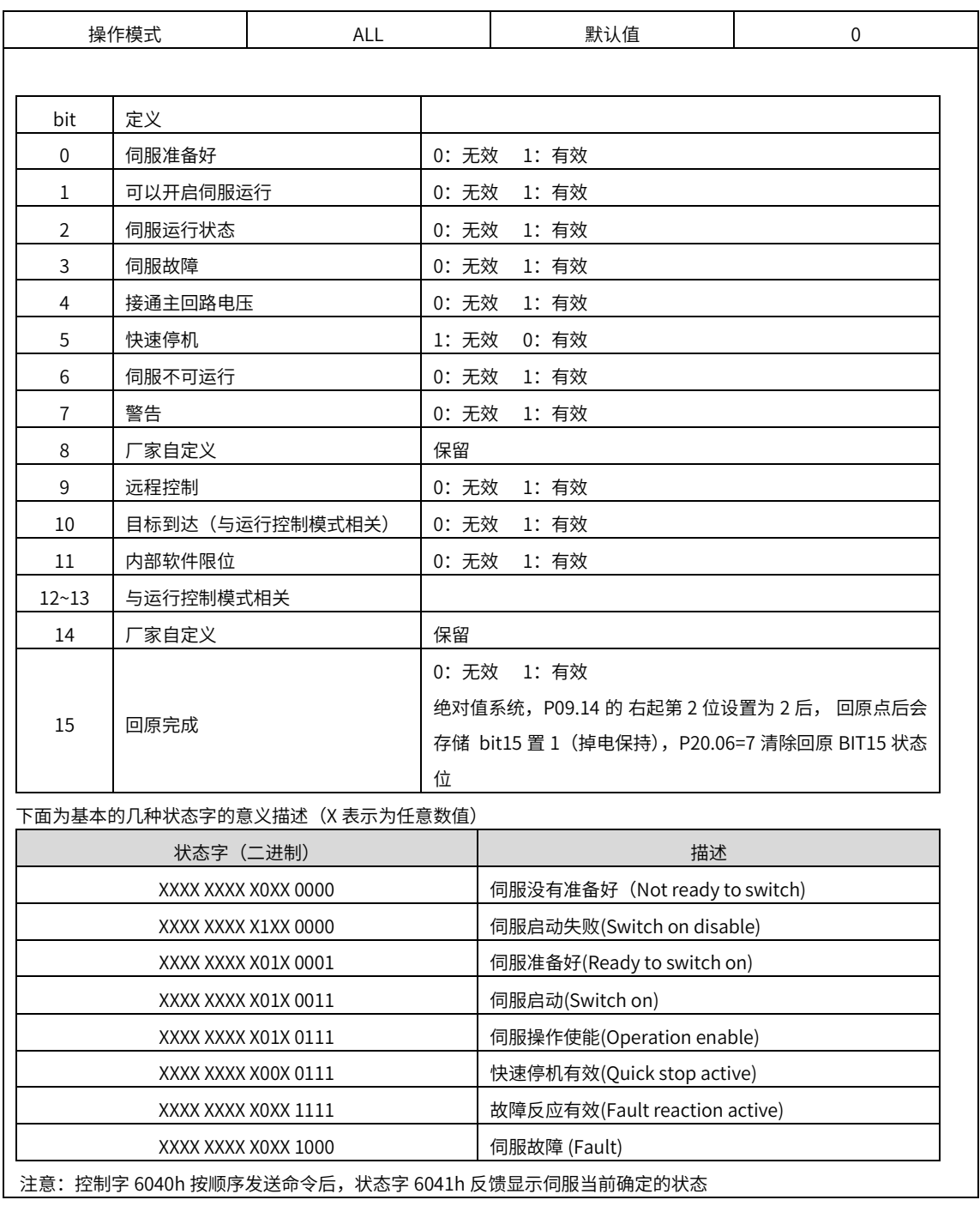

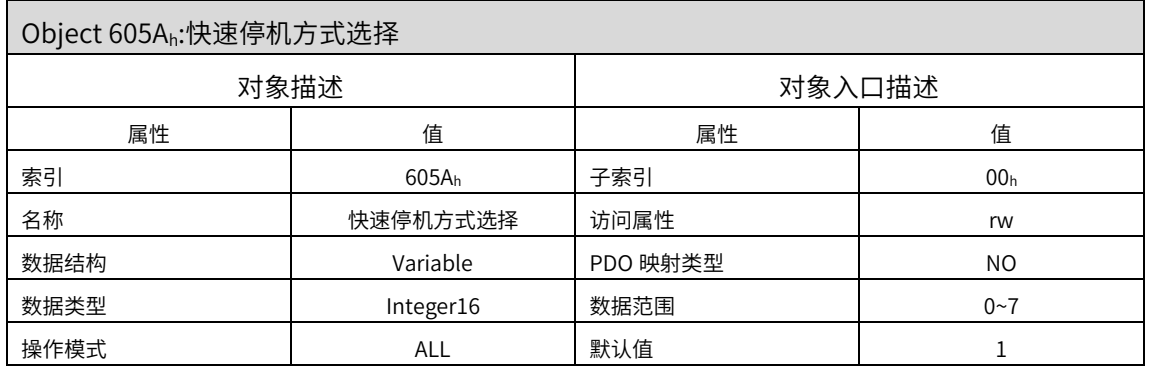

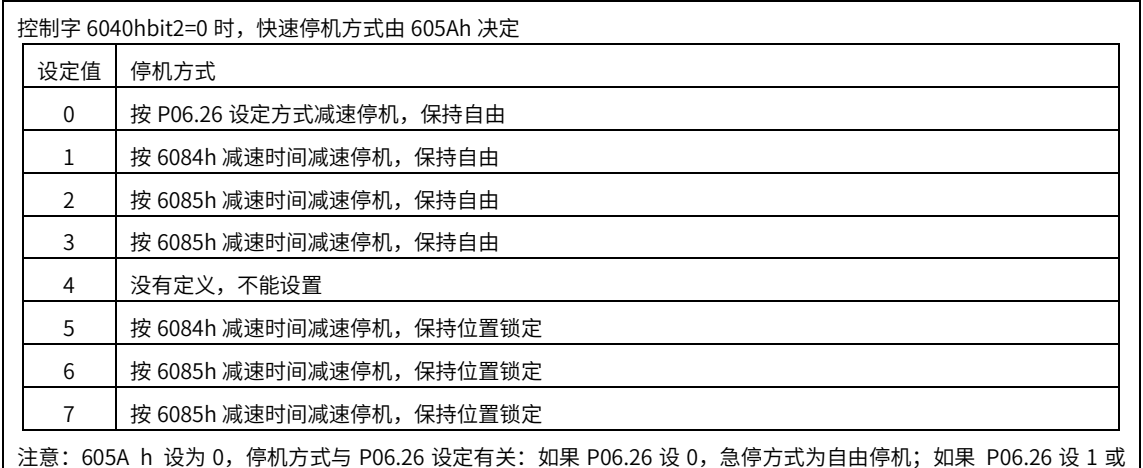

2,急停将按 6084h 减速停机,停机后均保持自由

605A h 设为 1, 2, 3, 5, 6, 7 任意一种, ALL 模式进行急停均按上表所描述方式

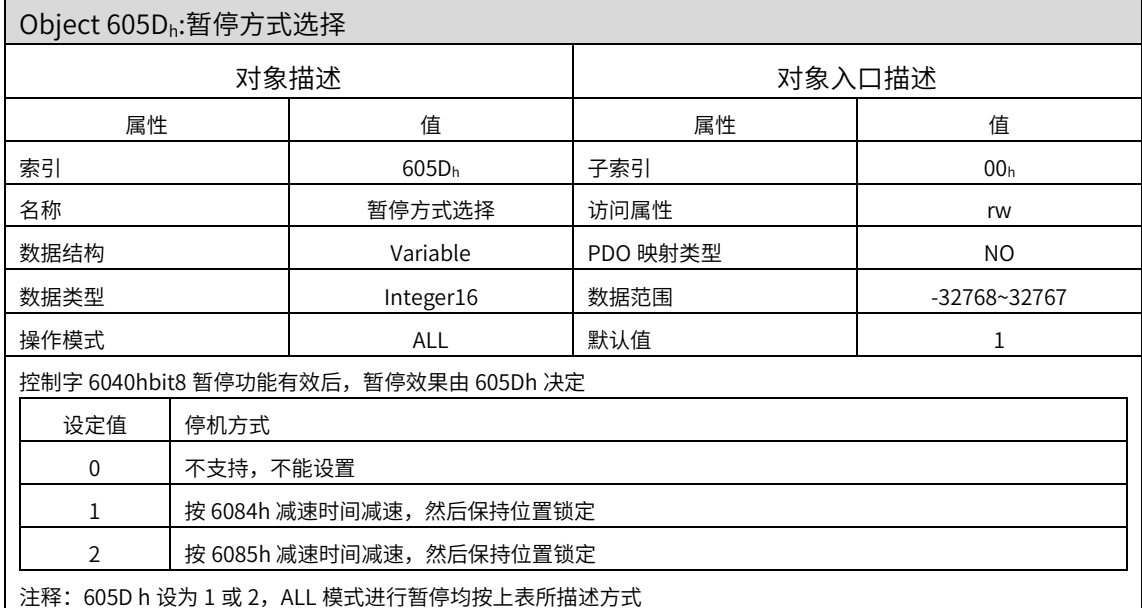

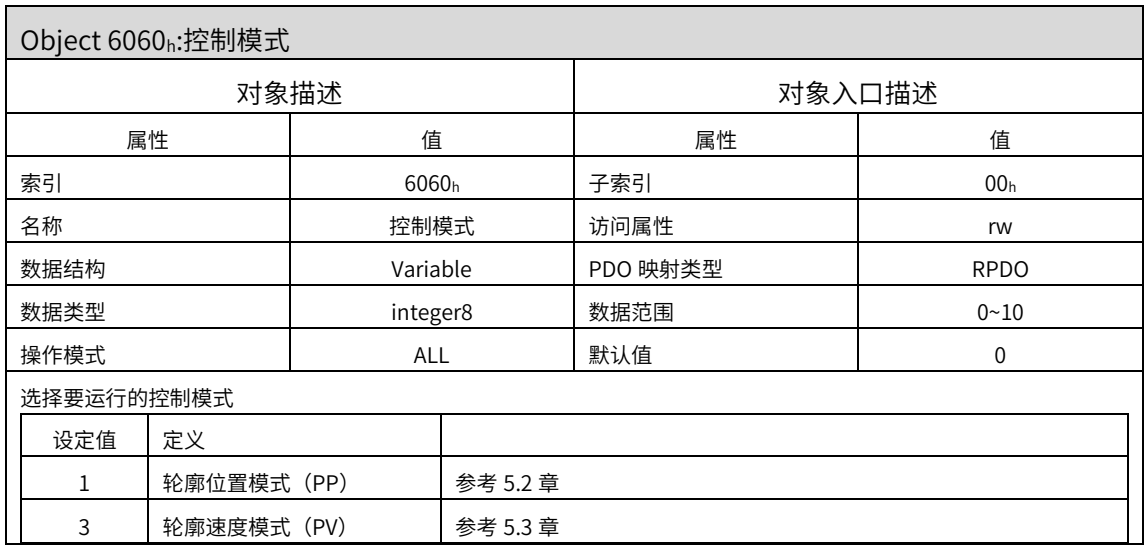

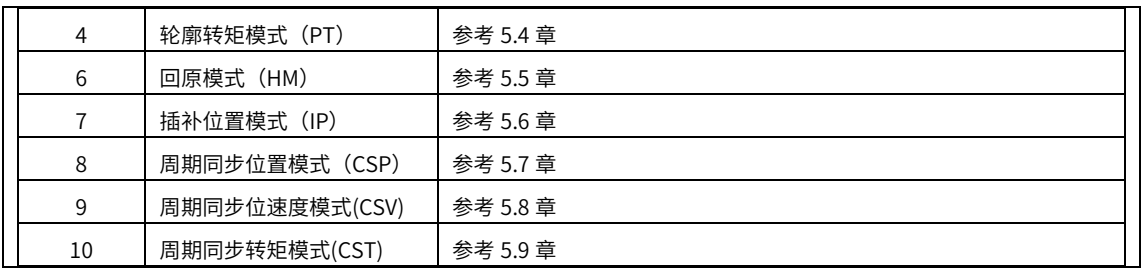

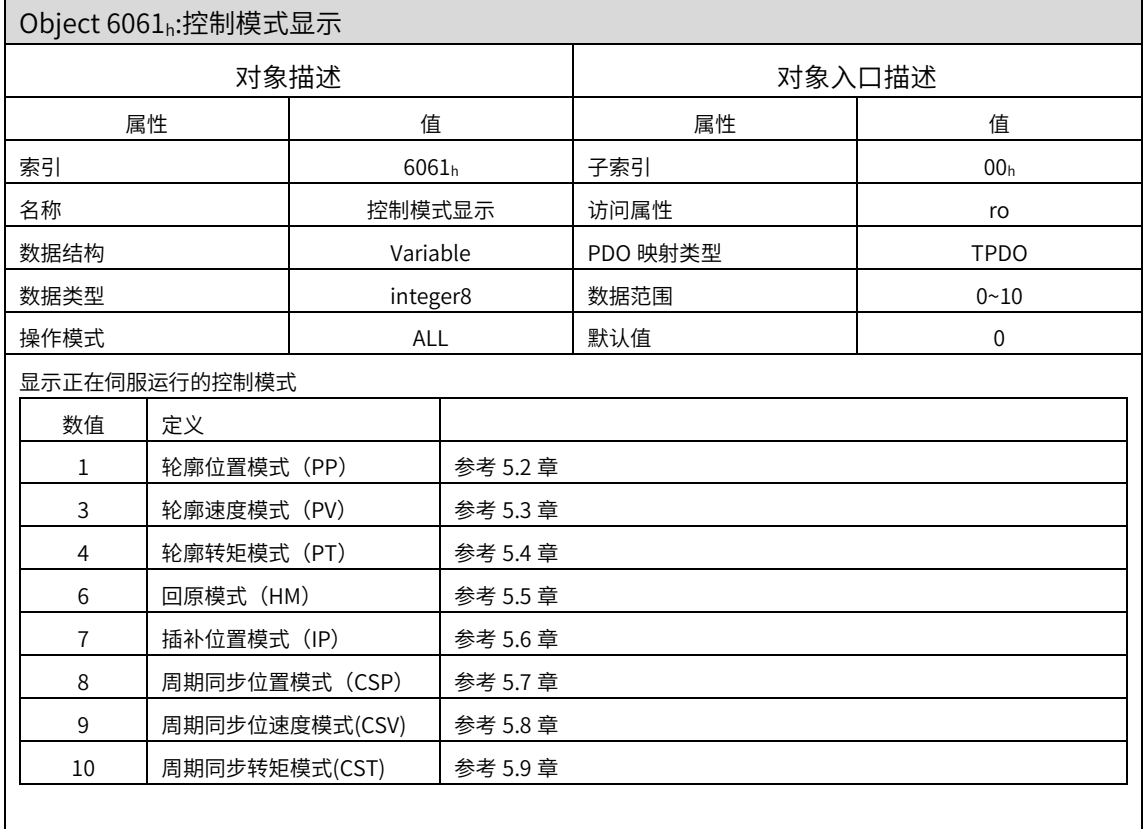

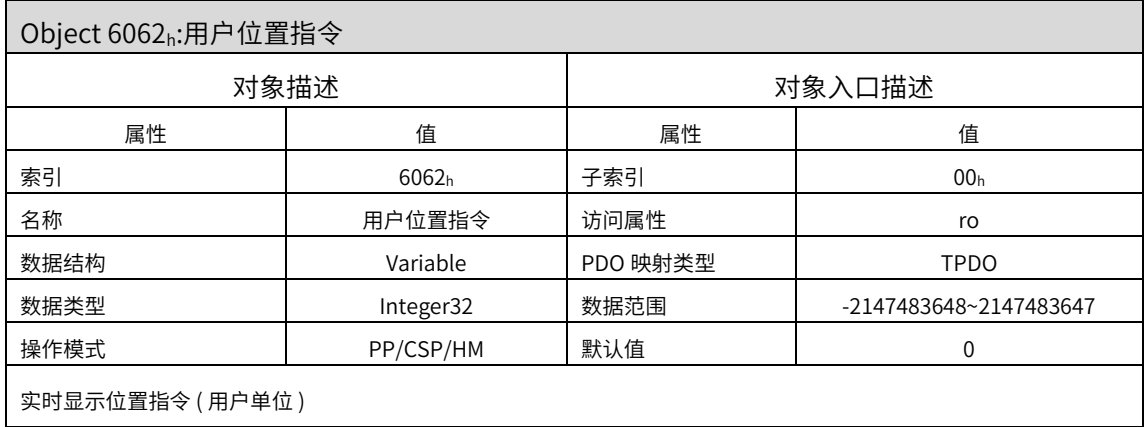

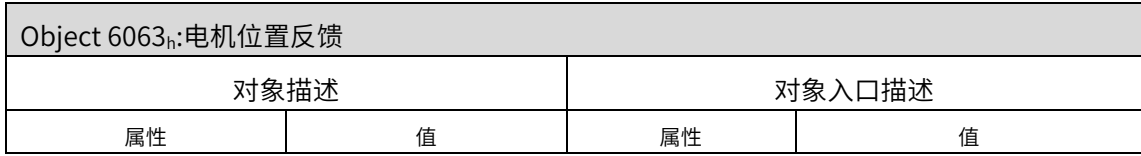

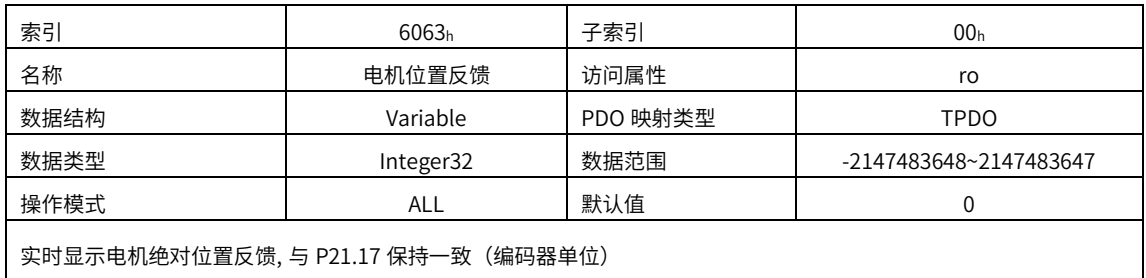

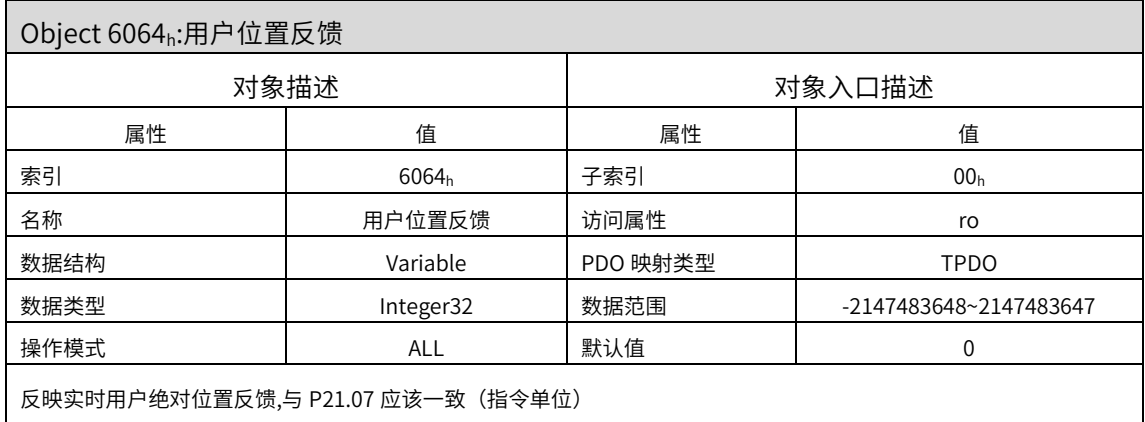

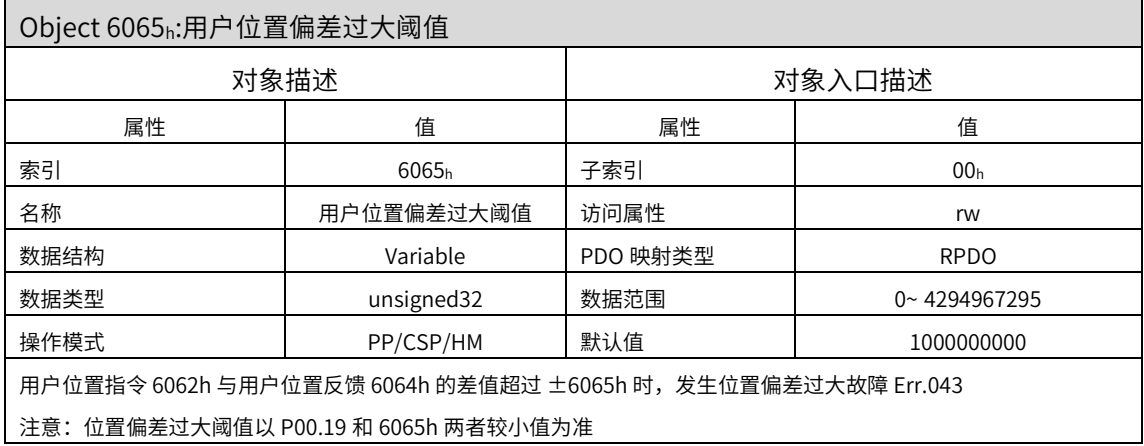

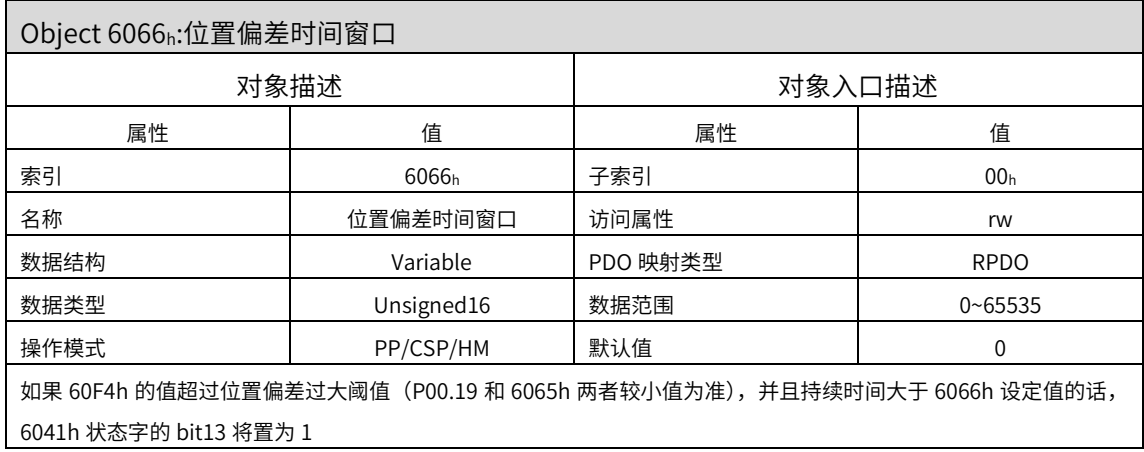

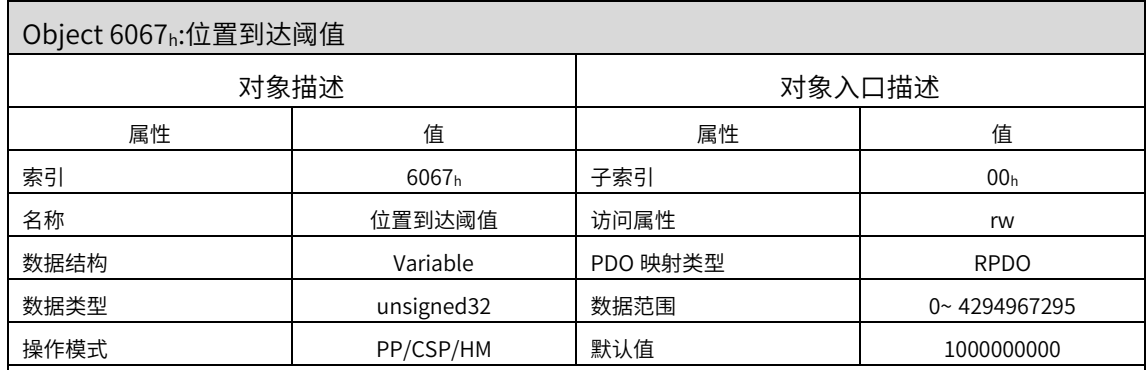

位置模式下,用户位置指令 6062h 与用户实际位置反馈 6064h 的差值在士6067h 以内,且时间达到 6068h 时,认为位 置到达,状态字 6041h 的 bit10=1

位置模式,伺服使能有效时,此标志位有意义;否则无意义

注意:位置到达阈值以 P04.47 和 6067 值两者较小值为准,定位完成输出还与 P04.48 有关

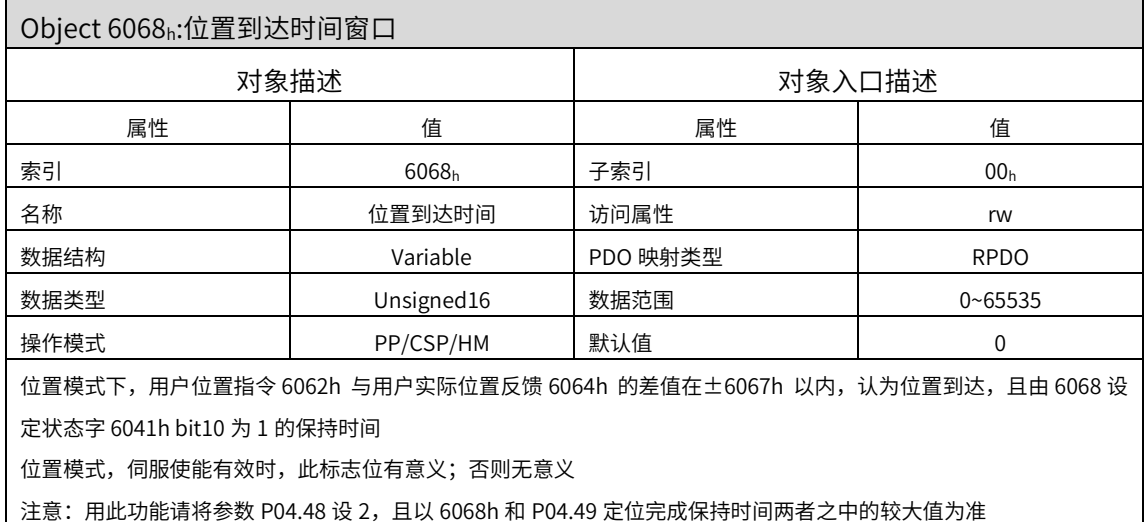

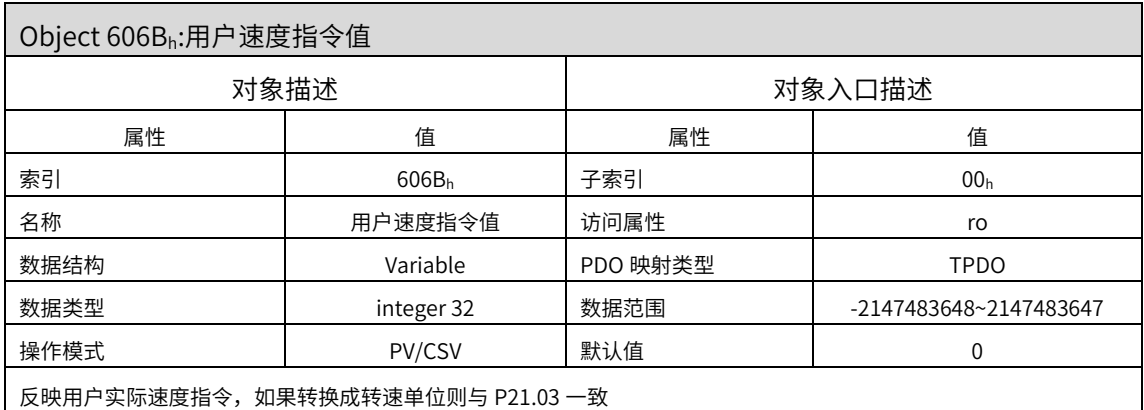

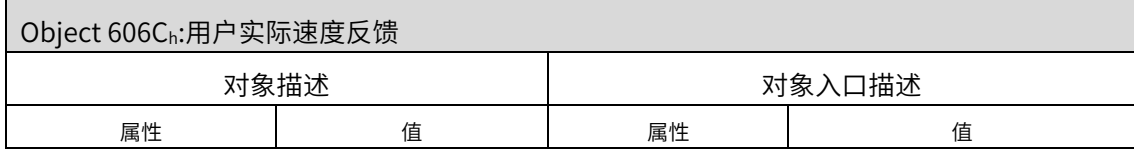

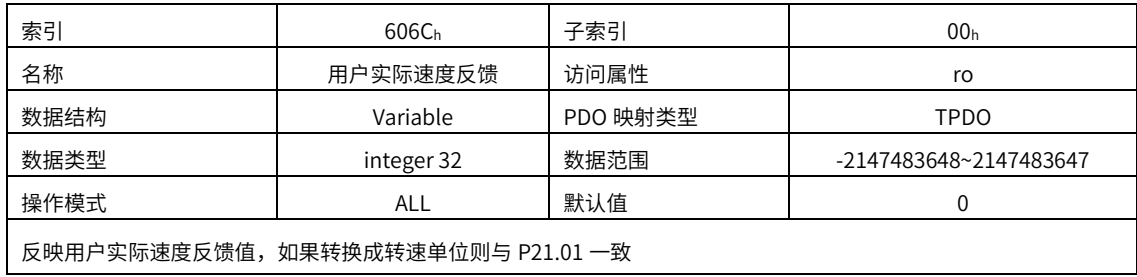

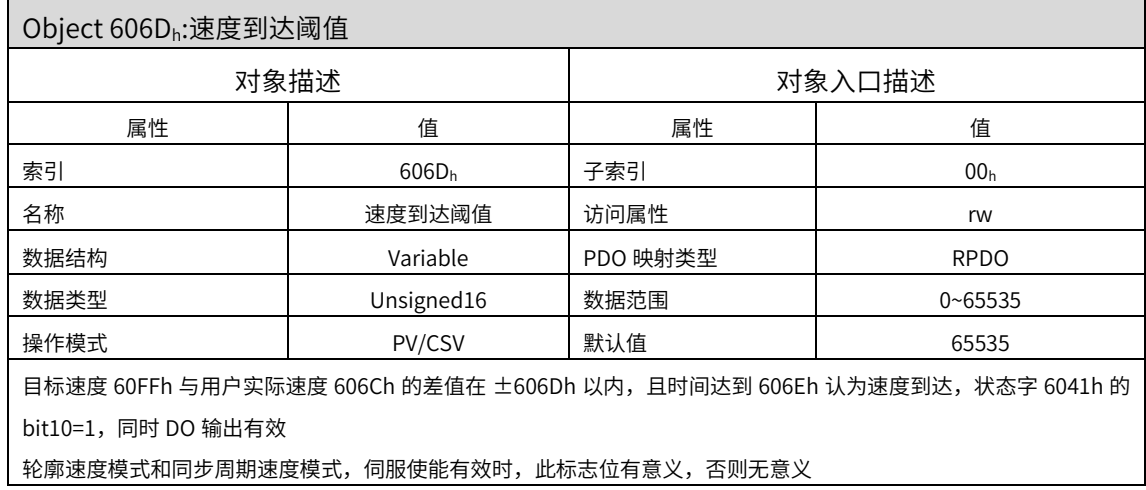

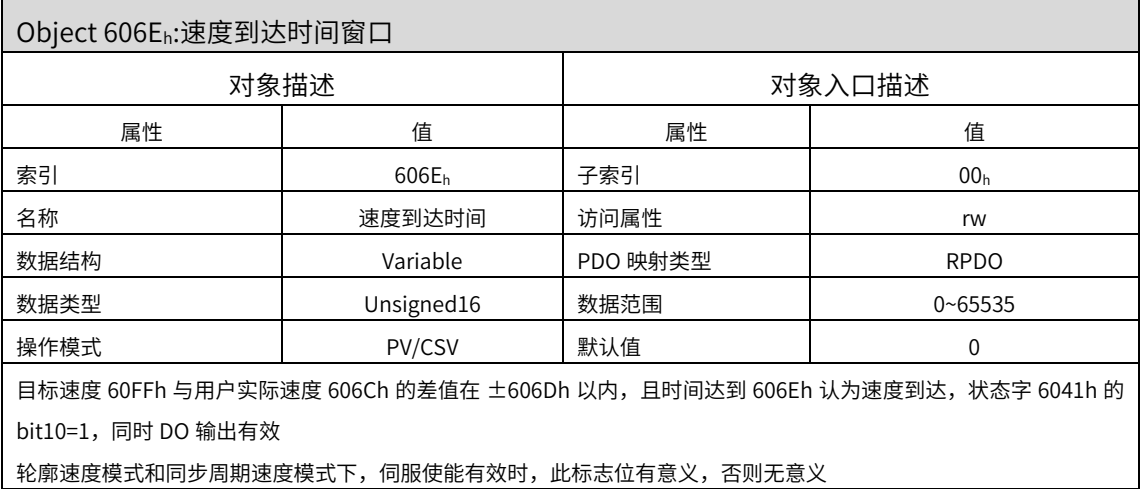

 $\frac{1}{2}$ 轮廓速度模式和同步周期速度模式下,伺服使能有效时,此标志位有意义,否则无意义

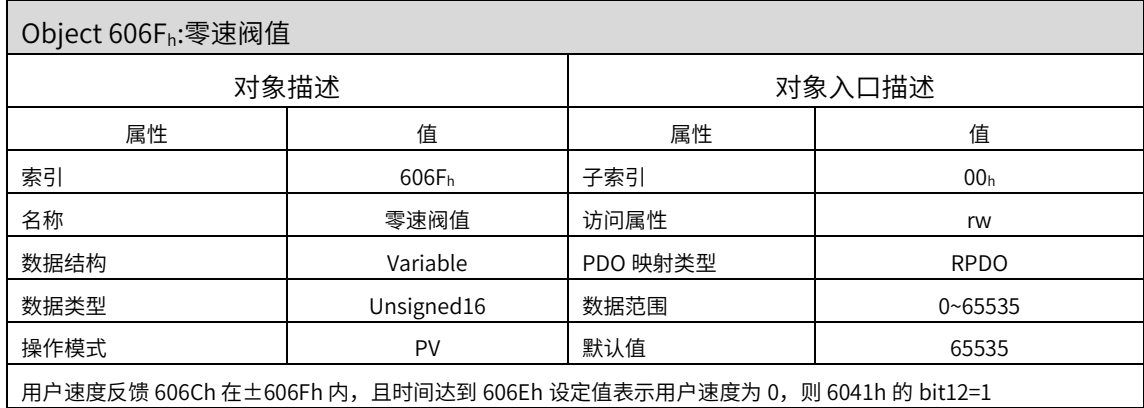

轮廓速度模式,此标志位有意义;否则无意义。此标志位与伺服使能与否无关

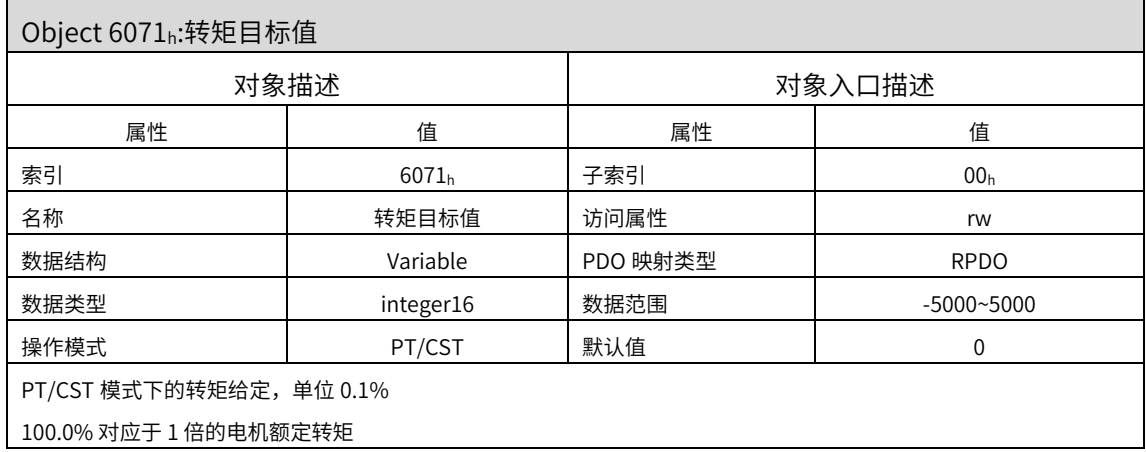

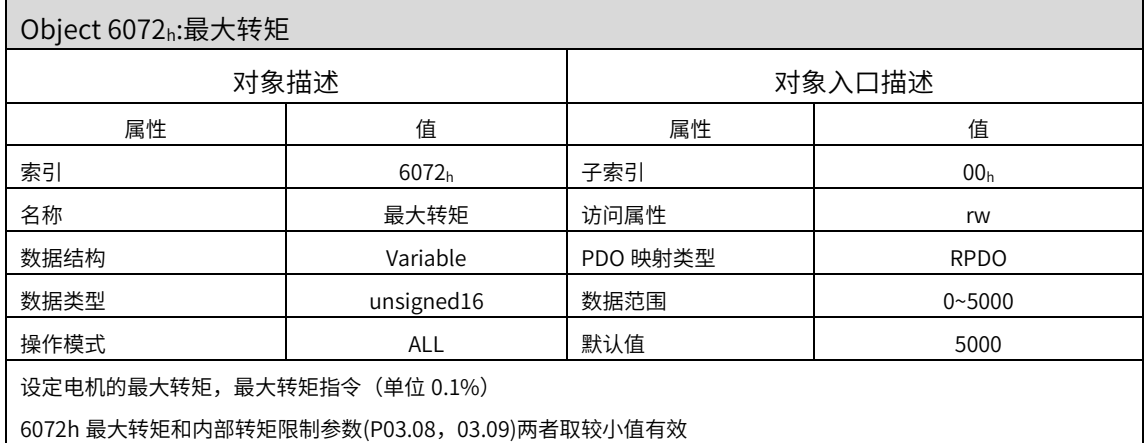

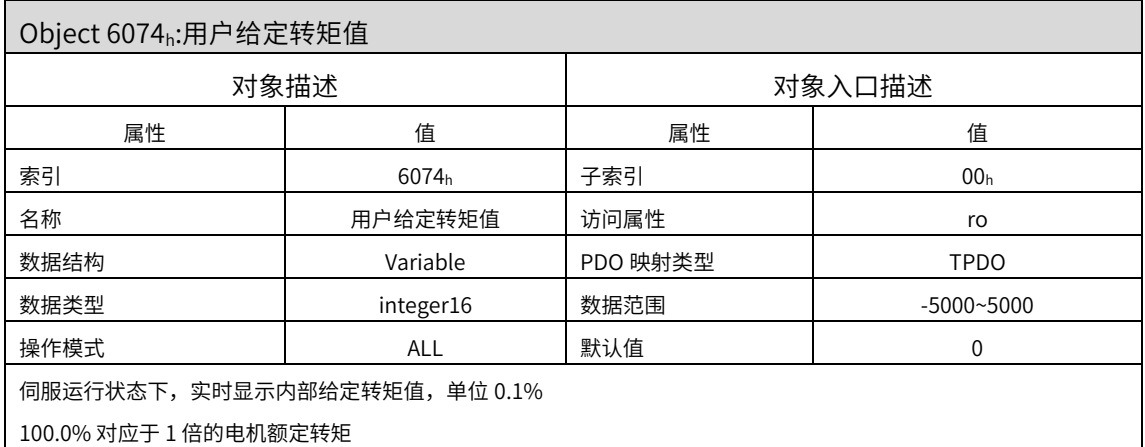

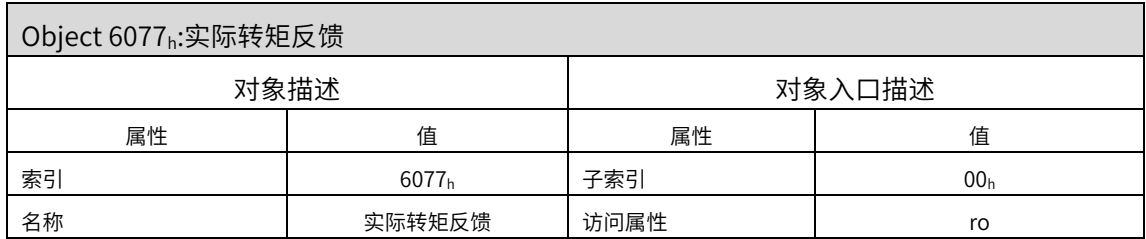

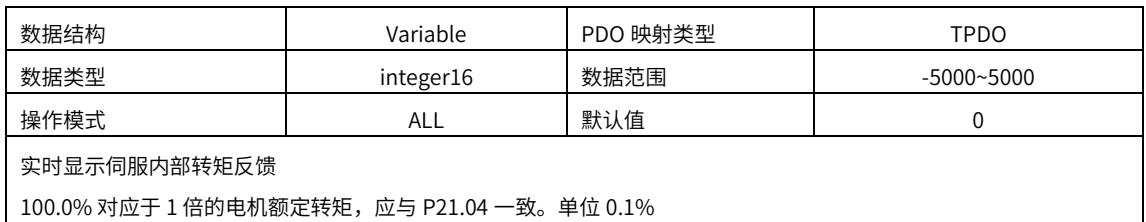

Object 6078h:实际电流值 对象描述 对象入口描述 属性 スペーパー インタン インタン インタン 肩性 はんしょう しょうしょう インタン インタン 自体の こくしゃ はんしゃ はんしゃ はんしゃ はんしゃ はんしゃ はんしゃ はんしゃ 索引 6078<sub>h</sub> 子索引 00<sub>h</sub> 名称 实际电流值 访问属性 ro **数据结构 Variable PDO 映射类型 TPDO** 数据类型 integer16 数据范围 -32768~32767 操作模式 ALL 默认值 0 实时显示实际电流值(单位:0.1%额定值)

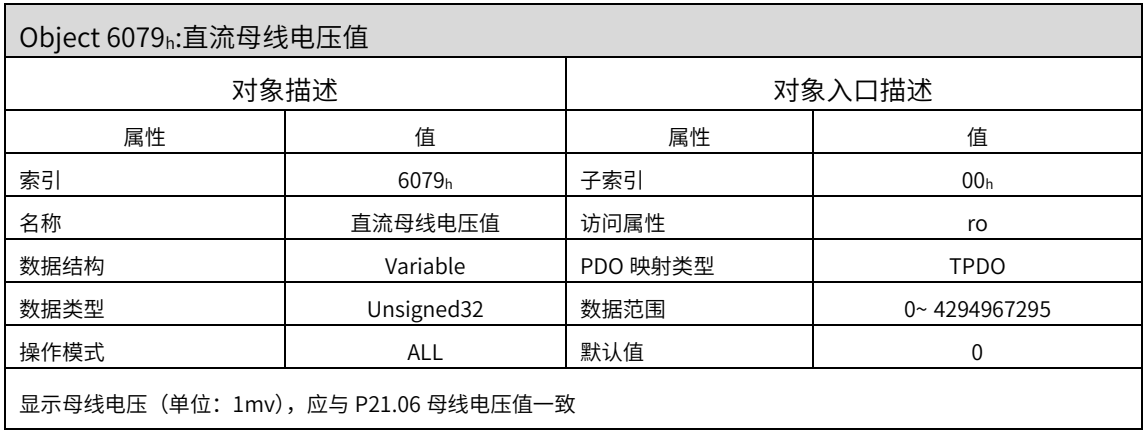

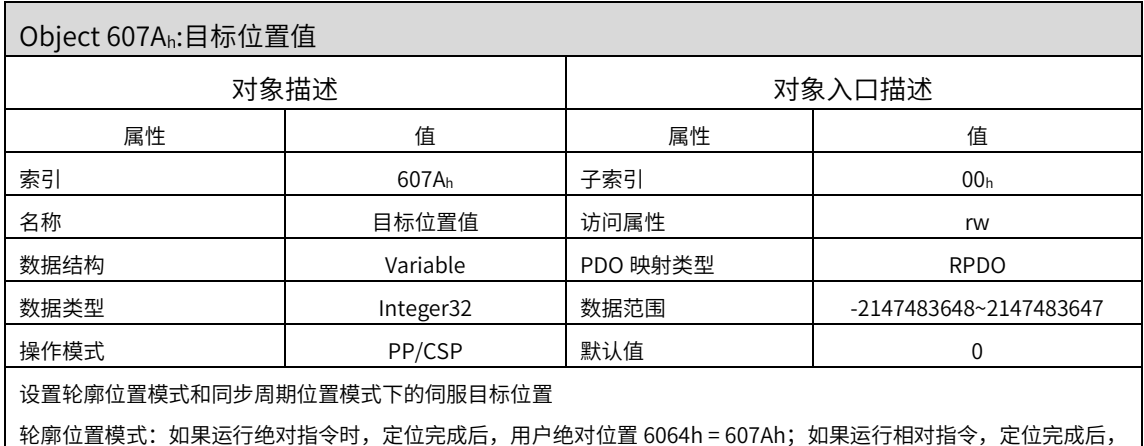

用户位移增量 = 607Ah

Object 607Ch:原点偏置

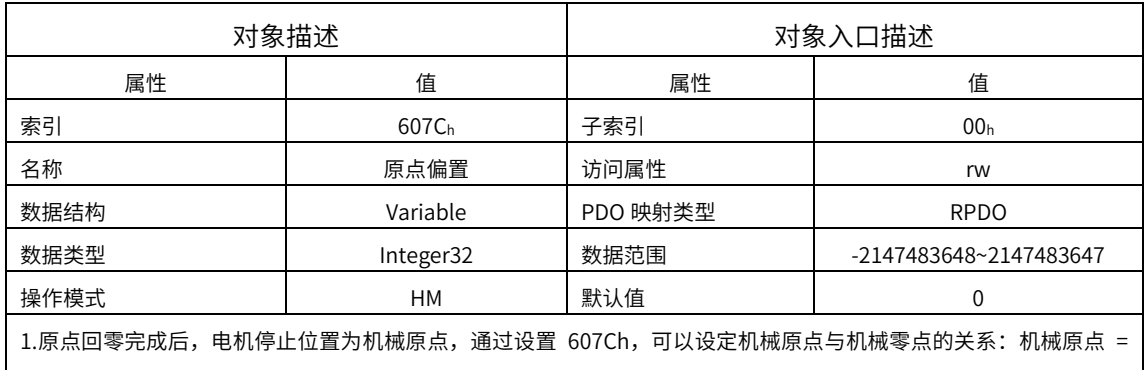

机械零点 + 607C( 原点偏置 )当 607C=0 时,机械原点与机械零点重合

2.原点偏置生效条件:上电运行,已完成原点回零操作,状态字 6041h 的 bit15=1

3.原点回零模式下,上位机首先应选择原点回零方式(6098h),并设置回零速度(6099-1h 6099-2h)、回零加速度 (609Ah),给出原点回零触发信号后,伺服将按照设定自动找机械原点,并完成机械原点与机械零点的相对位置关系 设置。

例如:通过回零方式 35,以当前位置为机械原点,触发原点回零后,用户当前位置 6064h= 607Ch,电机轴没有转动 机械原点:机械上某一固定的位置,对应原点开关,限位开关、电机 Z 信号等。

机械零点:机械上绝对 0 位置

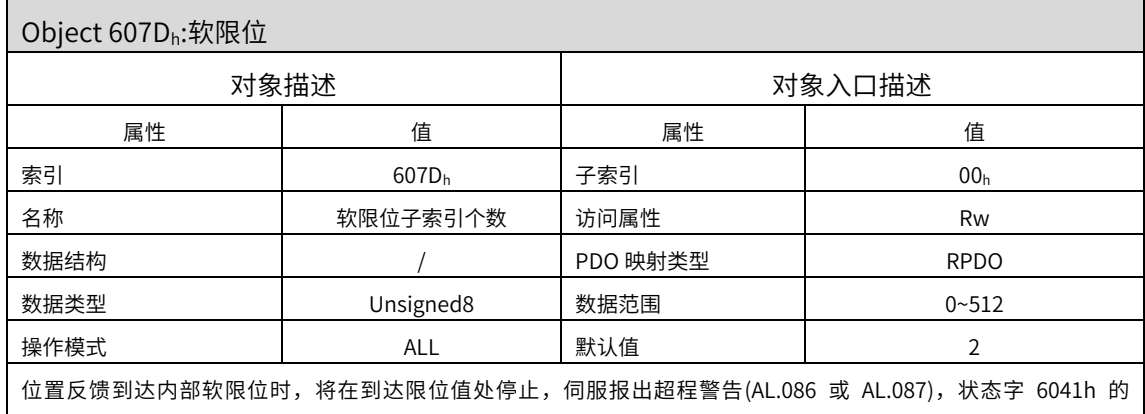

bit11=1,即软限位生效。此时输入反向运动指令可将伺服退出位置超限状态,并将 bit11 清零

转矩模式和速度模式下,软限位功能受 P06.28 约束,当 P06.28=1,软限位无效。开启软限位 P06.28=0, P07.08=1 或 2,具体按照以下:

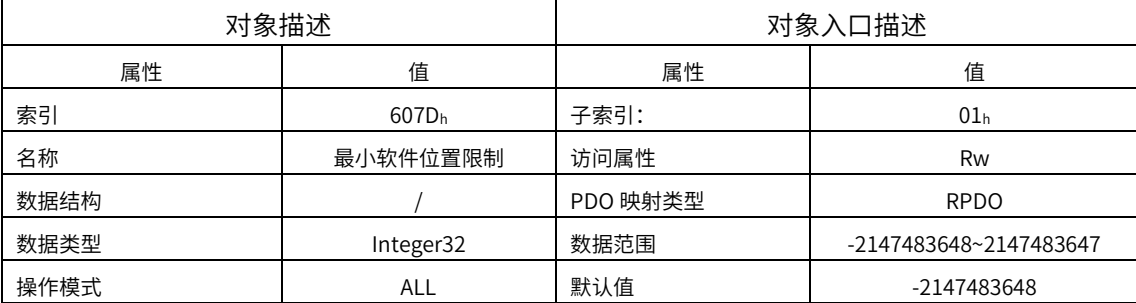

软限位功能:P07.08 右起第四位

0:不开启软件限位

1:驱动器上电开启软限位功能

2:驱动器原点回归之后开启软件限位功能

设置软件绝对位置限制的最小值,当为-2147483648 时表示负向不限制

最小软件绝对位置限制 = (607D-01h)

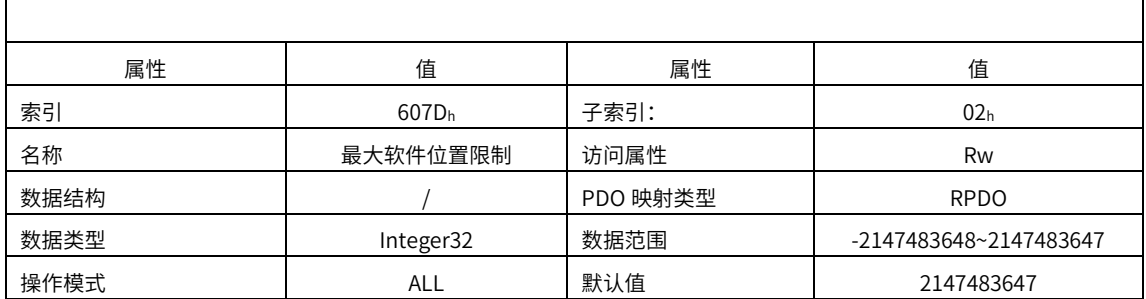

软限位功能:P07.08 右起第四位

0:不开启软件限位

1:驱动器上电开启软限位功能

2:驱动器原点回归之后开启软件限位功能。

设置软件绝对位置限制的最小值,当为 2147483647 时,表示正方向无限制

最大软件绝对位置限制 = (607D-02h)

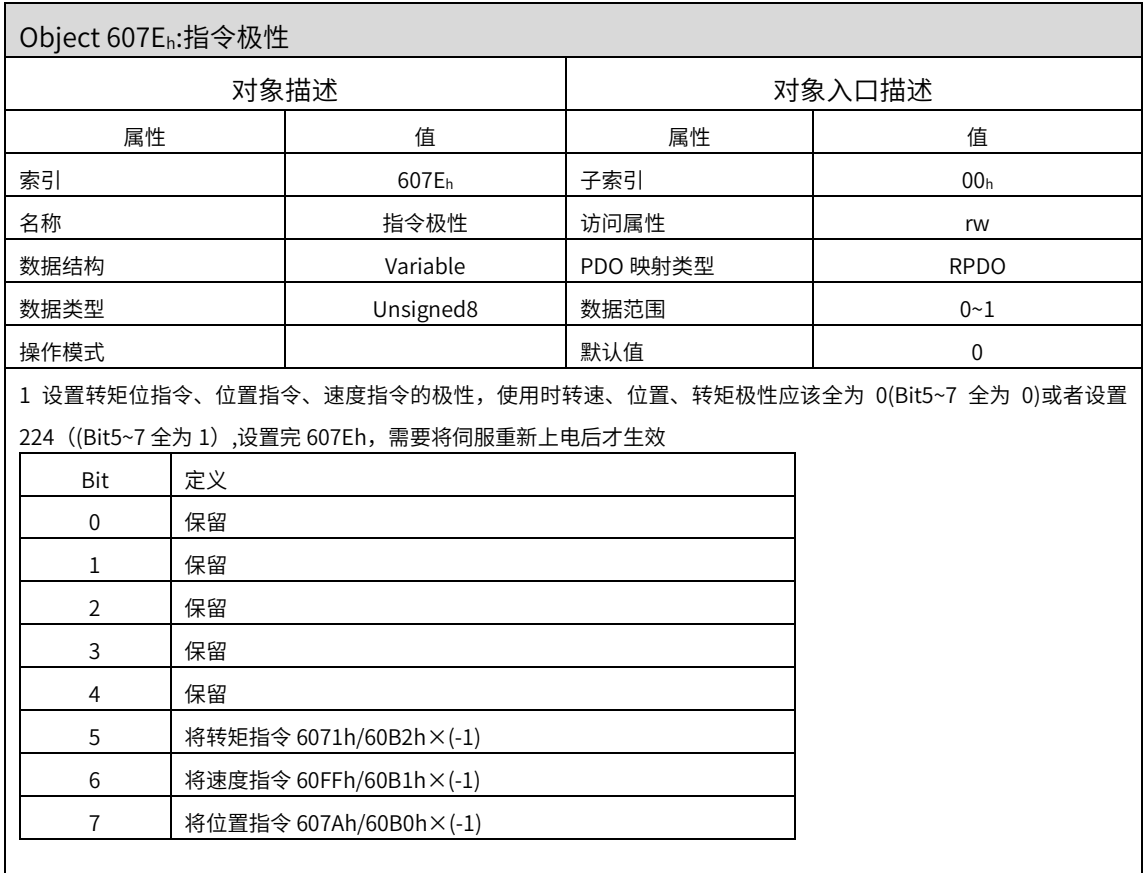

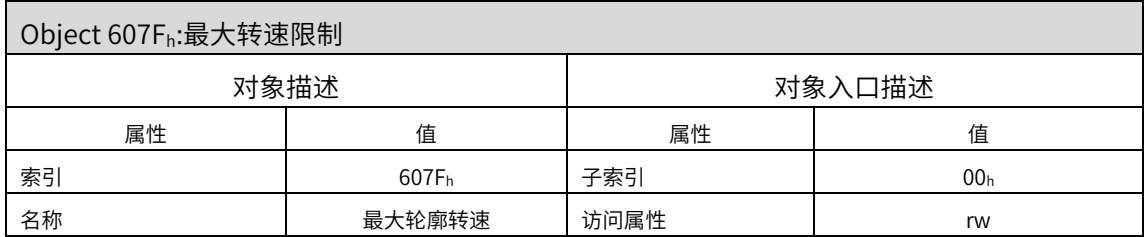

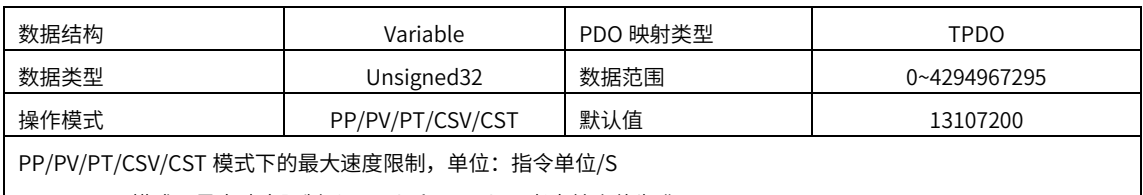

PP/PV/CSV 模式,最大速度限制以 607Fh 和 6080h 两者中较小值为准

PT/CST 模式,最大速度限制以 607Fh、6080h、内部速度限制(P03.27,P03.28)三者中的较小值为准

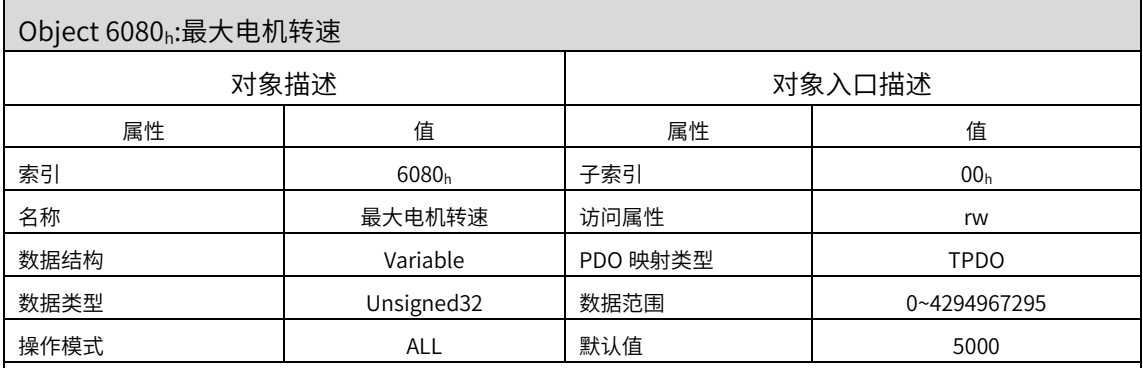

6080h 设置最大电机转速,用以保护电机,所有模式下均有效:单位:Rpm/min

1.速度模式下,最大转速限制以 607Fh 和 6080h 两者中较小值为准

2.转矩模式下,最大转速限制以 607Fh、6080h、内部速度限制(P03.27,P03.28)三者中的较小值为准

3.位置模式下,PP 模式最大转速限制以 607Fh 和 6080h 两者中较小值为准

CSP 模式最大转速限制以 6080h 为准,伺服内部功能码 P09.17 的右起第一位可选择设定 6080h 限制与否:

1) CSP 模式, 当 P09.17=0, 6080h 不做速度限制, 超过最大转速会报 Err.78 指令异常故障

2)CSP 模式,当 P09.17=1,电机运行最大转速按照 6080h 设定值

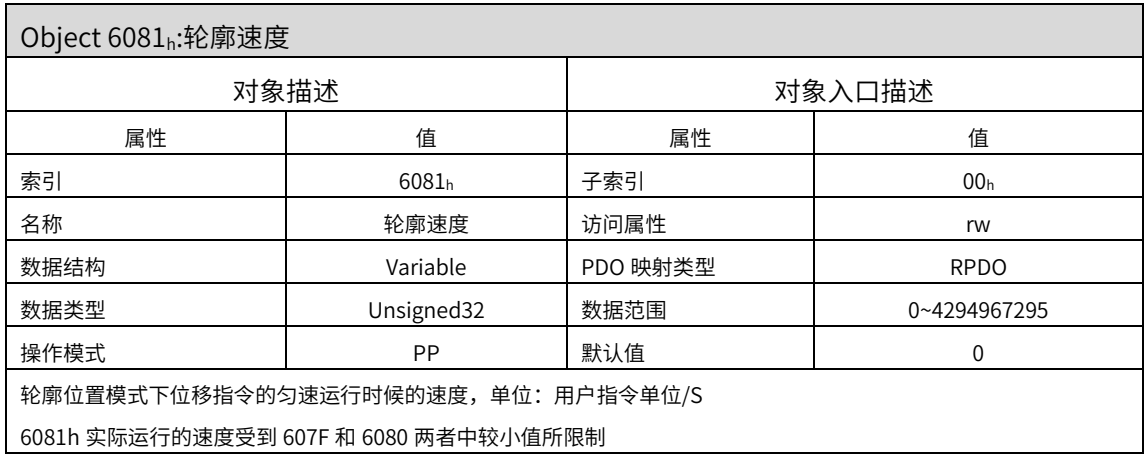

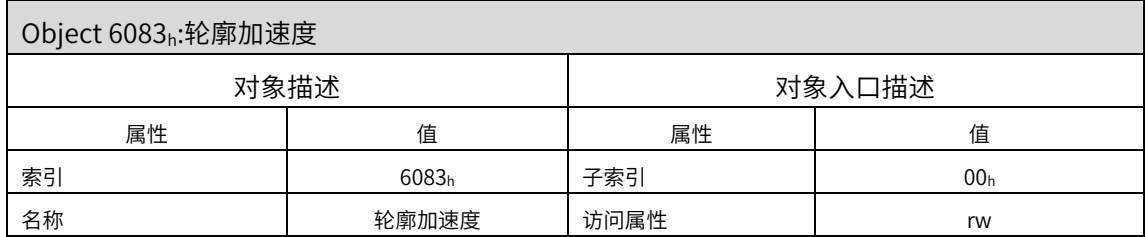

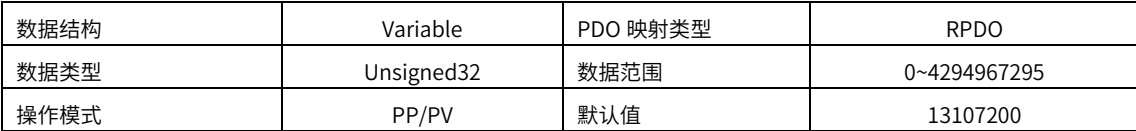

操作面板 P09.13 右起第四位可以设置加速度单位, 当为 0 时:

轮廓位置模式的意义为电机从 0rpm 加速到 1000rpm 所对应的位置给定指令的加速度,单位为 rpm/ms; 轮廓速度模式的意义是速度指令在电机从 0rpm 加速到 1000rpm 时的加速度,单位为 rpm/ms;  $\Delta$ 当为 1 时: 为用户指令单位/S $^2$ 

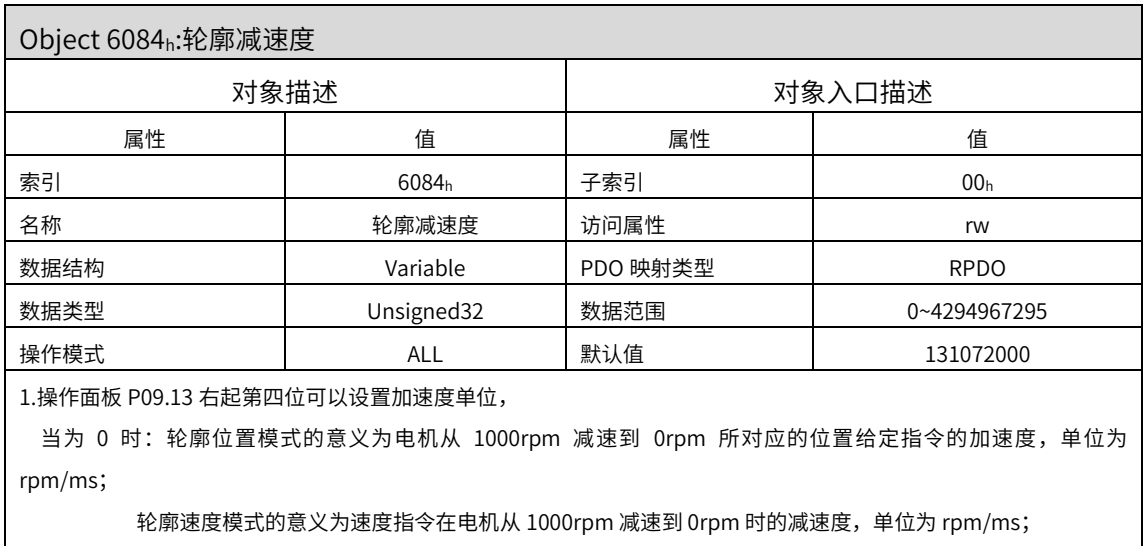

当为 1 时: 为用户指令单位/ S<sup>2</sup>

2. ALL 模式运转中,进行快速停机:设定 605A=1 或 5, 急停均按 6084h 作减速停机

3. ALL 模式运转中,进行暂停:设定 605D=1,暂停均按 6084h 作减速停机

4. ALL 模式运转中,进行 OFF 停机: 当 P06.26=0,为自由停机; 当 P06.26=1 或 2,按 6084h 作减速停机

5.ALL 模式运转中,发生第二类故障停机且 P06.27=1,按 6084h 作减速停机

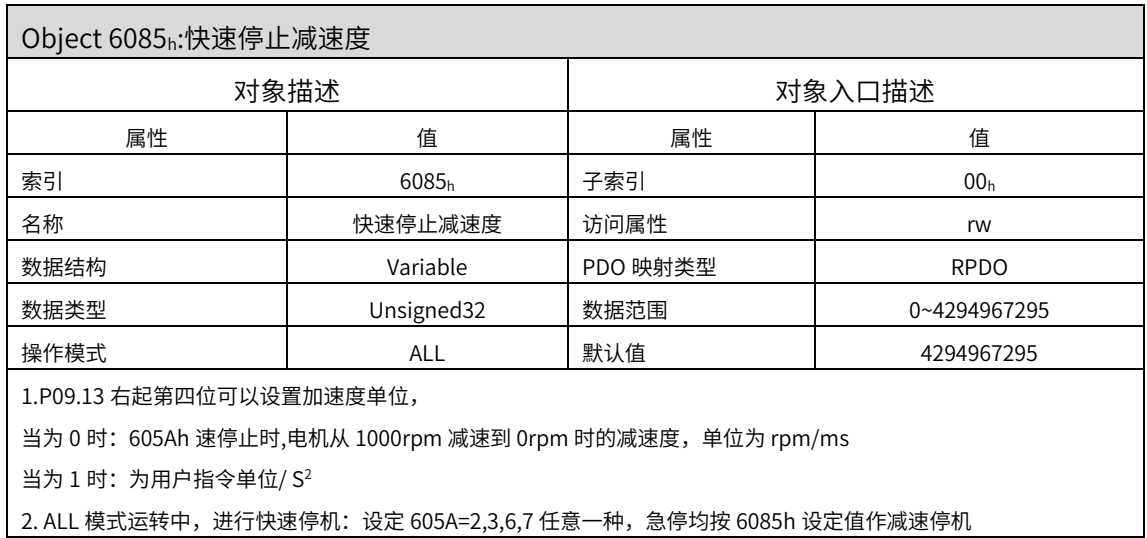

3.ALL 模式运转中,使用端子 DI\_ESTOP 进行快速停机,急停均按 6085h 设定值作减速停机

4. ALL 模式运转中,进行暂停:设定 605D=2,暂停均按 6085h 设定值作减速停机

5.ALL 模式运转中,超程碰限位作减速停机(P06.29=1),急停均按 6085h 设定值作减速停机

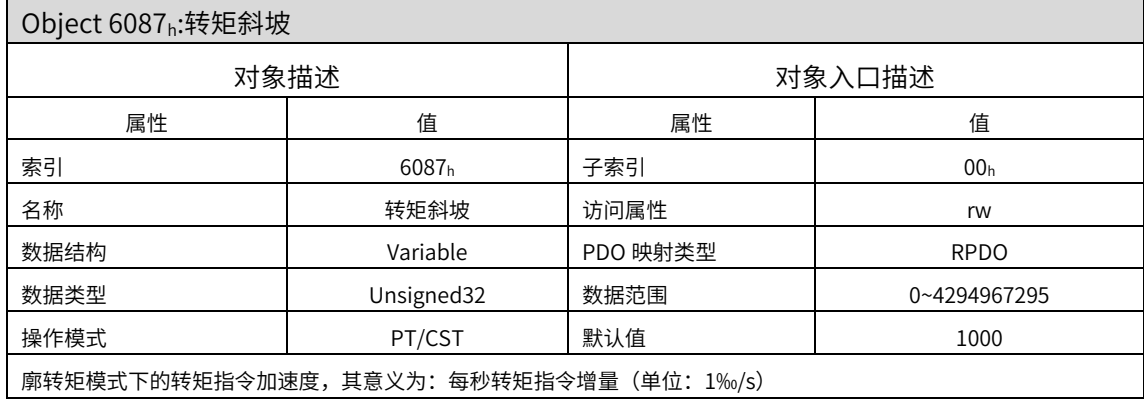

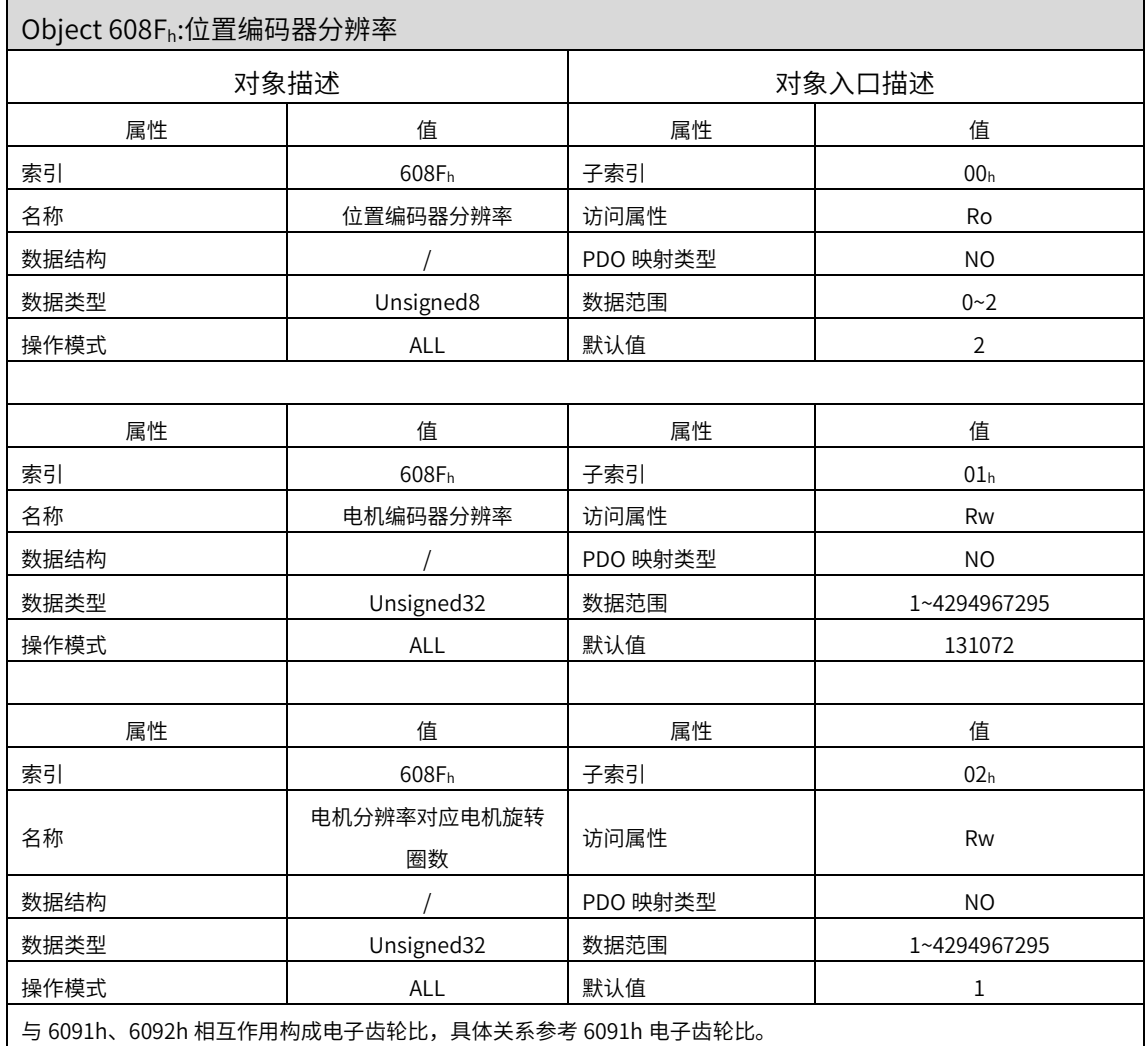

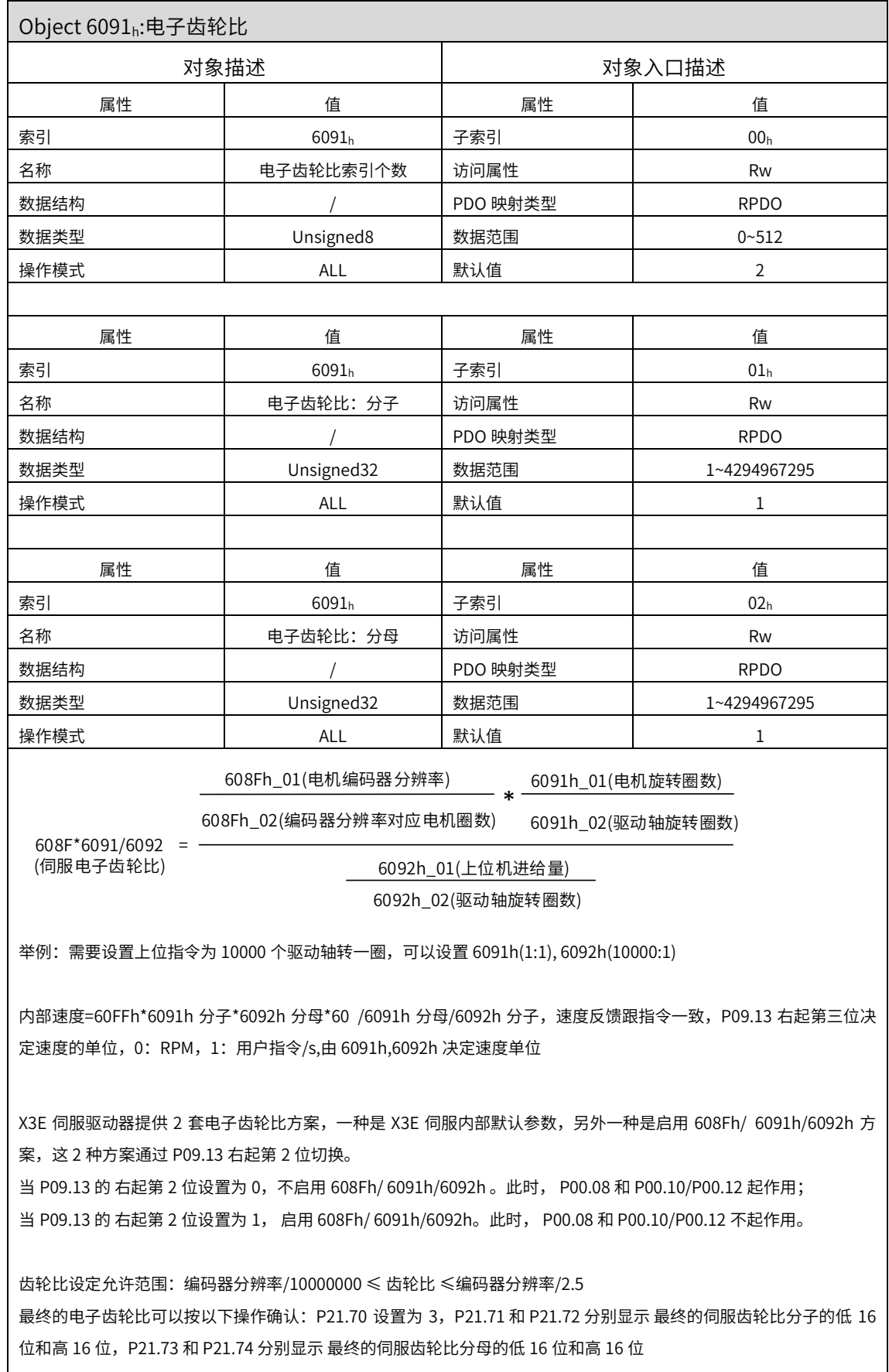
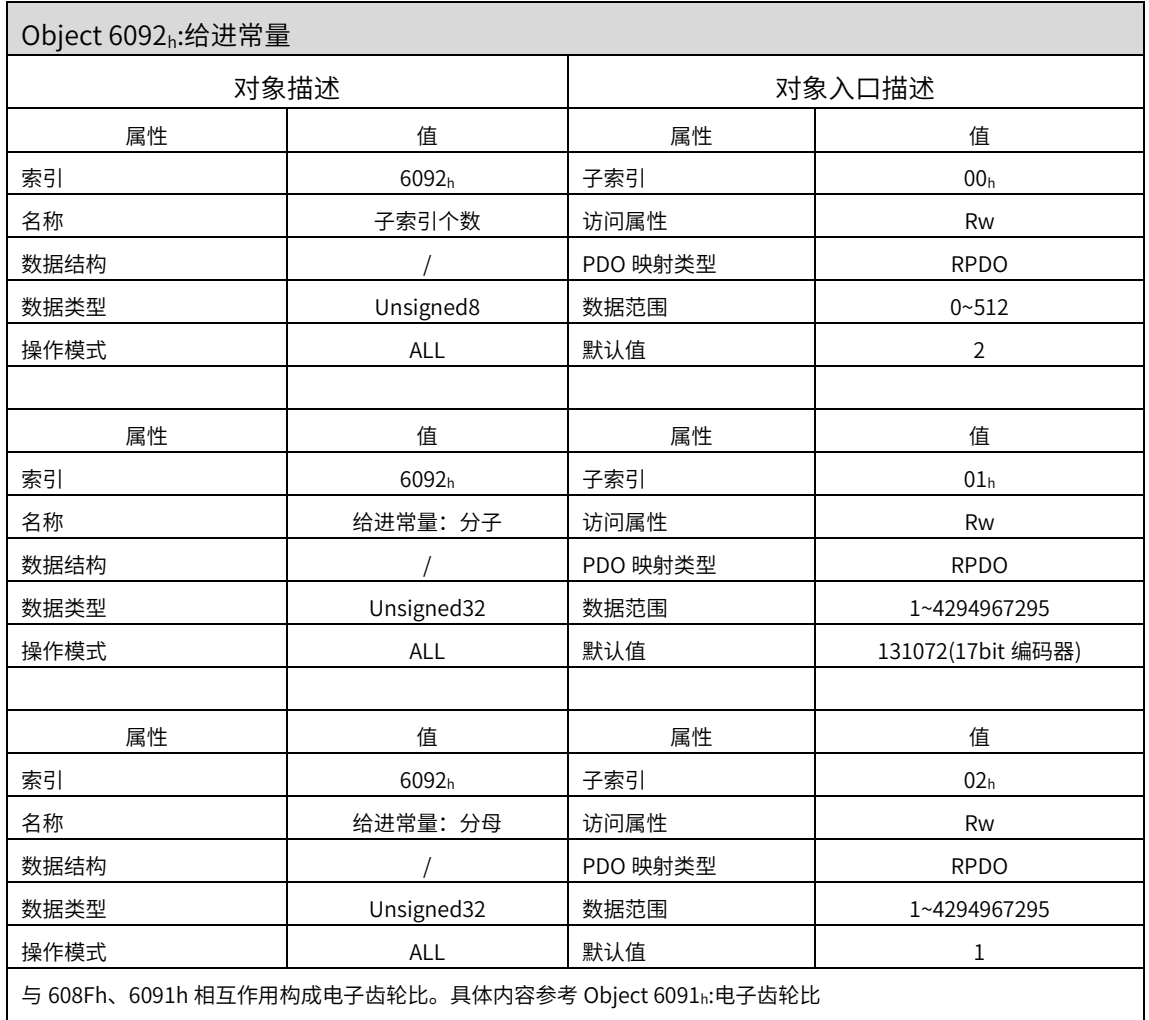

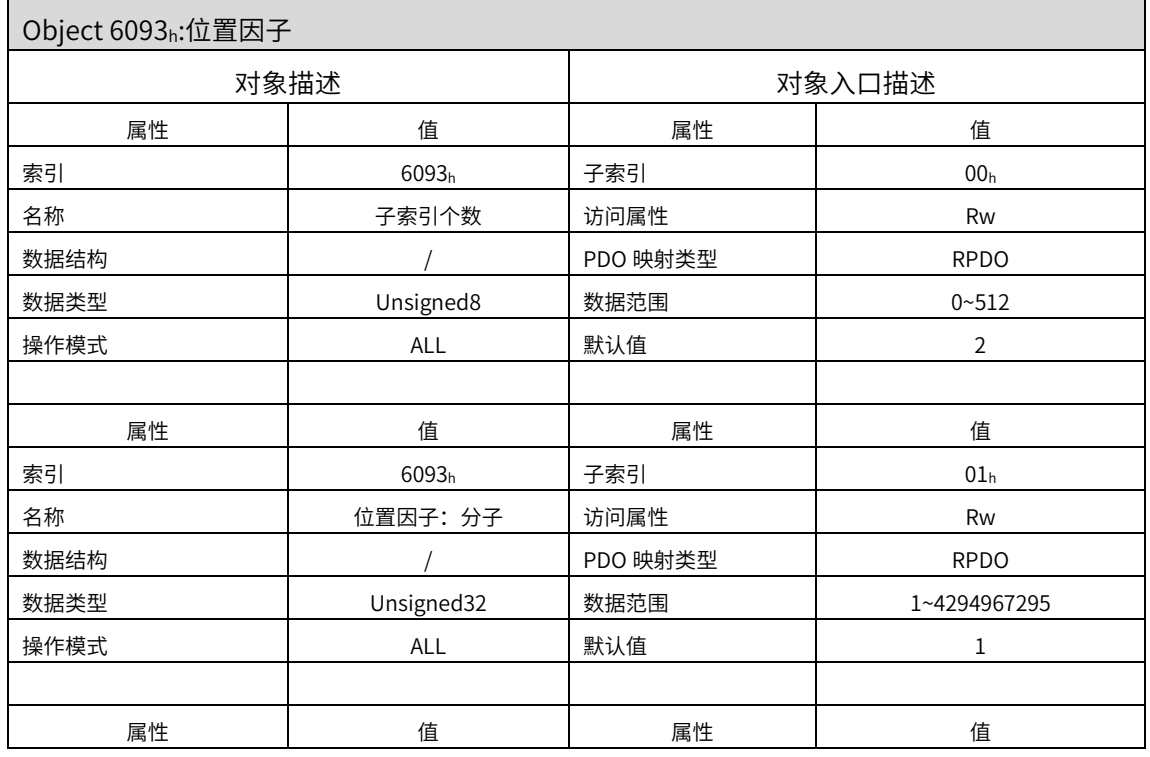

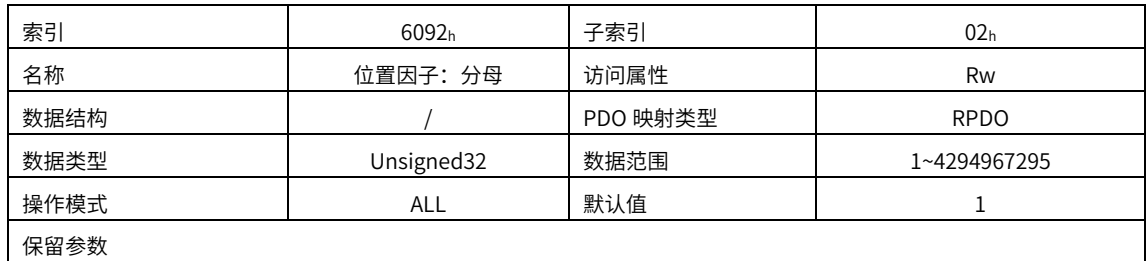

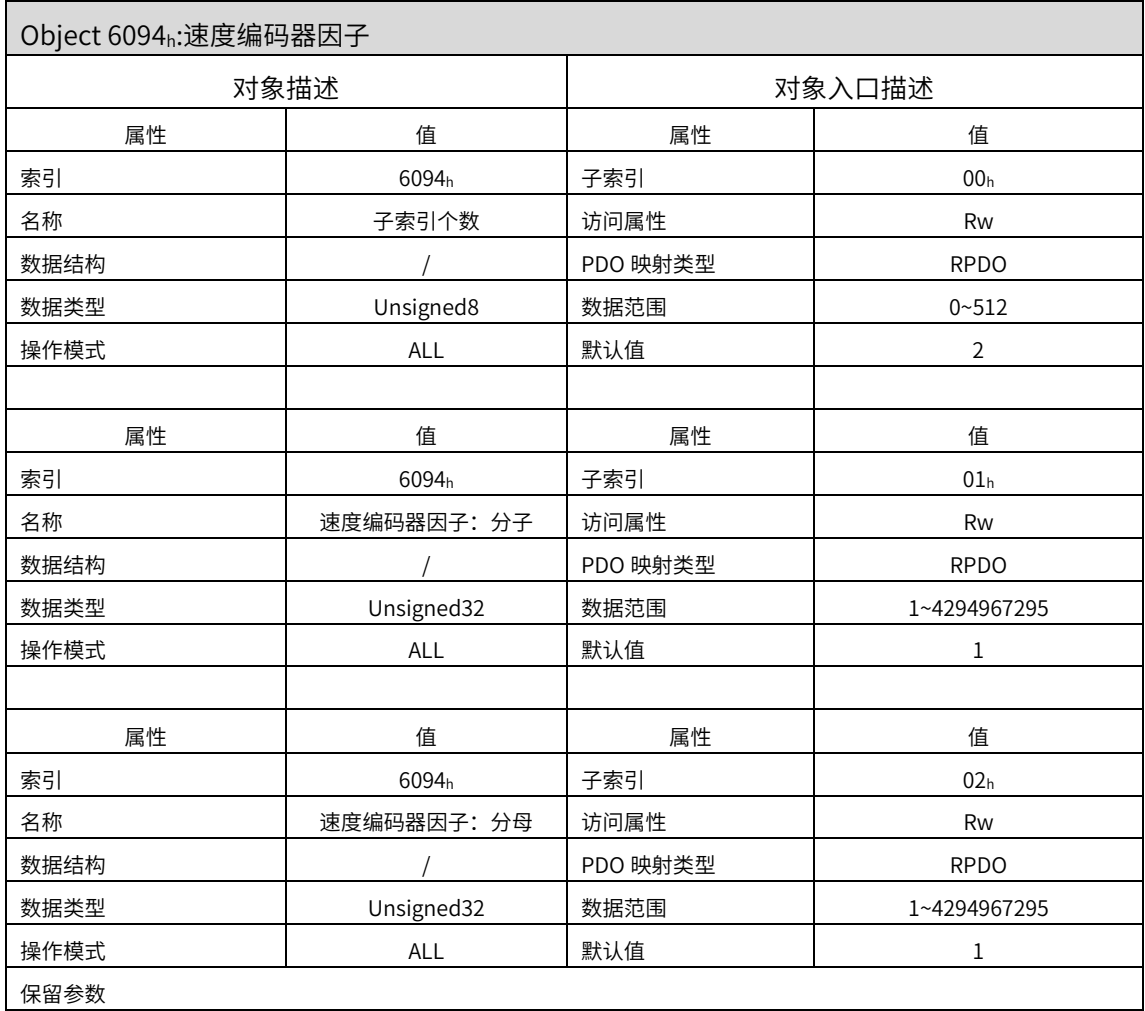

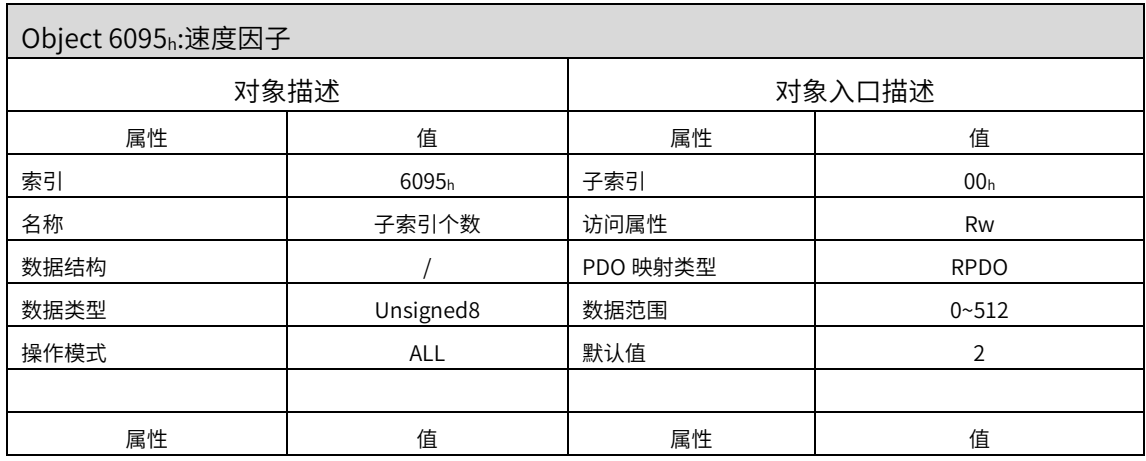

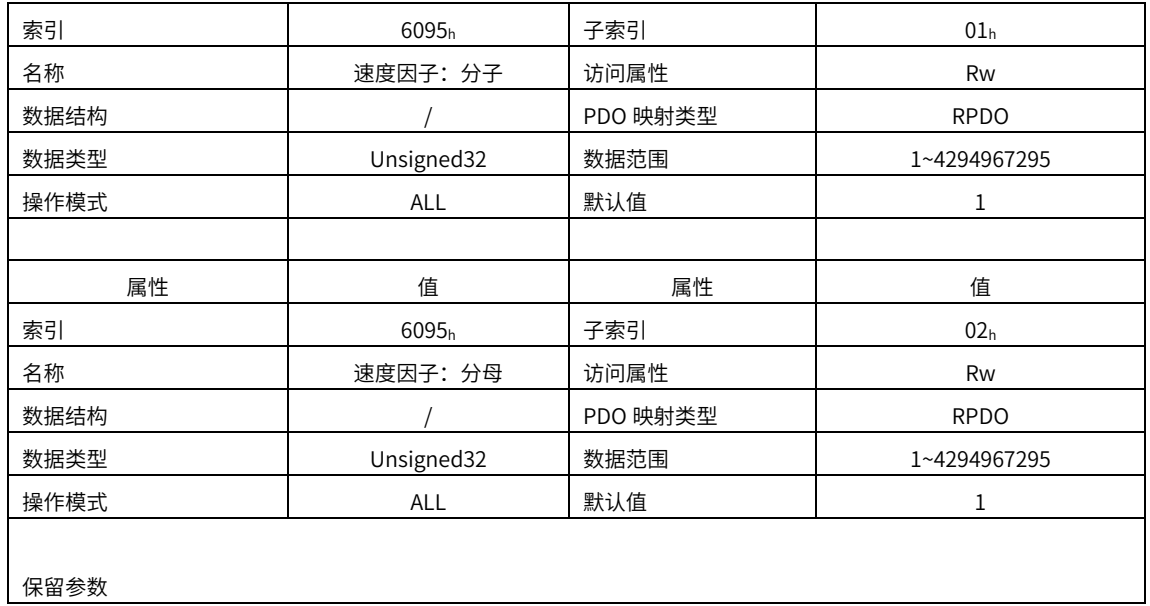

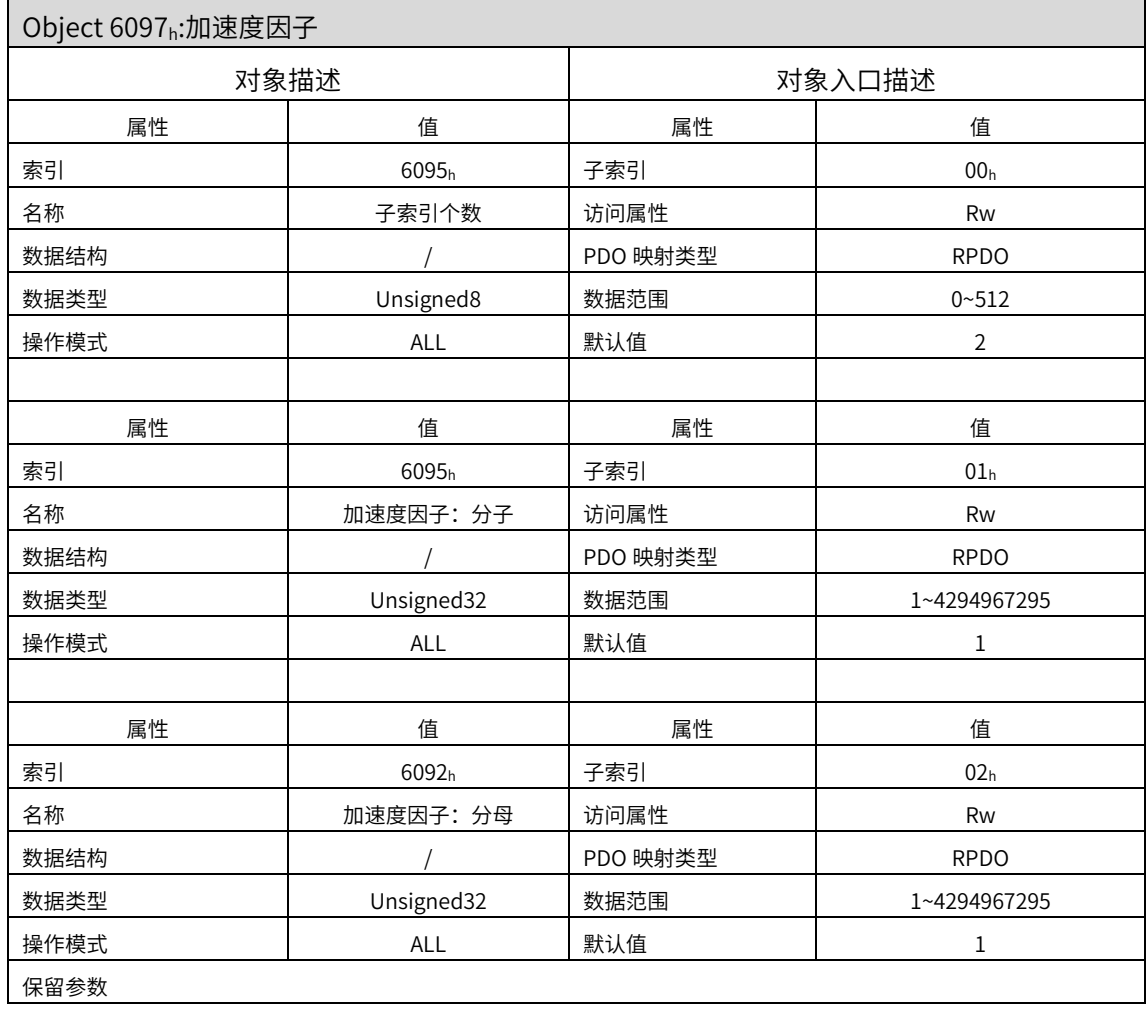

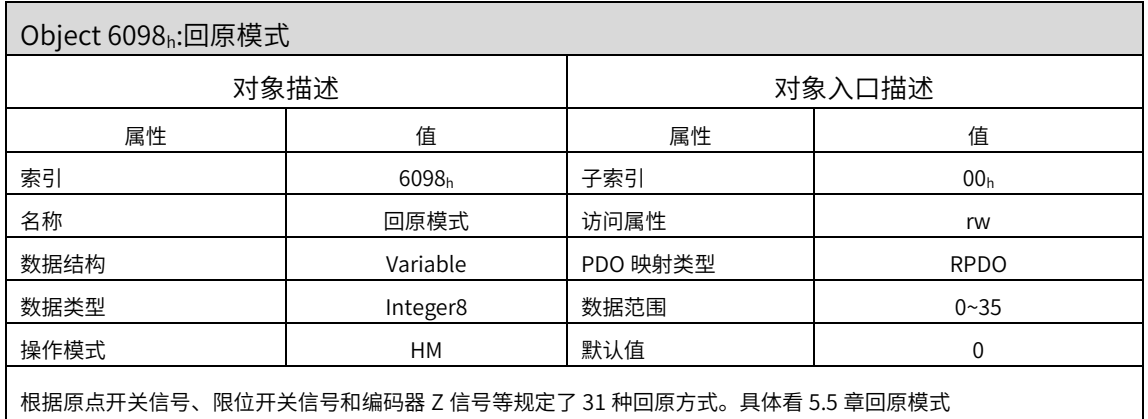

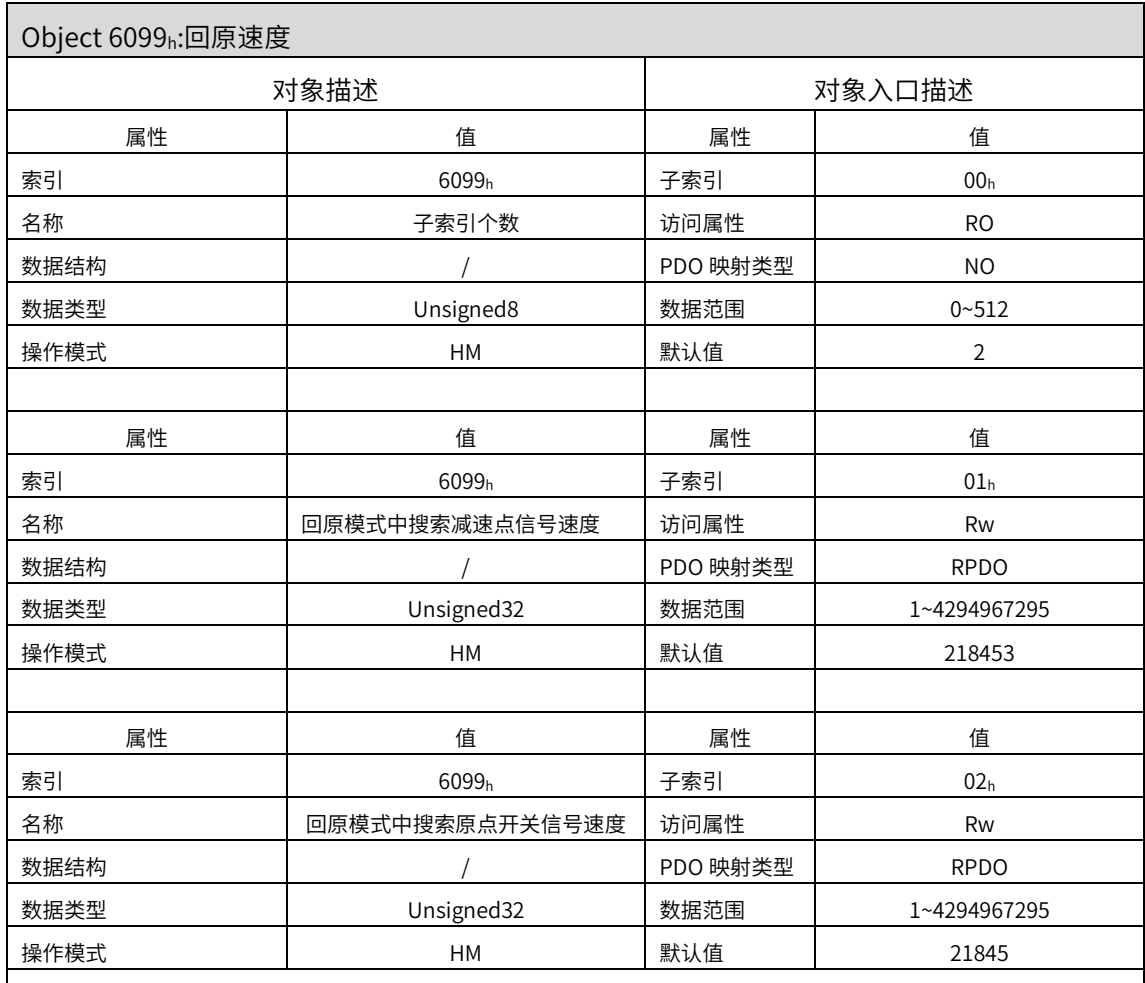

P09.13 右起第三位可以设置速度单位类型,当为 1 时速度单位为用户指令/S,当为 0 时为 rpm 回原模式时的 2 种速度,60990120h 速度可以设置为较高数值,用于快速预判,60990220h 可以设置较低速度,用于 精准定位

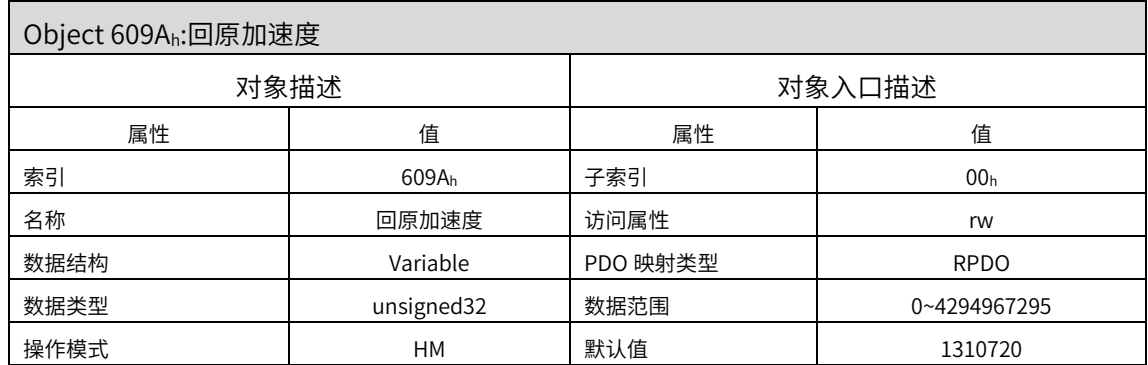

P09.13 右起第四位可以设置加速度单位类型,当为 1 时速度单位为用户指令/S^2,当为 0~1000rpm 的加速时间单位 ms

例如:设置原点回零模式下的加速度和减速度 当 P09.13=16#X0XX 时,意义为电机从 0rpm 加速到 1000rpm 时的加速度时间,单位 ms

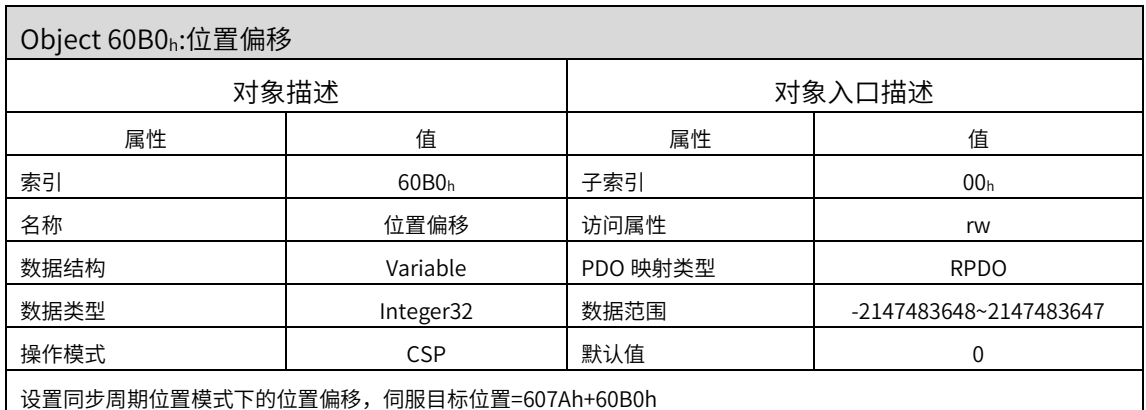

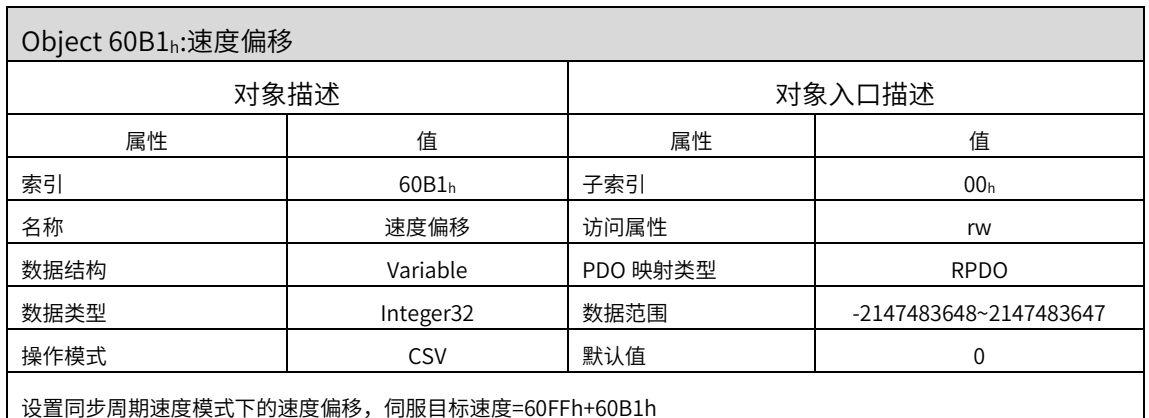

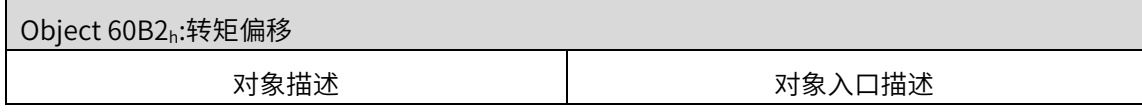

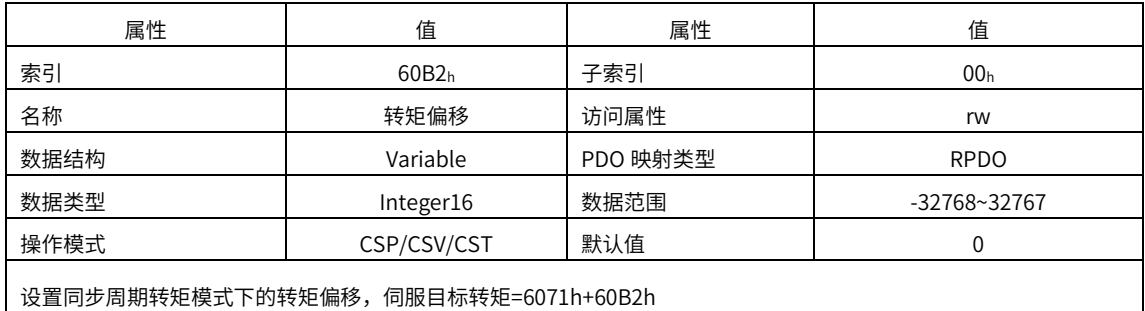

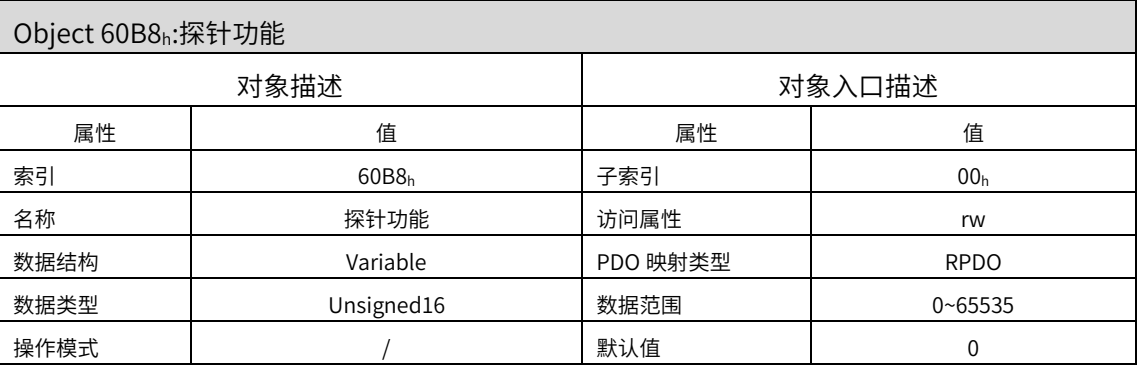

伺服内部参数 P09.14 最高位(右起第四位)可以选择探针功能类型,对应 60B9h 探针功能状态字

部分 DI 信号和 Z 信号太过于狭窄,,伺服不能确保能捕捉所有的上升沿和下降沿信号。所以使用时候请注意:

1.同一探针情况下,尽量避免同时使用上升沿和下降沿

2.使用 Z 信号时,只能使用上升沿,不能使用下降沿

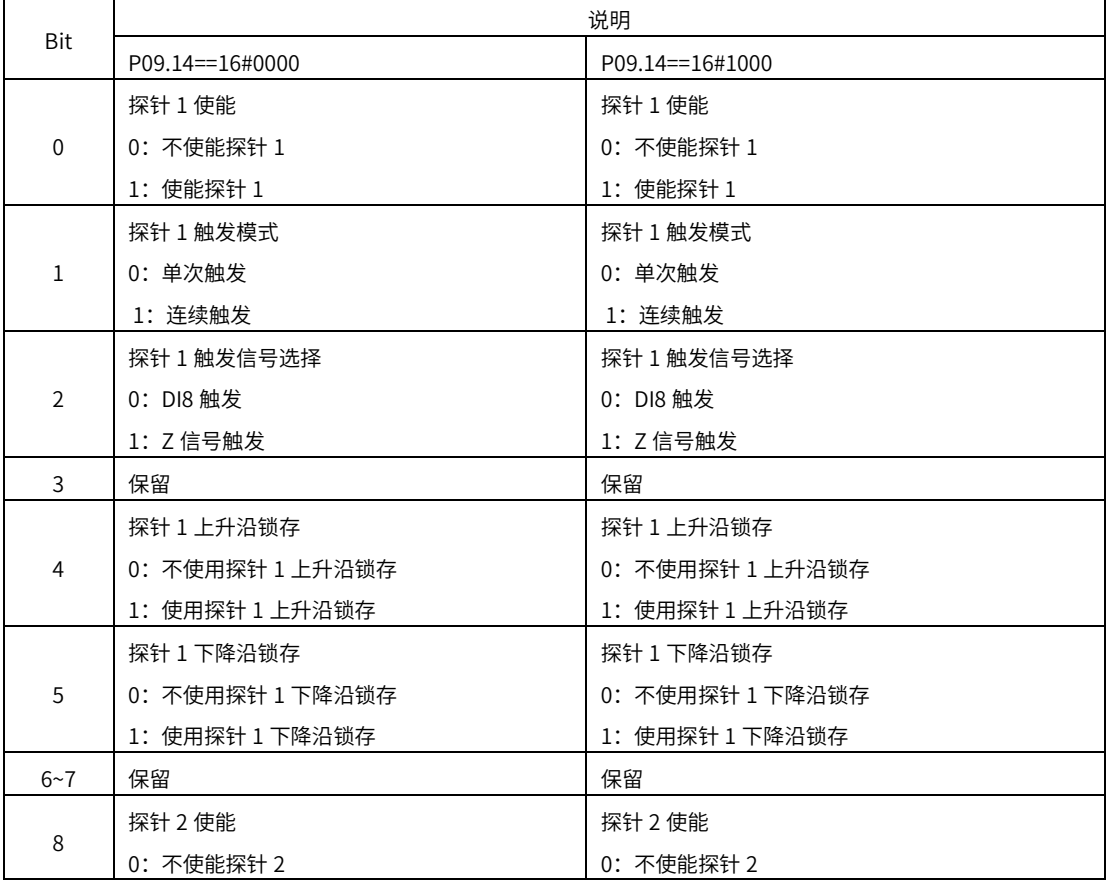

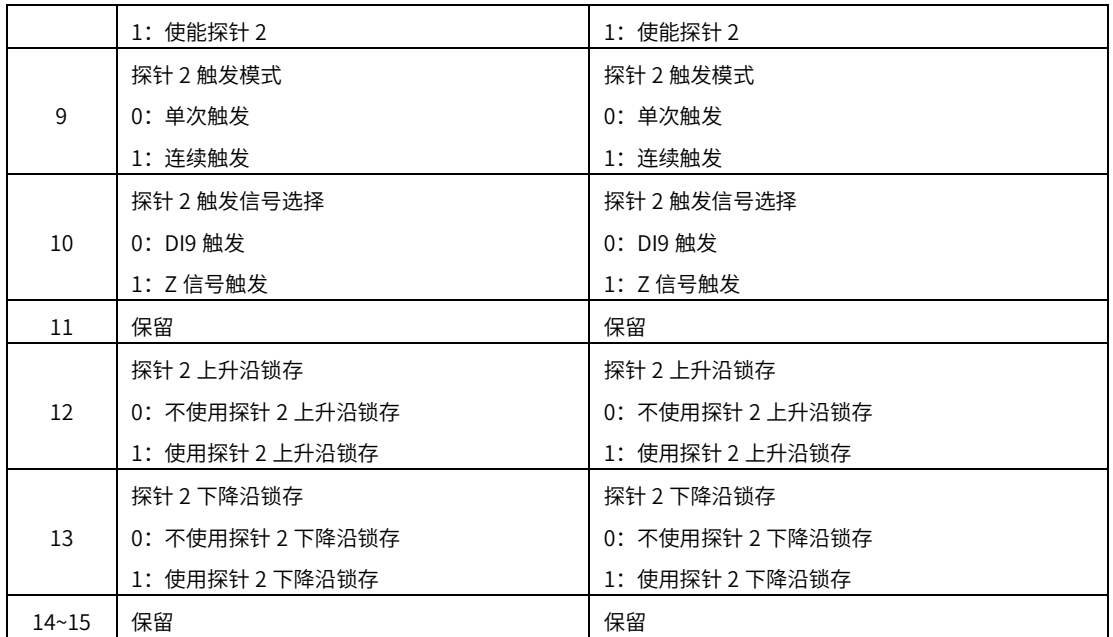

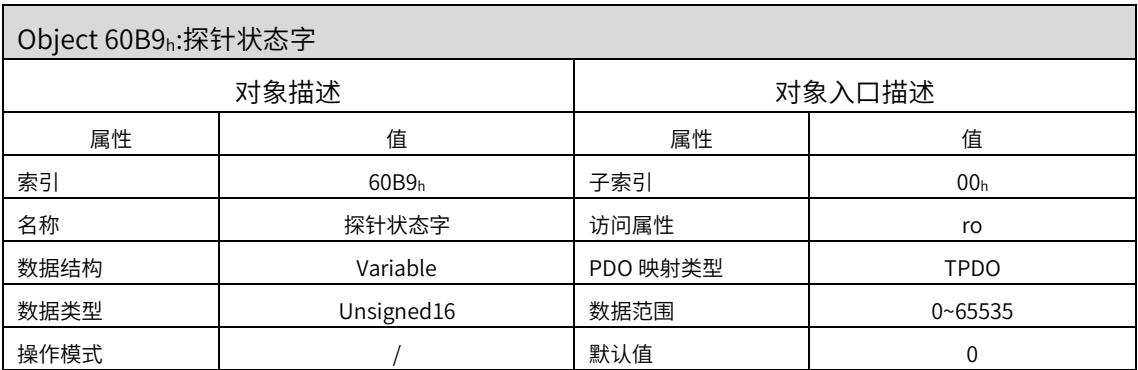

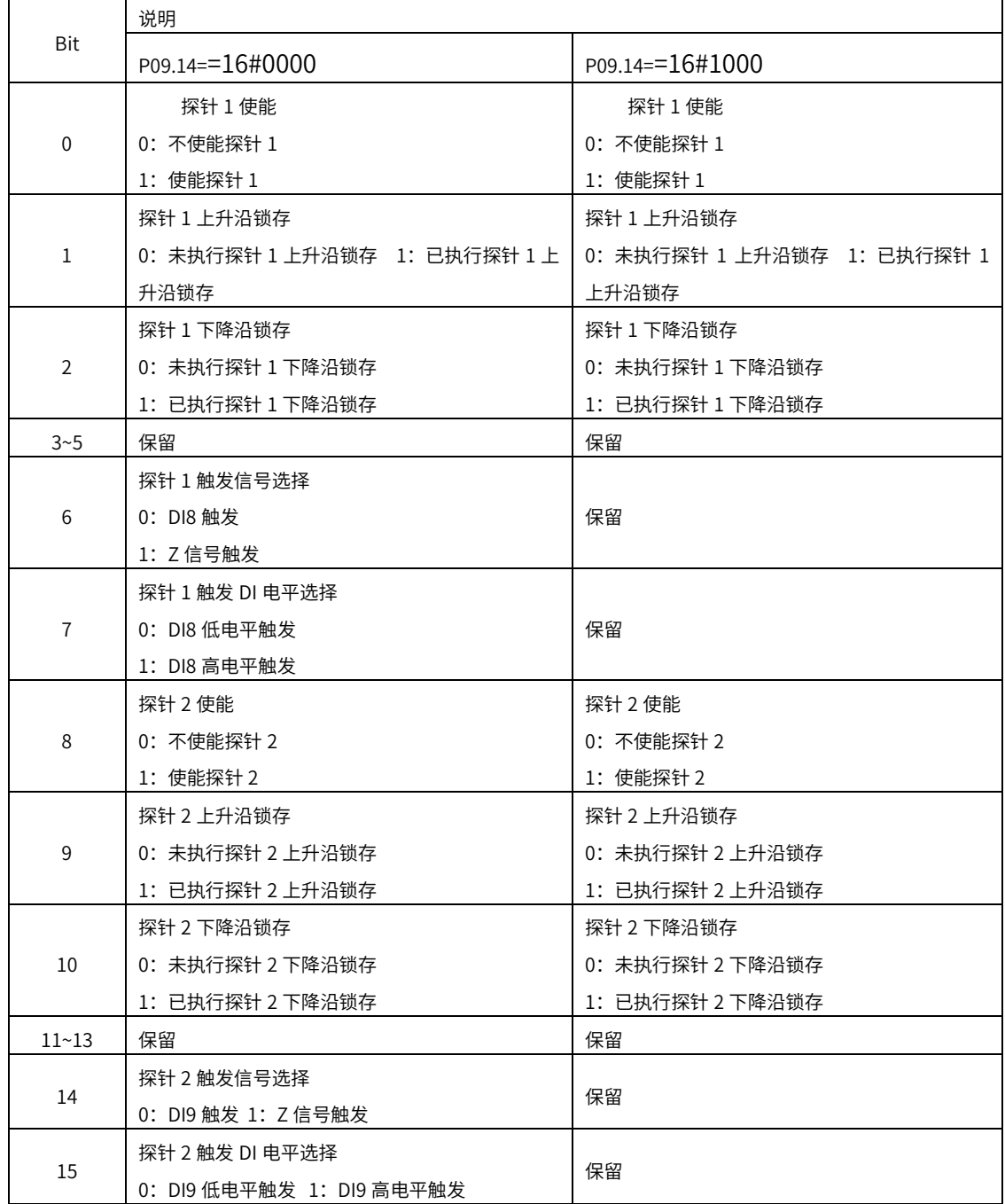

伺服内部参数 P09.14 最高位(右起第四位)可以选择探针状态字类型,对应 60B8h 探针功能

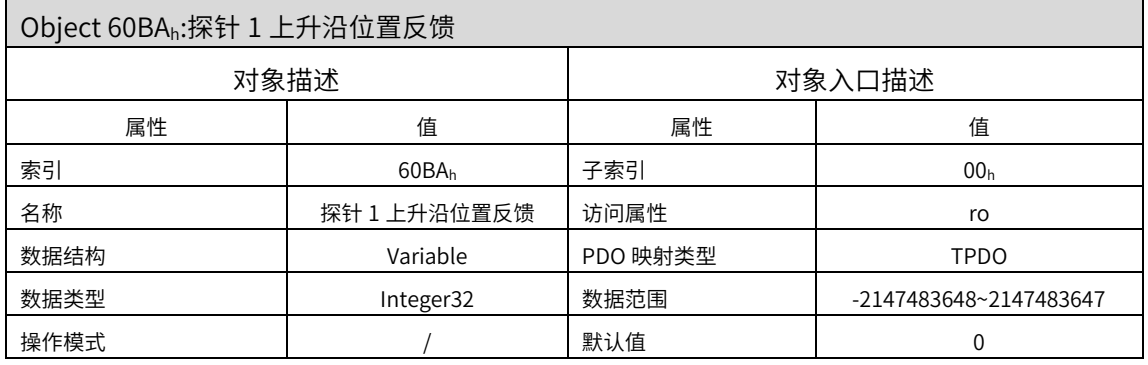

记录探针 1 上升沿有效时候的位置指令(指令单位,6062h)

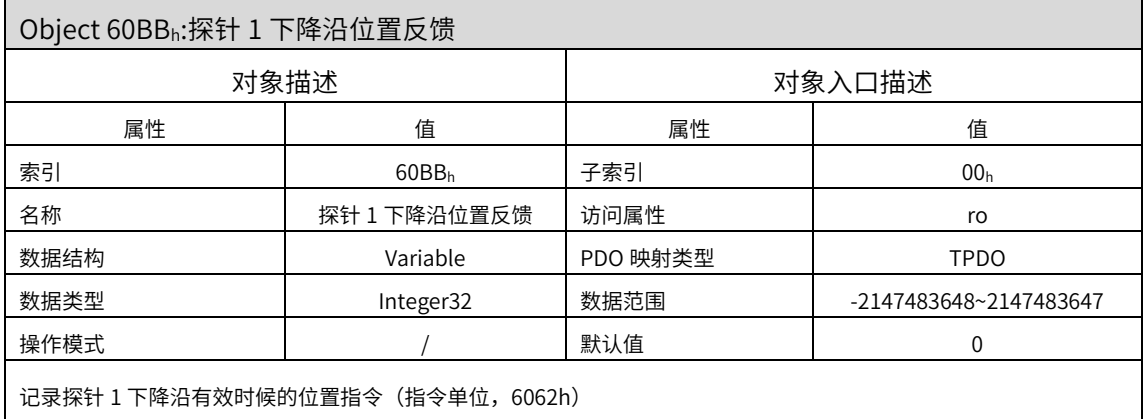

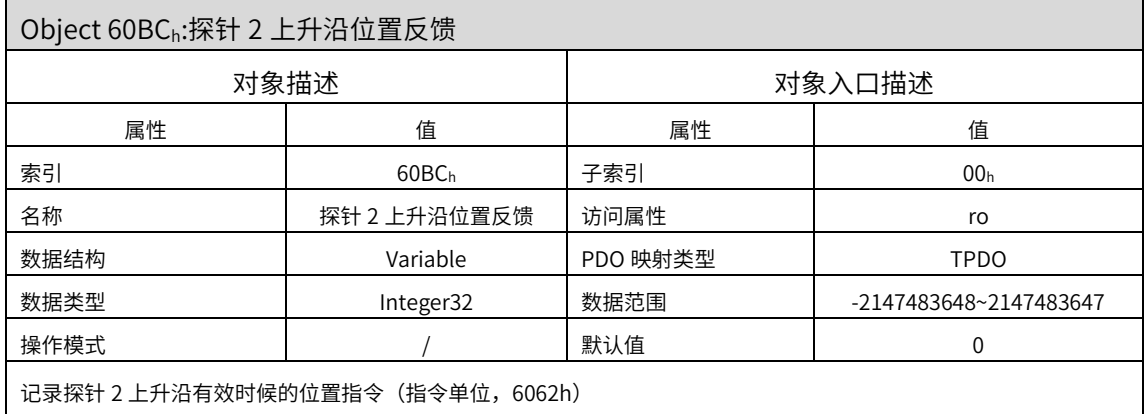

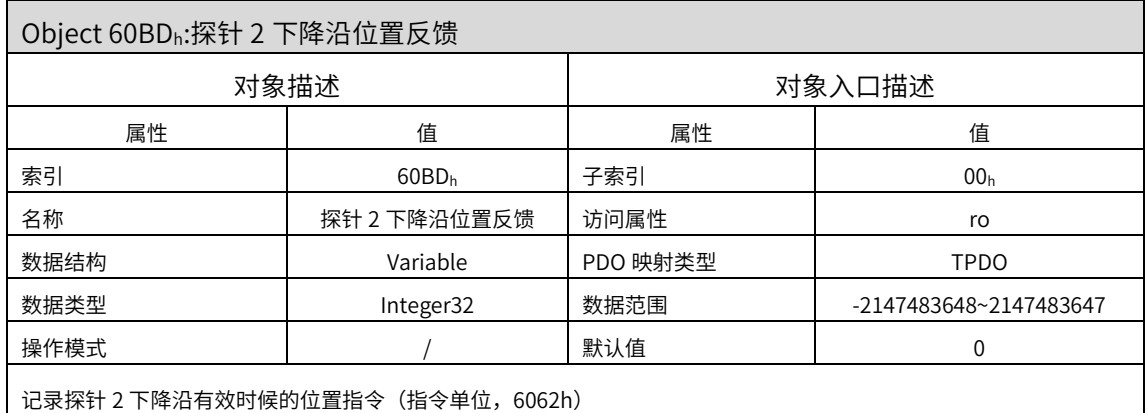

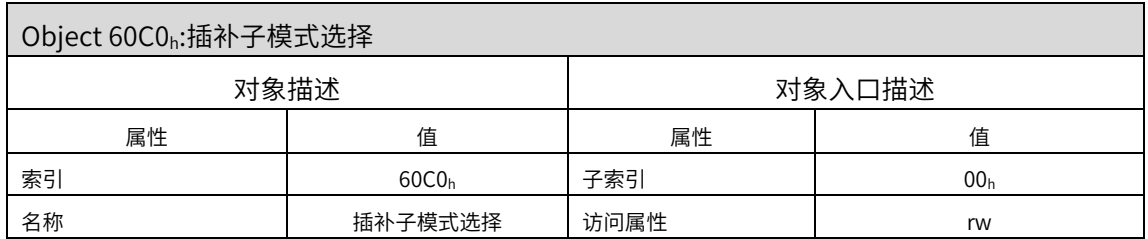

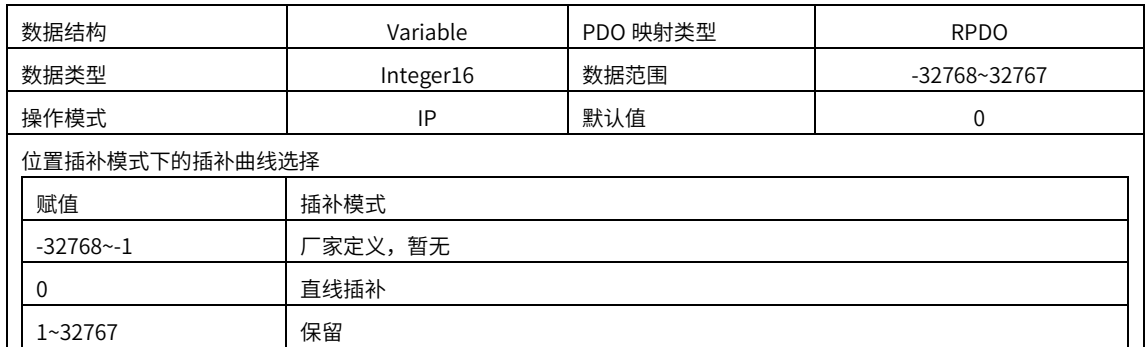

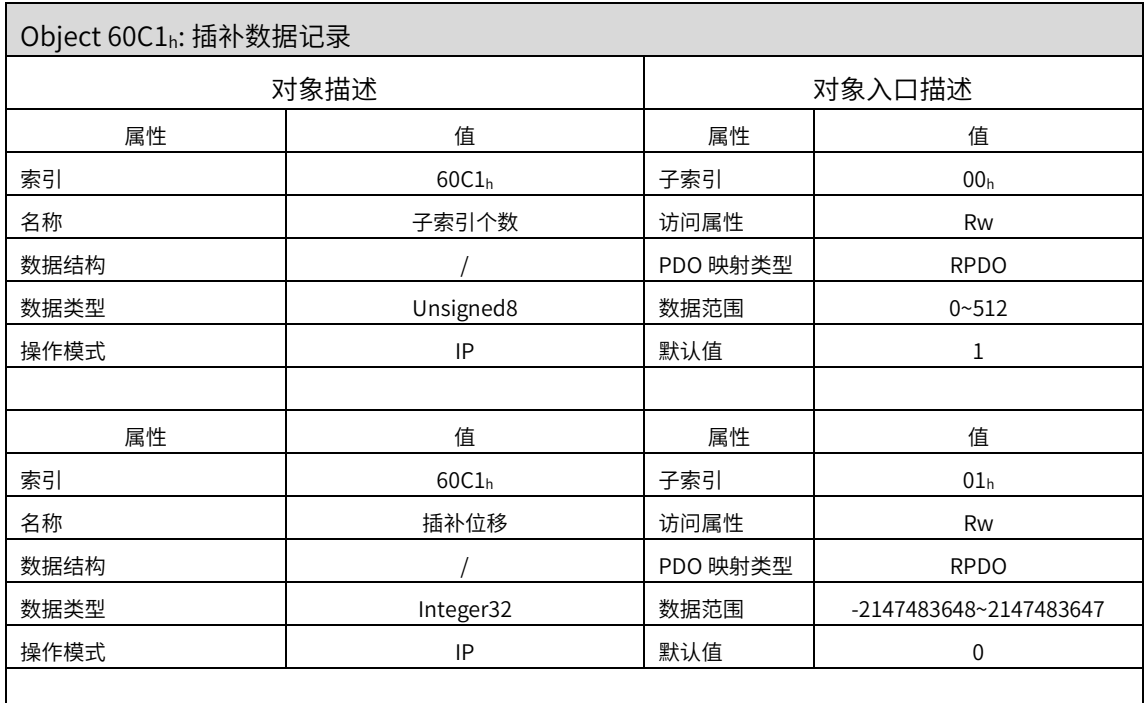

插补位置模式时位置指令,插补位移为绝对位移指令,每次同步周期到来,上位机发送一次位移指令至从机。单位:p/s

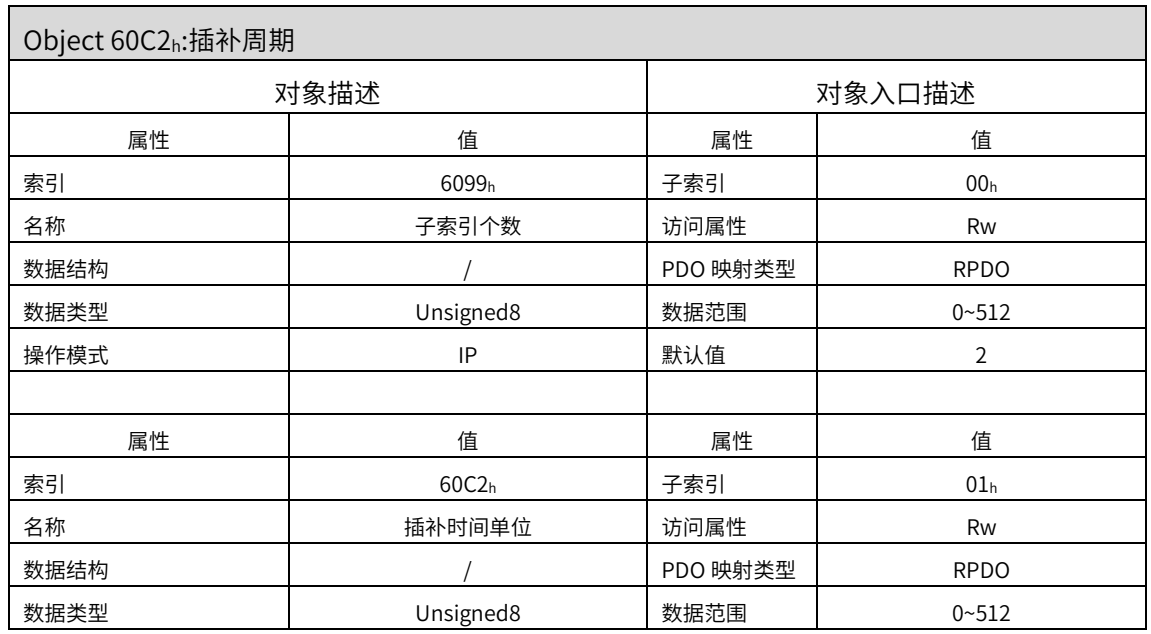

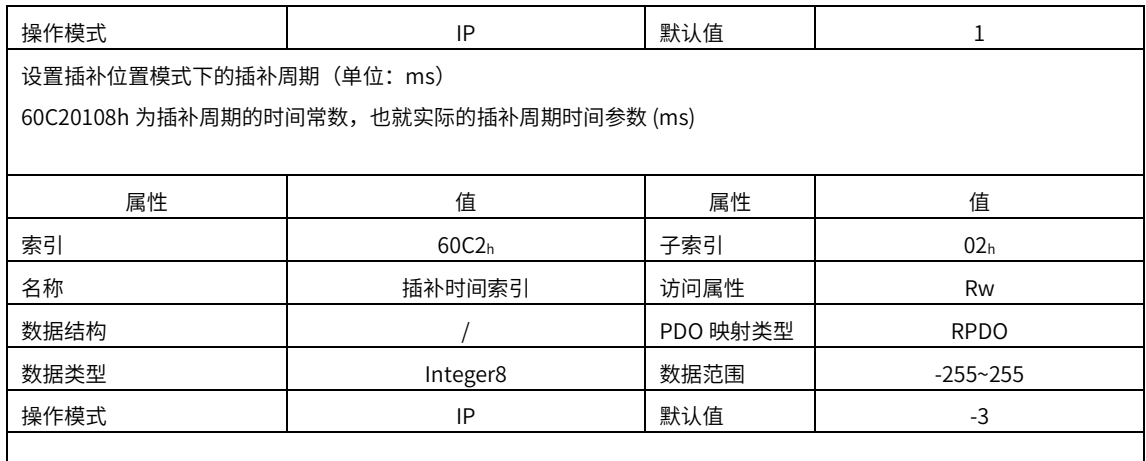

60C20208h 为插补周期时间的单位,-3 代表时间单位为 ms

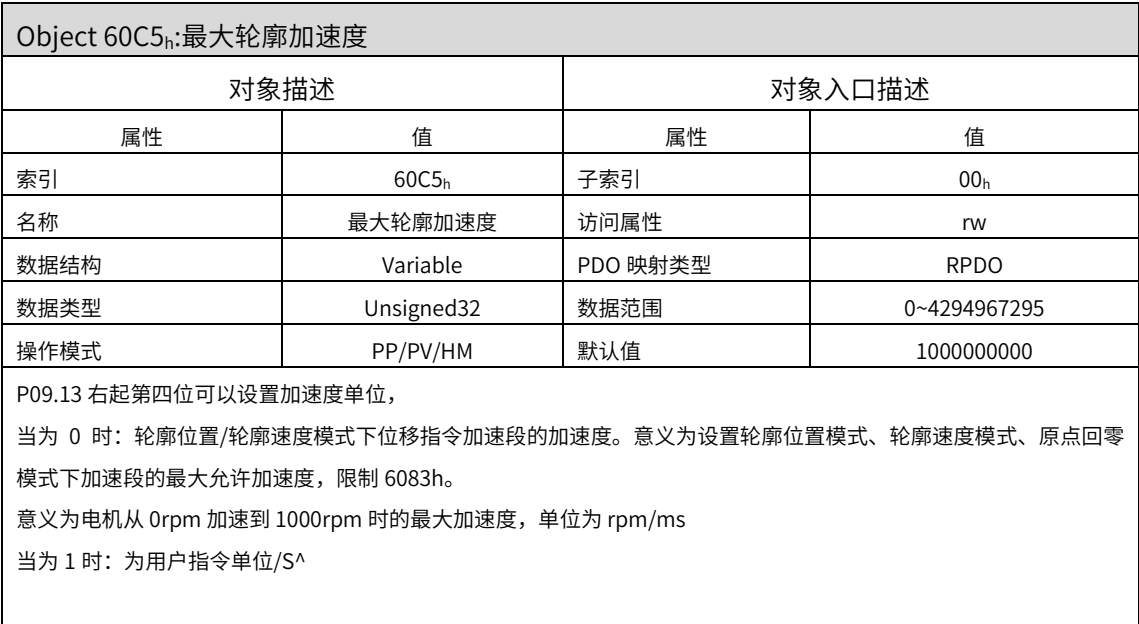

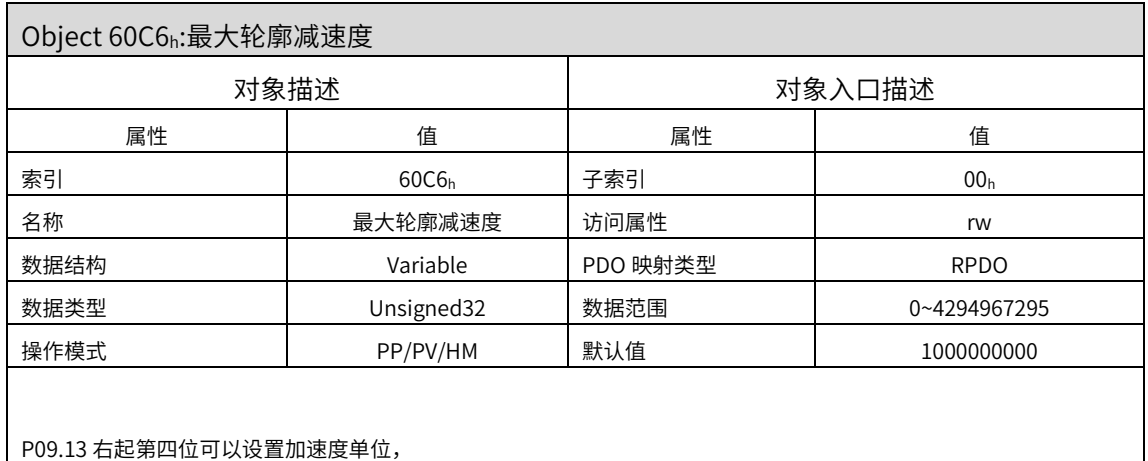

当为 0 时:轮廓位置/轮廓速度模式下位移指令减速段的减速度。意义为设置轮廓位置模式、轮廓速度模式、原点回零 模式下加速段的最大允许减速度,限制 6084h。 意义为电机从 1000rpm 减速到 0rpm 时的最大减速度,单位为 rpm/ms  $\Delta$ 当为 1 时: 为用户指令单位/ $S^2$ 

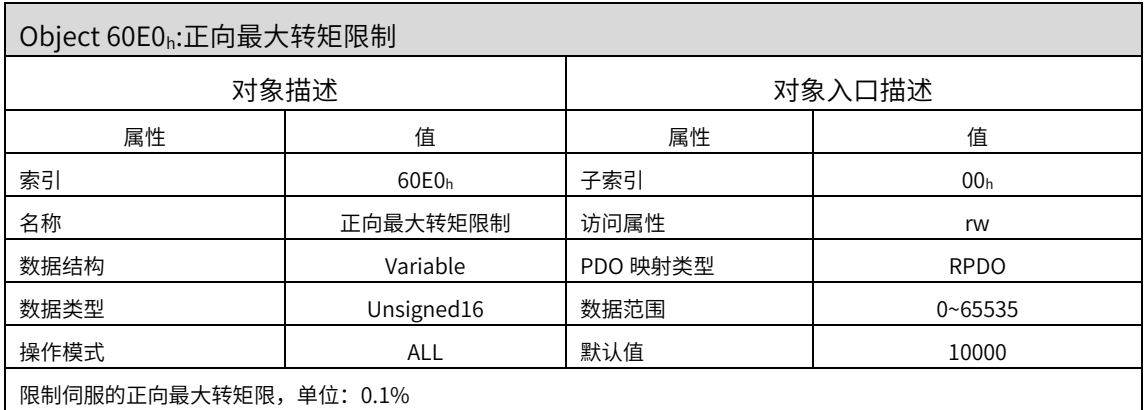

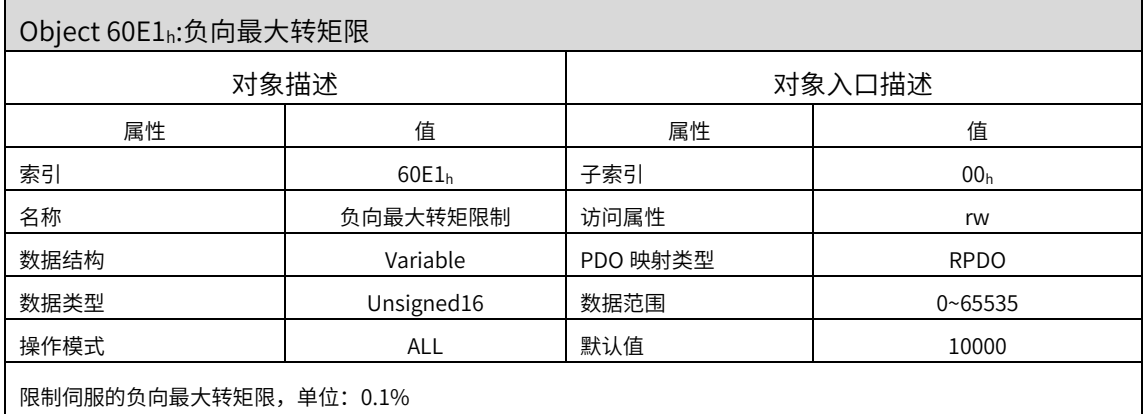

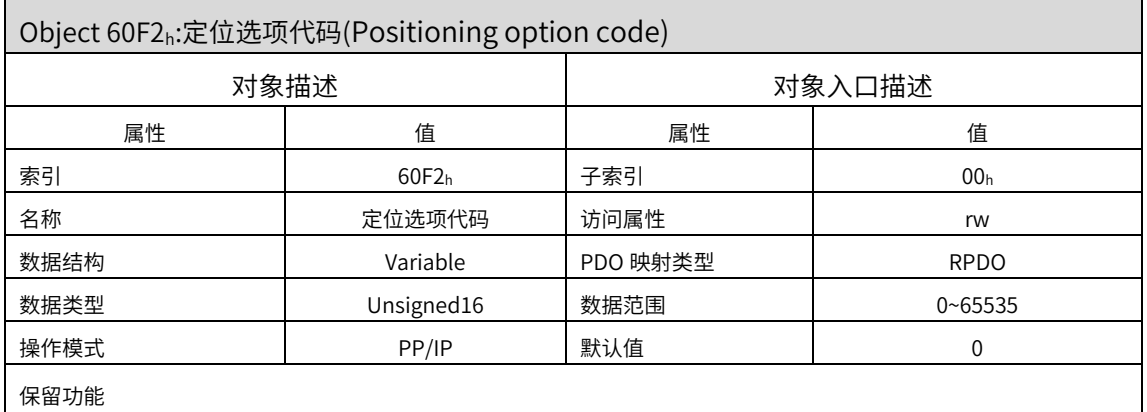

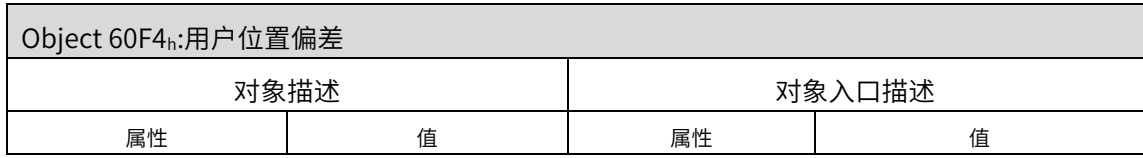

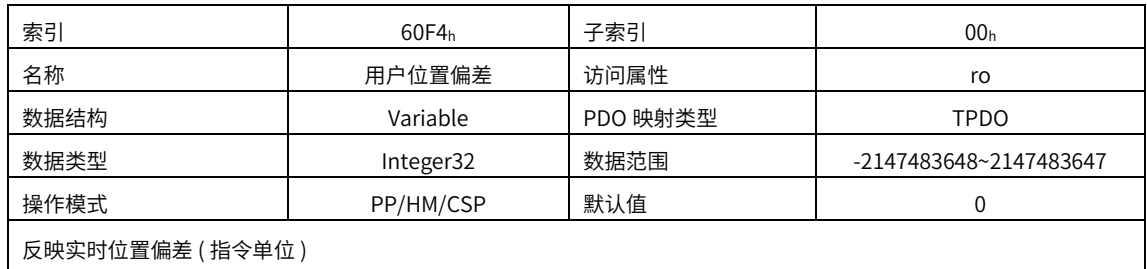

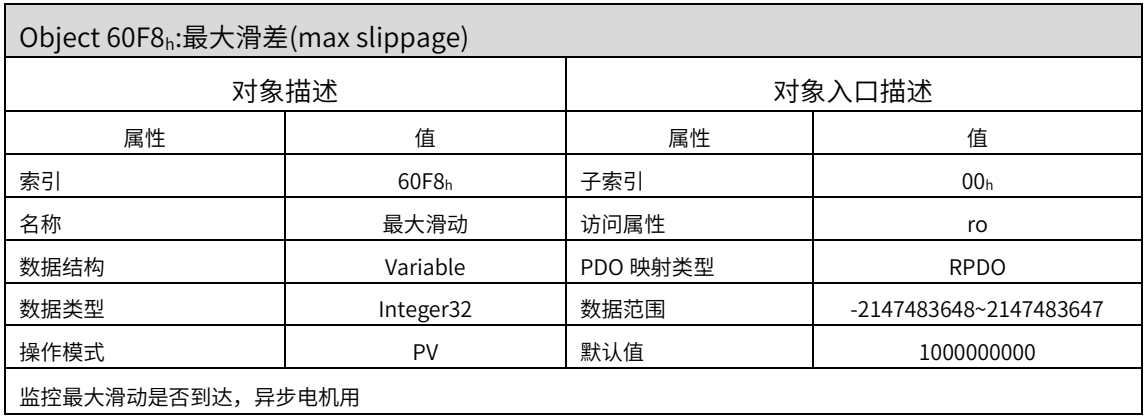

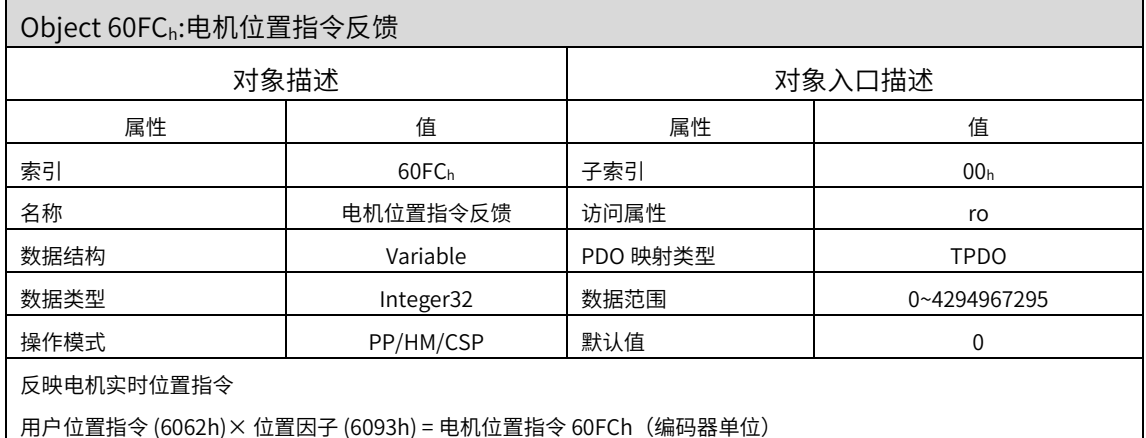

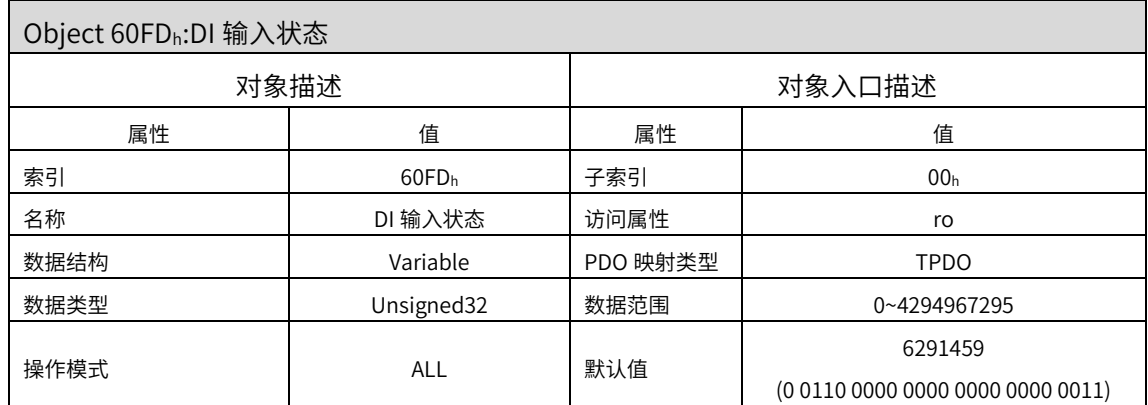

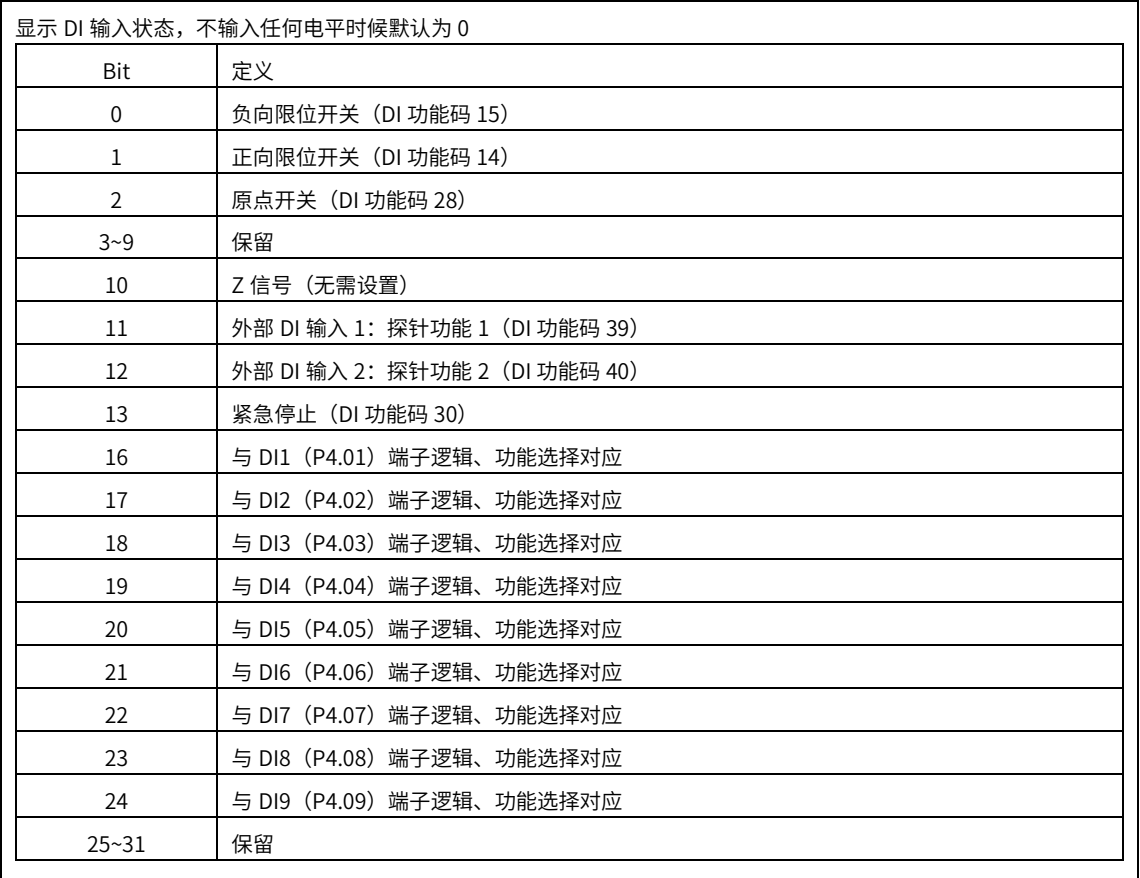

可通过 P04.11~P04.19 修改 DI 端子逻辑电平,DI6 和 DI7 出厂为正负限位开关,默认高电平有效

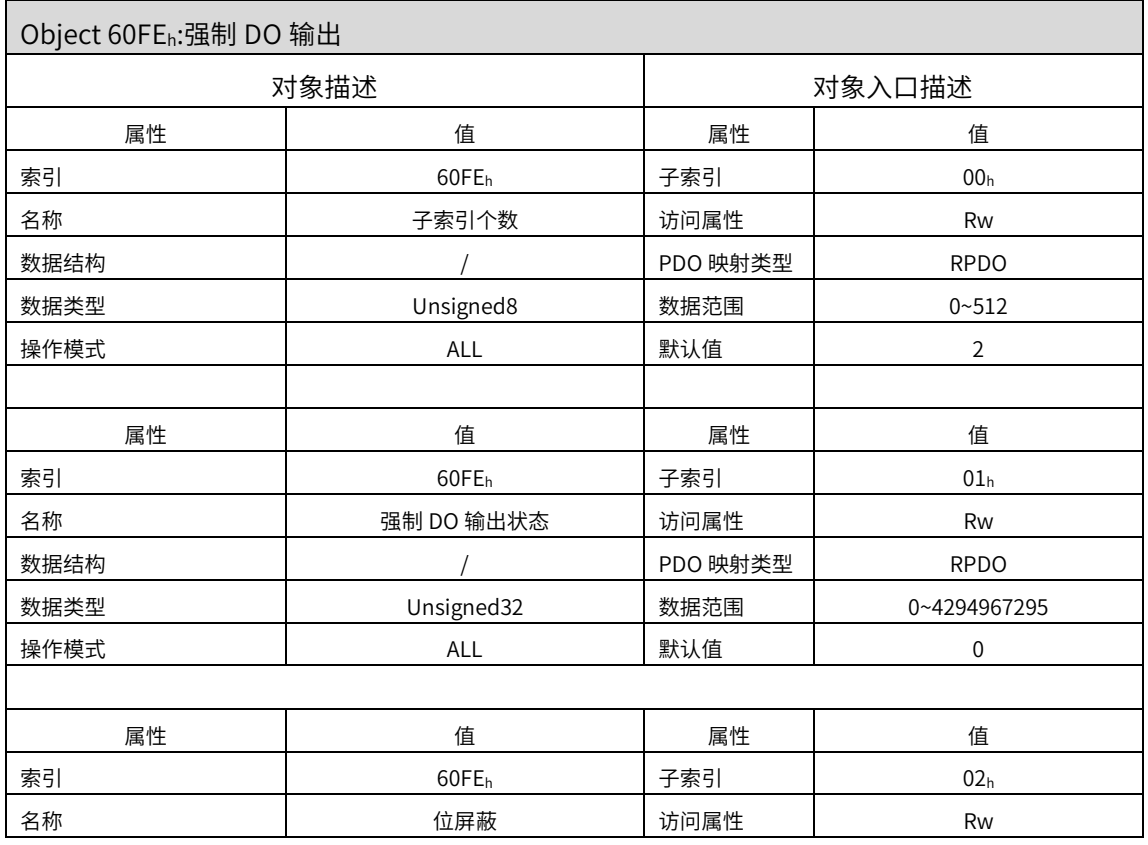

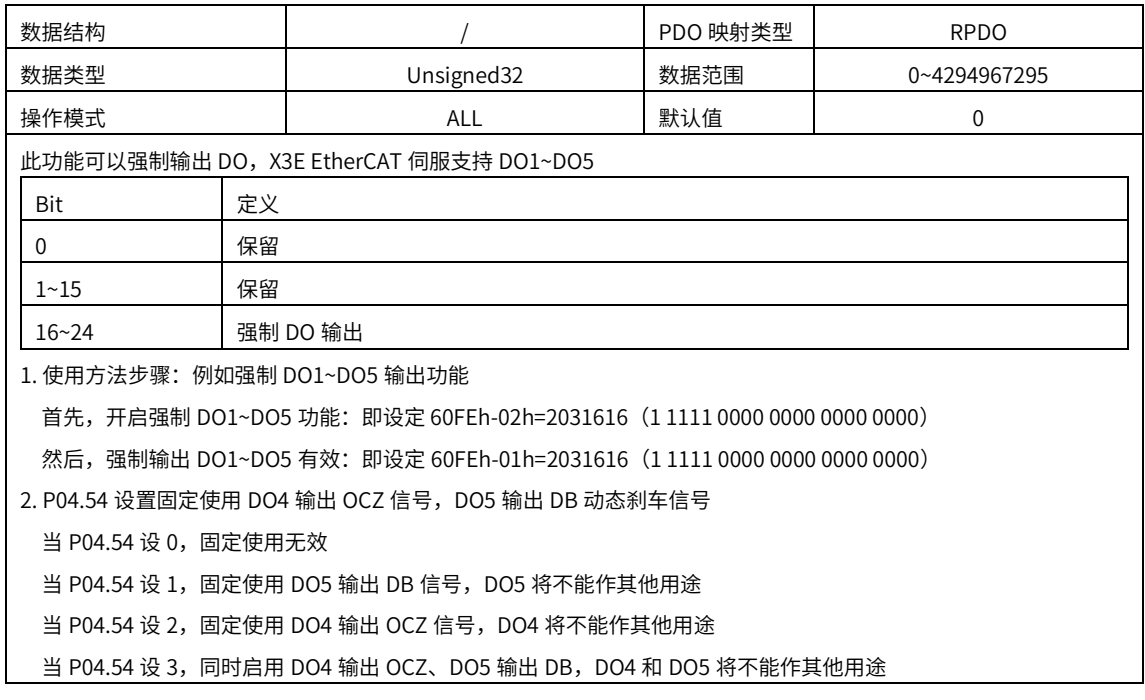

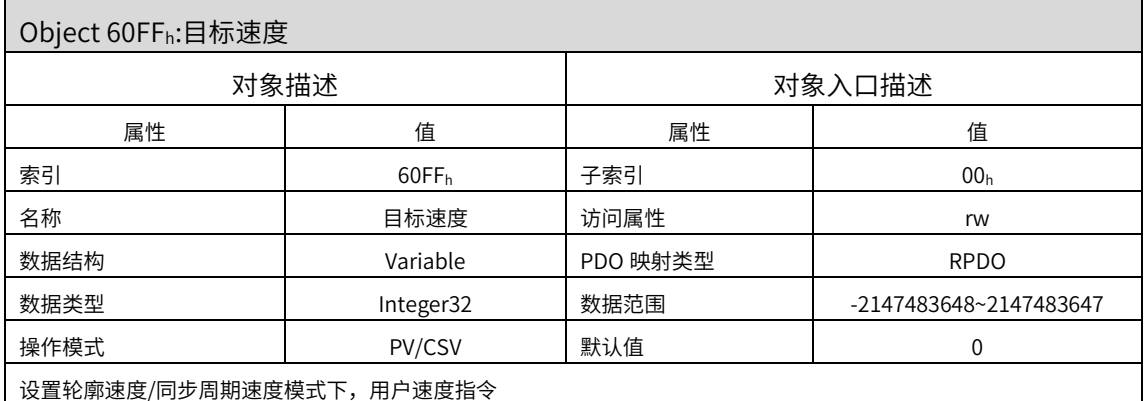

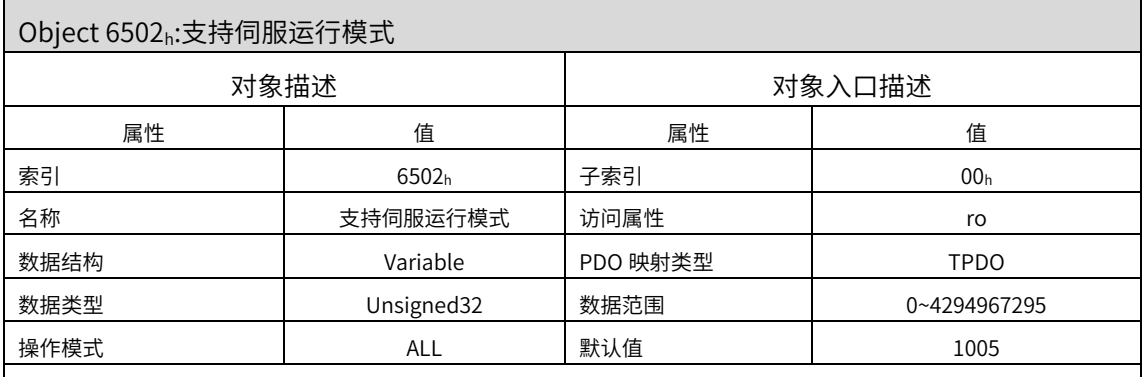

## 显示驱动器支持的伺服运行模式

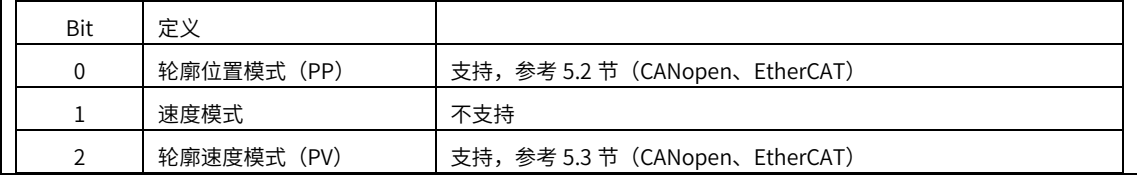

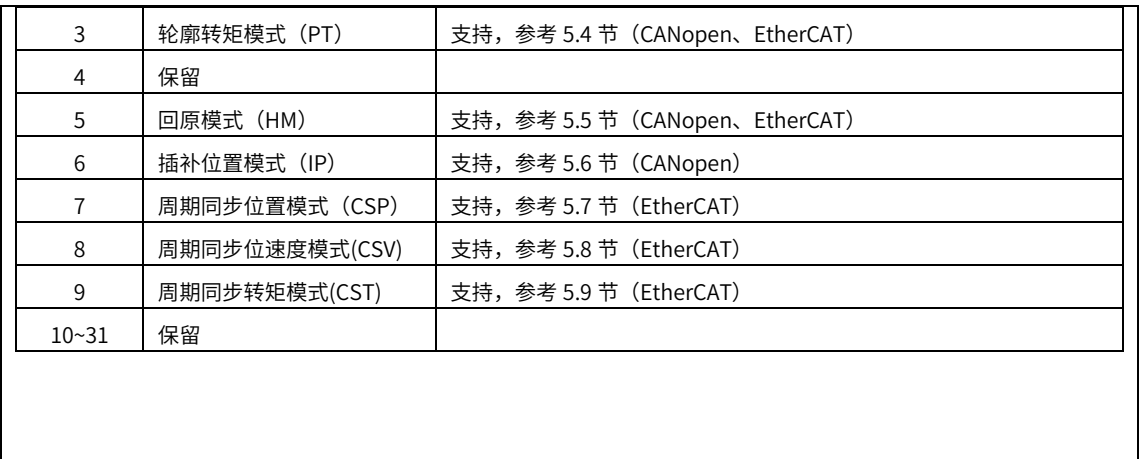

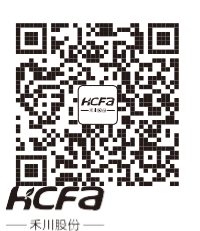

浙江禾川科技股份有限公司

电话:0570-7117888

传真:0570-7882868

官方网址:www.hcfa.cn

官方邮箱[:hechuan@hcfa.cn地](mailto:hechuan@hcfa.cn)址:浙江省衢州市龙游县工业园区阜财路 9 号